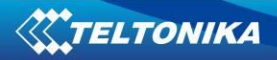

## **FMB1YX User Manual V0.16**

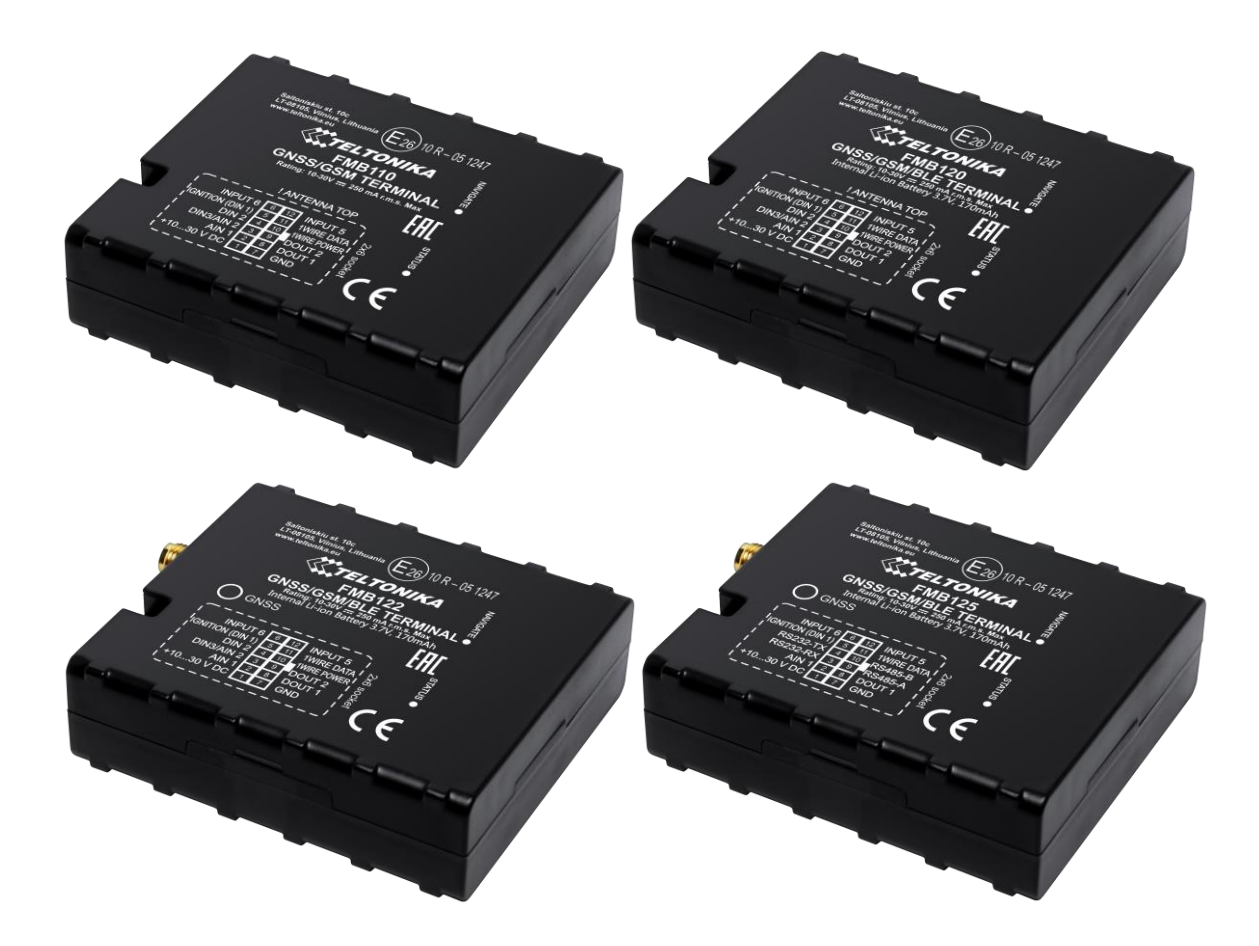

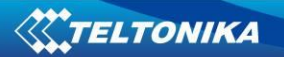

# **Table of contents**

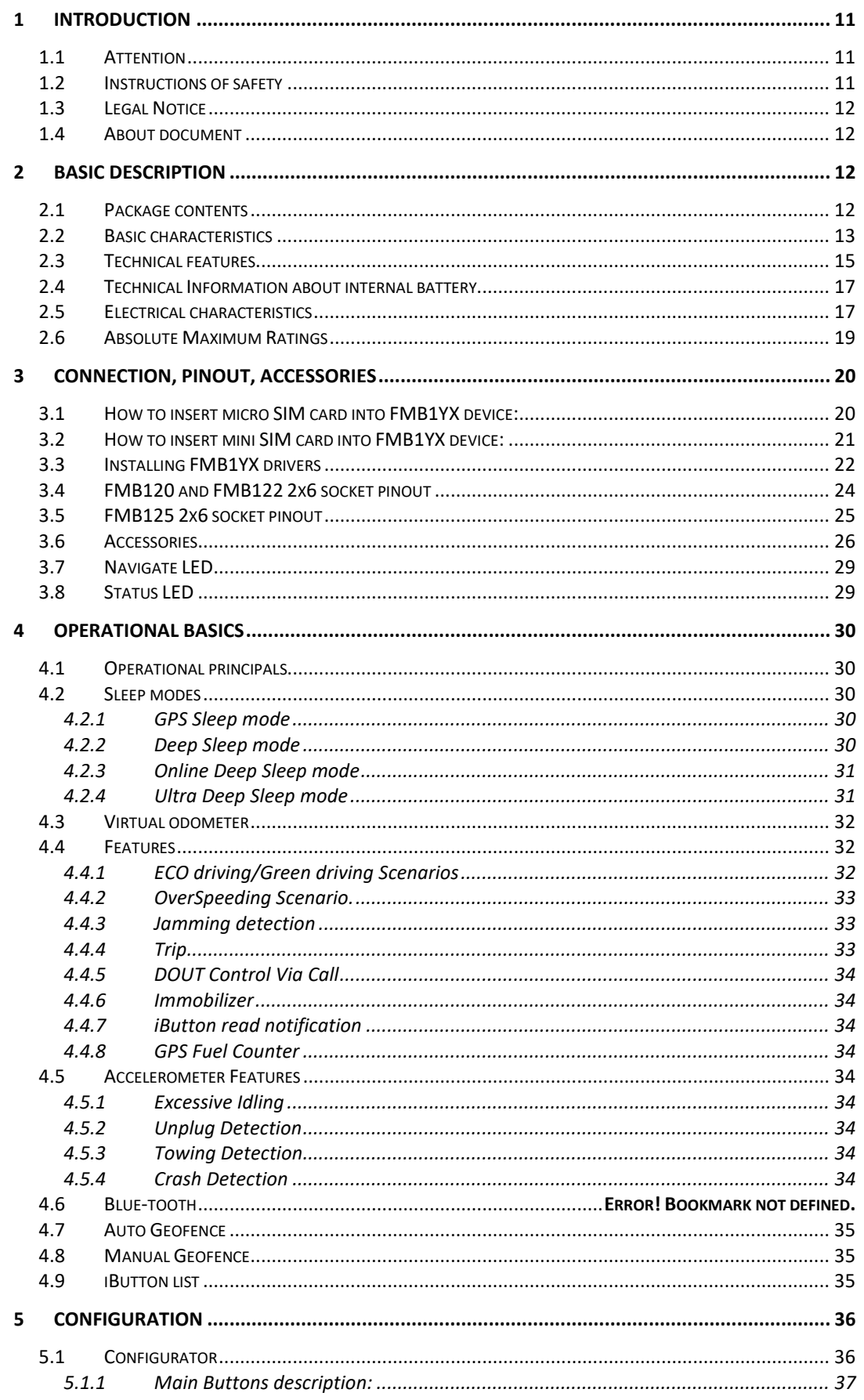

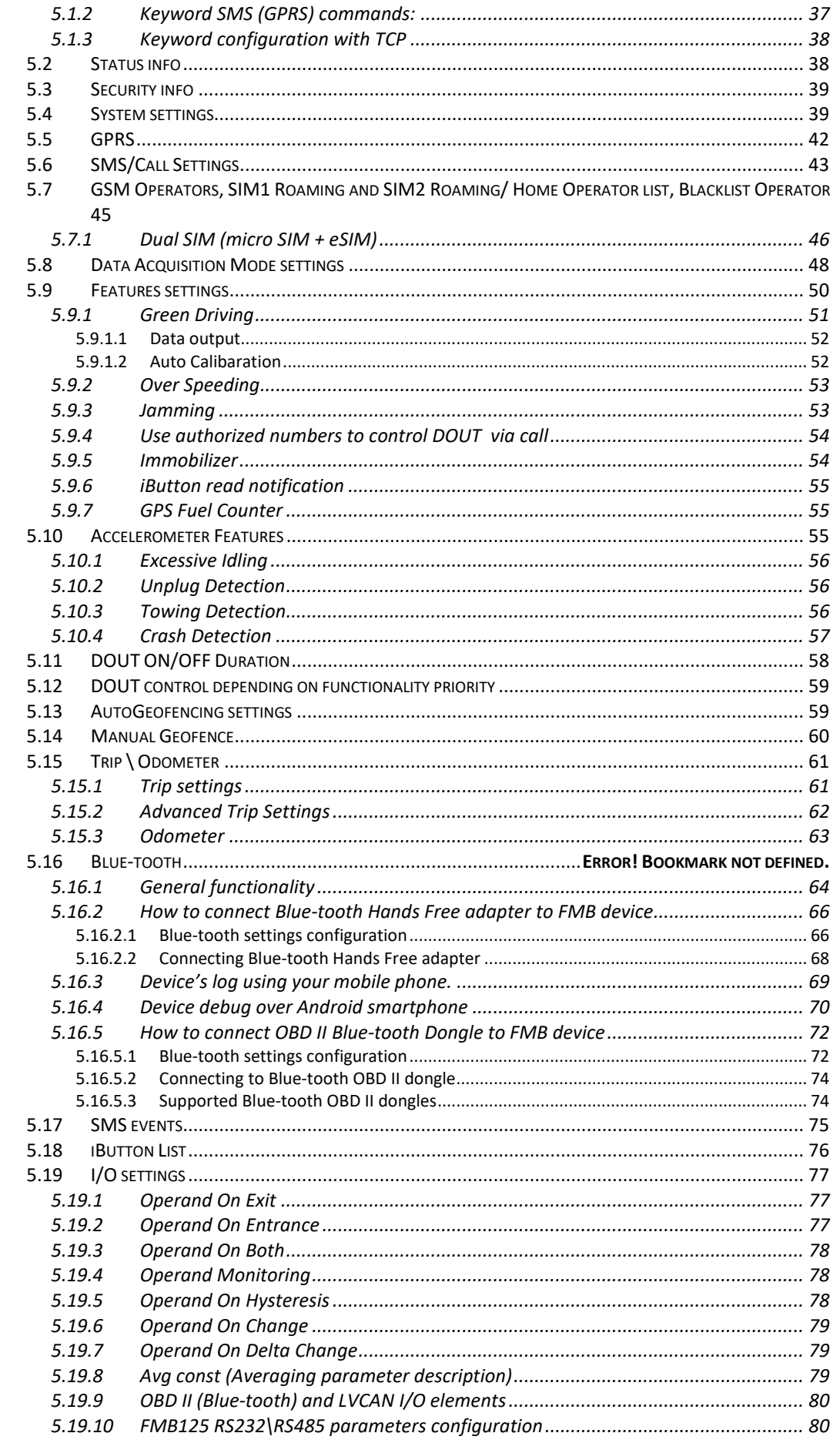

**LIST** 

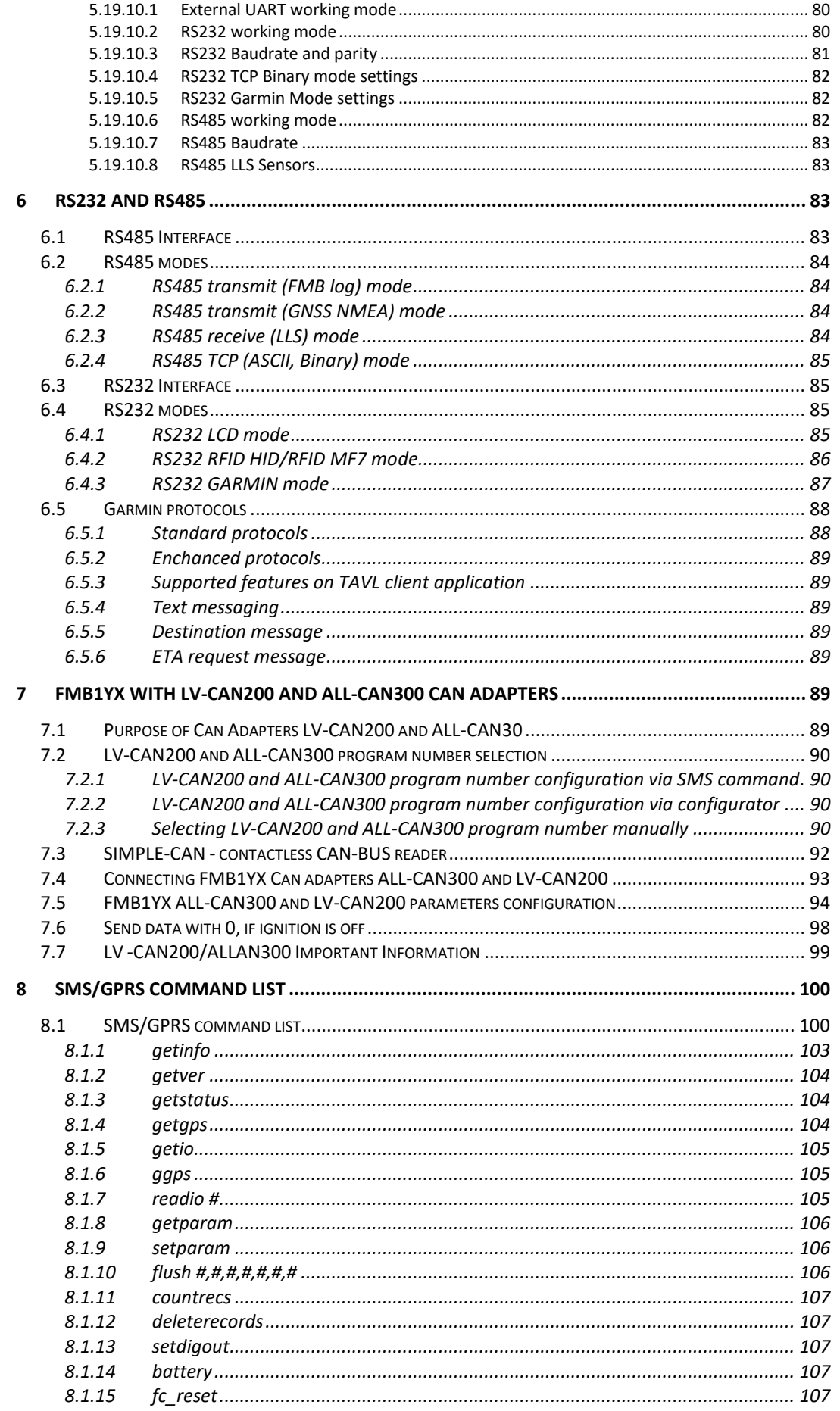

 $\overline{9}$ 

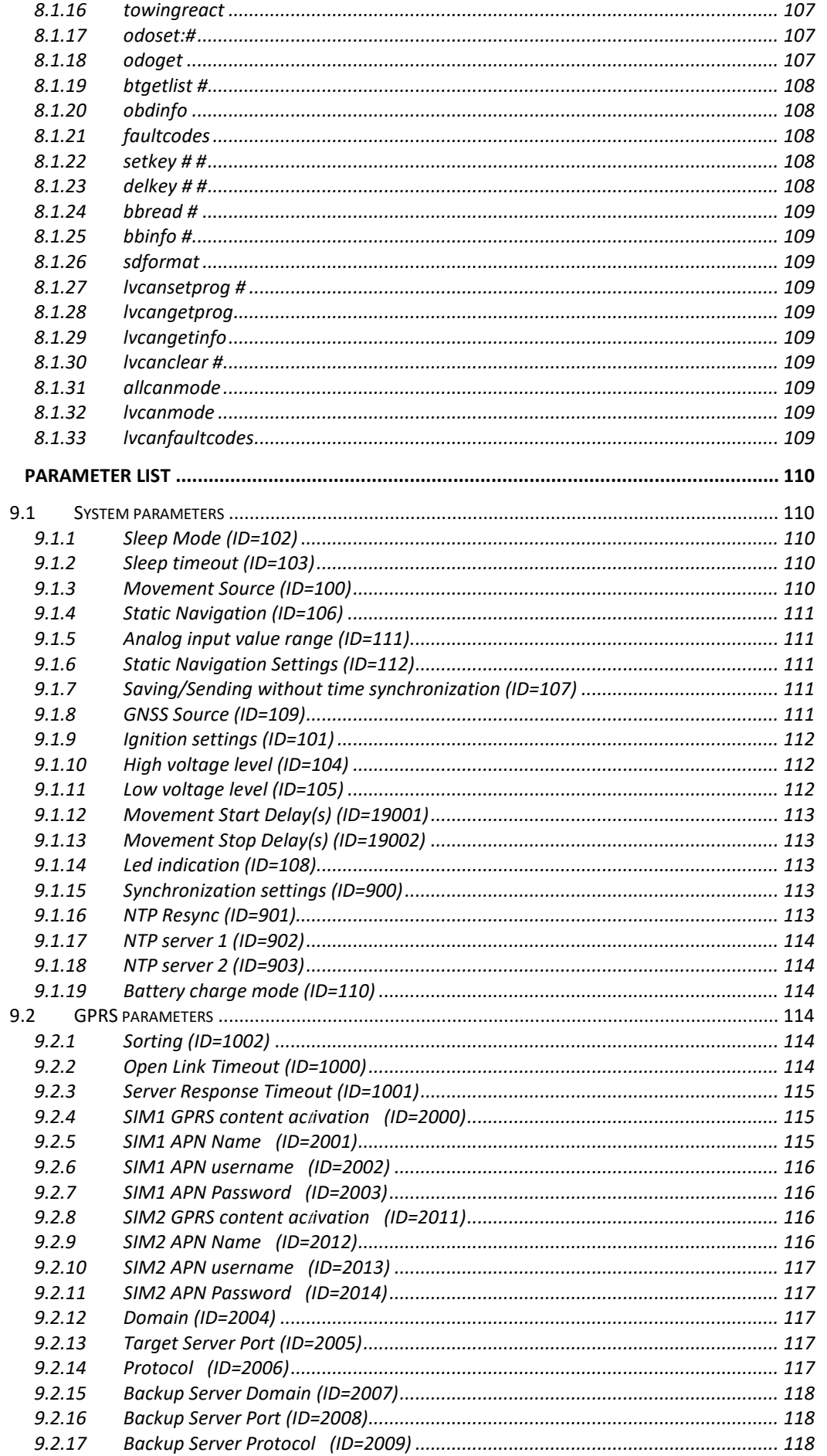

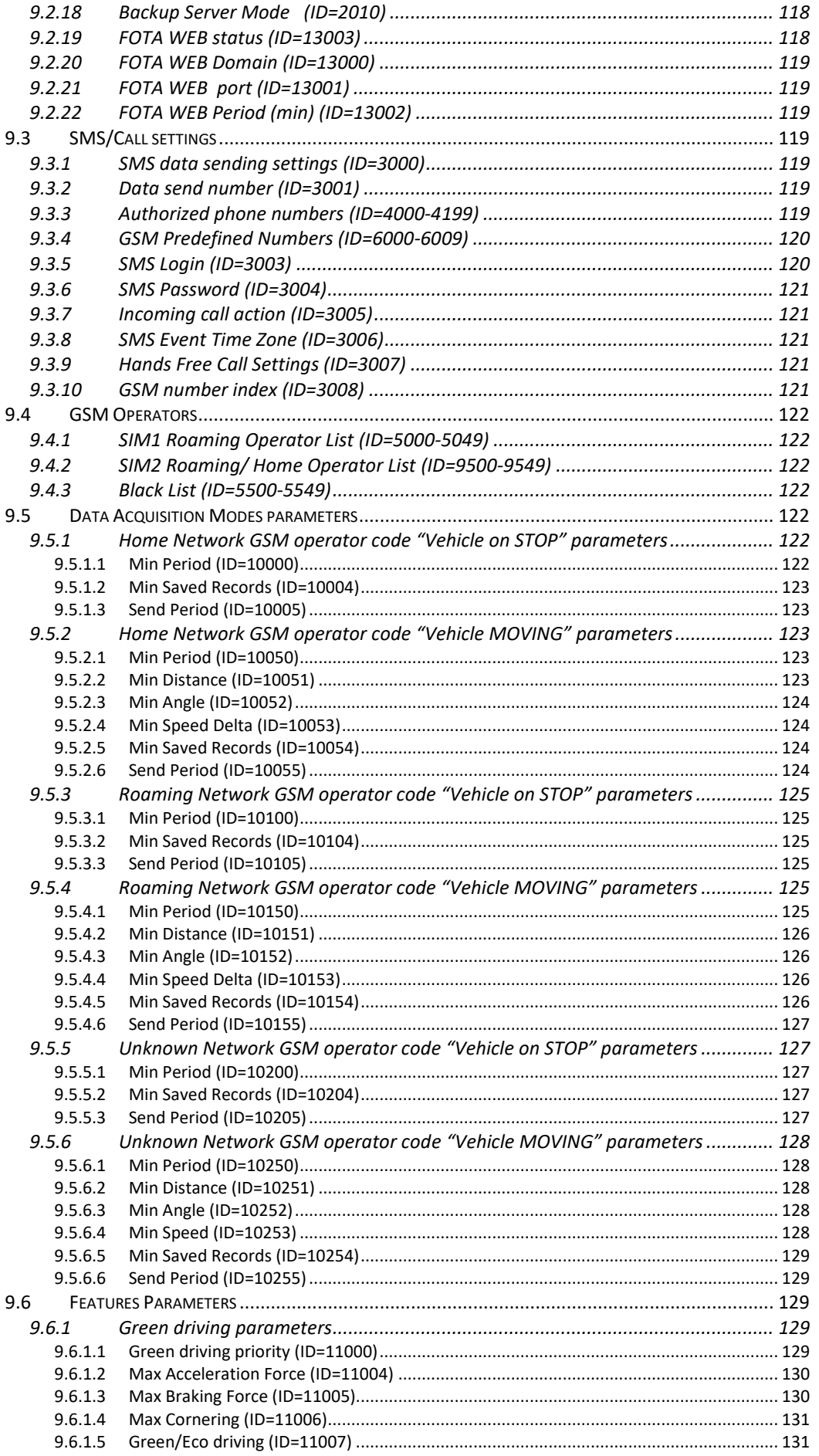

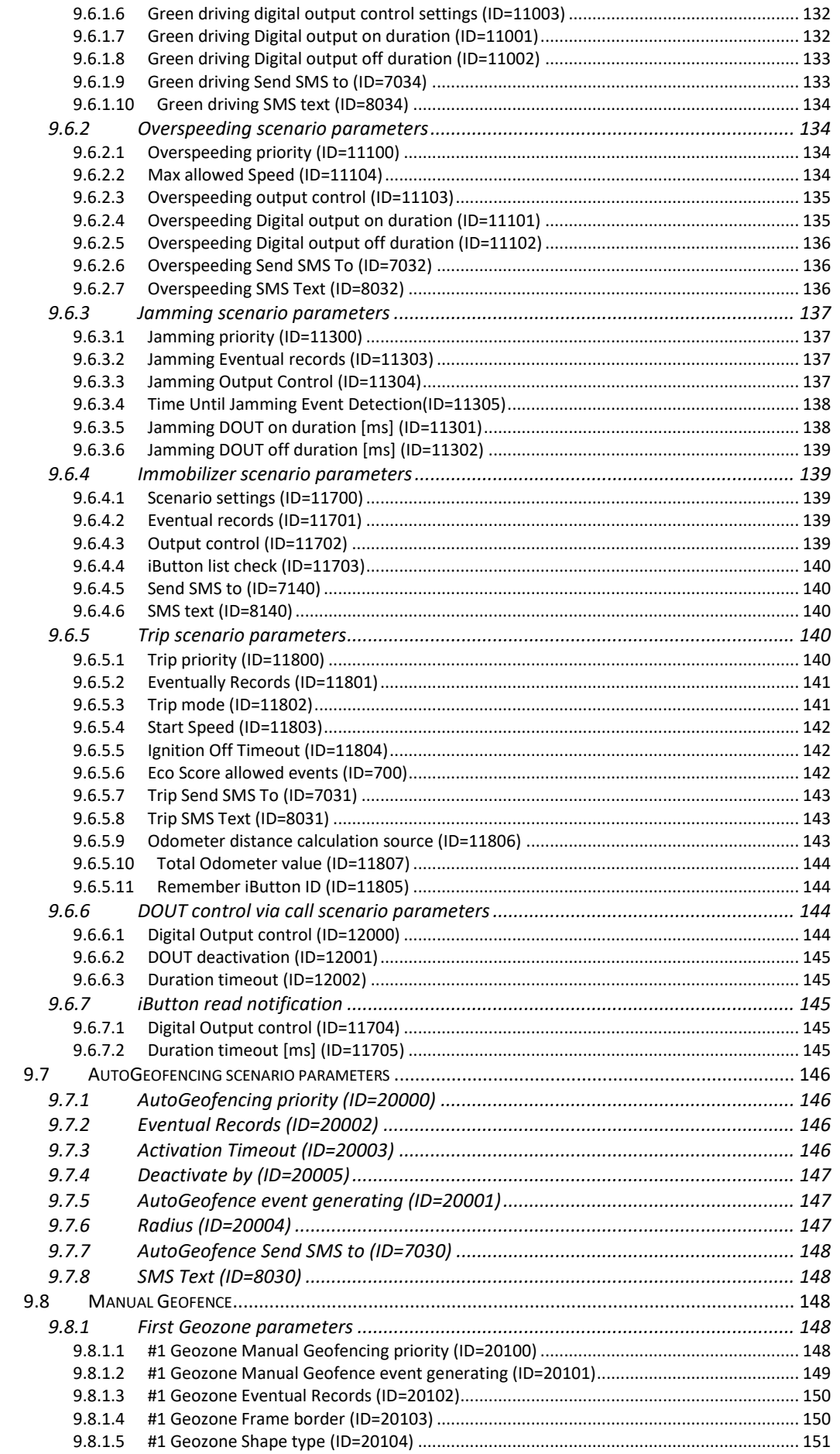

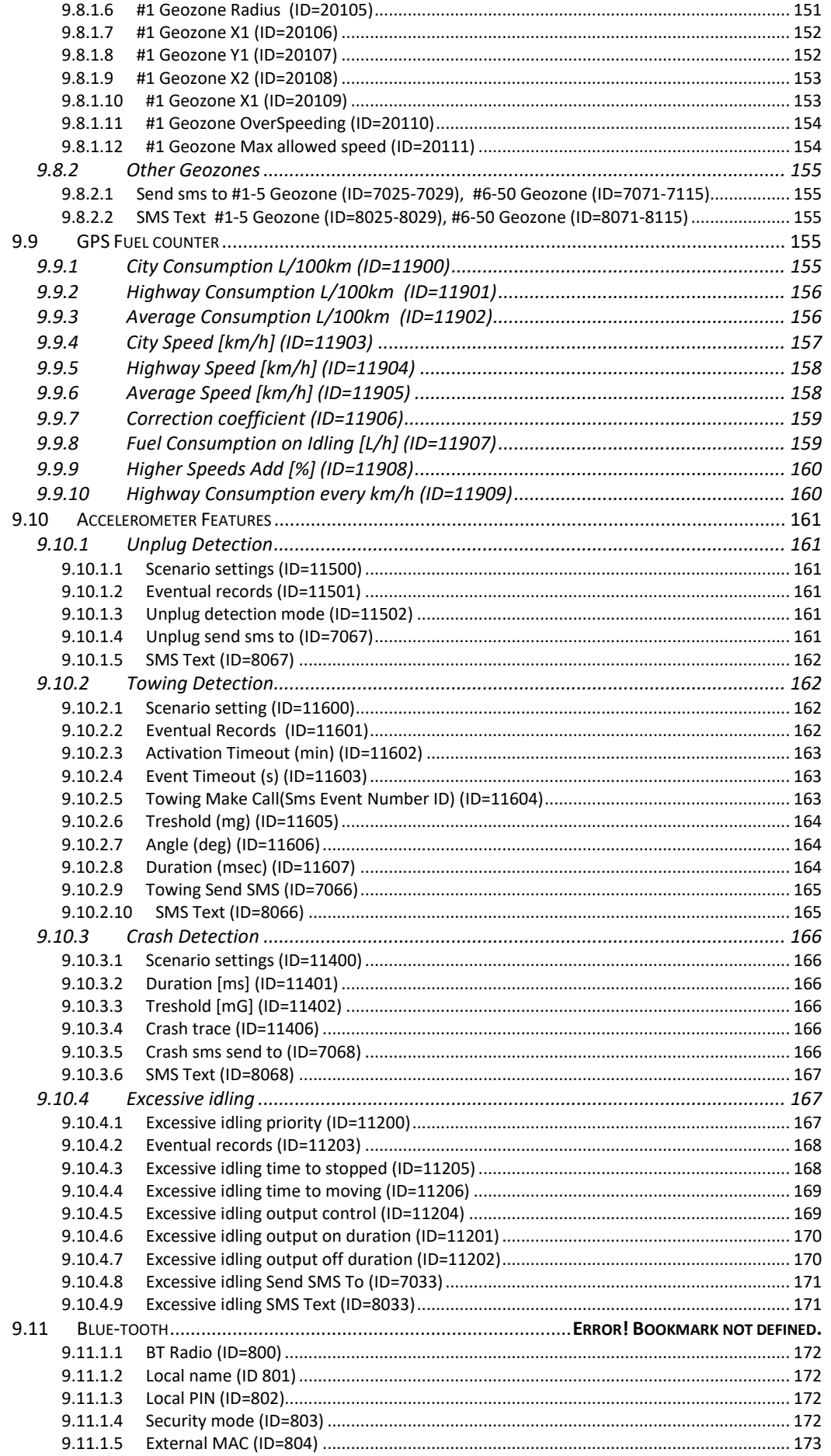

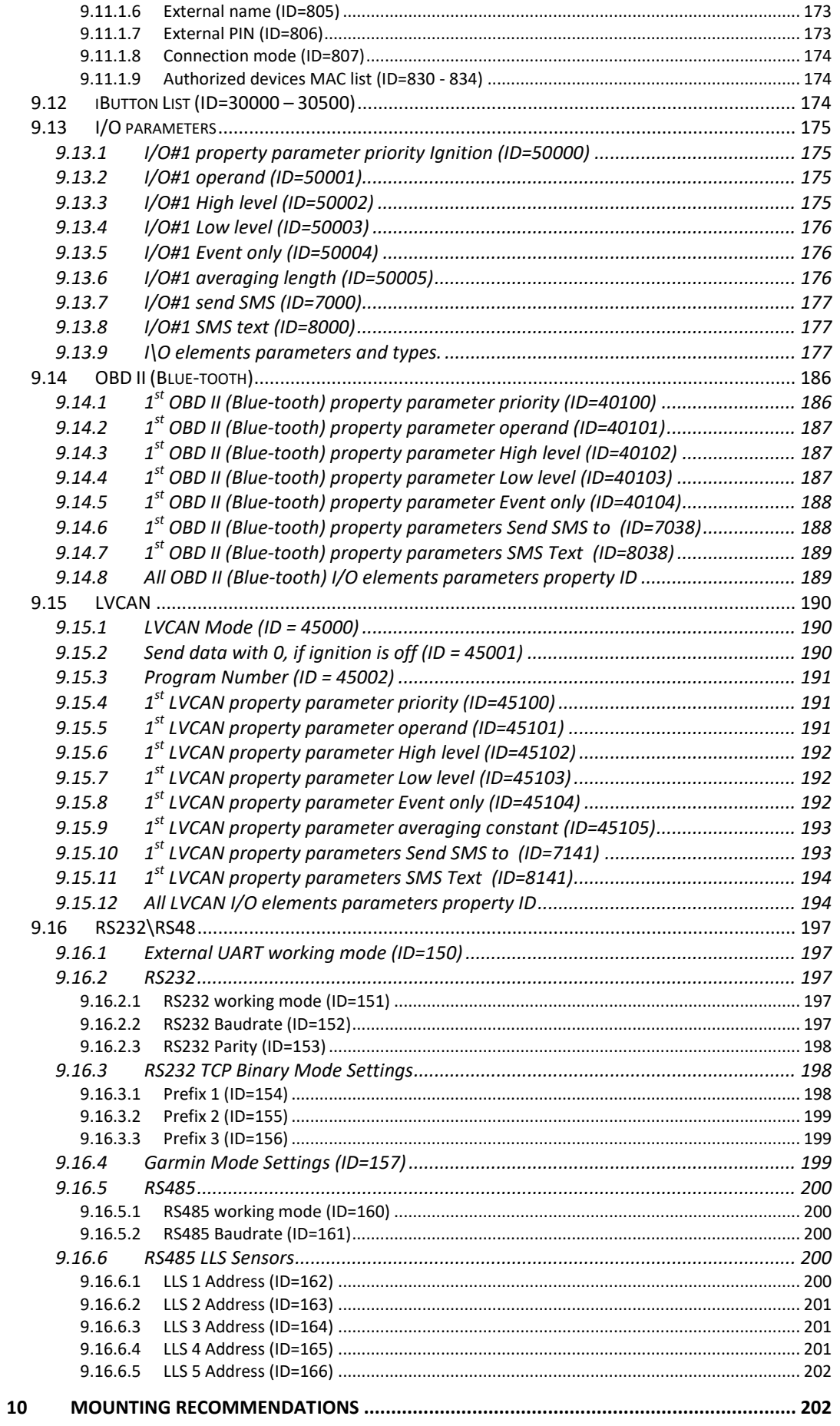

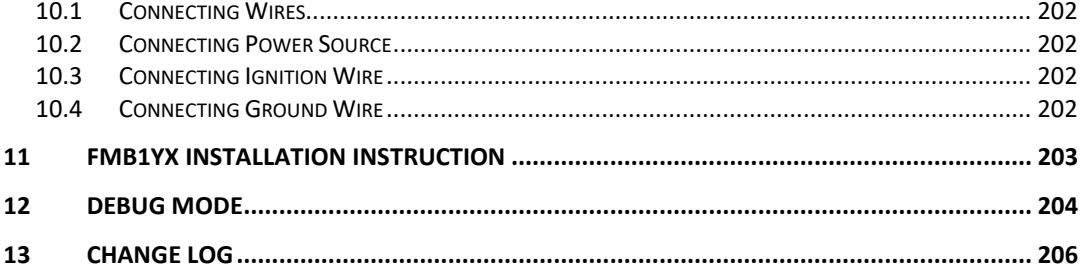

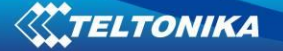

## **1 INTRODUCTION**

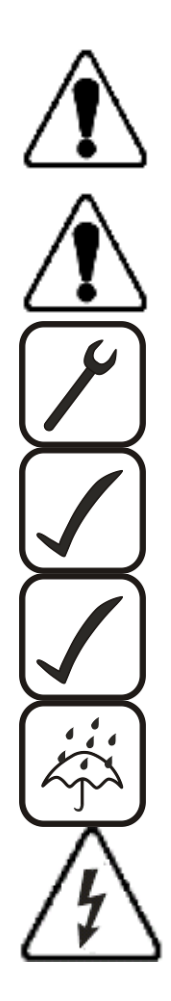

## *1.1 Attention*

Do not disassemble the device. If the device is damaged, the power supply cables are not isolated or the isolation is damaged, before unplugging the power supply, do not touch the device.

All wireless data transferring devices produce interference that may affect other devices which are placed nearby.

The device must be connected only by qualified personnel.

The device must be firmly fastened in the predefined location.

The programming must be performed using a second class PC (with autonomic power supply).

The device is susceptible to water and humidity.

Any installation and/or handling during a lightning storm are prohibited.

## *1.2 Instructions of safety*

This chapter contains information on how to operate FMB1YX safely. By following these requirements and recommendations, you will avoid dangerous situations. You must read these instructions carefully and follow them strictly before operating the device!

The device uses SELV limited power source. The nominal voltage is 12 V DC. The allowed range of voltage is 10 V...30 V DC.

To avoid mechanical damage, it is advised to transport the FMB1YX device in an impactproof package. Before usage, the device should be placed so that its LED indicators are visible, which show the status of operation the device is in.

When connecting the connection (2x6) cables to the vehicle, the appropriate jumpers of the power supply of the vehicle should be disconnected.

Before dismounting the device from the vehicle, the 2x6 connection must be disconnected.

The device is designed to be mounted in a zone of limited access, which is inaccessible for the operator. All related devices must meet the requirements of standard EN 60950-1.

The device FMB1YX is not designed as a navigational device for boats.

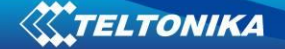

## *1.3 Legal Notice*

Copyright © 2018 Teltonika. All rights reserved. Reproduction, transfer, distribution or storage of part or all of the contents in this document in any form without the prior written permission of Teltonika is prohibited.

Other products and company names mentioned here may be trademarks or trade names of their respective owners.

The manufacturer reserves the right to make changes and/or improvements at any time in design, functionality, parameters and electrical characteristics without any prior notice and without incurring obligations.

#### *1.4 About document*

This document contains information about the architecture, possibilities, mechanical characteristics, and configuration of the FMB1YX device.

Acronyms and terms used in document:

FMB1YX – FMB110, FMB120, FMB122 and FMB125 device;

PC – Personal Computer;

GPS – Global Positioning System;

GPRS – General Packet Radio Service;

GNSS – Global Navigation Satellite System ;

GSM – Global System for Mobile Communications;

SMS – Short Message Service;

AC/DC – Alternating Current/Direct Current;

I/O – Input/Output;

Record – AVL data stored in FMB1YX memory. AVL data contains GNSS and I/O information;

AVL packet - data packet which is being sent to the server during data transmission.

## **2 BASIC DESCRIPTION**

FMB1YX is tracking terminal with GNSS and GSM connectivity, which is able to collect device coordinates and transfer them via GSM network to server. This device is perfectly suitable for applications, which need location acquirement of remote objects.

## *2.1 Package contents***<sup>1</sup>**

The FMB1YX device is supplied to the customer in a cardboard box containing all the equipment that is necessary for operation. The package contains:

FMB1YX device;

**.** 

Input and output power supply cable with a 2x6 connection pins; Micro USB cable;

170mAh Li-ion rechargeable 3,7V battery<sup>2</sup>; GNSS antenna<sup>3</sup>

 $^1$  Package content depends on Order Code, and can be customized by customer needs.

 $2$  FMB110 doesn't have internal battery

<sup>&</sup>lt;sup>3</sup> Only for FMB122 and FMB125

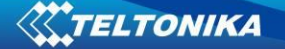

## *2.2 Basic characteristics*

GSM / GPRS / GNSS features:

- Teltonika TM2500 quad band module (GSM 850 / 900 / 1800 / 1900 MHz);
- GPRS Multi-Slot class 12 (Up to 240 kbps);
- SMS (text, data).
- Integrated GNSS receiver
- Up to -165 dBm GNSS receiver sensitivity.

Hardware features:

- Built-in movement sensor;
- Built-in Blue-tooth 4.0;
- Internal High Gain GNSS antenna<sup>1</sup>;
- Internal High Gain GSM antenna;
- Flash memory (128MB);
- 170 mAh Li-ion rechargeable 3.7 V battery.

Interface features for FMB110, FMB120 and FMB122:

- Power supply:  $10 \div 30V$ ;
- 2 digital input;
- 1 analog input;
- 1 configurable input DIN3 or AIN2;
- 2 open collector digital output (connecting external relays, LED, buzzers etc.);
- 1Wire® temperature sensor;
- 1Wire® iButton;
- LVCAN RX (INPUT 5);
- LVCAN TX (INPUT 6);
- 2 LEDs indicating device status.

Interface features for FMB125:

- Power supply:  $10 \div 30V$ ;
- 1 digital input;
- 1 analog input;
- 1 open collector digital output (connecting external relays, LED, buzzers etc.);
- 1Wire® temperature sensor:
- 1Wire® iButton;
- LVCAN RX (INPUT 5);
- LVCAN TX (INPUT 6);
- 1 RS-232 interface;
- 1 RS-485 interface;

**.** 

• 2 LEDs indicating device status.

 $<sup>1</sup>$  For FMB122 and FMB125 external GNSS antenna.</sup>

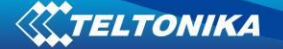

Special features:

- Fast position fix;
- High Quality track even in high density urban canyon;
- Ultra small case;
- Ready for harsh environment;
- Easy to mount in limited access areas;
- Firmly fasten;
- High gain external GNSS and internal GSM antennas<sup>1</sup>;
- 2 LED status indication;
- Real-Time tracking;
- Smart data acquisition based on:
	- o Time;
	- o Speed;
	- o Angle;
	- o Distance;
	- o Ignition or any other I/O event;
- Sending acquired data via GPRS;
- GPRS and SMS I/O events;
- Virtual odometer:
- Jamming detection;
- Configurable using Secured SMS Commands;
- Overvoltage protection;
- Dual SIM (micro SIM + eSIM<sup>2</sup>) switching mode.

#### **Table 1. FMB1YX Supply voltage**

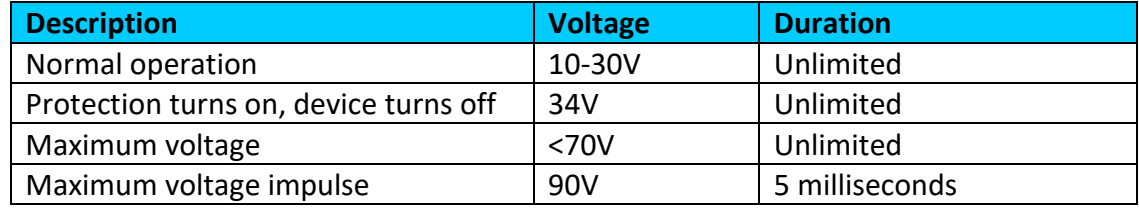

**.** 

 $^1$  Only in FMB122 and FMB125, in FMB110, FMB120 internal GNSS antenna.

 $2$  Only FMB110 and FMB120 have micro SIM + eSIM.

## *2.3 Technical features*

## **Table 2. FMB1YX specification**

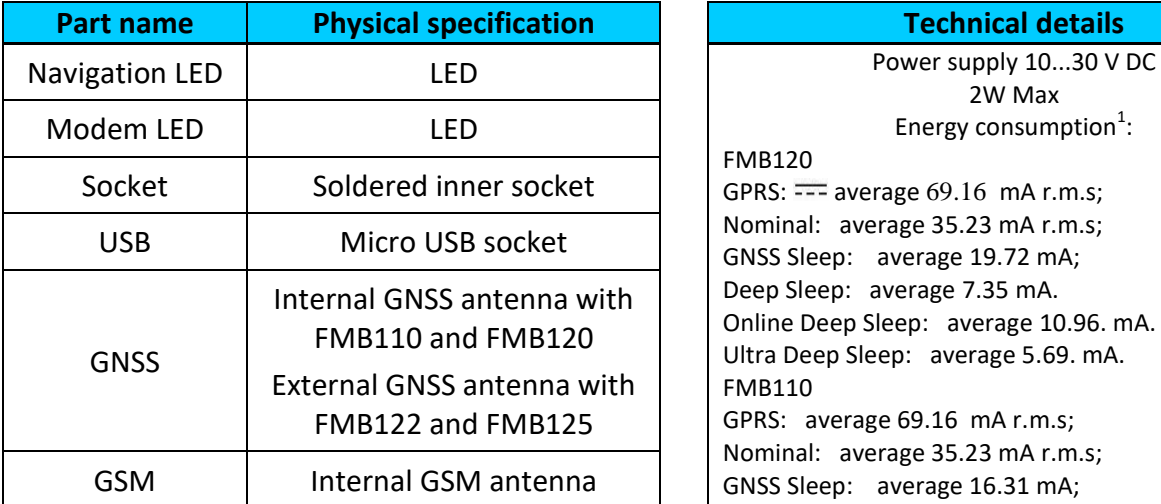

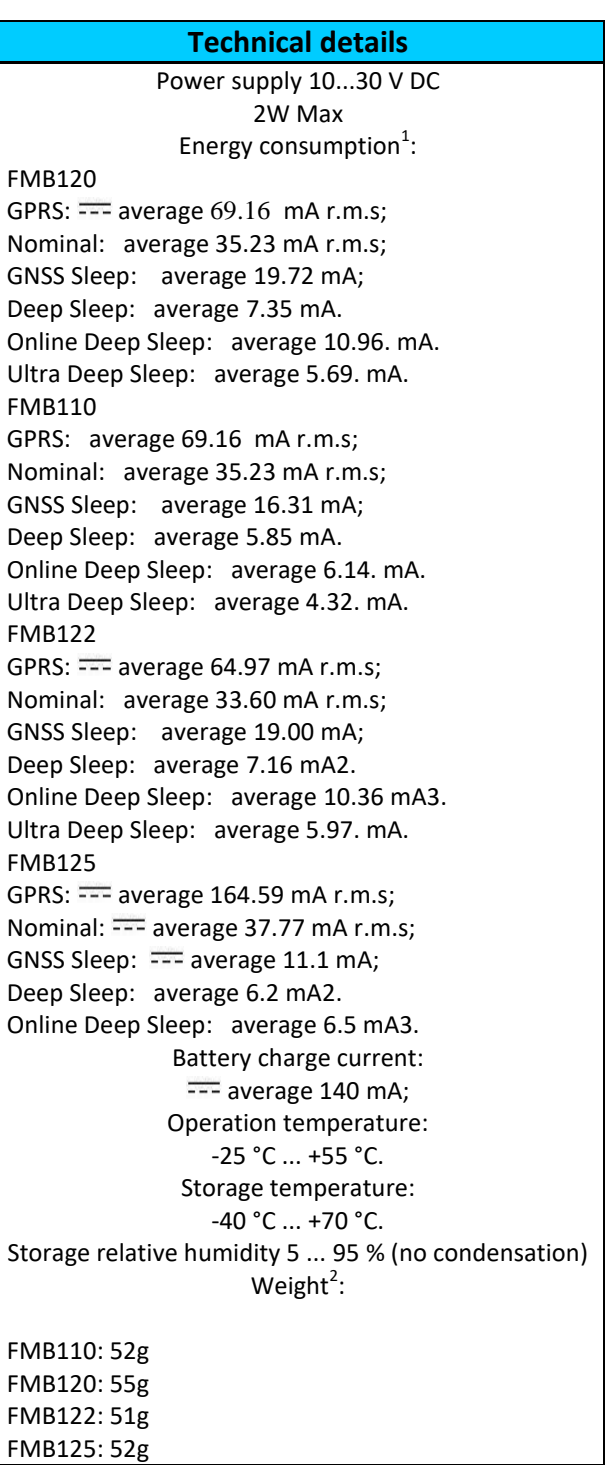

 1 Energy consumption has been tested at 12V voltage.

 $2$  Weight: device, case and battery.

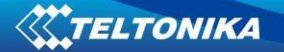

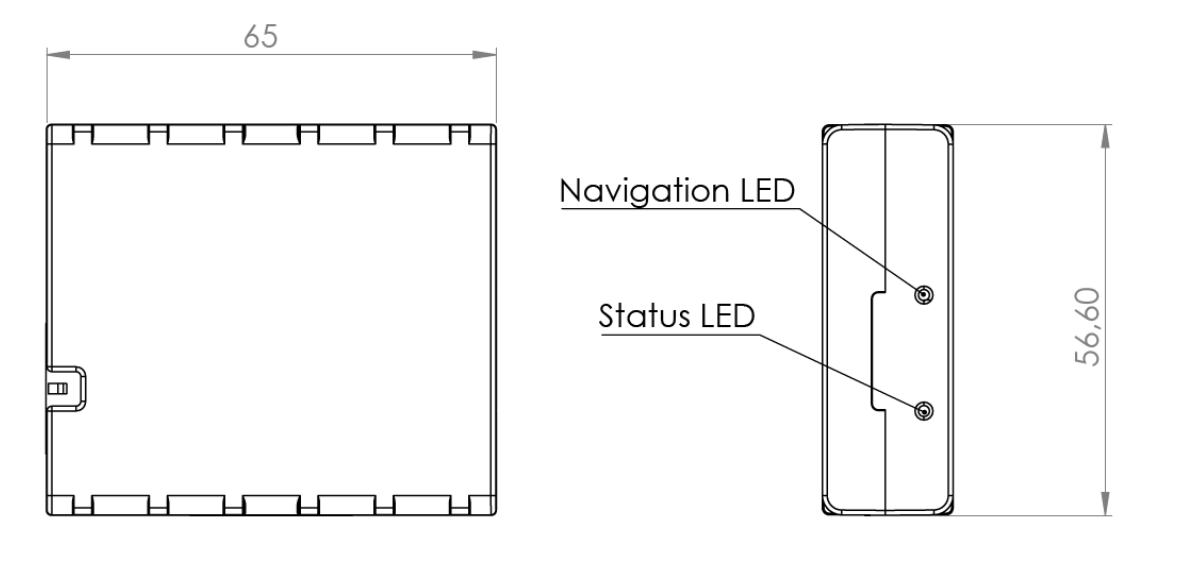

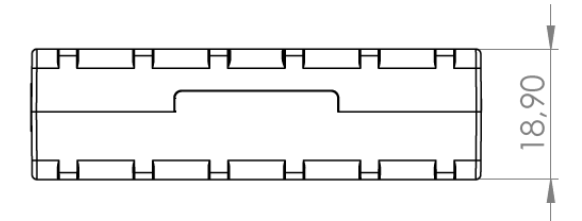

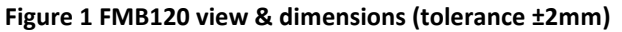

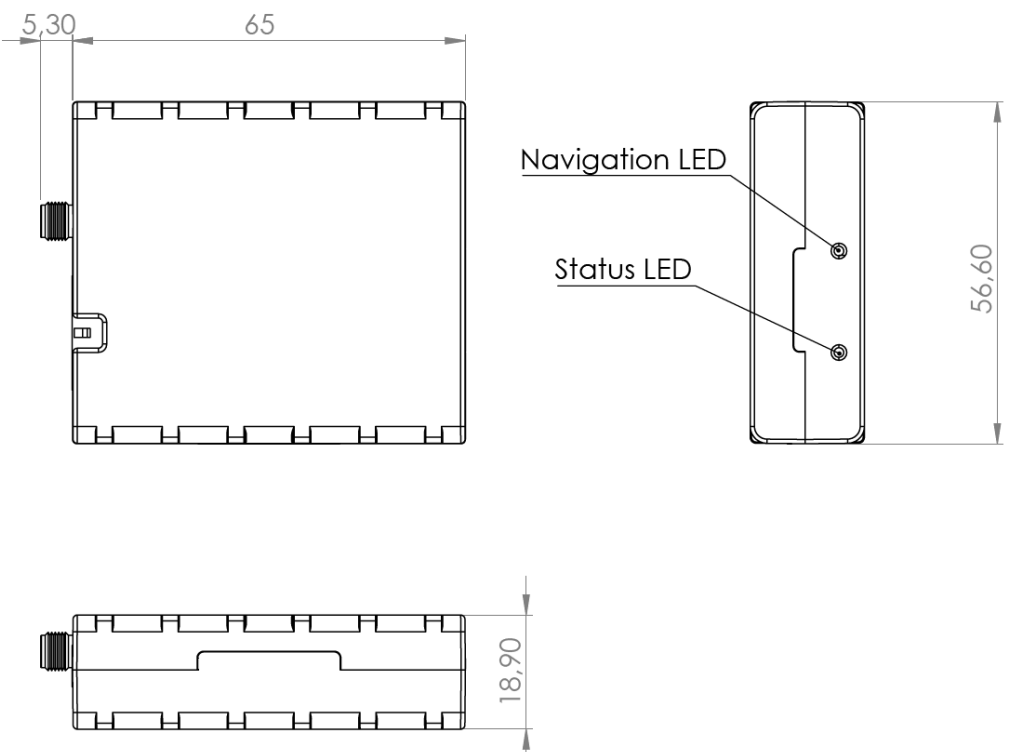

**Figure 2 FMB122 and FMB125 view & dimensions (tolerance ±2mm)**

16

## *2.4 Technical Information about internal battery*

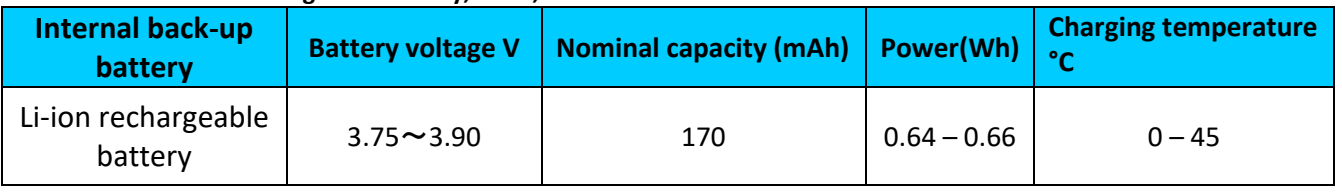

**Table 3. Li –ion rechargeable battery, 3.7 V, 170 mAh.** 

FMB1YX internal battery is used for detecting external voltage disconnection.

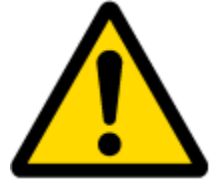

CAUTION: RISK OF EXPLOSION IF BATTERY IS REPLACED BY AN INCORRECT TYPE. DISPOSE OF USED BATTERIES ACCORDING TO THE INSTRUCTIONS.

Battery Disposal instructions:

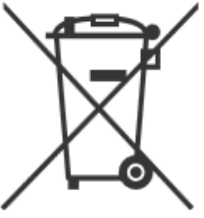

Battery should not be disposed of with general household waste. Bring damaged or worn-out batteries to your local recycling center or dispose them to battery recycle bin found in stores.

## **Warranty: batteries are covered by 6 month warranty support.**

## *2.5 Electrical characteristics*

**Table 4. FMB1YX electrical characteristics**

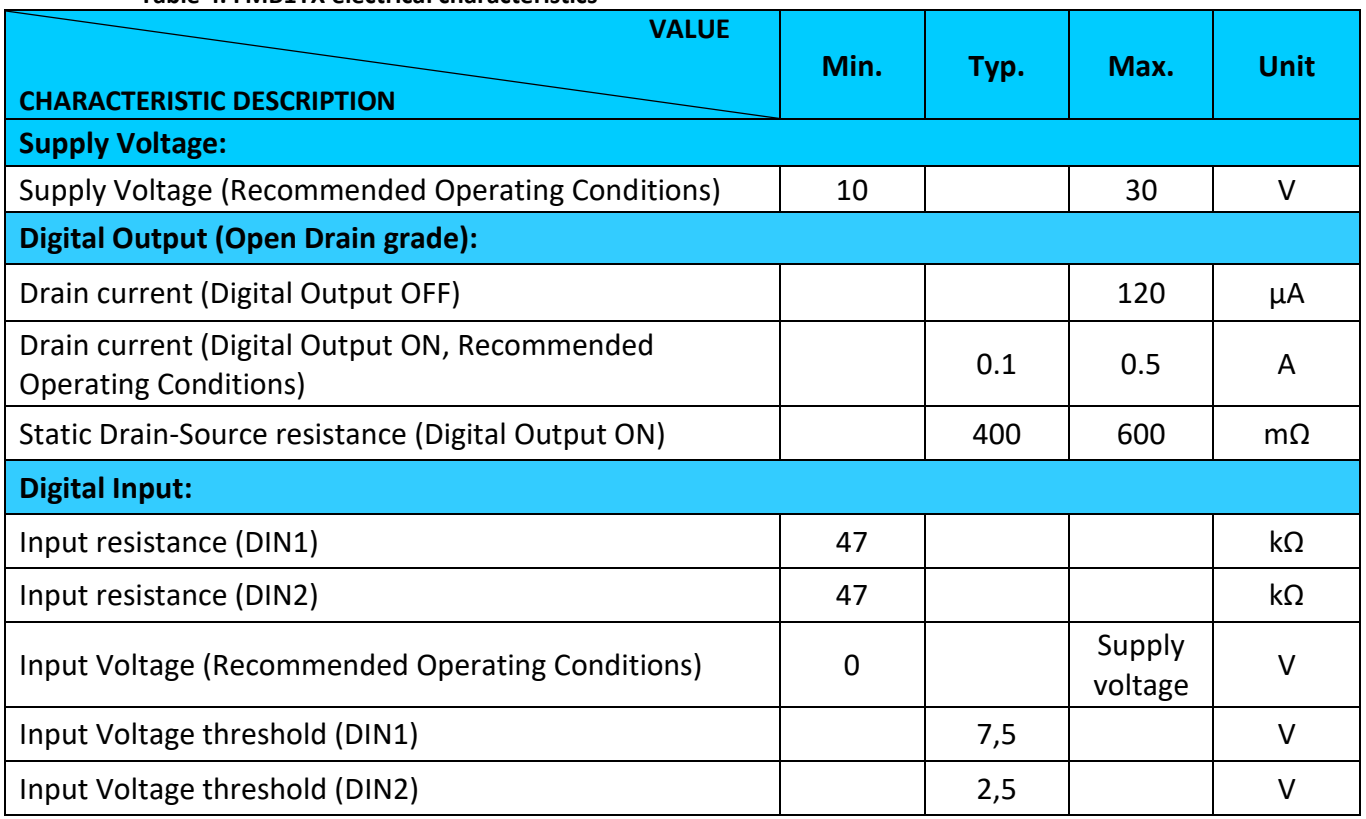

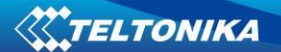

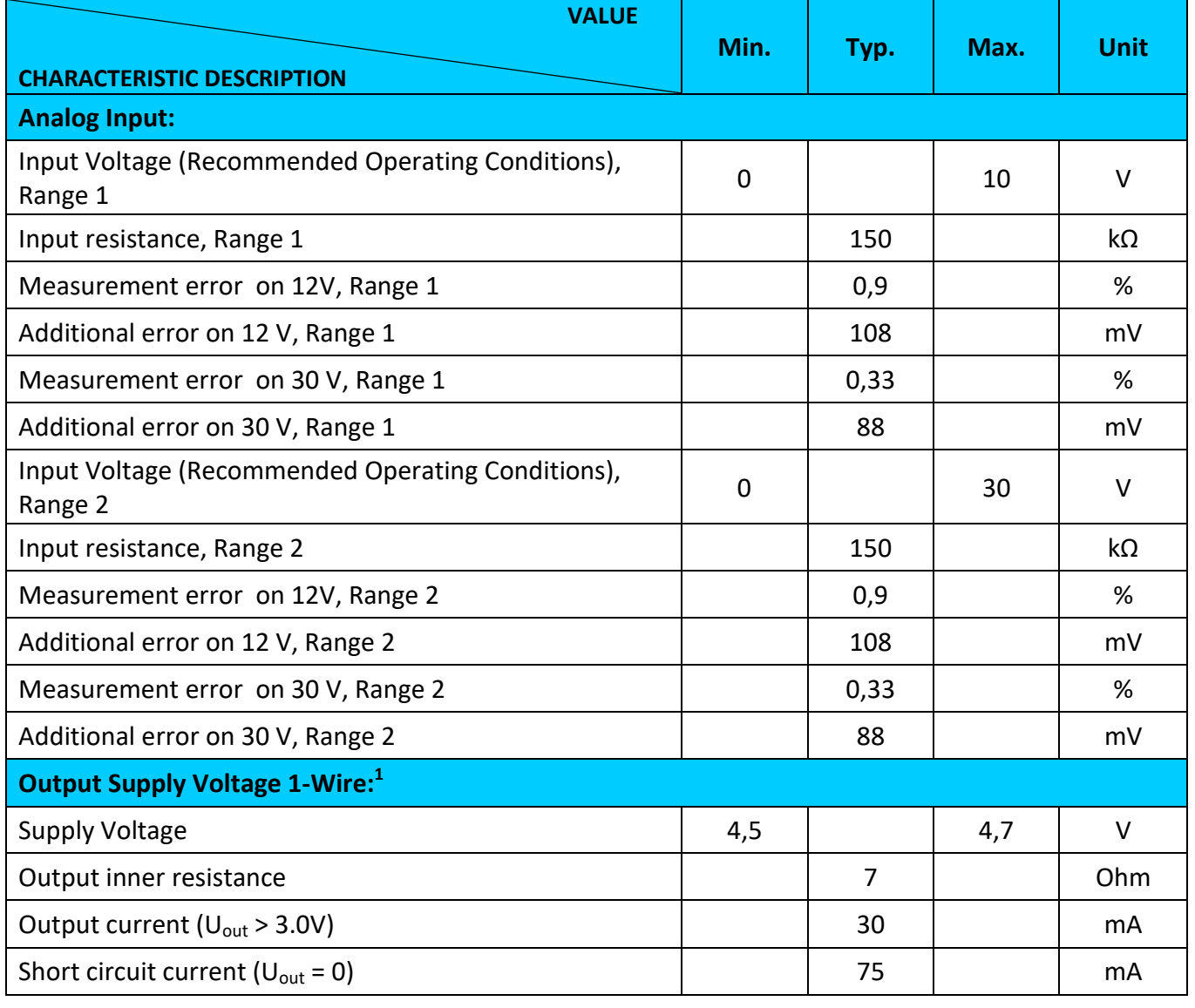

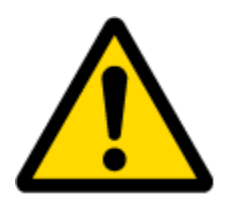

Note: Analog Input error margin can increase if temperature varies.

 1 1-wire Supply voltage PIN is dedicated for 1-wire devices ONLY, do not use it for any other purpose.

## *2.6 Absolute Maximum Ratings*

**Table 5. FMB1YX absolute maximum ratings**

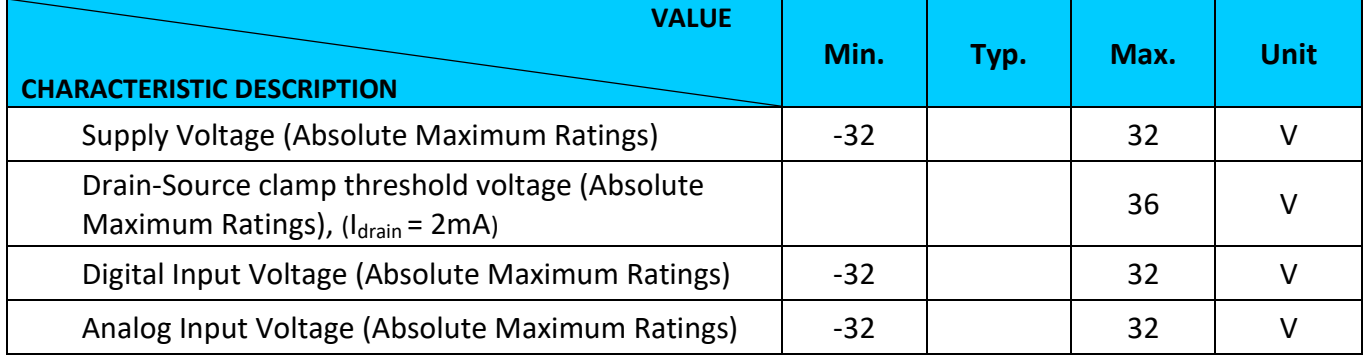

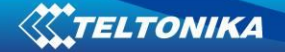

## **3 CONNECTION, PINOUT, ACCESSORIES**

## *3.1 How to insert micro SIM<sup>1</sup> card into FMB1YX device<sup>2</sup> :*

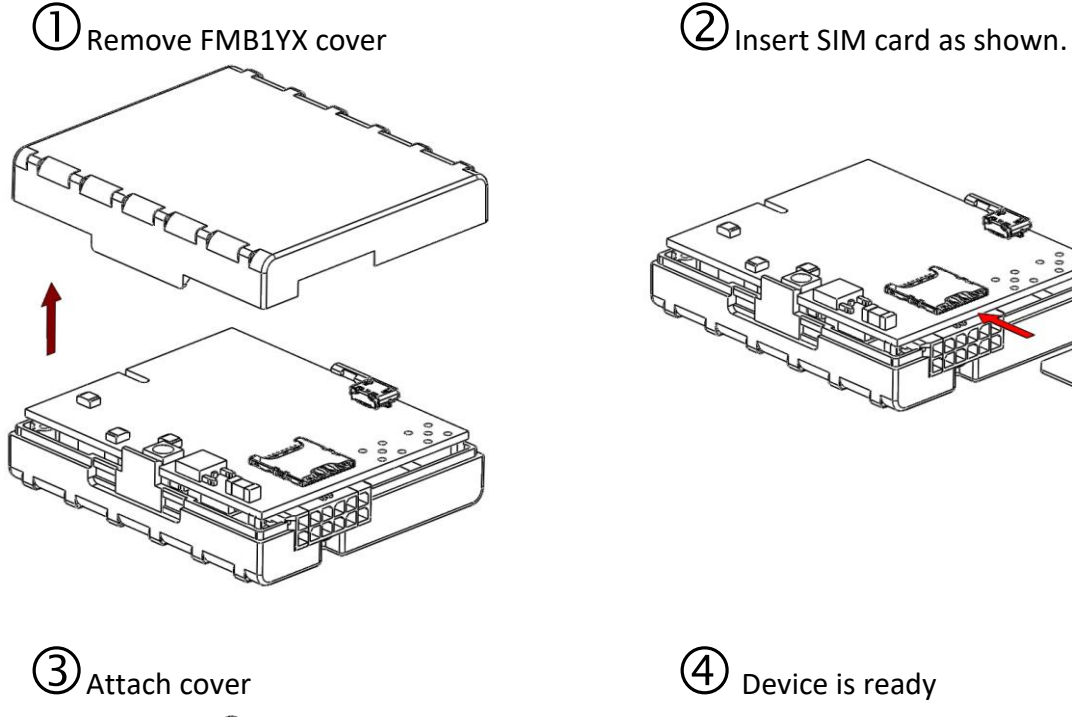

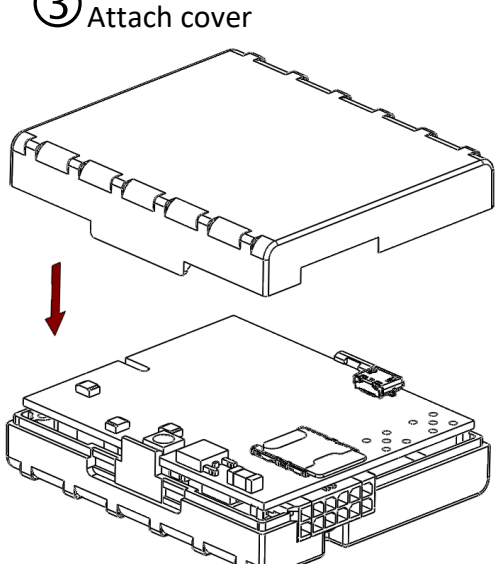

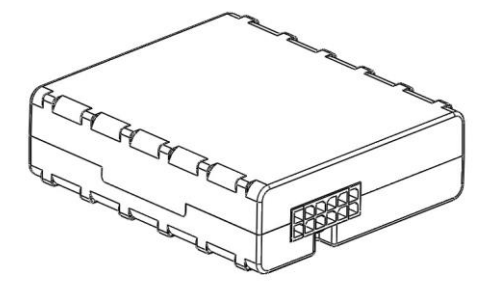

 $\frac{1}{1}$ Latest versions of FMB110 and FMB120 use micro SIM card for the first slot and e-SIM card for the second slot

 $2$  In the picture FMB120 device

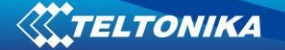

## *3.2 How to insert mini SIM card into FMB1YX device<sup>1</sup> :*

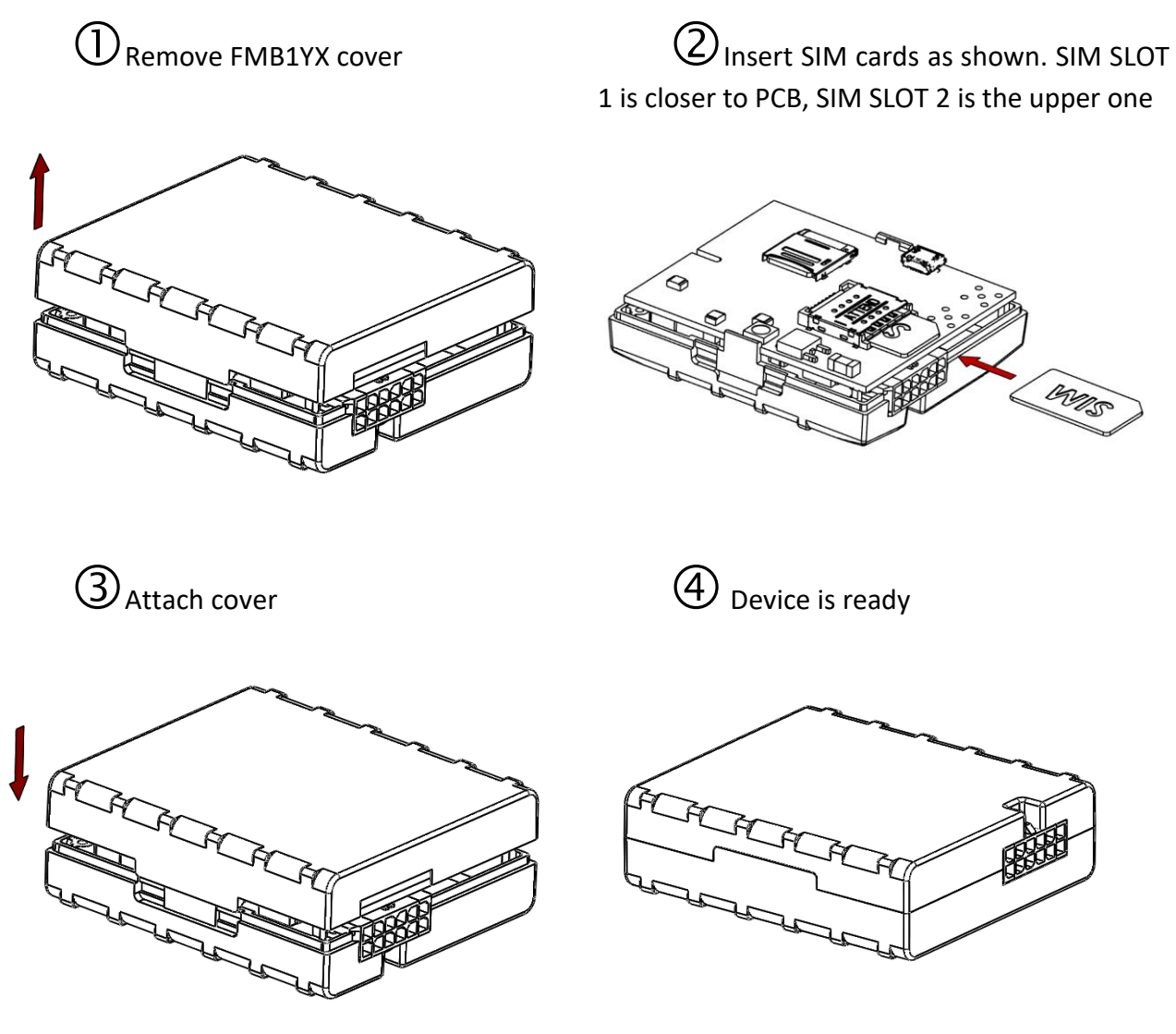

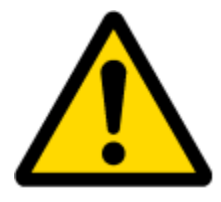

Note: SIM card insertion/removal must be performed when FMB device is powered off – external voltage and battery disconnected. Otherwise SIM card might be damaged or FMB device will not detect it.

 1 Latest versions of FMB122 and FMB125 use mini SIM cards

## *3.3 Installing FMB1YX drivers*

**Table 6. Software requirements:**

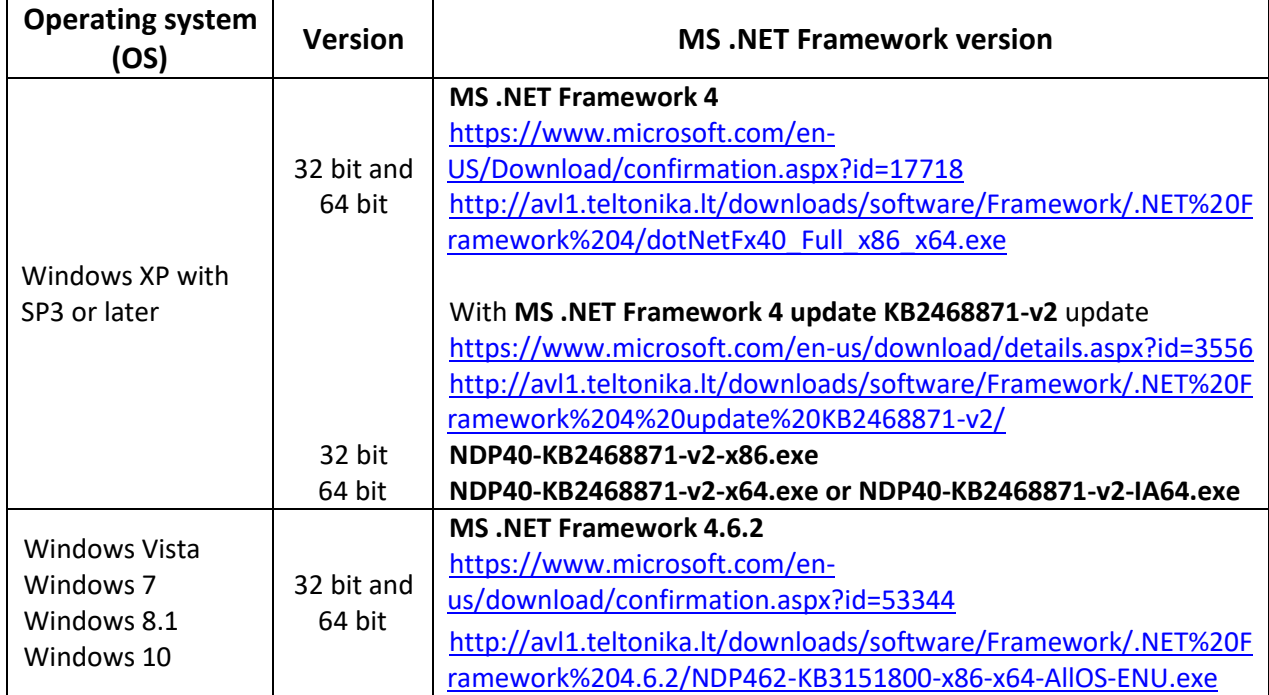

#### **Drivers:**

Please download COM Port drivers from Teltonika website: [http://avl1.teltonika.lt/downloads/FMB1/MS\\_USB\\_ComPort\\_Driver\\_exe\\_v1.1032.3.zip](http://avl1.teltonika.lt/downloads/FMB1/MS_USB_ComPort_Driver_exe_v1.1032.3.zip)

## **Installing drivers:**

Extract and run MS\_USB\_ComPort\_Driver\_exe\_v1.1032.3. This driver is used to detect FMB1YX device connected to the computer. Click 'Next' in driver installation window (figures below):

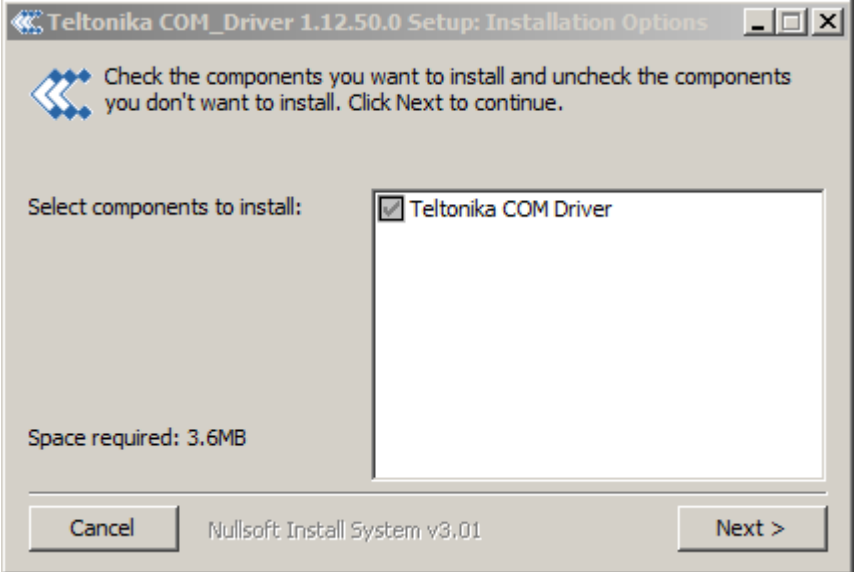

**Figure 3 Driver installation window**

This will launch device driver installation wizard. In the following window click 'Install' button:

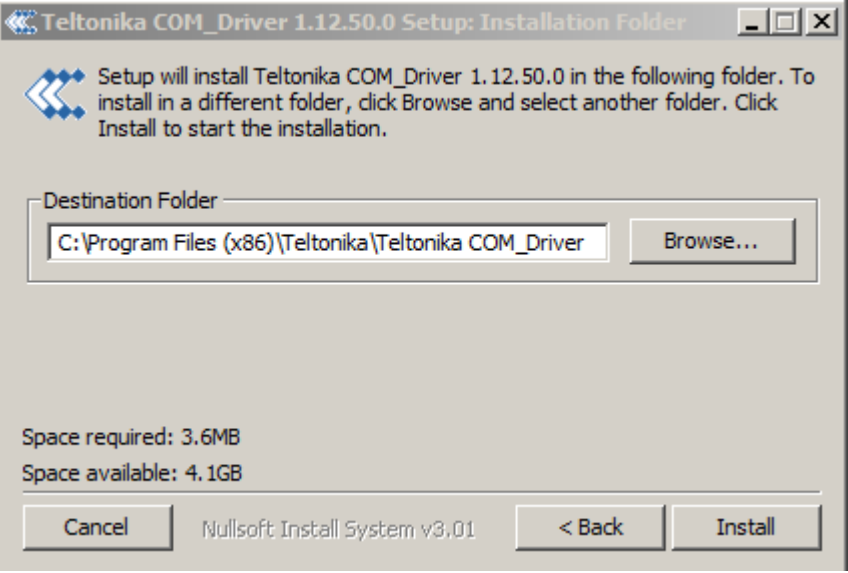

**Figure 4 Driver installation window**

Setup will continue installing drivers and will display a window about successful process at the end. Click 'Finish' to complete setup:

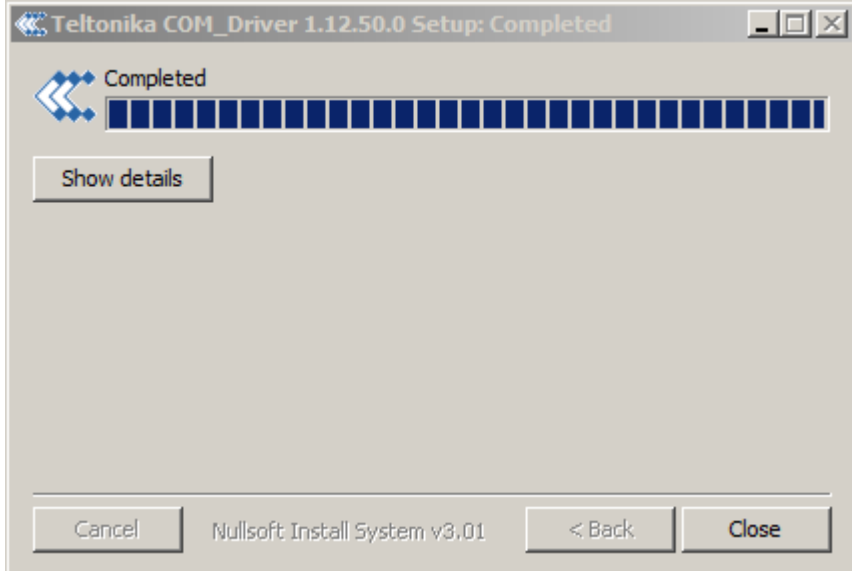

**Figure 5 Driver installation window**

You have now installed drivers for FMB1YX device successfully.

## *3.4 FMB120, FMB110 and FMB122 2x6 socket pinout*

 $DIN3/AIN2$  3  $\left[\begin{array}{ccc} 3 & 3 \\ 3 & 1 \end{array}\right]$  9 DOUT2

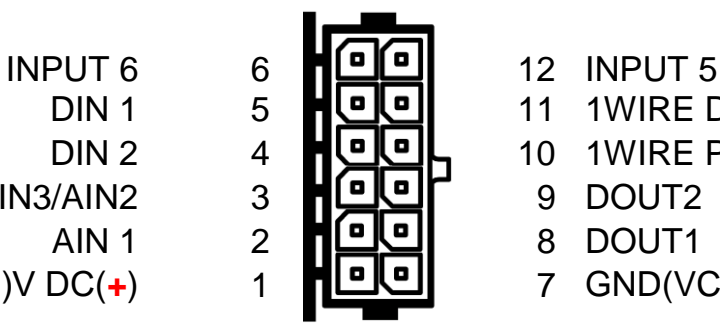

- 
- DIN 1 5 **HOO** 11 1WIRE DATA
- DIN 2 4 10 1WIRE POWER
	-
	-
- VCC (10…30)V DC(**+**) 1 7 GND(VCC(-10…-30)V DC)(**-**)
	-

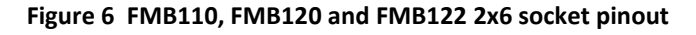

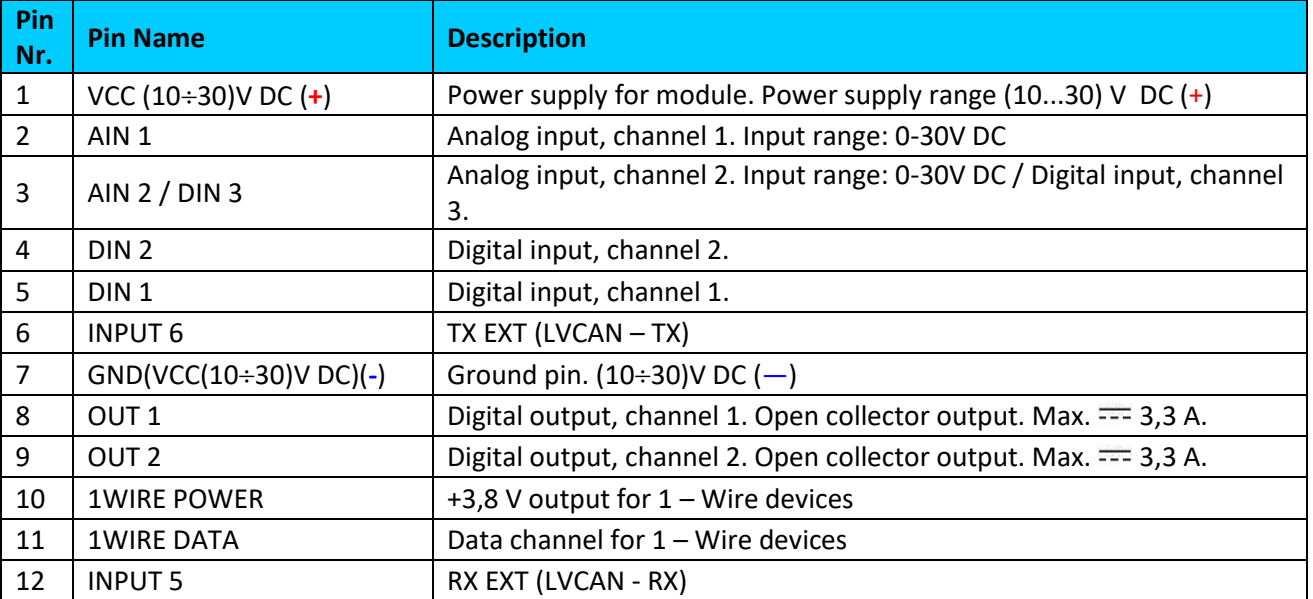

#### **Table 7. FMB110/FMB120/FMB122 pinout description**

## *3.5 FMB125 2x6 socket pinout*

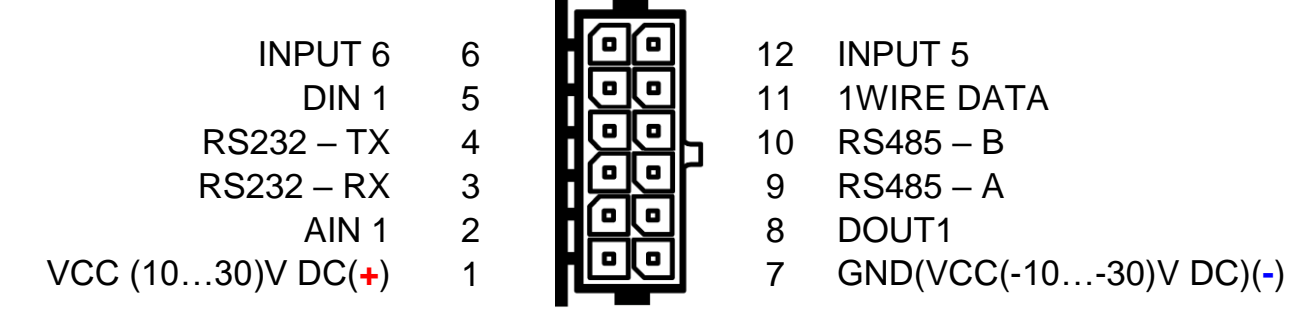

**Figure 7 FMB125 2x6 socket pinout**

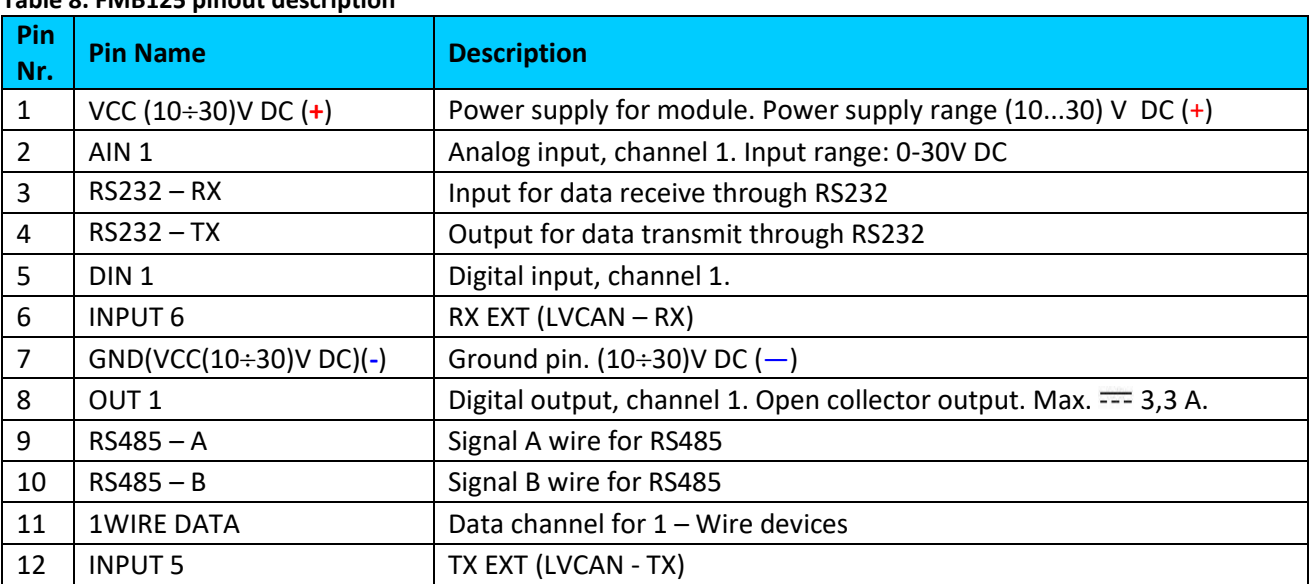

## **Table 8. FMB125 pinout description**

## *3.6 Accessories*

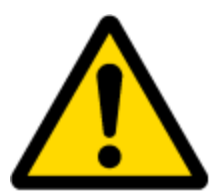

Note: Accessories are not included in device package, please order them separately.

#### **Table 9. FMB1YX accessories description and connection schemes**

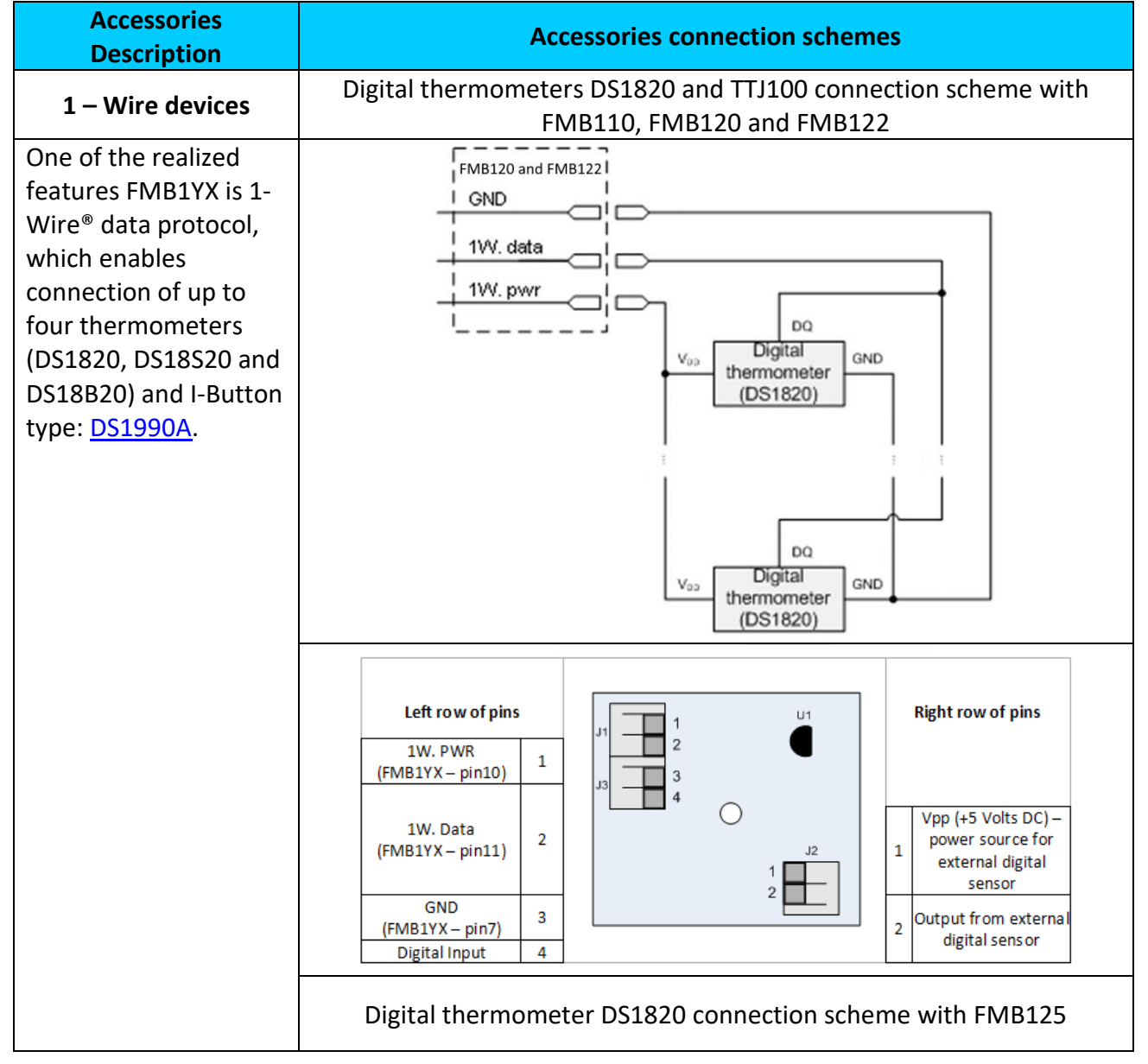

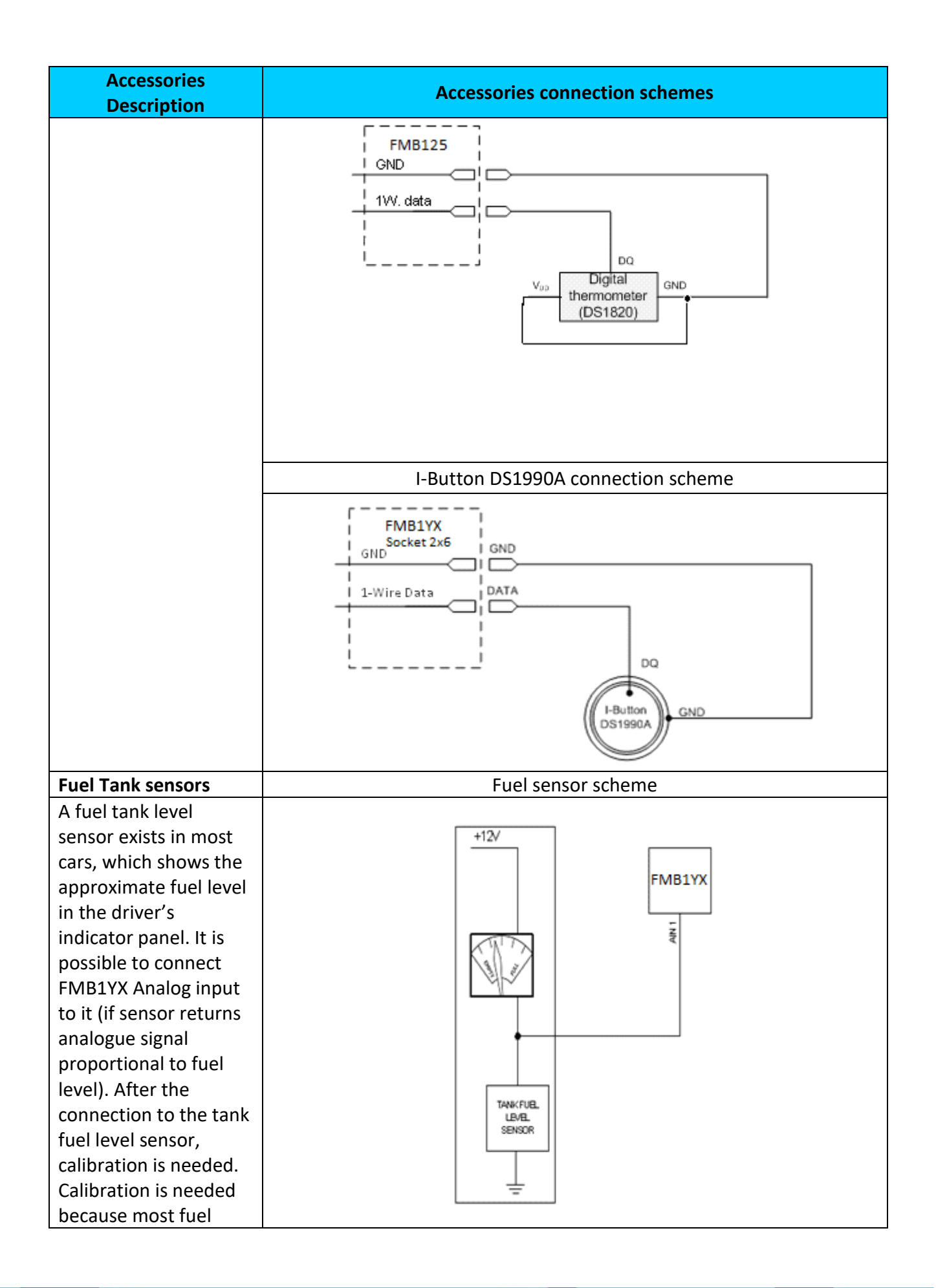

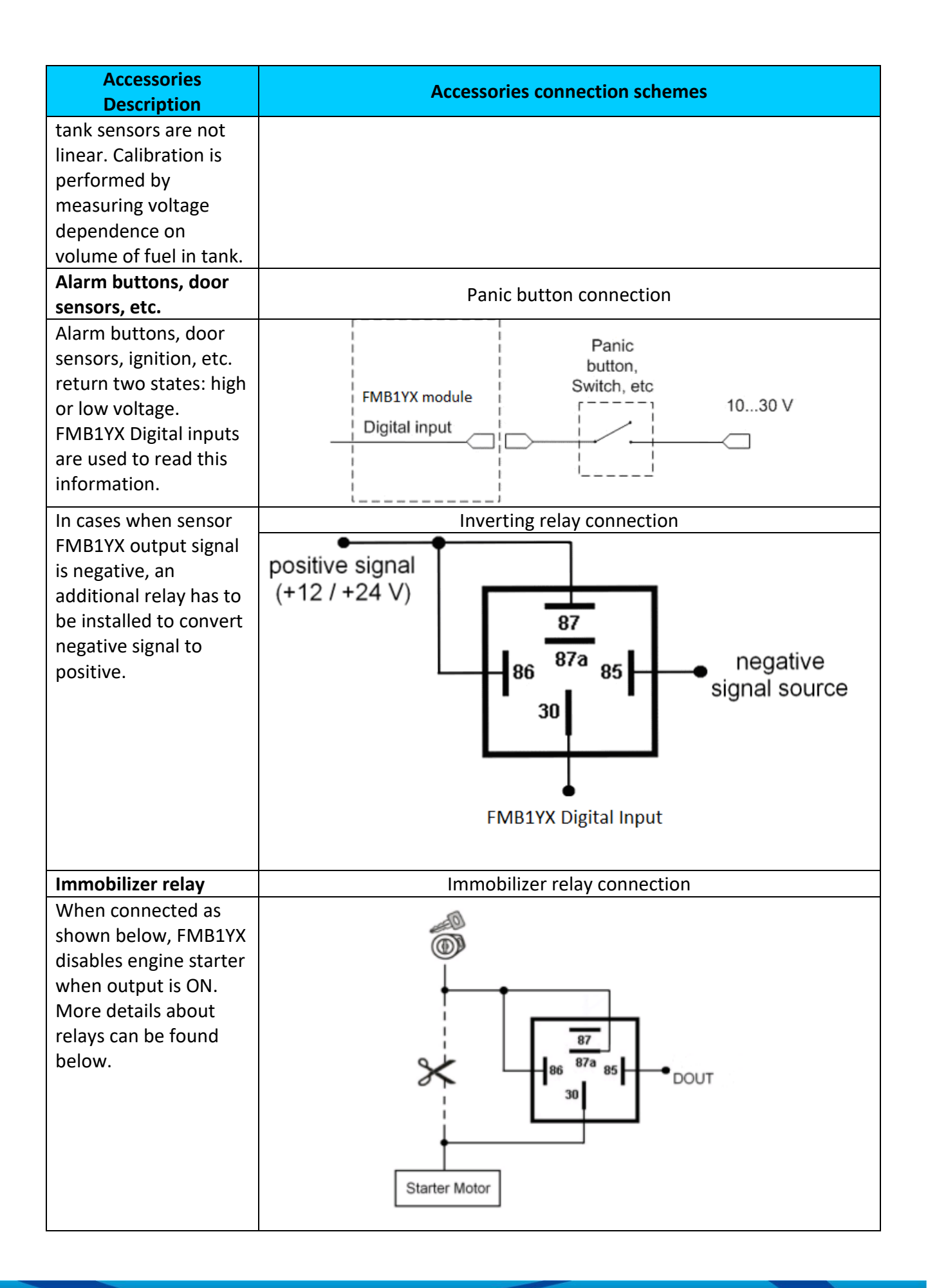

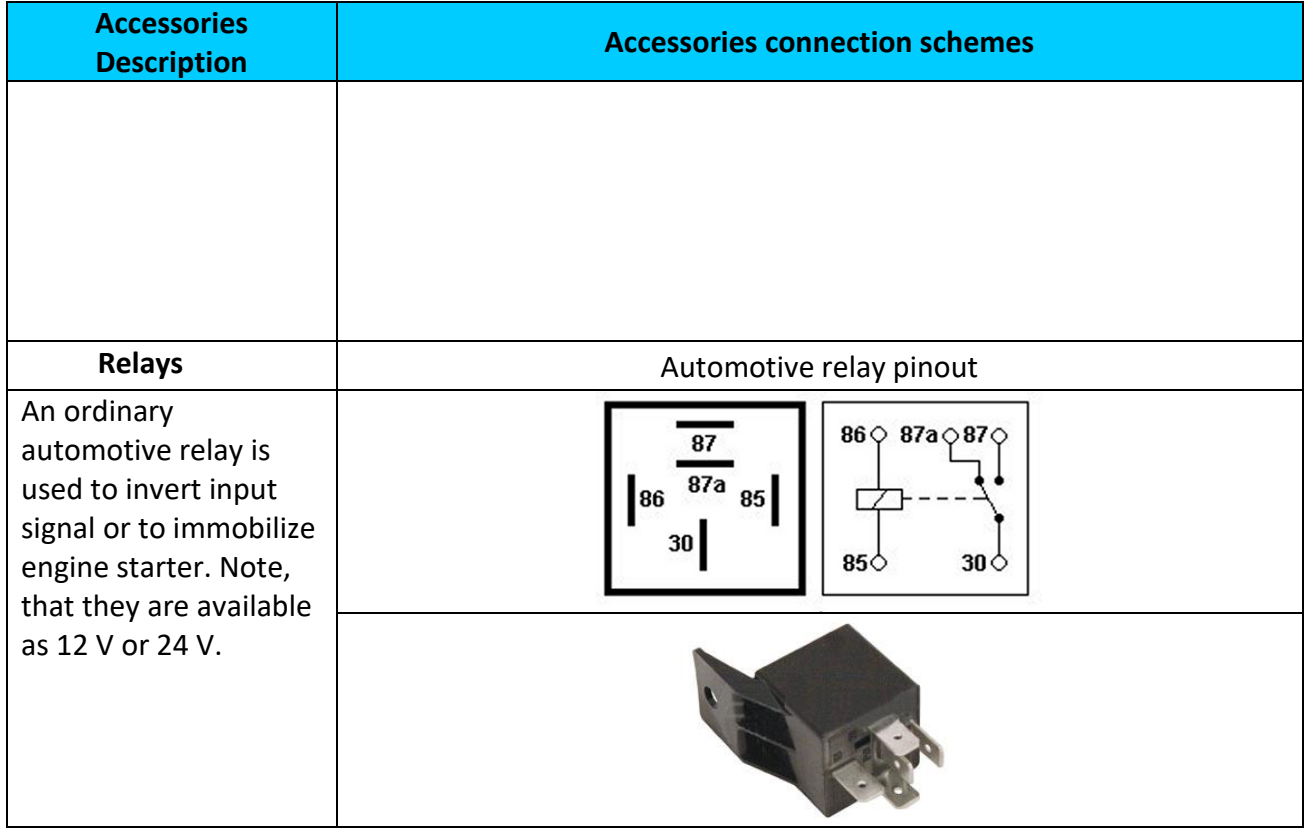

## *3.7 Navigate LED*

**Table 10. FMB1YX navigation LED description**

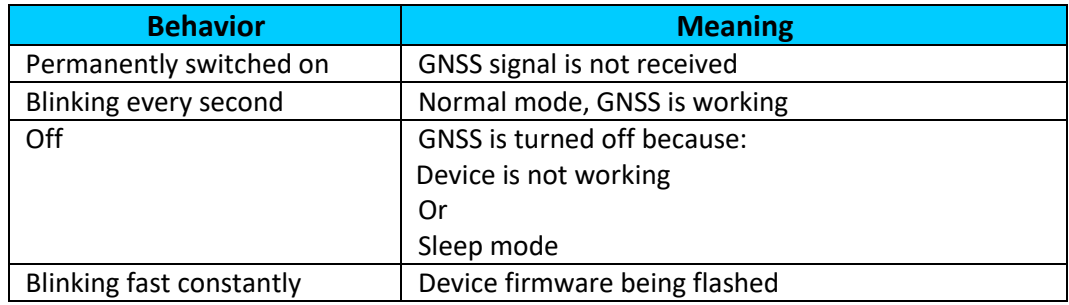

## *3.8 Status LED*

## **Table 11. FMB1YX status LED description**

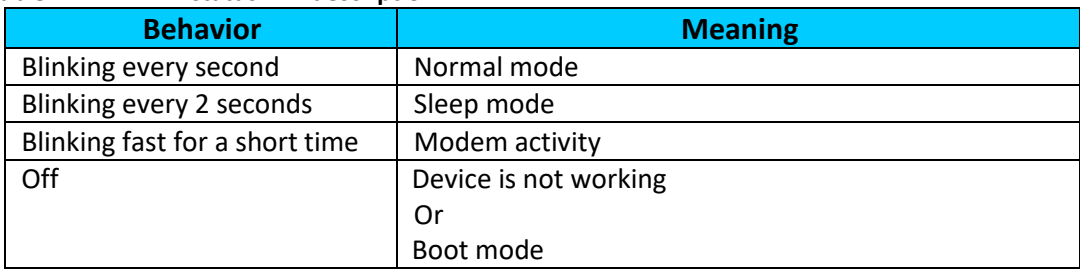

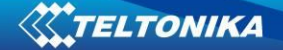

## **4 OPERATIONAL BASICS**

#### *4.1 Operational principals*

FMB1YX module is designed to acquire records and send them to the server. Records contain GNSS data and I/O information. Module uses GNSS receiver to acquire GNSS data and is powered with three data acquiring methods: time-based, distance-based and angle-based. Note, that if FMB1YX loses connection to GNSS satellites, it continues to make records, however coordinate in these records remains the same (last known coordinate). All data is stored in flash memory and later can be sent via GPRS.

GPRS and SMS settings are described in later sections. FMB1YX communicates with server using special data protocol.

FMB1YX can be managed by SMS commands. SMS Command list is described in [SMS/GPRS](#page-99-0) [COMMAND LIST](#page-99-0) section. Module configuration can be performed only via SMS.

## *4.2 Sleep modes*

There are four sleep modes: GPS sleep, Deep sleep, Online sleep and Ultra deep sleep.

## **4.2.1 GPS Sleep mode**

FMB1YX is able to go to GPS sleep mode if such mode is enabled.

Sleep mode timeout (defined period in minutes) starts counting when device is in STOP mode. After timeout is reached and all conditions for GPS sleep mode are met, device goes to sleep mode. While in GPS sleep mode, FMB1YX turns GPS module off and it is still making and sending new periodic records. As a result power usage decreases, in turn saving vehicle battery.

FMB1YX can enter GPS sleep mode if **ALL** of these conditions are met:

- FMB1YX has to be configured to work in GPS Sleep mode and start sleep timeout is reached;
- Device must be synchronized time with GNSS satellites and have GPS fix;
- No movement by configured movement source or movement sensor is detected;
- Ignition (configured Ignition Source) is off.
- Forced wakeup is not set;
- Have no SMS to read:

FMB1YX exits GPS sleep mode when if **ONE** of following conditions are true:

- Movement by movement source or movement sensor is detected;
- Ignition (configured Ignition Source) is turned on.

#### **4.2.2 Deep Sleep mode**

While in deep sleep mode, FMB1YX sets GNSS receiver to sleep mode and turns off GSM/GPRS module (it is not possible to wake up device via SMS). Despite records with last known coordinate are being saved and send to AVL server (GSM/GPRS module is turned on to send data and after that it is turned off again), power usage is decreased to save vehicle's battery. Note, that power saving depends on two configurable parameters: send period and min. record saving period in "X on Stop Mode". When records are sendet in deep sleep mode, after

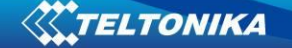

successful records sending open link timeout counter will be sciped and FMB1YX will enter deep sleep mode immediately.

Because a lot off functions are disabled in deep sleep mode 13 I/O elements are disabled from records that are generated in this mode: GSM Signal, GNSS Status, GNSS PDOP, GNSS HDOP, Speed, GSM CellID, GSM Area Code, Fuel rate GPS, Active GSM Operator, Trip Odometer, Total Odometer, Fuel Used GPS and ICCID.

FMB1YX can enter deep sleep mode if **ALL** of these conditions are met:

- FMB1YX has to be configured in Deep Sleep Mode and Sleep timeout is reached
- Device must be synchronized time with GNSS satellites and have GPS fix;
- Ignition (configured Ignition Source) is off.
- Movement by accelerometer or configured movement source is not detected;
- Min. Record Saving Period (Data Acquisition Mode settings) must be bigger than [Open](#page-113-0)  [Link Timeout](#page-113-0) parameter, that FMB1YX could close GPRS link.
- Send period (Data Acquisition Mode settings) minus [Open Link Timeout](#page-113-0) must be more than 90 sec., that FMB1YX could close GPRS link for at least 90 sec.
- Forced wakeup is not set;
- Have no SMS to read;
- Data socket(s) are close;
- Data sending is not in progress;
- FOTA is not in progress;

FMB1YX exits deep sleep mode when if **ONE** of following conditions are true:

- Movement by accelerometer or configured movement source is detected;
- Ignition (configured Ignition Source) is turned on.

#### **4.2.3 Online Deep Sleep mode**

In this mode device works as in Deep Sleep mode, but without deregistering from GSM network. GSM part stays powered, so this increases power consumption. In this mode, device should receive/send SMS and make/receive calls. Also not closes GPRS context, if previously opened.

Conditions to enter Online Sleep mode is the same as entering Deep Sleep mode.

FMB1YX exits Online Sleep mode when if ONE of following conditions are true:

- Movement by accelerometer or configured movement source is detected;
- Ignition (configured Ignition Source) is turned on.

## **4.2.4 Ultra Deep Sleep mode**

Ultra battery save mode, where GPS and GSM modem are turned off and device functions are suspended for maximum battery saving.

Conditions to enter Ultra Deep Sleep mode is the same as entering Deep Sleep mode.

FMB1YX exits Ultra Deep Sleep mode only when DIN1 and movement are detected by accelerometer. Movement source and Ignition source configuration is not taken into account in this case. Device does not save/send periodical records in Ultra Deep Sleep mode.

## *4.3 Virtual odometer*

Virtual odometer is used to calculate traveled distance in FMB1YX as separate I/O elements. When FMB1YX detects movement, it starts counting distance using GNSS signal: every second it checks current location and calculates distance between current and previous point. It keeps adding these intervals until it is time to make a record, then FMB1YX records its location and adds odometer value, which is equal to the sum of all distances, measured every second. The are two odometer I/O elements: Total odometer and Trip odometer.

Total odometer counts all distance traveled by vehicle. After device restart the value in this I/O element will not be erased. Total odometer value can be changed by SMS command "odoset" (SMS Command list is described in SMS/GPRS [COMMAND](#page-99-0) LIST section).

Trip odometer is Trip scenario element and it can be selected from two modes: Continuous and Between Records. Both modes requires ignition (configured ignition source) to be turned on.

When Between Records mode is selected, when record is made, odometer resets to zero and distance calculation starts all over again.

When Continuous odometer mode is selected, all distance calculations is counted from records and sums them to one distance. Continuous odometer stops counting, when vehicle is at stop and ignition is turned off.

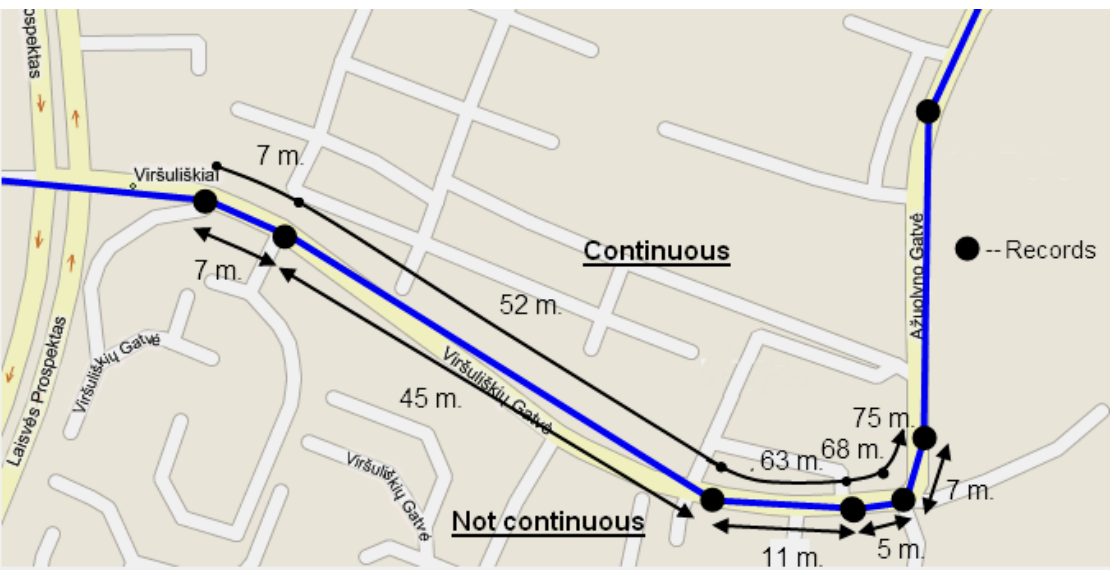

**Figure 8 Odometer continuous and Not continuous distance counting parameter example**

#### *4.4 Features*

Using available features can greatly increase FMB1YX usability options.

#### **4.4.1 ECO driving/Green driving Scenarios**

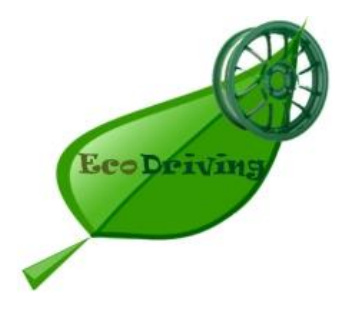

**ECO driving/Green driving Scenarios.** Helps to prevent and inspect driver about harsh driving. Eco driving scenario continuously monitors: accelerating, braking and cornering forces depending on build in accelerometer or Green driving depending on GPS. The device inspects driver if needed. Monitoring sensitivity is configurable.

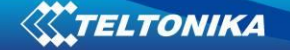

Digital output can be controlled by scenario for user needs, buzzer or LED for example. Output activation time after harsh event is also configurable.

To save GPRS traffic ECO driving/Green driving event will be **generated (included into records) only** when FMB1YX measured values are higher than those set in configuration, without additional I/O settings.

To prevent generating false events, harsh acceleration and harsh braking is monitored only when following conditions are fulfilled:

Ignition is ON (configured Ignition Source)

Vehicle speed is equal or higher than 10km/h

Harsh cornering is monitored only when following conditions are fulfilled:

- Ignition is ON (configured Ignition Source)
- Vehicle speed is equal or higher than 30km/h

**ECO driving or Green driving Scenario?** Eco driving is based on accelerometer value and Green driving based on GPS position.

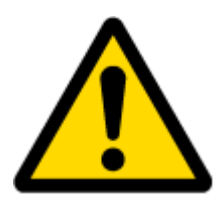

PLEASE NOTE that Eco Driving functionality generally is dependent on accelerometer. Auto calibration must be done before using ECO driving scenario. All information about auto calibration descrybed in [5.9.1.2 chapter.](#page-51-0)

## **4.4.2 OverSpeeding Scenario.**

Helps to prevent from exceeding fixed speed and inspects driver if needed. Digital output can be controlled by scenario for user needs, to manage buzzer, LED, etc.

#### **4.4.3 Jamming detection**

Jamming detection shows when GSM signal jamming occurs. Digital output can be controlled by scenario for user needs, to manage buzzer, LED, etc.

## **4.4.4 Trip**

**.** 

Trip customizable feature enables user extended monitoring of performed trips (from engine start at present location to engine stop at arrived location), log their start and stop points, view driven total distance<sup>1</sup> and calculate eco score value.

Odometer calculation source can be selected between GNSS, OBD or LVCAN.

<sup>1</sup> Continuous trip odometer – total driven distance, works only in TRIP mode. Continues distance is counted only for ONE trip. If trip is finnished (stop point is detected), odometer resets to 0 (zero). Next trip will start counting from the begining. Betwen Records trip odometer – another odometer that are used only in TRIP mode. In this mode distance will be counted until any record is made, then odometer will be reseted to zero and started counting to next record again.

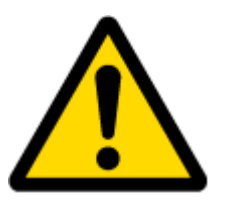

Note: Scenarios and Trip feature are activated (DOUTs are activated) only if ignition is on.

## **4.4.5 DOUT Control Via Call**

Activates DOUT on incoming call

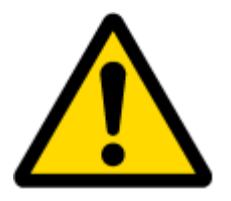

Note: in Excessive Idling, Jamming and Trip scenarios if Eventual Records is enabled Event will be **generated (included into send records) only** when scenario starts and finishes. If Eventual Records is disabled scenario status value is sent in each AVL record.

## **4.4.6 Immobilizer**

**Immobilizer Scenario.** Vehicle can be used only if iButton is connected. If iButton List Check is enabled gives ability to use vehicle only for 500 specific iButton owners (specified in iButton list). If iButton List Check is disabled connect any iButton to pass Immobilizer security. Digital output can be controlled by scenario for user needs, to manage buzzer, LED, etc.

## **4.4.7 iButton read notification**

This functionality allows user to see when iButton is being readed. Selected DOUT turns on for configured duration.

## **4.4.8 GPS Fuel Counter**

This functionality is meant to calculate fuel consumption based on set consumption values in different situations.

## *4.5 Accelerometer Features*

## **4.5.1 Excessive Idling**

Informs you if your vehicle is stationary but engine is on for selected period of time to help you to save fuel.

## **4.5.2** *Unplug Detection*

Unplug detection scenario generates event when FMB1YX is unplugged from external power and plugged into external power.

## **4.5.3 Towing Detection**

Towing detection feature helps to inform driver about car deporting. FMB1YX generates event when car is being towed or lifted, for example in case of vehicle evacuation.

## **4.5.4 Crash Detection**

If Crash detection is enabled, it monitors acceleration on each axis, which helps to detect an accident.

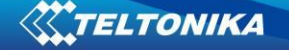

 If Crash trace is disabled crash detection event will be generated (included into send record) only when scenario starts and finishes.

 If Crash trace is enabled FMB1YX will collect acceleration data every 40 msec. Buffer is big enough to hold data for 5 seconds and on Crash Event detection, records will be generated from this buffer, following these conditions:

- Every second Acceleration changed more then > 50mG Data will be collected and records generated 5 seconds after the event using the same conditions.
- Every generated record will have accelerometer X Y Z values included.
- Each record will have accurate timestamps in milliseconds.

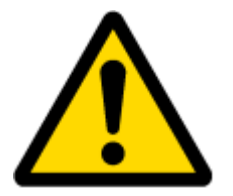

Note: in Unplug Detection and Towing Detection scenarios if Eventual Records is enabled Event will be **generated (included into send records) only** when scenario starts and finishes. If Eventual Records is disabled scenario status value is sent in each AVL record.

## *4.6 Blue-tooth*

Blue-tooth can work in two modes - *slave* or *master*.

While working as *master* mode - Blue-tooth can connect to defined "*hands free*" or "*OBDII*" system.

While working as *slave* mode - Blue-tooth can accept incoming connection from external device.

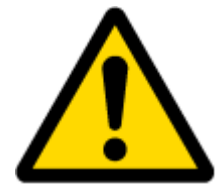

*NOTE: FMB1YX supports ONE connection at a time. NOTE: FMB1YX can see up to 10 available devices. If there are more then 10, with each scanning the list may change.*

## *4.7 Auto Geofence*

Auto Geofencing feature if enabled is activated automatically by turning off car ignition. Next time before driving user has to disable Auto Geofencing with iButton, digital input, by external voltage or by car Engine RPM. In case of theft car leaves Auto Geofencing zone without authorization FMB1YX device automatically sends record to AVL application and SMS (if configurated).

## *4.8 Manual Geofence*

Geofencing is another feature which is highly customizable and can detect wherever car enters or leaves customized areas. More about Geofencing can be read in [5.13](#page-59-0) chapter.

## *4.9 iButton list*

iButton list is used to enter authorized iButton ID codes, which are used to authenticate driver in Authorized driving and Auto Geofencing options.

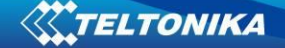

## **5 CONFIGURATION**

#### *5.1 Configurator*

FMB1YX module has default factory settings. Settings should be changed according to your application and your GSM operator information.

FMB1YX configuration may be performed via SMS commands or configurator.

FMB1YX has one user editable profile.

It can be configured to acquire and send data to server. If device is not able to send data to server, GSM is not available FMB1YX will start storing records to flash memory. It is possible to store up to 192 000 data records with 128 Mb Flash memory (when 100 Mb are used for store records). It will send data later when GPRS is available again. Note that FMB1YX can have memory full of records. In such case it will start deleting oldest records in order to save new ones. Sending all data records to server may take some time.

FMB1YX configuration is performed via FMB1YX Configurator program. Contact sales manager to get the latest FMB1YX Configurator version. FMB1YX configurator operates on Microsoft Windows OS and uses MS .NET Framework. For Windows XP you will need MS .NET Framework 4 (with MS .NET Framework 4 update KB2468871-v2) for Windows Vista, Windows 7, Windows 8.1, Windows 10 MS .NET Framework 4.6.2 or later. Please ensure that suitable MS .NET Framework version for your OS is installed on your PC before starting configurator. Latest MS .Net Framework version can be downloaded from official Microsoft web page.

Module configuration is performed over USB cable or Blue-tooth port. Configuration process starts from starting FMB1YX Configurator program and then connecting to FMB1YX device via Connect button located in Online menu part. FMB1YX has one user editable profile, which can be loaded from device, and saved. User can also revert to default settings, by pressing Reset to defaults button. After any modification of configuration settings it has to be saved to FMB1YX device, otherwise it will not be written to device.

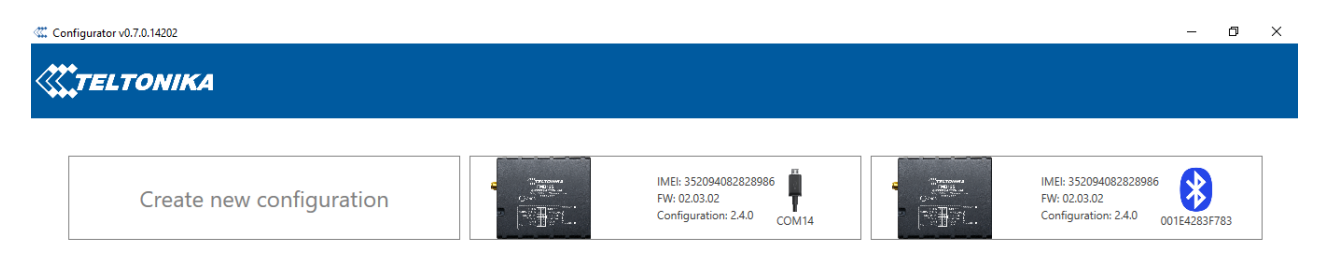

**Figure 9 FMB1YX configurator window when selecting the connection method**
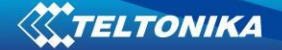

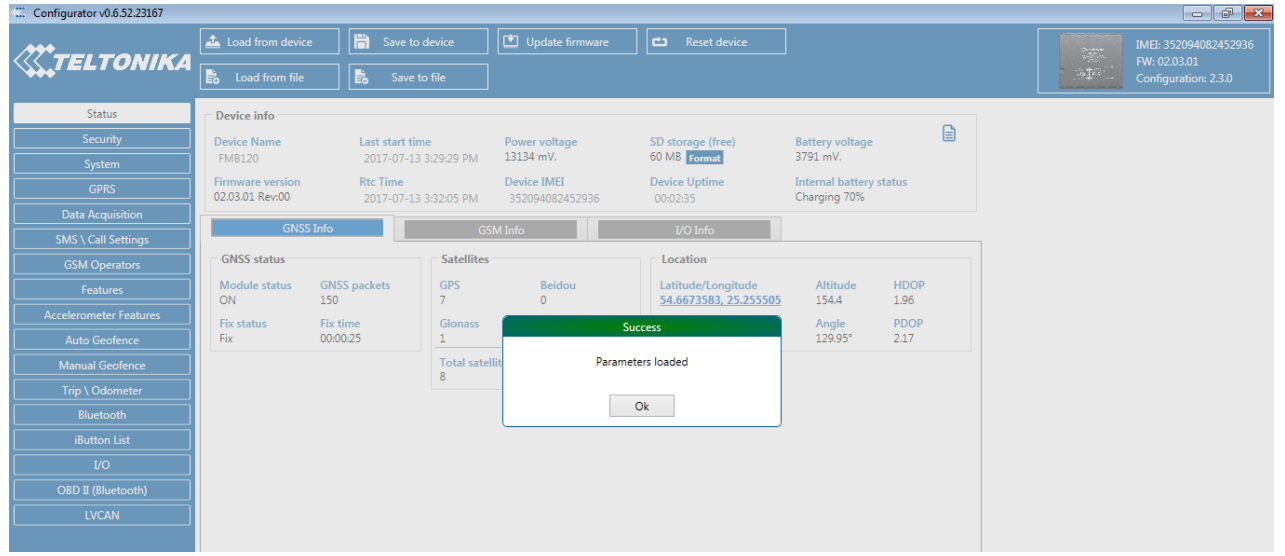

**Figure 10 FMB1YX configurator main window when connected to it and successfully loaded parameters**

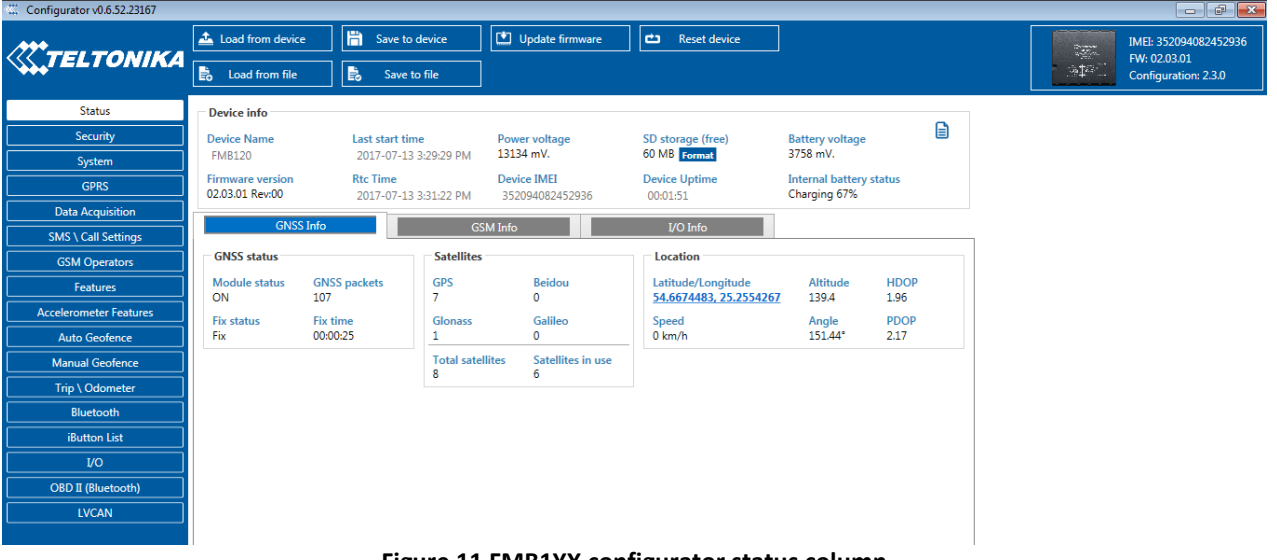

#### **Figure 11 FMB1YX configurator status column**

### **5.1.1 Main Buttons description:**

'Connect to device' (Figure 9) – connects device. 'Load from device – loads configuration from device. 'Save to device' – save configuration to device. 'Load from file' – load configuration from file. 'Save to file' – save configuration to file. 'Update firmware' – update firmware on device. 'Reset device' – reset device configuration to default.

## **5.1.2 Keyword SMS (GPRS) commands:**

"setkey <oldkeyword> <newkeyword>" - Set new or change the keyword. Configuration should be not locked. Example:

New keyword (set):

<name>{space}<pass>{space}setkey{space}{space}<newkeyword>

Change keyword (change):

<name>{space}<pass>{space}setkey{space}<oldkeyword>{space}<newkeyword>

"delkey <keyword>" - Deletes current keyword. Configuration keyword should be configured and not locked.

Example:

<name>{space}<pass>{space}delkey{space}<keyword>

## **5.1.3 Keyword configuration with TCP**

If configuration has keyword, it will be saved to configuration file.

After TCP configuration: if keyword in configuration file does not match keyword in device, configurator will ask which keyword must be used for device.

If device is locked, keyword cannot be changed with TCP configuration.

# *5.2 Status info*

Status info monitoring FMB1YX real time information in 5 different positions: Device info, GNSS info, GSM info, OBD/ CAN adapter info and I/O info. All this information can be saved into .HTML format with a button whitch is in device info table top right corner.

In device info user can see device name, firmware version, last device start time, RTC Time, power voltage (mV), device IMEI, Flash memory free space, Device uptime, Battery voltage (mV) and internal battery status.

In GNSS info user can see:

- Real time GNSS status information: module status (ON, deep/GPS/Online sleep mode), how much GNSS packets device got from startup, what is fix status and what was last GNSS fix time.
- **Satellites information: how many and what type of satellites are visible. How many** satellites are used for location positioning.
- **Location information: latitude, longitude, altitude, angle, HDOP, PDOP and speed.** In GSM Info user can see:
- GSM status: modem status, SIM status, GPRS status, actual operator code and GSM signal level.
- GPRS traffic: how much data has been send from device and received from device.
- Sockets information: what server domain and port is used.
- Records: how much records were sended to server from last data reset, when last record send to server was and when was last server response.
- SMS count: how much FMB1YX received SMS and how much SMS was send from device.

*In OBD info user can see main information from OBD (if device connected to vehicle with OBD II Blue-tooth dongle adapter): vehicle VIN code and used OBD protocol.*

In *CAN Adapter info user can see main information from LV-CAN200/ ALL-CAN300 (if device connected to LV-CAN200/ ALL-CAN300): program number and LV-CAN200/ ALL-CAN300 SW version*

In I/O info user can see all I/O element values from all configurable I/O elements.

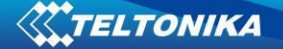

# *5.3 Security info*

In security section user can see SIM card and configurator keyword security information.

- User can see SIM1 and SIM2 state and now connected to device SIM card current status. If used SIM card with PIN code user can enter it here. How much attempts left to enter pin code is showed to.
- When SIM PIN code is entered correctly user can change PIN code or disable it from SIM card. When SIM PIN is disabled and user what to enable it again user must enter last used PIN code.
- If into device are inserted two SIM cards, user can change PIN code to both of them.
- For configuration security keyword can be set to configurator. Keyword can be saved in configuration file (.cfg), so there is no need to connect the device to the configurator to configure keyword. Min keyword length is 4 symbols and max length is 10 symbols. Only uppercase and lowercase letters and numbers are supported. Keyword can be configured to .cfg configuration file when device is not connected to device.

## <span id="page-38-0"></span>*5.4 System settings*

System settings have 9 configurable parameters:

- Sleep settings, where user can choose sleep mode;
- Ignition source, where user can choose between power voltage, digital input 1, accelerometer and engine RPM as ignition sources. More than one ignition source can be selected at the same moment. User can select movement start and movement stop delay time (in seconds): those parameters are used when ignition source is accelerometer. Into ignition status take the following functionalities: power manager, eco driving, excessive idling, fuel consumption, over speeding, towing and trip functionalities.
- Object Motion Detection Settings, where user can configure 4 ways how FMB1YX will detect stopped movement, and change its working mode (for working modes, read section [5.8\)](#page-47-0). Other functionalities that depend from movement source: power manager, fuel consumption and trip.
- Static navigation settings, where user can turn static navigation on or off. Additional, user can chose from what source (movement or ignition) static navigation can be deactivated/activated;
- Records Settings, where user can enable or disable records when GPS is not available (no time synchronization);
- GNSS source Settings, where user can choose satellite system.
- LED indication, where user can turn on or off indication leds.
- Battery charge mode, where user can choose when battery will be charged: on need (battery will be charged anytime when it need to be charged) and after ignition ON (battery will be charged only when ignition is on).
- Analog Input value range, where user can choose analog input range 10 V or 30 V (10 V range for now works same as 30 V range).
- Time synchronization settings, where user can choose from what source (or sources) FMB1YX time will be synchronized. User has choice to use only one synchronization source by GNSS. When selected synchronization from NTP, time will be synchronized from NTP server and from GNSS. When selected

synchronization from NITZ, time will be synchronized from GSM operator and GNSS. When selected synchronization from NITZ+NTP, time will be synchronized from all three sources (if it is necessary). Every time GNSS fix will be acquired time will be synchronizes (if needed). User can select from what NTP server (possible to configure two servers) time will be synchronized and what time period (in hours) is used to resynchronize time.

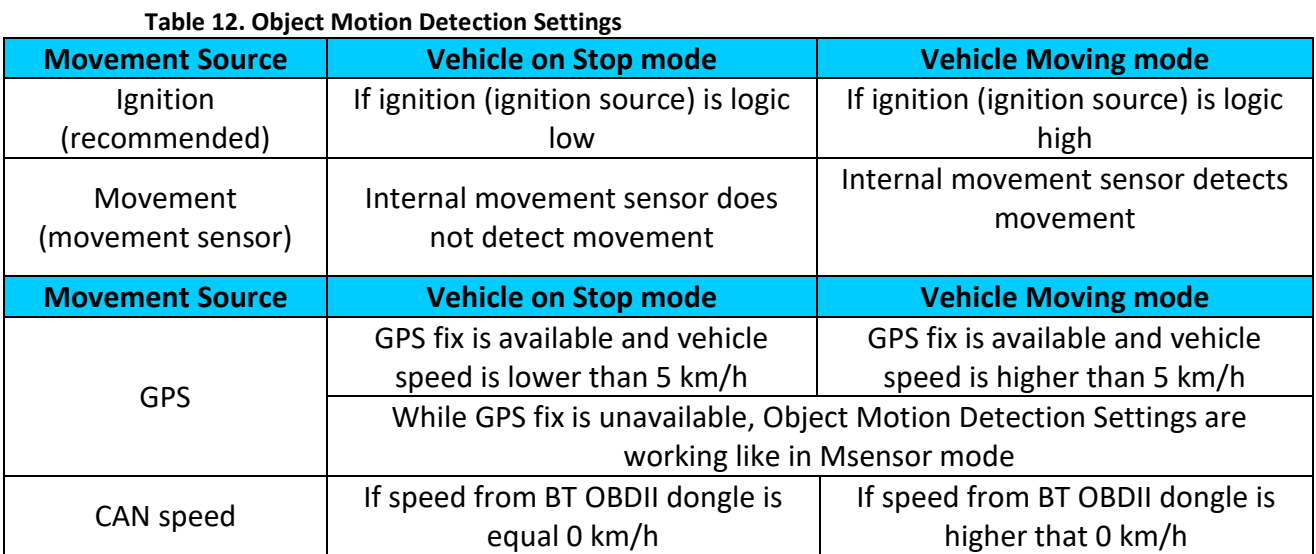

 Static Navigation Mode is a filter, which filters out track jumps when the object is stationary. If Static navigation filter is disabled, it will apply no changes on GPS data. If Static navigation filter is enabled, it will filter changes in GPS position if no movement (configured movement source) or ignition (configured ignition source) is detected (depends on what static navigation settings is selected: movement, ignition or both sources). It allows filtering GPS jumps when object is parked (is not moving) and GPS position is still traced.

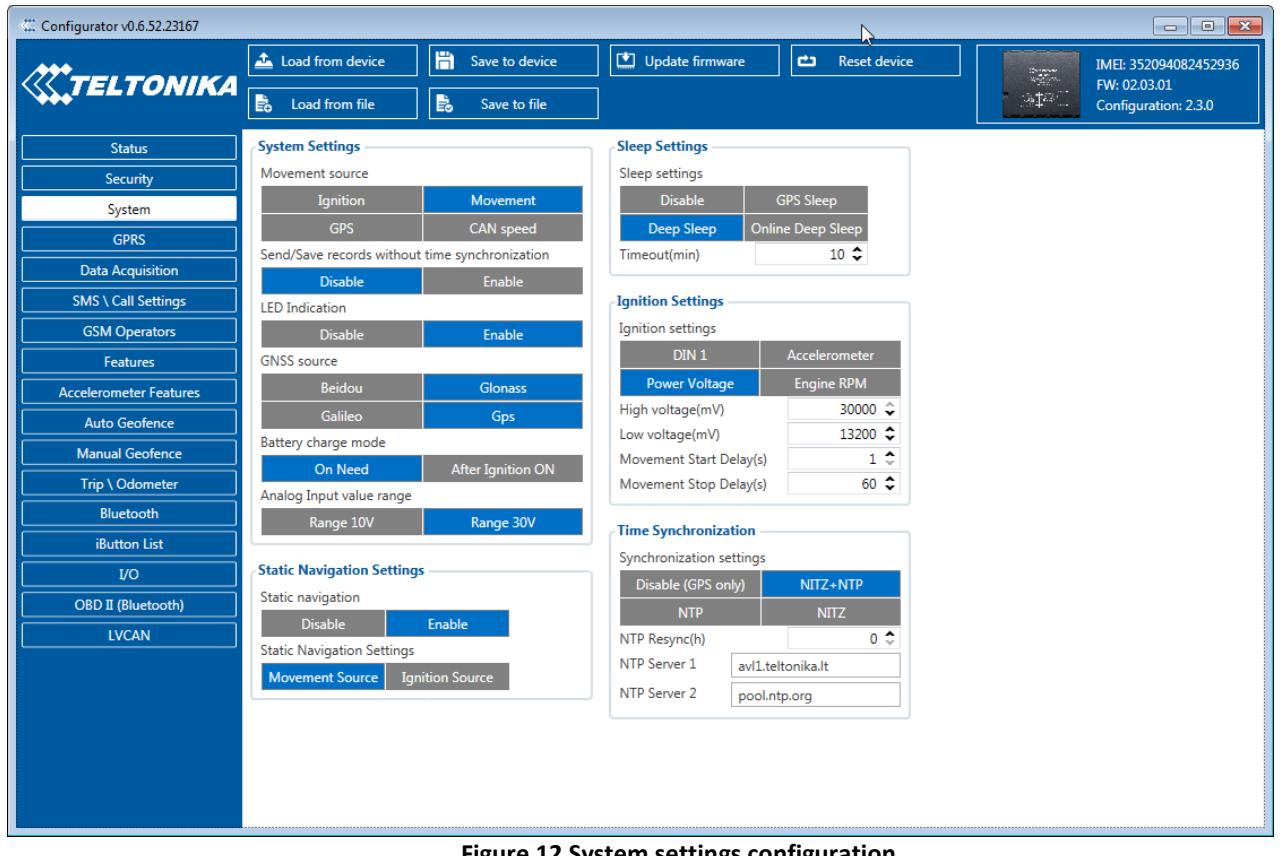

**Figure 12 System settings configuration**

In GNSS source Settings user can configure which GNSS system or systems to use.

User has choice to use only one system of GPS, Glonass, Galileo or Beidou. Also it is able to choose two or three systems together. One exception is that you can not combine Beidou and Glonass systems together.

List of configurable GNSS sources:

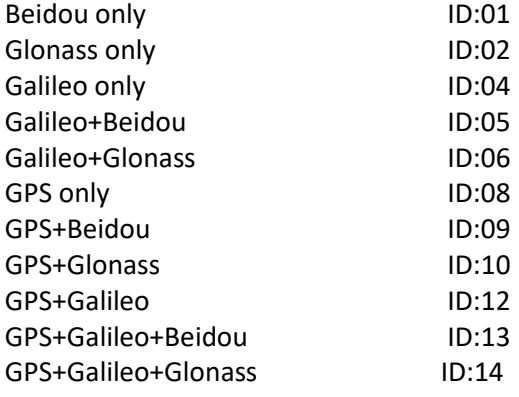

List of **NON**–configurable GNSS sources: Glonass+Beidou Galileo+Glonass+Beidou GPS+Glonass+Beidou GPS+Galileo+Glonass+Beidou Example of bad configuration

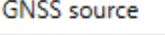

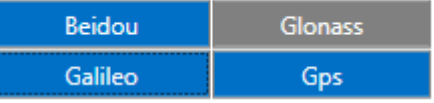

Example of good configuration

## **GNSS** source

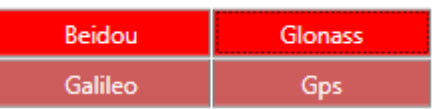

## *5.5 GPRS*

'GPRS' defines main parameters for FMB1YX: GSM operator APN and GPRS username and password (optional – depending on operator), destination server IP and port, and allows to set protocol used for data transfers – TCP or UDP. SIM1 and SIM2 GPRS settings can be configured separate. Also all server setting and backup server mode can be selected for backup server configuration.

Backup server has 3 different modes:

- Disable: backup server is not used.
- Backup: send to backup server if main server not available (Failed to open Link) or, main server response timeout is detected 5 times in row.
- Duplicate: send records to both servers (main and backup), delete record from Flash memory only if both servers accepted records.

Some operators use specific authentication for GPRS session – CHAP or PAP. If any of these is used, APN should be entered as 'chap: <APN>' or 'pap: <APN>'. I.e. if operator is using APN 'internet' with CHAP authentication, it should be entered as 'chap:internet'. Information about APN and authentication type should be provided by your GSM operator.

Records settings. Here user can modify if FMB1YX device will send newest records first, meaning, that the most important thing is to know recent position of car, older records are being sent right after newest records arrive to AVL application.

Activate Data Link Timeout is used to set timeout of link between FMB1YX and AVL application termination. If FMB1YX has already sent all records it waits for new records before closing link (except Deep Sleep mode, more indoemation in [Deep Sleep mode](#page-29-0) chapter). If new records are generated in the period of this timeout, and minimum count to send is reached, they are sent to AVL application. This option is useful when GSM operator charge for link activation.

Server Response Timeout is used to set time period waiting for response from server side.

FOTA WEB settings are used for FOTA WEB server connection parameters configuration. Status enables or disables FOTA WEB functionality. In domain and port user can enter address and port number of FOTA website. Period is used fot timeout of reapeating connection to FOTA WEB server.

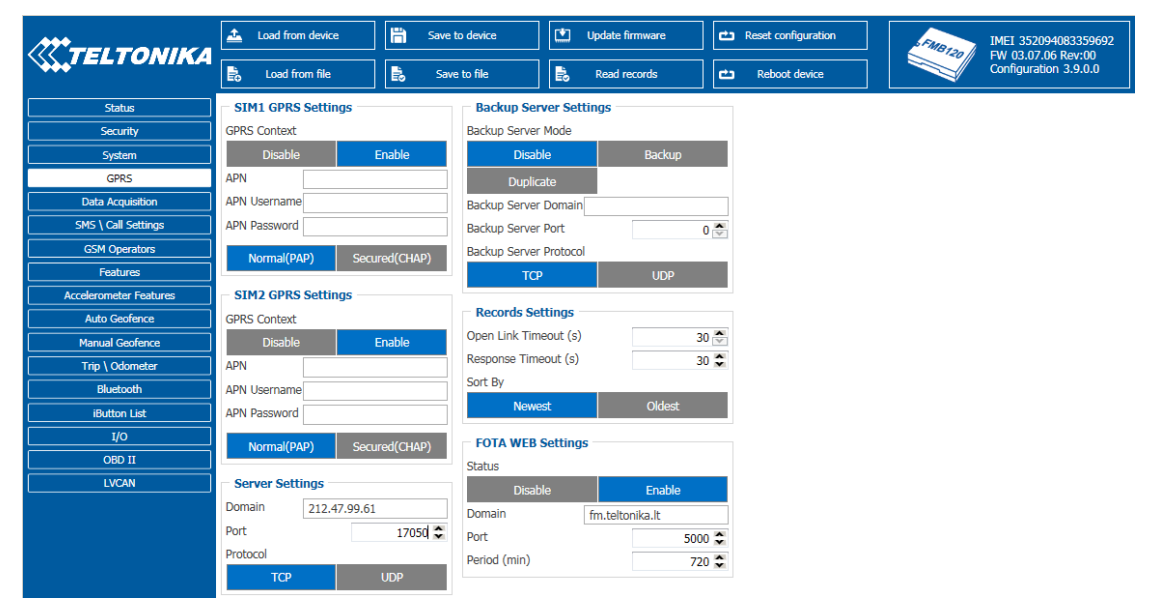

**Figure 13 GPRS configuration**

## *5.6 SMS/Call Settings*

Essential fields in 'SMS' part is 'Login' and 'Password'. The login and password are used with every SMS sent to FMB1YX. If login and password are not set, in every SMS sent to FMB1YX device two spaces before command have to be used (<space><space><command>).

Command structure with set login and password:

<login><space><password><space><command>, example: "asd 123 getgps"

Phone numbers have to be written in international standard, with using "+" or without using it (in both cases number will be recognized, but when number is without "+" symbol, it will not generate IDD Prefix, which depends on location of phone). If no numbers are entered, configuration and sending commands over SMS are allowed from all GSM numbers.

SMS data sending settings allows or does not allow sending AVL data using binary SMS. AVL data will be send by SMS only when there are no GPRS connection. This setting does not affect replies to SMS request messages – answers are always sent back to sender telephone number.

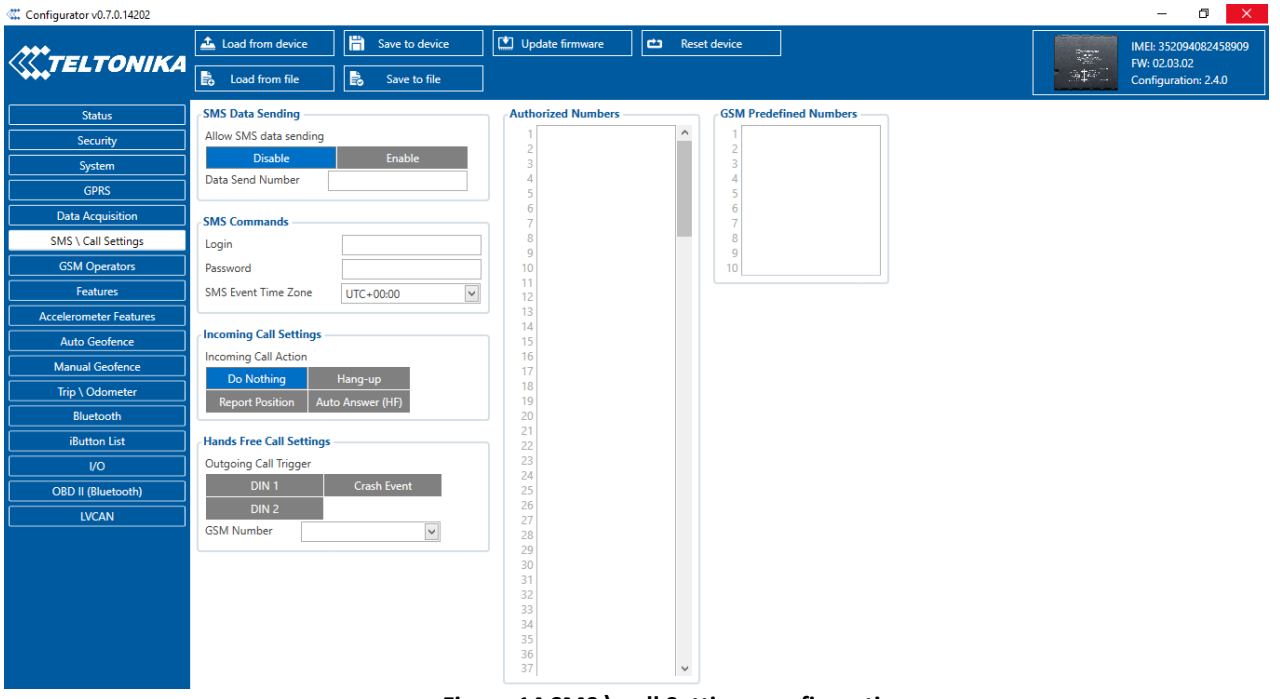

**Figure 14 SMS \ call Settings configuration**

## *Incoming Call Settings*

This parameter defines device action during incoming call:

- Do Nothing
- Hang up automatically hang up incoming call
- Report Position Report position to calling number via SMS
- Auto Answer (HF) Auto answer incoming call if hands free device is connected. If hands free device is not connected, then incoming call will be hanged up.

## *Hands free call functionality*

When FMB1YX is connected to hands free headset it can call to user defined GSM numbers.

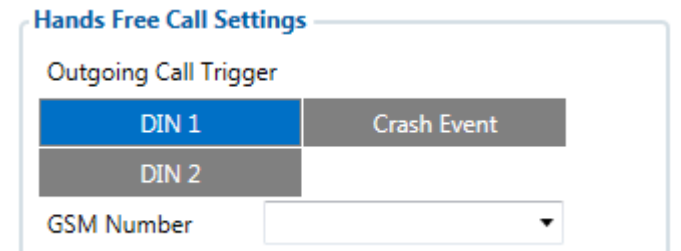

**Figure 15 Hands Free Call Settings configuration for FMB120 and FMB122<sup>1</sup>**

*Outgoing Call Trigger* parameter determines which event will triggers call. FMB125 supports first for different call triggers and FMB120/FMB122 supports all eight call triggers:

- None selected disables call trigger functionality.
- DIN1 first digital input event triggers call to user selected GSM number.
- Crash Event crash event triggers call to user selected GSM number.
- DIN1 and Crash Event both events triggers call to user selected GSM number.
- DIN2 seconf digital input event triggers call to user selected GSM number.
- DIN1 and DIN2 Event both events triggers call to user selected GSM number.
- DIN2 and Crash Event both events triggers call to user selected GSM number.
- DIN1, DIN2 and Crash Event all events triggers call to user selected GSM number.

## *SMS Event Time Zones*

FMB1XX works with synchronized GPS time which is UTC+0, with this option customer can configurate his time zone and get SMS with correct time.

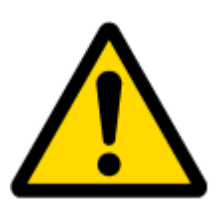

Note: Please do not set Data Send Number to some cell phone number, because it will not understand binary SMS. When sending a binary SMS to a phone number, which is a server phone number, the server can interpret and understand binary code, so the data can be read and you can view it on the server.

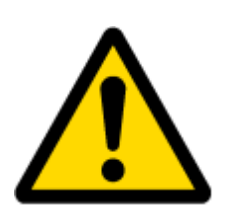

SMS login and password and authorized number list are used to protect FMB1YX module from unauthorized access. Module accepts messages only from a list of authorized numbers and with proper module login and password. Phone numbers have to be written in international standard, with using "+" or without using it (in both cases number will be recognized). If no authorized numbers are entered, module accepts messages from all numbers.

**<sup>.</sup>** <sup>1</sup> FMB125 don't have DIN2 selection

# <span id="page-44-0"></span>*5.7 GSM Operators, SIM1 Roaming and SIM2 Roaming/ Home Operator list, Blacklist Operator list*

Operators list – FMB1YX can work in different modes (use different settings) according to the operator list defined. Operator list is used for Data Acquisition Mode switching (see [Data](#page-47-0)  [Acquisition Mode settings](#page-47-0) chapter for more details). Modes are changed based on GSM operator FMB1YX is connected to.

| Configurator vu.7.0.14202     |                                   |                      |                                                                      |              |                      |                                       |
|-------------------------------|-----------------------------------|----------------------|----------------------------------------------------------------------|--------------|----------------------|---------------------------------------|
| <b>WTELTONIKA</b>             | Load from device                  | 眉.<br>Save to device | Update firmware                                                      | Reset device | $\sqrt{2\pi\lambda}$ | IMEI: 352094082828986<br>FW: 02.03.02 |
|                               | <b>B</b> Load from file           | 島<br>Save to file    |                                                                      |              | $\approx 18$         | Configuration: 2.4.0                  |
| <b>Status</b>                 | <b>SIM1 Roaming Operator List</b> |                      | <b>SIM2 Roaming/Home Operator List</b><br><b>Operator Black List</b> |              |                      |                                       |
| Security                      | 10<br>20                          | 1 <sup>o</sup><br>20 | 1 0<br>20                                                            | $\hat{}$     |                      |                                       |
| System                        | 30                                | 3 0                  | 3 0                                                                  |              |                      |                                       |
| <b>GPRS</b>                   | 4 0<br>50                         | 4 0<br>5 0           | 4 0<br>50                                                            |              |                      |                                       |
| <b>Data Acquisition</b>       | 6 0                               | 6 0                  | 6 0                                                                  |              |                      |                                       |
| <b>SMS \ Call Settings</b>    | 7 0<br>8 0                        | 7 <sup>0</sup><br>80 | 7 0<br>80                                                            |              |                      |                                       |
| <b>GSM Operators</b>          | 90<br>10 0                        | 90<br>100            | 90<br>10 0                                                           |              |                      |                                       |
| Features                      | $11$ 0                            | $11$ 0               | $11$ 0                                                               |              |                      |                                       |
|                               | 120<br>13 0                       | $12$ 0<br>13 0       | 120<br>130                                                           |              |                      |                                       |
| <b>Accelerometer Features</b> | 14 0                              | $14$ 0               | $14$ 0                                                               |              |                      |                                       |
| Auto Geofence                 | 15 0<br>16 0                      | 15 0<br>$16$ 0       | $15$ 0<br>$16$ 0                                                     |              |                      |                                       |
| <b>Manual Geofence</b>        | 17 0                              | 17 <sup>o</sup>      | 170                                                                  |              |                      |                                       |
| Trip \ Odometer               | $18$ 0<br>$19$ 0                  | $18$ 0<br>$19$ 0     | $18$ 0<br>$19$ 0                                                     |              |                      |                                       |
| Bluetooth                     | 200                               | 200                  | 20 0                                                                 |              |                      |                                       |
| <b>iButton List</b>           | 21 0<br>220                       | $21$ 0<br>220        | 21 0<br>220                                                          |              |                      |                                       |
| <b>VO</b>                     | 23 0<br>240                       | $23$ 0<br>240        | 23 0<br>240                                                          |              |                      |                                       |
| <b>OBD II (Bluetooth)</b>     | 25 0                              | 250                  | 25 0                                                                 |              |                      |                                       |
| <b>LVCAN</b>                  | 26 0<br>270                       | $26$ 0<br>270        | 26 0<br>270                                                          |              |                      |                                       |
| RS232 \ RS485                 | 28 0                              | $28$ 0               | 280                                                                  |              |                      |                                       |
|                               | 290<br>30 0                       | 290<br>300           | 290<br>30 0                                                          |              |                      |                                       |
|                               | $31$ 0                            | 310                  | 310                                                                  |              |                      |                                       |
|                               | 320<br>33 0                       | 320<br>33 0          | 32 0<br>33 0                                                         |              |                      |                                       |
|                               | 34 0                              | 340                  | 34 0                                                                 |              |                      |                                       |
|                               | 350<br>36 0                       | 350<br>36 0          | 350<br>36 0                                                          |              |                      |                                       |
|                               | 37 0                              | 370<br>$\checkmark$  | 37 0<br>$\checkmark$                                                 | $\checkmark$ |                      |                                       |

**Figure 16 SIM1 Roaming, SIM2 Roaming/ home Operators and Operator BlackList configuration**

If roaming operator list is left empty, FMB1YX will automatically detect home operator. If home operator will be written to roaming operator list any part, it will be detected as home operator, not roaming. Any not written operator in roaming operator list (not home operator) will be recognized as unknown operator and FMB1YX will work in **Unknown mode** (make sure it is configured to allow data sending – GPRS context is enabled).

Operator Blacklist - if user wants that FMB1YX do not connect and work with a particular operator it must be written to Operator BlackList. Total 50 operators can be written to this list.

Operator Blacklist working: operator search procedure is initiated as normal every 15 minutes and tries to connect to an operator with the strongest signal. It will prioritize operators which are specified in the operator list. If no operators from the operator list are available, the device will try to connect to an operator from the blacklist. If device connects to operator from black list – best operator search procedure is initiated instantly. During the time when device is connected to Black list operator - no GPRS connection would be initiated and no data would be send via GPRS. The ability to send SMS commands to the device remains. If no suitable operator is found on both lists, the device will try to connect to a remaining available operator with the strongest signal.

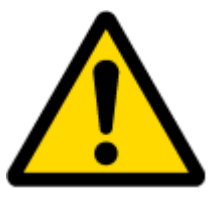

In SIM2 Roaming/ Home Operator list home operator must be added to the any part of the list that functionality works correctly.

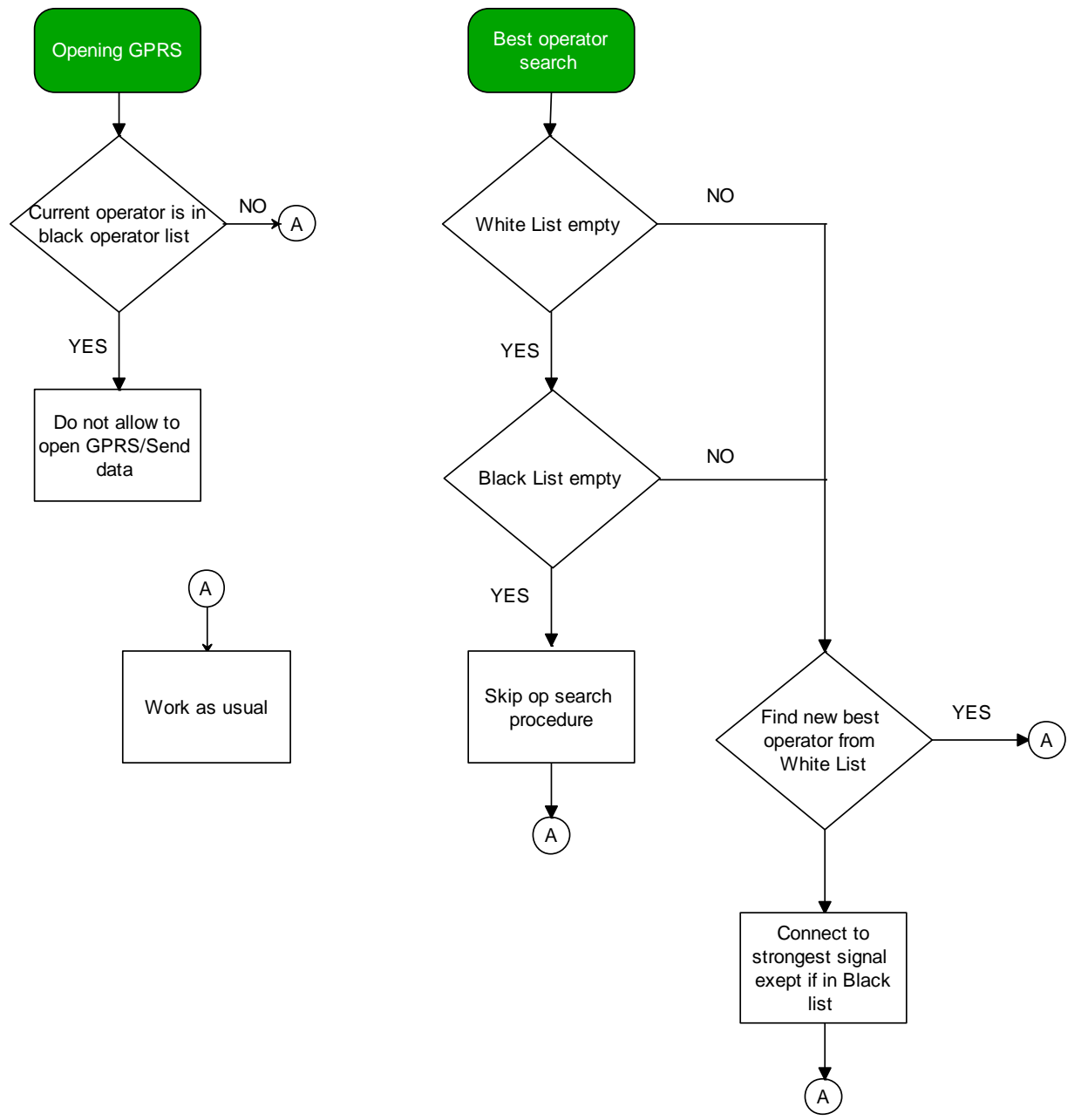

**Figure 17 Operator search functionality diagram. White list is SIM1 Roaming and SIM2 Roaming/ Home Operator lists.** 

## **5.7.1 Dual SIM (micro SIM + eSIM)**

FMB1YX have possibility to have inserted in them two SIM cards- micro SIM and eSIM. GPRS settings and Roaming Operators can be configurd separate for SIM1 and SIM2. In SIM2 Roaming/ Home operator list home operator must be added to the any part of the list that functionality works correctly. Dual SIM operator search functionality works like that: SIM1 and SIM2 home operators have highest priority: When device is connected to home operator manual roaming operator search is disabled. When device is disconnected from home operator operator search procedure is initiated as normal every 15 minutes. SIM1 Roaming operators list has higher priority then SIM2 Roaming Operator list. When device finds new operator from SIM1/SIM2 lists – it switches to new SIM according to list and connects to new operator.

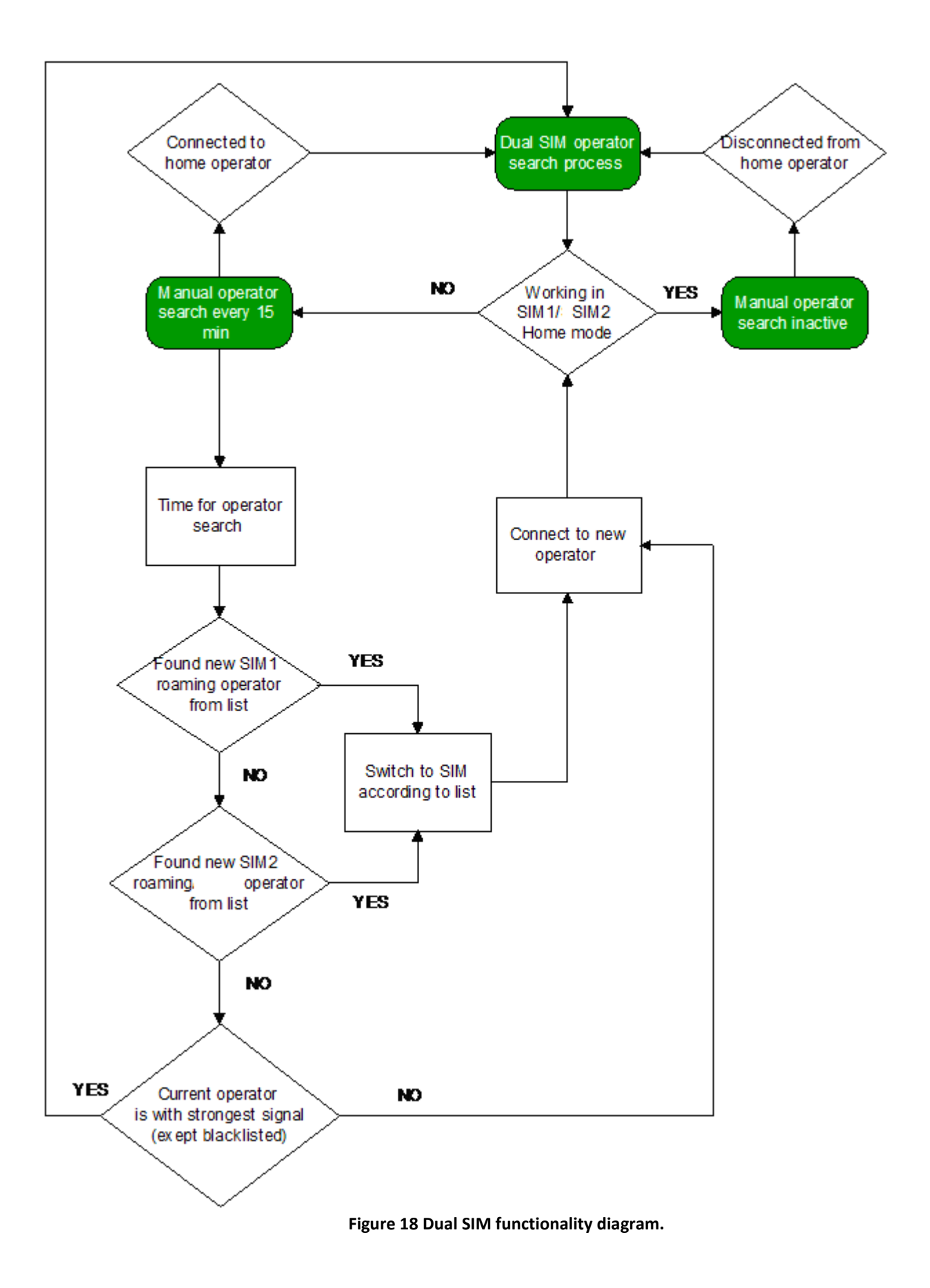

## <span id="page-47-0"></span>*5.8 Data Acquisition Mode settings*

Data Acquisition Modes are an essential part of FMB1YX device, it is also highly configurable.

By configuration user defines how records will be saved and sent. There are three different modes: Home, Roaming and Unknown. All these modes with configured data acquisition and send frequencies depend on current [GSM](#page-44-0) Operator defined in Operator list (see chapter GSM [Operators, Roaming and Blacklist Operator list\)](#page-44-0) and are switched when GSM operator changes (e.g. vehicle passes through country boarder).

If current GSM operator is defined as Home Operator, device will work in Home Data Acquisition mode, if current operator is defined as Roaming Operator, device will work in Roaming Data Acquisition mode, and if current operator code is not written in Roaming Operator list, device will work in Unknown Acquisition mode.

This functionality allows having different AVL records acquire and send parameters values when object is moving or stands still. Vehicle moving or stop state is defined by Stop Detection Source parameter. There are 4 ways for FMB1YX to switch between Vehicle on Stop and Vehicle Moving modes, see section 5.4 , Table 12. [Object Motion Detection Settings.](#page-38-0)

FMB1YX has 6 different modes. Operational logic is shown in Figure 19.

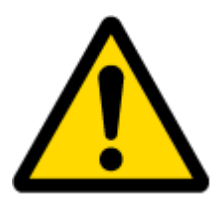

If home operator will be written to roaming operator list any part, it will be detected as home operator, not roaming.

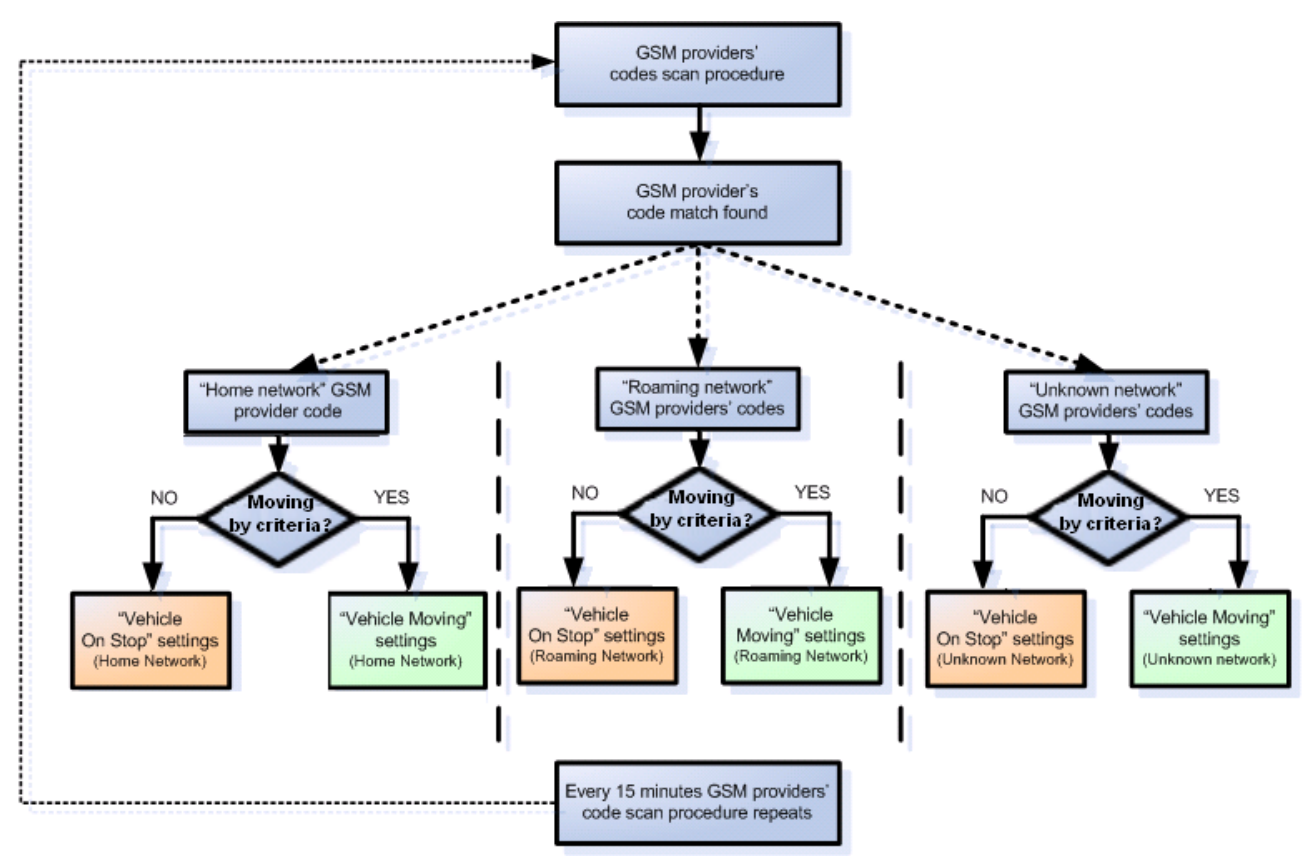

**Figure 19 Data Acquisition Mode operational logic**

Operator search is performed every 15 minutes. Depending on current GSM operator, Home, Roaming or Unknown mode can be changed faster than every 15 minutes. This process is separate from operator search. Movement criteria are checked every second.

| <b>W.</b> Configurator v0.6.52.23167 |                     |                   |                              |                          |              |                   | $\begin{array}{c c c c c c} \hline \multicolumn{3}{c }{\mathbf{C}} & \multicolumn{3}{c }{\mathbf{X}} \end{array}$ |
|--------------------------------------|---------------------|-------------------|------------------------------|--------------------------|--------------|-------------------|----------------------------------------------------------------------------------------------------|
|                                      | Load from device    | H                 | Save to device               | $\Box$ Update firmware   | Reset device | W.                | IMEI: 352094082452936                                                                                             |
| <b><i><u>XX</u>TELTONIKA</i></b>     | 島<br>Load from file | 昆<br>Save to file |                              |                          |              | $\approx 10^{-1}$ | FW: 02.03.01<br>Configuration: 2.3.0                                                                              |
| <b>Status</b>                        | On stop             |                   |                              |                          |              |                   |                                                                                                    |
| Security                             |                     | Home              | Roaming                      | Unknown                  |              |                   |                                                                                                    |
| System                               | Min Period          | 3600 ↔            | 3600 ↔                       | 3600 ↔                   |              |                   |                                                                                                    |
| <b>GPRS</b>                          | Min Saved Records   | 1 <sup>4</sup>    | 1 <sup>4</sup><br>$120 \div$ | $1^{\frac{A}{\nu}}$      |              |                   |                                                                                                    |
| <b>Data Acquisition</b>              | <b>Send Period</b>  | $120 \div$        |                              | $120$ $\textdegree$      |              |                   |                                                                                                    |
| <b>SMS \ Call Settings</b>           | <b>Moving</b>       |                   |                              |                          |              |                   |                                                                                                    |
|                                      |                     | Home              | Roaming                      | Unknown                  |              |                   |                                                                                                    |
| <b>GSM Operators</b>                 | <b>Min Period</b>   | $300 \div$        | $300 \div$                   | $300$ $\textdegree$      |              |                   |                                                                                                    |
| Features                             | Min Distance        | $100 \div$        | $100 \div$                   | $100 \div$               |              |                   |                                                                                                    |
| <b>Accelerometer Features</b>        | Min Angle           | $10 \div$         | $10 \div$                    | $10 \div$                |              |                   |                                                                                                    |
| Auto Geofence                        | Min Speed Delta     | $10 \div$         | $10 \div$                    | $10 \div$                |              |                   |                                                                                                    |
| <b>Manual Geofence</b>               | Min Saved Records   | $1 \div$          | 1 <sup>4</sup>               | $1^{\frac{A}{\sqrt{2}}}$ |              |                   |                                                                                                    |
| Trip \ Odometer                      | <b>Send Period</b>  | $120 \div$        | $120 \div$                   | $120 \div$               |              | $\mathbb{Z}$      |                                                                                                    |
| Bluetooth                            |                     |                   |                              |                          |              |                   |                                                                                                    |
| <b>iButton List</b>                  |                     |                   |                              |                          |              |                   |                                                                                                    |
| ${\tt I/O}$                          |                     |                   |                              |                          |              |                   |                                                                                                    |
| <b>OBD II (Bluetooth)</b>            |                     |                   |                              |                          |              |                   |                                                                                                    |
| <b>LVCAN</b>                         |                     |                   |                              |                          |              |                   |                                                                                                    |
|                                      |                     |                   |                              |                          |              |                   |                                                                                                    |
|                                      |                     |                   |                              |                          |              |                   |                                                                                                    |
|                                      |                     |                   |                              |                          |              |                   |                                                                                                    |
|                                      |                     |                   |                              |                          |              |                   |                                                                                                    |
|                                      |                     |                   |                              |                          |              |                   |                                                                                                    |
|                                      |                     |                   |                              |                          |              |                   |                                                                                                    |
|                                      |                     |                   |                              |                          |              |                   |                                                                                                    |

**Figure 20 Data Acquisition Mode configuration**

'Min Saved Records' defines minimum number of coordinates and I/O data that should be transferred with one connection to server. If FMB1YX does not have enough coordinates to send to server, it will check again after time interval defined in 'Sending Period'.

Send period – GPRS data sending to server period. Module makes attempts to send collected data to server every defined period. If it does not have enough records (depends on parameter Min. Saved Records described above), it tries again after defined time interval.

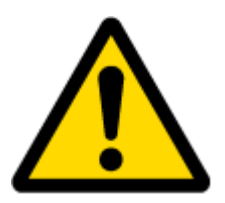

Note: Keep in mind that FMB1YX operates in **GMT:0** time zone, without daylight saving.

FMB1YX is able to collect records using four methods at the same time: time, distance, angle and speed based data acquisition:

Time based data acquiring (Min. period) – records are being acquired every time when defined interval of time passes. Entering zero disables data acquisition depending on time.

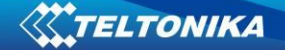

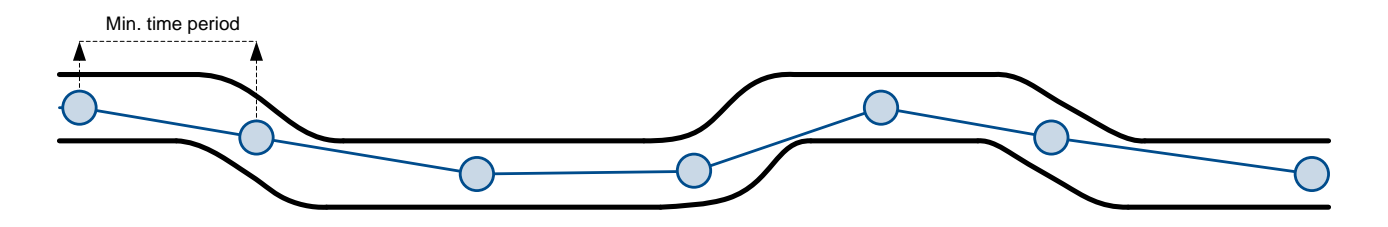

Distance based data acquiring (Min. distance) – records are being acquired when the distance between previous coordinate and current position is greater than defined parameter value. Entering zero disables data acquisition depending on distance.

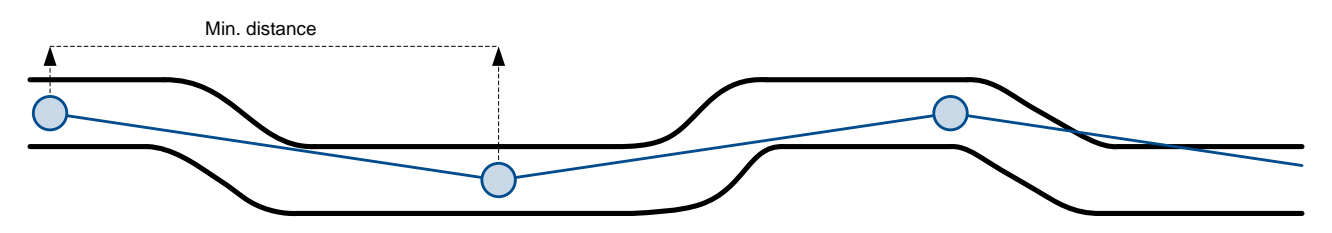

Angle based data acquiring (Min. angle) – records are being acquired when angle difference between last recorded coordinate and current position is greater than defined value. Entering zero disables data acquisition depending on angle.

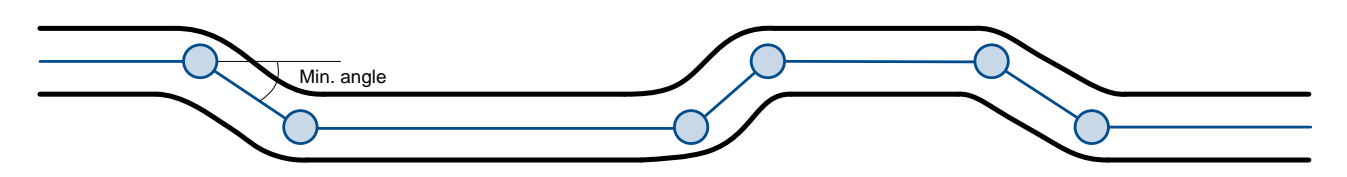

Speed based data acquiring (Min. Speed Delta) – records are being acquired when speed difference between last recorded coordinate and current position is greater than defined value. Entering zero disables data acquisition depending on speed.

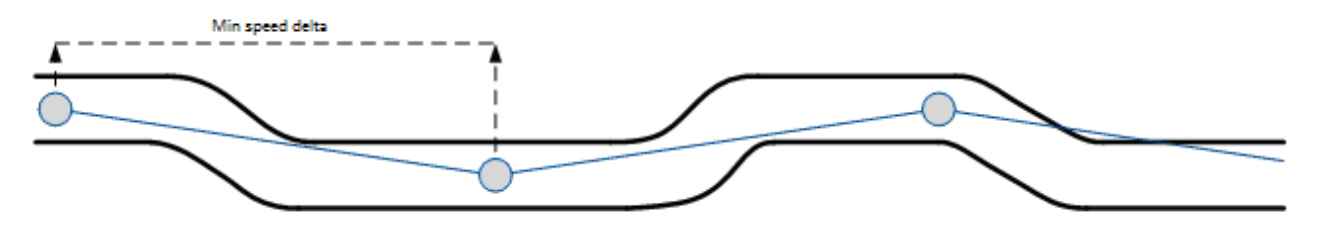

## *5.9 Features settings*

In Features window five different scenarios and GPS fuel counter are available.

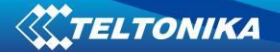

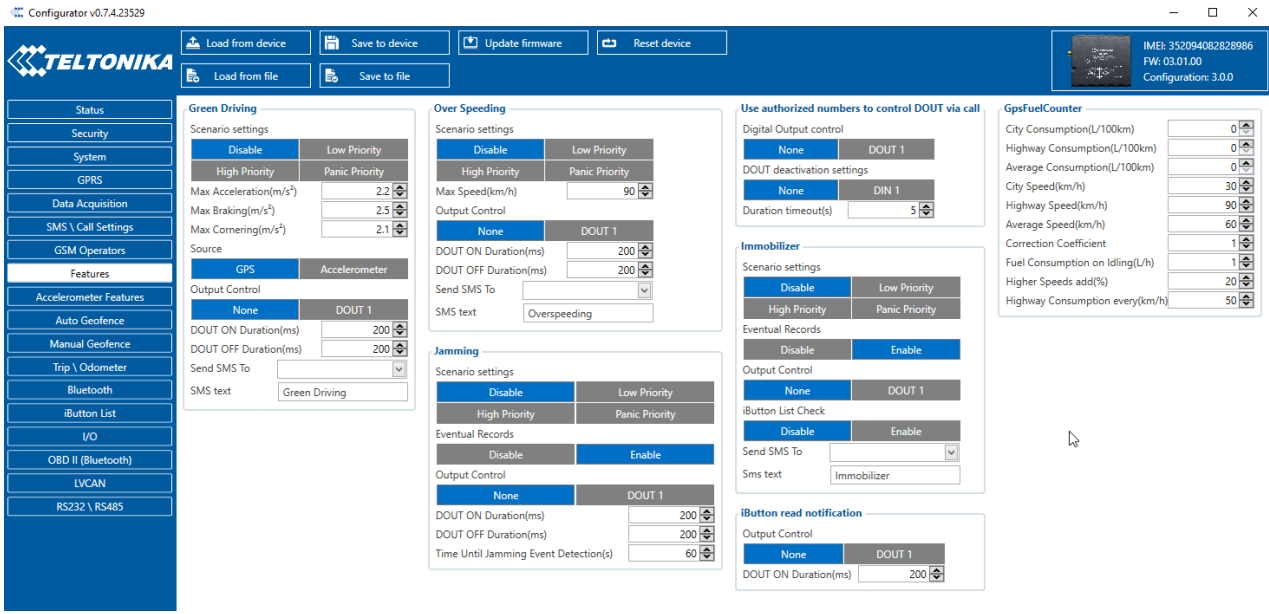

#### **Figure 21 Scenarios configuration**

#### **5.9.1 Green Driving**

When vehicle exceeds on of Max Acceleration, Max Braking or Max Cornering parameters value, scenario is activated, record will be generated and digital output status will be changed to 1 (if configured). You can configure all three parameters in m/s<sup>2</sup>(meter per second squered) units. Scenario is activated until current Acceleration, Braking or Cornering value decreases below parameter value.

Parameters used with Green Driving functionality.

#### Green Driving

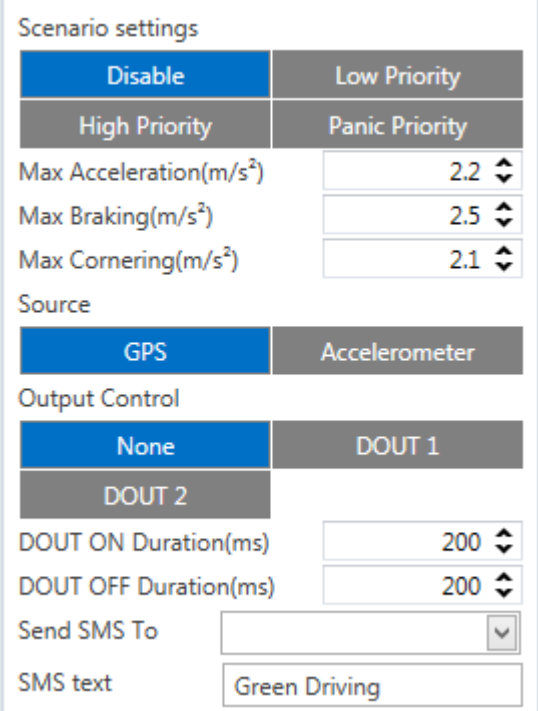

**Figure 22 Green Driving configuration parameters for FMB120 and FMB122<sup>1</sup>**

**.** 

<sup>&</sup>lt;sup>1</sup> FMB125 don't have DOUT 2 selection

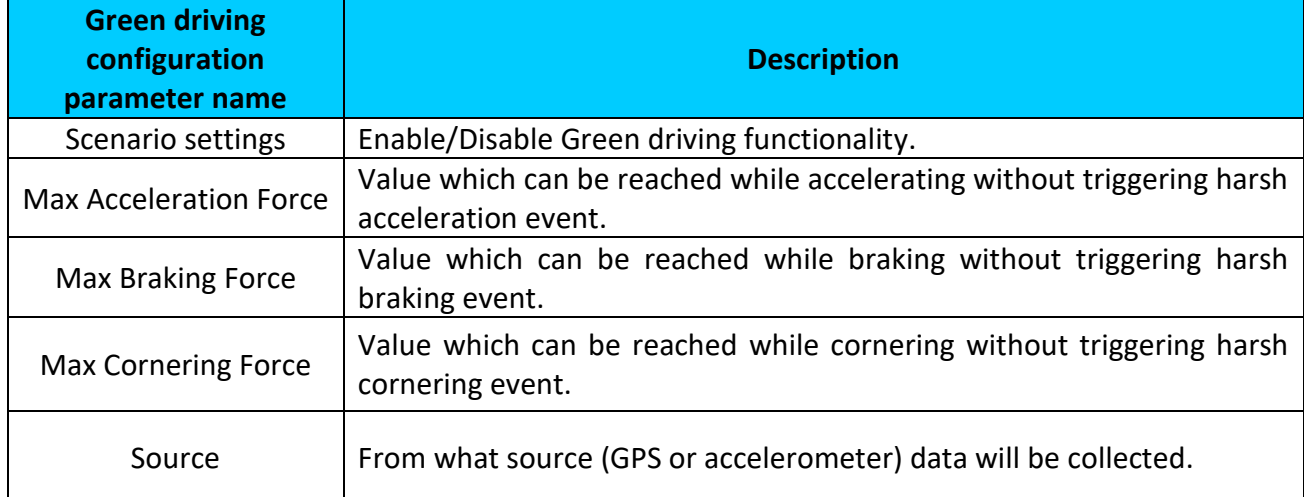

**Table 13. Green driving parameters description**

### 5.9.1.1 Data output

Green driving functionality generates events on three cases. If vehicles:

- Acceleration exceeds defined parameter value
- Deceleration (braking) exceeds defined value
- Cornering force exceeds defined value

Program continously monitors and process data from accelerometer/GPS than decides whether harsh event is detected or not. If any of three cases are satisfied event is generated. Record is saved and sent to server (FMB1YX must be configured properly). Event value is multiplied by 10 before sending/saving record to get more precision when displaying **data**\*.

Digital output 1 or digital output 2 can be activated for a period of time to warn driver. Output on-time should/can be configured separately for each feature case.

**\*Example.** If acceleration harsh event of 3.55 m/s2 detected. Record with value 3.55\*10 = 35.5 ≈ 36 will be saved ant sent to server.

5.9.1.2 Auto Calibaration

- 1. Vehicle stopped
- 2. Road is straight

3. Send SMS "auto\_calibrate:set"

- 4. Accelerate to > 30 km/h for 5 sec.
- 5. FMB will send response when calibration is success.

Calibration is saved to Internal Flash, after restart should be the same

To check autocalibration status send: auto\_calibrate:get

### **5.9.2 Over Speeding**

When vecicle speed exeeds configured max speed value scenario is activated, record will be generated and digital output status will be changed to 1 (if configured).

> **Over Speeding** Scenario settings **Disable Low Priority Panic Priority High Priority**  $90 \rightarrow$ Max Speed(km/h) **Output Control DOUT 1** None **DOUT 2 DOUT ON Duration(ms)** 200 **DOUT OFF Duration(ms)** 200 Send SMS To SMS text Overspeeding

Scenario is activated until current speed decreases below parameter value.

**Figure 23 Over Speeding configuration parameters for FMB120 and FMB122<sup>1</sup>**

### **5.9.3 Jamming**

**.** 

When jamming is detected scenario is activated, record will be generated and digital output status will be changed to 1 (if configured).

Jamming timeout time can be configures. After Jamming trigger count configured timeout (in seconds), digital output control and jamming event will be generated after this timeout. If Jamming ends during timeout counting no event will be generated and output will not be controlled.

You can configure eventual records parameter: when he is disabled scenario status value will be appeared in each AVL record, and when he is enabled scenario status value will be appended only to eventual records.

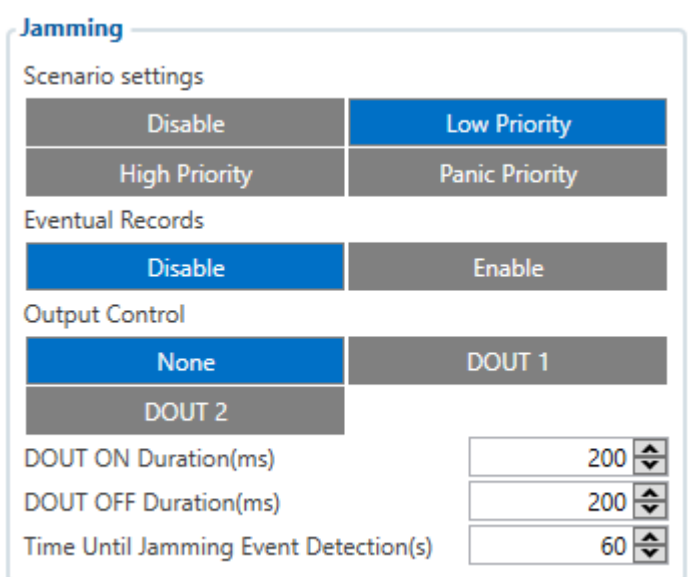

**Figure 24 Jamming configuration parameters for FMB120 and FMB122<sup>2</sup>**

<sup>&</sup>lt;sup>1</sup> FMB125 don't have DOUT 2 selection

<sup>&</sup>lt;sup>2</sup> FMB125 don't have DOUT 2 selection

## **5.9.4 Use authorized numbers to control DOUT via call**

Scenario is activated and digital output is ON, when call is received from number which is in authorized numbers list.

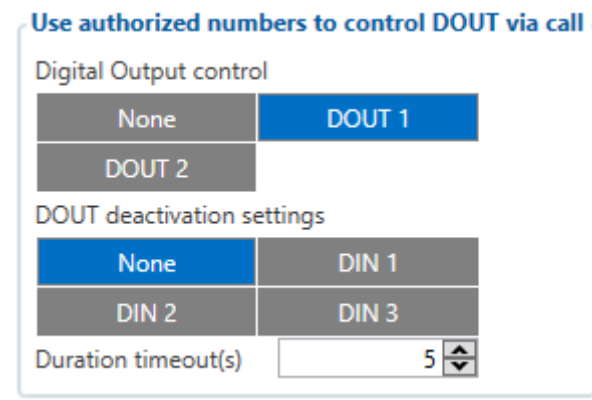

**Figure 25 DOUT control via call configuration parameters for FMB120 and FMB122<sup>1</sup>**

# **Call control functionality<sup>2</sup> :**

- When FMB1YX is configured to control *DOUT1/DOUT2* device waits incoming call from configured secure number. If call is received FMB1YX turns on *DOUT1/DOUT2* for user defined *Duration timeout* (s). If *Duration timeout* set to "0"(s), *DOUT1/DOUT2* will be OFF.
- *DOUT1/ DOUT2* can be turned off by *Duration timeout (s)* or by *digital input* 1, *digital input* 2 or *digital input* 3 (*DOUT deactivation settings*).
- *DOUT1/DOUT2* can be turned off before *Duration timeout (s)* by selected *DIN* (*DOUT deactivation settings*).
- *DOUT1/DOUT2* always will be ON, if *DOUT deactivation* set to *DIN1* for example, **Immobilizer** but *DIN1* will be never turned ON

or set *Duration timeout* to *Max*  value (2147483647) it is about 68 years.

## **5.9.5 Immobilizer**

**.** 

If *Dout Control* is disabled, scenario will only generate events without digital output activation. If *Dout Control* is enabled DOUT1/DOUT2 (optional) turns ON if Ignition turns ON (configured Ignition Source =1). After iButton ID is read (any iButton is attached), DOUT1/DOUT2 turns OFF. After iButton identification, Ignition (configured Ignition Source) can be turned OFF (configured Ignition Source  $=0$ ) for no longer than 30 seconds<sup>3</sup>, otherwise immobilizer must be

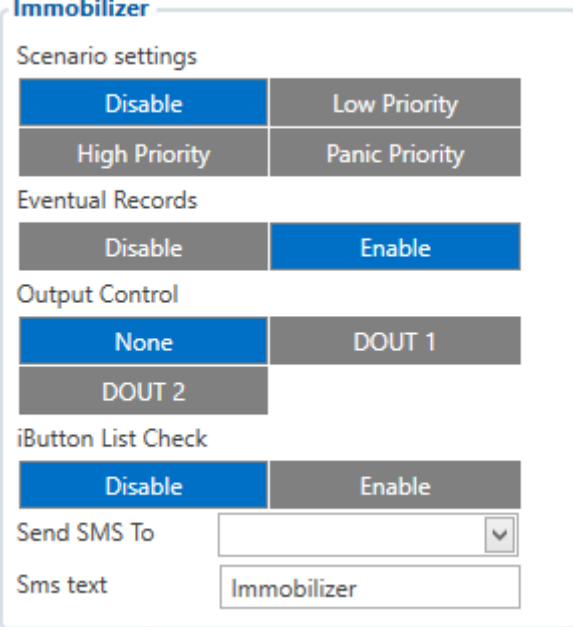

**Figure 26 Immobilizer configuration parameters for FMB120 and FMB122<sup>3</sup>**

<sup>&</sup>lt;sup>1</sup> FMB125 don't have DOUT 2, DIN 2 and DIN 3 selection

<sup>&</sup>lt;sup>2</sup> FMB125 don't have DOUT 2, DIN 2 and DIN 3 selection

<sup>&</sup>lt;sup>3</sup> FMB125 don't have DOUT 2 selection

repeated. If iButton list checking parameter is enabled, authorization will be successful only if attached iButton is specified in the iButton list.

## **5.9.6 iButton read notification**

This functionality allows user to see when iButton is being readed. Selected  $DOUT<sup>1</sup>$  turns on for configured duration, after DOUT ON duration ends configured DOUT don't turns on, even if iButton is left attached.

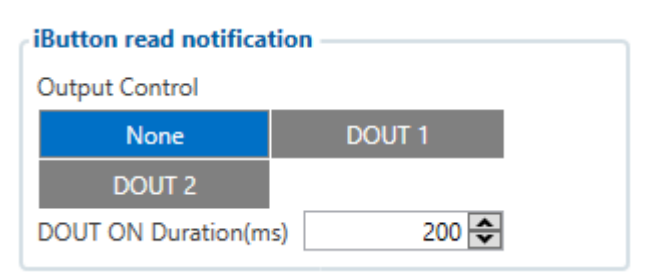

 **Figure 27 iButton read notificatoin configuration parameters for FMB120 and FMB122<sup>1</sup>**

### **5.9.7 GPS Fuel Counter**

## **Configuration of Fuel Consumption**

- **1.** To configure this parameters use fuel consumption norm which are presented in your car technical documentation. By default speeds for this fuel consumption norms are: City – 30 km/h, Average - 60km/h, Highway - 90 km/h. If you want, you can change it.
- **2.** When speed are higher than highway fuel consumption speed, we add for highway fuel consumption *x* % of highway fuel consumption every *y* km/h, by default FMB1YX add 20% every 50 km/h. It means that fuel consumption is (1.2 \* Highway Fuel Consumption) on 140 km/h speed, (1.4 \* Highway Fuel Consumption) on 190 km/h speed.
- **3.** Correction coefficient is use for correction every value of fuel consumption which is send to server (Used Fuel \* Correction coefficient). By default it is 1, min 0.01 and max 2. For example when correction coefficient

is 1 and FMB1YX calculate that used fuel of 35 m distance is 20 ml, to server will be sent value: 20 ml, if correction coefficient is 1.2 to server will be sent value: 20 \* 1.2 = 24 ml.

**4.** Fuel consumption on idling used to calculate fuel consumption when ignition is on, but vehicle speed is 0 km/h. By default it is 1 l/h, min 0 and max 5 l/h. Almost in all diesel cars this parameter is less than 1.0 l/h. In gasoline cars this parameter is about  $1.5 - 2.0$  l/h.

## **GpsFuelCounter**

| City Consumption:(L/100km)       |      |
|----------------------------------|------|
| Highway Consumption:(L/100km)    |      |
| Average Consumption:(L/100km)    | 0 손  |
| City Speed:(km/h)                | 30 ÷ |
| Highway Speed:(km/h)             | 90 ÷ |
| Average Speed:(km/h)             | 60 ÷ |
| <b>Correction Coefficient</b>    | 1÷   |
| Fuel Consumption on Idling:(L/h) | 1÷   |
| Higher Speeds add:(%)            | 20 ÷ |
| Highway Consumption every:(km/h) | 50 F |
|                                  |      |

 **Figure 28 GPS Fuel Counter configuration**

#### *5.10 Accelerometer Features*

**.** 

<sup>1</sup> FMB125 don't have DOUT 2 selection

### **5.10.1 Excessive Idling**

When vehicle stops for specific amount of time scenario is activated, record will be generated and digital output status will be changed to 1 (if configured). You can configure time it takes to turn on this scenario (Time to Stopped). Scenario is activated until vehicle starts moving and keeps moving (moving is detected only from accelerometer) for amount of time that is configured. You can configure time it takes to turn OFF this scenario (Time to Stopped).

**Excessive Idling** 

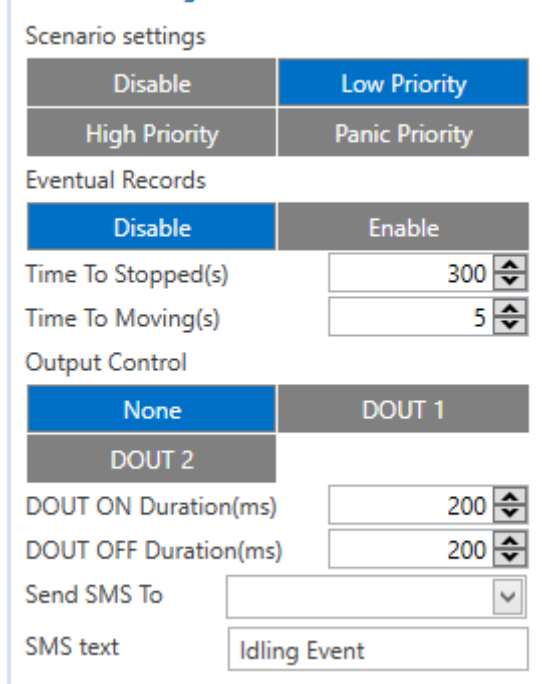

#### **Figure 29 Exccessive Idling configuration parameters for FMB120 and FMB122<sup>1</sup>**

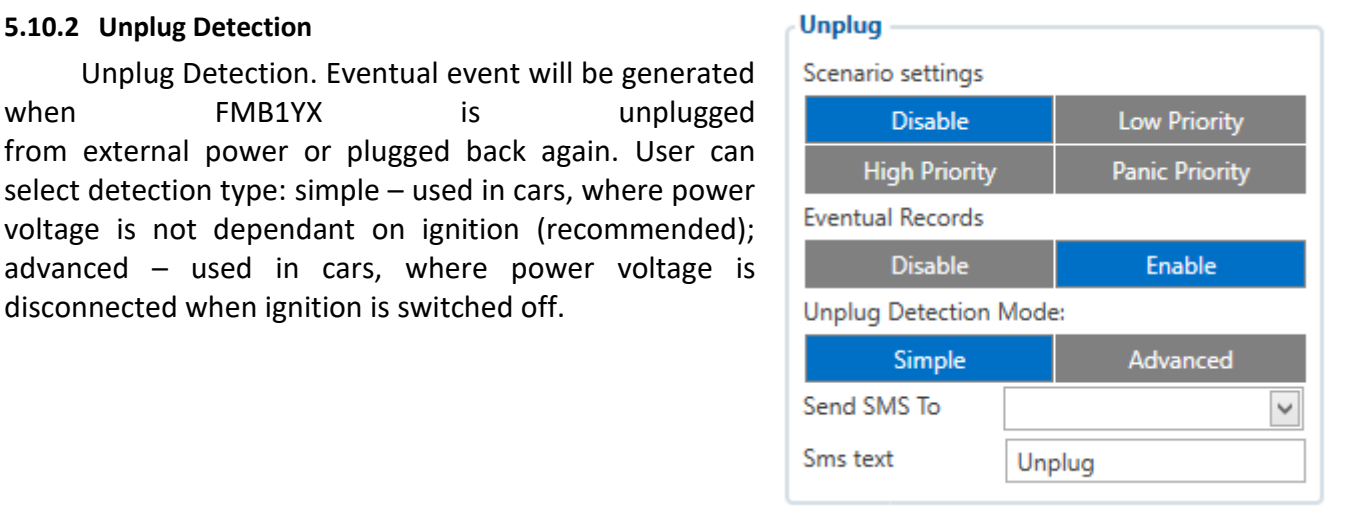

#### **Figure 30 Unplug detection configuration**

#### **5.10.3 Towing Detection**

**.** 

**5.10.2 Unplug Detection**

FMB1YX activates towing function when these conditions are met:

- 1. Ignition (configured Ignition Source) is OFF.
- 2. Activation Timeout (set in Towing detection features) is reached.

When Activation Timeout is reached and Ignition is still in OFF state, FMB1YX monitors accelerometer data. If Acceleration or Angle value reaches configured threshold for configured Duration (in ms), check Ignition state. If Ignition is still OFF during configured "Ignition check after

disconnected when ignition is switched off.

<sup>&</sup>lt;sup>1</sup> FMB125 don't have DOUT 2 selection

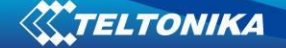

Event Timeout" time, then event is generated. If configured - sends sms event or makes a call. Function will be reactivated after FMB1YX again detects change of Ignition state from ON to OFF.

Activation timeout – Activation timeout is time after which FMB1YX turns ON Towing detection function if other requirement is met (Ignition OFF state detected). It is measured in minutes.

Event timeout – defines time period (in seconds) to check ignition state when Acceleration or Angle value reach. If towing event is generated during this time period, it is

skipped. It allows filtering out redundant towing events while entering the car.

Make Call to – if function enabled makes call to specified phone number (configured in predefined numbers).

Threshold and Angle – values used to detect towing when ignition is OFF.

Duration – defines time period to check Acceleration and Angle values.

#### **Towing** Scenario settings **Disable Low Priority High Priority Panic Priority Eventual Records Disable** Enable  $5\frac{1}{2}$ Activation Timeout:(min)  $\overline{0}$ Event Timeout:(s) 0.22 $\Rightarrow$ Treshold:(g)  $1\frac{1}{2}$ Angle:(deg) Duration:(ms) 1000 $\Rightarrow$ Make Call to: Send SMS To Y Sms text Towing

### **Figure 31 Towing detection configuration**

## **5.10.4 Crash Detection**

Crash Detection functionality can be set according to these settings:

- 1. Threshold (mg)
- 2. Duration (ms)

If accident happens and FMB1YX detects acceleration value higher than set threshold value during set time period, then device will generate an event. Threshold and duration values are set depending of accident power which you want to detect. FMB1YX can detect a slight tapping on the device (Threshold=100mg, Duration=1ms) or can detect severe accident (Threshold=4000mg, Duration=5ms).

Crash Trace operation:

If trace is enabled FMB will collect acceleration data every 40 msec., аnd in the deep-sleep mode too. Buffer is big enough to hold data for 5 seconds and on Crash Event detection, records will be generated from this buffer, following these conditions:

1. Every second Acceleration changed more then > 50mG.

2. Data will be collected and records generated 5 seconds after the event using the same conditions.

3. Every generated record will have accelerometer x y z values included.

4. Each record will have accurate timestamps in milliseconds.

Usually between 20 to 30 records is generated on crash event detection.

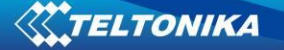

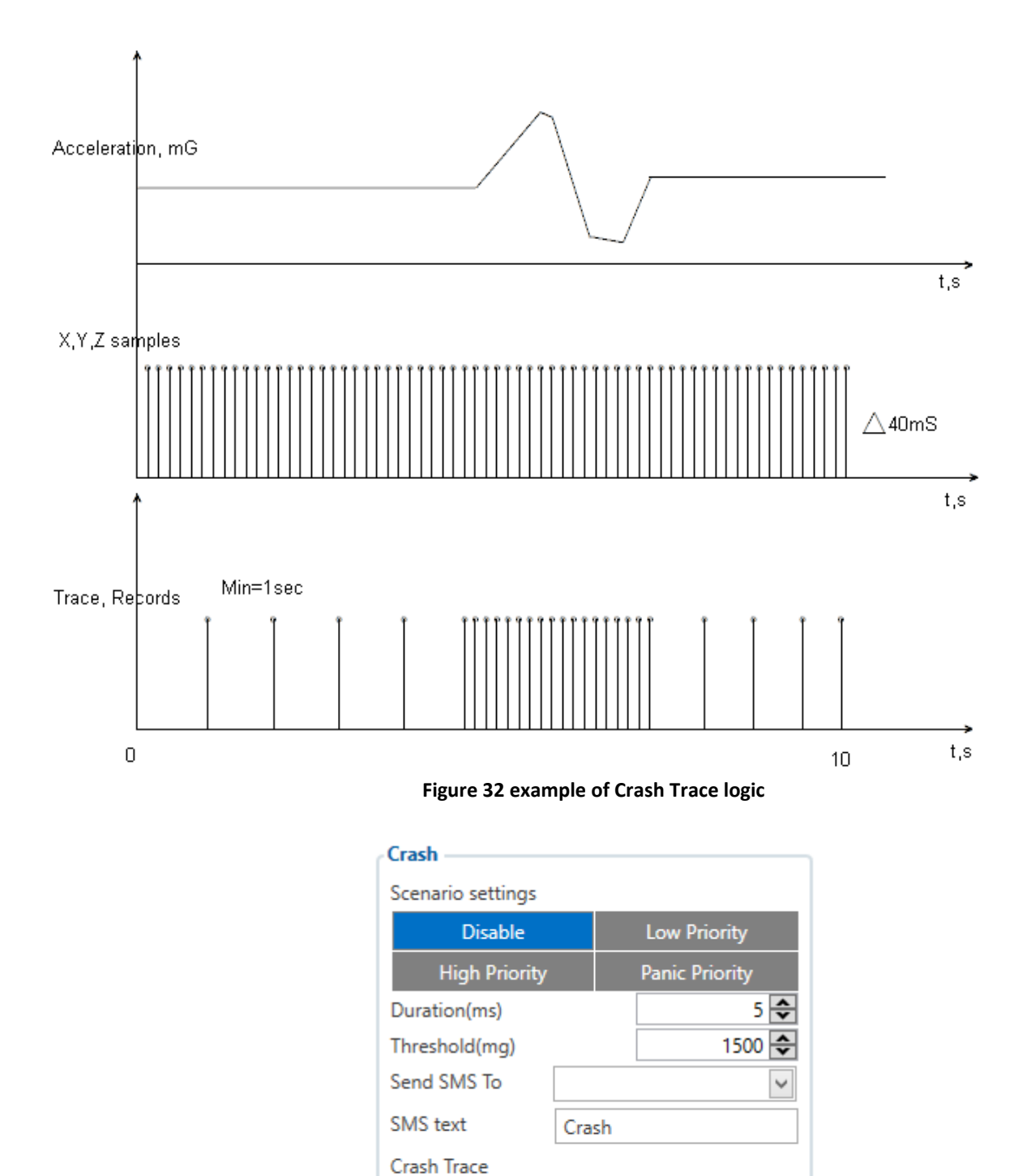

**Figure 33 Crash detection configuration**

Enable

## *5.11 DOUT ON/OFF Duration*

In all scenarios that control Digital Output, Digital Output can be controlled independent from scenario.

**Disable** 

DOUT ON Duration parameter shows for how long DOUT is set on after scenario is activated and DOUT OFF Duration parameter shows how long DOUT is set off after DOUT ON duration ends. After DOUT OFF duration ends, DOUT ON duration will be counted agen. This

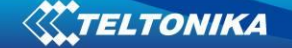

period continues until scenario turns off. DOUT ON and DOUT OFF duration parameters must be configured in ms.

## *5.12 DOUT control depending on functionality priority*

All DOUT control functionalities now have their own priority (non-configurable). Depending on priority DOUT control may be overtaken by higher priority functionality without finishing previous scenario.

DOUT control scenarios and functionalities by priority:

- Immobilizer (highest priority)
- DOUT control via call
- iButton Notification
- **•** Green Driving
- Jamming
- Overspeeding
- Idling
- DOUT control via SMS (lowest priority)

For example, if jamming will be detected during Overspeeding, then Jamming functionality will control DOUT.

## *5.13 AutoGeofencing settings*

AutoGeofence – the last known position after movement  $=$  off. If your car's being taken away – you can be notified. The shape and size of the geofence zones are parameters. It is possibility to state whether entering in or out of the geofence triggers an asynchronous message*.*

AutoGeofencing option can be configured by following parameters visible in figure 34 below.

Activation Timeout (s) – when ignition is turned off and activation timeout passes, as AutoGeofence will be created around vehicle last position with set radius value.

Radius (m) – radius of circle with center device coordinates after activating AutoGeofence feature.

Deactivate By:

.

Digital Input  $1 -$  If DIN1 voltage becomes equal or higher than 6,9 V it will disable AutoGeofenze Zone.

Digital Input  $2^1$  – If DIN2 voltage becomes equal or higher than 2,1 V it will disable AutoGeofenze Zone.

Digital Input  $3^2$  – If DIN3 voltage becomes equal or higher than 3,5 V it will disable AutoGeofenze Zone.

iButton – if authorized iButton is attached.

Power Voltage – if power voltage become higher that low voltage level (Ignition settings) it will disable AutoGeofenze Zone.

Engine RPM – If engine RPM became higher that 0 it will disable AutoGeofence Zone.

Feature – Priority of generated event, which will be applied to saved record.

 $<sup>1</sup>$  FMB125 don't have Digital Input 2 selection</sup>

 $2$  FMB125 don't have Digital Input 3 selection

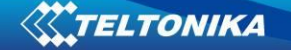

# Enter Event – Event generation on Geofence entrance.

Exit Event – Event generation on Geofence exit.

On Both - Event generation on Geofence entrance Or exit

Eventual Records – Enable or Disable Eventual Records functionality.

Note that AutoGeofencing does not require entering coordinates, instead it requires GPS visibility. If vehicle stopped and activation timeout has passed, an AutoGeofence will be created around vehicle's last position with set Radius value.

## Geofence

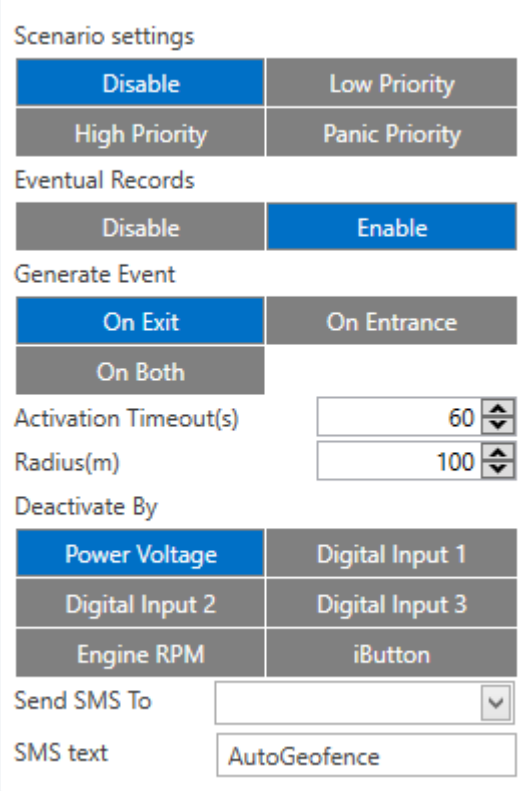

#### **Figure 34 Auto Geofence configuration parameters for FMB120 and FMB122<sup>1</sup>**

#### *5.14 Manual Geofence*

.

FMB1YX has 50 configurable Geofence zones and it can generate an event when defined Geofence zone border is crossed.

Frame border – frame border is an additional border around Geofence zone. It is additional area around defined zone used to prevent false event recording when object stops on the border of the area and because of GNSS errors some records are made inside area and some – outside. Event is generated only when both borders are crossed. See **figure 35** for details: blue track is considered to have entered the area while red track is not.

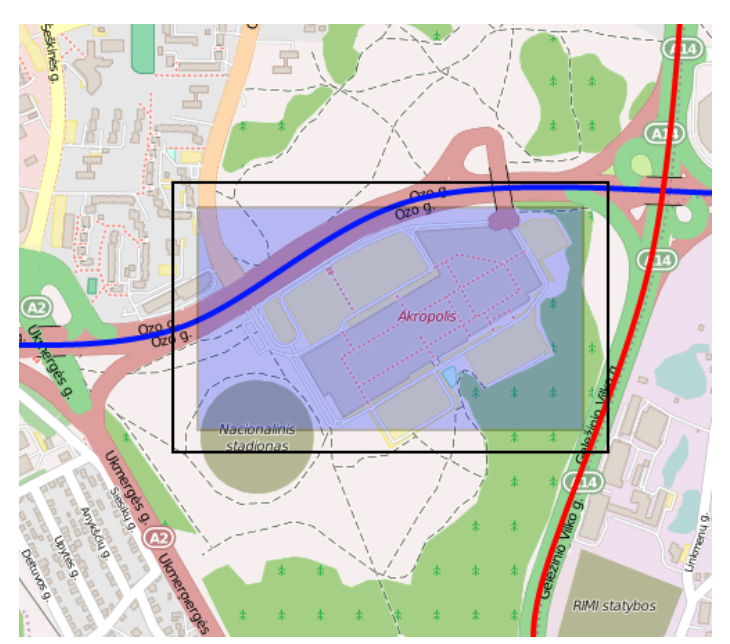

#### **Figure 35 Geofence border**

Shape – can be rectangle or circle. User can choose what geozone shape will be.

Priority – priority of Geofence event: low, high or panic. These levels define priority of event information sending to server. See I/O element description for more details about priorities in [I/O settings](#page-76-0) chapter.

 $1$  FMB125 don't have Digital Input 2 and Didital Input 3 selection

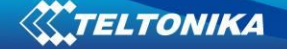

Generate event (On entrance, On exit, On Both) – choose when record will be generated. Eventual records – when disabled scenario status value will be appeared in each AVL record, and when enabled scenario status value will be appended only to eventual records.

OverSpeeding – in each geozone OverSpeeding scenario can be configured separately. Regular OverSpeeding functionality and geozones OverSpeeding functionality is working independently. If digital output control is enabled in regular OverSpeeding scenario, geozones OverSpeeding scenario controls it too. If device is in more that one geozone and OverSpeeding is detected in any zone then digital output turns on. Digital output turns off only when OverSpeeding is not detected anywhere (regular OverSpeeding and geozones OverSpeeding).

X1 – geofence zone left bottom corner X coordinate (longitude);

Y1 – geofence zone left bottom corner Y coordinate (latitude);

X2 or R – geofence zone upper right corner X coordinate (longitude) or radius of circle when Circular zone is used (radius in meters);

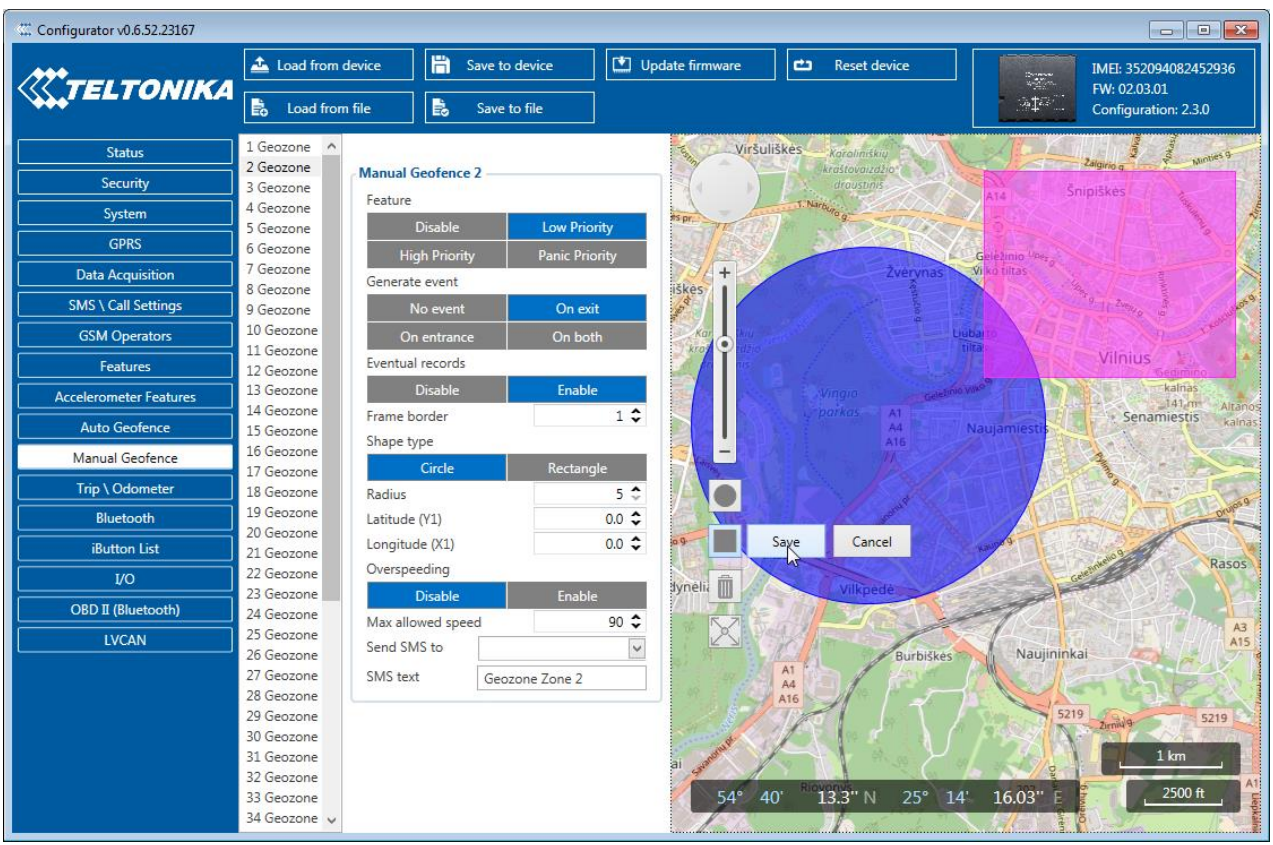

Y2 – geofence zone upper right corner Y coordinate (latitude).

**Figure 36 Geofence configuration**

# *5.15 Trip \ Odometer*

#### **5.15.1 Trip settings**

Trip window offers user to configure Trip feature. If Trip is enabled configuration of parameters are enabled.

TELTONIKA

Start Speed (km/h) – GPS speed has to be greater than the specified Start Speed in order to detect Trip Start.

Ignition OFF Timeout  $(s)$  – timeout to wait if ignition (configured ignition source) was off, to detect Trip stop.

Distance counting mode – Between Records or Continuous can be chosen. For this feature I/O Trip Odometer must be enabled.

If I/O Trip Odometer is enabled and Continuous distance counting variable (Mode) is set to Continuous, **Trip distance** is going to be counted continuously (**from Trip start to Trip stop**). This value is written to I/O Trip Odometer value field. When Trip is over and next Trip begins, Trip Odometer value is reset to zero. When the next trip starts counting continuously starts from the beginning again.

## **Trip Settings**

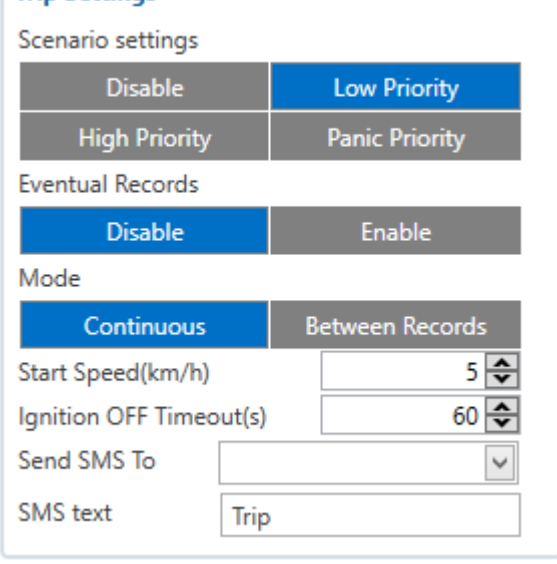

#### **Figure 37 Trip Settings configuration**

If I/O Trip Odometer is enabled and Continuous

Distance Counting variable (Mode) is set "Between Records", then the distance is going to be counted only between every record made. This value is written to I/O Trip Odometer value field and reset to zero every new record until Trip stops. If later all Odometer values are summed up manually, the user gets the distance driven during the whole period of the Trip.

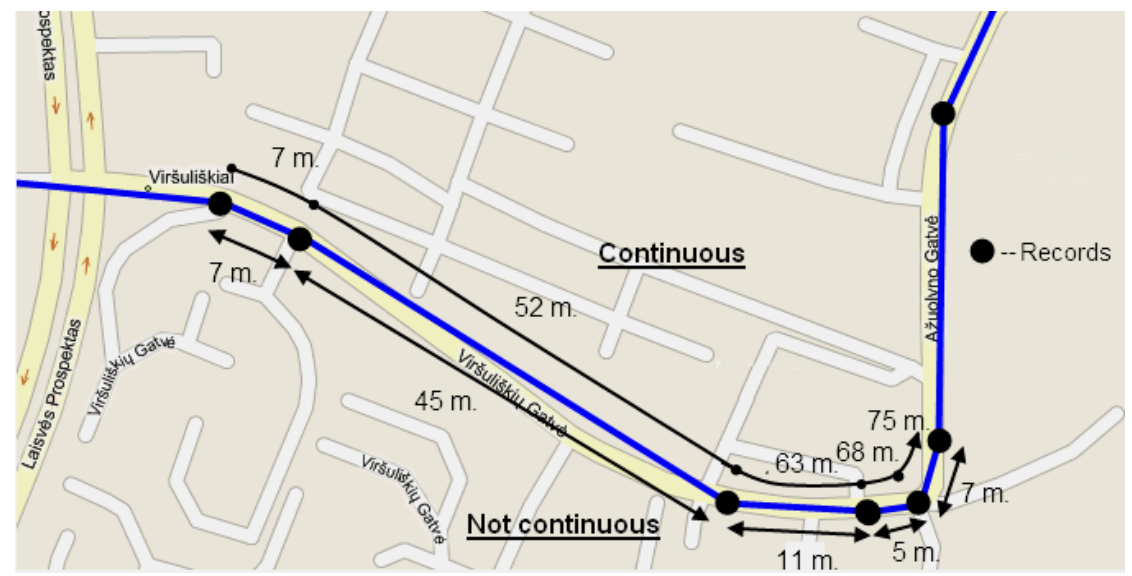

**Figure 38 Continuous trip odometer and not continuous trip odometer distance counting example**

## **5.15.2 Advanced Trip Settings**

Advanced trip settings allow configure number of Eco Score allowed events in 100 km and enable or disable iButton remember functionality.

**Eco Score allowed events** – how much ECO events is allowed in 100 km. I/O Eco score must be enabled to get value into server. ECO scoring is differentiated by separate Trips.

There are six ECO evaluation events:

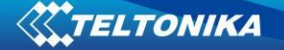

- Harsh acceleration
- Harsh braking
- **Harsh cornering**
- Over-speeding (count only events with value 1 (start) and ignore value 0(end))
- Excessive Idling (count only events with value 1 (start) and ignore value 0(end))
- $\blacksquare$  High RPM

Eco score value can be from 10 (excellent) to 0.00 (very bad):

- Excellent  $8.00 10$
- Good  $6.00 7.99$
- $\blacksquare$  Not Good 4.00 5.99
- $\blacksquare$  Bad 2.00 3.99
- $\blacktriangleright$  Very Bad 0.00 1.99

Score evaluation is calculated like this:

**Eco score =**10/ ((Total events)/ (Trip distance in km\* **Allowed events per km**))

**Allowed events per km** = (Eco Score allowed events /100)

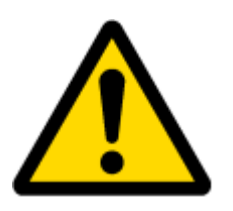

Note: when Total events < 1, we ignore formula and then Eco score is equal to 10.

If Eco Score allowed events is configured to 0, then Eco score value can have only two values: 0 (when total events  $> 0$ ) or 10 (when total events  $= 0$ ).

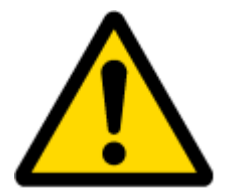

Note: Score is updated every 1km driven or 5 minutes of trip duration.

**Remember iButton functionality.** If *Remember iButton ID while trip detected* and *Trip* parameters are enabled, ignition is on and iButton is attached, then FMB1YX remembers iButton ID. iButton ID is saved and sent to server with every record. If new iButton is attached during the trip, FMB1YX remembers new iButton ID. FMB1YX forgets iButton ID after ignition is off and trip ignition off timeout is reached.

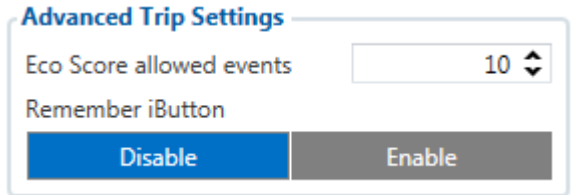

**Figure 39 Advanced Trip configuration**

### **5.15.3 Odometer**

Calculation Source – choose odometer calculation source of GNSS, OBD or LVCAN.

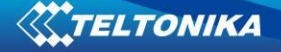

## Odometer Value –sets starting total odometer value.

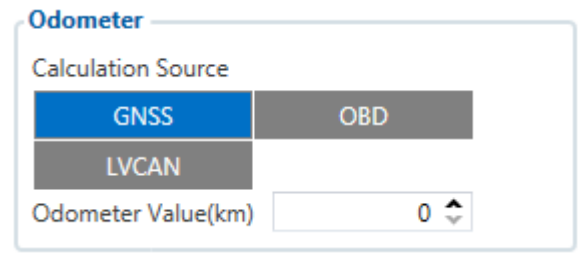

**Figure 40 Odometer configuration**

## *5.16 Blue-tooth 3*

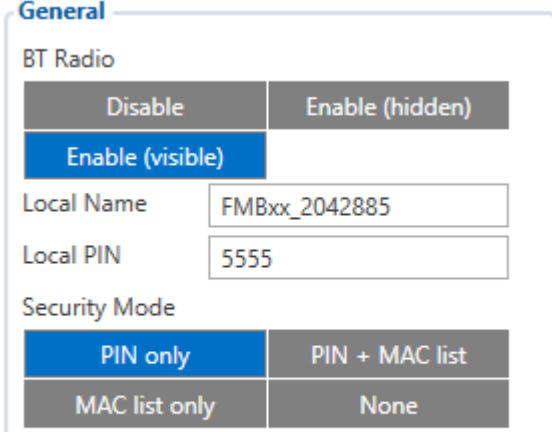

## **Auto Connect to External Device**

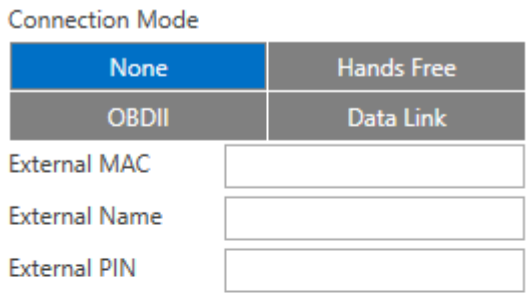

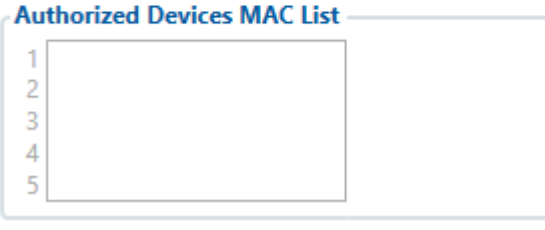

**Figure 41 Blue-tooth general functionality**

# **5.16.1 General functionality**

General functionality configures Blue-tooth to work in *slave* mode. This mode allows any external device to connect to FMB1YX.

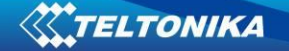

Parameter *BT Radio* allows user to select if he wants to enable or disable Blue-tooth. There are three different scenarios:

- 1. Disabled Blue-tooth functionality will be disabled.
- 2. Enable (hidden) Blue-tooth functionality will be enabled, but none of external devices will be able to detect FMB1YX but will be able to connect.
- 3. Enable (visible) Blue-tooth functionality will be enabled and any external device will be able to detect and connect to FMB1YX.

*Local Name* parameter lets user to declare visible name of FMB1YX to external devices.

*Local PIN* parameter lets user to configure Blue-tooth PIN of FMB1YX device.

FMB1YX Blue-tooth has several different *security modes*:

- PIN only while external device trying to connect to FMB1YX only *Local PIN* will be reacquired to complete connection.
- PIN + MAC list while external device trying to connect to FMB1YX *Local PIN* and *Authorized Devices MAC List* will be checked. If external device MAC ID is in the list and correct *Local PIN* is entered then connection will be established, else FMB1YX will reject connection.
- MAC list only while external device trying to connect to FMB1YX only *Authorized Devices MAC List* will be checked. If external device MAC ID is in the list then connection will be established, else FMB1YX will reject connection.
- None while external device trying to connect to FMB1YX neither *Local PIN* or *Authorized Device MAC list* will be checked.

Auto Connection to External Device functionality

Auto connection functionality configures FMB1YX as *master* device, this allows FMB1YX connect to external device. FMB1YX currently supports these modes:

- None disables auto connection functionality.
- Hands Free FMB1YX starts to search external hands free headset. If FMB1YX finds device which matches user defined *Externar MAC* or *External Name* then FMB1YX will try to pair with that external device. If external device asks for PIN then FMB1YX will send user defined *External PIN*. After successfull pairing FMB1YX will connect to paired device.
- OBDII FMB1YX starts to search external OBDII Blue-tooth dongle. If FMB1YX finds device which matches user defined *Externar MAC* or *External Name* then FMB1YX will try to pair with that external device. If external device asks for PIN then FMB1YX will send user defined *External PIN*. After successful pairing FMB1YX will connect to paired device.
- Data Link BT Data link mode is enabled by Configurator "Data Link" parameter: When Data Link is configured and FMB has a link with server, paired device could send messages via Blue-tooth SPP profile directly to server. Messages will be encoded by codec12.

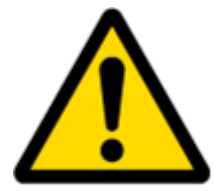

*NOTE: FMB1YX supports ONE connection at a time. NOTE: FMB1YX can see up to 10 available devices. If there are more then 10, with each scanning the list may change.*

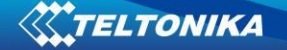

*External Name* parameter works as substring, this allows user to enter part of the full external device name. For example, if external device name is "*HandsFreeHeadset*" and user enters "*HandsFree*" in *External Name* parameter window then FMB1YX will be allowed to connect to external device named "*HandsFreeHeadset*".

## **5.16.2 How to connect Blue-tooth Hands Free adapter to FMB device**

5.16.2.1 Blue-tooth settings configuration

These are instructions how to easily prepare Blue-tooth Hands Free device connection to FMB device. First we need to configure FMB device Blue-tooth settings for proper connection to this hands-free unit. These are required steps:

- Connect FMB device to PC using USB cable.
- Launch **FMB Configurator** and connect to device as shown in **Figure 42** below**.**

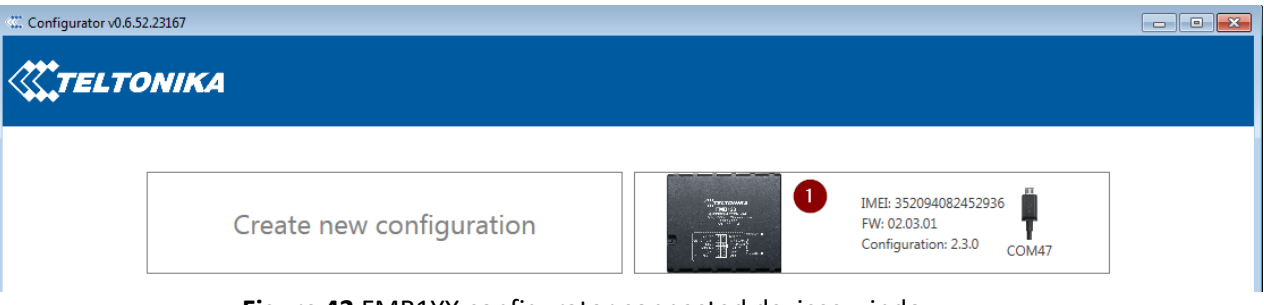

**Figure 42** FMB1YX configurator connected devices window

 After successful connection to device wait few moments while device load current configuration, then go to Blue-tooth section that visible at **Figure 43**

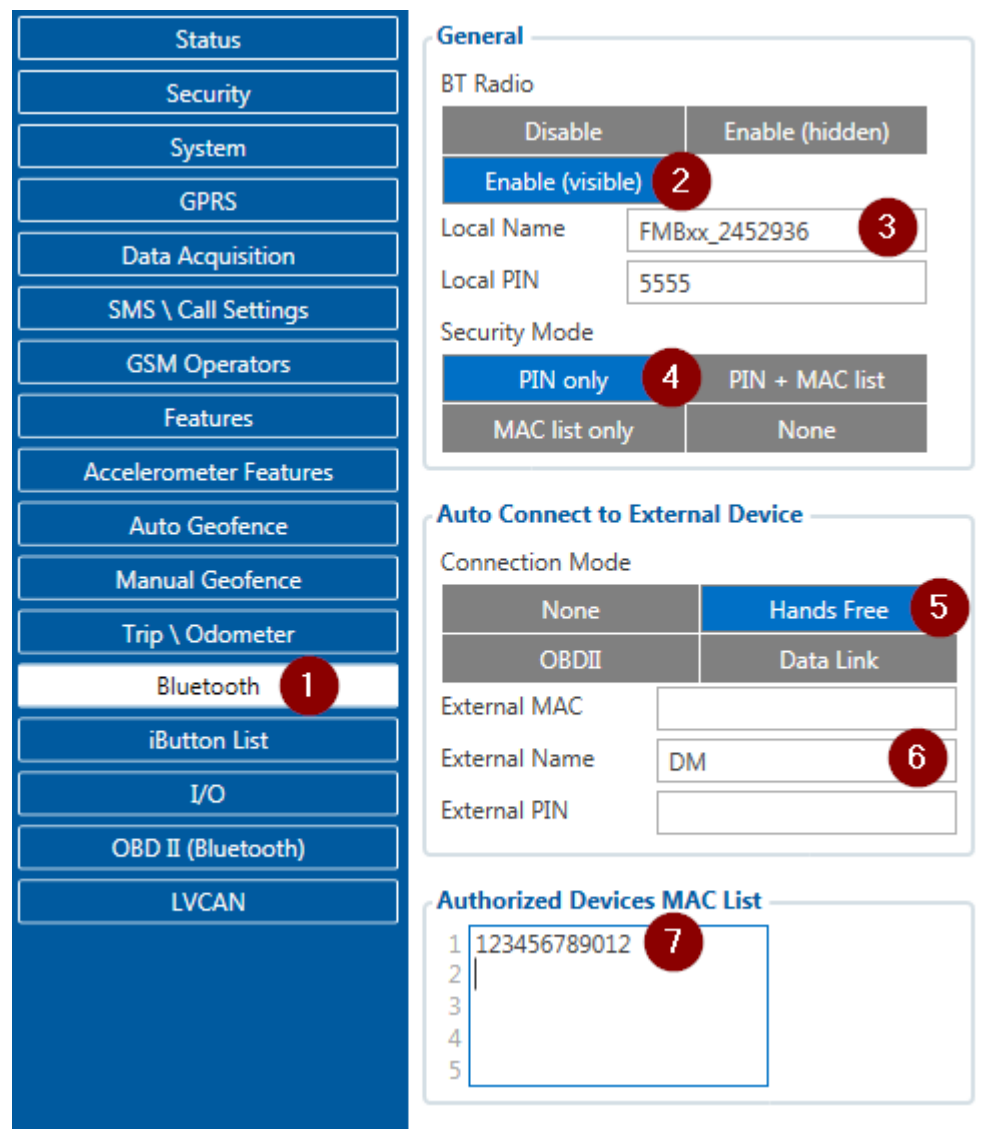

**Figure 43** 1- Blue-tooth settings; 2 - Enable Blue-tooth; 3 - Blue-tooth local name; 4 - Blue-tooth security mode; 5 - Hands Free connection mode; 6 - External Blue-tooth device name; 7 - Authorized Devices MAC List;

- When device configuration is loaded press "Blue-tooth" settings (Figure 43 1 position).
- Turn on BT Radio by pressing "**Enable (visible)**" (**Figure 43** 2 position**)**. "**Local name**" (**Figure 43** 3 position) automatically will be "FMB1YX\_last 7 imei digits", you can leave it or type your own name.
- Set Security Mode (**Figure 43** 4 position) to "**PIN only**" or "**None**" (you could select "**PIN + MAC list**" or "**MAC list only**" security mode but in this case you need to type external device MAC address in "**Authorized Devices MAC List**" (**Figure 43** 7 position).
- Set connection mode to "**Hands Free**" (**Figure 43** 5 position).
- Set "**External Name**" (**Figure 43** 6 position) as your Hands Free device name for proper device identification and connection to it. In this example Hands Free headset name is "DMH10" but at least 2 characters are needed to recognize it and connect to it. For better and faster adapter identification in network you could

enter a full device name. You could check your Hands Free adapter Blue-tooth name by scanning nearby Blue-tooth devices using mobile phone or computer with Bluetooth adapter.

 Go to "**SMS \ Call Settings**" in left menu and set "**Incomming Call Action**" to "**Do Nothing**" visible at **Figure 44**.

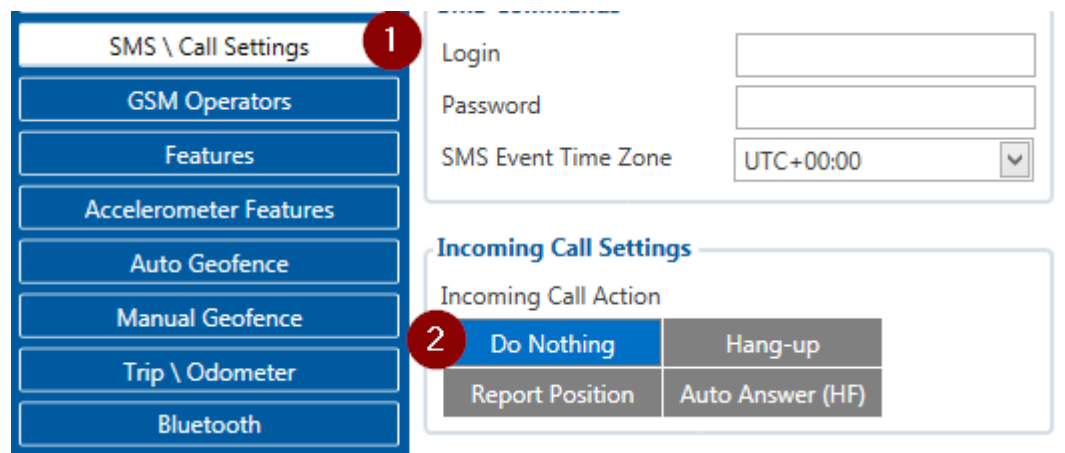

**Figure 44** Incoming Call Action settings

- After all these steps press "Save to device" to save configuration.
- Now you can disconnect FMB device from a configurator.

5.16.2.2 Connecting Blue-tooth Hands Free adapter

After this configuration you could connect your Hands Free device to FMB device. Turn on Hands Free device then turn on its Blue-tooth connection for pairing following your model instructions<sup>1</sup>. Hands Free adapter should make a special sound in ear from speaker or its led identification should change to inform about successful connection<sup>2</sup>. To check if adapter is successfully connected, call to FMB device, Hands Free device should start ringing. If you later restart FMB device it will automatically connect to this adapter.

## **5.16.3 BLE functionality (Blue-tooth 4.0)**

For now only 1 type of device is supported – TZ-BT04 temperature/humidity sensor.

With this TZ-BT04 sensor support were added 12 new IO elements. 3 for each BLE connection:

- **Temperature**
- Humidity

.

Battery voltage

One common update frequency parameter was added -> it applies for all modes which are configured as TZ-BT04 sensors. I.e. if update frequency is 30 sec -> then each 30 seconds all 4 (if they are enabled) sensors information will be updated.

Note: When reading TZ-BT04 sensors data, there are such error codes:

• 4000 – abnormal sensor state (applies for temperature and IO). Bat voltage – is still captured and updated.

• 3000 – no sensor found (applies for temperature and humidity IO). Bat voltage is set to 0.

 $1$  Hands Free device Blue-tooth connection pairing instructions depends on specific model.

 $2$  Hands Free device notification about paired Blue-tooth connection depends on specific model.

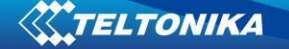

• 2000 – error while parsing sensor data (applies for temperature and humidity IO). Bat voltage is set to 0.

Additionally  $-$  if 2 sensors were enabled for data reading and then later one of them was disabled, then on next data reading FW will detect that sensor 2 was disabled and will set all its IO's to 0.

If 2 sensors were enabled and then both were disabled -> then after ~10 seconds all BLE IO's will be set to 0.

5.16.3.1 Configuration and parameters:

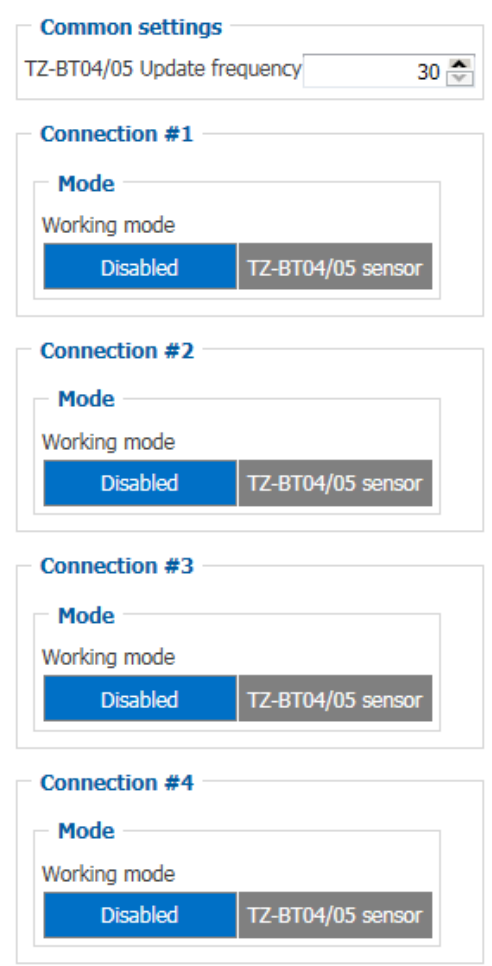

### **5.16.4 Device's log using your mobile phone.**

When FMB device starts, automatically Blue-tooth is ON too. Take your mobile phone, go to settings>Blue-tooth and turn it on. Scan for near by devices, find you device in list, distinguish device by last IMEI numbers on device module. Press pair, wait until device will ask to enter pairing password, type: 5555. Paired device will show up in paired device list. Now download from play store/app store terminal for Blue-tooth. E.g BlueTerm. Run app, click find>connect to your paired device. Now we need to send command to FMB1YX from Blue-tooth terminal, type: .log:1

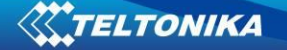

Device will respond Debug enabled and FMB1YX log will how up. Do not forget to start save log file to mobile phone.

### **5.16.5 Device debug over Android smartphone**

• Scan for visible BT devices using your Android smartphone and connect to your FMB device.

Default FMB BT name: *FMB1YX\_last\_7\_imei\_digits*  Default PIN code: *5555*

**O** Bluetooth My device  $\Box$  V A (GT-19300) Only visible to paired devices Paired devices Audi MMI 2838 ₿.  $\mathcal{L}$ Paired FMBxx\_0016139 ₩  $\overline{\cdot}$ Paired  $\Omega$  JBL Flip 3 ₩ Paired YET-M1 ₩  $\mathcal{L}$ Paired Available devices □ 352094080000620 Scan

◎ \* 囟 H 173% 09:00

 Download "Blue-tooth Terminal" application. You can use link or QR code shown here: [https://play.google.com/store/apps/details?id=com.hatfl](https://play.google.com/store/apps/details?id=com.hatflabs.btt) [abs.btt](https://play.google.com/store/apps/details?id=com.hatflabs.btt)

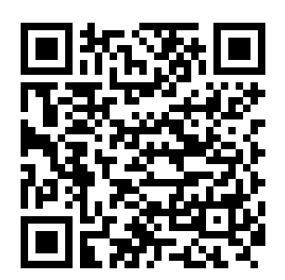

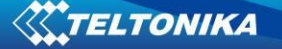

 Run Blue-tooth Terminal. In menu press "Connect" button and select paired FMB device. To start log check CR and enter the command in terminal: *.log:1*

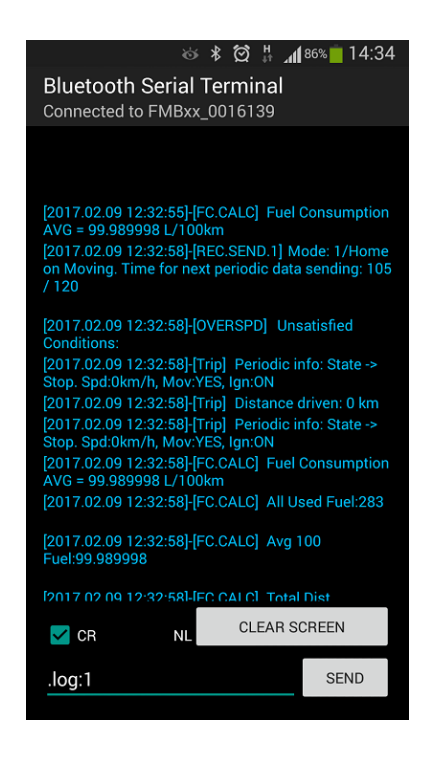

Wait ~10 minutes and press "Save" button in menu. You will find saved log file in device folder (My Files/Blue-tooth Terminal), select log files and press button Share via Email and send them to the Teltonika support.

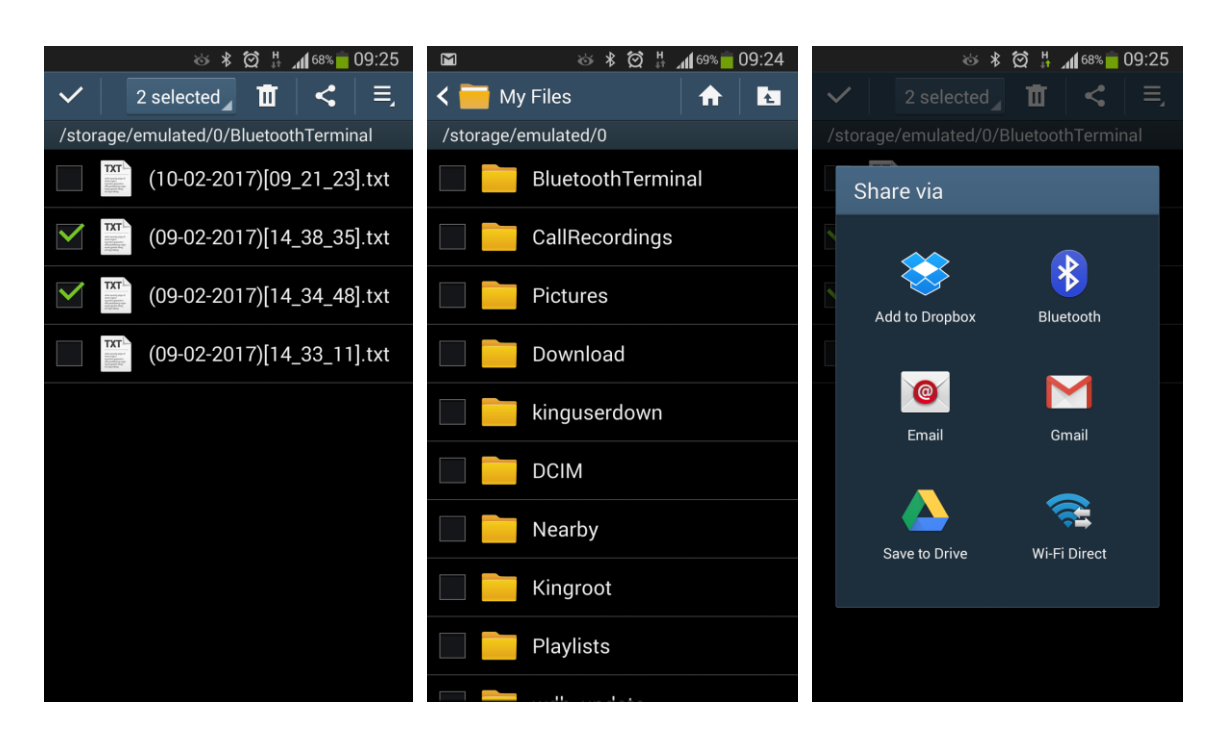

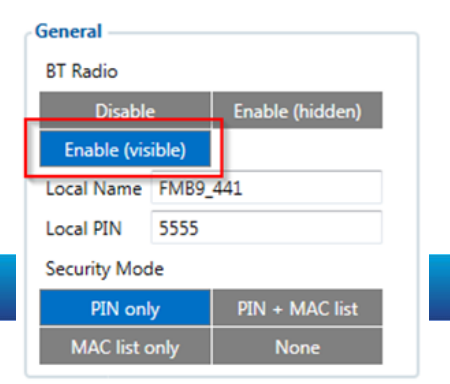

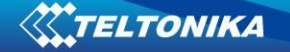

In order to pair FMB device with Android smartphone, make sure that BT radio is enabled (visible) in device configuration. It can be checked via SMS command too:

## *getparam 800*

The answer has to be 2, which means "Enabled and visible".

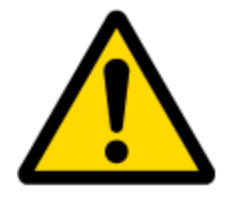

**Note:** Unfortunately it is not possible to do the same on iPhone, because there is no native SPP Blue-tooth profile support in iPhone.

## **5.16.6 How to connect OBD II Blue-tooth Dongle to FMB device**

5.16.6.1 Blue-tooth settings configuration

These are instructions how to easily prepare Blue-tooth Dongle connection to FMB device. First we need to configure FMB device Blue-tooth settings for proper connection to this unit. These are required steps:

- **Connect FMB device to PC using USB cable.**
- Launch **FMB Configurator** and connect to device as shown in **Figure 45** below**.**

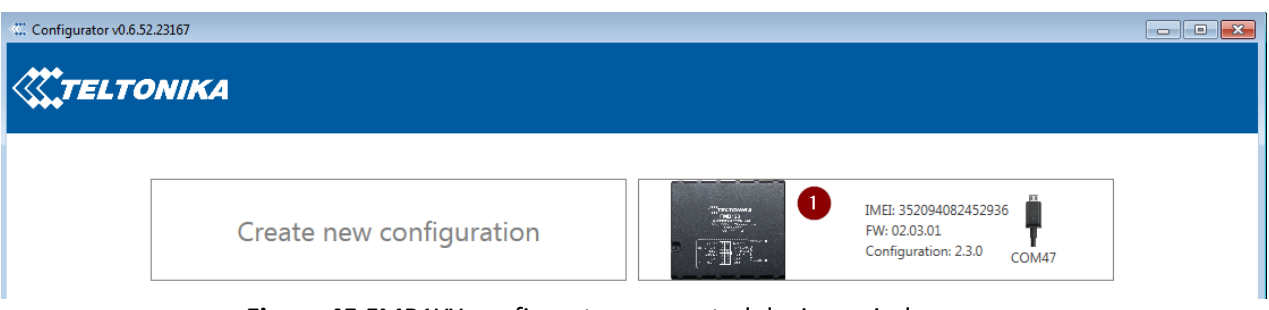

**Figure 45** FMB1YX configurator connected devices window

 After successful connection to device wait few moments while device load current configuration, then go to Blue-tooth section that visible at **Figure 46.**
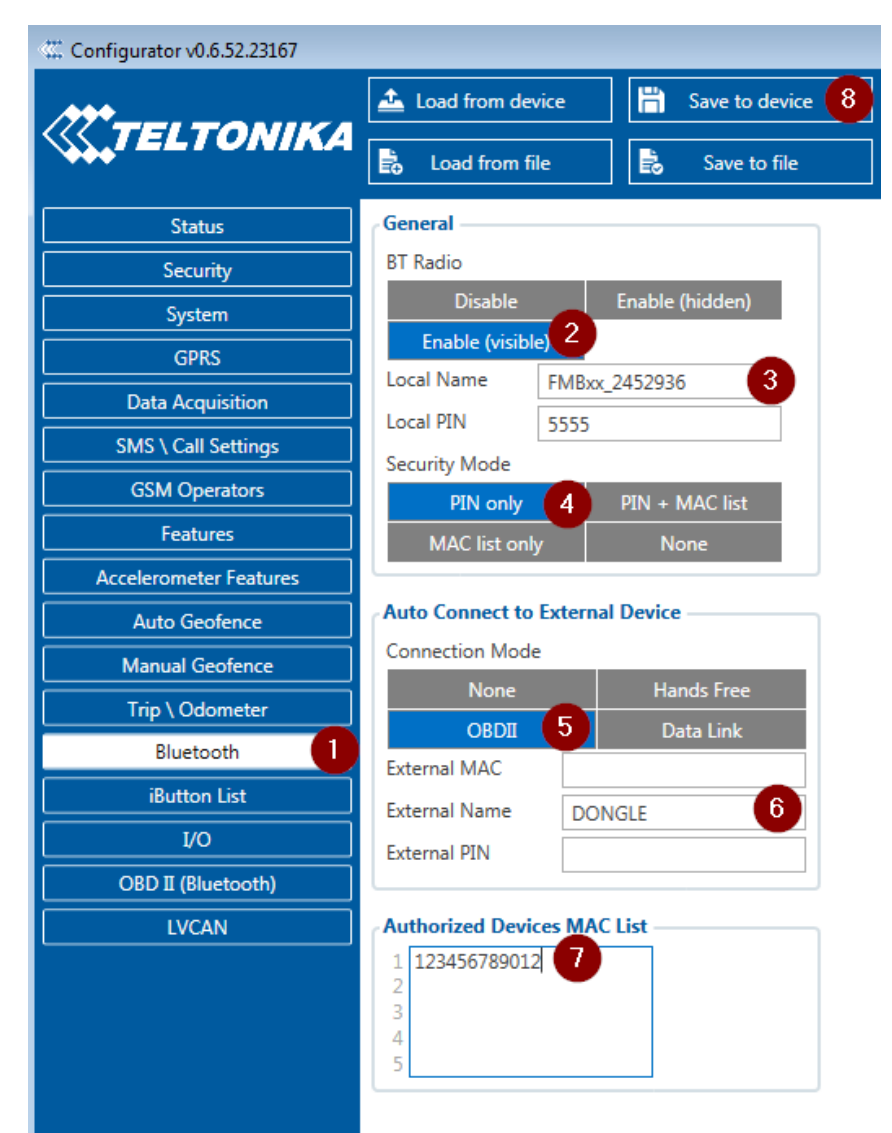

**Figure 46** 1- Blue-tooth settings; 2 - Enable Blue-tooth; 3 - Blue-tooth local name; 4 - Blue-tooth security mode; 5 - OBD II connection mode; 6 - External OBD II Blue-tooth device name; 7 - Authorized Devices MAC List; 8 - Save device configuratio

- **When device configuration is loaded press "Blue-tooth" settings (Figure 46 1** position).
- **Turn on BT Radio by pressing "Enable (visible)" (Figure 46** 2 position). "Local name" (**Figure 46** 3 position) automatically will be "FMB1YX\_last 7 imei digits", you can leave it or type your own name.
- Set Security Mode (**Figure 46** 4 position) to "**PIN only**" or "**None**" (you could select "**PIN + MAC list**" or "**MAC list only**" security mode but in this case you need to type external device MAC address in "**Authorized Devices MAC List**" (**Figure 46** 7 position).
- Set connection mode to "**OBDII**" (**Figure 46** 5 position).
- Set "**External Name**" as your Blue-tooth OBD II device name for proper device identification and connection to it. In this example OBD II device name is "DONGLE" but at least 2 characters are needed to recognize it and connect to it. For better and faster adapter identification in network you could enter a full device name. You

could check your OBD II adapter Blue-tooth name by scanning nearby Blue-tooth devices using mobile phone or computer with Blue-tooth adapter.

 Go to "**OBD II (Blue-tooth)**" in left menu and select priority and others parameters visible at **Figure 47**.

| Configurator v0.6.52.23167<br>$\begin{array}{c c c c c c} \hline \multicolumn{3}{c }{\textbf{.}} & \multicolumn{3}{c }{\textbf{.}} & \multicolumn{3}{c }{\textbf{.}} & \multicolumn{3}{c }{\textbf{.}} & \multicolumn{3}{c }{\textbf{.}} & \multicolumn{3}{c }{\textbf{.}} & \multicolumn{3}{c }{\textbf{.}} & \multicolumn{3}{c }{\textbf{.}} & \multicolumn{3}{c }{\textbf{.}} & \multicolumn{3}{c }{\textbf{.}} & \multicolumn{3}{c }{\textbf{.}} & \multicolumn{3}{c }{\textbf$ |                                               |                                     |                                            |                                     |                                                                               |                                                                                                    |  |
|----------------------------------------------------------------------------------------------------|-----------------------------------------------|-------------------------------------|--------------------------------------------|-------------------------------------|-------------------------------------------------------------------------------|----------------------------------------------------------------------------------------------------|--|
| <b>KETELTONIKA</b>                                                                                                    | Load from device<br>島<br>島.<br>Load from file | 眉<br>Save to device<br>Save to file | Update firmware                            | Reset device                        |                                                                               | IMEI: 352094082452936<br>FW: 02.03.01<br>$\mathcal{M}^{\mathbb{Z}(\mathbb{Z})}$ .<br>Configuration: 2.3.0 |  |
| <b>Status</b>                                                                                                    | <b>OBD II (Bluetooth)</b>                     |                                     |                                            |                                     |                                                                               |                                                                                                    |  |
| Security                                                                                                    | Input name                                    | <b>Units</b>                        | Priority                                   | High level<br>Low level<br>$\sim$ . | <b>Event only</b><br>Operand                                                  | Send SMS to<br><b>SMS Text</b><br>$\hat{\phantom{a}}$                                                     |  |
| System                                                                                                    | <b>MAF</b>                                    | g/sec                               | <b>High</b><br><b>Panic</b><br>Low<br>None | $\circ$                             | $\checkmark$<br>$\circ$ $\hat{\mathcal{L}}$<br>Monitoring<br>Yes<br><b>No</b> | $\sqrt{\phantom{a}}$ MAF rate                                                                             |  |
| <b>GPRS</b>                                                                                                    | Throttle position                             | %                                   | High<br>Panic<br>Low<br>None               | $\circ$ $\hat{\circ}$               | $\circ$<br>$\check{~}$<br>Monitorina<br><b>No</b><br>Yes                      | $\vee$ Throttle position                                                                                  |  |
| <b>Data Acquisition</b>                                                                                                    | Run time since engine start                   | S.                                  | <b>High</b><br>Panic<br>Low<br>None        | $\circ$ $\hat{ }$                   | $\checkmark$<br>$\hat{ }$<br>Monitoring<br>Yes<br><b>No</b>                   | $\vee$ Run time since engine star                                                                         |  |
| <b>SMS \ Call Settings</b>                                                                                                    | Distance traveled MIL on                      | km                                  | <b>High</b><br>Panic<br>None  <br>Low      | $0^{\circ}$                         | $\checkmark$<br>$\hat{C}$<br>Monitoring<br><b>No</b><br>Yes                   | $\vee$<br>Distance traveled MIL on                                                                        |  |
| <b>GSM Operators</b>                                                                                                    | Relative fuel rail pressure                   | kPa                                 | High<br>Panic<br>Low<br>None               | $\circ$ $\hat{\circ}$               | $\check{~}$<br>$\circ$<br>Monitoring<br><b>No</b><br>Yes                      | $\vee$ Relative fuel rail pressure                                                                        |  |
| <b>Features</b>                                                                                                    | Direct fuel rail pressure                     | kPa                                 | <b>High</b><br>Panic<br>Low<br>None        | $0^{\circ}$                         | $\overline{\mathbf{v}}$<br>$\circ$<br>Monitorina<br>Yes<br><b>No</b>          | $\vee$ Direct fuel rail pressure                                                                          |  |
| <b>Accelerometer Features</b>                                                                                                    | <b>Commanded EGR</b>                          | %                                   | High<br>Panic<br><b>None</b><br>Low        | $0^{\circ}$                         | $\checkmark$<br>$\circ$<br>Monitoring<br><b>No</b><br>Yes                     | $\vee$<br><b>Commanded EGR</b>                                                                            |  |
| <b>Auto Geofence</b>                                                                                                    | <b>EGR</b> error                              | %                                   | High<br>Panic<br>Low<br>None               | $\circ$                             | $\checkmark$<br>$\hat{C}$<br>Monitoring<br><b>No</b><br>Yes                   | $\vee$ EGR error                                                                                          |  |
| <b>Manual Geofence</b>                                                                                                    | <b>Fuel level</b>                             | %                                   | <b>High</b><br>Panic<br>Low<br>None l      | $\circ$                             | $\check{~}$<br>$\circ$<br>Monitoring<br><b>No</b><br>Yes                      | $\vee$ Fuel level                                                                                         |  |
| Trip \ Odometer                                                                                                    | Distance traveled since codes clear           | km                                  | High<br>Panic<br>None  <br>Low             | $\circ$                             | $\circ$<br>$\check{~}$<br>Monitorina<br><b>No</b><br>Yes                      | Distance traveled since coo<br>$\vee$                                                                     |  |
| Bluetooth                                                                                                    | <b>Barometric pressure</b>                    | kPa                                 | High<br>Panic<br>Low<br>None               | $0^{\circ}$                         | $\checkmark$<br>$\hat{ }$<br>Monitoring<br><b>No</b><br>Yes                   | $\backsim$<br><b>Barometric pressure</b>                                                                  |  |
| <b>iButton List</b>                                                                                                    | Control module voltage                        | ٧                                   | <b>High</b><br>Panic<br>Low<br>None        | $0^{\circ}$                         | $\checkmark$<br>$\hat{C}$<br>Monitoring<br><b>No</b><br>Yes                   | v Control module voltage                                                                                  |  |
| $IVO$                                                                                                    | Absolute load value                           | %                                   | High<br>Panic<br>Low<br>None l             | $\circ$                             | $\check{~}$<br>$\circ$<br><b>No</b><br>Monitoring<br>Yes                      | $\vee$<br>Absolute load value                                                                             |  |
| OBD II (Bluetooth)                                                                                                    | Ambient air temperature                       | ۴Ċ                                  | <b>High</b><br>Panic<br>Low<br>None        | $\circ$                             | $\checkmark$<br>$\circ$<br>Monitorina<br>Yes<br><b>No</b>                     | $\vee$<br>Ambient air temperature                                                                         |  |
| <b>LVCAN</b>                                                                                                    | Time run with MIL on                          | min                                 | High<br>Panic<br><b>None</b><br>Low        | $0^{\circ}$                         | $\check{~}$<br>$\hat{ }$<br>Monitoring<br><b>No</b><br>Yes                    | $\vee$ Time run with MIL on                                                                               |  |
|                                                                                                    | Time since trouble codes cleared              | min                                 | High<br>Panic<br>Low<br>None               | $0^{\circ}$                         | $\check{~}$<br>$\hat{C}$<br>Monitoring<br>No<br>Yes                           | $\vee$<br>Time since trouble codes c                                                                      |  |
|                                                                                                    | Absolute fuel rail pressure                   | kPa                                 | <b>High</b><br>Panic<br>Low<br>None        | $\circ$                             | $\check{~}$<br>$\circ$<br>Monitoring<br>Yes<br><b>No</b>                      | $\checkmark$<br>Absolute fuel rail pressure                                                               |  |
|                                                                                                    | Hybrid battery pack remaining life            | %                                   | High<br>Panic<br>Low<br>None               | $\circ$                             | $\circ$<br>$\check{}$<br>Monitoring<br><b>No</b><br>Yes                       | V Hybrid battery pack remain                                                                              |  |
|                                                                                                    | Engine oil temperature                        | ۴C                                  | High<br>Panic<br>Low<br>None               | $\circ$                             | $\checkmark$<br>$\hat{ }$<br>Monitoring<br><b>No</b><br>Yes                   | v Engine oil temperature                                                                                  |  |
|                                                                                                    | Fuel injection timina                         | $\div 100$                          | <b>High</b><br>Panic<br><b>None</b><br>Low | $\circ$                             | $\checkmark$<br>$\hat{ }$<br>Monitoring<br><b>No</b><br>Yes                   | $\vee$ Fuel injection timing                                                                              |  |
|                                                                                                    | <b>Fuel Rate</b>                              | $L/h \times 10$                     | Panic<br>High<br>None<br>Low               | $0^{\circ}$                         | $\checkmark$<br>$\circ$<br>Monitorina<br><b>No</b><br>Yes                     | $\vee$ Fuel Rate<br>$\checkmark$                                                                          |  |

**Figure 47** OBD II Blue-tooth settings.

- After all these steps press "Save to device" to save configuration (Figure 46 8 position**)**.
- Now you can disconnect FMB device from a configurator.

5.16.6.2 Connecting to Blue-tooth OBD II dongle

After this configuration you could connect your car OBD II dongle to FMB device. Turn on ignition then turn on its Blue-tooth connection. For pairing follow your dongle instructions<sup>1</sup>. OBD II device notification about paired Blue-tooth connection depends on specific model. If you later restart FMB device it will automatically connect to this dongle.

5.16.6.3 Supported Blue-tooth OBD II dongles

**.** 

FMB module works with Blue-tooth OBD II dongles which are made with **ELM327** or **STN1110** chips.

Comparison of these chips is presented in **Figure 48.**

 $1$  OBD II dongle Blue-tooth connection pairing instructions depends on specific model.

|                                      | <b>ELM327 v1.4</b>   | <b>STN1110</b>    |
|--------------------------------------|----------------------|-------------------|
| <b>Base microcontroller</b>          | <b>PIC18F2580</b>    | PIC24HJ128GP502   |
| Architecture                         | 8-bit                | 16-bit            |
| <b>Processing speed</b>              | 4 MIPS               | 40 MIPS           |
| Flash (ROM)                          | 32 KB                | 128 KB            |
| RAM                                  | 1.5 KB               | 8 KB              |
| <b>Pin count</b>                     | 28                   | 28                |
| Available packages                   | PDIP, SOIC           | PDIP, SOIC, QFN   |
| Supply voltage range                 | 4.5 to 5.5V          | 3.0 to $3.6V1$    |
| <b>Supports all OBD-II protocols</b> | yes                  | yes               |
| <b>ELM327 command set</b>            | yes                  | yes               |
| <b>Enhanced "ST" command set</b>     | no                   | yes               |
| Firmware upgradeable                 | no                   | yes               |
| Large OBD message memory buffer      | no                   | yes               |
| Low power mode                       | yes                  | yes               |
| Supported UART baud rates            | 9600 bps to 500 kbps | 38 bps to 10 Mbps |
| <b>OBD</b> message filtering         | basic                | advanced          |

**Figure 48** ELM327 and STN1110 comparison.

# *5.17 SMS events*

SMS events functionality allows FMB1YX to send a configured SMS when an event is triggered. This event can be triggered by every I/O element.

Then any of the I/O elements is triggered, FMB1YX sends a configured SMS message to a defined phone number. If SMS events is activated, but there are no numbers defined in GSM PreDefined Numbers list (figure 49), then the device will not send any messages.

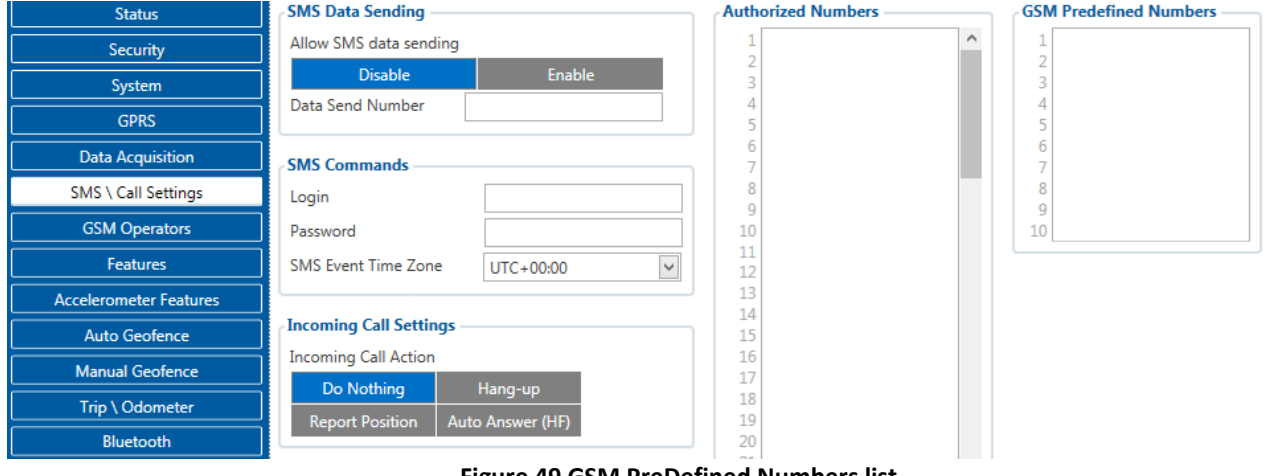

**Figure 49 GSM PreDefined Numbers list**

The sent SMS messages format is according to:

*"Date Time Current Coordinate Event Text"*

For example, if FMB1YX is configured to send an SMS, when Ignition reaches High level, with priority High and configured to generate event on both range enter and exit (figure 50), then the sent SMS is:

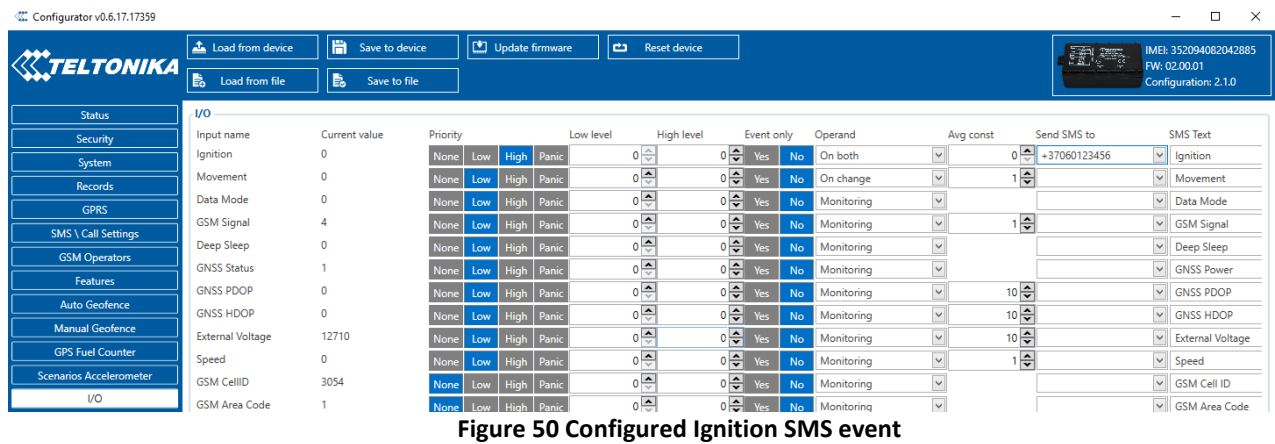

*"2017/06/13 13:52:18 Lon:25.255537 Lat:54.667193 Ignition 1"* 

The SMS Text field can be altered and any text can be entered. Maximum message length is 160 symbols (numbers, letters and symbols in ASCII, except for comma ",").

# ATTENTION!

If FMB1YX is in Deep Sleep mode and SMS event occurs with LOW priority (which does not wake up FMB1YX), then the device does not send the message. It is saved in device memory until it wakes up from Deep Sleep mode and GSM modem starts working normally. After it wakes up, all the messages that are saved in memory will be sent, but keep in mind that only 10 messages can be saved in memory – all other messages will not be saved, until there is room in device memory.

# *5.18 iButton List*

iButton list is used to enter authorized iButton ID codes, which are used to authenticate driver in Immobilizer scenario and deactivate Auto Geofencing zone.

iButton number must be entered full into iButton List (16 symbols in hexadecimal format), if iButton will be entered shorter that 16 symbols it will not be saved into device.

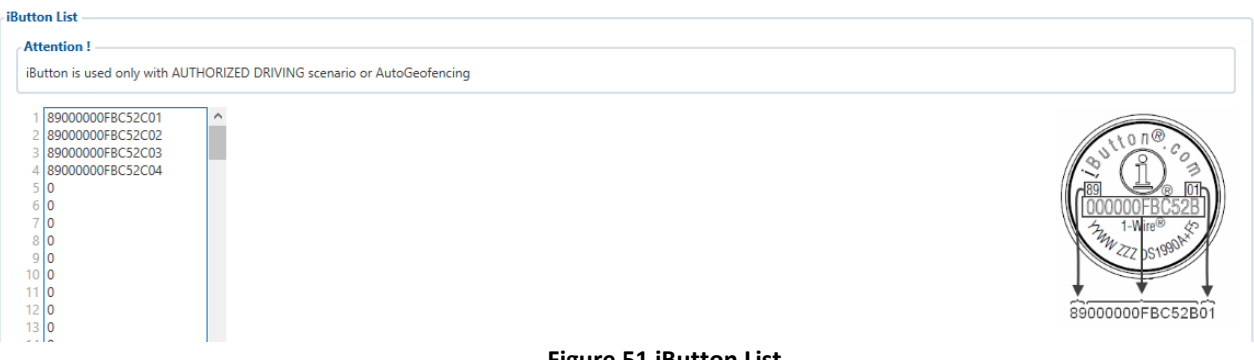

**Figure 51 iButton List** 

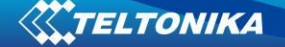

# <span id="page-76-0"></span>*5.19 I/O settings*

When no I/O element is enabled, AVL packet comes with GNSS information only. After enabling I/O element(s) AVL packet along with GNSS information contains current value(s) of enabled I/O element.

Current value – if device is connected to configurator all current I/O values are displayed in this column.

Priority field – allows enabling I/O element and set them priority so it is added to the data packet and is sent to the server. By default 12 I/O elements with low priority are enabled: Ignition, Movement, Data Mode, GSM Signal, Sleep mode, GNSS Status, GNSS PDOP, GNSS HDOP, External Voltage, Speed, Battery Voltage and Battery Current. Priority (AVL packet priority) can be Low, High or Panic. All records made by FMB1YX are regular. Regular packets are sent as Low priority records. When low priority event is triggered, FMB1YX makes additional record with indication that the reason for that was I/O element change (depends from Operand configuration). When High priority is selected, module makes additional record with high priority flag and sends event packet immediately to the server by GPRS. Panic priority triggers same actions as high priority, but if GPRS fails, it sends AVL packet using SMS data sending mode if **SMS data sending is enabled and data send number is written in SMS \ Call Settings**.

High and Low levels – define I/O value range. If I/O value enters or exits this range, FMB1YX generates event. "Operand" parameter defines when to generate event: On Exit, On Entrance, On Both, On Hysteresis and On Delta Change.

Event only - when selected NO, I/O element status value will be appeared in each AVL record, and when selected YES, I/O element status value will be appended only to eventual records.

Operand – defines when event is send:

#### **5.19.1 Operand On Exit**

Record is generated when actual value input increases and becomes higher than high level or decreases and become lower than low level.

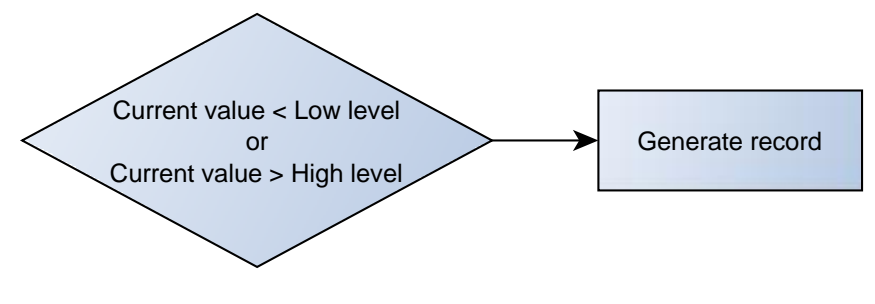

**Figure 52 On Exit operand logic**

#### **5.19.2 Operand On Entrance**

Record is generated when actual value input increases or decreases and becomes between high and low level values.

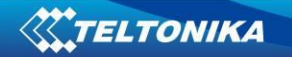

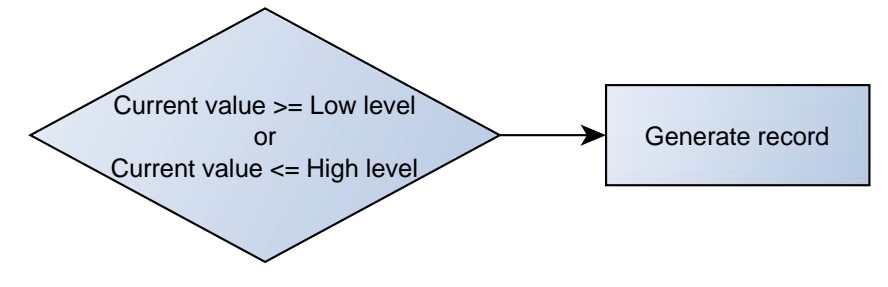

**Figure 53 On Entrance operand logic**

# **5.19.3 Operand On Both**

Record is generated by both (On Exit and On Entrance) operands logic at same time.

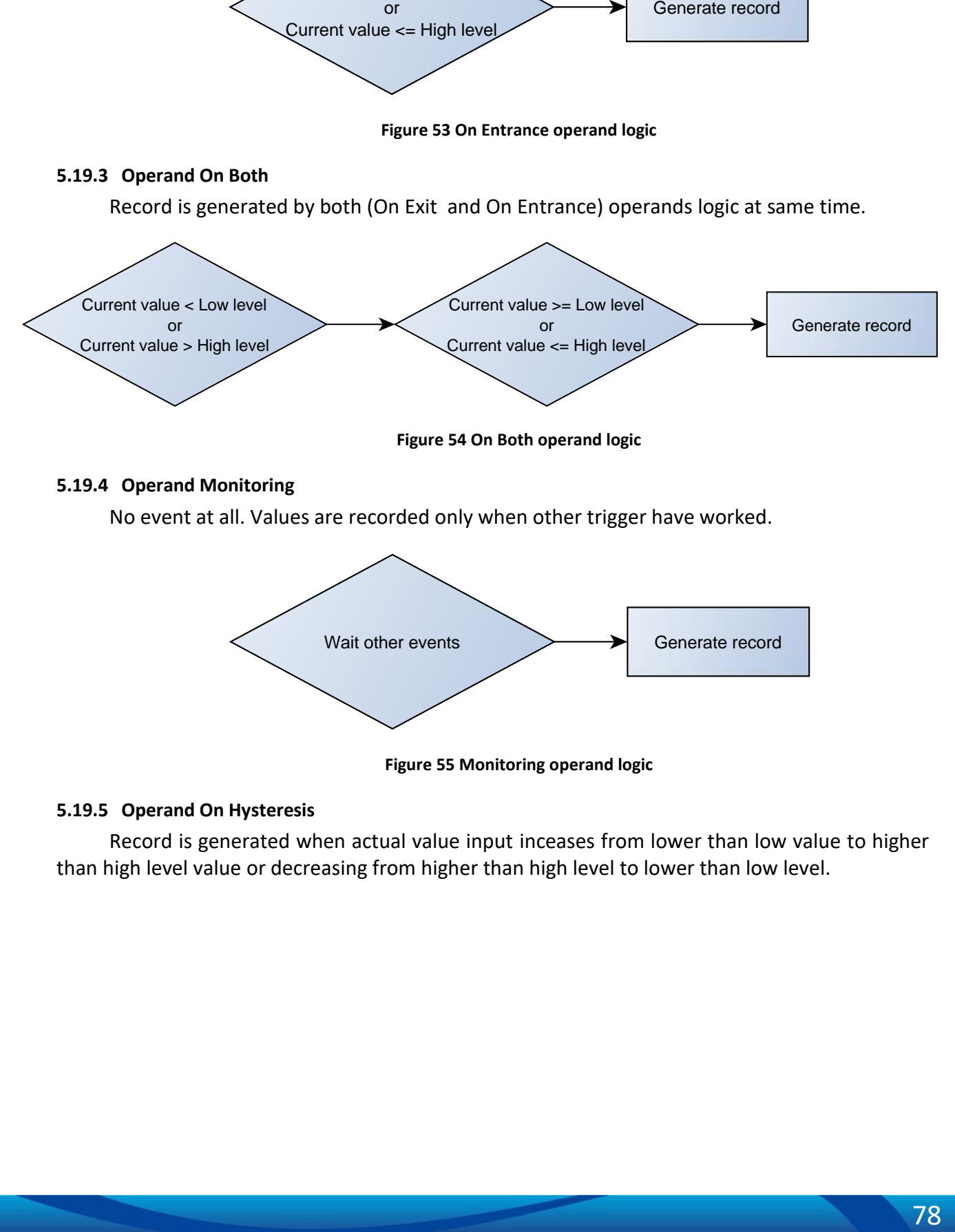

**Figure 54 On Both operand logic**

# **5.19.4 Operand Monitoring**

No event at all. Values are recorded only when other trigger have worked.

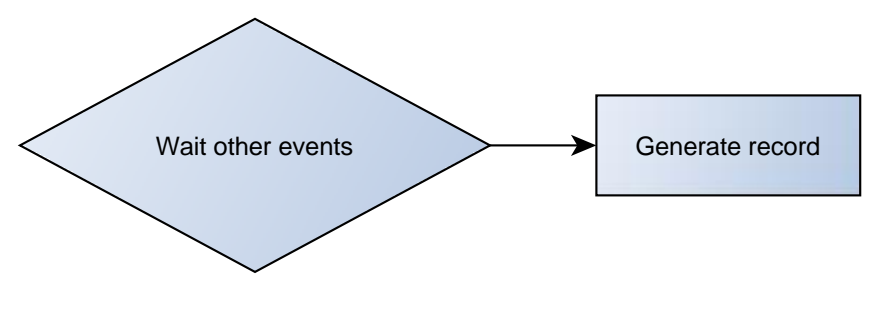

**Figure 55 Monitoring operand logic**

# **5.19.5 Operand On Hysteresis**

Record is generated when actual value input inceases from lower than low value to higher than high level value or decreasing from higher than high level to lower than low level.

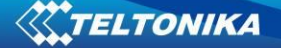

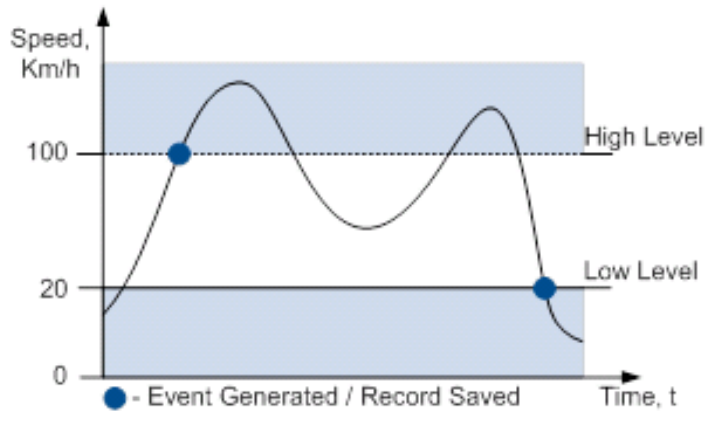

**Figure 56 Hysteresis operand logic**

## **5.19.6 Operand On Change**

Record is generated when value changes.

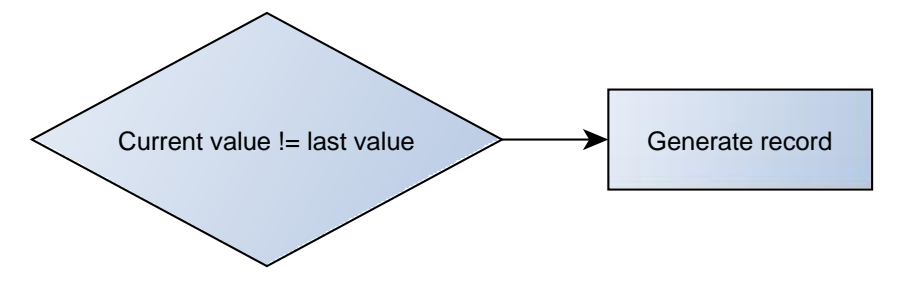

**Figure 57 On change operand logic**

# **5.19.7 Operand On Delta Change**

Record is generated when value changes and absolute value of last value minus actual input value becomes equal or higher than high level value.

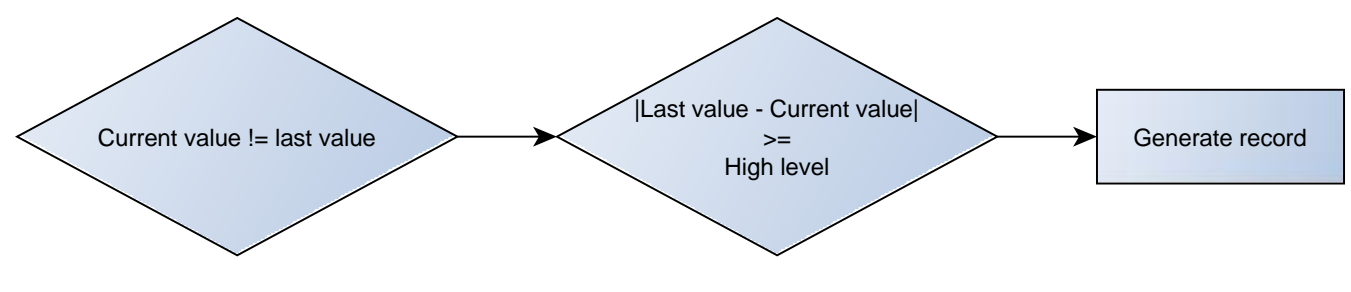

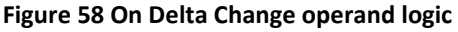

#### **5.19.8 Avg const (Averaging parameter description)**

If avg const value is 10, new value must be present for 1 second to register change to new value. Internally sampling is done every 40ms, so 25 samples are taken in second. To configure 5 seconds averaging multiply 10 by 5 yielding 50. The same logic works even if device is in deep sleep mode.

Averaging follows RC exponential curves, see image bellow:

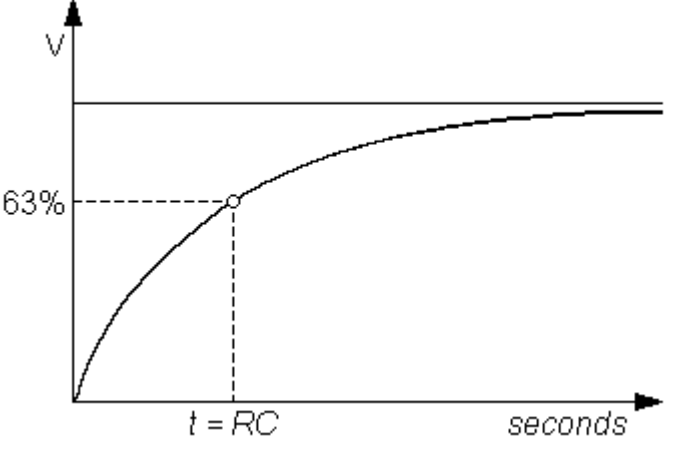

**Figure 59 Averaging counting explanation** 

For Boolean values 5τ, values is used, that means value change is taken when new values is averaged to more then 99.3%.

# **5.19.9 OBD II (Blue-tooth) and LVCAN I/O elements**

In OBD II (Blue-tooth) column are shown I/O elements which information can be obtained from OBD II Blue-tooth dongle connected to FMB1YX device and in LVCAN column are shown I/O elements whitch information can be obtained from LV-CAN200 or ALL-CAN300 connected to FMB1YX device. All I/O configuration is the same as described in [5.17 chapter \(I/O settings\)](#page-76-0), except OBD II (Blue-tooth) I/O element don't have averaging constant parameter.

Detailed description about LVAN I/O element configuration described in [8.5 chapter](#page-93-0) [\(FMB1YX ALL-CAN300 and LV-CAN200 parameters configuration\)](#page-93-0).

# <span id="page-79-0"></span>**5.19.10 FMB125 RS232\RS485 parameters configuration<sup>1</sup>**

FMB125 device supports RS232 and RS485 serial communication transmission of data standards and can be configured to work in different RS232/RS485 modes. More information about eatch mode in 8 chapter [\(RS232 and RS485\)](#page-201-0).

# 5.19.10.1External UART working mode

FMB125 supports RS232 and RS485 modes. Only one mode may be selected for work at one time: Mode

- **Disable Disable RS232/RS485 functionality;**
- RS232 Select RS232 functionality;
- **RS485 Select RS485 functionality;**

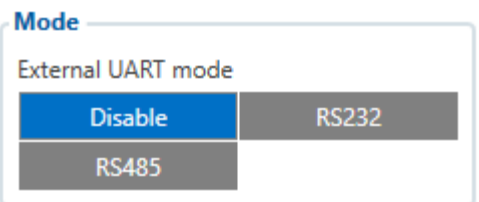

#### **Figure 60 RS232 \ RS485 external UART working mode**

# 5.19.10.2RS232 working mode

**.** 

RS232 support several modes:

Log Mode – suitable for debugging/logging;

<sup>&</sup>lt;sup>1</sup> Only support FMB125 device

- NMEA NMEA logs are sent via RS232 or RS485;
- LLS LLS sensors support;
- LCD external LCD support;
- RFID HID RFID card reader support;
- RFID MF7 RFID card reader support;
- Garmin FMI Garmin support;
- TCP ASCII for routing any input string from external device to server<sup>1</sup>;
- $\bullet$  TCP Binary for routing any binary input data from external device to server<sup>2</sup>.

5.19.10.3RS232 Baudrate and parity

Every RS232 mode support different baudrates, but each mode has its own default baudrate value. Default baudrate values for each RS232 working mode are provided in table 14. Also, default parity options are provided in table 14.

| <b>RS232</b>      |                  |
|-------------------|------------------|
| Mode              |                  |
| Log Mode          | <b>NMEA</b>      |
| LLS               | LCD              |
| <b>RFID HID</b>   | <b>RFID MF7</b>  |
| <b>Garmin FMI</b> | <b>TCP Ascii</b> |
| <b>TCP Binary</b> |                  |
| Baudrate          |                  |
| <b>Default</b>    | 1200             |
| 2400              | 9600             |
| 14400             | 19200            |
| 38400             | 57600            |
| 115200            |                  |
| Parity            |                  |
| <b>Default</b>    | None             |
| Odd               | Even             |

**Figure 61 RS232 configurable parameters**

**Table 14. Default Baudrate and Parity by RS232/RS485 working Mode**

**THE TOMAR TOMAR 1**<br><sup>1</sup> For more information, please contact your sales manager.

 $2^{2}$  For more information, please contact your sales manager.

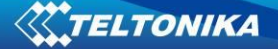

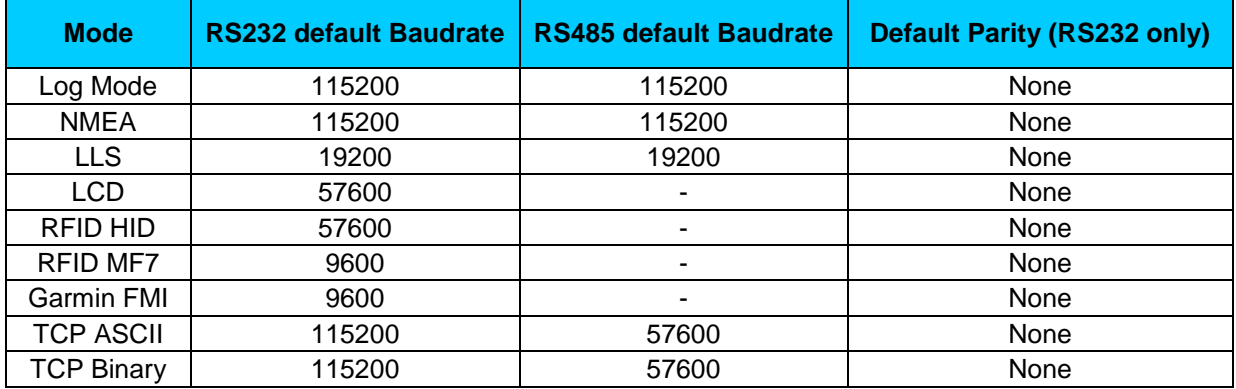

# 5.19.10.4RS232 TCP Binary mode settings

RS232 TCP Binary Mode has additional configurable parameters for advanced data filtering.

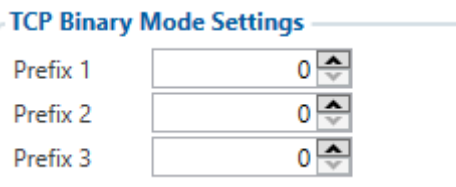

#### **Figure 62 RS232 TCP Binary mode settings**

# 5.19.10.5RS232 Garmin Mode settings

Garmin FMI mode has additional filtering capabilities. It is possible to filter Ping and Unicode packets. If Ping filter will be enabled, then Ping packets will be blocked. If Unicode filter will be enabled, then Unicode packets will not be sent to server. Both filters may be enabled for simultaneous work.

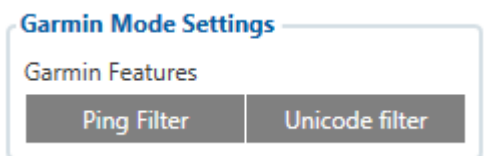

#### **Figure 63 RS232 Garmin Mode settings**

# 5.19.10.6RS485 working mode

RS485 support several modes:

- Log Mode suitable for debugging/logging;
- NMEA NMEA logs are sent via RS232 or RS485;
- LLS LLS sensors support;
- TCP ASCII for routing any input string from external device to server;
- TCP Binary for routing any binary input data from external device to server.

# 5.19.10.7RS485 Baudrate

Every RS485 mode support different baudrates, but each mode has its own default baudrate value. Default baudrate values for each RS485 working mode are provided in table 14.

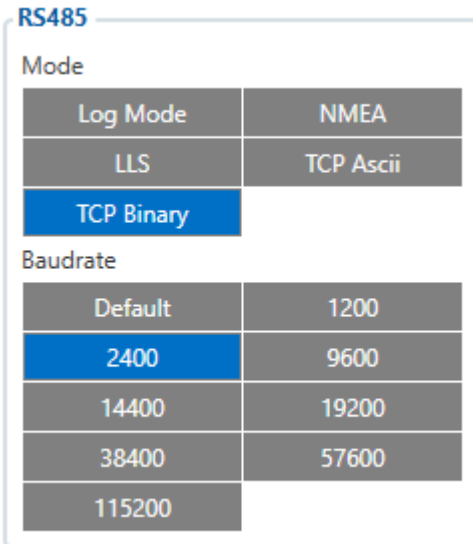

#### **Figure 64 RS485 configurable parameters**

# 5.19.10.8RS485 LLS Sensors

LLS addresses may be configured for 5 LLS sensors. If at least one LLS sensor is connected to FMB125 when configuring device with configurator LLS sensor ID will be entered automatically.

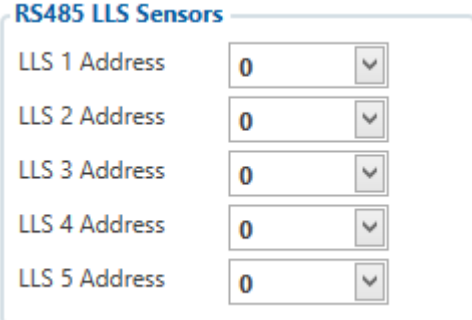

**Figure 65 RS485 five LLS Sensors address selection window.**

# **6 RS232 and RS485<sup>1</sup>**

# *6.1 RS485 Interface*

RS485 supports only Half Duplex communication. It means that at the same time you can't send/receive Data.

When activated RS485 driver chip draws constant 30mA current.

When Entering Sleep or Deep sleep, Chip will be powered off too.

FMB125 RS485 Pins connection diagram are shown on the Figure 66:

**<sup>.</sup>** <sup>1</sup> Only support FMB125 device

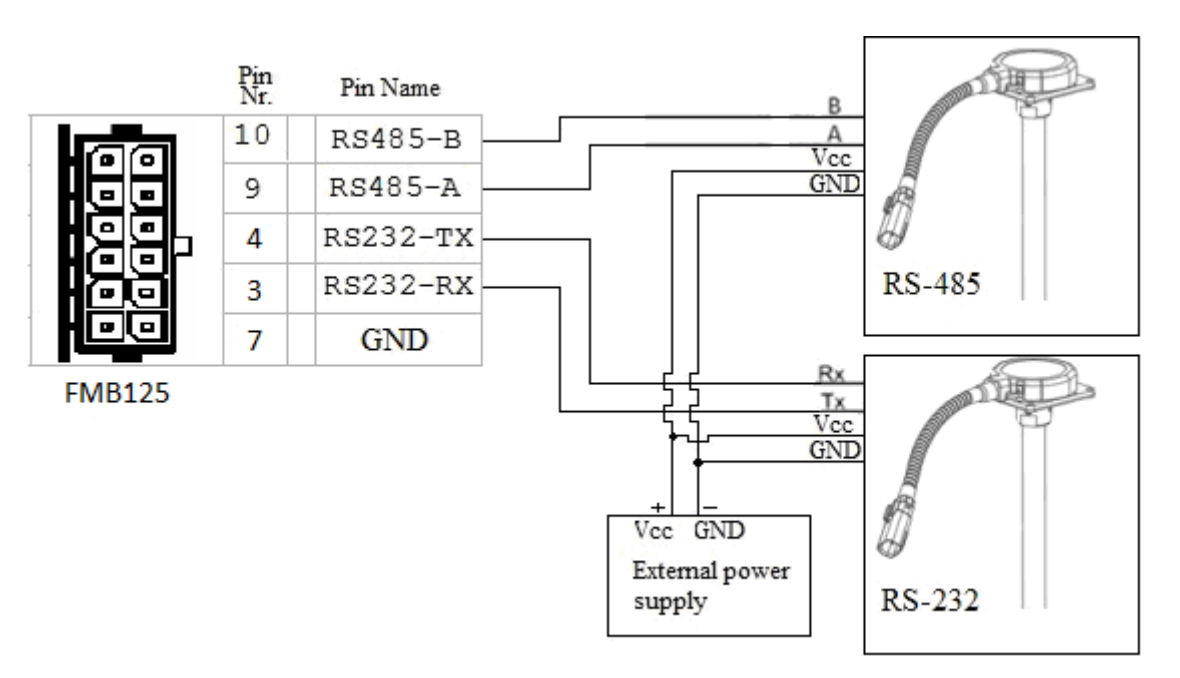

**Figure 66 connection block diagram**

# *6.2 RS485 modes*

In Configurator windows select RS232/RS485 window where is RS485 Settings (more information about available RS232/RS485 parameters configuration in [5.19.10 FMB125](#page-79-0)  [RS232\RS485 parameters](#page-79-0) configuration chapter).

# **6.2.1 RS485 transmit (FMB log) mode**

RS-485 works in transmit mode, it prints FM log. It won't respond to commands.

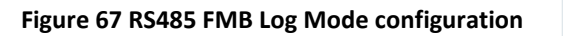

# **6.2.2 RS485 transmit (GNSS NMEA) mode**

RS-485 works in transmit mode, it prints GNSS NMEA log. It won't respond to commands.

# **Figure 68 RS485 GNSS NMEA Mode configuration**

# **6.2.3 RS485 receive (LLS) mode**

The mode supports up to five LLS fuel level sensors. Baud rate must be 19200. LLS have receiver id. LLS mode configuration shown in Figure 69. In LLS mode device is requesting LLS every second and every minute is searching for the sensor.

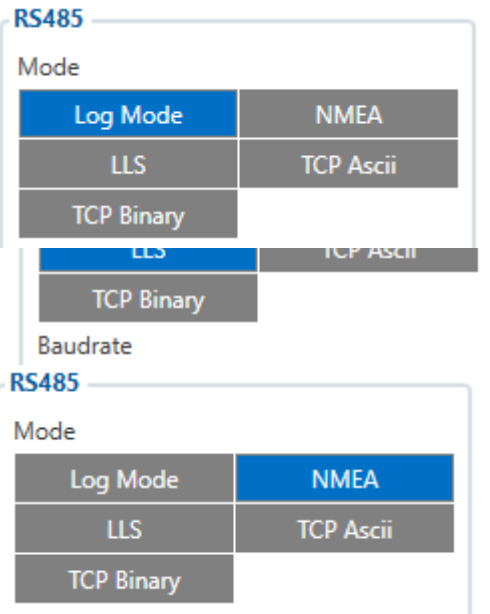

#### **RS485 LLS Sensors**

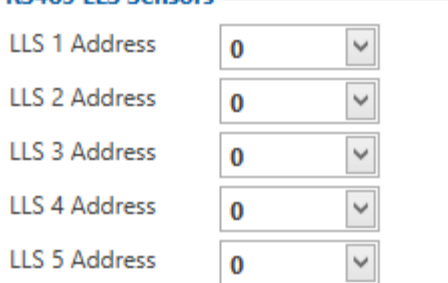

# **6.2.4 RS485 TCP (ASCII, Binary) mode**

In TCP ASCII mode link with external device using text messages can be established.

| <b>RS485</b>      |                  |
|-------------------|------------------|
| Mode              |                  |
| Log Mode          | <b>NMEA</b>      |
| ШS                | <b>TCP Ascii</b> |
| <b>TCP Binary</b> |                  |

**Figure 70 RS485 TCP Ascii Mode configuration**

TCP Binary mode is the same as above but binary messages will be accepted.

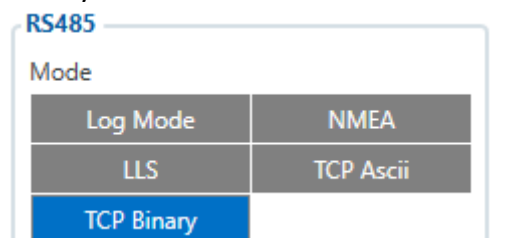

**Figure 69 RS485 LLS Mode configuration**

 **Figure 71 RS485 TCP Binary Mode configuration**

## *6.3 RS232 Interface*

RS-232 supports Full Duplex communication. It means that at the same time you can send/receive Data, because it uses separate lines for transmitting and receiving data.

Most of the modes are the same as RS-485.

FMB125 RS232 pins connection diagram are shown on the Figure 66.

#### *6.4 RS232 modes*

In Configurator windows select RS232/RS485 window where is RS232 Settings (more information about available RS232/RS485 parameters configuration in 5.19.10 FMB125 [RS232\RS485 parameters configuration](#page-79-0) chapter).

Most of the modes are the same as RS-485. Same modes are: log mode, NMEA, LLS, TCP Ascii and TCP Binary.

In RS232 LLS mode only one LLS fuel level sensor can be connected. In LLS mode device is requesting LLS every second and every minute is searching for the sensor.

## **6.4.1 RS232 LCD mode**

In this mode you can communicate with server through terminal. Link between FM and server has to be established for this functionality to work.

| <b>NMEA</b>      |
|------------------|
| LCD              |
| <b>RFID MF7</b>  |
| <b>TCP Ascii</b> |
|                  |
|                  |
| 1200             |
| 9600             |
| 19200            |
| 57600            |
|                  |
|                  |
| None             |
| Even             |
|                  |

**Figure 72 RS232 LCD Mode configuration**

# **6.4.2 RS232 RFID HID/RFID MF7 mode**

The difference between RFID Mode and RFID MF7 Mode is that in RFID Mode FMB125 understands RFID messages that are in hexadecimal format and RFID MF7 Mode understands messages that are in decimal format. For example:

RFID Mode message – *"\$aa\$02\$03\$04\$17\$89\$00\$01"*

RFID MF7 Mode message – *"1213141519"*

The chosen mode has to correspond to the RFID reader's mode. What type of RFID is sent to FMB125 depends on the reader.

For more information about RFID ID's and devices, please contact to your local sales representative.

| <b>RS232</b>      |                  |
|-------------------|------------------|
| Mode              |                  |
| Log Mode          | <b>NMEA</b>      |
| LLS               | <b>LCD</b>       |
| <b>RFID HID</b>   | <b>RFID MF7</b>  |
| <b>Garmin FMI</b> | <b>TCP Ascii</b> |
| <b>TCP Binary</b> |                  |

**Figure 73 RS232 RFID HID Mode configuration**

| <b>RS232</b>      |                  |
|-------------------|------------------|
| Mode              |                  |
| Log Mode          | <b>NMEA</b>      |
| LLS               | <b>LCD</b>       |
| <b>RFID HID</b>   | <b>RFID MF7</b>  |
| <b>Garmin FMI</b> | <b>TCP Ascii</b> |
| <b>TCP Binary</b> |                  |

**Figure 74 RS232 RFID MF7 Mode configuration**

# **6.4.3 RS232 GARMIN mode**

Garmin provides a Fleet Management Interface Tool Kit which connected to FMB125 enables the driver to have a "screen" in their vehicle for real-time navigation, messaging, and job dispatch capabilities to help them be more efficient.

| <b>RS232</b>      |                  |
|-------------------|------------------|
| Mode              |                  |
| Log Mode          | <b>NMEA</b>      |
| LLS               | <b>LCD</b>       |
| <b>RFID HID</b>   | <b>RFID MF7</b>  |
| <b>Garmin FMI</b> | <b>TCP Ascii</b> |
| <b>TCP Binary</b> |                  |

**Figure 75 RS232 Garmin FMI Mode configuration**

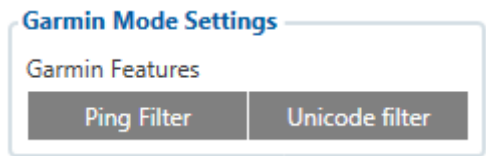

**Figure 76 RS232 Garmin Mode Settings configuration**

Tayl client or **Business Partner** Garmin PND **Fleet Management** Mobile Application **FMB125** Interface Cable Network

FMB125 and Garmin operational scheme is shown in Figure 77 below:

**Figure 77 FMB125+Garmin operational scheme**

# *6.5 Garmin protocols*

The following is a list of protocols supported and the corresponding feature/benefit. FMB125 can fully support Fleet Management Interface (FMI) versions up to 2.1. Other or higher versions may be supported, but Teltonika is not responsible for the changes made by Garmin, which may affect the work of FMB125 and Garmin products. For more information about Garmin products and FMI versions, please go to

[http://www8.garmin.com/solutions/pnd/supportedproducts.jsp.](http://www8.garmin.com/solutions/pnd/supportedproducts.jsp) Notice that some Garmin products use different connection cables than others.

## **6.5.1 Standard protocols**

Text Message Protocol:

- Allows text messages sent to device to be displayed in "inbox" on unit.
- Garmin can provide confirmation that message was read.

• Garmin can also provide a yes/no box below the text of the message to enable a simple quick response.

• Messages can be up to 199 characters in length.

- Messages can also be generated from device and sent to dispatch/office.
- Messages received will be notified to driver through a pop-up alert on Garmin screen.

• Garmin provides a "virtual keyboard" on device through a touch-screen format for all text communication.

Stop (Destination) Protocol:

• Garmin can display a list of Stops/Jobs reported to the device in a separate icon called "My Stops".

- Driver has ability to navigate directly to Stop from list.
- Garmin can provide status on current Stop in progress.
- Is driver stopped at location?
- How far has Driver progressed through the list of Stops?
- Garmin can also provide confirmation that driver has received a particular Stop, read the details, or deleted it from list.
	- Can provide confirmation that a Stop has been completed.

Estimated Time of Arrival Protocol:

- Dispatcher/office can request the ETA of the current stop/job in progress.
- Garmin will notify the actual time of arrival as well as distance remaining to stop.

Auto-Arrival at Stop Protocol:

• This feature is used to tell the Garmin PND to automatically detect that it has arrived at a Stop and then to prompt the driver if they would like to mark the

Stop as done and begin navigating to next Stop on the list.

• Auto-arrival can be determined by how long the unit is stopped close to the destination (in the event driver has to park and walk) or by how close the unit needs to be to the destination before the Auto-arrival feature is activated.

Data Deletion Protocol:

- Dispatch/office has the ability to wipe clean the data on the Garmin PND.
- Clean up messages in inbox/remove stops.

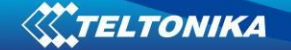

## **6.5.2 Enchanced protocols**

Canned Responses/Messages:

• Fleet managers can communicate by sending up to 200 "canned" responses from server to be stored directly on Garmin devices.

- Up to 50 of these canned responses can be utilized for any given scenarios.
- Drivers can store up to 120 canned messages, eliminating the need to type while driving.

Status Protocol:

• Up-to-the-minute communications that allow drivers to automatically send status updates.

• Driver's units can store up to sixteen status indicators such as start/stop shift, on/off break, etc.

#### **6.5.3 Supported features on TAVL client application**

TAVL client application lets user to use the following features of GARMIN FMI:

- 1. Text messaging;
- 2. Destination message;
- 3. ETA request.

## **6.5.4 Text messaging**

Text messaging feature lets user to communicate with driver (user that uses Garmin device) by sending text messages via GPRS.

#### **6.5.5 Destination message**

Destination message is used to inform a driver of a new destination. When Garmin device receives a destination message from server it displays it as "Stop" to the driver and also gives the driver ability to start navigating to the "Stop" location. New destination in Tavl client is represented as Geozone so new Geozone (as destination) has to be created first.

#### **6.5.6 ETA request message**

ETA (Estimated Time of Arrival) request message is used when user wants to know expected arrival time to currently active destination and distance (in meters) from current object location to currently active destination.

# **7 FMB1YX with LV-CAN200 and ALL-CAN300 Can Adapters**

#### *7.1 Purpose of Can Adapters LV-CAN200 and ALL-CAN30*

LV-CAN200 is used to listening data from light vehicles, while ALL-CAN300 is used to listening data from any type of transport: light vehicles, Trucks, busses, agriculture and other special transport. With those adapters FMB1YX device is able to collect and send vehicle data.

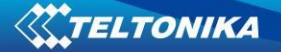

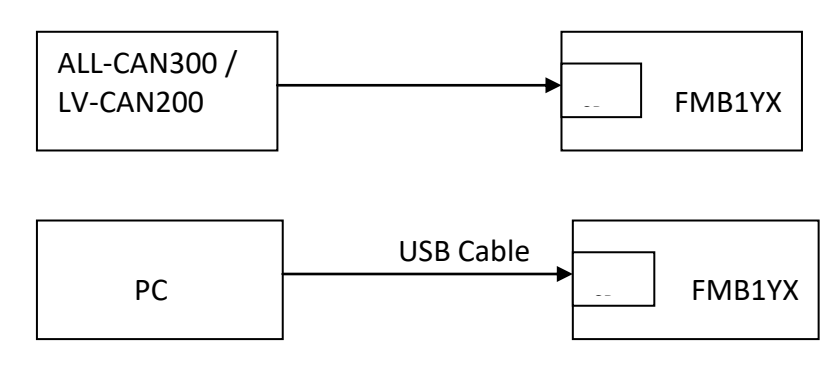

#### **Figure 78 connection block diagram**

#### **Table 23. LV-CAN200 and ALL-CAN300 Technical characteristics**

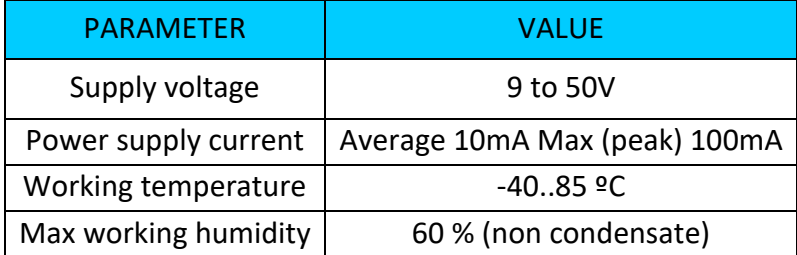

# *7.2 LV-CAN200 and ALL-CAN300 program number selection*

LV-CAN200 or ALL-CAN300 must be set to program number which depends on vehicle model. *Needed program number is always written on LV-CAN200 or ALL-CAN300 mounting scheme. Please contact Your Teltonika sales manager to get latest supported vehicle list and mounting scheme for your vehicle, please provide CAR manufacturer, model and year information.*

# **7.2.1 LV-CAN200 and ALL-CAN300 program number configuration via SMS command**

LV-CAN200 and ALL-CAN300 program number can be set remotely, using SMS command (more lvcan commands in chapter [SMS command list\)](#page-99-0):

#### **lvcansetprog X**

X is new program number value.

#### **7.2.2 LV-CAN200 and ALL-CAN300 program number configuration via configurator**

LV-CAN200 and ALL-CAN300 program number can be set via configurator: LVCAN -> Program Number. When program number is entered press 'Save to device' button that entered program number saves into FMB1YX.

#### **7.2.3 Selecting LV-CAN200 and ALL-CAN300 program number manually**

Steps to set program number:

- Hold SWITCH down till LED stars blinking
- Release the SWITCH

90

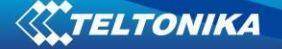

- Then LED starts blinking and counting first digit of program number, (one blink means digit 1, two blink digit 2 etc.)
- To stop counter push SWITCH
- Release the SWITCH, then LED starts blinking and counting second digit of program number
- To stop counter push SWITCH
- Release the SWITCH, then LED starts blinking and counting third digit on program number
- To stop counter push SWITCH
- Release SWITCH, if programming is succeded LED will blink 10 times

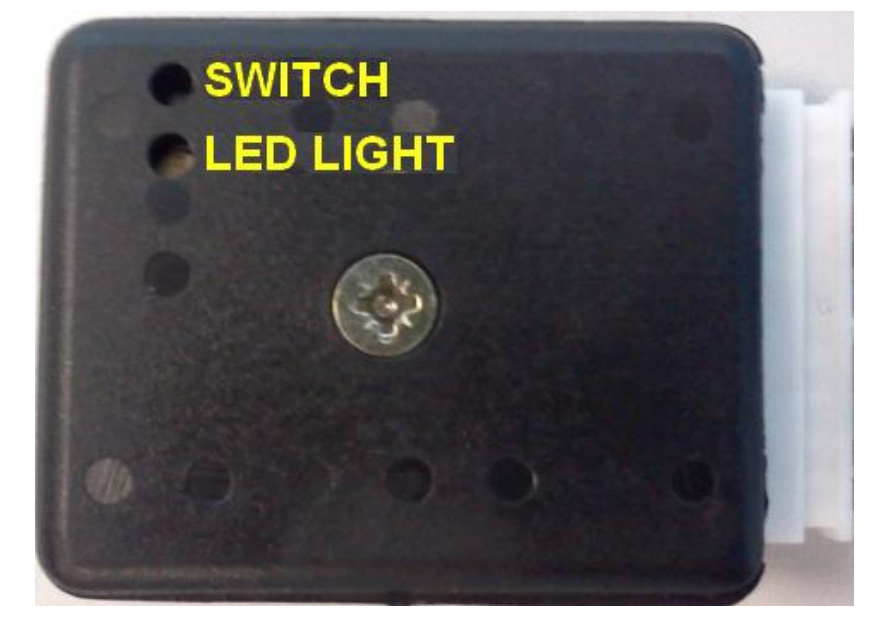

**Figure 79 Adapter signaling led**

# *7.3 SIMPLE-CAN - contactless CAN-BUS reader*

SIMPLE-CAN is contactless adapter used to read vehicle CAN data with LV-CAN200, ALL-CAN300. If LV-CAN200 or ALL-CAN300 connection requires two CAN lines to get all data, then you need two SIMPLE-CAN readers

# **TECHNICAL DETAILS**

- Power supply voltage 9-63 V
- Power supply current: Mode 12V 24V

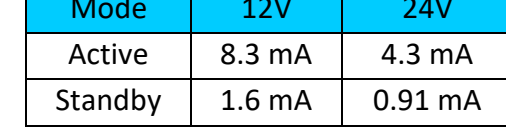

- CAN-BUS speeds from 33,33 to 500 kb/s
- Automatically sets CAN Low, CAN High polarity
- Automatically adjusts signal level and speed

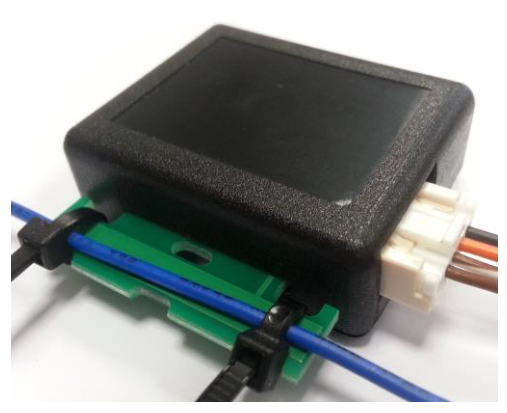

**Figure 80 Teltonika SIMPLE-CAN**

SIMPLE-CAN works in the **listening mode only**, so not all the data available on the CAN-BUS may be received using this solution. **The device automatically sets CAN L/H polarity**, but the calibration has to be always executed during installation process. Connection of previously calibrated unit to another car needs new calibration because the reader **automatically adjusts signal level and speed** to different CAN-BUSes. The device also **automatically adapts to** the found **noise level**.

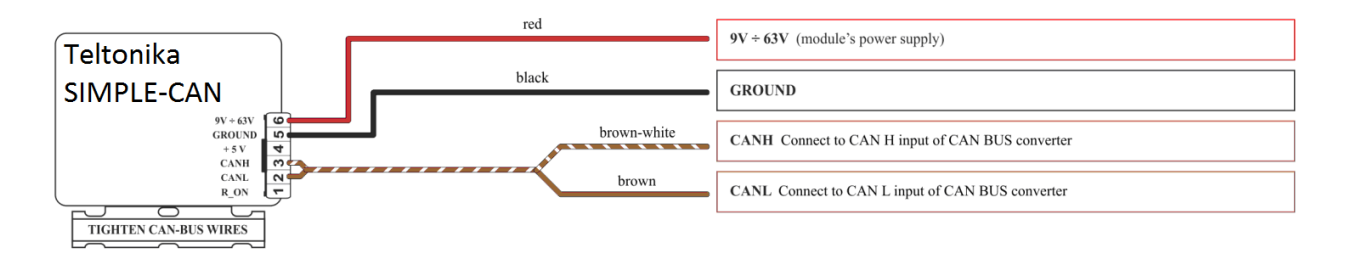

## **Figure 81 Teltonika SIMPLE-CAN pinout**

After power supply connecting, LED shines continuously. It means that device waits for calibration. **Calibration process** has to be carried out when CAN-BUS twisted pair is tightened on SIMPLE-CAN and when the ignition is ON. Please press the switch shortly and wait for the LED

to start blinking every 1 second. Automatic calibration process takes up to 10 seconds depending on the vehicle's model. Correct calibration process is confirmed by LED's every 2 seconds blink (when the CAN-BUS is active). When the CAN-BUS enters sleep mode, SIMPLE-CAN device does it also and takes 1,6mA/12V. In the sleep mode LED does not shine. If after calibration process LED shines continuously, it means that device is not calibrated yet, CAN-BUS transmission has failed or ignition during calibration was not ON.

# *7.4 Connecting FMB1YX Can adapters ALL-CAN300 and LV-CAN200*

Connect LV-CAN200/ ALL-CAN300 Pin 5 to FMB1YX Pin 12 (INPUT 5) LV-CAN200/ ALL-CAN300 Pin 6 to FMB1YX Pin 6 (INPUT 6), connect Light Vehicles Can adapter to other end of the cable.

Connect Light Vehicles Can adapter Pin 1 and Pin 2 to cars CAN bus. CAN interface location of the supported light vehicle is described on mounting scheme.

Connect car power supply lines to Pin 3 positive, Pin 4 Negative.

Pins 9, 10 connections are optional it depends on exact car model.

For exact pinout see sticker on Light Vehicles Can adapter.

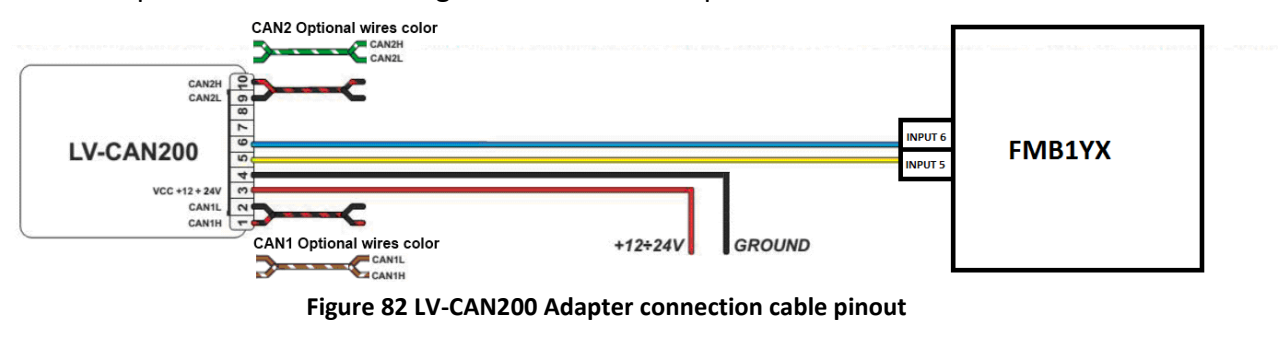

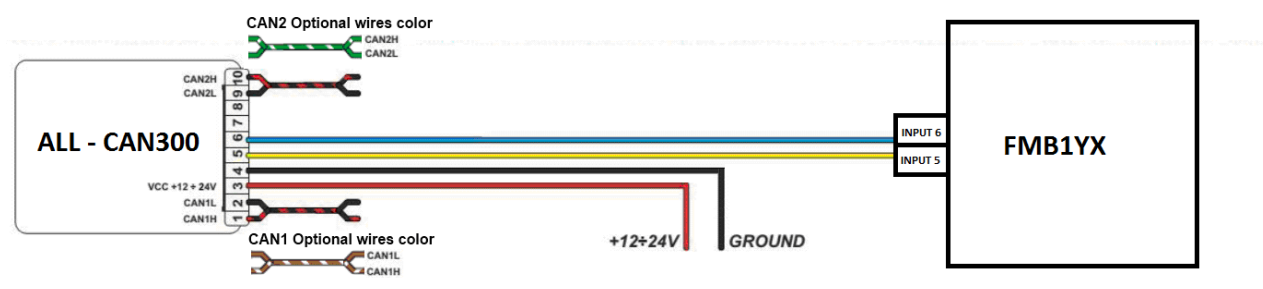

**Figure 83 ALL-CAN300 Adapter connection cable pinout**

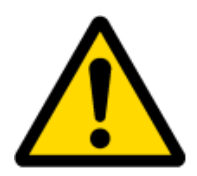

**Attention! For detailed connection diagram of adapter to light vehicle please contact Teltonika, LTD sales representative and provide CAR manufacturer, model and year information.**

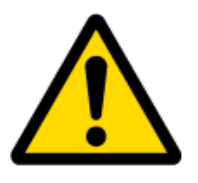

# **Attention! Do not swap CAN L and CAN H lines.**

**Do not swap power supply lines. Make sure that voltage do not exceeds 30V. Power supply lines should be connected at the end of installation work.**

# <span id="page-93-0"></span>*7.5 FMB1YX ALL-CAN300 and LV-CAN200 parameters configuration*

Because FMB1YX have LV-CAN200 / ALL-CAN300 RX and TX in its own pinout device configuration can be performed via micro-USB when CAN adapter are connected in vehicle.

When FMB1YX are connected to configurator and at the same moment to LV-CAN200 or ALL-CAN300, in configurator LVCAN section user can see all information that is received from vehicle, that data are marked with green backbround color. Information in this section is automaticali refreshed. CAN bus data which can be read from your car is shown in "Light or ALL Vehicles Can adapter supported cars" document.

The LVCAN I/O element can be configured like any other I/O element in FMB1YX configurator.

When using offline configuration metod user can select which CAN data will be red from LV-CAN200 or ALL-CAN300 and directly sent to server without connection to adapter. Please note that parameters depend on vehicle manufacturer and vehicle model. Please for further information check "Light and All Vehicles Can adapter supported cars" document.

All information about I/O element parameters description is in chapter 5.17 [I/O settings.](#page-76-0)

All LV-CAN200/ALL-CAN300 I/O parameters configuration settings are described in "FMB1YX Protocols" document, except ALL-CAN300 bitmasks, they are described in table 24 below.

| Configurator v0.6.52.23167                                                      |                                                                                                    |                           |                                                                                                    |                                                                                                    |                                                                                                    |                                                                                                    | $\Box$<br>$\times$<br>-                                                                                            |
|---------------------------------------------------------------------------------|----------------------------------------------------------------------------------------------------|---------------------------|----------------------------------------------------------------------------------------------------|----------------------------------------------------------------------------------------------------|----------------------------------------------------------------------------------------------------|----------------------------------------------------------------------------------------------------|----------------------------------------------------------------------------------------------------|
| TELTONIKA                                                                       | Load from device<br>眉<br>Save to device<br>島<br>m.<br>Save to file<br>Load from file                           |                           | Update firmware                                                                                                    | Reset device                                                                                                    |                                                                                                    |                                                                                                    | IMEI: 352094082825032<br><b>Sin</b><br>EW: 02.03.01<br>$\mathcal{M}^{\mathcal{D}}$<br><b>Configuration: 2.3.0</b>  |
| <b>Status</b><br>Security<br>System<br><b>GPRS</b><br><b>Data Acquisition</b>   | <b>LVCAN Settings</b><br><b>LVCAN Mode</b><br>LV-CAN200<br><b>Auto Detect</b><br>ALL-CAN300                    | <b>Disable</b>            | Send data with 0, if ignition is off<br>Enable                                                                                   | Program Number<br>$119 -$                                                                                              |                                                                                                    |                                                                                                    |                                                                                                    |
| <b>SMS \ Call Settings</b><br><b>GSM Operators</b><br><b>Features</b>           | <b>LVCAN</b><br>Input name<br><b>Vehicle Speed</b><br>Acceleration Pedal Position (percent)                    | <b>Units</b><br>km/h<br>% | Priority<br>High   Panic<br><b>None</b><br>Low<br>Low   High   Panic<br>None                                                     | Low level<br><b>High level</b><br>$0 \frac{1}{2}$<br>0 <sup>2</sup>                                                    | Operand<br>Event only<br>$0\frac{1}{2}$<br>Monitorina<br>Yes<br><b>No</b><br>$0\frac{1}{2}$<br>Monitoring<br>Yes<br>No                                                                    | Send SMS to<br>Avg const<br>$10 -$<br>$\backsim$<br>$2\frac{2}{3}$<br>$\check{~}$                                              | <b>SMS Text</b><br>v LVC Vehicle Speed<br>V LVC Accelerator Pedal Posi                                             |
| <b>Accelerometer Features</b><br><b>Auto Geofence</b><br><b>Manual Geofence</b> | <b>Fuel Consumed (liters)</b><br><b>Fuel Level (liters)</b><br><b>Engine RPM</b><br><b>Total Mileage</b>       | Itr<br>ltr<br>rpm<br>m    | High   Panic<br><b>None</b><br>Low  <br>High Panic<br>None<br>Low<br>Low   High   Panic<br>None  <br>High   Panic<br>None<br>Low | 0 <sup>2</sup><br>$\overline{\phantom{0}}$<br>$\overline{\cdot}$<br>$\overline{0}$                                     | 이슈<br>Monitoring<br>Yes<br><b>No</b><br>$0\frac{A}{V}$<br>Monitoring<br><b>No</b><br>Yes<br>이슈<br>Monitorina<br>Yes<br><b>No</b><br>$\overline{\div}$<br>Yes<br>Monitorina<br><b>No</b>   | $\checkmark$<br>$\overline{\mathsf{v}}$<br>$10 \frac{\Lambda}{\nu}$<br>$\overline{\vee}$<br>$10 - 2$<br>$\check{~}$            | V LVC Fuel Consumed<br>$\vee$ LVC Fuel Level (liters)<br>$\vee$ LVC Engine RPM<br>v LVC Total Mileage              |
| Trip \ Odometer<br>Bluetooth<br><b>iButton List</b><br><b>VO</b>                | Fuel Level (percent)<br>Door Status<br>Program Number                                                          | %                         | High   Panic<br><b>None</b><br>Low  <br>High   Panic<br>None<br><b>Low</b><br>Panic<br><b>High</b><br>Low<br>None:               | $\overline{0}$<br>$\overline{0}$<br>$\overline{\phantom{a}}$                                                           | $0 -$<br>Monitorina<br>Yes<br><b>No</b><br>이슈<br>Yes<br>Monitorina<br><b>No</b><br>$0 -$<br>Monitorina<br><b>No</b><br>Yes                                                                | $\checkmark$<br>$10 \frac{\Lambda}{\nu}$<br>$\checkmark$<br>$\overline{\phantom{0}}$                                           | V LVC Fuel Level (percent)<br>v LVC Door Status<br>V LVC Program Number                                            |
| <b>OBD II (Bluetooth)</b><br><b>LVCAN</b>                                       | Module ID<br><b>Engine Worktime</b><br>Engine Worktime (counted)                                               | min<br>min                | High Panic<br>None<br>Low  <br>High Panic<br><b>None</b><br>Low<br>High   Panic<br><b>None</b><br>Low                            | $\overline{\phantom{a}}$<br>$0 \frac{1}{2}$<br>이층                                                                      | $0\frac{1}{2}$<br>Monitorina<br>Yes<br><b>No</b><br>이죽<br>Yes<br>Monitorina<br><b>No</b><br>$0\frac{1}{2}$<br>Monitoring<br>No<br>Yes                                                     | $\backsim$<br>$\overline{\phantom{0}}$<br>$\overline{\phantom{0}}$                                                             | $\vee$ LVC ModuleID<br>V LVC Engine Work Time<br>V LVC Engine Work Time (co)                                       |
|                                                                                 | <b>Total Mileage (counted)</b><br><b>Fuel Consumed (counted)</b><br><b>Fuel Rate</b><br>AdBlue Level (percent) | m<br>ltr<br>ltr/h<br>%    | Low   High   Panic<br>None<br>High   Panic<br>None<br>Low<br>Low   High   Panic<br><b>None</b><br>High   Panic<br>None<br>Low    | 이층<br>$\overline{\overline{\overline{}}\overline{\overline{\overline{}}}}$<br>$0 \frac{1}{\sqrt{2}}$<br>$\overline{0}$ | 아이<br>Monitoring<br>Yes<br><b>No</b><br>$0\frac{A}{V}$<br>Monitoring<br>Yes<br><b>No</b><br>$0 - 1$<br>Yes<br>Monitorina<br><b>No</b><br>$0\frac{A}{V}$<br>Monitoring<br>Yes<br><b>No</b> | $\overline{\phantom{0}}$<br>$\checkmark$<br>$\overline{\mathsf{v}}$<br>$10 \frac{\Lambda}{\nu}$<br>$10 -$<br>$\overline{\vee}$ | v LVC Total Mileage (counter<br>V LVC Fuel Consumed (count<br>$\vee$ LVC Fuel Rate<br>V LVC AdBlue Level (percent) |
|                                                                                 | AdBlue Level (liters)                                                                                          | ltr                       | High Panic<br><b>None</b>                                                                                                    | $0 =$                                                                                                    | $\overline{\Theta}$<br>Monitorina<br><b>No</b>                                                                                                    | $10 -$<br>$\backsim$                                                                                                    | V LVC AdBlue Level (liters)<br>$\check{~}$                                                                         |

**Figure 84 Confgurator example**

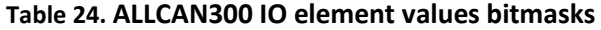

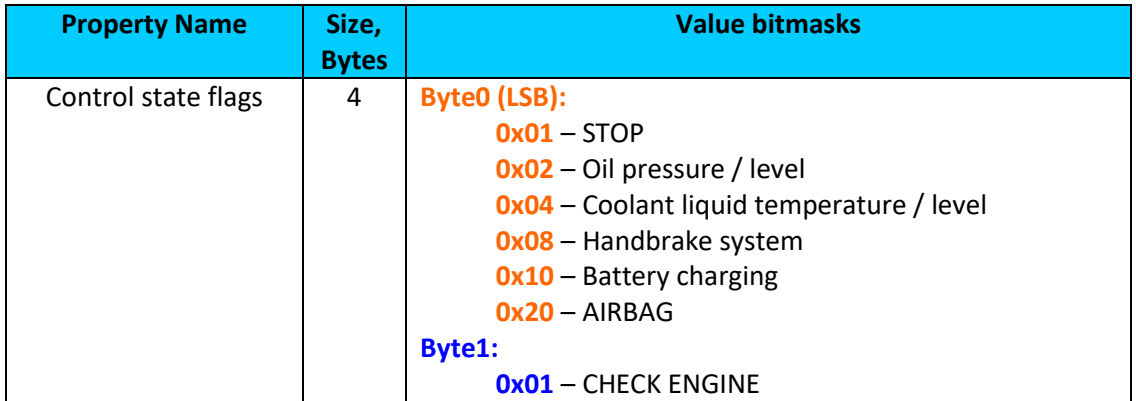

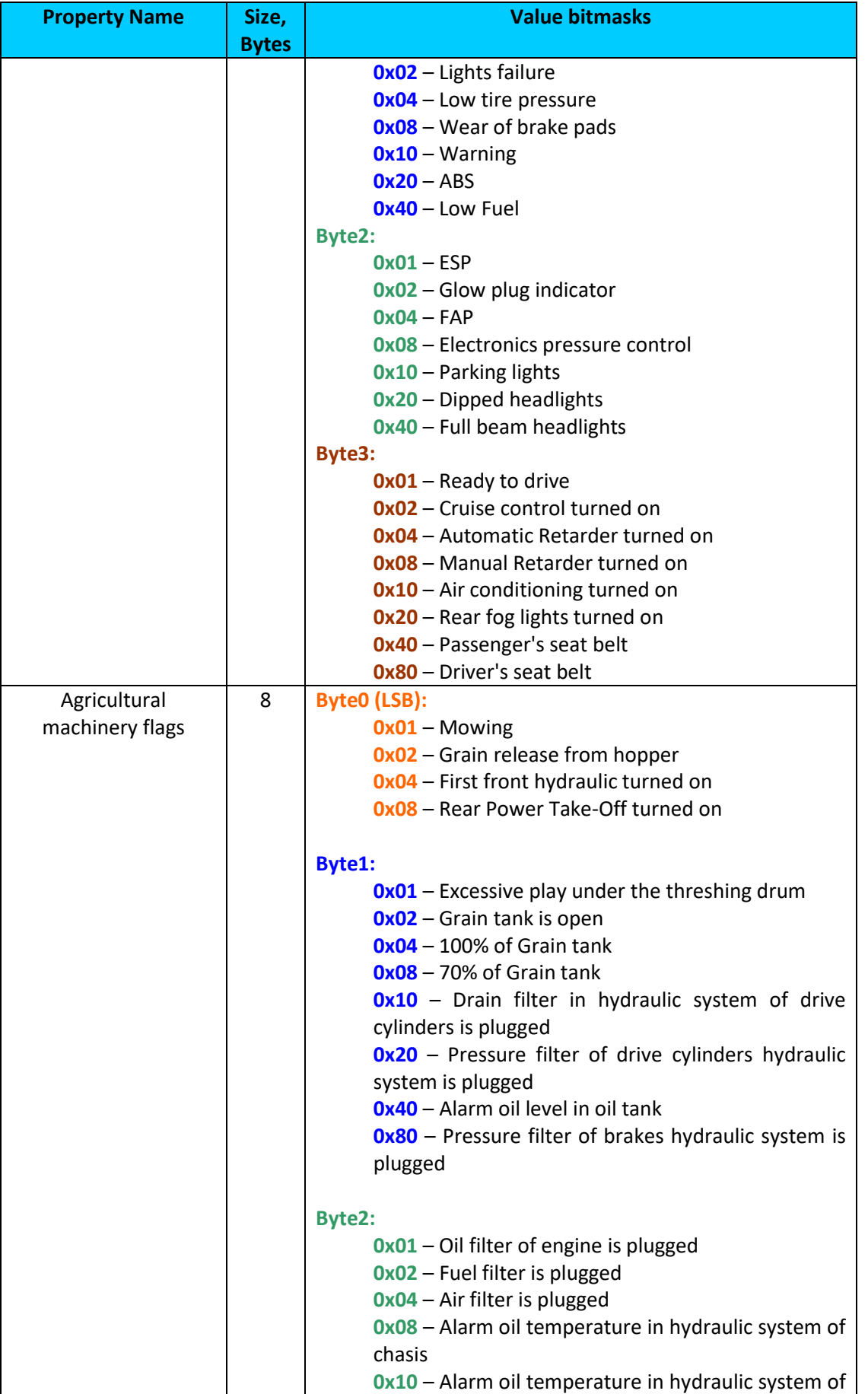

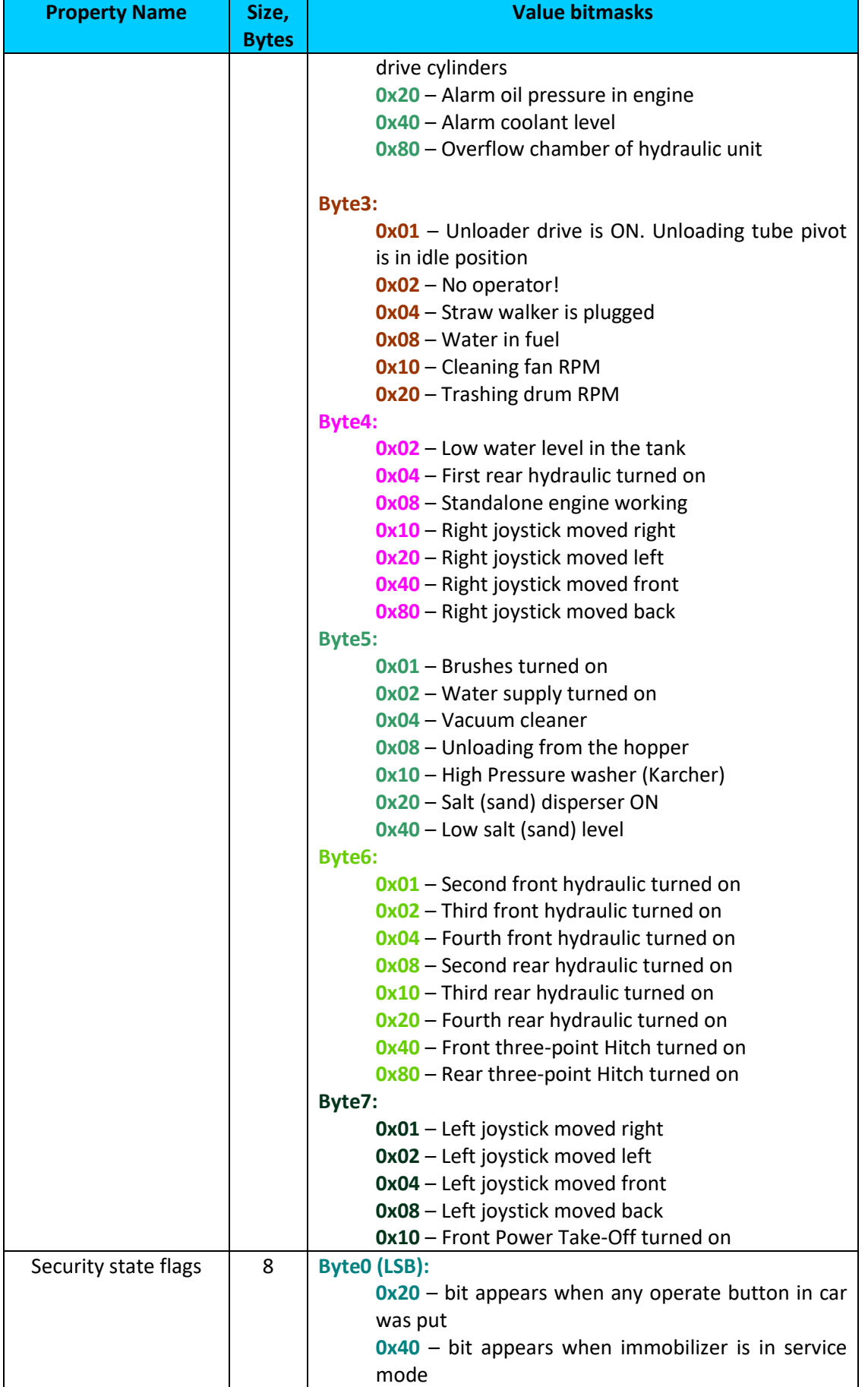

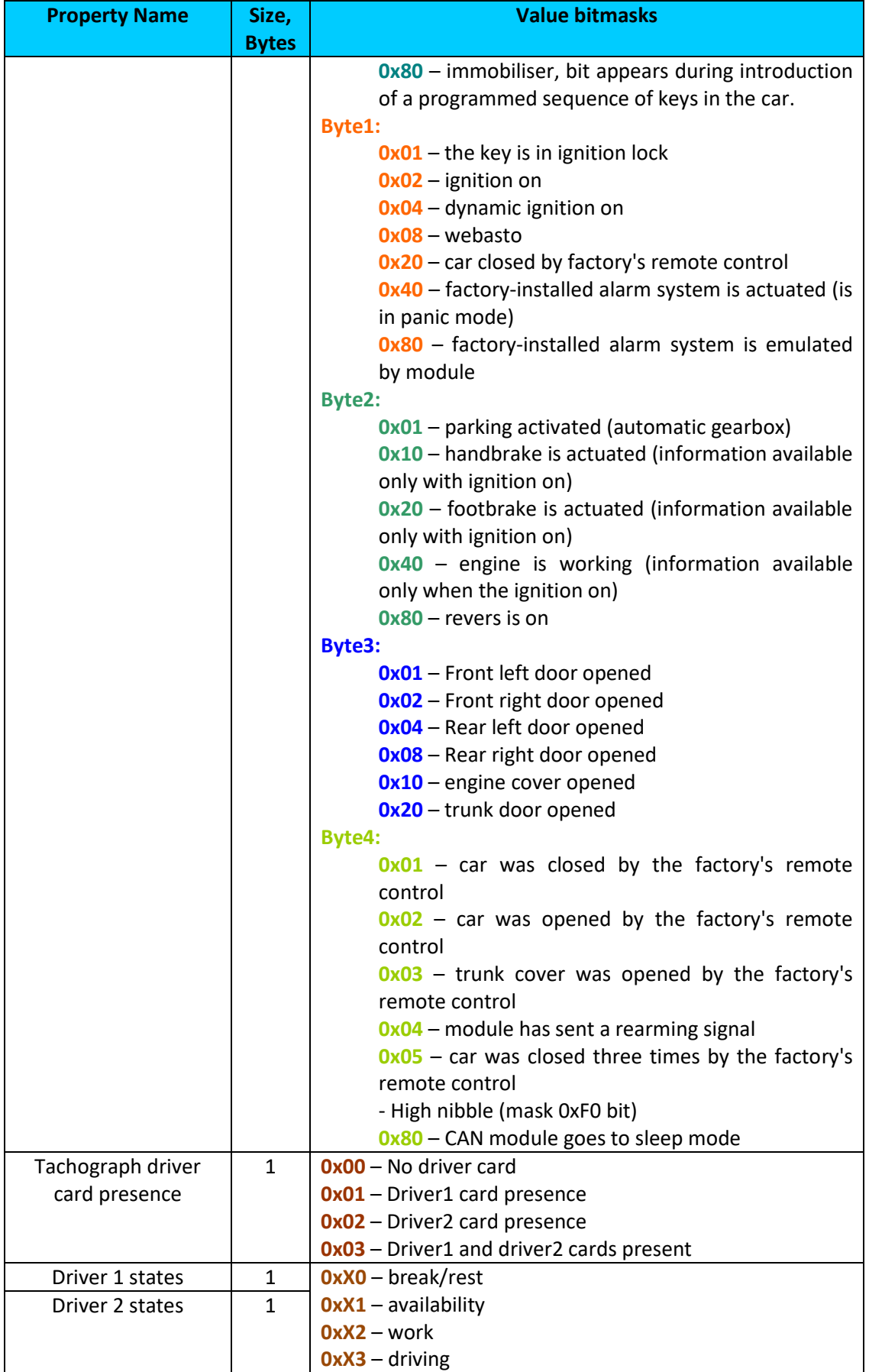

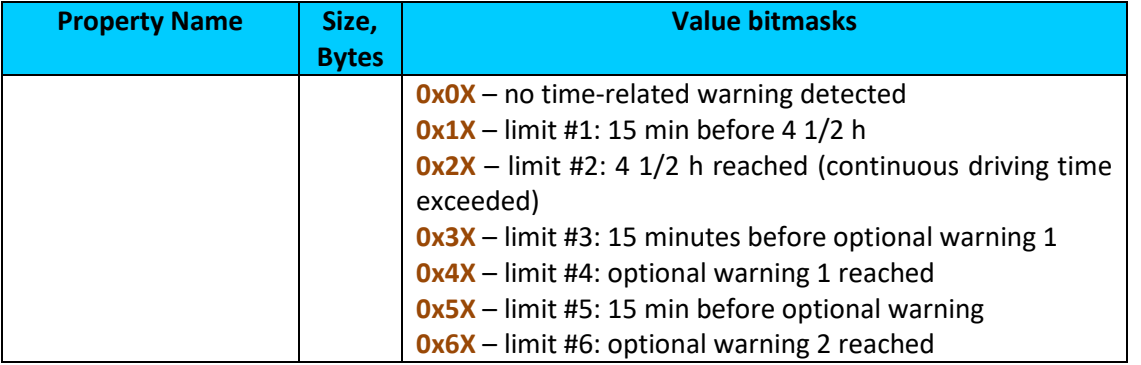

# *7.6 Send data with 0, if ignition is off*

Depending on LV-CAN200 / ALL-CAN300 I/O parameters and ignition status, FMB1YX can send *locked* (last known) LV-CAN200 / ALL-CAN300 I/O parameters values, *reset* values (set to 0) and *active* (real time) parameters values. When ignition is off, LV-CAN200 / ALL-CAN300 I/O parameters values sent to server are:

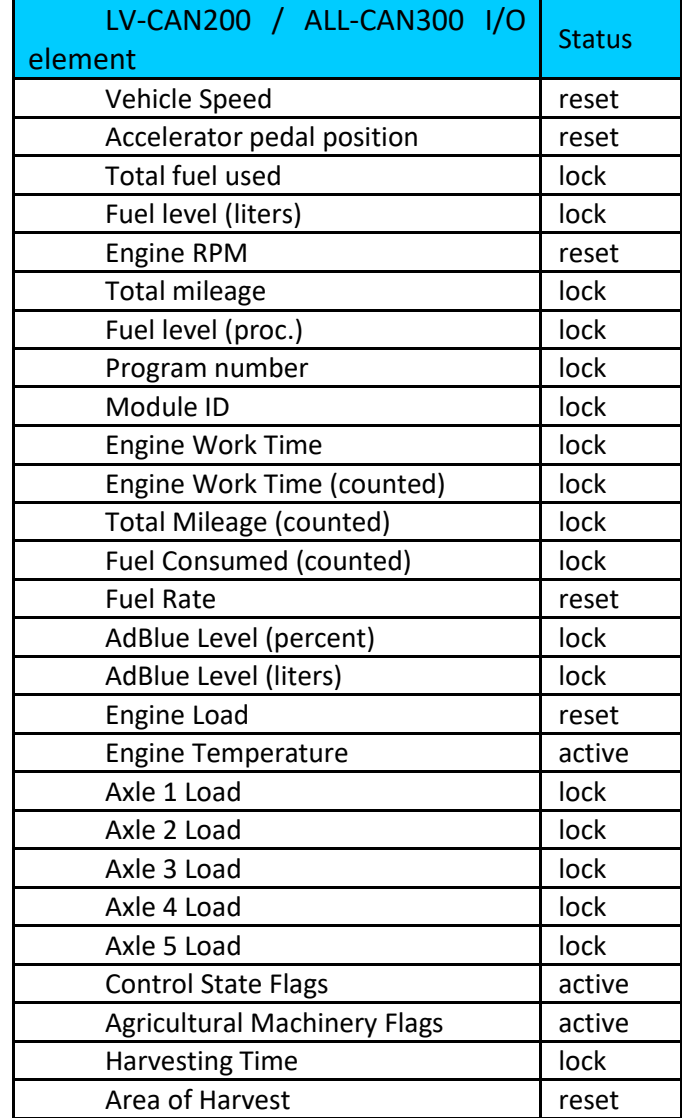

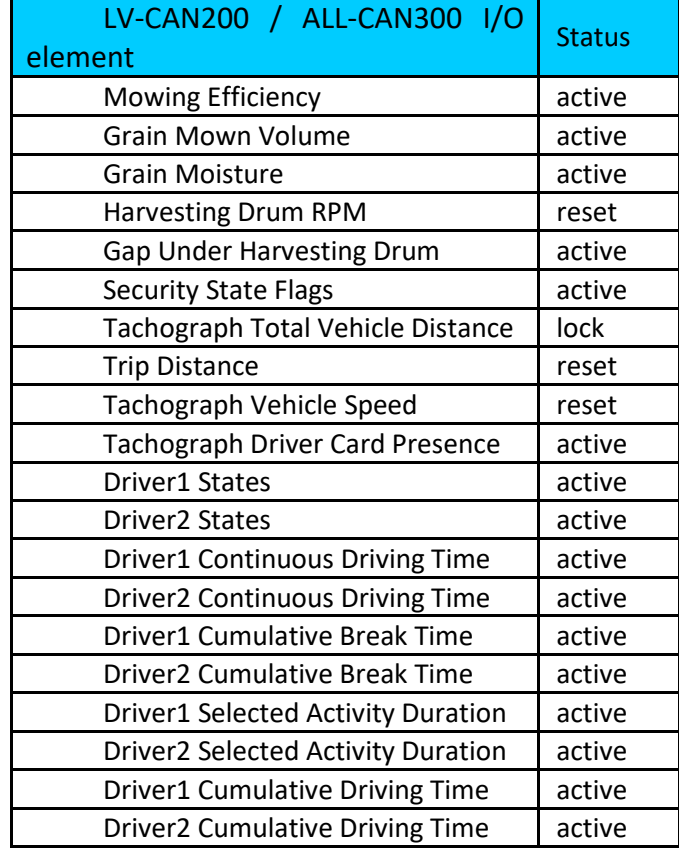

# *7.7 LV -CAN200/ALLAN300 Important Information*

#### **Program Number logic change**

Due to the growing number of supported cars, program numbers have exceeded 999. In order to maintain one number format, we are moving from 3 digits, to 4 digits program numbers.

In new LV-CAN200/ALL-CAN300 firmware (from 2017-09-01) all program numbers that were up to 999 are changed to start from 1000. So that further program numbers would continue the counting with 4 digit numbers.

However, all existing program numbers stays the same, it is just "1" appeared in front of them. Device still understands entered 3 digit program number (via SMS/GPRS), it will automatically add "1" before it. If you enter "247" - device will turn it into the "1247". In Bootloader it is only 4 digit format available, just add "1" in from of the needed program number.

#### **Example**

If use oldest connection schemes where program number displayed as 3 digit program number:

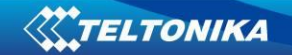

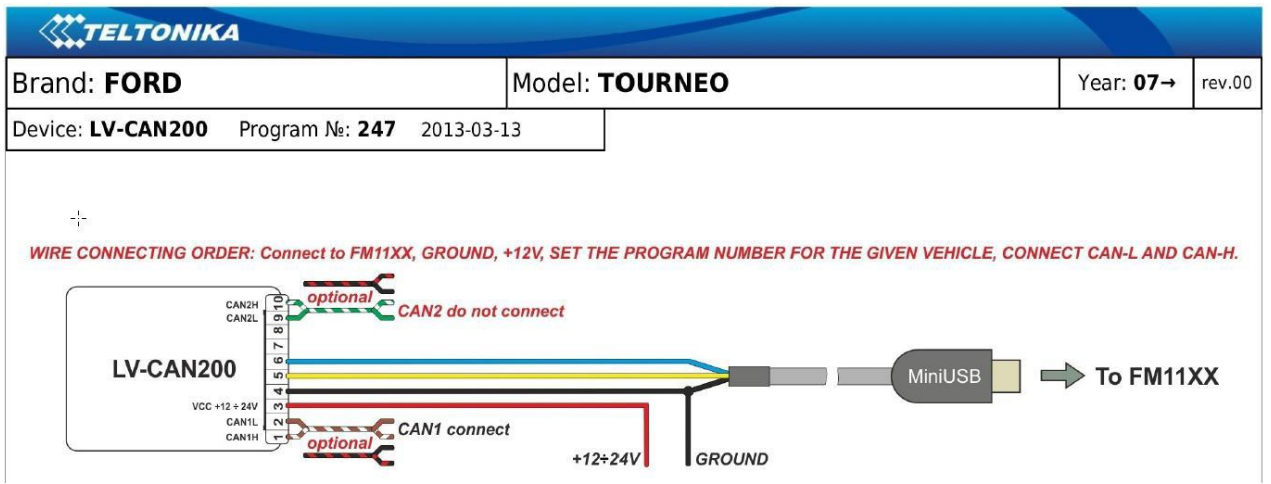

Using LV-CAN200/ALL-CAN300 Bootloader from soft version 2017-09-27 need to add "1" before it:

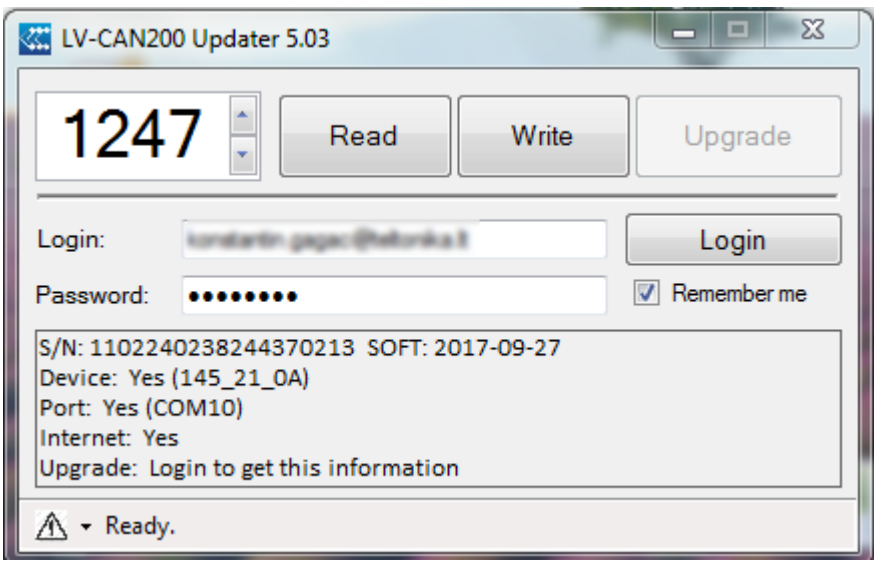

# **8 SMS/GPRS COMMAND LIST<sup>1</sup>**

All commands are case sensitive. While FMB1YX operates in Deep Sleep mode and user tries to send SMS/GPRS message it cannot arrive to FMB1YX device, because GSM/GPRS module is disabled most of the time (wake up depends on Send Period parameter). FMB1YX will receive the SMS/GPRS when it wakes up (exits deep sleep mode).

While FMB1YX is in GPS Sleep or Online Deep Sleep mode and user tries to send SMS/GPRS message it will arrive to device, because GSM module is enabled.

# <span id="page-99-0"></span>*8.1 SMS/GPRS command list*

**Table 15. Common SMS/GPRS commands**

**Command | Description | Response .** 

<sup>&</sup>lt;sup>1</sup> GPRS commands require Codec 12 protocol

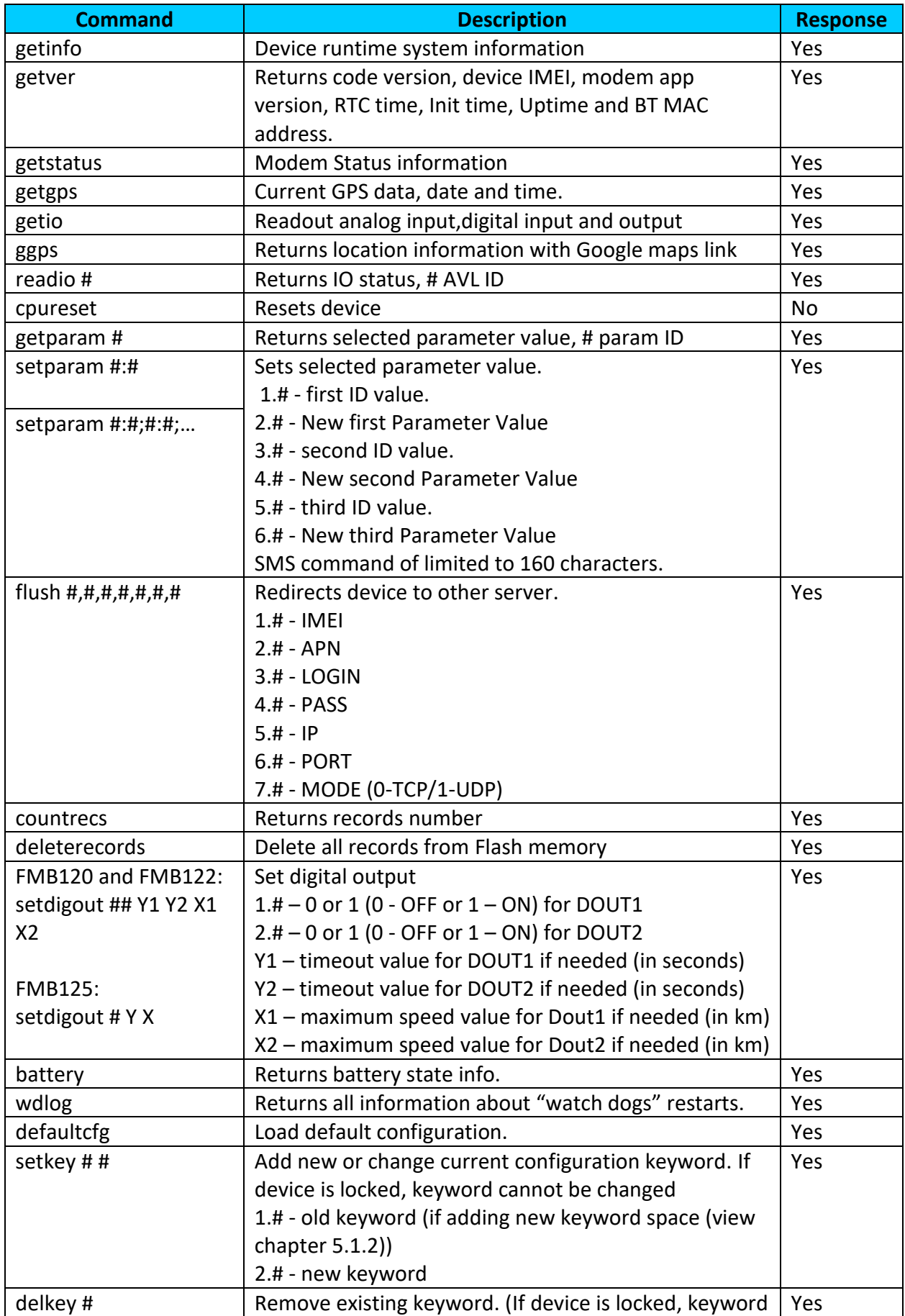

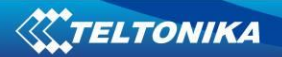

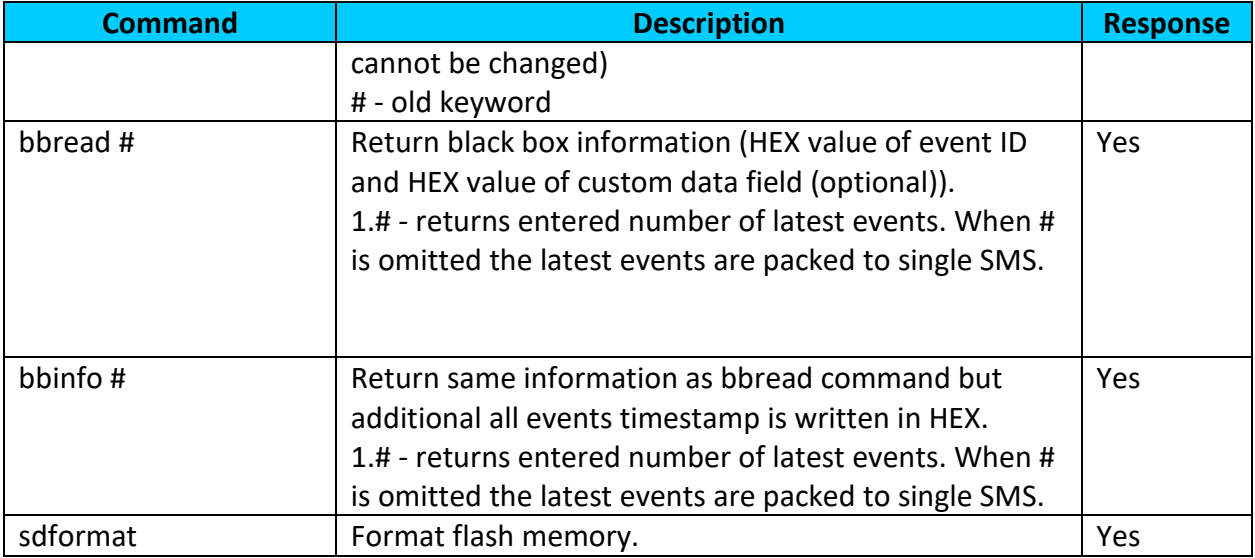

#### **Table 16. SMS commands related to features**

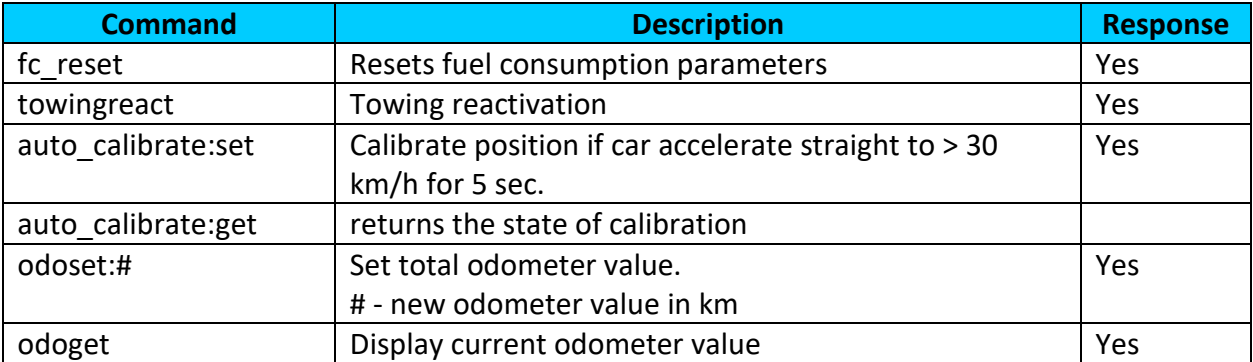

# **Table 17. SMS commands related to Blue-tooth**

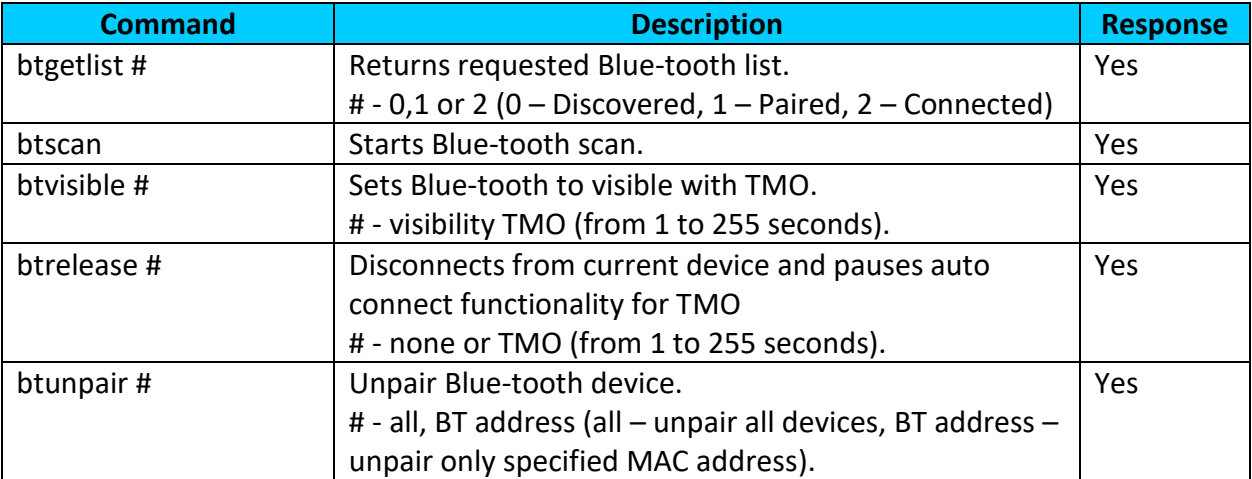

#### **Table 18. SMS commands related to OBD**

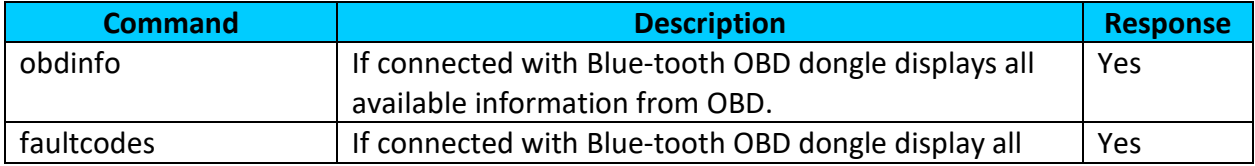

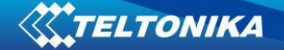

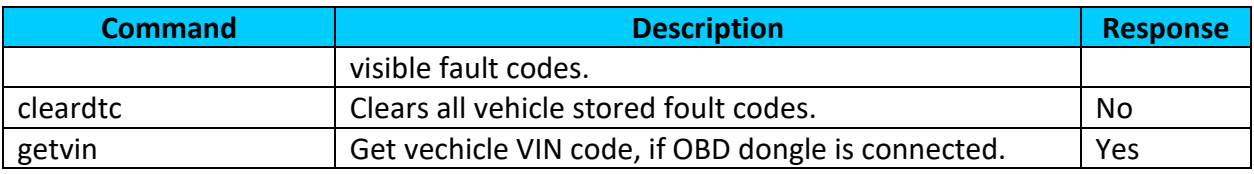

#### **Table 19. SMS commands related to LV-CAN200/ALL-CAN300**

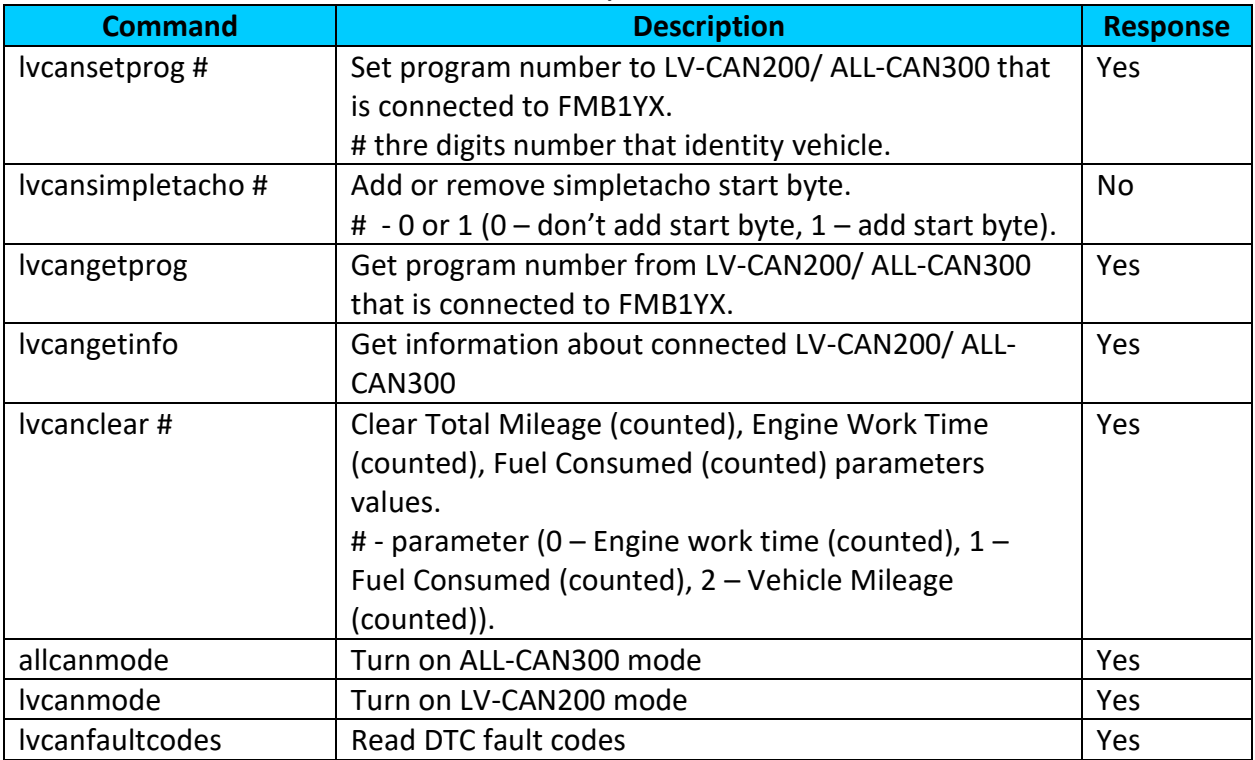

Parameter ID consists of 3 or 5 digits. Detailed list of parameters and IDs can be found in chapter [7 PARAMETER LIST.](#page-109-0)

Example: '**username password setparam 2001:wap**' will change configured APN.

Example: '**username password setparam 2001:wap;2002:user;2003:pass**' will change configured APN name, APN username and APN password. SMS command of limited to 160 characters.

Example: '**username password setdigout 10 60**' will set digital output ON for 60s.

# **8.1.1 getinfo**

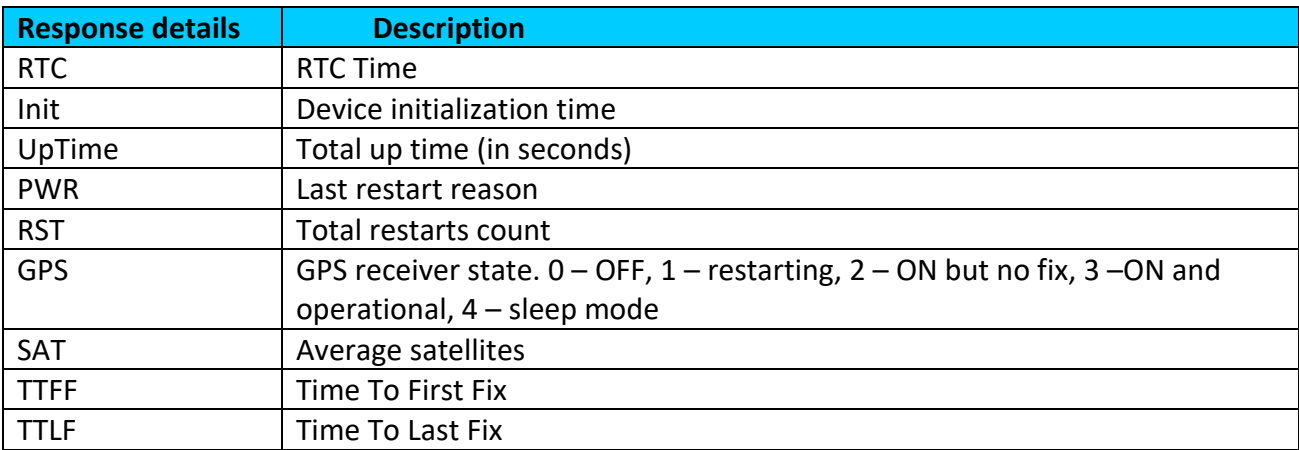

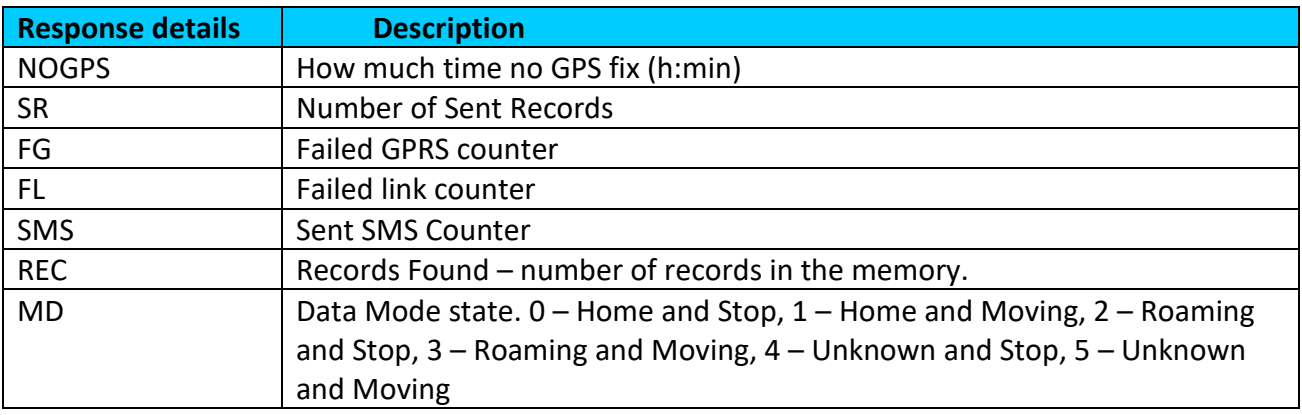

*Example: "RTC:2017/6/16 7:13* Init:2017/6/16 5:44 UpTime:4744s PWR:PwrVoltage RST:0 GPS:1 SAT:0 TTFF:0 TTLF:0 NOGPS: 1:18 SR:0 FG:200 FL:0 SMS:3 REC:42 MD:1".

# **8.1.2 getver**

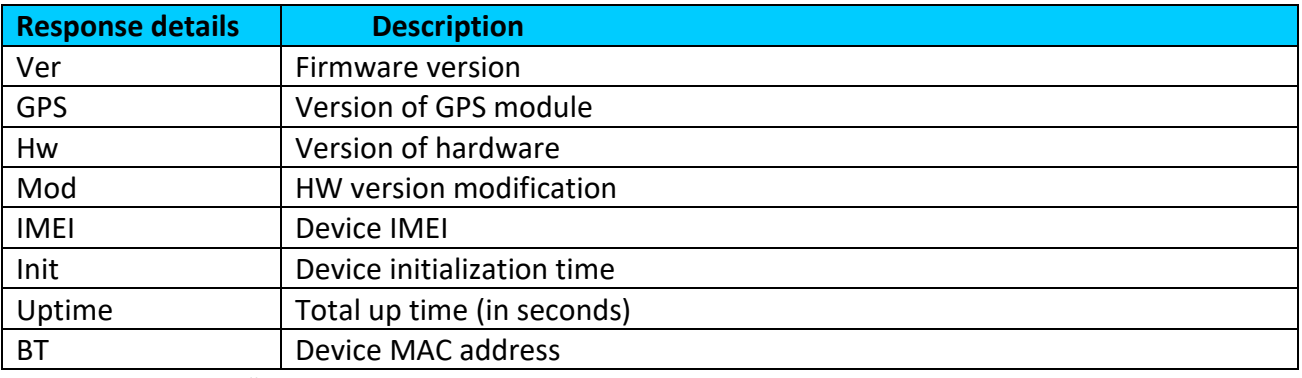

*Example: "Ver:02.00.01\_06 GPS:AXN\_3.80\_3333\_16070400,0000,, Hw:FMB1YX Mod:4 IMEI:352094082042885 Init: 2017-6-16 5:54 Uptime: 16574 BT:31F5BFE66261".*

# **8.1.3 getstatus**

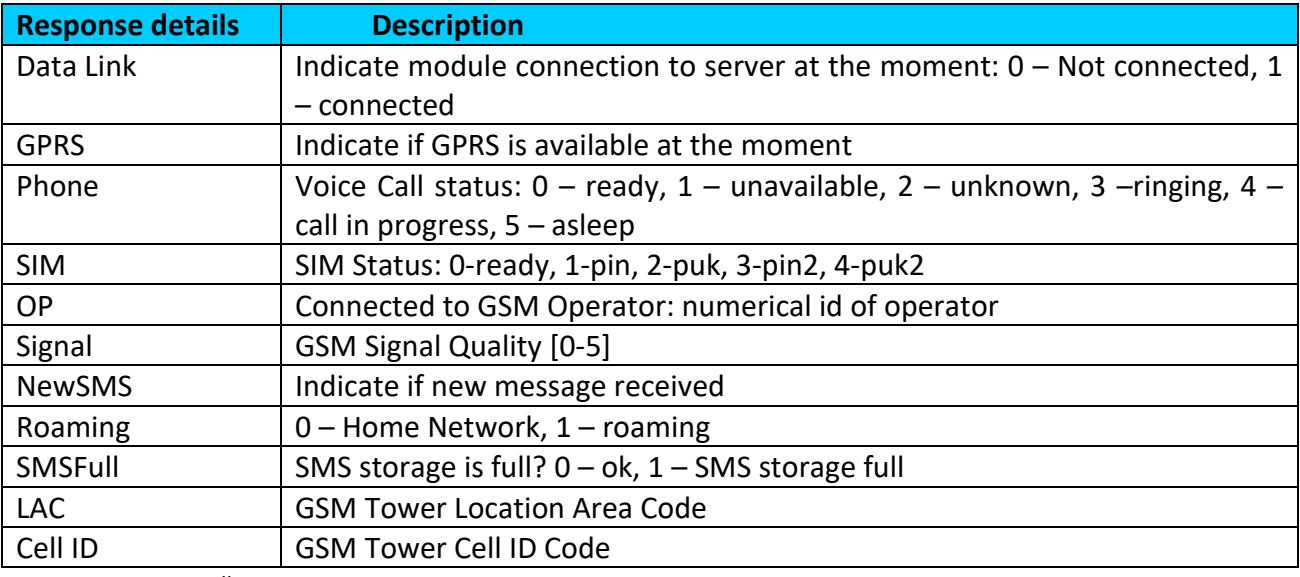

*Example:* "*Data Link: 0 GPRS: 1 Phone: 0 SIM: 0 OP: 24602 Signal: 5 NewSMS: 0 Roaming: 0 SMSFull: 0 LAC: 1 Cell ID: 3055".*

# **8.1.4 getgps**

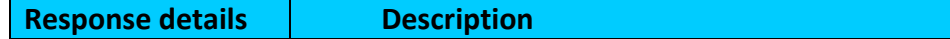

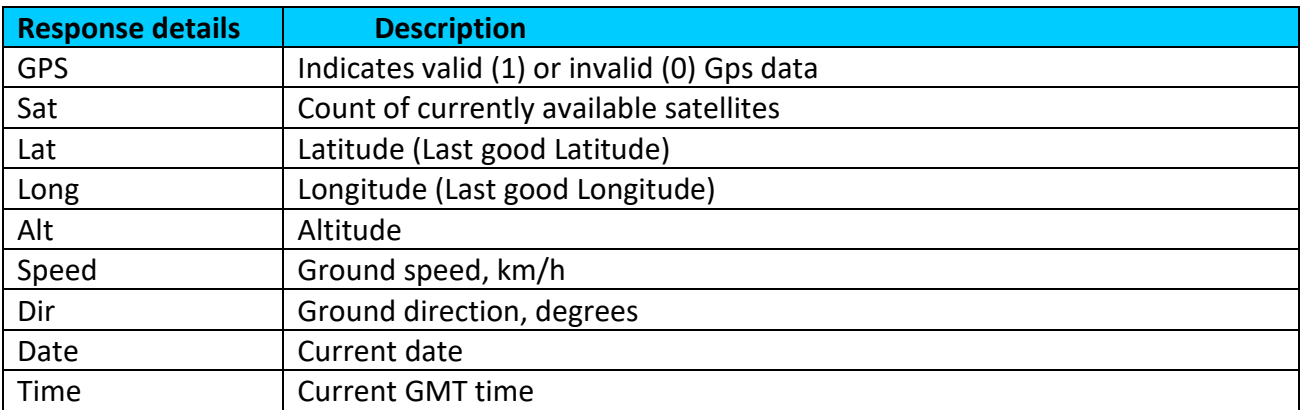

*Example:* "*GPS:1 Sat:0 Lat:54.666042 Long:25.225031 Alt:0 Speed:0 Dir:0 Date: 2017/6/16 Time: 12:52:30".*

# **8.1.5 getio**

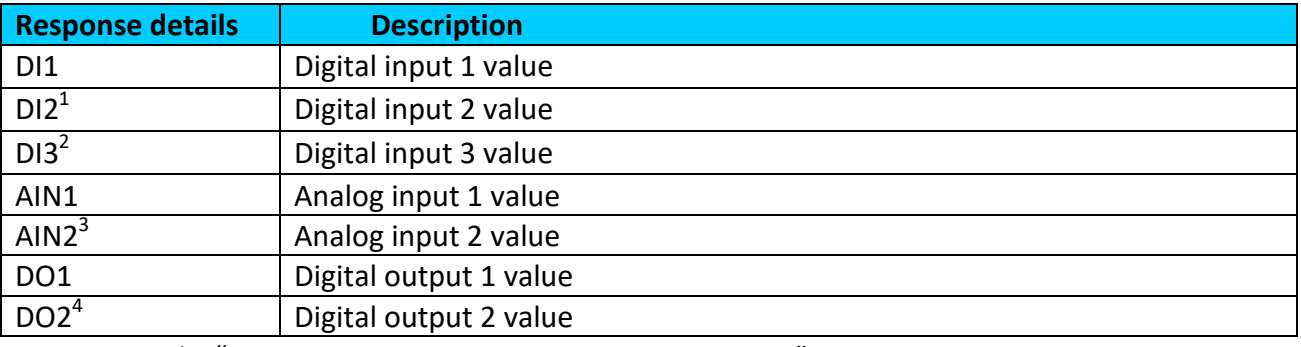

*Example:* "*DI1:0 DI2:0 DI3:0 AIN1:0 AIN2:0 DO1:0 DO2:0".*

# **8.1.6 ggps**

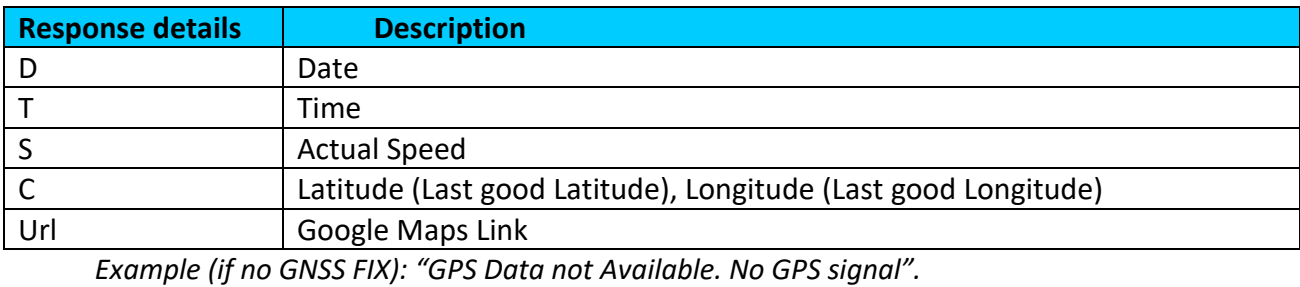

*Example: D:17/1/9 T:12:52:30 S:0.00 C:54.666042, 25.225032 Url:* 

*<http://maps.google.com/?q=54.666042,25.225032&om=1speed:0>*

# **8.1.7 readio #**

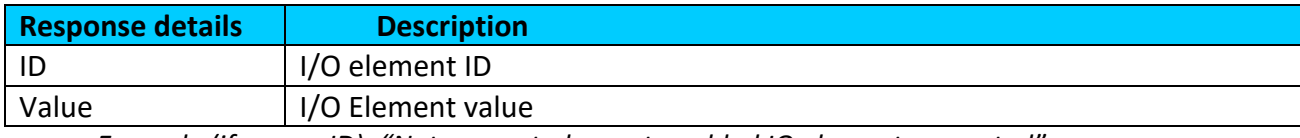

*Example (if wrong ID): "Not supported or not enabled IO element requested".*

**.** <sup>1</sup> FMB125 don't have Digital input 2

 $2$  FMB125 don't have Digital input 3

<sup>3</sup> FMB125 don't have Analog input 2

<sup>4</sup> FMB125 don't have Digital output 2

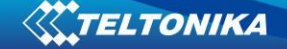

*Example: "Param ID:239 Value:0".*

## **8.1.8 getparam**

Read parameter value. ID consists of 3 or 5 digits. A detailed list of parameters and identifiers can be found in this chapter next later.

*Example: 'getparam 2001' command will request APN name Answer: Param ID:2001 Value:wap*

# **8.1.9 setparam**

Read parameter value. ID consists of 3 or 5 digits. A detailed list of parameters and identifiers can be found in this chapter next later.

*Example: 'setparam 2001:wap' will change configured APN name*

*Answer: Param ID:2001 Value:wap2*

Example: 'setparam 2001:wap;2002:user;2003:pass' will change configured APN name, APN username and APN password. SMS command of limited to 160 characters.

#### **8.1.10 flush #,#,#,#,#,#,#**

Initiates all data sending by GPRS to specified target server. Comma separated parameters go as numbered:

1.# - IMEI

- 2.# APN
- 3.# GPRS LOGIN
- 4.# GPRS PASSWORD
- 5.# IP
- 6.# PORT
- 7.# MODE (0-TCP/1-UDP)

Parameters are separated by comma (no spaces needed). In case you don't need to enter parameter (APN Login/ APN Pass) – do not put space, simply put comma and write next parameter.

Parameters are separated by comma (no spaces needed). In case you don't need to enter parameter (APN Login/ APN Pass) – do not put space, simply put comma and write next parameter.

*Example: opa opa flush 353976012555151,banga,,,212.47.99.62,12050,0*

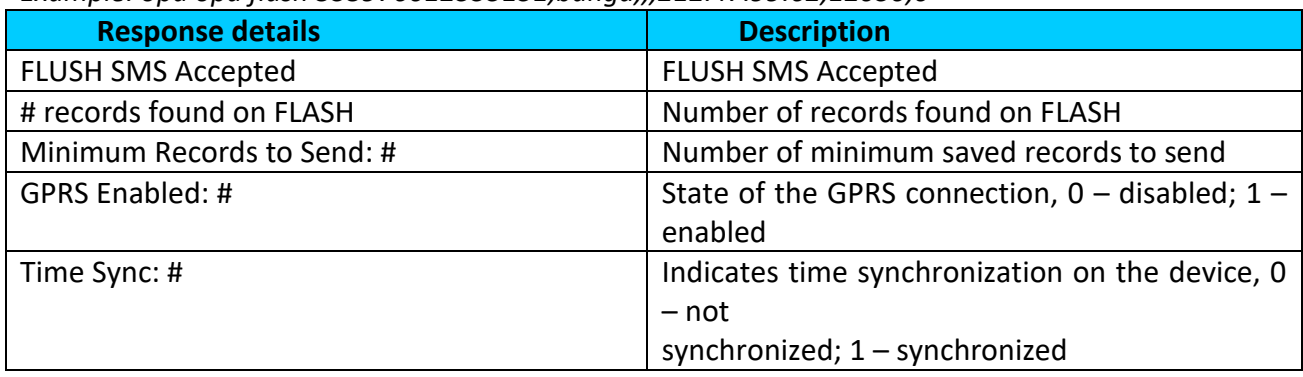

*Example: "FLUSH SMS Accepted. 11 records found on FLASH. Minimum Records to Send: 1. GPRS Enabled: 1. Time Sync: 1.".*

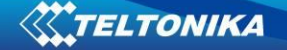

#### **8.1.11 countrecs**

Returns currently records number in flash memory. *Example (if more that 100): "more then 100 records found". Example: "25 records found".*

# **8.1.12 deleterecords**

Delete all records from flash memory.

# **8.1.13 setdigout**

Sets digital outputs to ON or OFF state (timeout is valid only when DOUT state is changing from OFF to ON)

*Example: 'setdigout 01 30 60 ? 20' will set DOUT1 to low level (for infinite time) and DOUT2 to high level for 60 seconds if device speed is higher than 20 km/h,*

*'setdigout 11' will set DOUT1 and DOUT2 to high level for infinite time.*

FMB125 have only one digital output, so only one DOUT must be described in command. *Example: 'setdigout 1 60' will set DOUT1 to high level for 60 seconds.*

#### **8.1.14 battery**

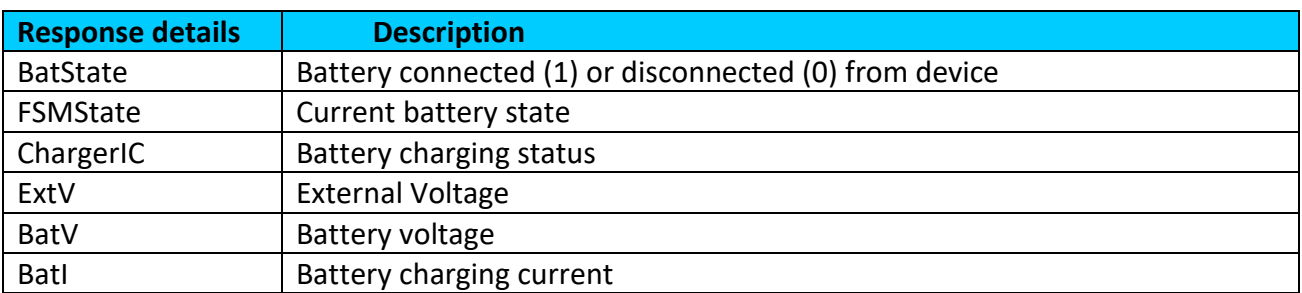

*Example: "BatState: 1 FSMState: ACTIVE ChargerIC: OFF ExtV: 11796 BatV: 3942 BatI: 0".*

# **8.1.15 fc\_reset**

Reset GPS fuel consumption value. *Example: "Fuel Consumption parameters reseted".*

## **8.1.16 towingreact**

Reactivates Towing Detection to initial state (does not wait for ignition to be OFF). Useful when generated false Towing event and needs reactivation.

# **8.1.17 odoset:#**

Set new total odometer value in km. *Example: "Saved Odometer Value: 5000 km".*

#### **8.1.18 odoget**

Get total odometer value in km. *Example: "Current Odometer Value:5000 km".*

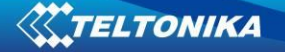

# **8.1.19 btgetlist #**

btgetlist command needs argument what list should be printed!

*btgetlist 0; device will respond with BT\_LIST\_Discovered btgetlist 1; device will respond with all paired devices btgetlist 2; device will respond with connected blutetooth device*

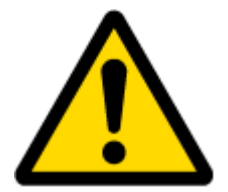

Note: Without argument it is always 0 i.e **BT\_LIST\_Discovered** In FW 01.00.23 btgetlist (without args) will not respond (as unknown command).

# **8.1.20 obdinfo**

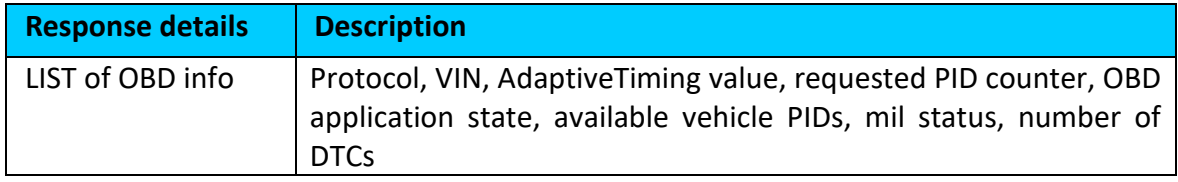

#### *Example:*

*"Prot:0,VIN:N/A,TM:10,CNT:0,ST:OFF,P1:0x0,P2:0x0,P3:0x0,P4:0x0,MIL:0,DTC:0,ID0,Hdr:0,Phy:0".*

## **8.1.21 faultcodes**

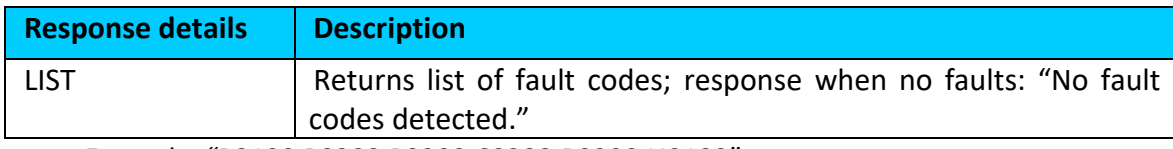

*Example: "P0100,P0200,P0300,C0300,B0200,U0100".*

# **8.1.22 setkey # #**

"setkey <oldkeyword> <newkeyword>" - Set new or change the keyword. Configuration should be not locked.

Example: New keyword (set):

<name>{space}<pass>{space}setkey{space}{space}<newkeyword>

Change keyword (change):

<name>{space}<pass>{space}setkey{space}<oldkeyword>{space}<newkeyword>

# **8.1.23 delkey # #**

"delkey <keyword>" - Deletes current keyword. Configuration keyword should be configured and not locked.

Example:

<name>{space}<pass>{space}delkey{space}<keyword>
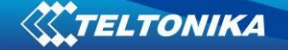

#### **8.1.24 bbread #**

# describes start offset and is an optional field. # of value 20 means that blackbox data is requested starting from  $20<sup>th</sup>$  latest event. When # is omitted the latest events are packet to single SMS.

Example: X1:Y1,X2:Y2,…,Xn:Yn, where Xn – HEX value of event ID. Yn – HEX value of custom data field (optional).

#### **8.1.25 bbinfo #**

# describes start offset and is an optional field. # of value 20 means that blackbox data is requested starting from  $20<sup>th</sup>$  latest event. When # is omitted the latest events are packet to single SMS.

Example: X1-Y1:Z1,X2-Y2:Z2,…,Xn-Yn:Zn, where Xn – timestamp in HEX. Yn – HEX value of event ID. Zn – HEX value of custom data field (optional).

#### **8.1.26 sdformat**

Format flash memory (delete all information from flash memory).

#### **8.1.27 lvcansetprog #**

Set program number to LV-CAN200 or ALL-CAN300 which is connected to FMB1YX.

#### **8.1.28 lvcangetprog**

Get currently using program number from LV-CAN200 or ALL-CAN300.

#### **8.1.29 lvcangetinfo**

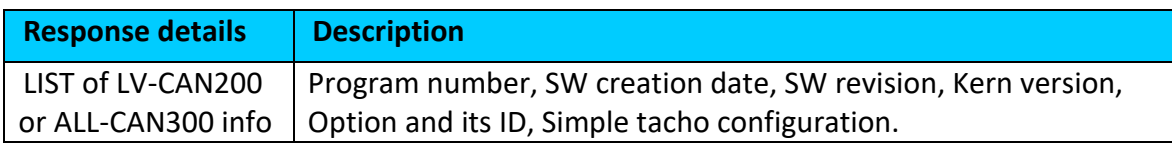

#### **8.1.30 lvcanclear #**

It is possible to clear Total Mileage (counted), Engine Work Time (counted), Fuel Consumed (counted) parameters with following SMS command. SMS text:"lvcanclear #"

Possible values of #:

- 0 Engine work time (counted);
- 1 Fuel Consumed (counted);
- 2 Vehicle Mileage (counted);

#### **8.1.31 allcanmode**

Turn on ALL-CAN300 mode.

#### **8.1.32 lvcanmode**

Turn on LV-CAN200 mode.

#### **8.1.33 lvcanfaultcodes**

Possible OK answers:

1. No fault codes detected.

2. 2:C0300,1:P0300,3:B0200,4:U0100" ALL-CAN300 detected 4 DTC codes: - ABS controller C0300; - ENGINE controller P0300; - SRS controller B0200: - TCM controller U0100

Possible error answers:

- 1. Ignition is off (DTC reading is not possible);
- 2. DTC not supported;
- 3. Communication error;
- 4. Error diagnostic computer connected;
- 5. Error engine is working;

# **9 PARAMETER LIST**

#### *9.1 System parameters*

#### <span id="page-109-1"></span>**9.1.1 Sleep Mode (ID=102)**

Device has three sleep modes: GPS sleep, Deep Sleep and Online Deep Sleep mode. While sleep is disabled (value 0) module will never enter sleep mode, in sleep mode (value 1) module reduces level of power usage by turning GPS module to sleep, in deep sleep mode (value 2) module turns GPS module to sleep and device is deregistered from network (note, that FMB1YX do not receive SMS while in deep sleep), online Deep Sleep mode (value 3) device works as in Deep Sleep mode, but without deregistering from GSM network. GSM part stays powered, so this increases power consumption. In this mode, device should received/send SMS and make/receive calls. Also not closes GPRS context, if previously opened.

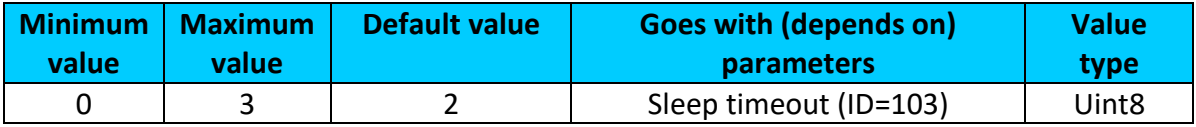

#### <span id="page-109-0"></span>**9.1.2 Sleep timeout (ID=103)**

Sleep timeout is time after which FMB1YX goes to GPS sleep, Deep Sleep or Online Deep Sleep if other requirements are met. It is measured in minutes.

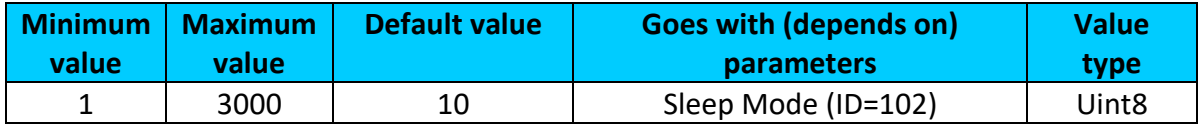

#### <span id="page-109-2"></span>**9.1.3 Movement Source (ID=100)**

Device can operate and change its working mode according to motion detection source: ignition (value 0), movement sensor (value 1), GPS (value 2), CAN speed (value 3).

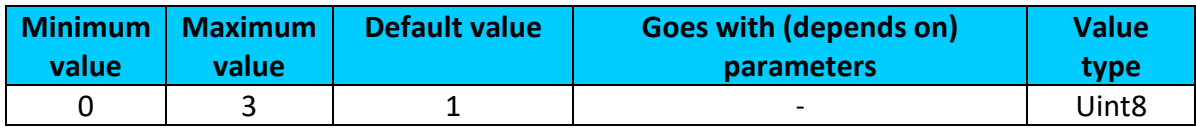

## <span id="page-110-1"></span>**9.1.4 Static Navigation (ID=106)**

When static navigation is enabled, FMB1YX filters out GPS jumps, when it is not moving. When it is disabled, it does not make any changes to collected GPS data.

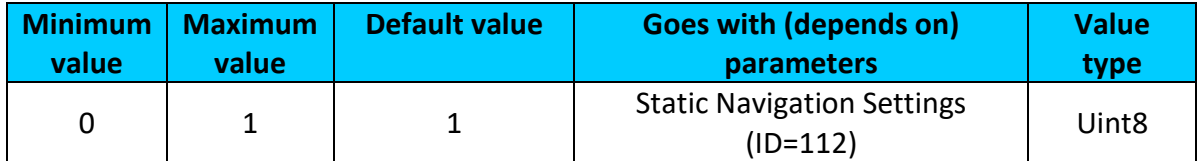

# **9.1.5 Analog input value range (ID=111)**

Sets AIN measurement range:  $0 - 10$  V,  $0 - 30$  V (for now  $0 - 10$  V range works same as  $0 -$ 30 V range).

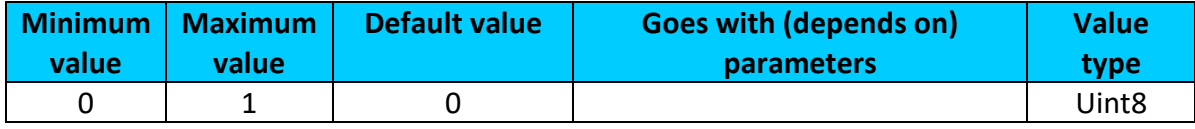

## <span id="page-110-0"></span>**9.1.6 Static Navigation Settings (ID=112)**

Sets static navigation exit (movement) detection sorces. 1 – Movement Source, 2 – Ignition Source, 3 – both (Movement or ignition).

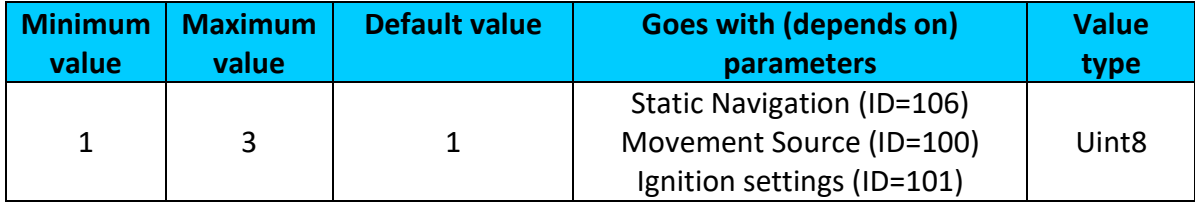

# **9.1.7 Saving/Sending without time synchronization (ID=107)**

When this feature is enabled (value = 1), then records can be saved and sent to server without time synchronization.

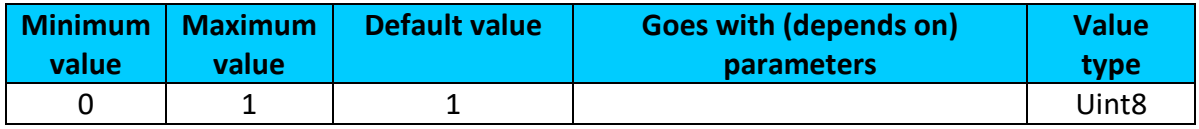

#### **9.1.8 GNSS Source (ID=109)**

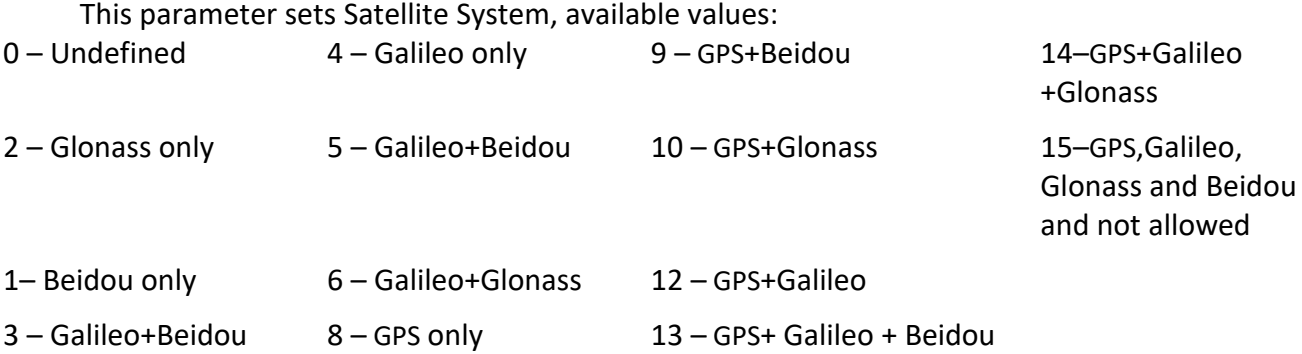

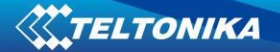

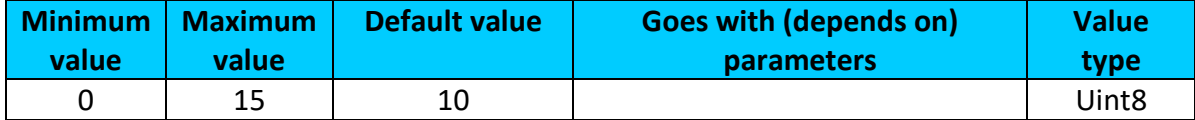

# <span id="page-111-0"></span>**9.1.9 Ignition settings (ID=101)**

This parameter sets ignition source available values:

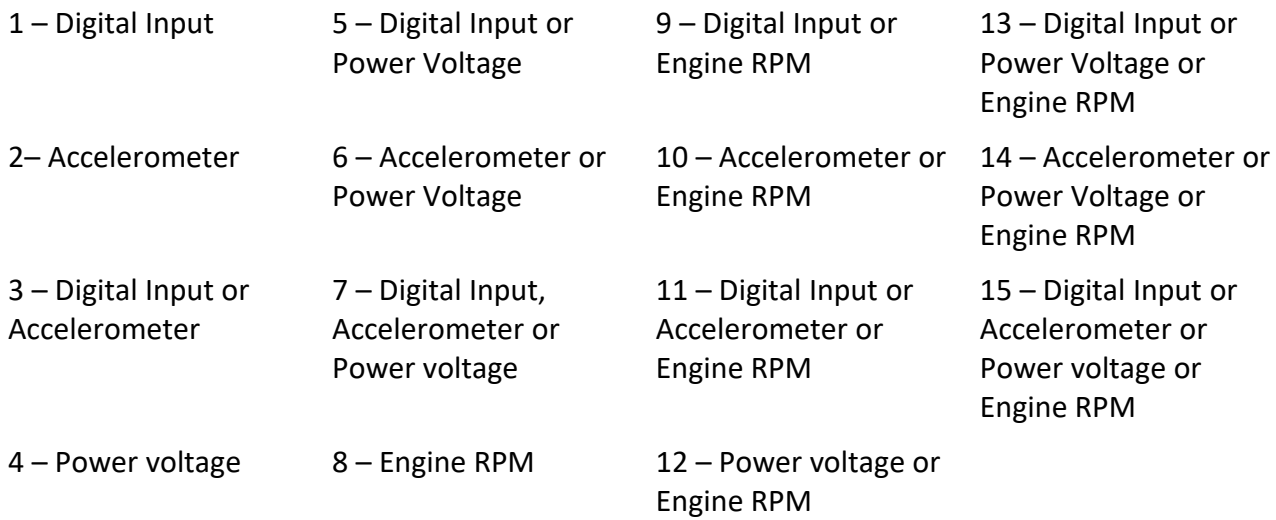

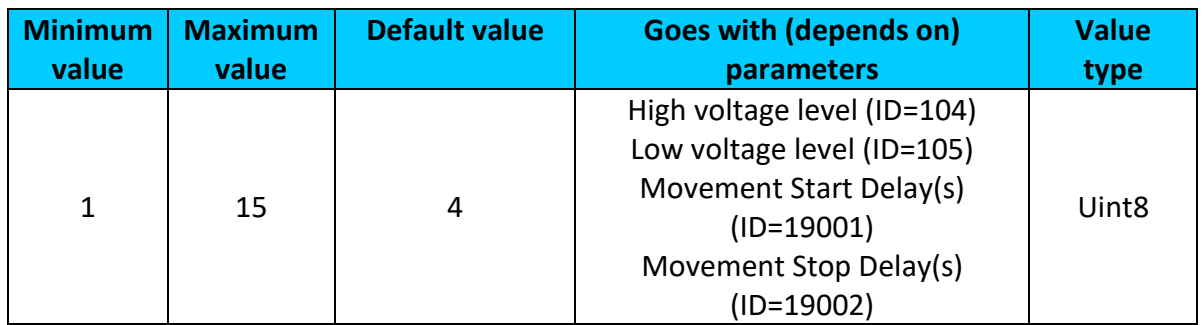

# <span id="page-111-1"></span>**9.1.10 High voltage level (ID=104)**

# Sets high level of voltage.

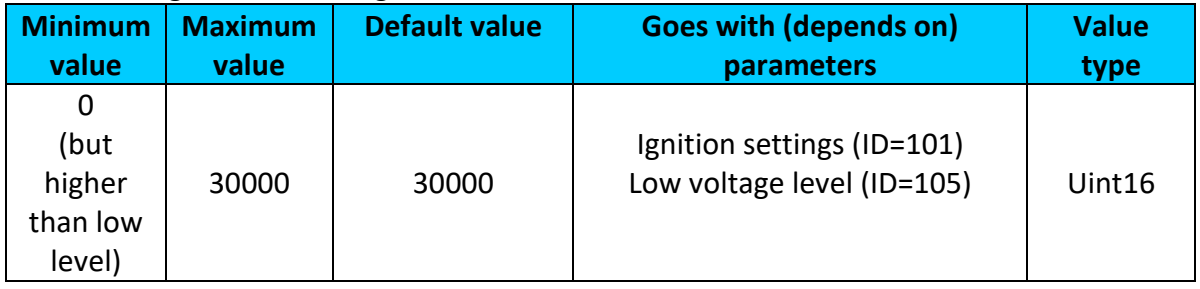

# <span id="page-111-2"></span>**9.1.11 Low voltage level (ID=105)**

Sets low level of voltage.

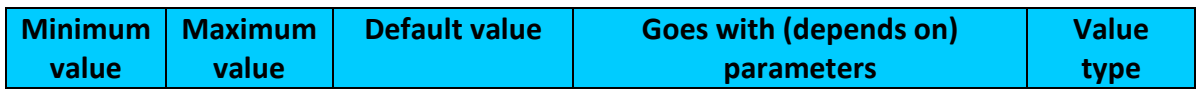

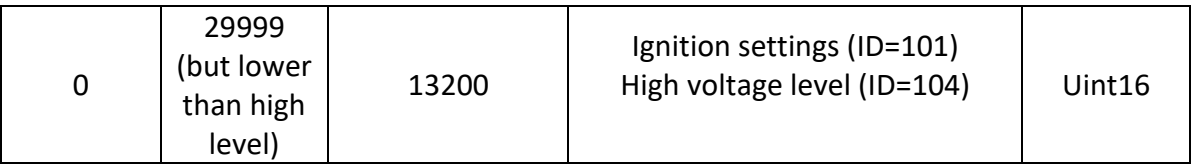

# <span id="page-112-0"></span>**9.1.12 Movement Start Delay(s) (ID=19001)**

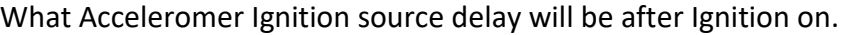

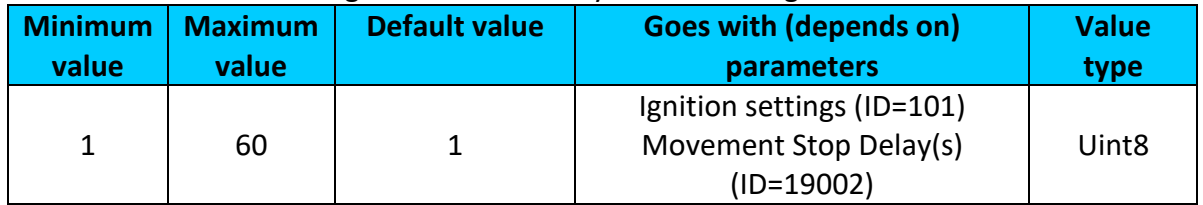

# <span id="page-112-1"></span>**9.1.13 Movement Stop Delay(s) (ID=19002)**

What Accelerometer Ignition source delay will be after Ignition off.

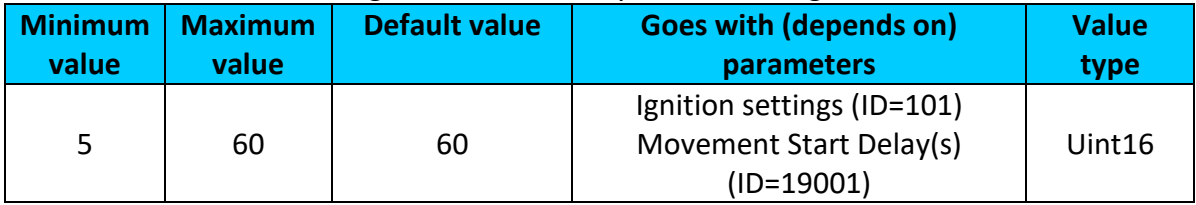

# **9.1.14 Led indication (ID=108)**

Sets led indication: 0 – disabled, 1 – enabled

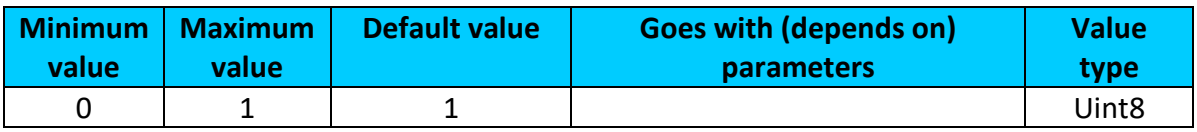

# <span id="page-112-3"></span>**9.1.15 Synchronization settings (ID=900)**

Settings used for device internal time synchronization: 0 – GPS only, 1 – NITZ and NTP, 2 – NTP, 3 – NITZ.

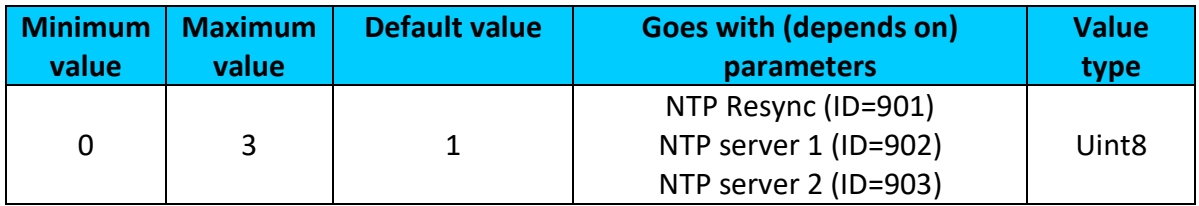

# <span id="page-112-2"></span>**9.1.16 NTP Resync (ID=901)**

Periodical time synchronization. If not zero FMB1YXx will resynchronize time once set period expires.

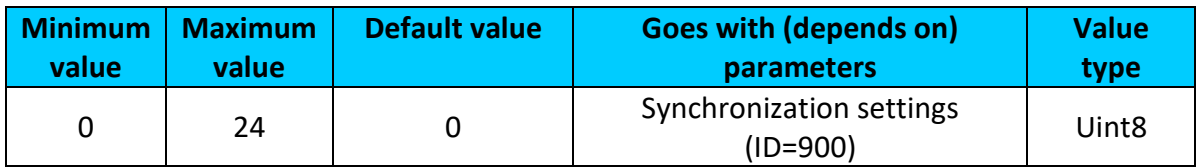

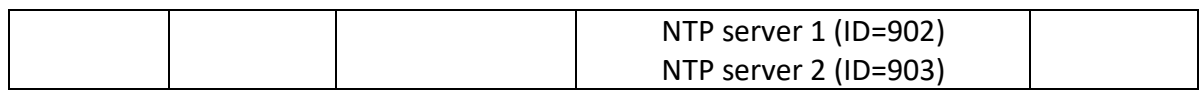

#### <span id="page-113-0"></span>**9.1.17 NTP server 1 (ID=902)**

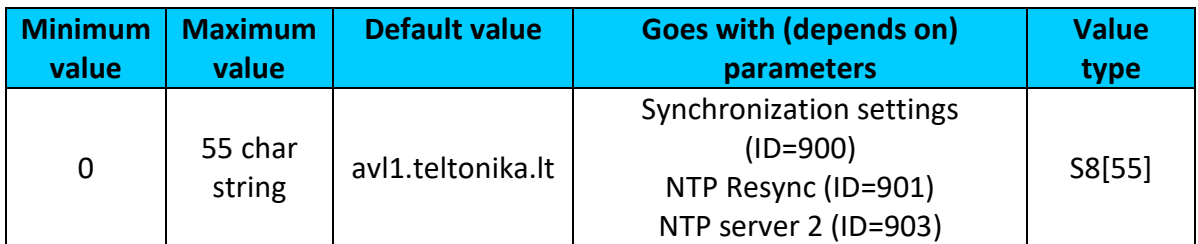

# <span id="page-113-1"></span>**9.1.18 NTP server 2 (ID=903)**

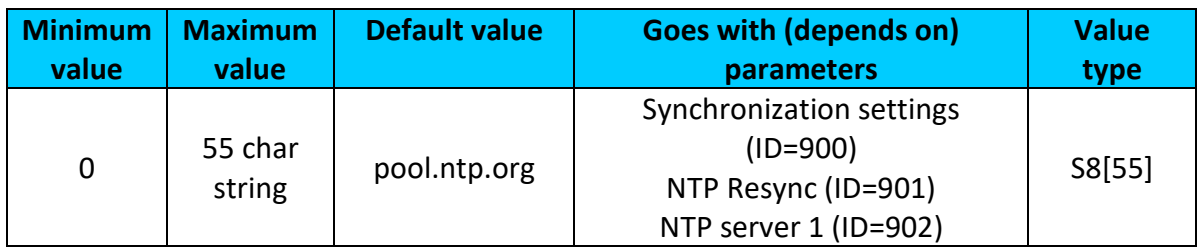

## **9.1.19 Battery charge mode (ID=110)**

Sets when charging is allowed:  $0 - On$  Need,  $1 -$  After Ignition ON.

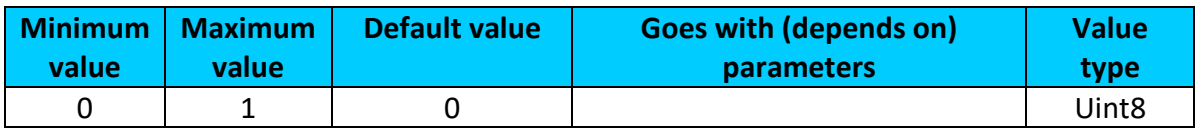

#### *9.2 GPRS parameters*

#### <span id="page-113-3"></span>**9.2.1 Sorting (ID=1002)**

Record sorting parameter is responsible for record sorting order. Value of 0 arranging data starting from newest, while value of 1 arranging data starting from oldest.

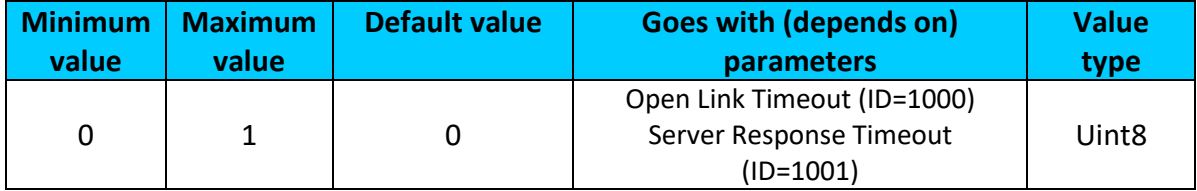

# <span id="page-113-2"></span>**9.2.2 Open Link Timeout (ID=1000)**

Defines for how many seconds device will keep connection to the server after successful data transfer while waiting for a new record.

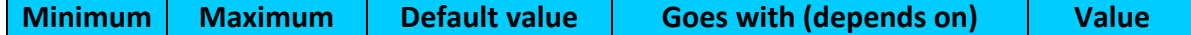

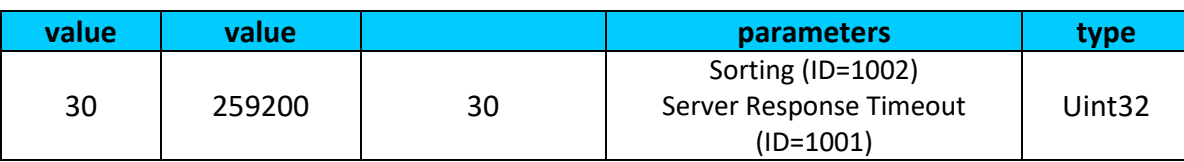

# <span id="page-114-0"></span>**9.2.3 Server Response Timeout (ID=1001)**

Defines time period (in seconds) for server response to sent records.

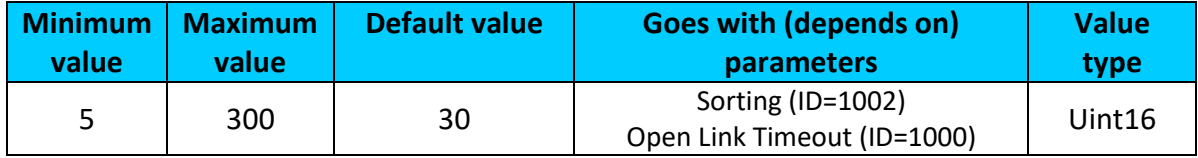

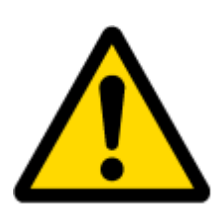

ATTENTION! Some GSM operators may disconnect the device from an active data link if the device doesn't send any data for a very long time, even if active data link timeout is set to maximum value. The amount of time that an operator keeps the link open depends solely on the operator. For example, if active data link timeout is set to maximum, 259200 seconds (72 hours), and the device sends data to server every 86400 seconds (24 hours), the operator might disconnect the link earlier and the device will have to connect to the server anew. This may cost extra, depending on the operator GPRS data charge. It is strongly recommended, when using active data link timeout, that data sending to the server should not be very rare (24 hours or more). If data sending is more frequent, then the operator will not disconnect the device form the server.

# <span id="page-114-2"></span>**9.2.4 SIM1 GPRS content ac**t**ivation (ID=2000)**

Parameter allows or does not allow GPRS usage with SIM1. If GPRS is not allowed value is 0, if GPRS is allowed value is 1.

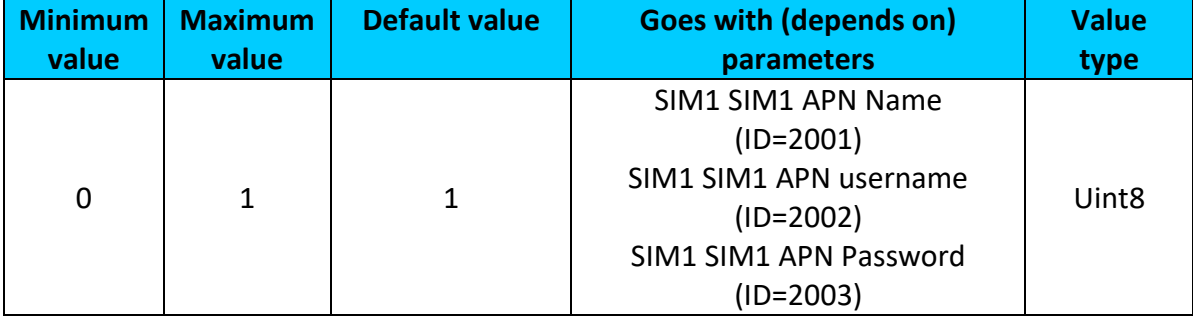

#### <span id="page-114-1"></span>**9.2.5 SIM1 APN Name (ID=2001)**

Parameter defines SIM1 GPRS Access Point Name.

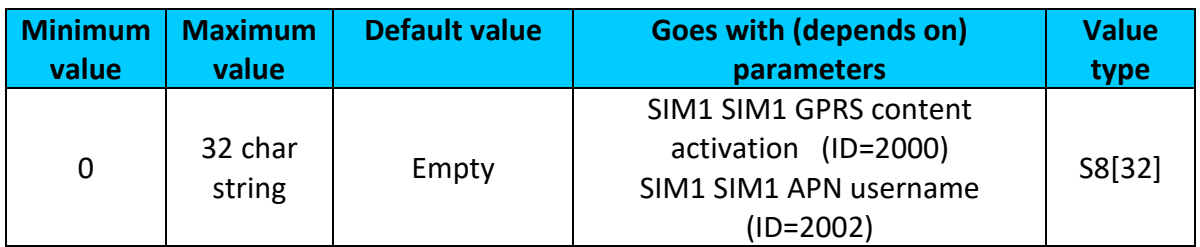

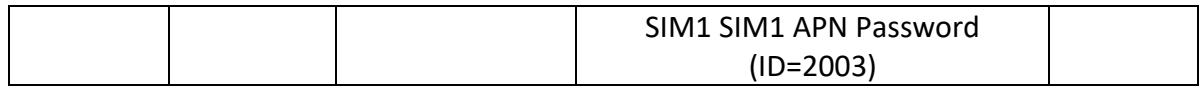

#### <span id="page-115-0"></span>**9.2.6 SIM1 APN username (ID=2002)**

Parameter defines SIM1 APN username. In case operator does not use username for login, value should be empty.

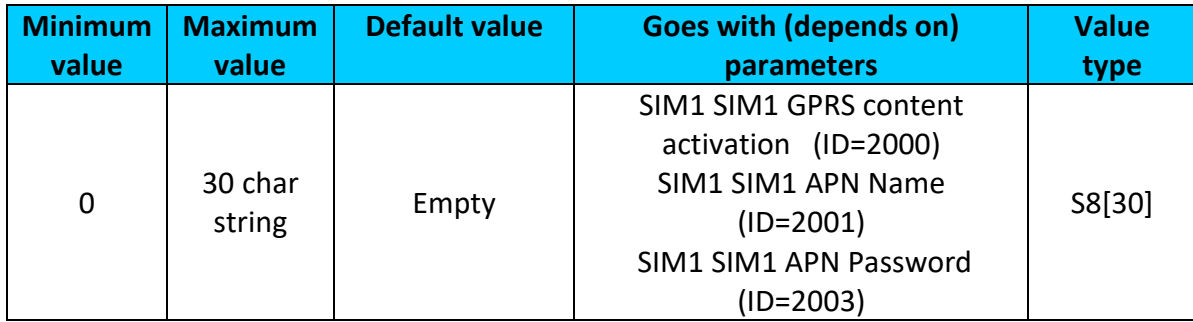

## <span id="page-115-1"></span>**9.2.7 SIM1 APN Password (ID=2003)**

Parameter defines SIM1 APN password. In case operator does not use password for login, value should be empty.

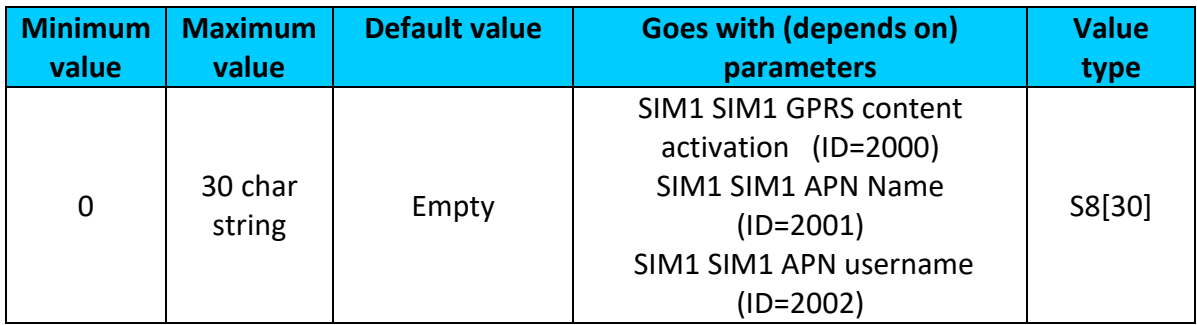

# <span id="page-115-3"></span>**9.2.8 SIM2 GPRS content ac**t**ivation (ID=2011)**

Parameter allows or does not allow GPRS usage with SIM2. If GPRS is not allowed value is 0, if GPRS is allowed value is 1.

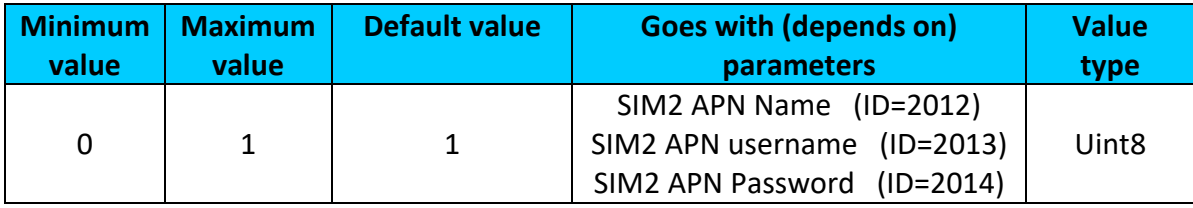

#### <span id="page-115-2"></span>**9.2.9 SIM2 APN Name (ID=2012)**

Parameter defines SIM2 GPRS Access Point Name.

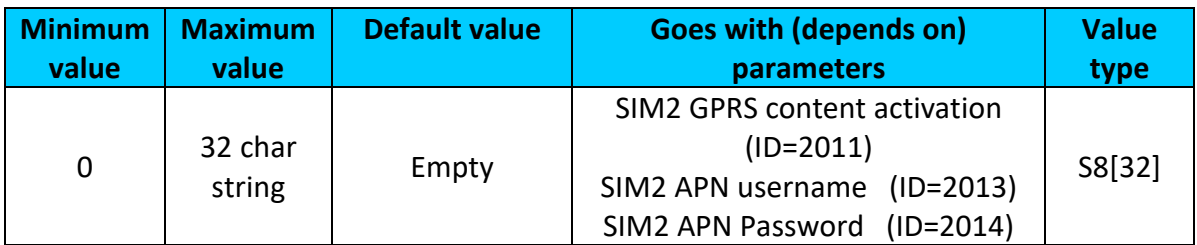

#### <span id="page-116-0"></span>**9.2.10 SIM2 APN username (ID=2013)**

Parameter defines SIM2 APN username. In case operator does not use username for login, value should be empty.

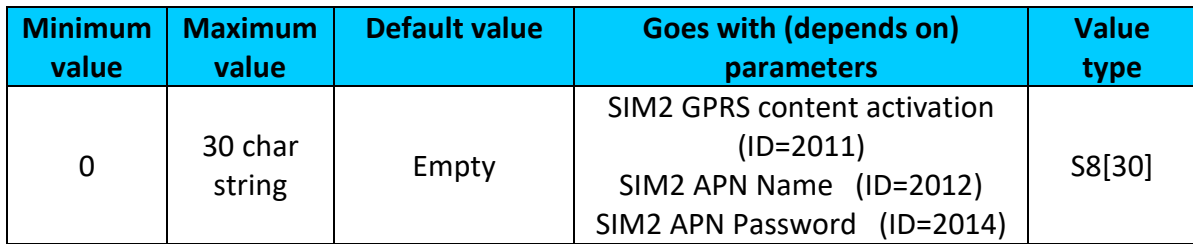

#### <span id="page-116-1"></span>**9.2.11 SIM2 APN Password (ID=2014)**

Parameter defines SIM2 APN password. In case operator does not use password for login, value should be empty.

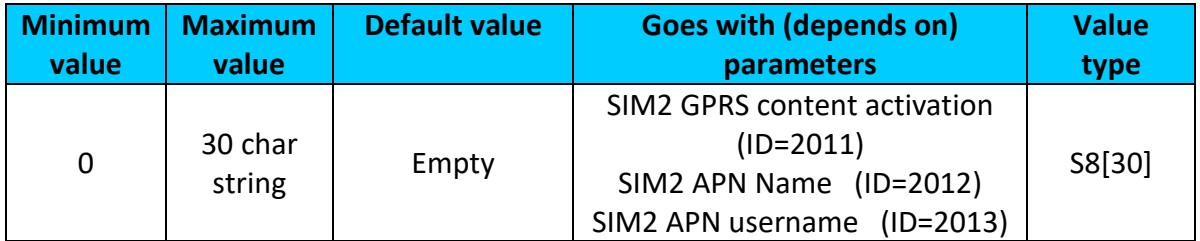

#### **9.2.12 Domain (ID=2004)**

Parameter defines AVL data destination server IP address. Example: 212.47.99.62

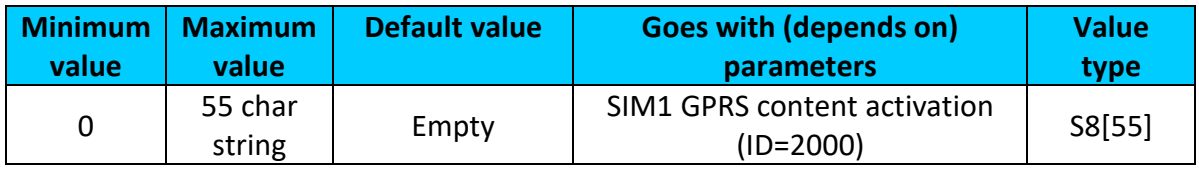

#### **9.2.13 Target Server Port (ID=2005)**

Parameter defines AVL data destination server port number. Example: 12050

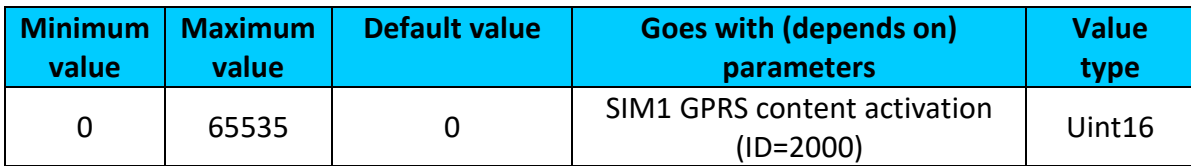

#### **9.2.14 Protocol (ID=2006)**

Parameter defines GPRS data transport protocol. Module can use TCP or UDP transport protocol to send data to server. For TCP protocol value is 0, for UDP protocol value is 1.

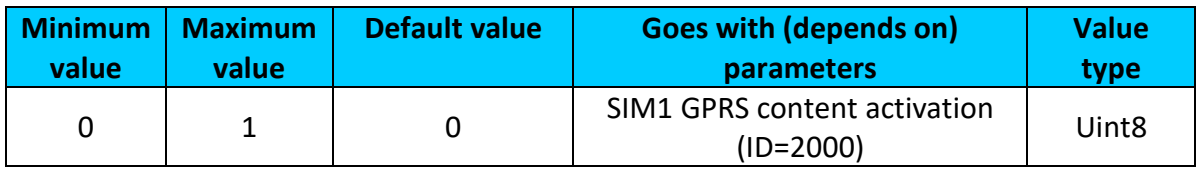

## **9.2.15 Backup Server Domain (ID=2007)**

Parameter defines AVL data destination backup server IP address. Example: 212.47.99.61

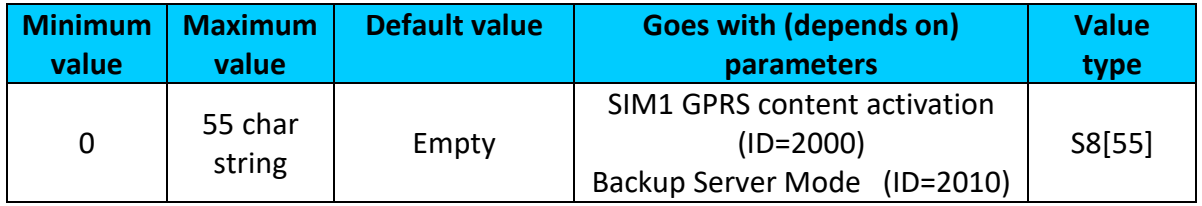

## **9.2.16 Backup Server Port (ID=2008)**

Parameter defines AVL data destination backup server port number. Example: 12051

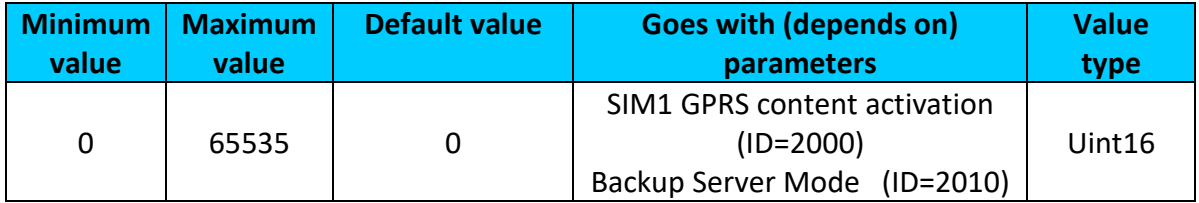

## **9.2.17 Backup Server Protocol (ID=2009)**

Parameter defines GPRS data transport protocol. Module can use TCP or UDP transport protocol to send data to backup server. For TCP protocol value is 0, for UDP protocol value is 1.

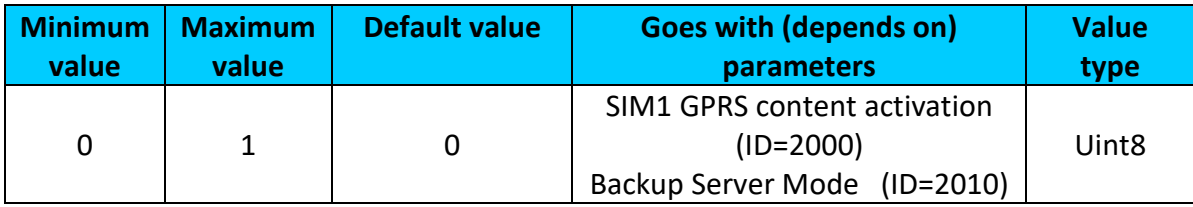

# <span id="page-117-0"></span>**9.2.18 Backup Server Mode (ID=2010)**

Sets backup server mode: 0 – Disable (backup server not used), 1 – Backup (sent to backup server if main server not available), 2 – Dublicate (send records to both servers).

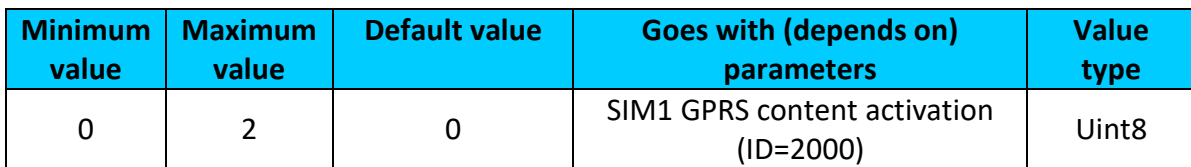

# <span id="page-117-1"></span>**9.2.19 FOTA WEB status (ID=13003)**

Parameter allows or does not allow connection to FOTA WEB server.

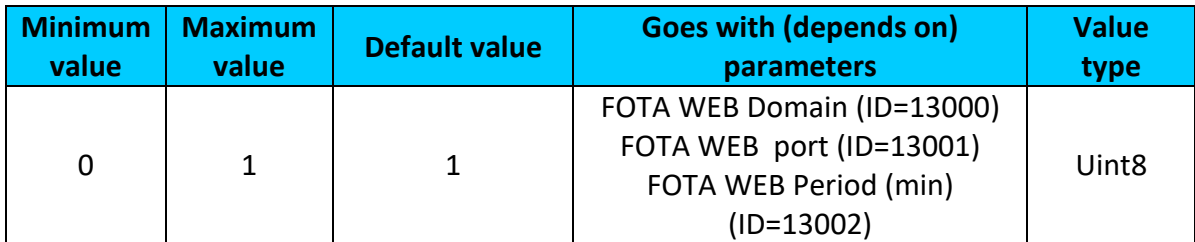

#### <span id="page-118-0"></span>**9.2.20 FOTA WEB Domain (ID=13000)**

#### FOTA WEB server IP or DNS address.

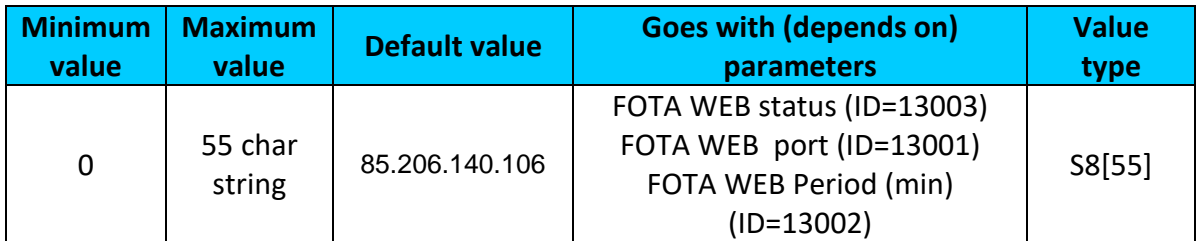

## <span id="page-118-1"></span>**9.2.21 FOTA WEB port (ID=13001)**

```
FOTA WEB server port.
```
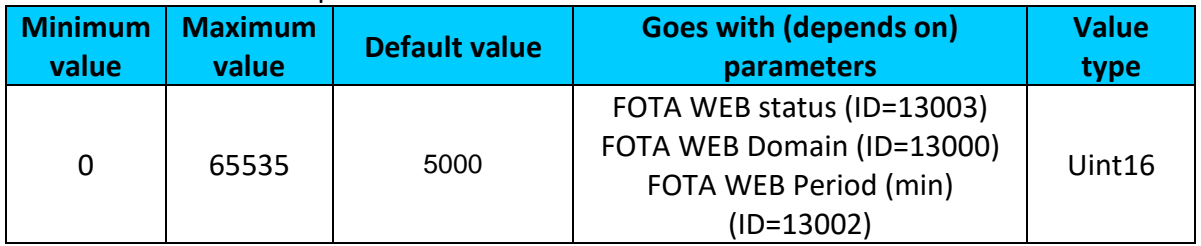

## <span id="page-118-2"></span>**9.2.22 FOTA WEB Period (min) (ID=13002)**

Period defines how often device is going to connect to server.

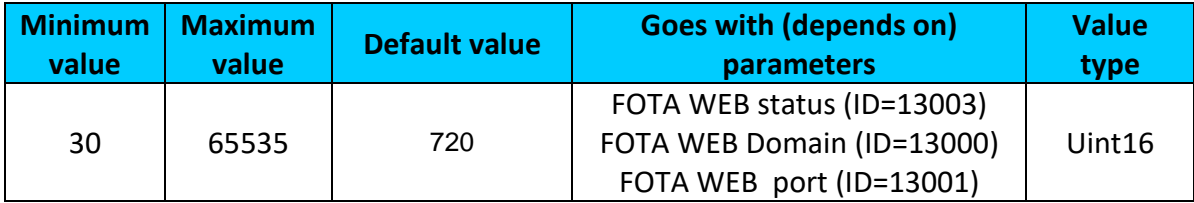

#### *9.3 SMS/Call settings*

#### <span id="page-118-4"></span>**9.3.1 SMS data sending settings (ID=3000)**

Parameter allows or does not allow sending AVL data using binary SMS. If SMS use is not allowed value is 0 and 1 if SMS use is allowed.

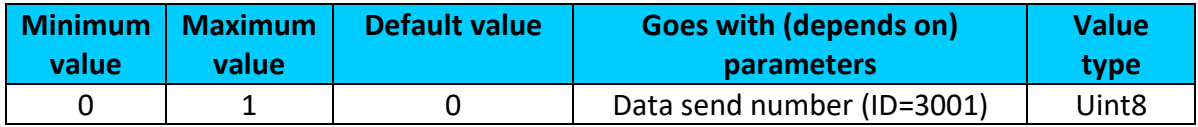

# <span id="page-118-3"></span>**9.3.2 Data send number (ID=3001)**

In this field are written GSM numbers, to which will be sent Data SMS.

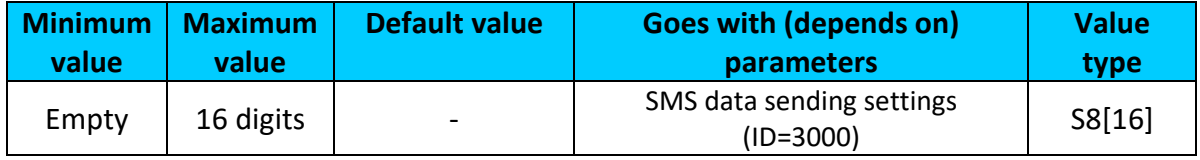

# **9.3.3 Authorized phone numbers (ID=4000-4199)**

If at least one number is entered then only those number can send messages to device. Example: +37060012346

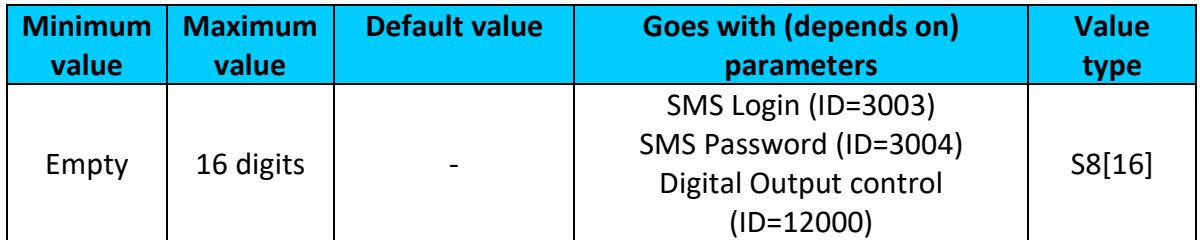

# <span id="page-119-1"></span>**9.3.4 GSM Predefined Numbers (ID=6000-6009)**

In this field GSM numbers are written, to which will be sent "Event SMS" text message. Example: +37060012346

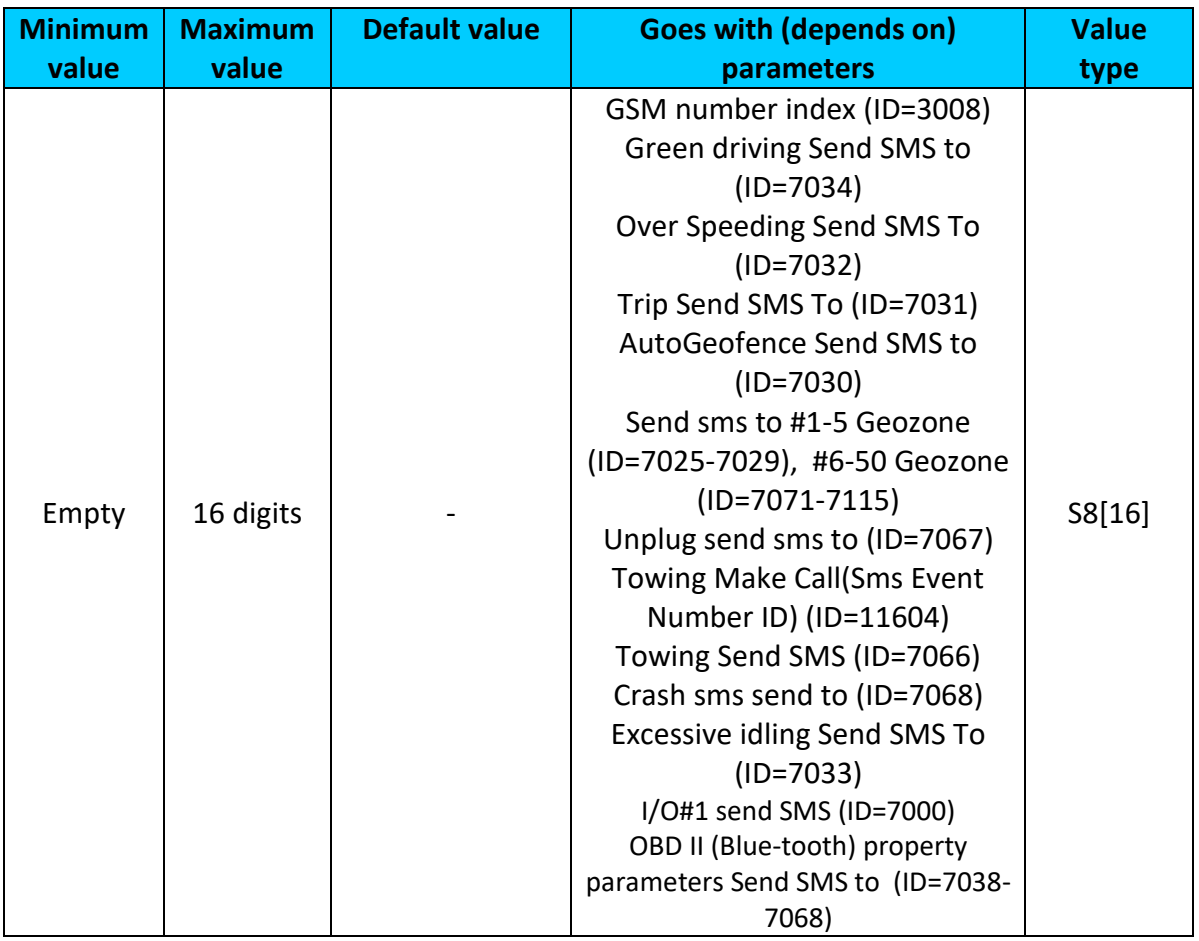

## <span id="page-119-0"></span>**9.3.5 SMS Login (ID=3003)**

User login is used to ensure module security. Used in every SMS that is sent to device. Example: ba321

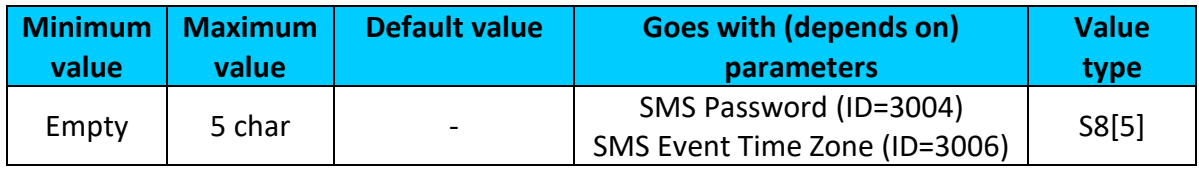

#### <span id="page-120-0"></span>**9.3.6 SMS Password (ID=3004)**

User password is used to ensure module security. Used in every SMS that is sent to device. Example: ab123

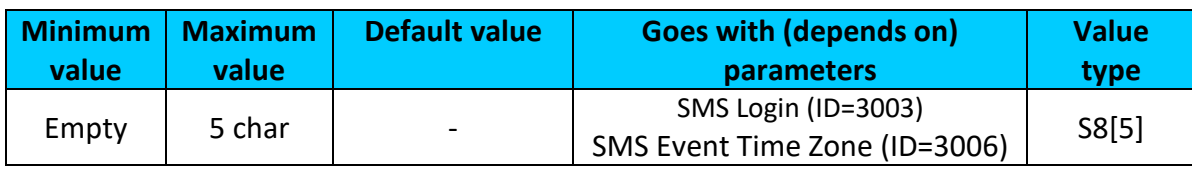

## **9.3.7 Incoming call action (ID=3005)**

Parameter defines action during call:  $0 -$  do nothing,  $1 -$  hang up,  $2 -$  report position,  $3 -$ Not used, 4 –Auto Answer (HF).

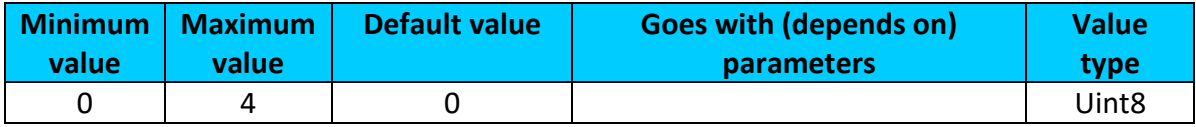

## <span id="page-120-1"></span>**9.3.8 SMS Event Time Zone (ID=3006)**

Time zone which will be used in eventual SMS messages.

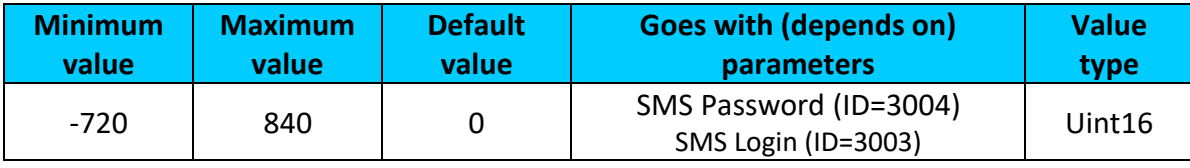

# <span id="page-120-2"></span>**9.3.9 Hands Free Call Settings (ID=3007)**

Parameter defines hands free call trigger:

FMB125: 0 – Disable, 1 – DIN1, 2 – Crash event, 3 – DIN1 and Crash event.

FMB120 and FMB122:  $0 -$  Disable,  $1 -$  DIN1,  $2 -$  Crash event,  $3 -$  DIN1 and Crash event 4 – DIN2, 5 - DIN1 and DIN2, 6 – Crash event and DIN2, 7 – DIN1, Crash event and DIN2.

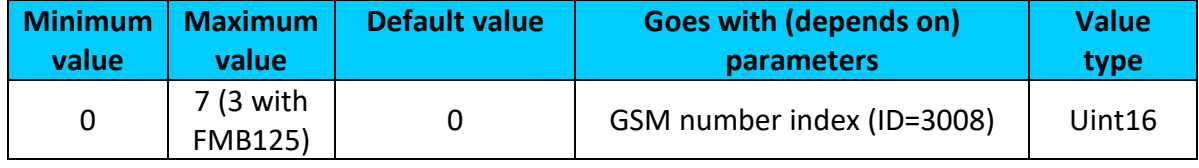

#### **9.3.10 GSM number index (ID=3008)**

Define to what number will be called after configured call trigger is activated. 0 – Disable, 1-10 – call to configured GSM Predefined Number.

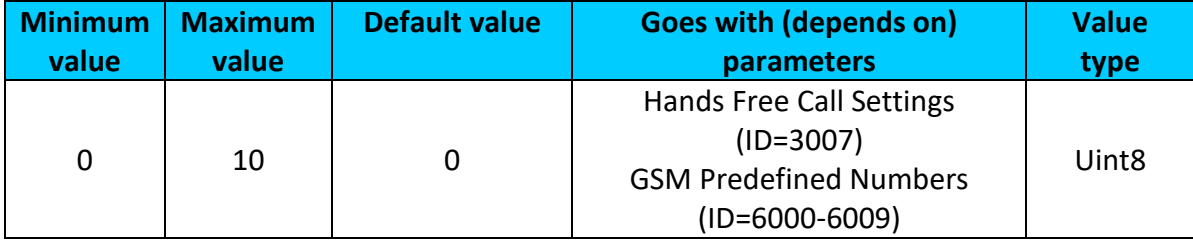

# <span id="page-121-1"></span>*9.4 GSM Operators*

## **9.4.1 SIM1 Roaming Operator List (ID=5000-5049)**

Parameter defines roaming operator list for SIM 1. According to this list module selects operating profile. If roaming operator list is left empty, FMB1YX will automatically detect home operator. If home operator will be written to roaming operator list any part, it will be detected as home operator, not roaming. All other written operators are Preferred Roaming Operator Codes. More information about operator search functionality in [5.7 chapter \(GSM Operators, SIM1](#page-44-0)  [Roaming and SIM2 Roaming/ Home Operator list, Blacklist Operator list\).](#page-44-0)

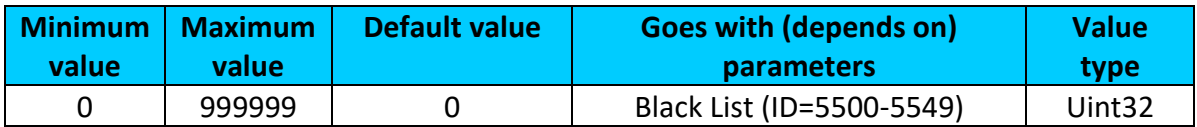

## <span id="page-121-0"></span>**9.4.2 SIM2 Roaming/ Home Operator List (ID=9500-9549)**

Parameter defines roaming/ home operator list for SIM2. More information about operator search functionality in 5.7 chapter (GSM Operators, SIM1 Roaming and SIM2 Roaming/ [Home Operator list, Blacklist Operator list\).](#page-44-0)

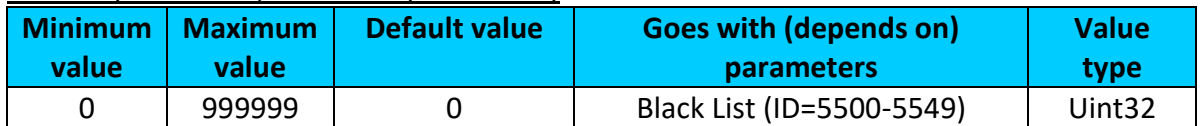

#### **9.4.3 Black List (ID=5500-5549)**

Operator Blacklist - if user wants that FMB1YX do not connect and work with a particular operator it must be written to Operator BlackList. All functionality described in [5.7 chapter \(GSM](#page-44-0)  [Operators, SIM1 Roaming and SIM2 Roaming/ Home Operator list, Blacklist Operator list\).](#page-44-0)

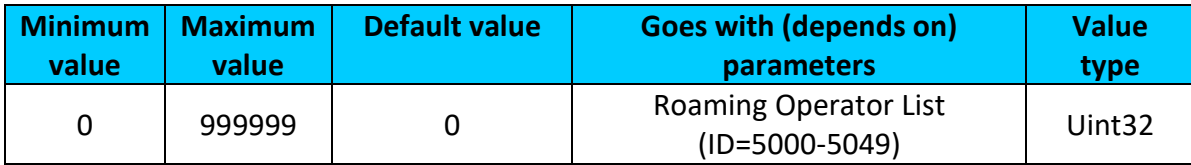

# *9.5 Data Acquisition Modes parameters*

#### <span id="page-121-2"></span>**9.5.1 Home Network GSM operator code "Vehicle on STOP" parameters**

9.5.1.1 Min Period (ID=10000)

This parameter indicates time interval in seconds in order to acquire new record. If value is 0 it means no records by min period will be saved.

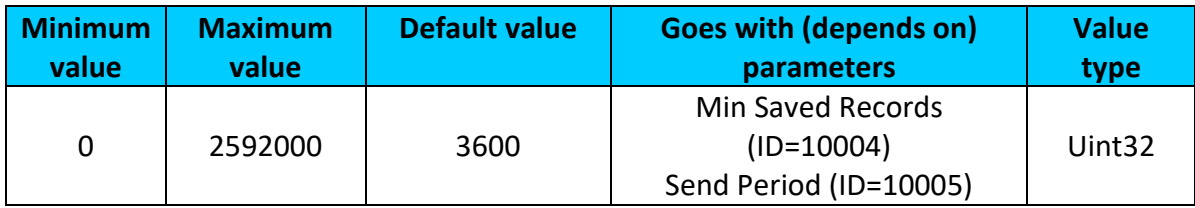

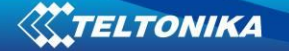

# 9.5.1.2 Min Saved Records (ID=10004)

<span id="page-122-0"></span>This parameter defines minimum number of records in one data packet that can be sent to server. It has higher priority than Data Send Period (ID=10005).

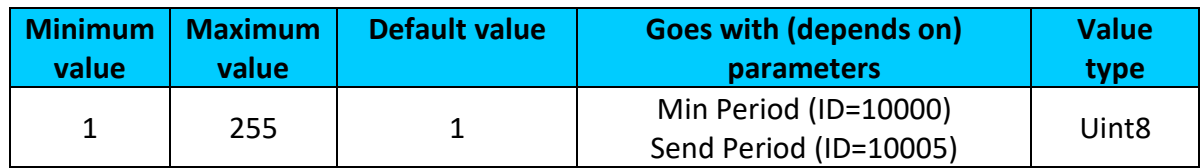

## 9.5.1.3 Send Period (ID=10005)

This parameter indicates frequency (time interval in seconds) of sending data to server.

<span id="page-122-1"></span>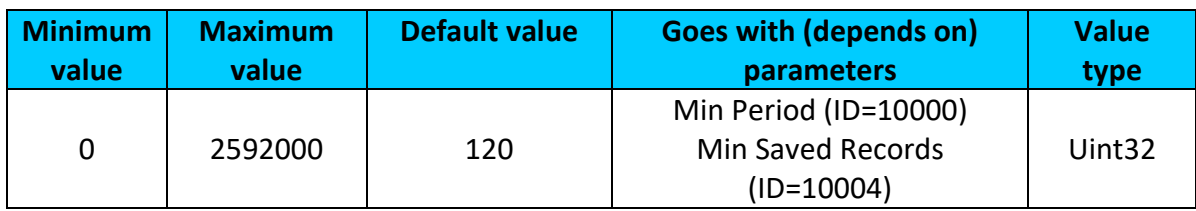

#### <span id="page-122-3"></span>**9.5.2 Home Network GSM operator code "Vehicle MOVING" parameters**

## 9.5.2.1 Min Period (ID=10050)

This parameter indicates time interval in seconds in order to acquire new record. If value is 0 it means no records by min period will be saved.

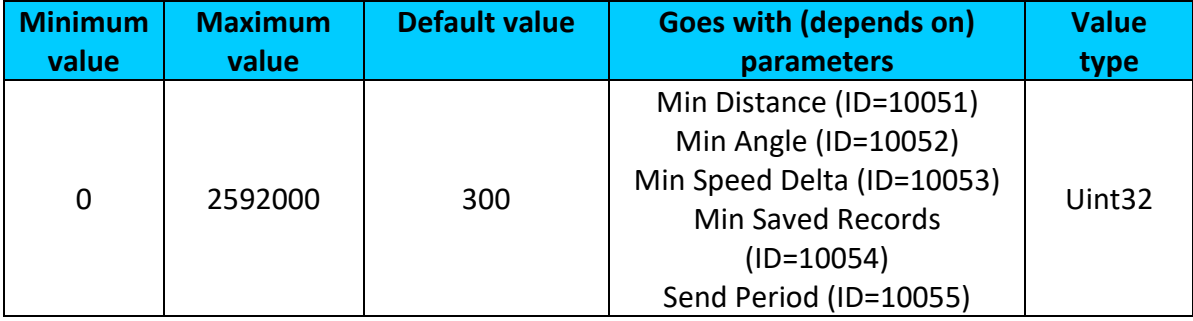

# 9.5.2.2 Min Distance (ID=10051)

<span id="page-122-2"></span>This parameter indicates distance in meters in order to acquire new record. Record is stored when the distance between previous records is greater than parameters value. If value is 0 it means no records by min distance will be saved.

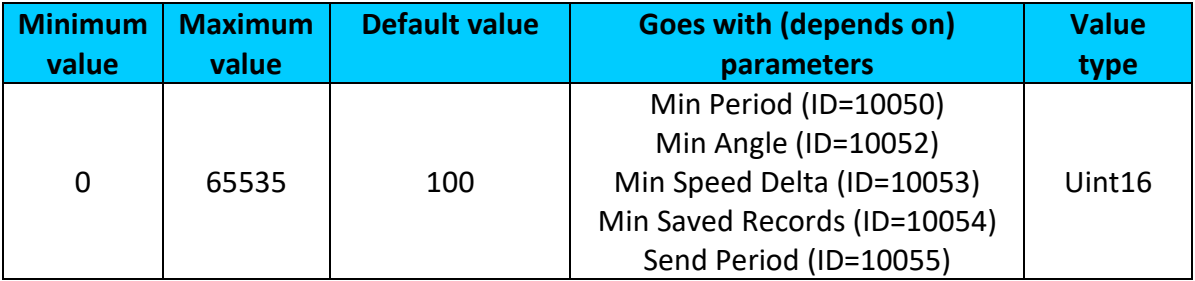

## 9.5.2.3 Min Angle (ID=10052)

<span id="page-123-0"></span>This parameter indicates angle in degrees in order to acquire new record. If angle difference between last recorded coordinate and current position is greater than defined value, new record is stored. This parameter is operational, when speed is higher than 10km/h. If value is 0 it means no records by min angle will be saved.

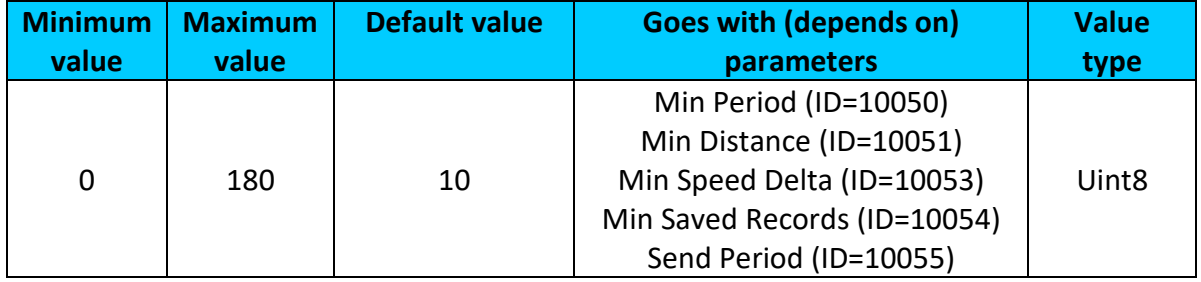

## 9.5.2.4 Min Speed Delta (ID=10053)

<span id="page-123-1"></span>This parameter indicates speed difference in order to acquire new record. If speed difference between last recorded coordinate and current position is greater than defined value, new record is stored. If value is 0 it means no records by min speed delta will be saved.

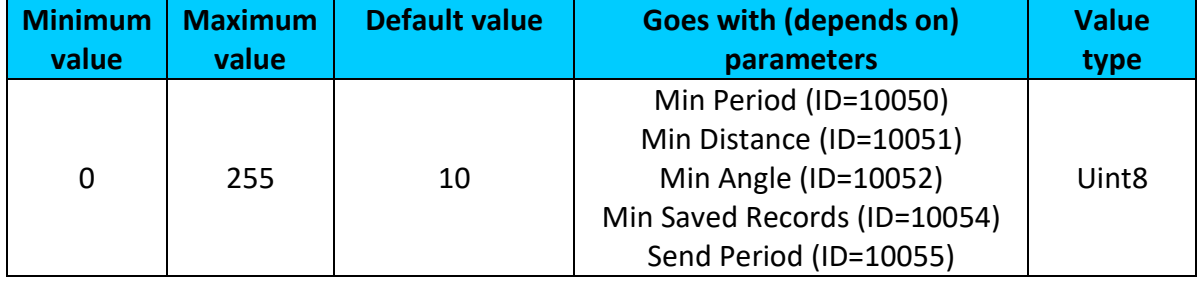

# 9.5.2.5 Min Saved Records (ID=10054)

<span id="page-123-2"></span>This parameter defines minimum number of records in one data packet that can be sent to server. It has higher priority than Data Send Period (ID=10055).

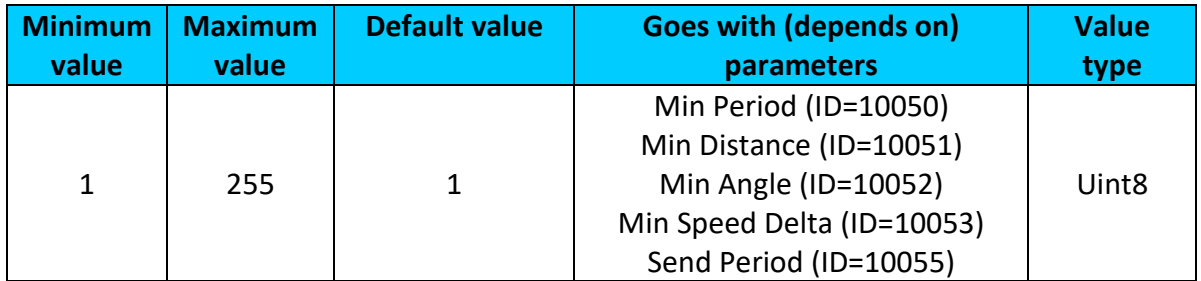

# 9.5.2.6 Send Period (ID=10055)

# <span id="page-123-3"></span>This parameter indicates frequency (time interval in seconds) of sending data to server.

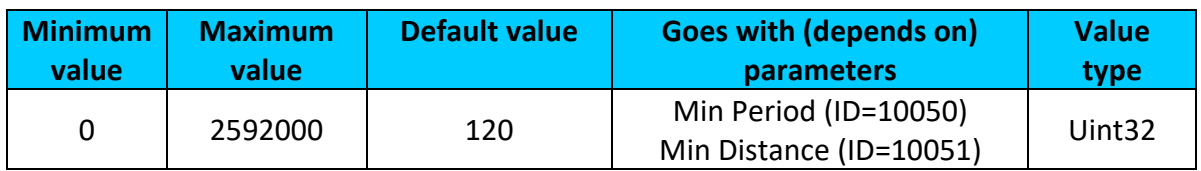

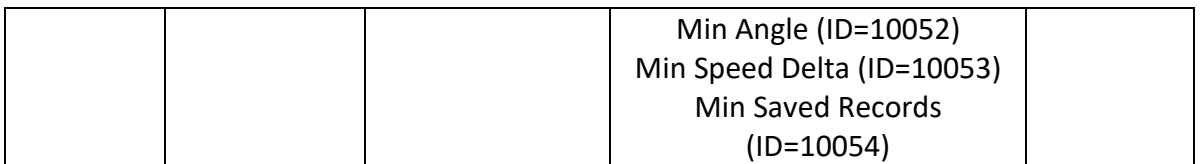

# **9.5.3 Roaming Network GSM operator code "Vehicle on STOP" parameters**

9.5.3.1 Min Period (ID=10100)

<span id="page-124-2"></span>This parameter indicates time interval in seconds in order to acquire new record. If value is 0 it means no records by min period will be saved.

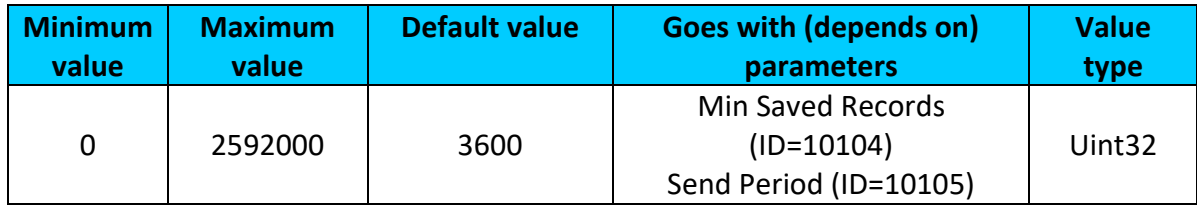

# 9.5.3.2 Min Saved Records (ID=10104)

<span id="page-124-0"></span>This parameter defines minimum number of records in one data packet that can be sent to server. It has higher priority than Data Send Period (ID=10105).

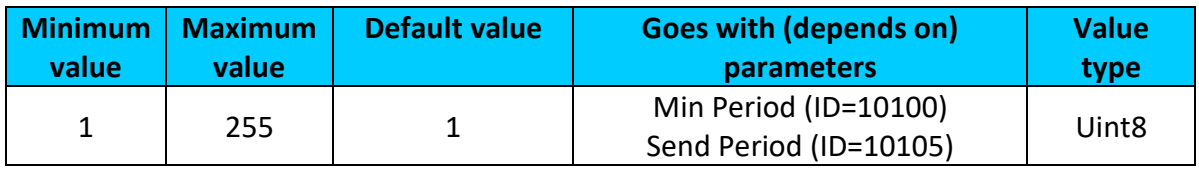

# 9.5.3.3 Send Period (ID=10105)

This parameter indicates frequency (time interval in seconds) of sending data to server.

<span id="page-124-1"></span>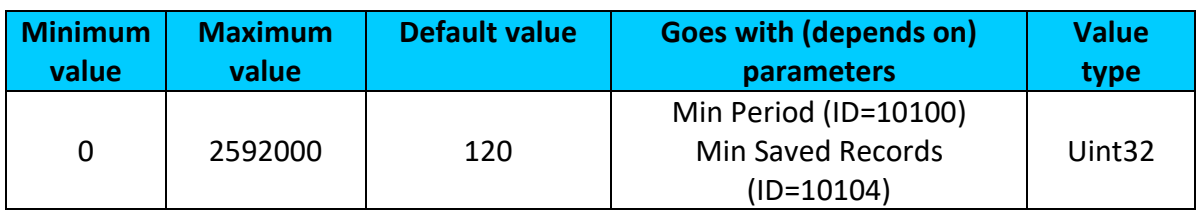

# <span id="page-124-3"></span>**9.5.4 Roaming Network GSM operator code "Vehicle MOVING" parameters**

9.5.4.1 Min Period (ID=10150)

This parameter indicates time interval in seconds in order to acquire new record. If value is 0 it means no records by min period will be saved.

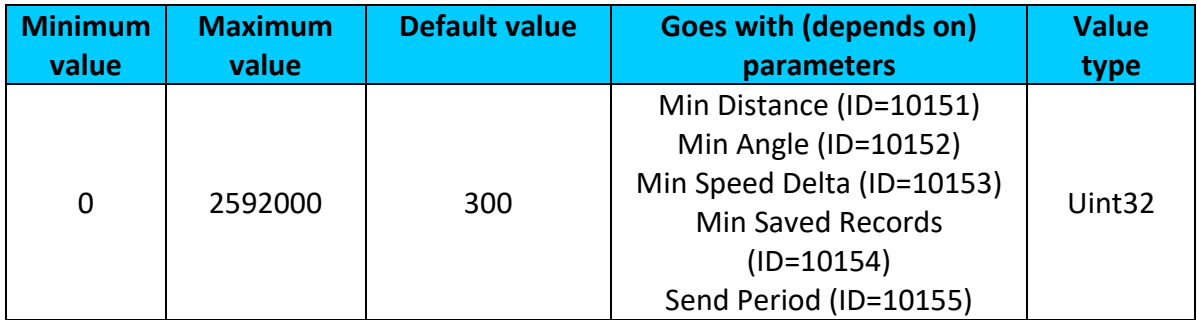

# 9.5.4.2 Min Distance (ID=10151)

<span id="page-125-0"></span>This parameter indicates distance in meters in order to acquire new record. Record is stored when the distance between previous records is greater than parameter's value. If value is 0 it means no records by min distance will be saved.

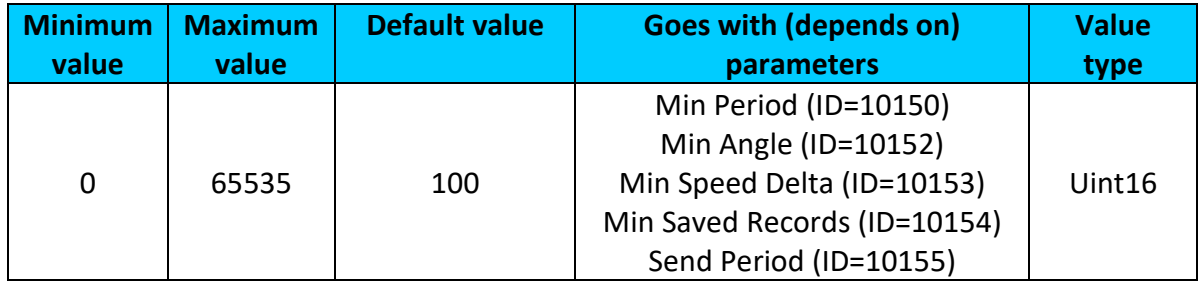

# 9.5.4.3 Min Angle (ID=10152)

<span id="page-125-1"></span>This parameter indicates angle in degrees in order to acquire new record. If angle difference between last recorded coordinate and current position is greater than defined value, new record is stored. This parameter is operational, when speed is higher than 10km/h. If value is 0 it means no records by min angle will be saved.

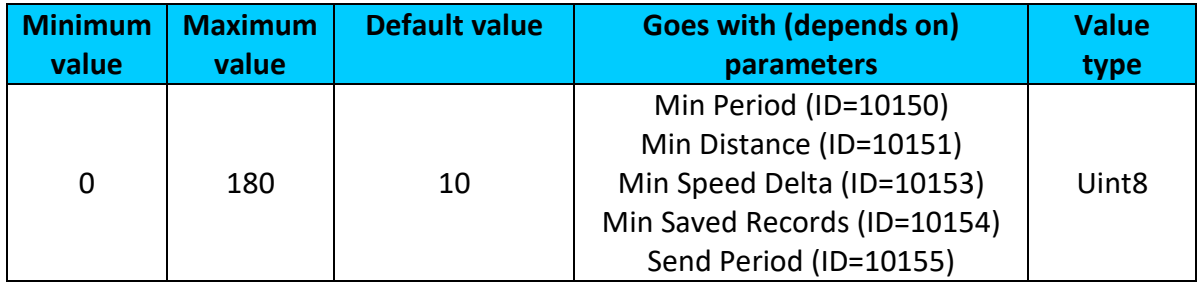

# 9.5.4.4 Min Speed Delta (ID=10153)

<span id="page-125-2"></span>This parameter indicates speed difference in order to acquire new record. If speed difference between last recorded coordinate and current position is greater than defined value, new record is stored. If value is 0 it means no records by min speed delta will be saved.

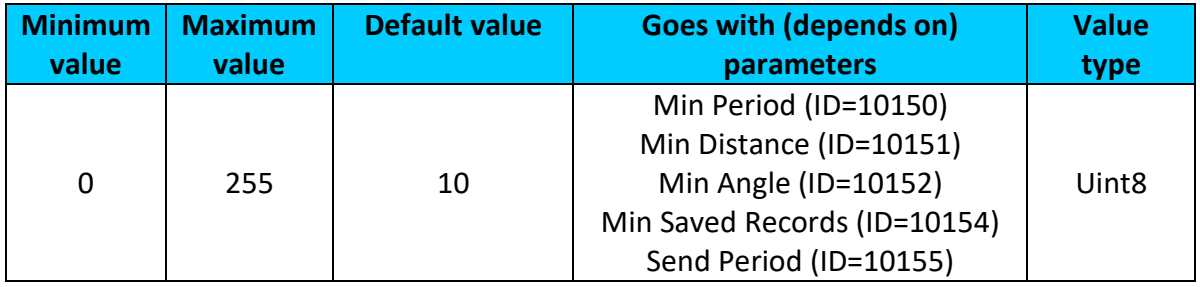

# 9.5.4.5 Min Saved Records (ID=10154)

<span id="page-125-3"></span>This parameter defines minimum number of records in one data packet that can be sent to server. It has higher priority than Data Send Period (ID=10105).

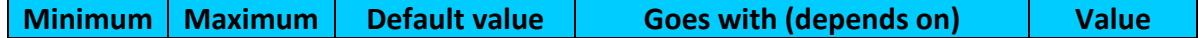

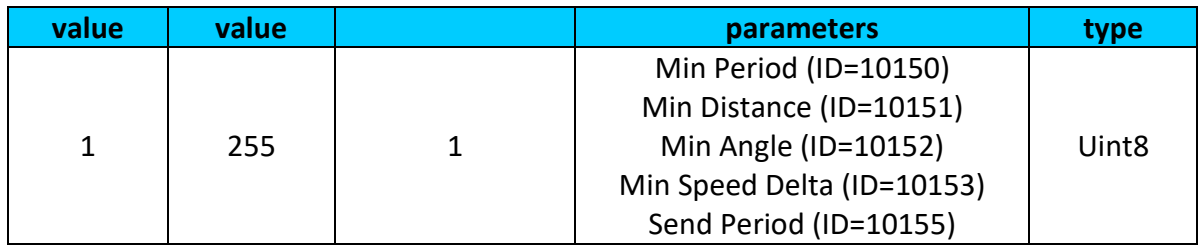

# 9.5.4.6 Send Period (ID=10155)

This parameter indicates frequency (time interval in seconds) of sending data to server.

<span id="page-126-0"></span>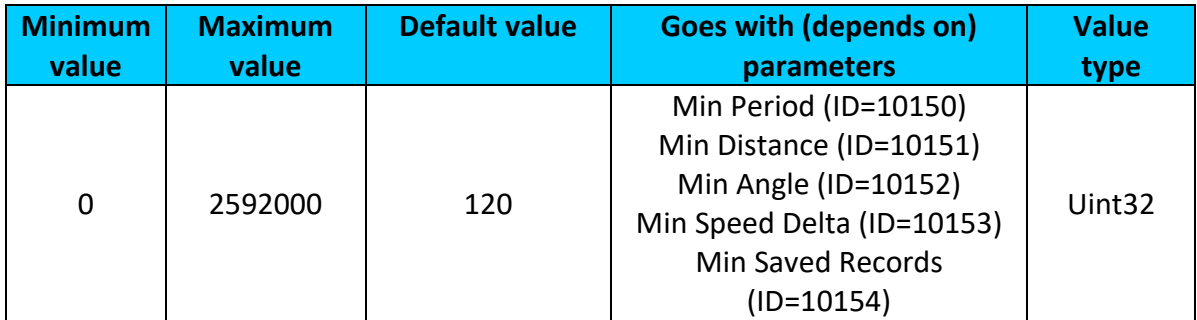

# **9.5.5 Unknown Network GSM operator code "Vehicle on STOP" parameters**

9.5.5.1 Min Period (ID=10200)

<span id="page-126-3"></span>This parameter indicates time interval in seconds in order to acquire new record. If value is 0 it means no records by min period will be saved.

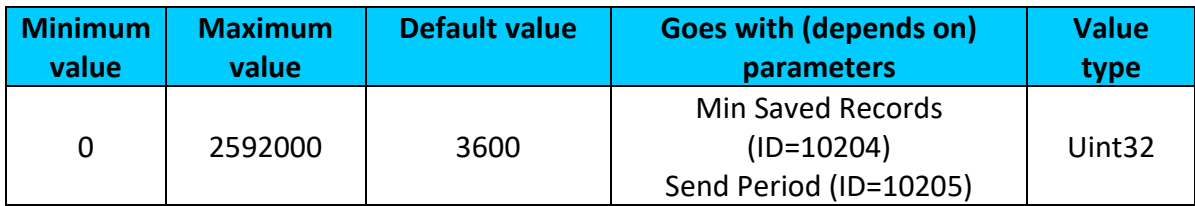

# 9.5.5.2 Min Saved Records (ID=10204)

<span id="page-126-1"></span>This parameter defines minimum number of records in one data packet that can be sent to server. It has higher priority than Data Send Period (ID=10205).

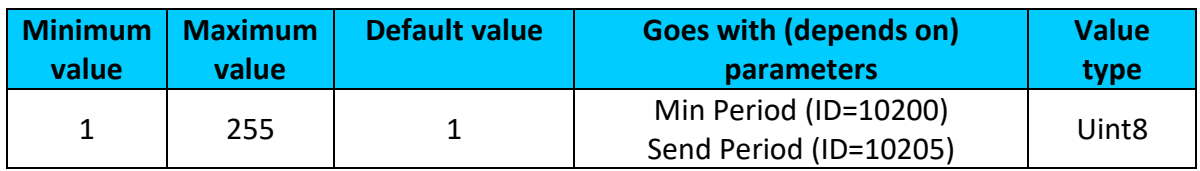

9.5.5.3 Send Period (ID=10205)

This parameter indicates frequency (time interval in seconds) of sending data to server.

<span id="page-126-2"></span>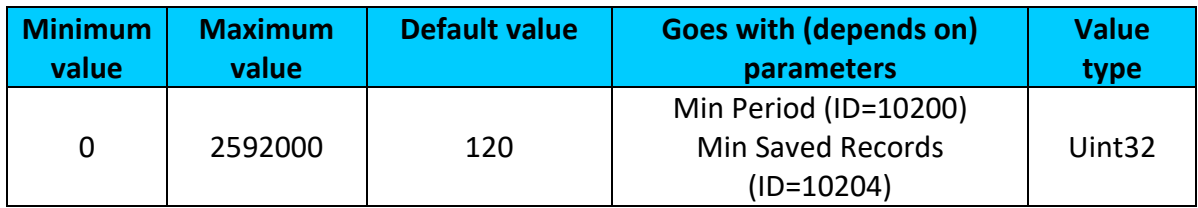

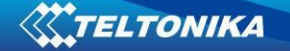

## <span id="page-127-3"></span>**9.5.6 Unknown Network GSM operator code "Vehicle MOVING" parameters**

#### 9.5.6.1 Min Period (ID=10250)

This parameter indicates time interval in seconds in order to acquire new record. If value is 0 it means no records by min period will be saved.

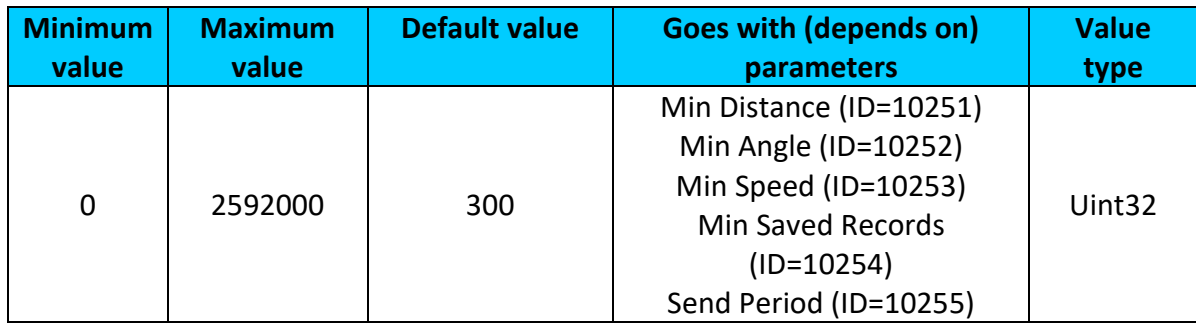

## 9.5.6.2 Min Distance (ID=10251)

<span id="page-127-0"></span>This parameter indicates distance in meters in order to acquire new record. Record is stored when the distance between previous records is greater than parameter's value. If value is 0 it means no records by min distance will be saved.

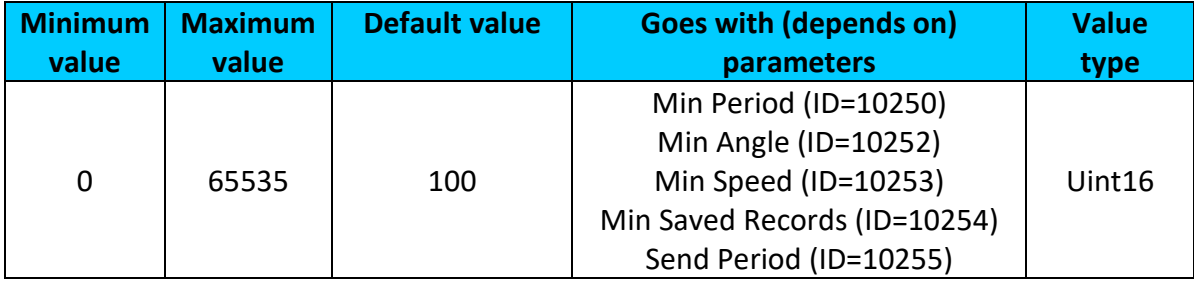

#### 9.5.6.3 Min Angle (ID=10252)

<span id="page-127-1"></span>This parameter indicates angle in degrees in order to acquire new record. If angle difference between last recorded coordinate and current position is greater than defined value, new record is stored. This parameter is operational, when speed is higher than 10km/h. If value is 0 it means no records by min angle will be saved.

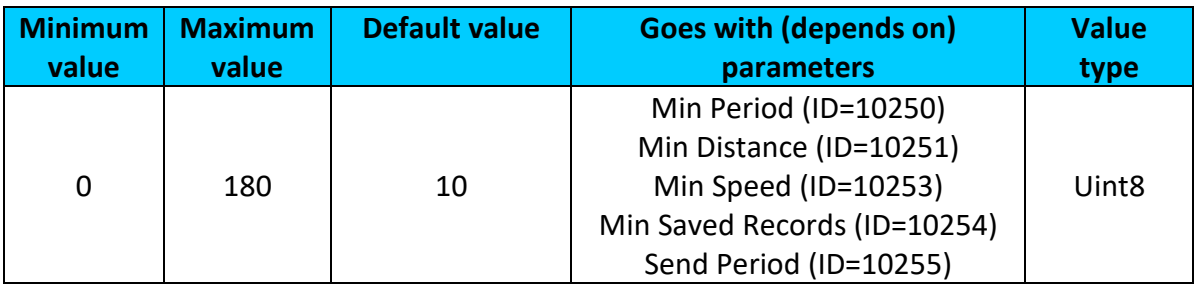

# 9.5.6.4 Min Speed (ID=10253)

<span id="page-127-2"></span>This parameter indicates speed difference in order to acquire new record. If speed difference between last recorded coordinate and current position is greater than defined value, new record is stored. If value is 0 it means no records by min speed delta will be saved.

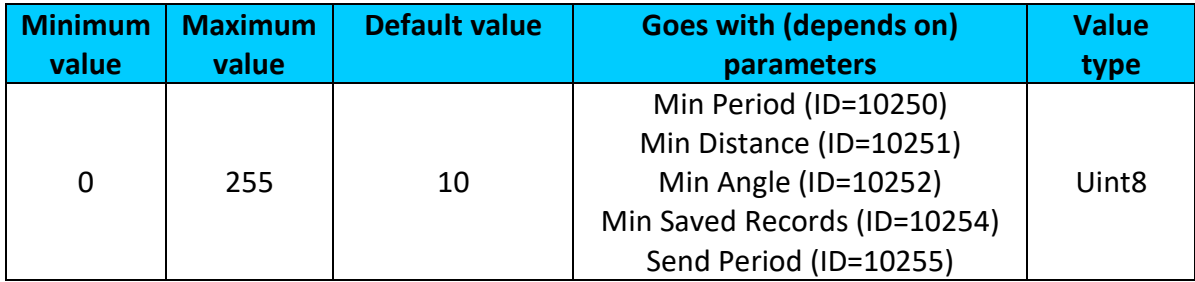

# 9.5.6.5 Min Saved Records (ID=10254)

<span id="page-128-0"></span>This parameter defines minimum number of records in one data packet that can be sent to server. It has higher priority than Data Send Period (ID=10105).

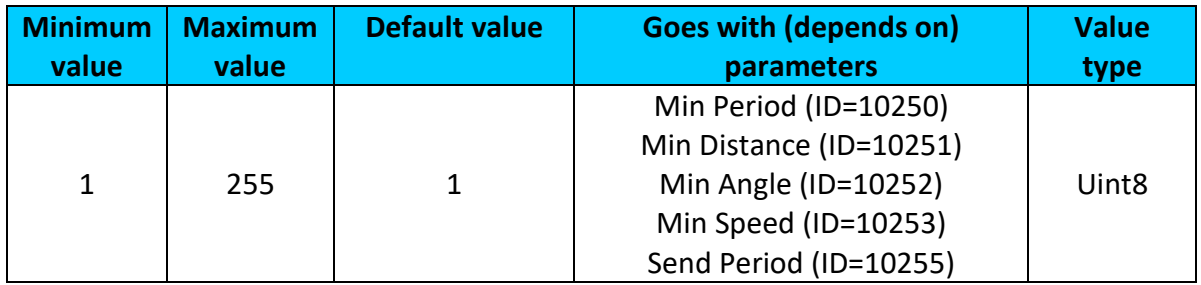

## 9.5.6.6 Send Period (ID=10255)

<span id="page-128-1"></span>This parameter indicates frequency (time interval in seconds) of sending data to server.

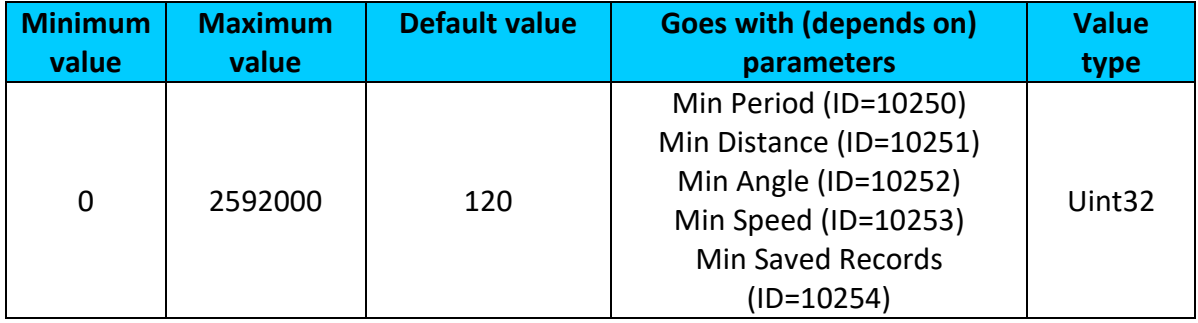

#### *9.6 Features Parameters*

# <span id="page-128-2"></span>**9.6.1 Green driving parameters**

9.6.1.1 Green driving priority (ID=11000) Defines priority of green driving scenario: 0 – disabled, 1 – low, 2 – high, 3 – panic.

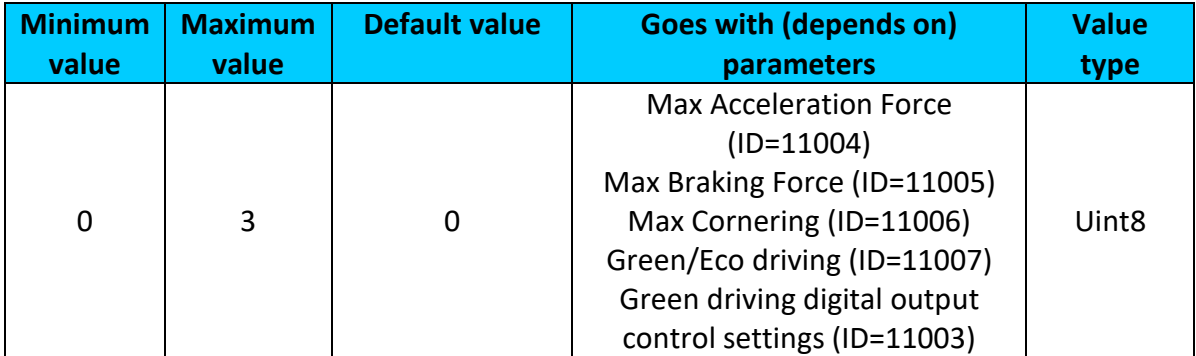

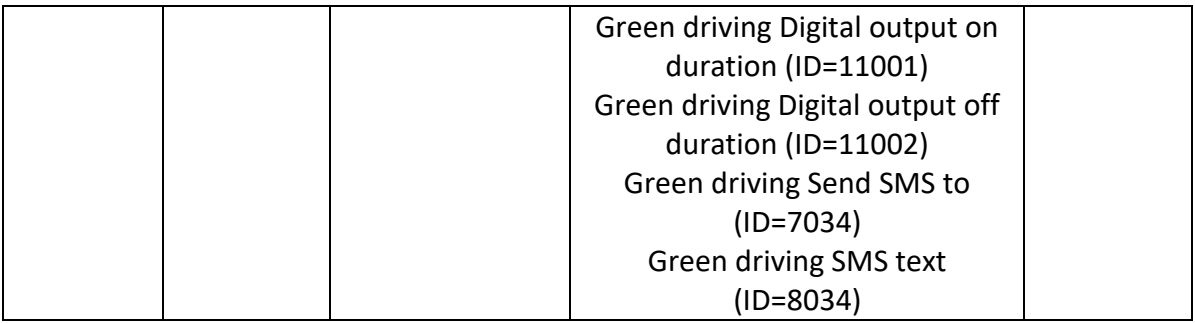

# <span id="page-129-0"></span>9.6.1.2 Max Acceleration Force (ID=11004)

It is max allowed acceleration force which can be reached while accelerating without triggering harsh acceleration event (m/s<sup>2</sup>).

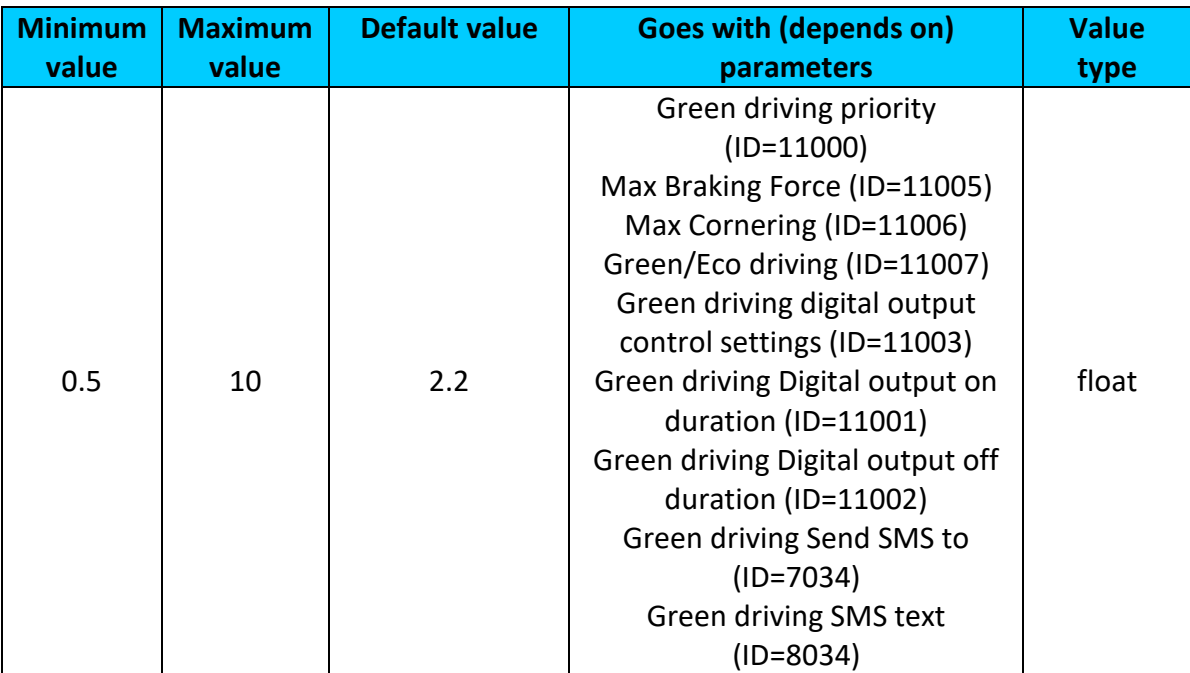

# <span id="page-129-1"></span>9.6.1.3 Max Braking Force (ID=11005)

It is max allowed braking force which can be reached while braking without triggering harsh braking event (m/s<sup>2</sup>).

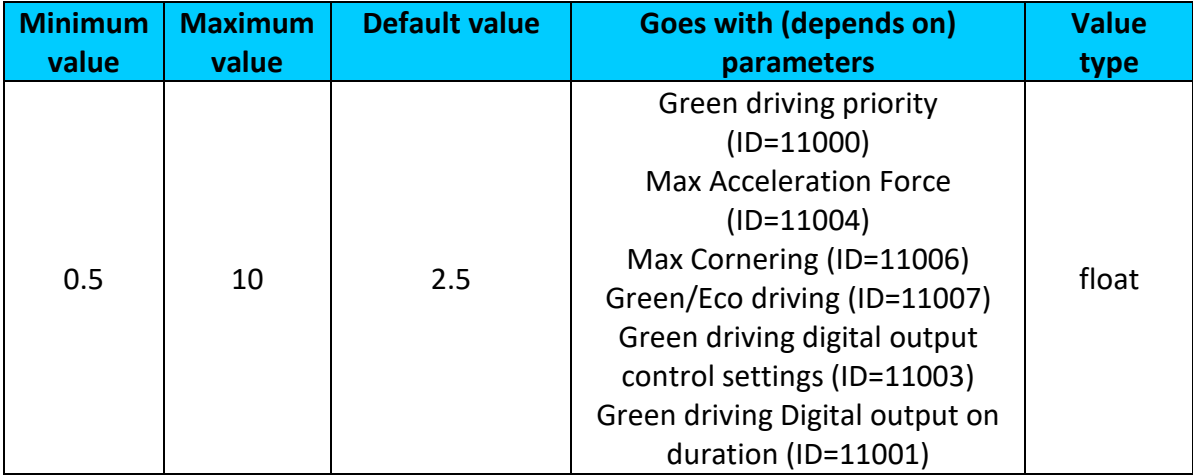

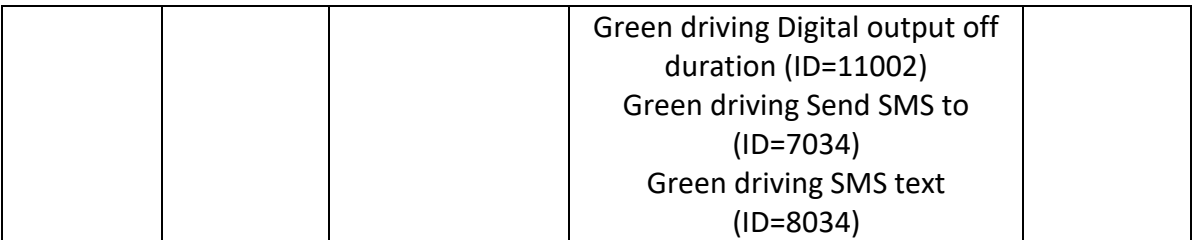

# <span id="page-130-0"></span>9.6.1.4 Max Cornering (ID=11006)

It is max allowed cornering angle which can be reached while cornering without triggering harsh cornering event (m/s<sup>2</sup>).

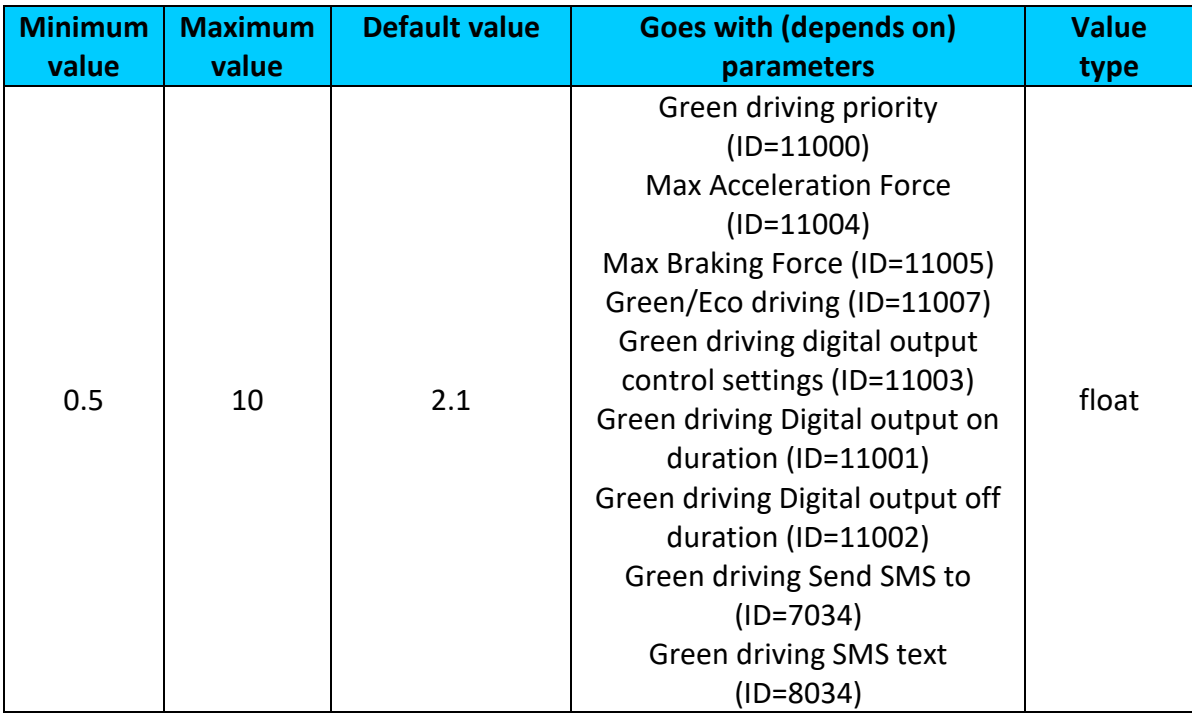

# <span id="page-130-1"></span>9.6.1.5 Green/Eco driving (ID=11007)

Choose between Eco driving(accelerometer) and Green driving(gps).  $0 - GPS$ ,  $1 -$ Accelerometer

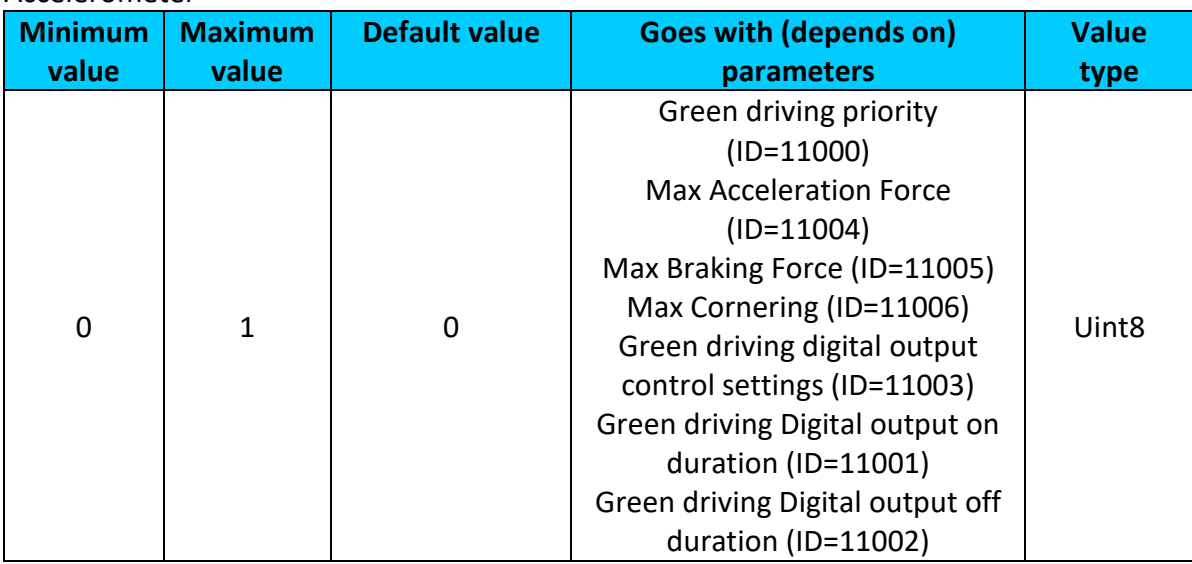

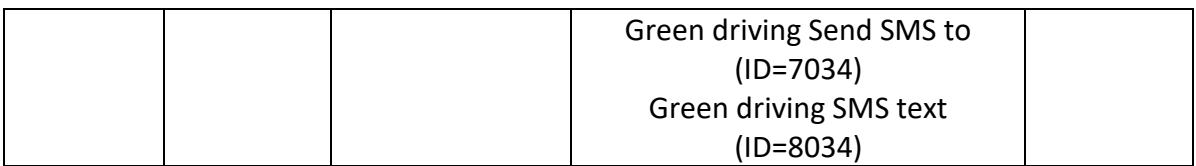

<span id="page-131-0"></span>9.6.1.6 Green driving digital output control settings (ID=11003) Enables DOUT1 (1), enables DOUT2 (2)<sup>1</sup> or disables (0) Green driving output control.

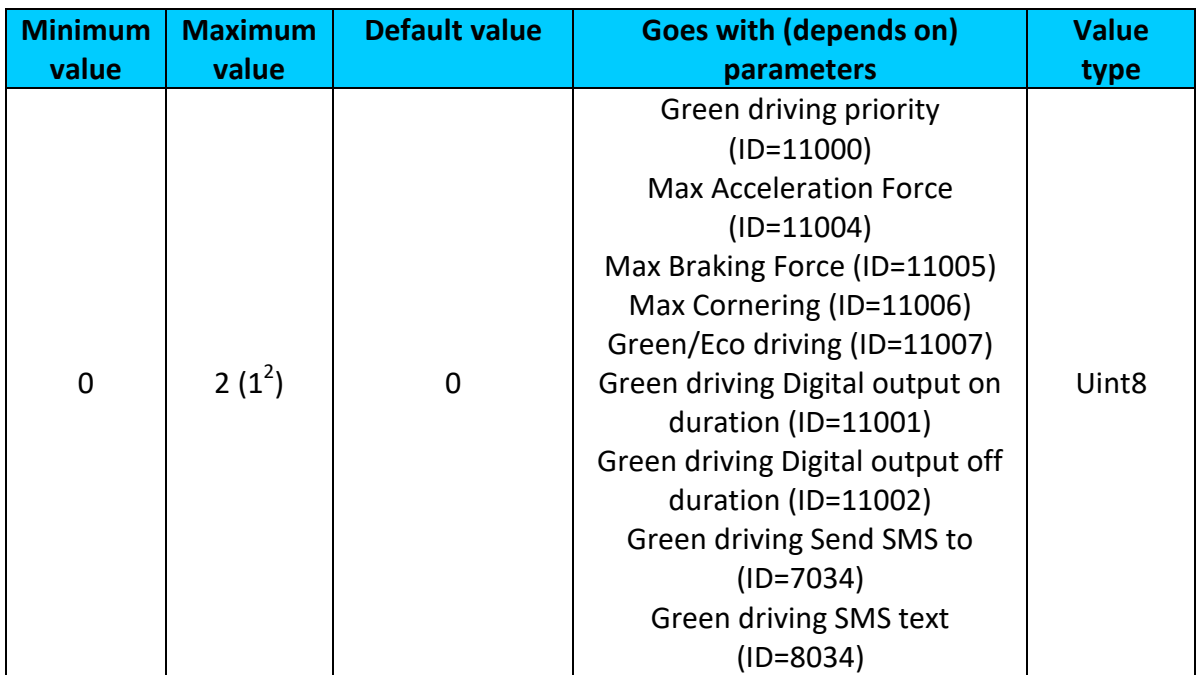

# <span id="page-131-1"></span>9.6.1.7 Green driving Digital output on duration (ID=11001) Output ON duration in mili-seconds

| nimum | <b>Maximum</b> | <b>Default value</b> | <b>Goes with (depends on)</b>                                                                                                    | <b>Value</b>       |
|-------|----------------|----------------------|----------------------------------------------------------------------------------------------------|--------------------|
| value | value          |                      | parameters                                                                                                    | type               |
| 100   | 5000           | 200                  | Green driving priority<br>$(ID=11000)$<br><b>Max Acceleration Force</b><br>$(ID=11004)$<br>Max Braking Force (ID=11005)<br>Max Cornering (ID=11006)<br>Green/Eco driving (ID=11007)<br>Green driving digital output<br>control settings (ID=11003)<br>Green driving Digital output off<br>duration (ID=11002)<br>Green driving Send SMS to<br>$(ID=7034)$<br>Green driving SMS text | Uint <sub>32</sub> |

**The Land of Alleman Condo**<br><sup>1</sup> Only with FMB120 and FMB122 devices.

 $2^{2}$  Max value with FMB125 is 1.

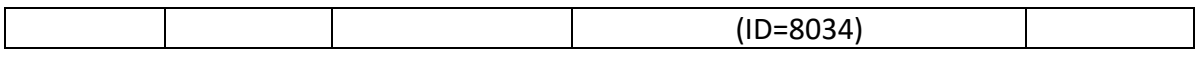

# <span id="page-132-1"></span>9.6.1.8 Green driving Digital output off duration (ID=11002) Output OFF duration in in mili-seconds

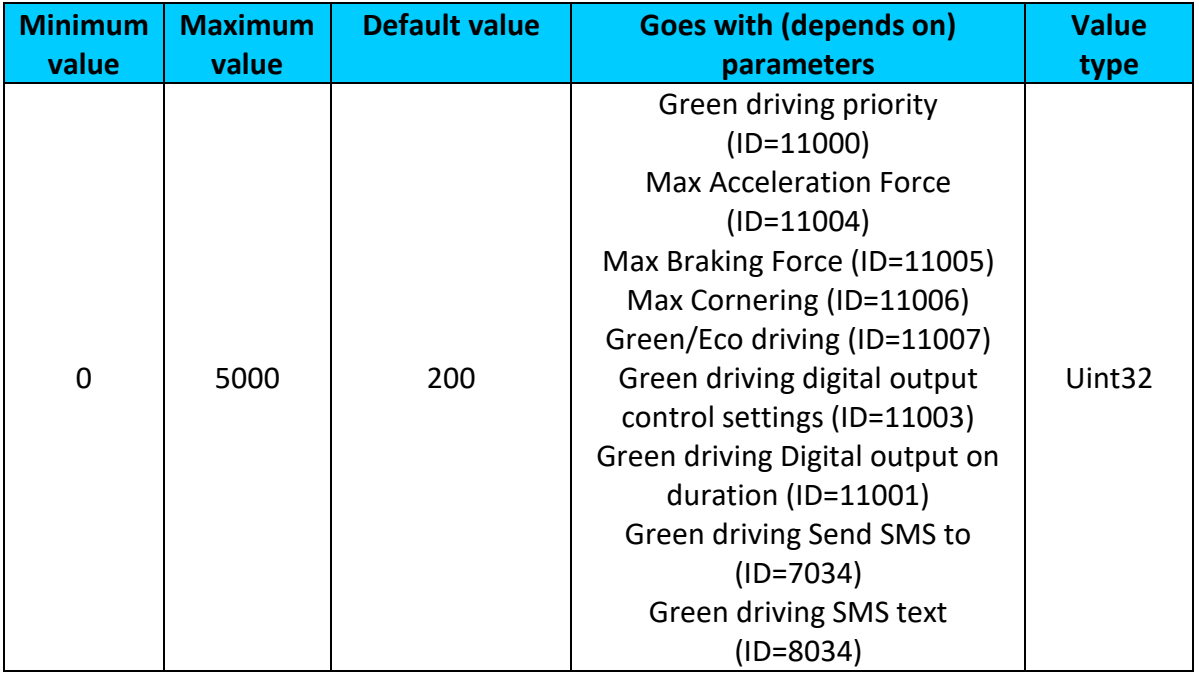

# <span id="page-132-0"></span>9.6.1.9 Green driving Send SMS to (ID=7034)

Enable/disable sms event sending.  $0 -$  Disable, 1-10 – sms will be sent to configured GSM number.

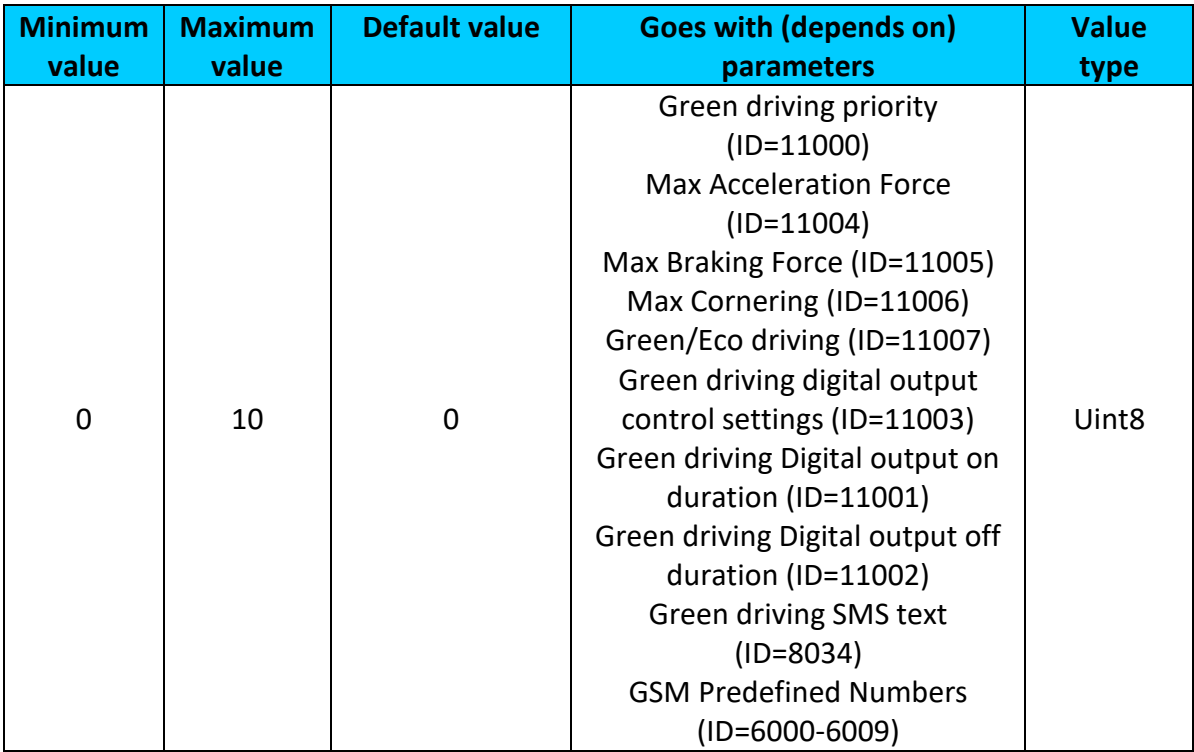

# <span id="page-133-0"></span>9.6.1.10 Green driving SMS text (ID=8034)

Configure green driving sms event text here.

| <b>Minimum</b> | <b>Maximum</b> | <b>Default value</b> | <b>Goes with (depends on)</b>                                                                                                    | <b>Value</b> |
|----------------|----------------|----------------------|----------------------------------------------------------------------------------------------------|--------------|
| value          | value          |                      | parameters                                                                                                    | type         |
| $\Omega$       | 160 char       | <b>Green Driving</b> | Green driving priority<br>$(ID=11000)$<br><b>Max Acceleration Force</b><br>$(ID=11004)$<br>Max Braking Force (ID=11005)<br>Max Cornering (ID=11006)<br>Green/Eco driving (ID=11007)<br>Green driving digital output<br>control settings (ID=11003)<br>Green driving Digital output on<br>duration (ID=11001)<br>Green driving Digital output off<br>duration (ID=11002)<br>Green driving Send SMS to<br>$(ID=7034)$ | S8[160]      |

# <span id="page-133-2"></span>**9.6.2 Overspeeding scenario parameters**

9.6.2.1 Overspeeding priority (ID=11100) Defines priority of overspeeding scenario: 0 – disabled, 1 – low, 2 – high, 3 – panic.

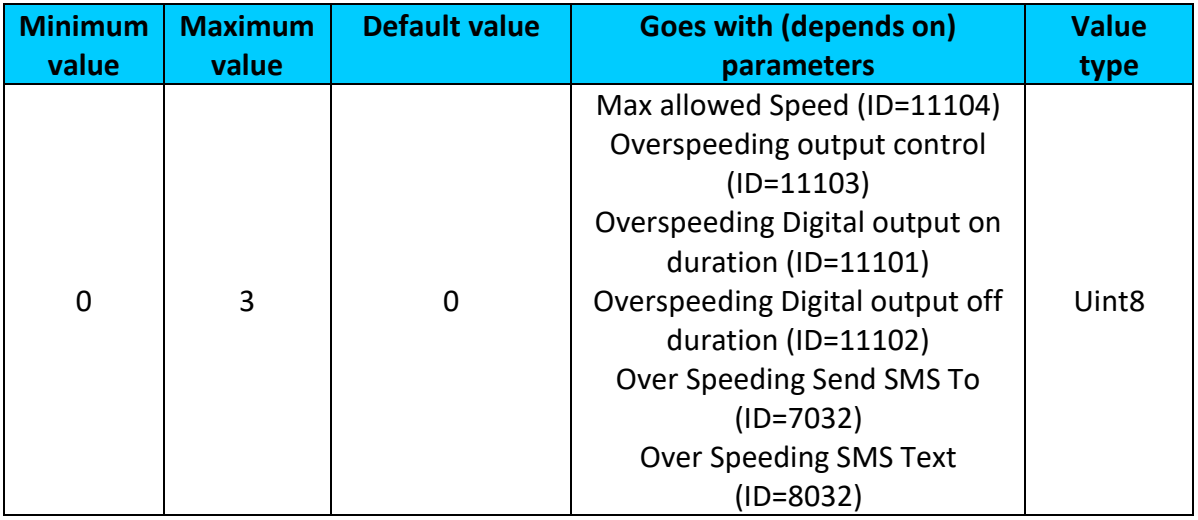

# <span id="page-133-1"></span>9.6.2.2 Max allowed Speed (ID=11104)

It is max allowed speed which can be reached. If this value exceeded Over speeding event will occur.

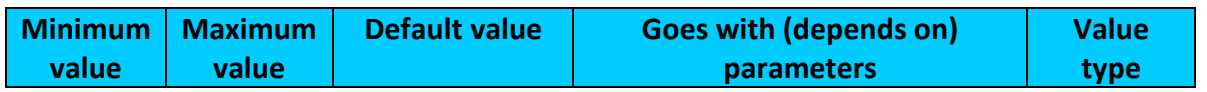

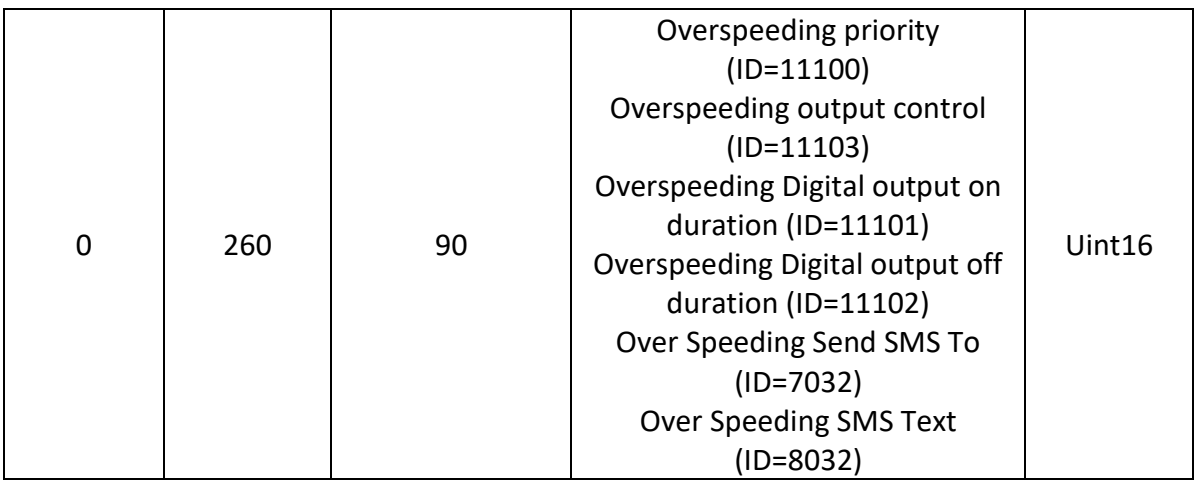

<span id="page-134-0"></span>9.6.2.3 Overspeeding output control (ID=11103) Enables DOUT1 (1), enables DOUT2 (2)<sup>1</sup> or disables (0) overspeeding output control.

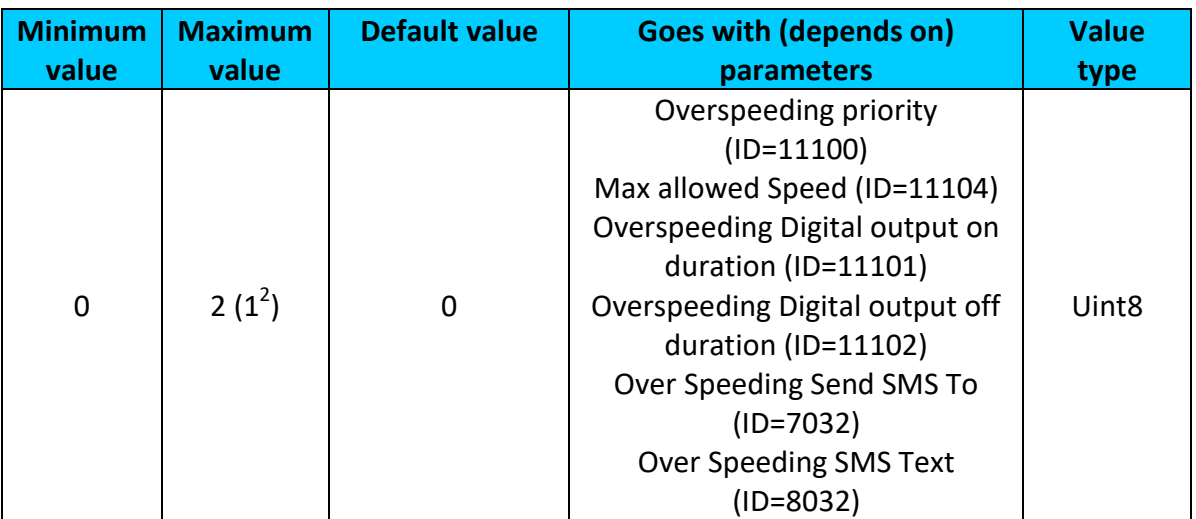

<span id="page-134-1"></span>9.6.2.4 Overspeeding Digital output on duration (ID=11101) Output ON duration in mili-seconds

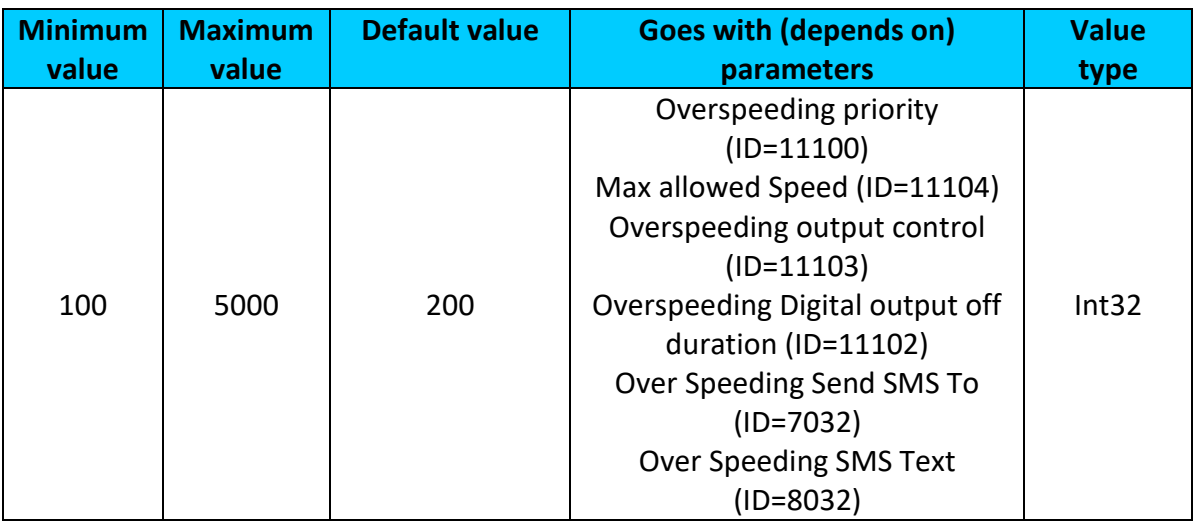

1 Only with FMB120 and FMB122 devices

 $2^{2}$  Max value with FMB125 is 1.

# <span id="page-135-1"></span>9.6.2.5 Overspeeding Digital output off duration (ID=11102) Output OFF duration in mili-seconds

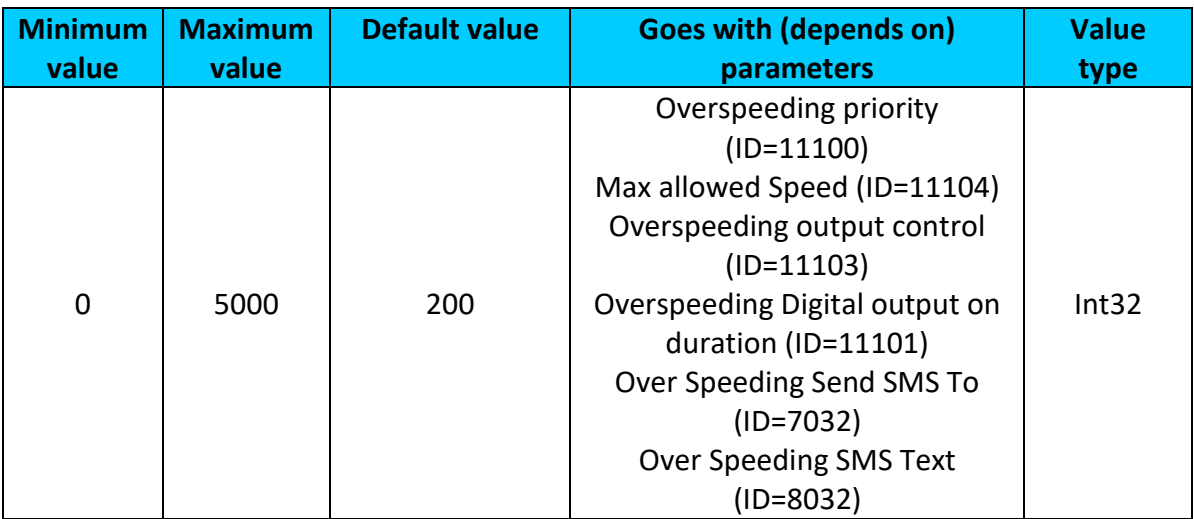

# <span id="page-135-0"></span>9.6.2.6 Overspeeding Send SMS To (ID=7032)

Enable/disable sms event sending. 0 – Disable, 1-10 – sms will be sent to configured GSM number.

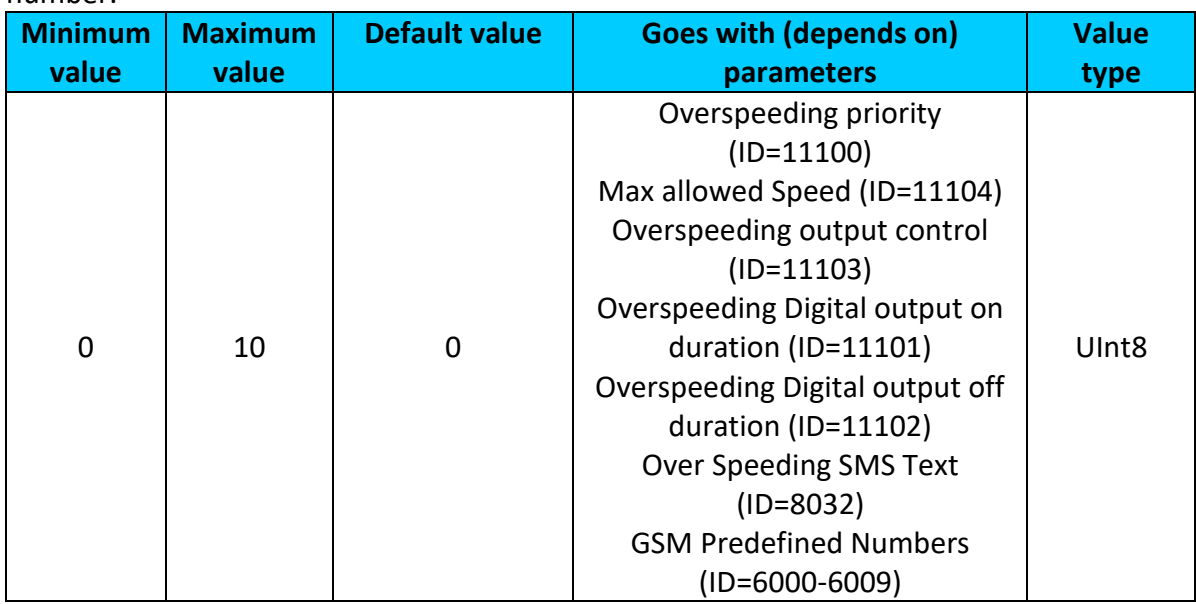

# <span id="page-135-2"></span>9.6.2.7 Overspeeding SMS Text (ID=8032) Configure over speeding sms event text here.

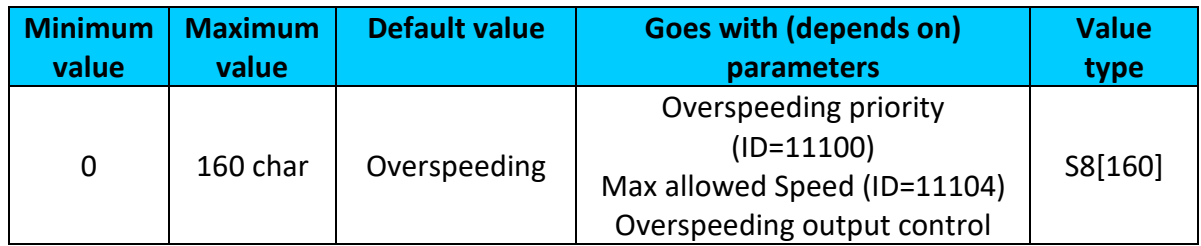

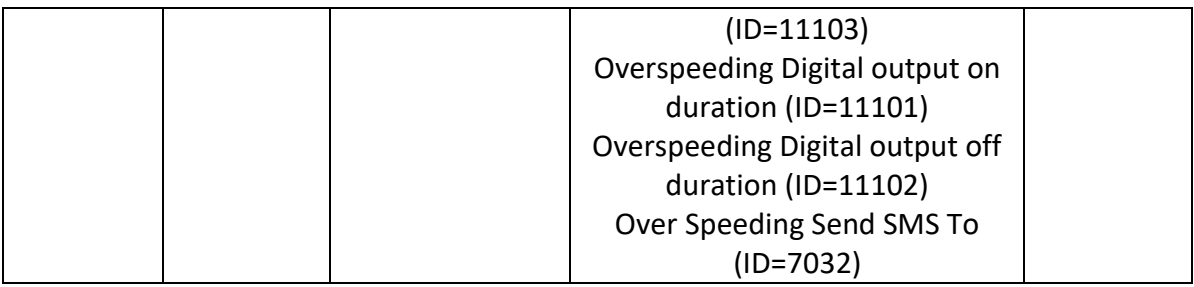

# **9.6.3 Jamming scenario parameters**

<span id="page-136-2"></span>9.6.3.1 Jamming priority (ID=11300) Scenario settings: 0 – Disable, 1 – Low, 2 – High, 3 – Panic

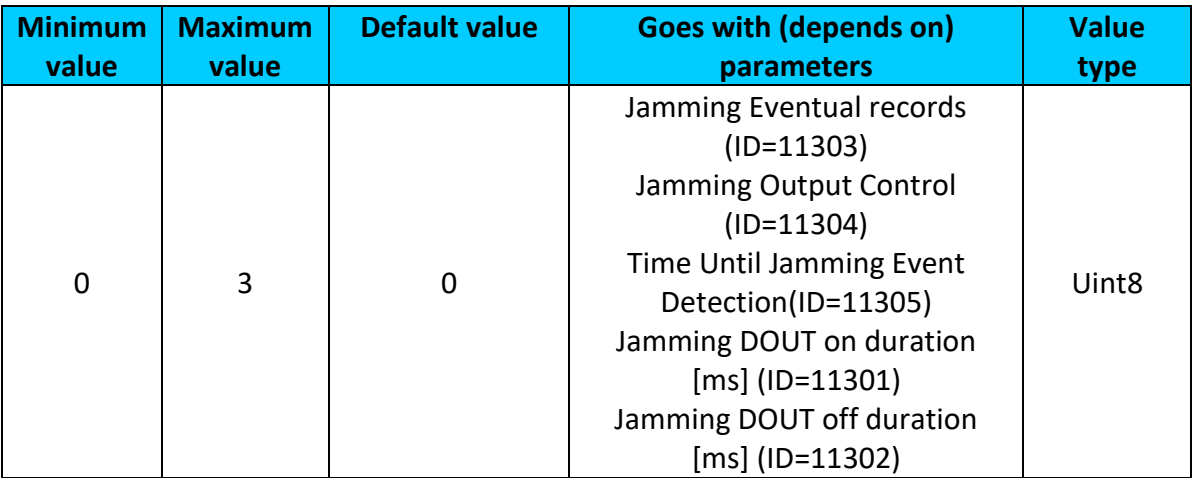

# <span id="page-136-0"></span>9.6.3.2 Jamming Eventual records (ID=11303) Disables or enables eventual records. 0 – Disable, 1 – Enable

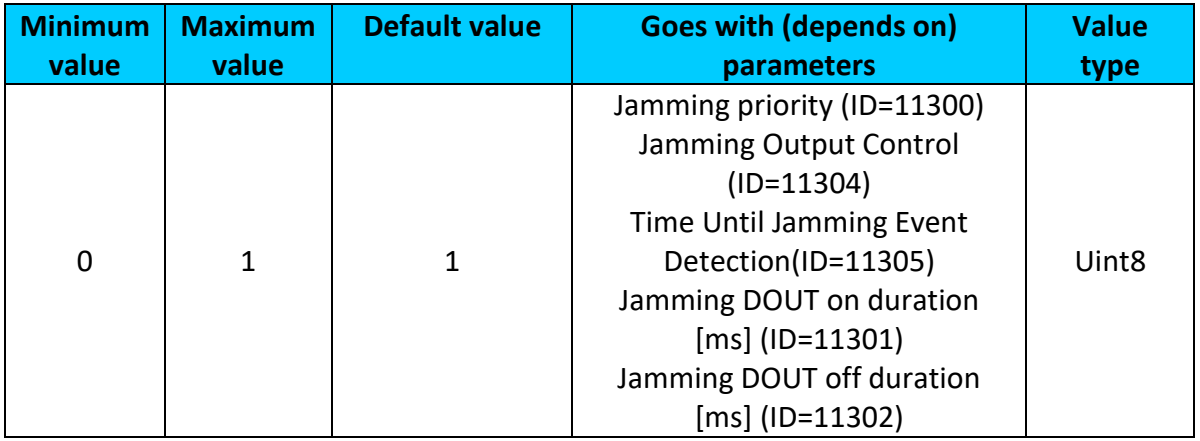

<span id="page-136-1"></span>9.6.3.3 Jamming Output Control (ID=11304) Enables DOUT1 (1), enables DOUT2 (2)<sup>1</sup> or disables (0) Jamming output control.

 1 Only with FMB120 and FMB122 devices

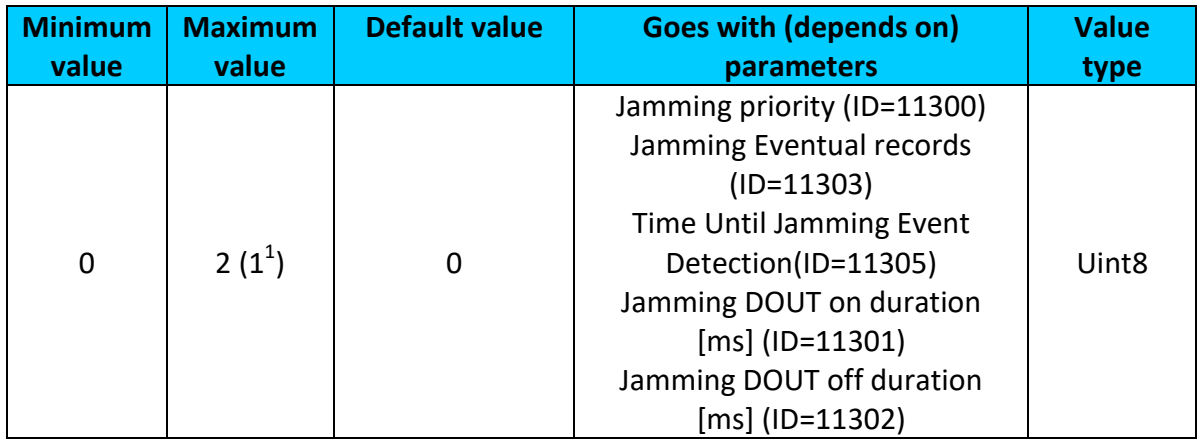

# <span id="page-137-0"></span>9.6.3.4 Time Until Jamming Event Detection(ID=11305)

After Jamming trigger count TMO (in seconds), control OUTPUT and generate event after this timeout. If Jamming End trigger is detected during counting no event will be generated and output will not be controlled.

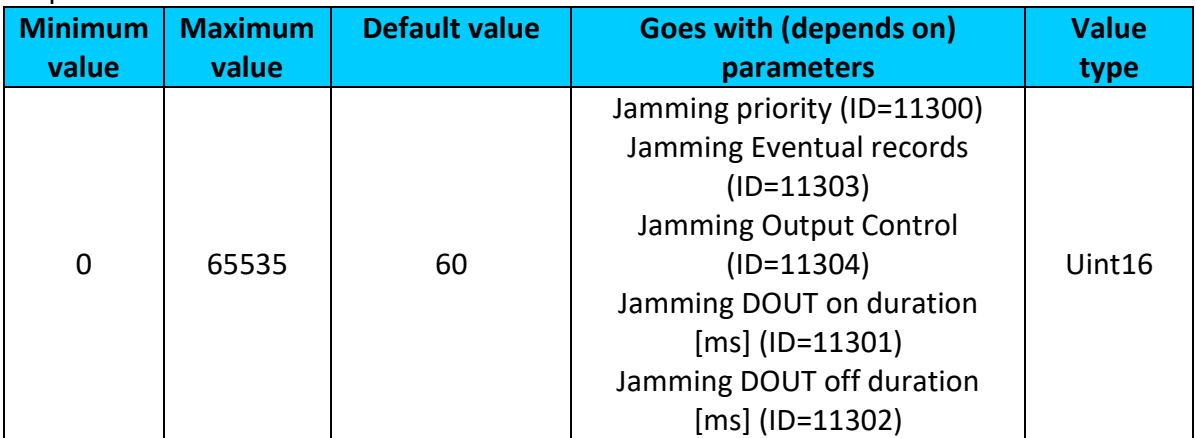

# <span id="page-137-1"></span>9.6.3.5 Jamming DOUT on duration [ms] (ID=11301) Sets time period, that Dout will be on.

| <b>Minimum</b> | <b>Maximum</b> | <b>Default value</b> | <b>Goes with (depends on)</b>                                                                                                    | <b>Value</b> |
|----------------|----------------|----------------------|----------------------------------------------------------------------------------------------------|--------------|
| value          | value          |                      | parameters                                                                                                    | type         |
| 100            | 5000           | 200                  | Jamming priority (ID=11300)<br>Jamming Eventual records<br>$(ID=11303)$<br>Jamming Output Control<br>$(ID=11304)$<br>Time Until Jamming Event<br>Detection(ID=11305)<br>Jamming DOUT off duration<br>[ms] (ID=11302) | Int32        |

<sup>.</sup>  $1$  Max value with FMB125 is 1.

<span id="page-138-0"></span>9.6.3.6 Jamming DOUT off duration [ms] (ID=11302) Sets time period, that Dout will be off.

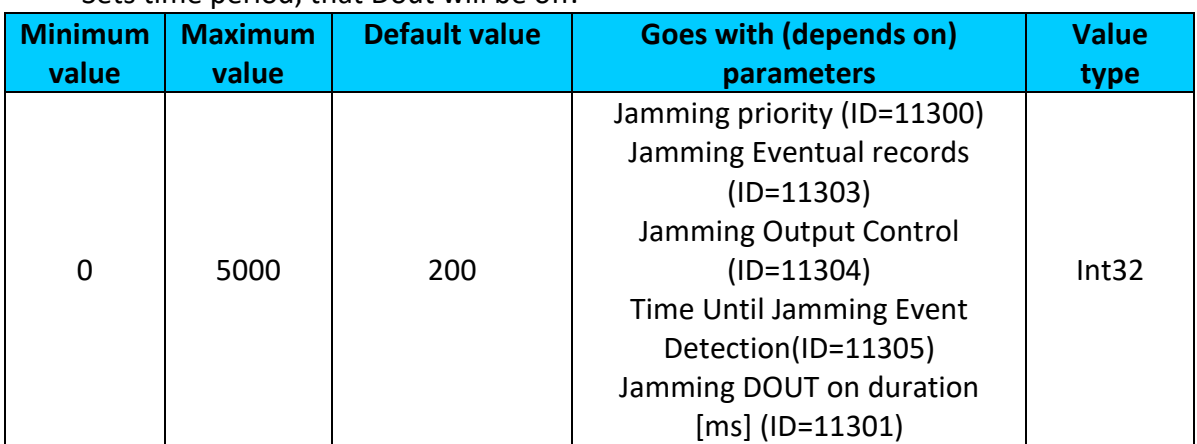

# **9.6.4 Immobilizer scenario parameters**

# <span id="page-138-3"></span>9.6.4.1 Scenario settings (ID=11700)

```
Scenario settings: 0 – Disable, 1 – Low Priority, 2 – High Priority, 3 – Panic Priority.
```
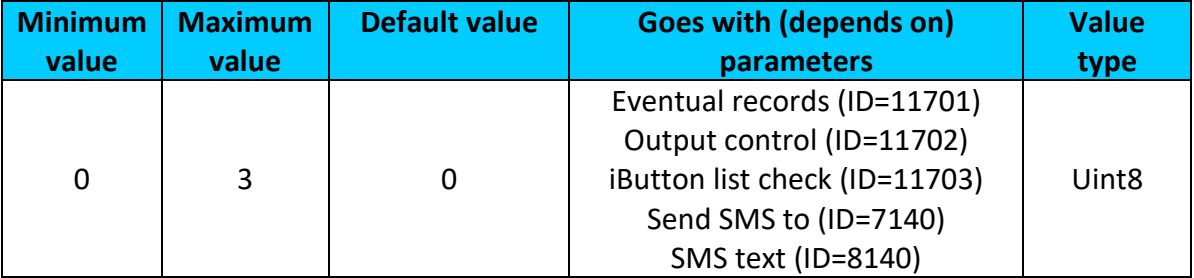

# <span id="page-138-1"></span>9.6.4.2 Eventual records (ID=11701)

Disables or enables eventual records. 0 – Disable, 1 – Enable

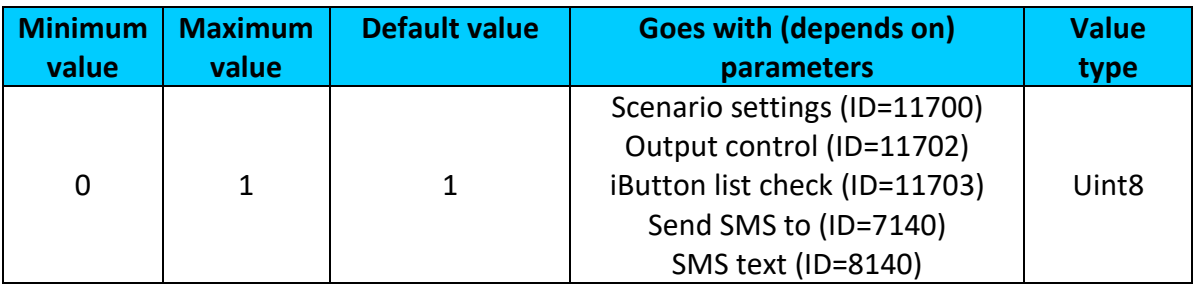

# <span id="page-138-2"></span>9.6.4.3 Output control (ID=11702)

Defines rather immobilizer will control digital output or not.  $0 -$  Disable,  $1 -$  Enable (DOUT1),  $2$  – Enable (DOUT2)<sup>1</sup>.

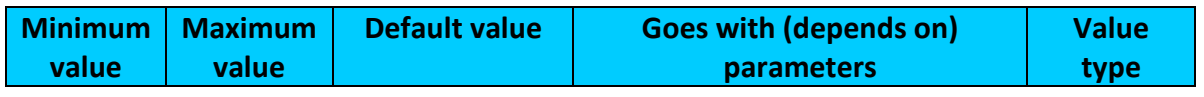

.  $1$  Only with FMB120 and FMB122 devices

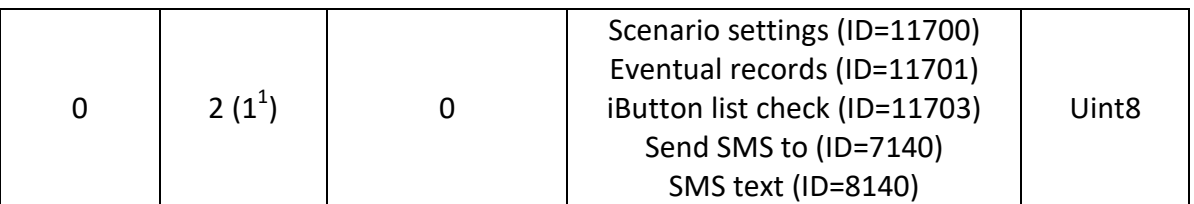

# <span id="page-139-0"></span>9.6.4.4 iButton list check (ID=11703)

iButton list check – option to select if it is necessary to check configured iButton list  $(1 -$ Authorized Driving behavior) or not (0 – Immobilizer behavior).

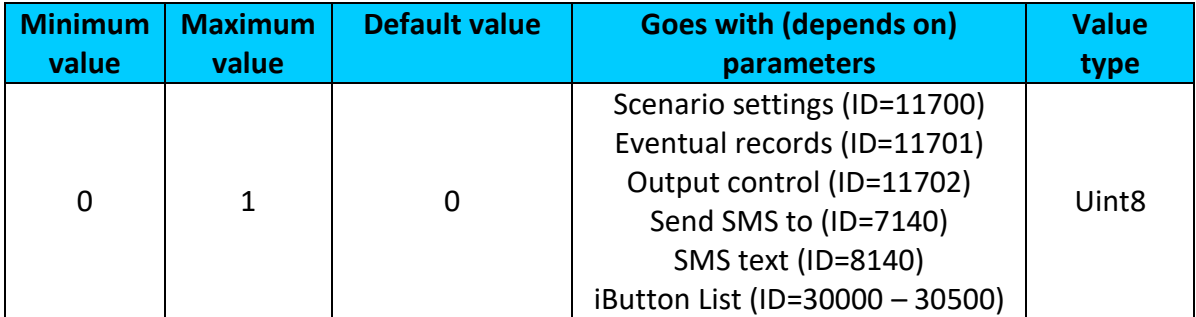

# <span id="page-139-1"></span>9.6.4.5 Send SMS to (ID=7140)

Enable/disable sms event sending.  $0 -$  Disable, 1-10 – sms will be sent to configured GSM number.

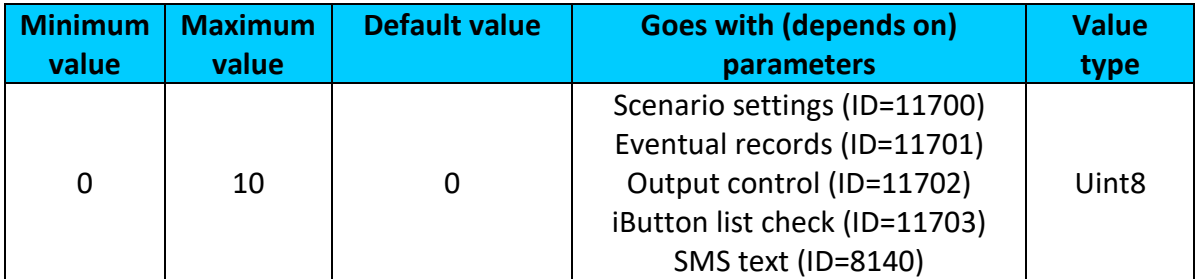

# <span id="page-139-2"></span>9.6.4.6 SMS text (ID=8140)

Configure Immobilizer sms event text here.

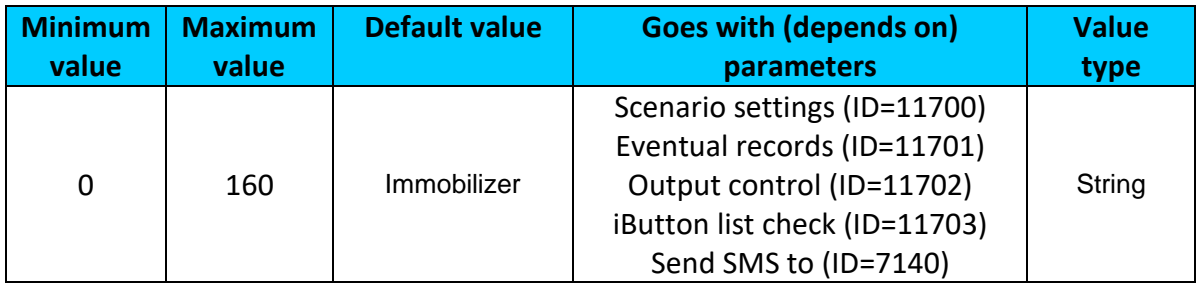

# **9.6.5 Trip scenario parameters**

<span id="page-139-3"></span>9.6.5.1 Trip priority (ID=11800) Defines priority of trip scenario:

<sup>.</sup>  $1$  Max value with FMB125 is 1.

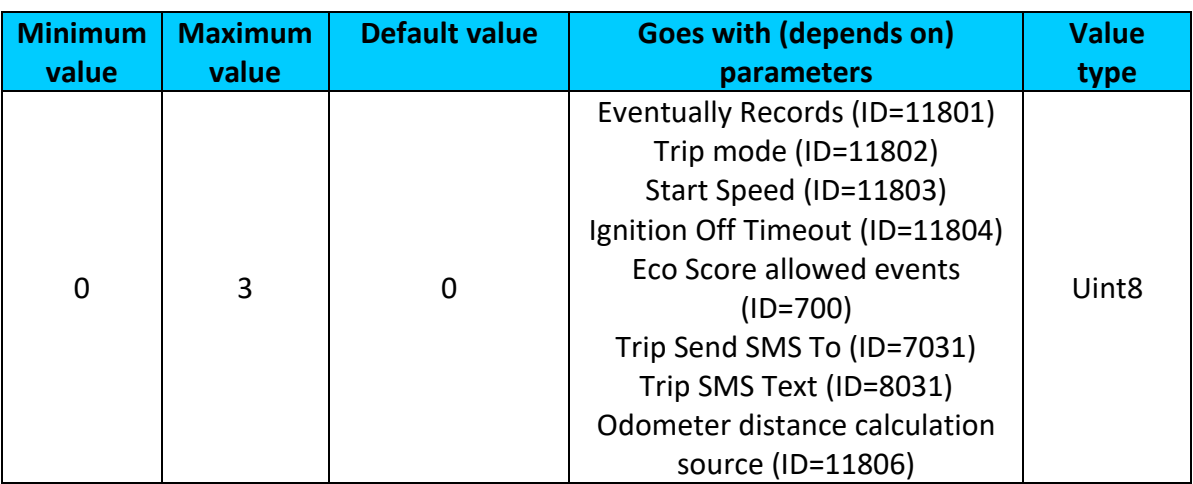

 $0$  – disabled,  $1$  – low,  $2$  – high,  $3$  – panic

# <span id="page-140-0"></span>9.6.5.2 Eventually Records (ID=11801)

Disables or enables eventual records. 0 – Disable, 1 – Enable.

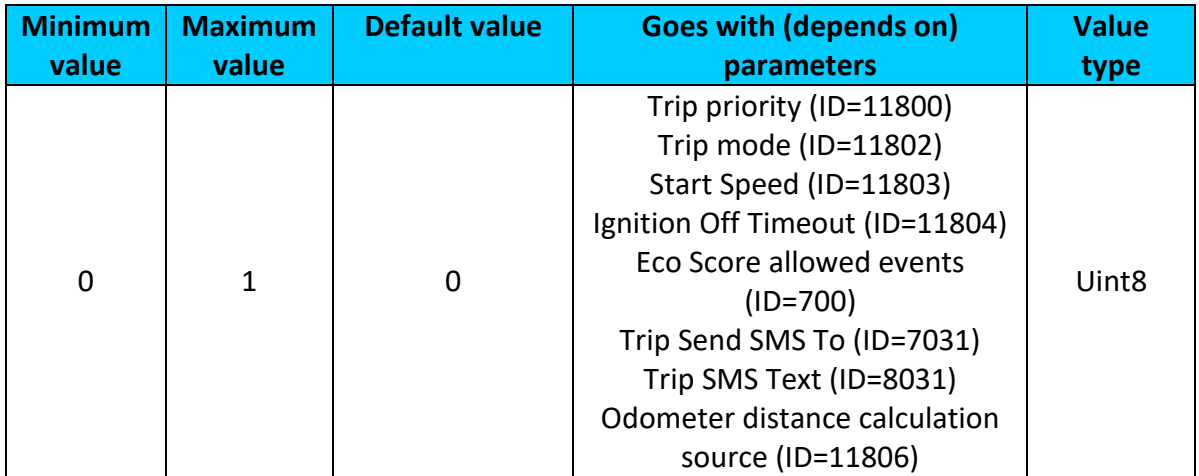

# <span id="page-140-1"></span>9.6.5.3 Trip mode (ID=11802)

For this feature I/O ODOMETER must be enabled. If I/O ODOMETER is enabled, and mode is set to Continuous (value 0), TRIP distance is going to be counted till the end of trip, if between records mode is set, ODOMETER will count distance only between two records.

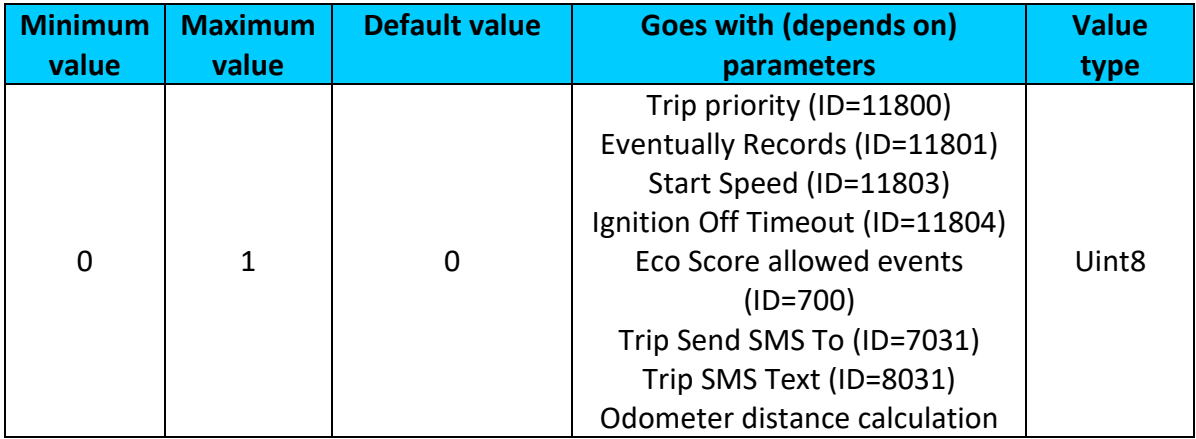

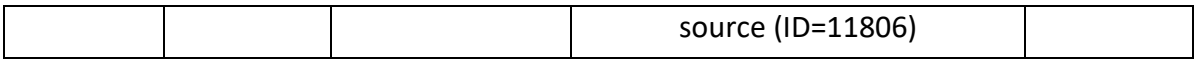

# <span id="page-141-0"></span>9.6.5.4 Start Speed (ID=11803)

This parameter represents speed (km/h), which is detected as minimum speed to indicate TRIP START and generate event.

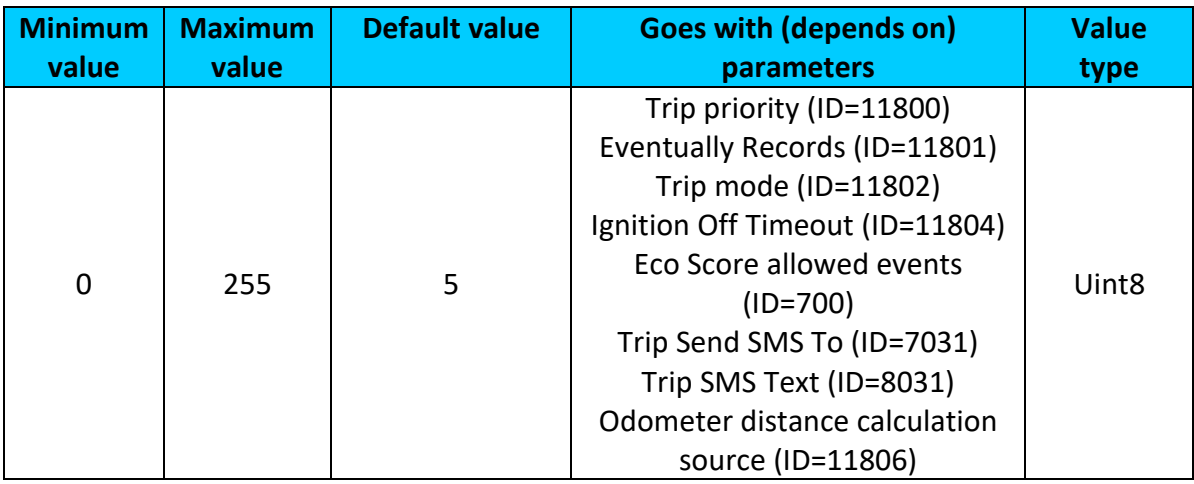

# <span id="page-141-1"></span>9.6.5.5 Ignition Off Timeout (ID=11804)

This parameter represents timeout to wait if ignition (ignition source) is off in order to detect TRIP STOP and generate event.

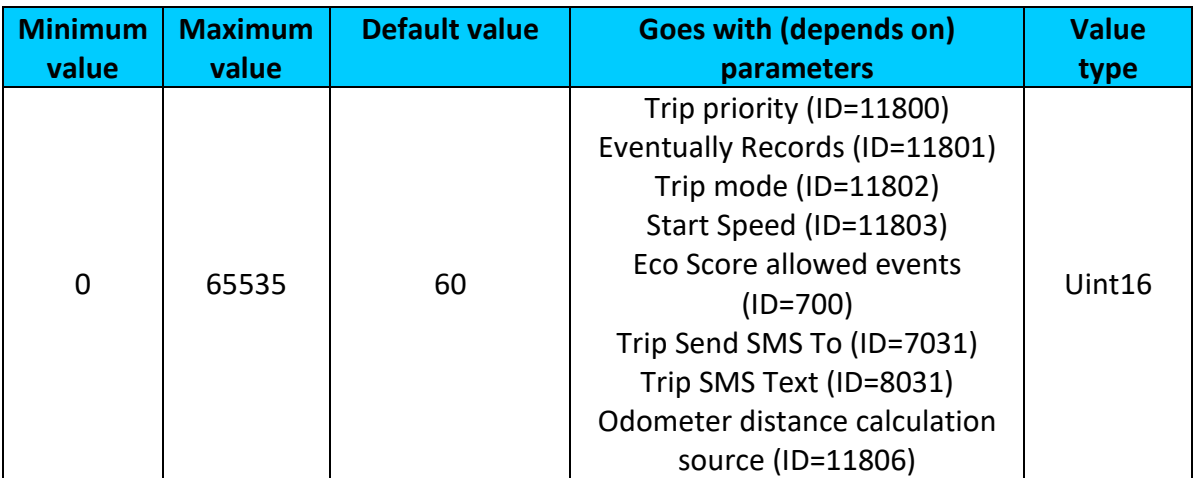

# <span id="page-141-2"></span>9.6.5.6 Eco Score allowed events (ID=700)

How much Eco score events are allowed to generate in 100 km trip distance, that ECO score result would be excellent (10).

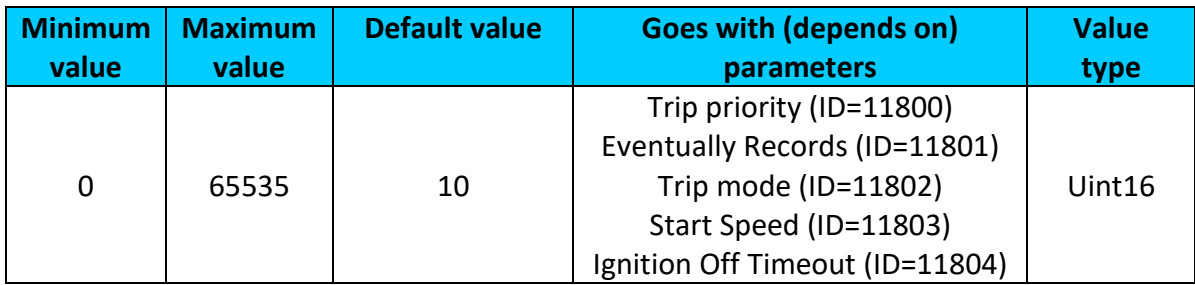

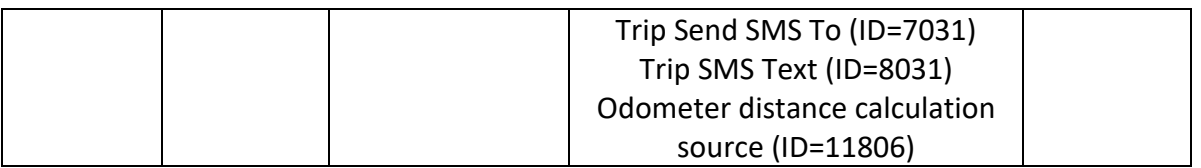

# <span id="page-142-0"></span>9.6.5.7 Trip Send SMS To (ID=7031)

Enable/disable sms event sending. 0 – Disable, 1-10 – sms will be sent to configured GSM number.

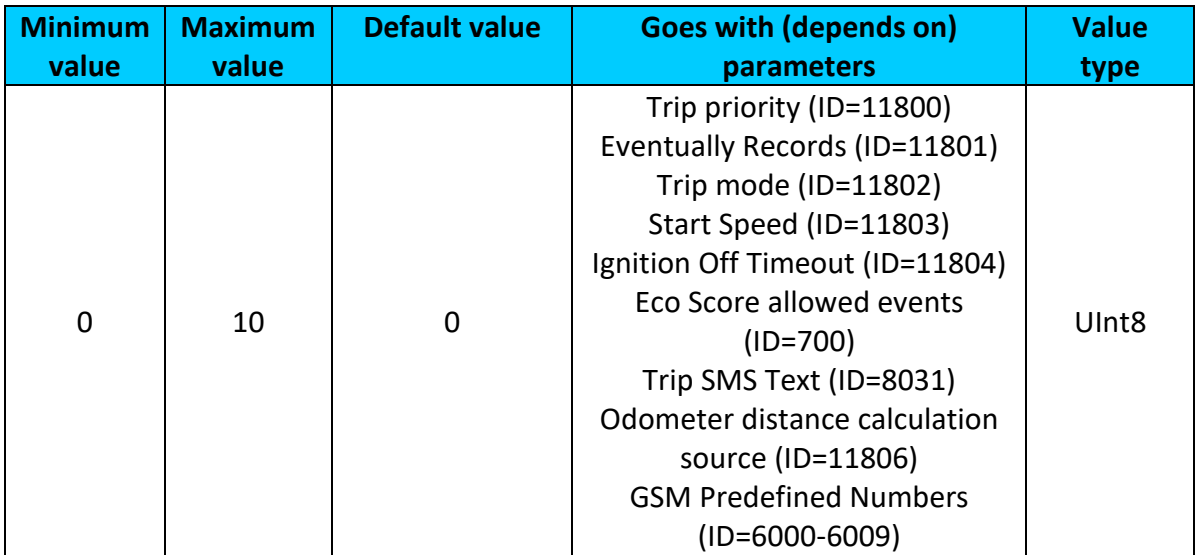

#### <span id="page-142-1"></span>9.6.5.8 Trip SMS Text (ID=8031) Configure trip sms event text here.

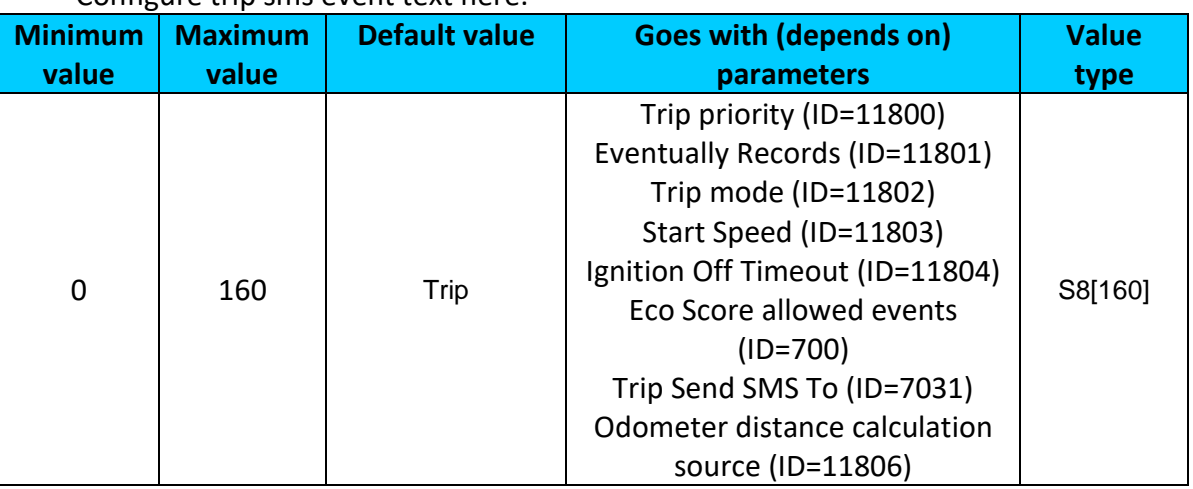

<span id="page-142-2"></span>9.6.5.9 Odometer distance calculation source (ID=11806)

Sets odometer distance calculation source:  $0 - GNSS$ ,  $1 - OBD$  (Blue-tooth dongle),  $2 -$ LVCAN

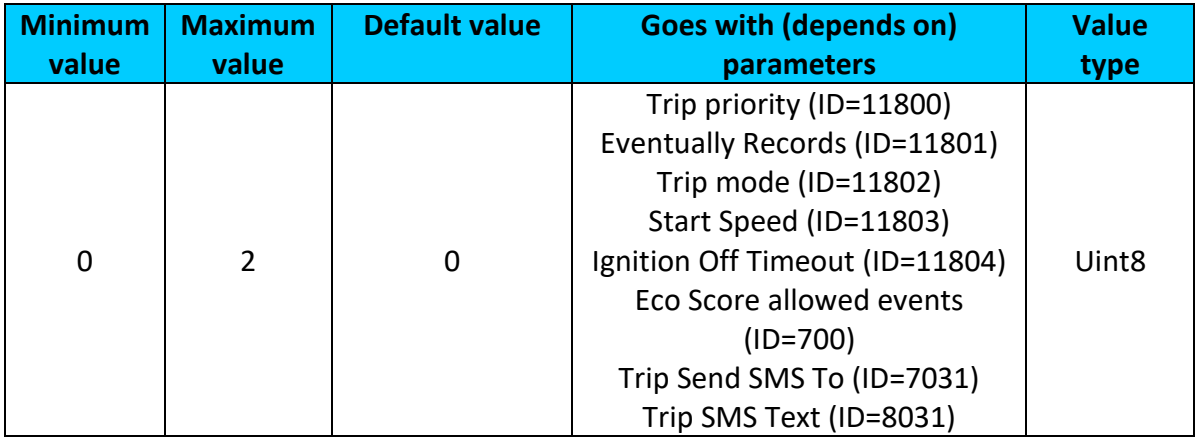

# 9.6.5.10 Total Odometer value (ID=11807)

Sets total odometer value (km).

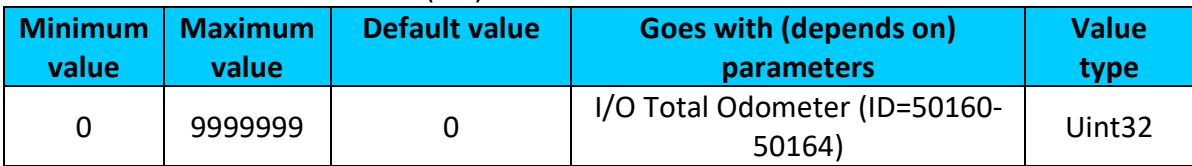

# 9.6.5.11 Remember iButton ID (ID=11805)

This parameter enables/disables Remember iButton ID functionality.  $0 -$  disable,  $1$ enable.

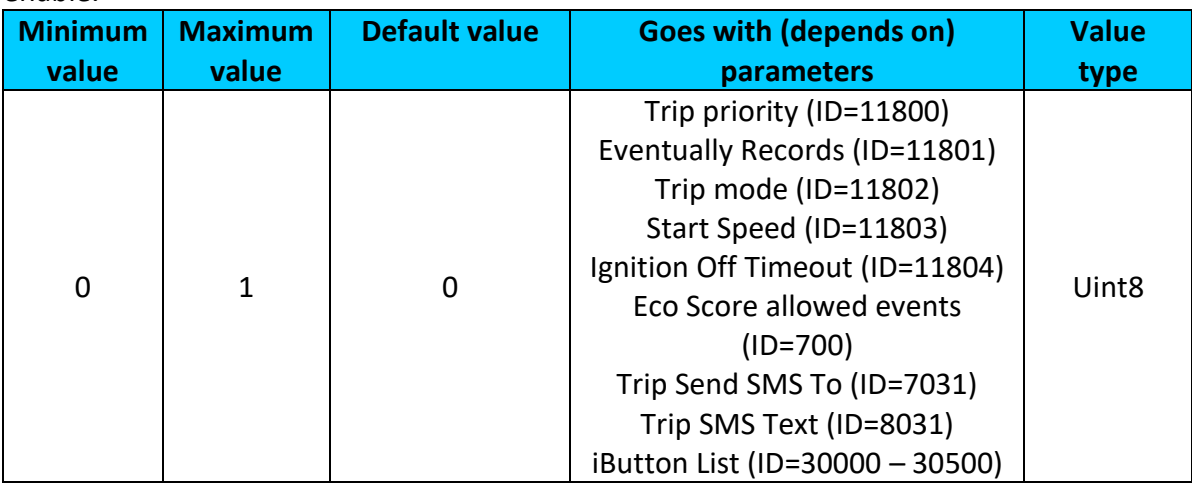

# **9.6.6 DOUT control via call scenario parameters**

<span id="page-143-0"></span>9.6.6.1 Digital Output control (ID=12000)

Disable or enable scenario. If enabled DOUT1  $(1)$  or DOUT2  $(2)^1$  will be controlled via authorized numbers calls.

| Minimum | <b>Maximum</b> | Default value | <b>Goes with (depends on)</b> | Value |
|---------|----------------|---------------|-------------------------------|-------|
| value   | value          |               | <b>parameters</b>             | type  |
|         | $2(1^2)$       |               | DOUT deactivation (ID=12001)  | Uint8 |

 1 Only with FMB120 and FMB122 devices

 $2^{2}$  Max value with FMB125 is 1.
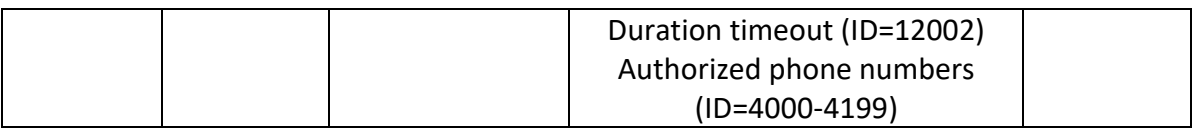

## <span id="page-144-1"></span>9.6.6.2 DOUT deactivation (ID=12001)

Disable or enable DOUT deactivation by Digital Input. If enabled Digital input will deactivate Digital ooutput.  $0 -$  disabled,  $1 -$  DIN1,  $2 -$  DIN2<sup>1</sup>,  $3 -$  DIN3<sup>2</sup>.

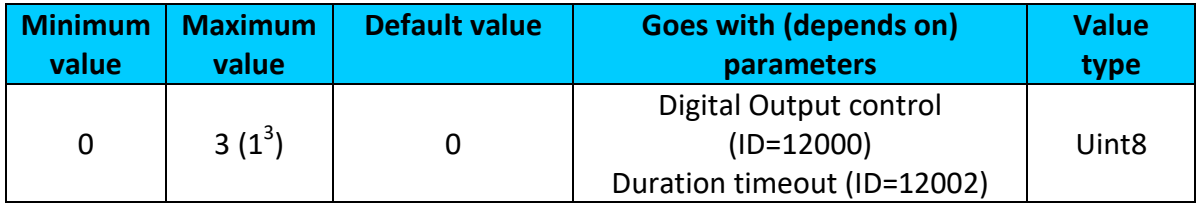

#### <span id="page-144-0"></span>9.6.6.3 Duration timeout (ID=12002) DOUT on duration timeout.

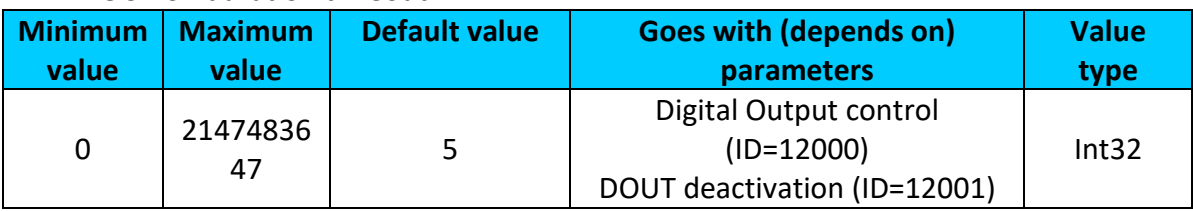

## **9.6.7 iButton read notification**

### <span id="page-144-3"></span>9.6.7.1 Digital Output control (ID=11704)

Disable or enable scenario. If enabled DOUT1 (1) or DOUT2  $(2)^4$  will be turned on when iButton are attached.

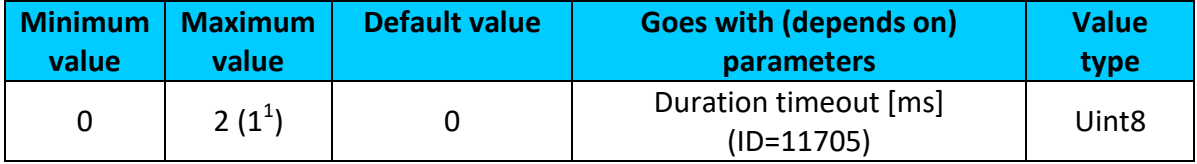

# <span id="page-144-2"></span>9.6.7.2 Duration timeout [ms] (ID=11705)

# DOUT on duration timeout.

| <b>Minimum</b> | <b>Maximum</b> | <b>Default value</b> | <b>Goes with (depends on)</b>          | <b>Value</b>      |
|----------------|----------------|----------------------|----------------------------------------|-------------------|
| value          | value          |                      | <b>parameters</b>                      | type              |
| 100            | 5000           | 200                  | Digital Output control<br>$(ID=11704)$ | Uint <sub>8</sub> |

 1 Only with FMB120 and FMB122 devices

<sup>&</sup>lt;sup>2</sup> Only with FMB120 and FMB122 devices

 $3$  Max value with FMB125 is 1.

<sup>&</sup>lt;sup>4</sup> Only with FMB120 and FMB122 devices

## *9.7 AutoGeofencing scenario parameters*

#### <span id="page-145-0"></span>**9.7.1 AutoGeofencing priority (ID=20000)**

Defines priority of autogeofencing scenario:

### $0$  – disabled,  $1$  – low,  $2$  – high,  $3$  – panic

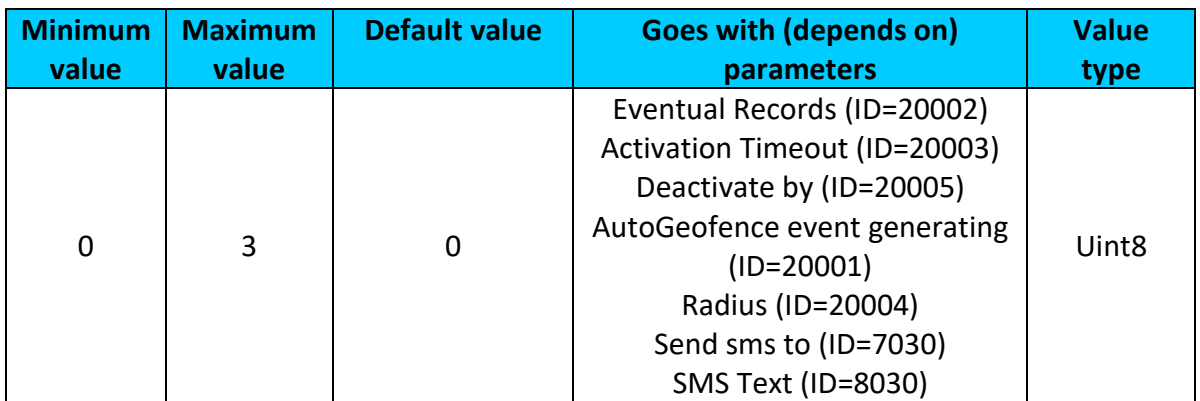

#### **9.7.2 Eventual Records (ID=20002)**

0 – disable, include parameter to all records, 1 – enable, include parameter to record only if event was generated.

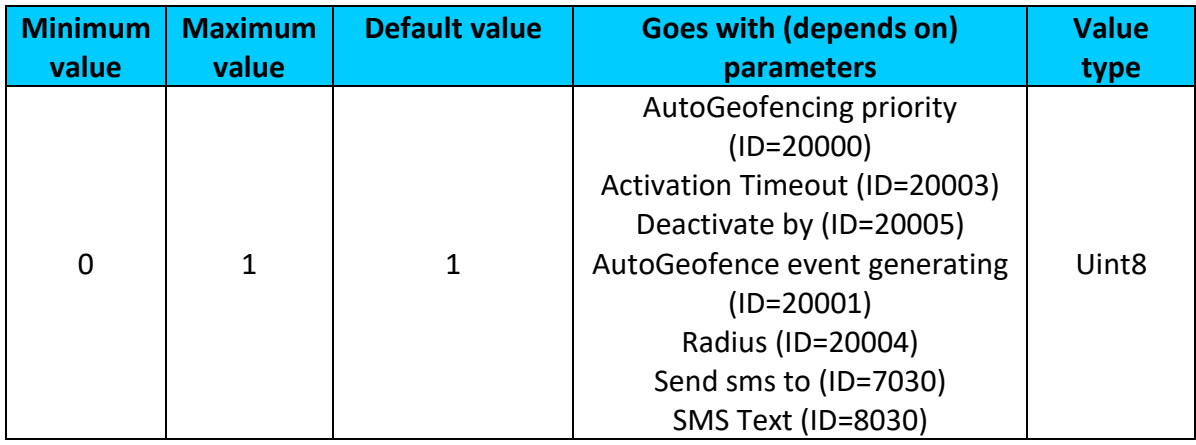

#### **9.7.3 Activation Timeout (ID=20003)**

Parameter represents AutoGeofencing activation timeout in seconds.

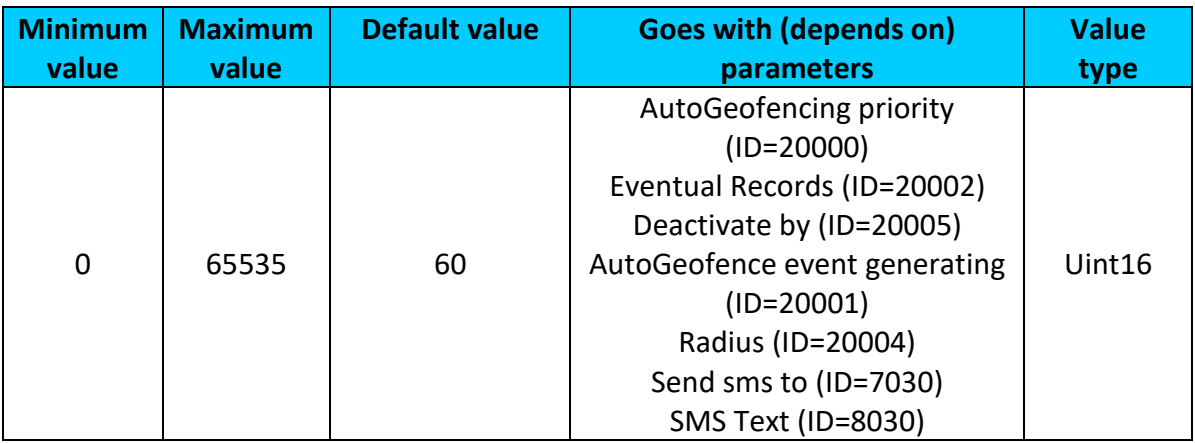

#### <span id="page-146-0"></span>**9.7.4 Deactivate by (ID=20005)**

Parameter defines Autogeofence deactivation source. Value 0 - Power Voltage, 1 - Digital Input 1, 2 – Engine RPM, 3 – Digital Input  $2^1$ , 4 – Digital input  $3^2$ , 5 – iButton.

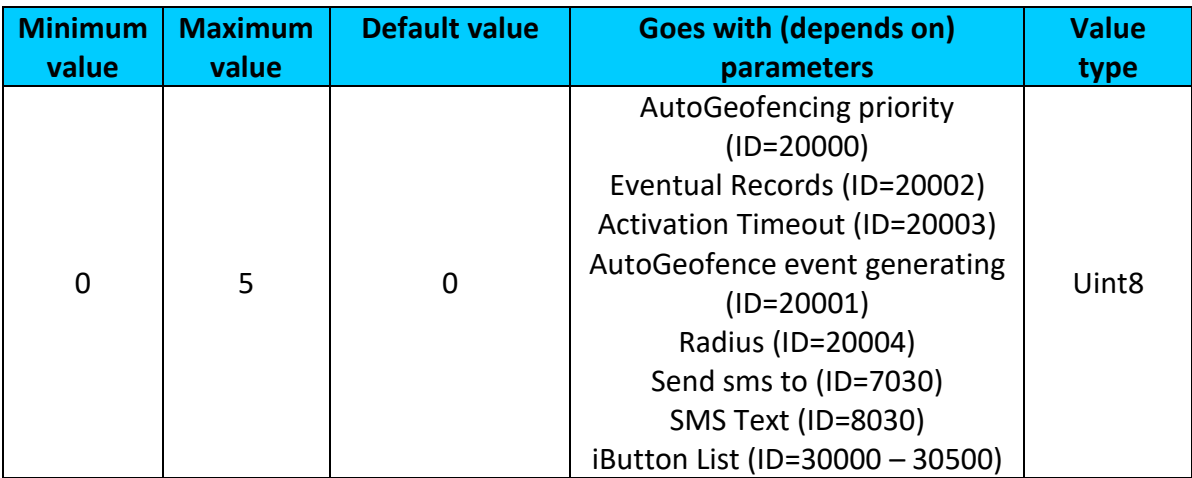

### **9.7.5 AutoGeofence event generating (ID=20001)**

Generate event:  $0$  – on exiting zone,  $1$  – on entering zone;  $2$  – on both;

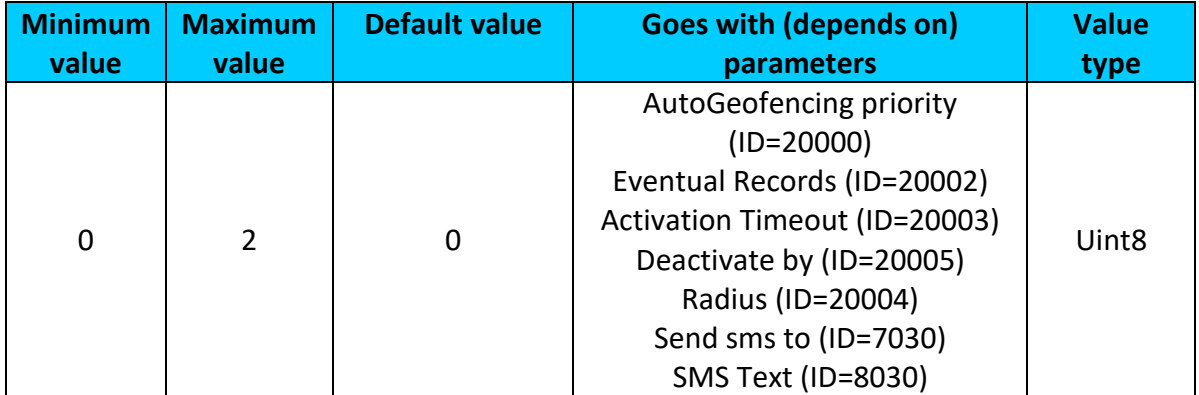

#### **9.7.6 Radius (ID=20004)**

<span id="page-146-1"></span>Parameter represents radius of circle with center device coordinates after activating AutoGeofence feature.

| <i><b>Ainimum</b></i> | <b>Maximum</b> | <b>Default value</b> | <b>Goes with (depends on)</b>                                                                                                    | <b>Value</b>       |
|-----------------------|----------------|----------------------|----------------------------------------------------------------------------------------------------|--------------------|
| value                 | value          |                      | parameters                                                                                                    | type               |
| $\Omega$              | 1000000        | 100                  | AutoGeofencing priority<br>$(ID=20000)$<br>Eventual Records (ID=20002)<br>Activation Timeout (ID=20003)<br>Deactivate by (ID=20005)<br>AutoGeofence event generating<br>$(ID=20001)$<br>Send sms to (ID=7030) | Uint <sub>32</sub> |

<sup>.</sup>  $<sup>1</sup>$  Only with FMB120 and FMB122 devices</sup>

<sup>&</sup>lt;sup>2</sup> Only with FMB120 and FMB122 devices

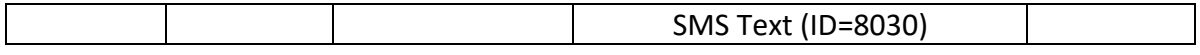

#### <span id="page-147-0"></span>**9.7.7 AutoGeofence Send SMS to (ID=7030)**

Enable/disable sms event sending.  $0 -$  Disable, 1-10 – sms will be sent to configured GSM number.

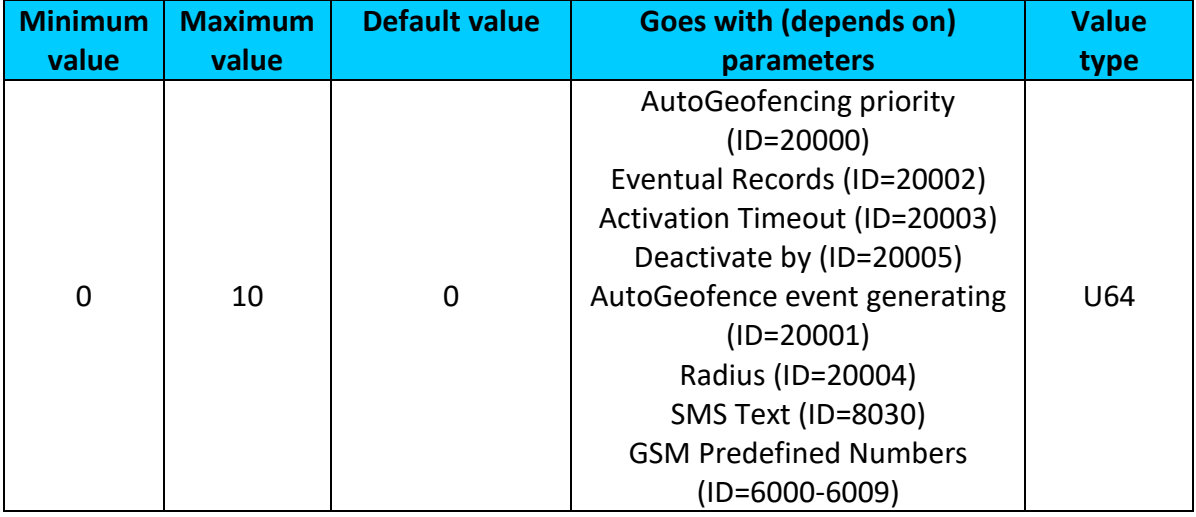

#### <span id="page-147-1"></span>**9.7.8 SMS Text (ID=8030)**

Configure AutoGeofence sms event text here.

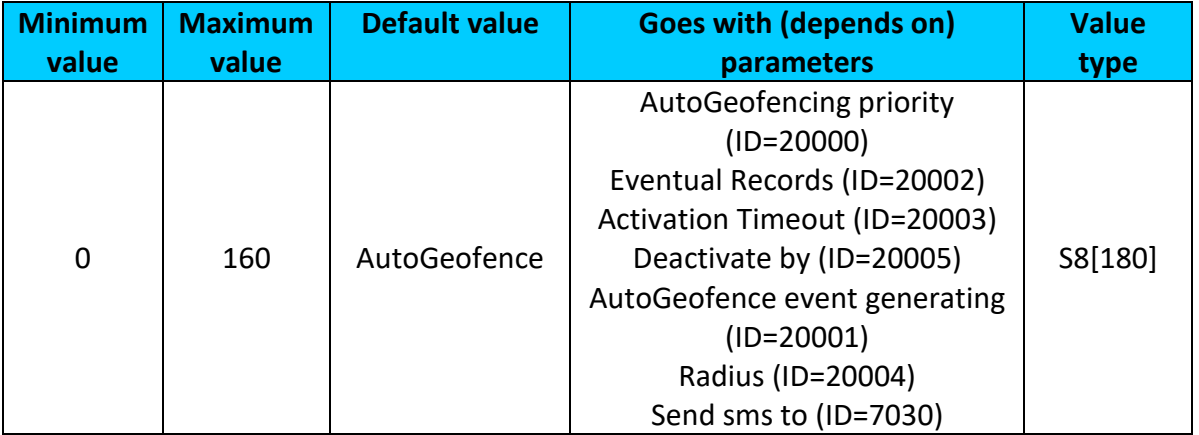

#### *9.8 Manual Geofence*

#### **9.8.1 First Geozone parameters**

First Geozone parameters configuration. All 50 geozones are configured with the same logic.

<span id="page-147-2"></span>9.8.1.1 #1 Geozone Manual Geofencing priority (ID=20100)  $0$  – disabled,  $1$  – low,  $2$  – high,  $3$  – panic

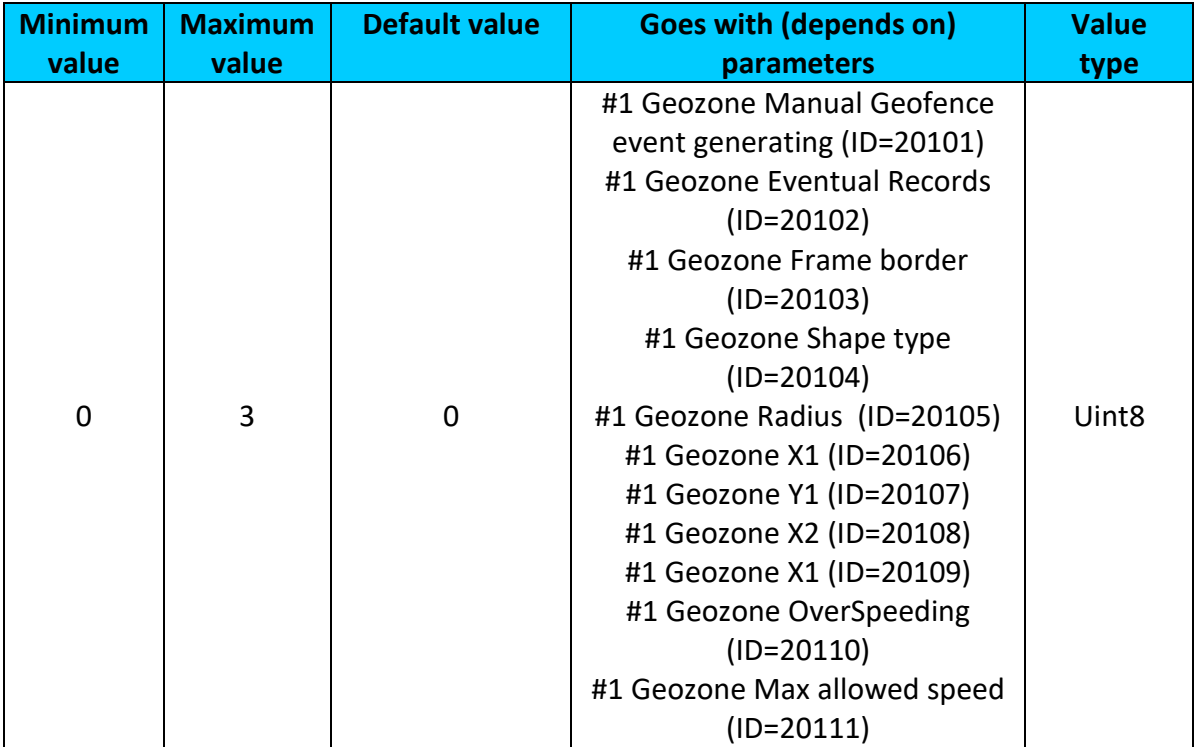

<span id="page-148-0"></span>9.8.1.2 #1 Geozone Manual Geofence event generating (ID=20101) Generate event: 0 – No event, 1 - on exiting zone, 2 – on entering zone; 3 – on both;

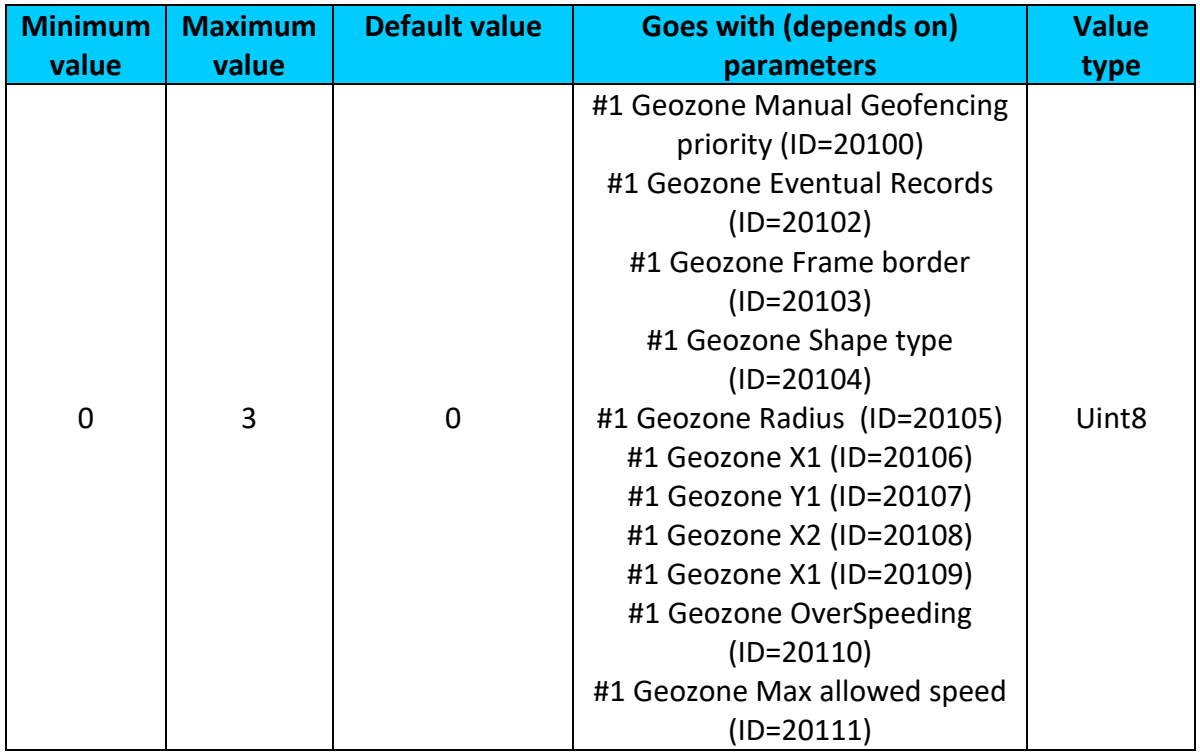

<span id="page-149-0"></span>9.8.1.3 #1 Geozone Eventual Records (ID=20102)

0 – disable, include parameter to all records, 1 – enable, include parameter to record only if event was generated.

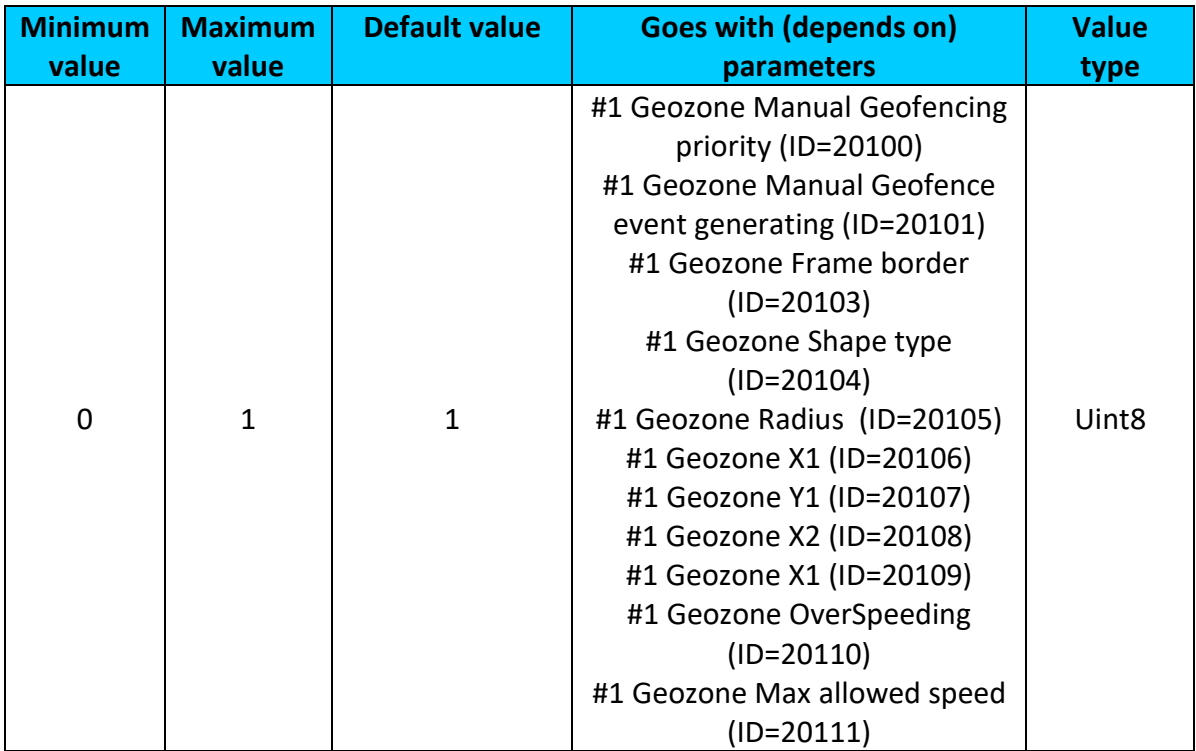

## <span id="page-149-1"></span>9.8.1.4 #1 Geozone Frame border (ID=20103)

Frame border is an additional border around Geofence zone.

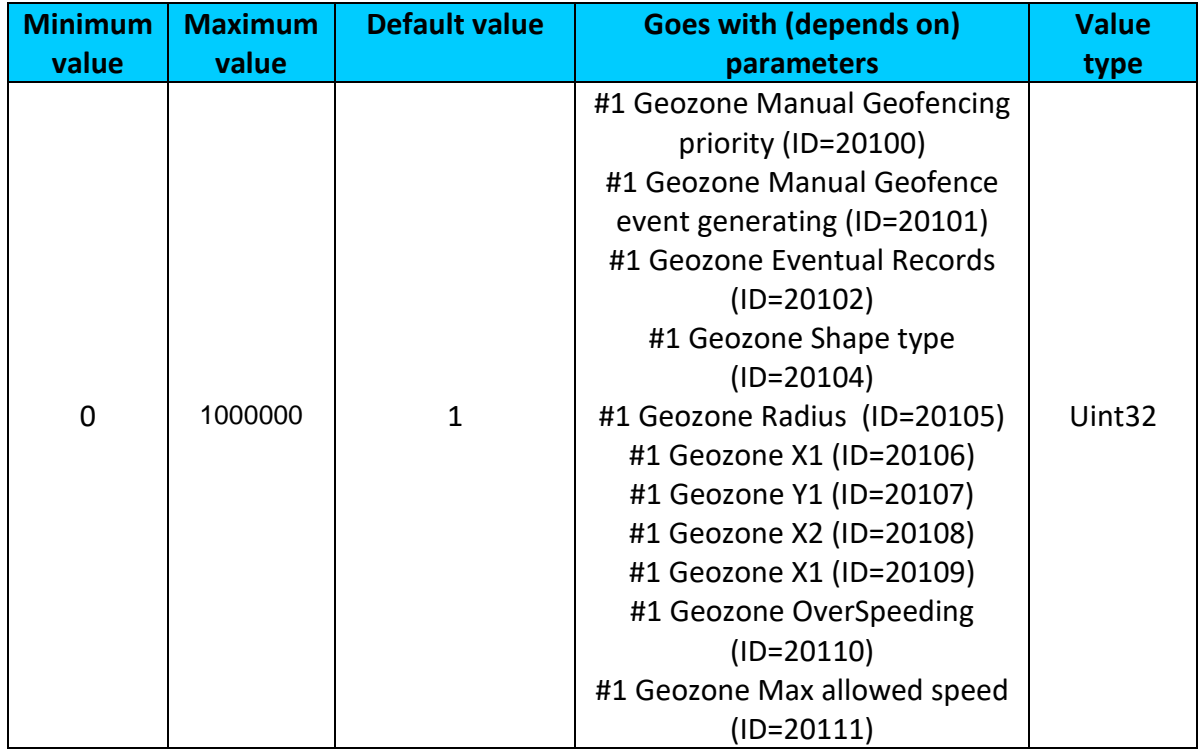

<span id="page-150-0"></span>9.8.1.5 #1 Geozone Shape type (ID=20104) Shape type: 0 – Circle, 1 - Rectangle.

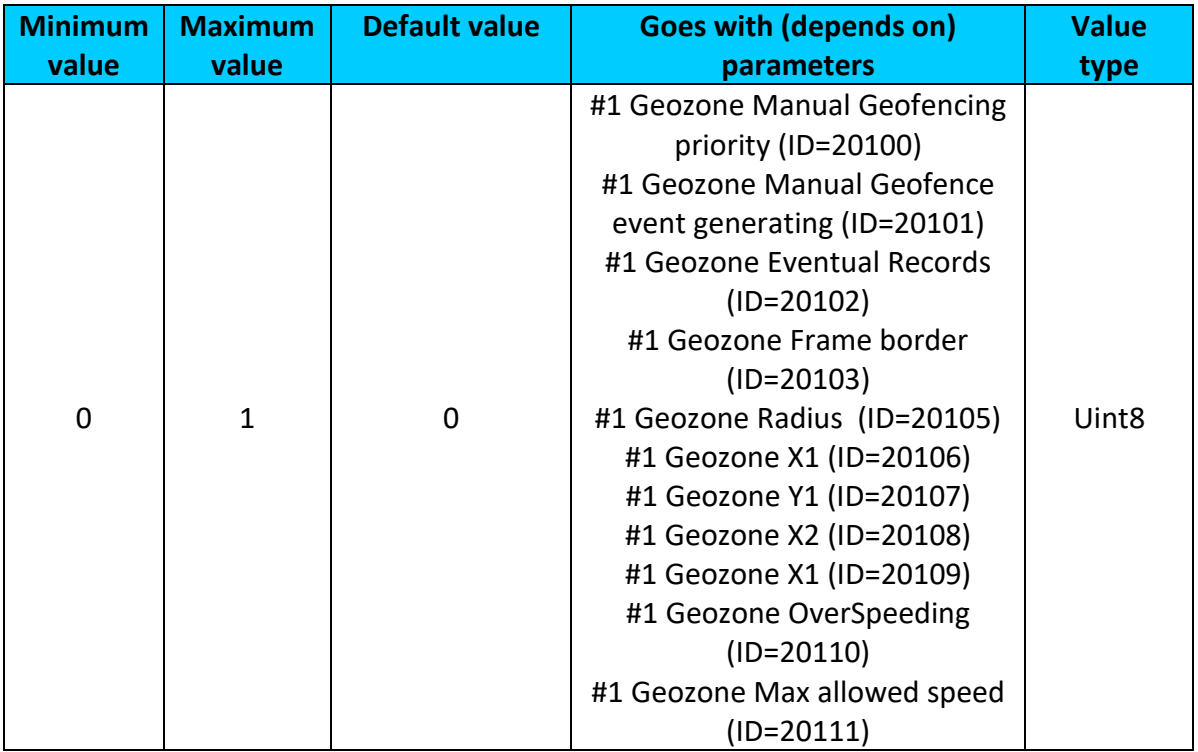

# <span id="page-150-1"></span>9.8.1.6 #1 Geozone Radius (ID=20105)

Radius of circle when circular zone is used (radius in meters).

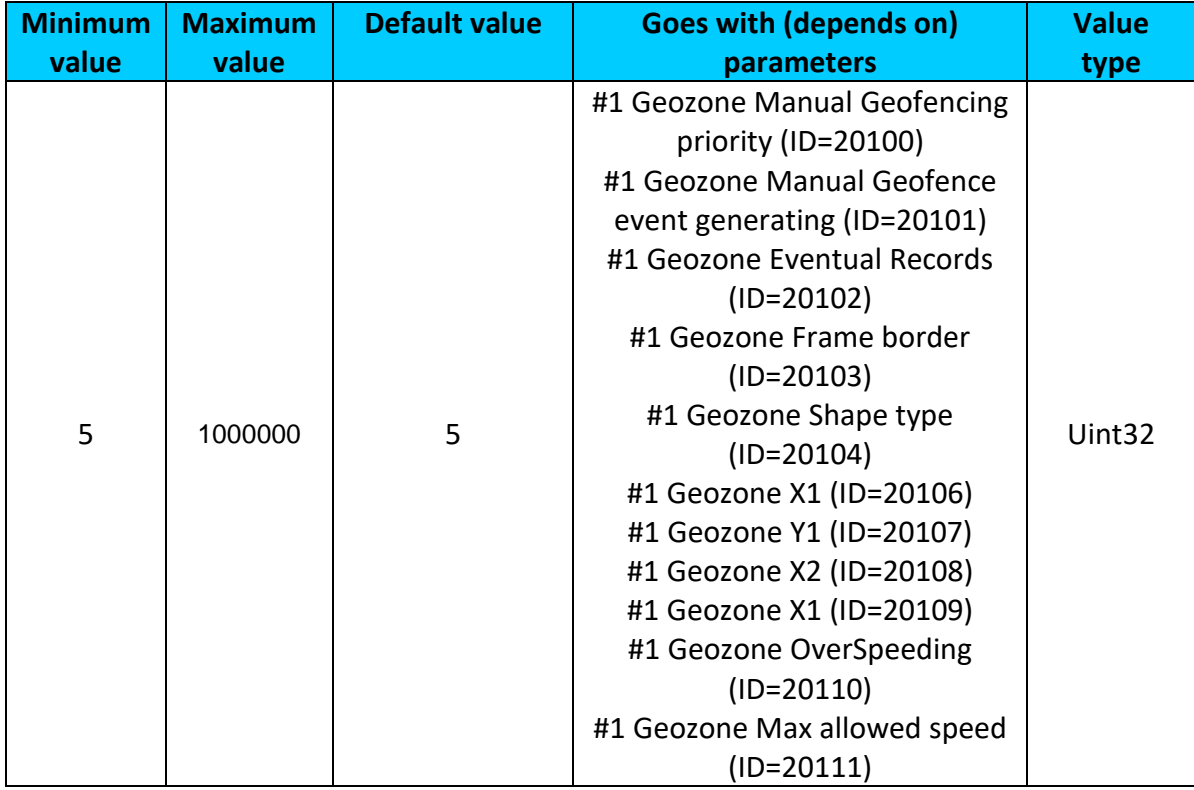

## 9.8.1.7 #1 Geozone X1 (ID=20106)

Geofence zone left bottom corner X coordinate (longitude).

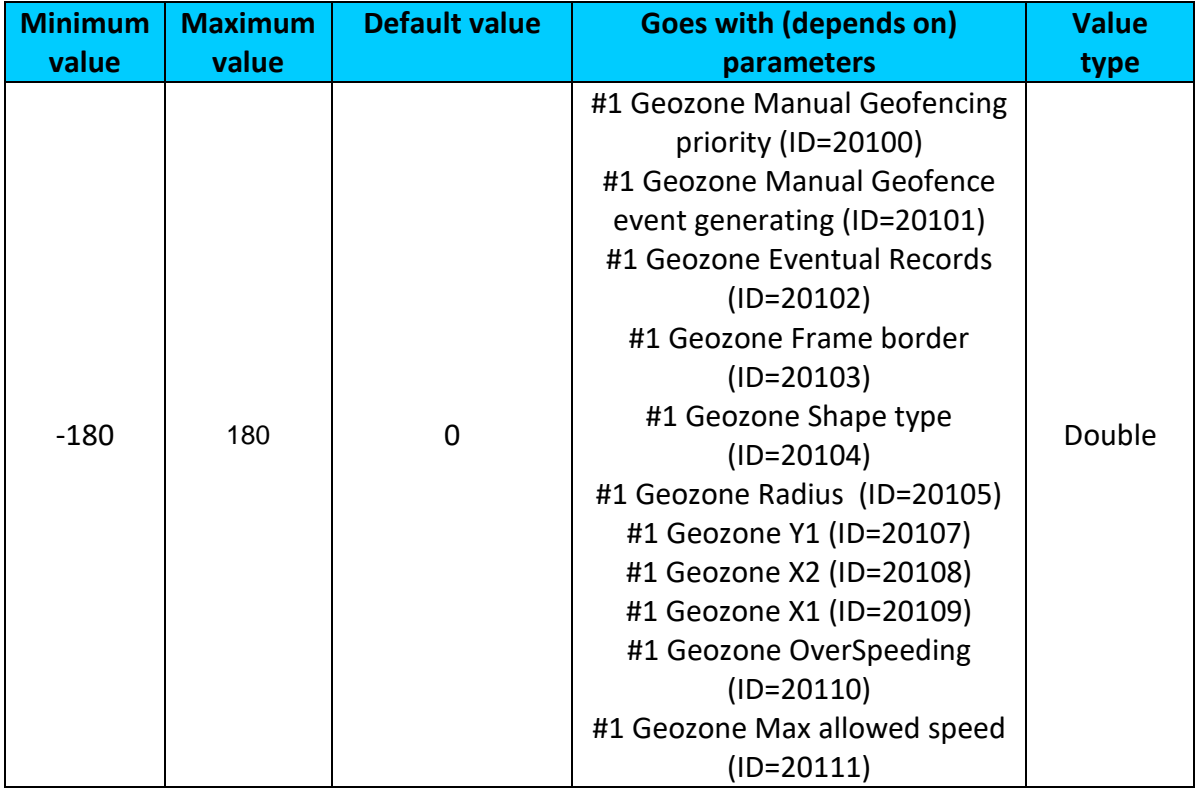

# <span id="page-151-0"></span>9.8.1.8 #1 Geozone Y1 (ID=20107)

Geofence zone left bottom corner Y coordinate (latitude).

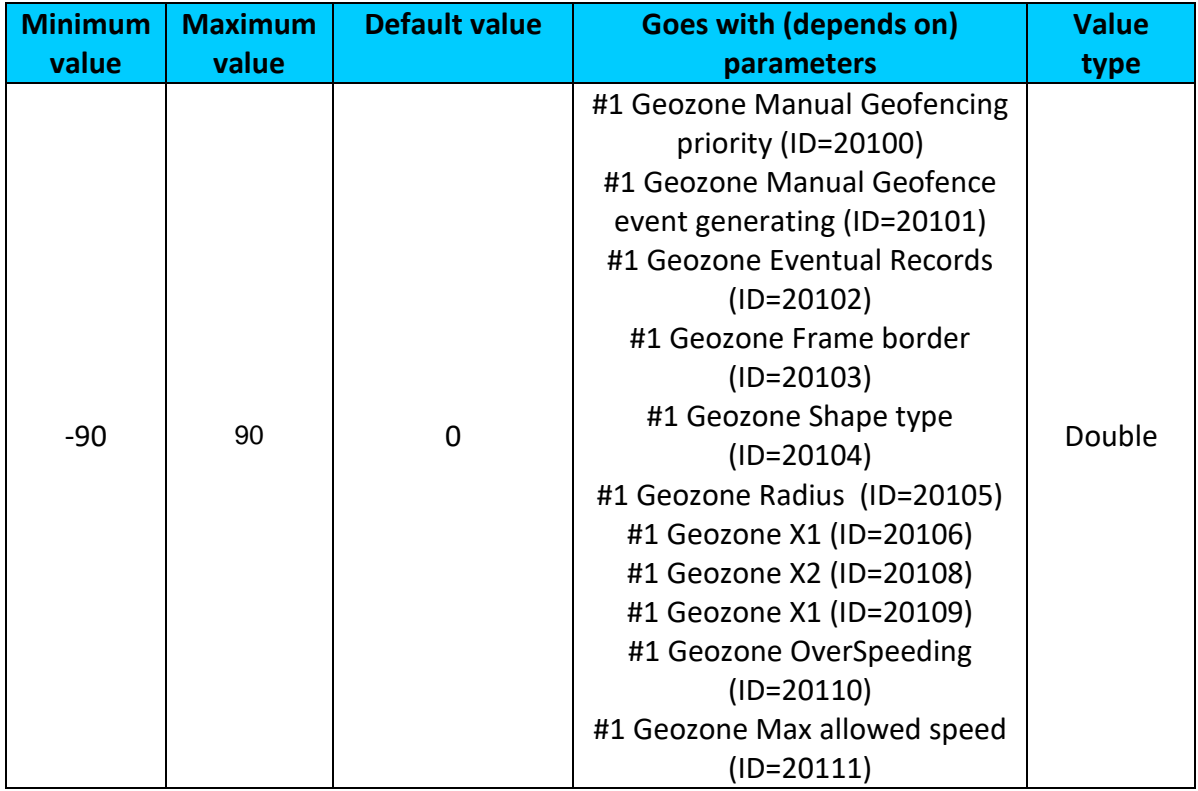

## 9.8.1.9 #1 Geozone X2 (ID=20108)

Geofence zone upper right corner X coordinate (longitude).

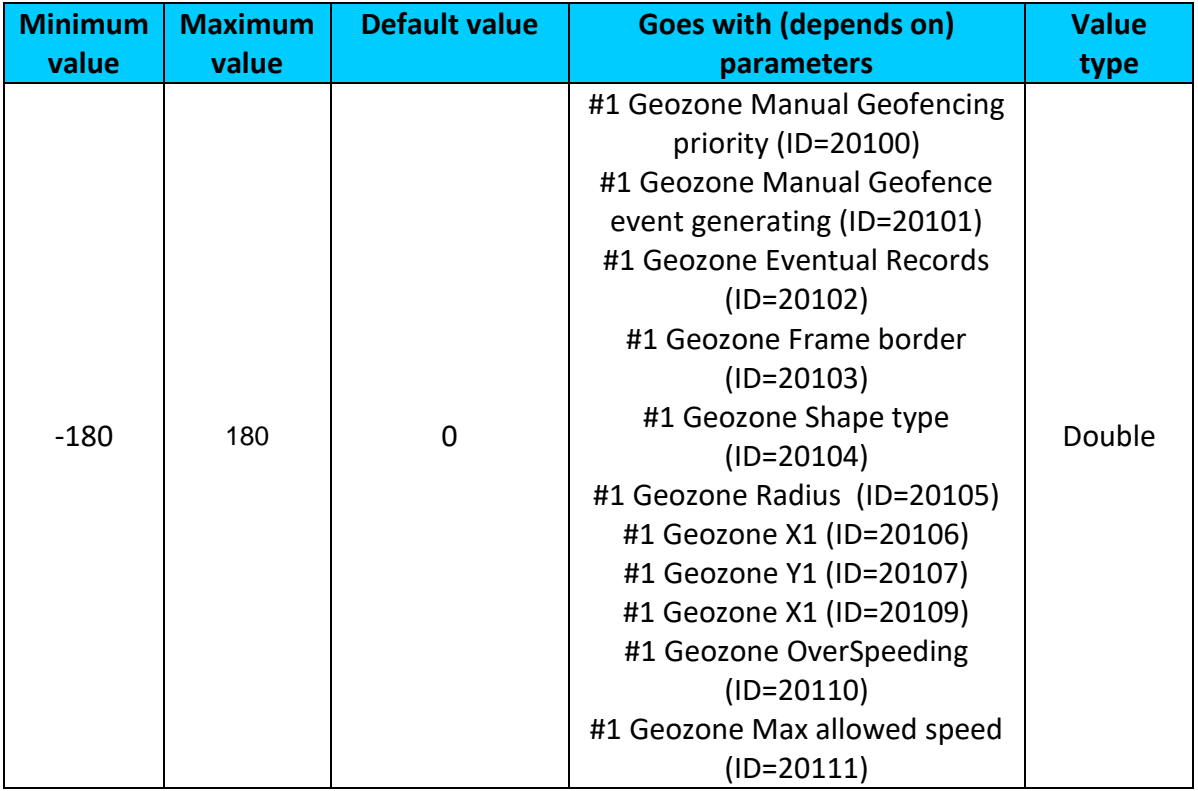

# 9.8.1.10 #1 Geozone X1 (ID=20109)

Geofence zone upper right corner Y coordinate (latitude).

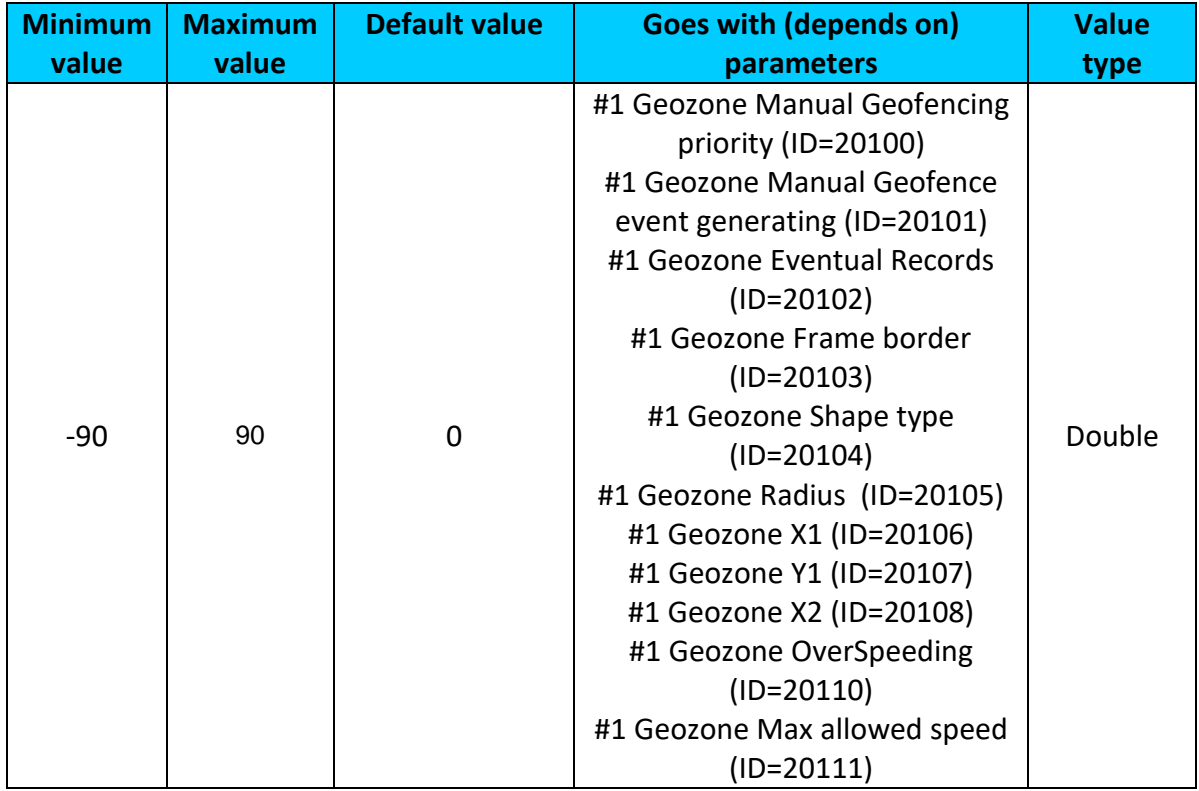

<span id="page-153-0"></span>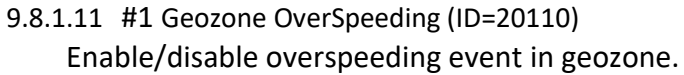

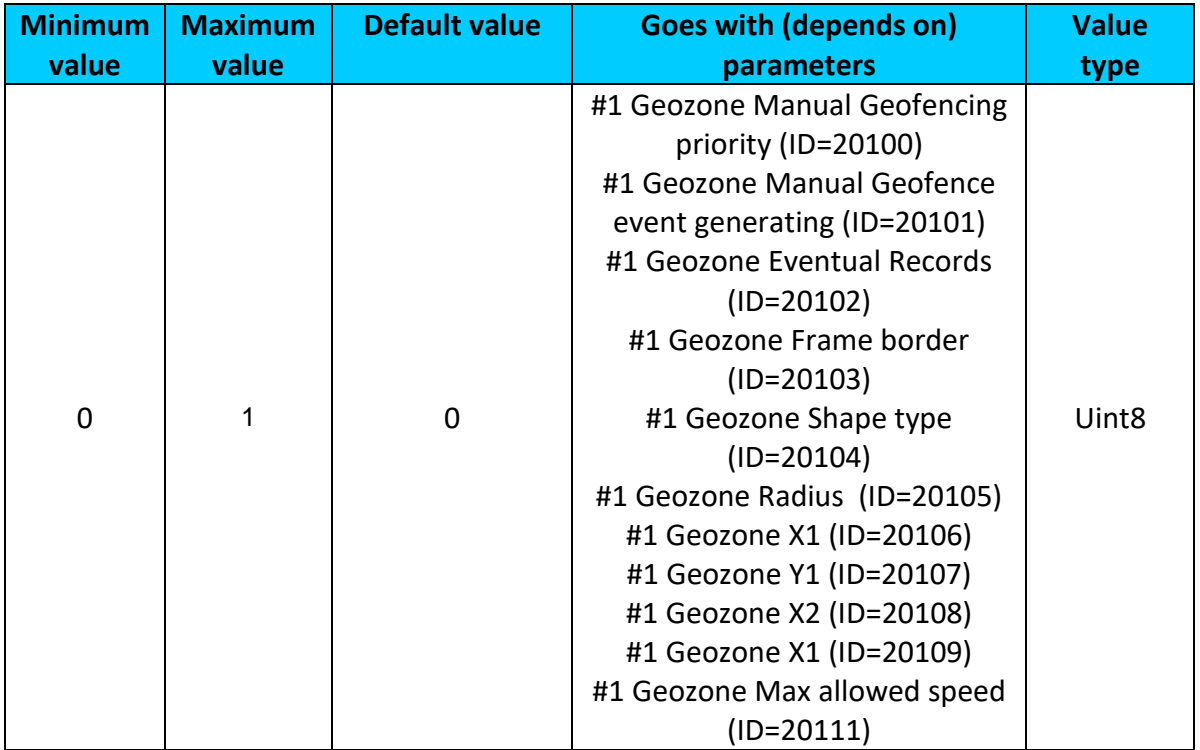

# <span id="page-153-1"></span>9.8.1.12 #1 Geozone Max allowed speed (ID=20111) It is max allowed speed which can be reached in geozone (km/h).

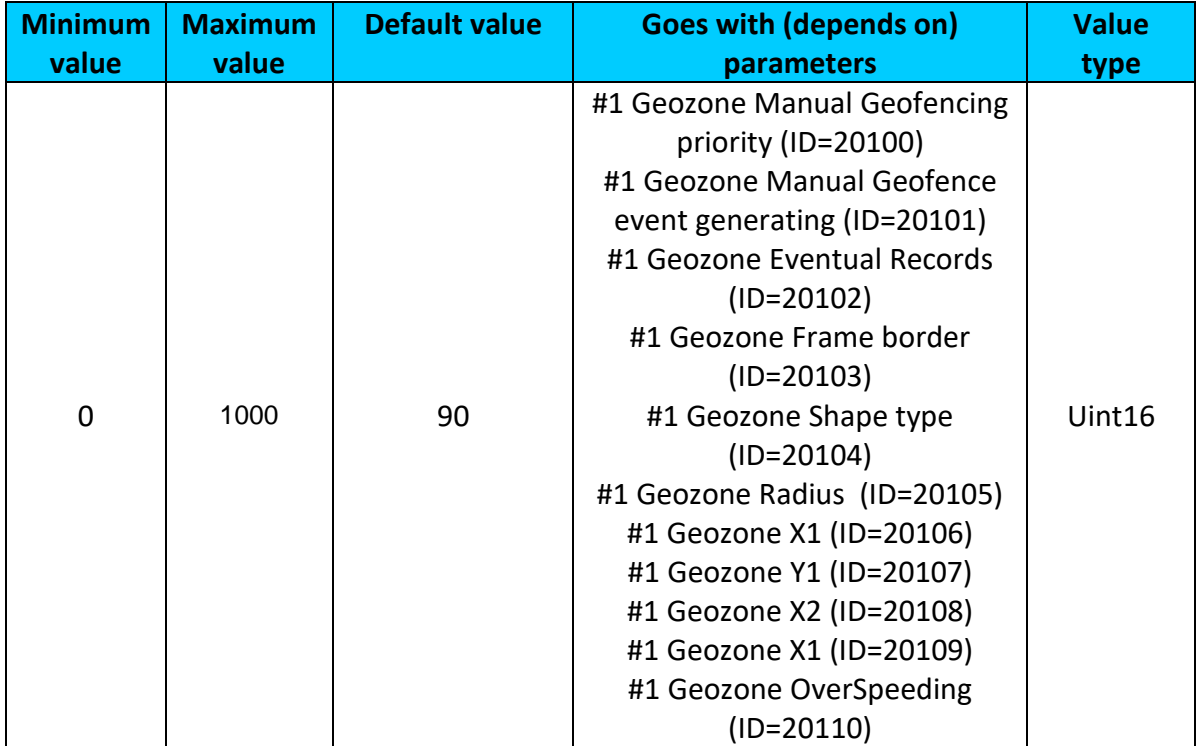

#### **9.8.2 Other Geozones**

Other Geozone's parameters have the same logic as shown in Geozone #1.

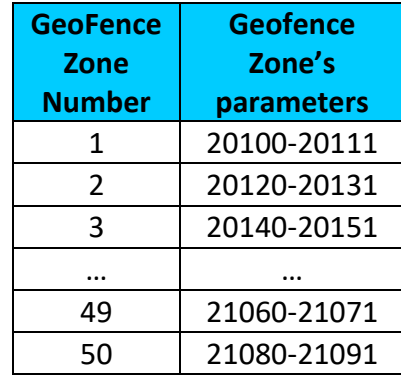

<span id="page-154-1"></span>9.8.2.1 Send sms to #1-5 Geozone (ID=7025-7029), #6-50 Geozone (ID=7071-7115)

Enable/disable sms event sending. 0 – Disable, 1-10 – sms will be sent to configured GSM number.

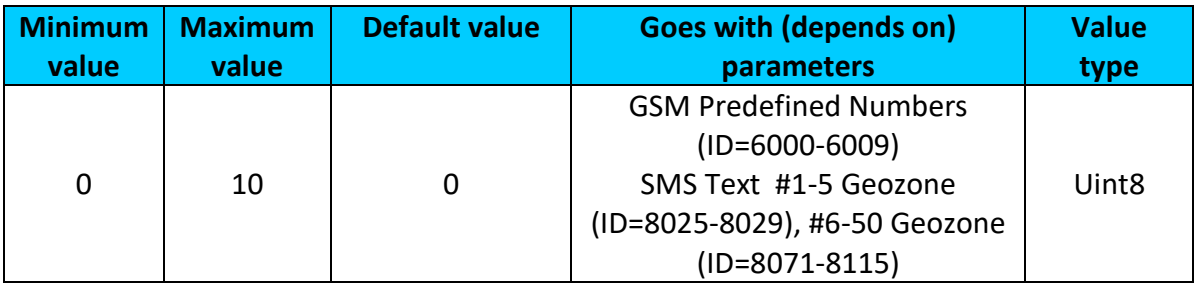

#### <span id="page-154-0"></span>9.8.2.2 SMS Text #1-5 Geozone (ID=8025-8029), #6-50 Geozone (ID=8071-8115) Configure geozone # sms event text here.

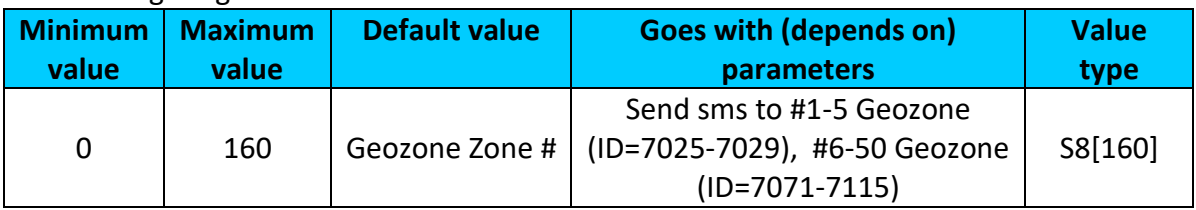

### *9.9 GPS Fuel counter*

This functionality is meant to calculate fuel consumption based on set consumption values in different situations.

#### <span id="page-154-2"></span>**9.9.1 City Consumption L/100km (ID=11900)**

Consumption in the city

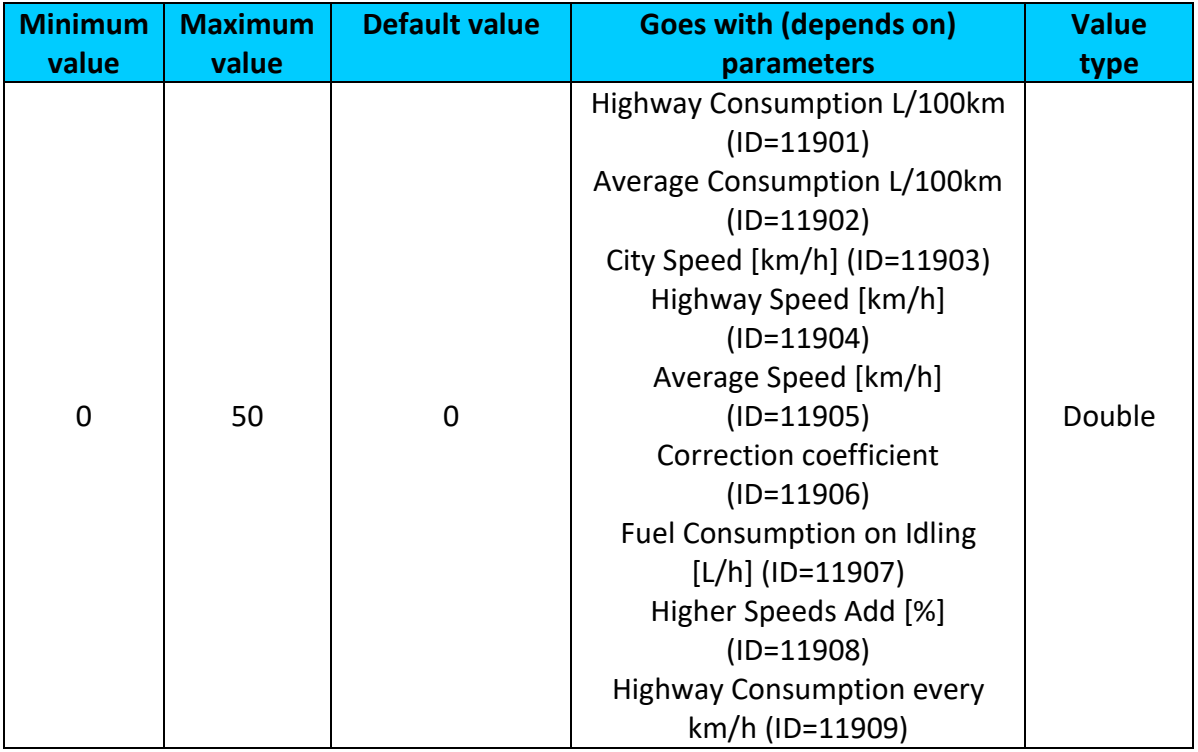

# <span id="page-155-0"></span>**9.9.2 Highway Consumption L/100km (ID=11901)**

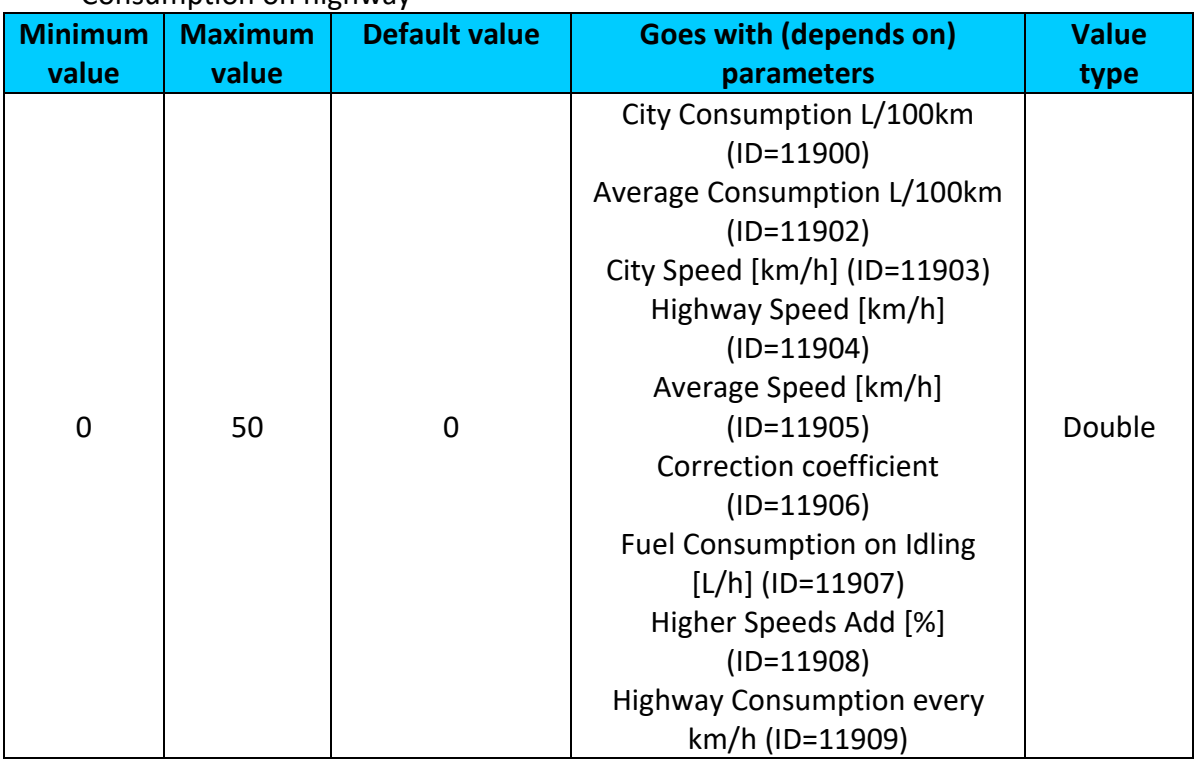

### Consumption on highway

## <span id="page-155-1"></span>**9.9.3 Average Consumption L/100km (ID=11902)**

Average fuel consumption of the vehicle

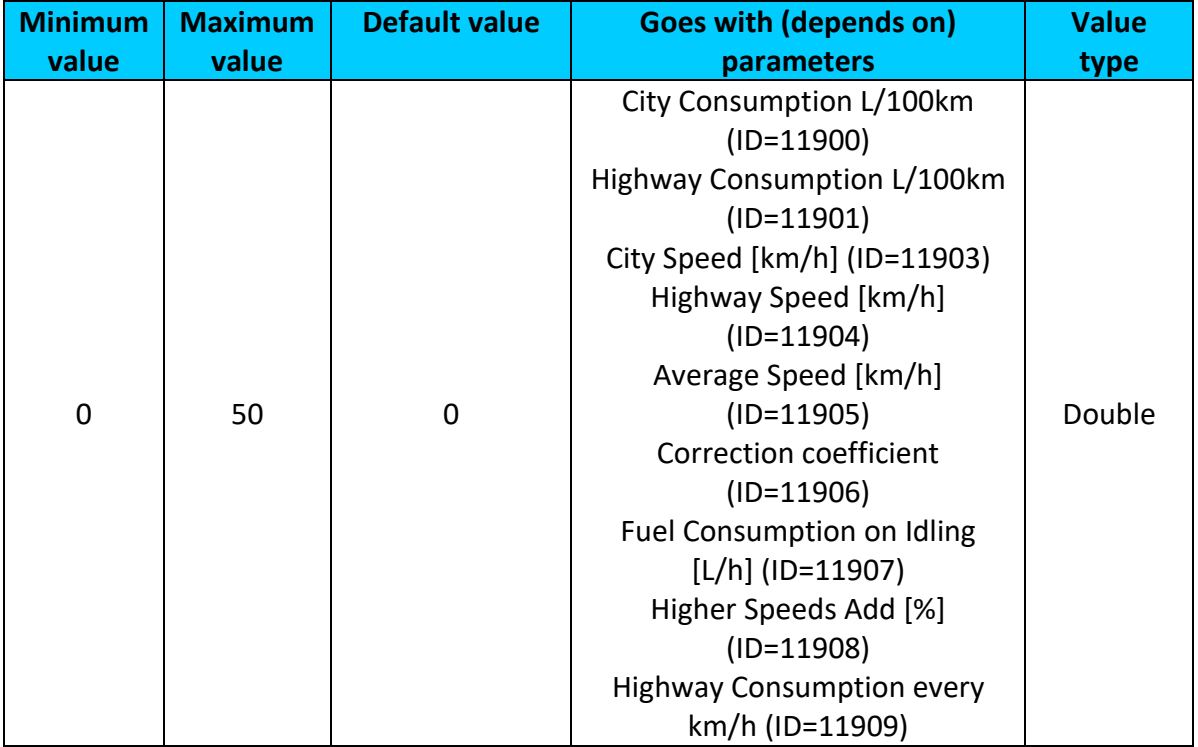

# <span id="page-156-0"></span>**9.9.4 City Speed [km/h] (ID=11903)**

#### Speed in the city

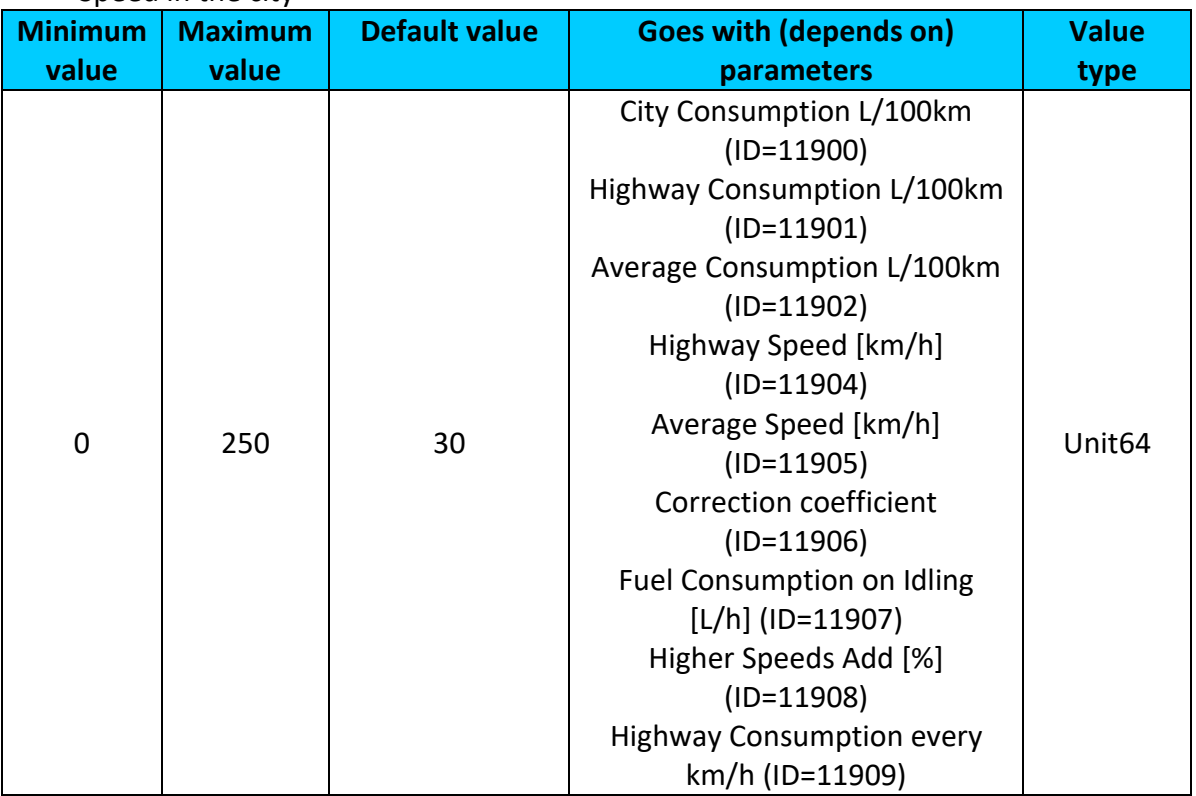

# <span id="page-157-0"></span>**9.9.5 Highway Speed [km/h] (ID=11904)**

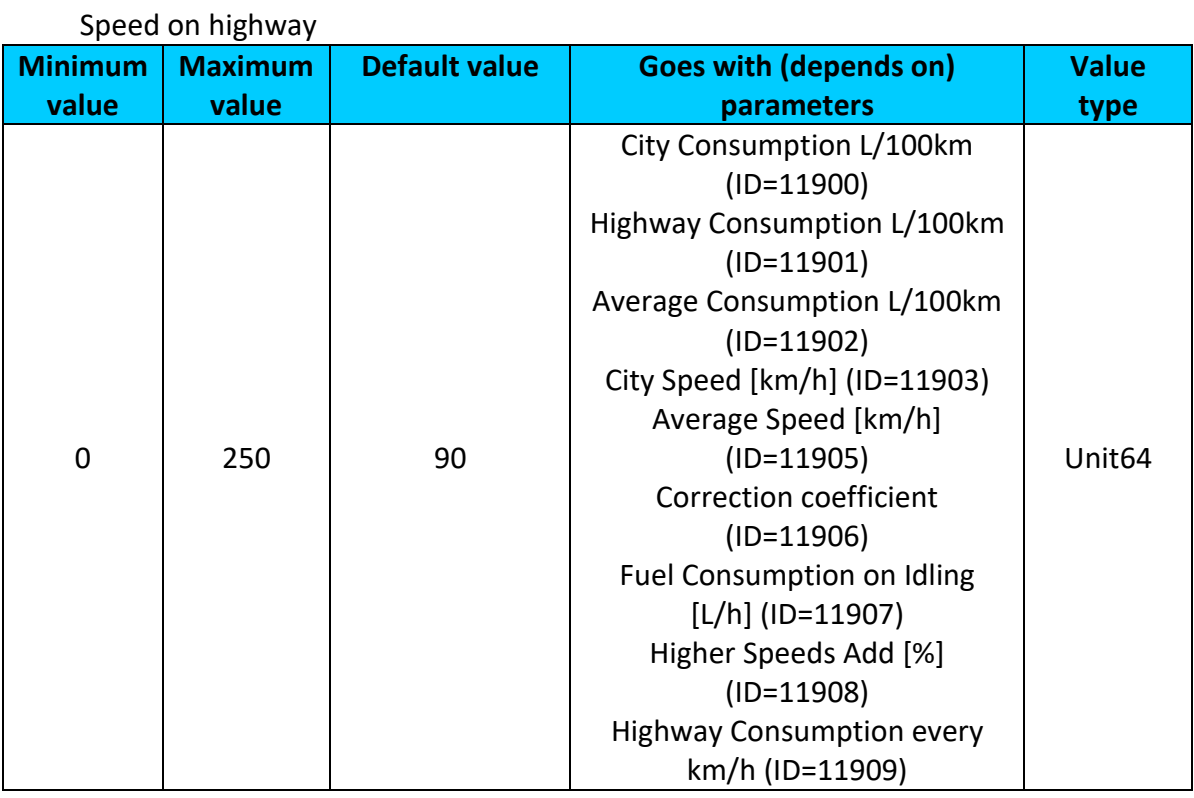

# <span id="page-157-1"></span>**9.9.6 Average Speed [km/h] (ID=11905)**

# Average speed of the vehicle

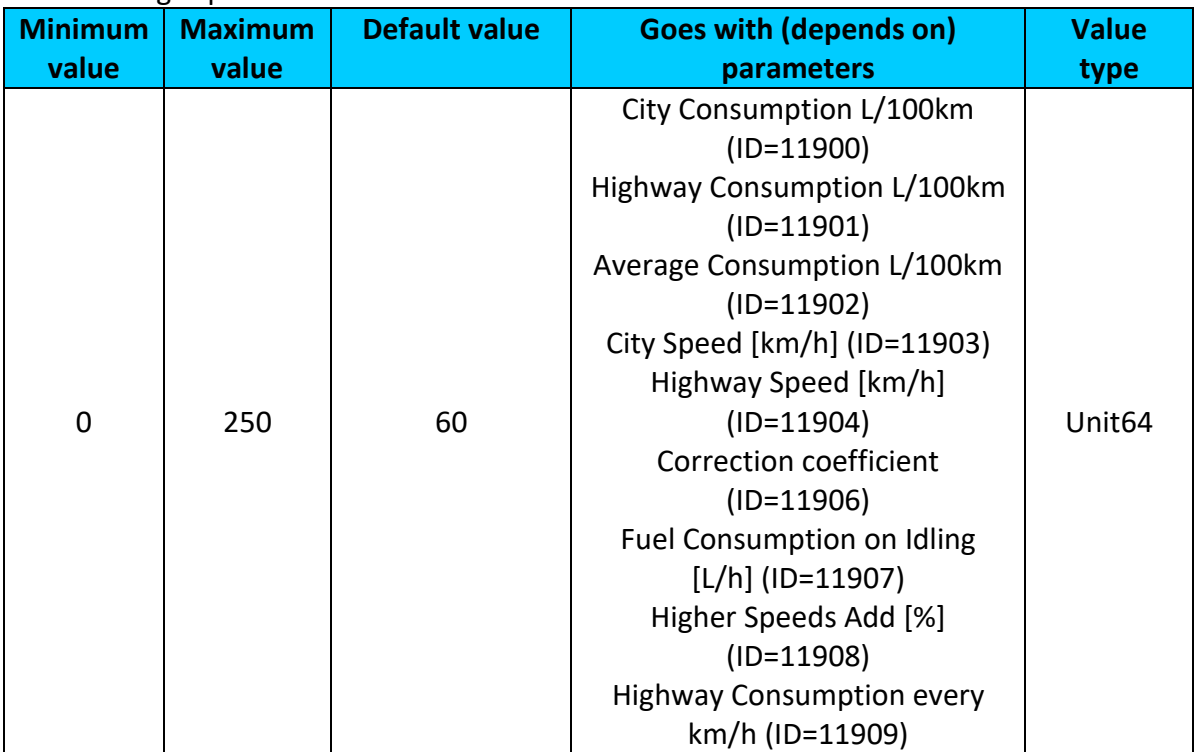

### <span id="page-158-0"></span>**9.9.7 Correction coefficient (ID=11906)**

Correction coefficient is use for correction every value of fuel consumption which is send to server (Used Fuel \* Correction coefficient).

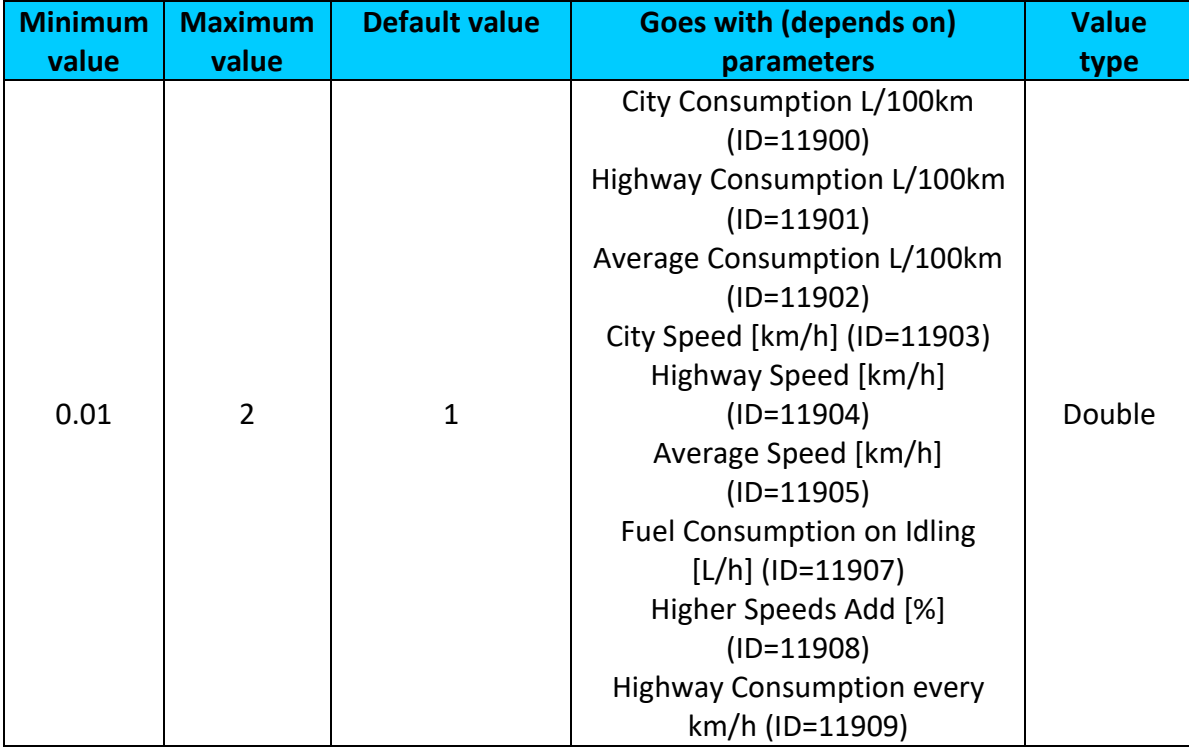

## <span id="page-158-1"></span>**9.9.8 Fuel Consumption on Idling [L/h] (ID=11907)**

Sets fuel consumption while vehicle is idling

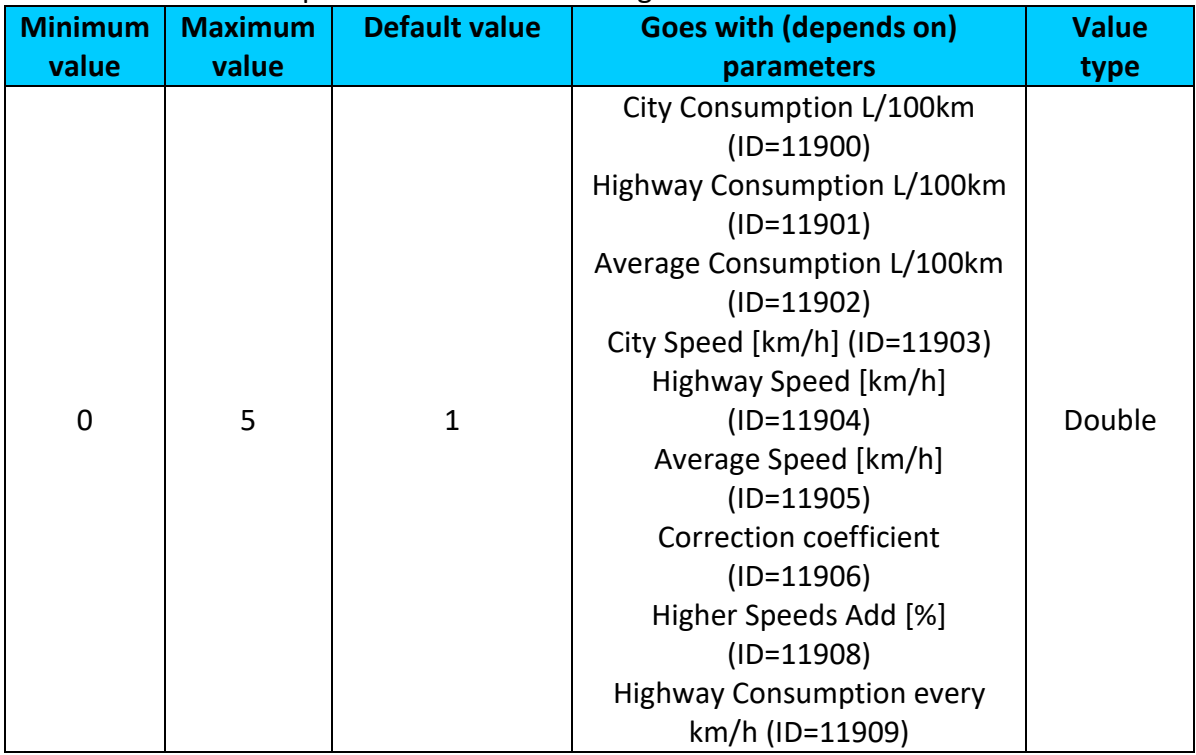

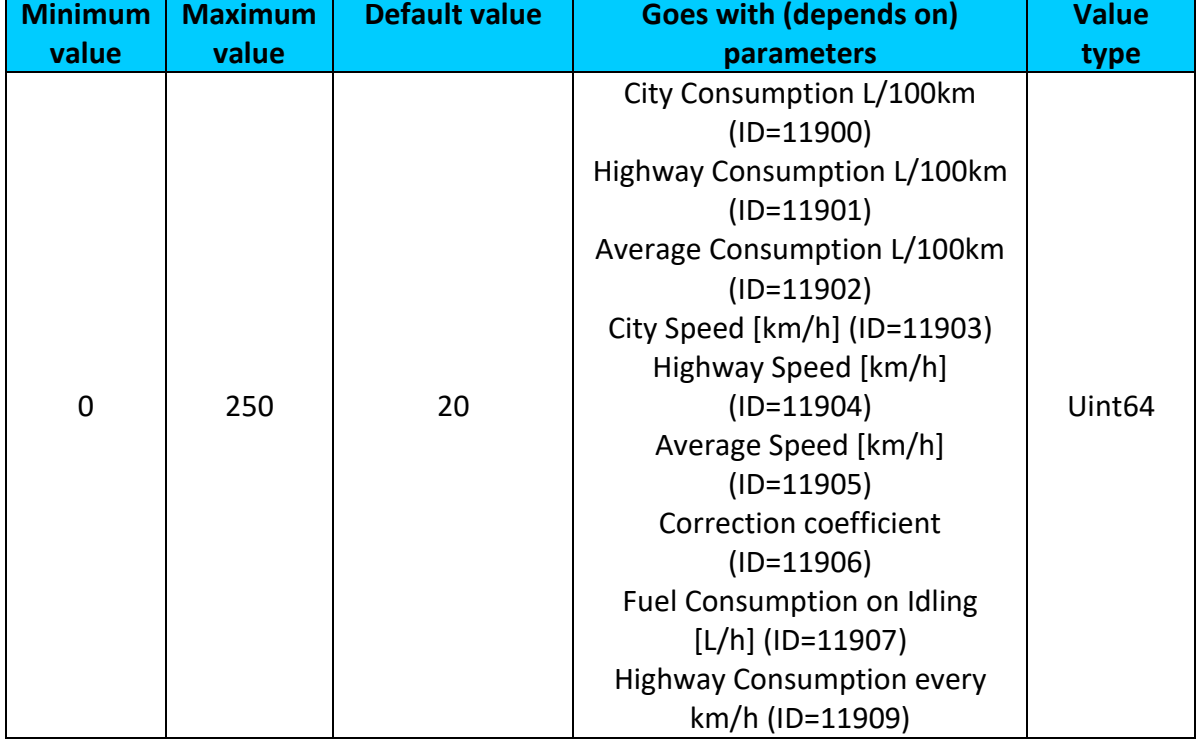

# <span id="page-159-0"></span>**9.9.9 Higher Speeds Add [%] (ID=11908)**

## <span id="page-159-1"></span>**9.9.10 Highway Consumption every km/h (ID=11909)**

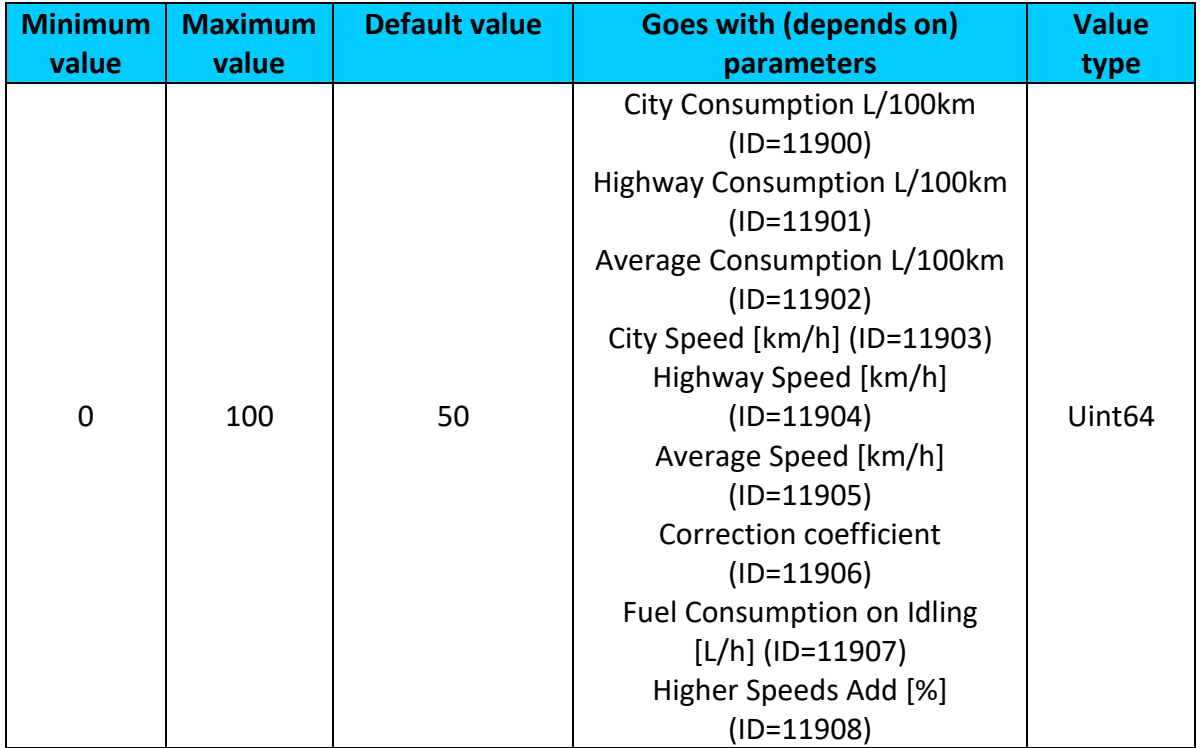

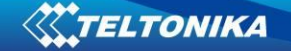

### *9.10 Accelerometer Features*

#### **9.10.1 Unplug Detection**

<span id="page-160-2"></span>9.10.1.1 Scenario settings (ID=11500)

Sets priority of the scenario:  $0 -$  Disable,  $1 -$  Low Priority,  $2 -$  High Priority,  $3 -$  Panic Priority

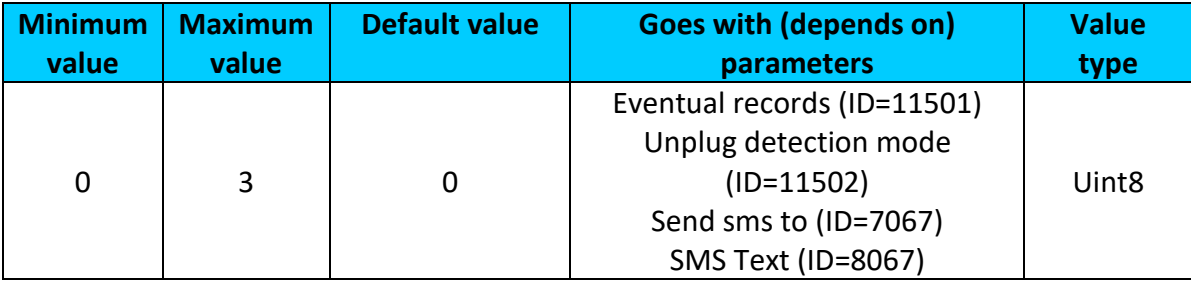

## <span id="page-160-0"></span>9.10.1.2 Eventual records (ID=11501)

## If enabled, only eventual records of unplug detection will be sent. 0 – Disable, 1 – Enable

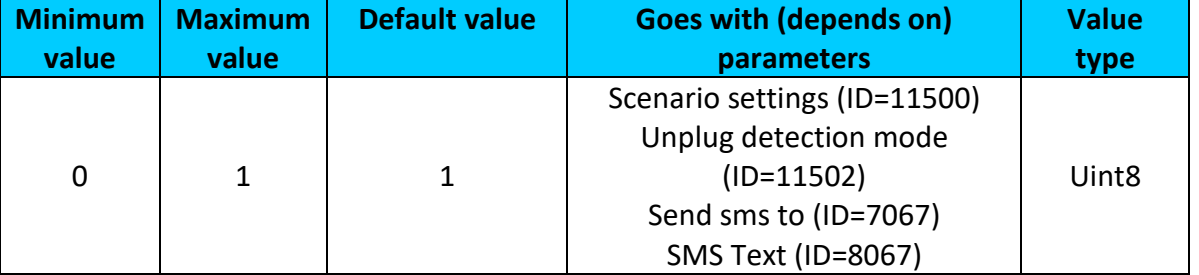

#### <span id="page-160-1"></span>9.10.1.3 Unplug detection mode (ID=11502)

Sets Unplug detection mode. 0 – simple, 1 – advanced.

Simple – unplug detection according to external voltage only

## Advanced – unplug detection according to: external voltage and accelerometer

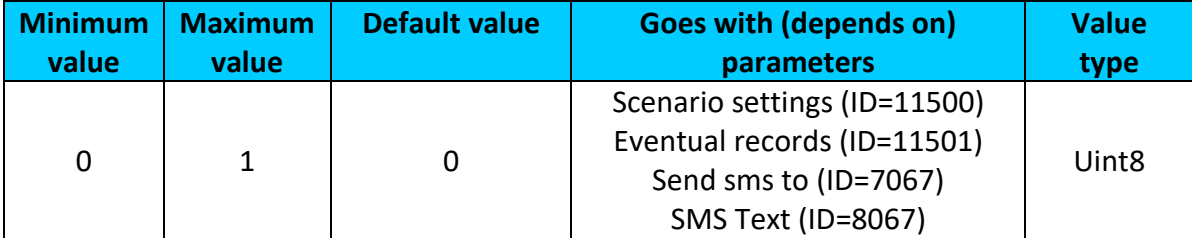

9.10.1.4 Unplug send sms to (ID=7067)

Enable/disable sms event sending.  $0 -$  Disable,  $1-10 -$  sms will be sent to configured GSM number.

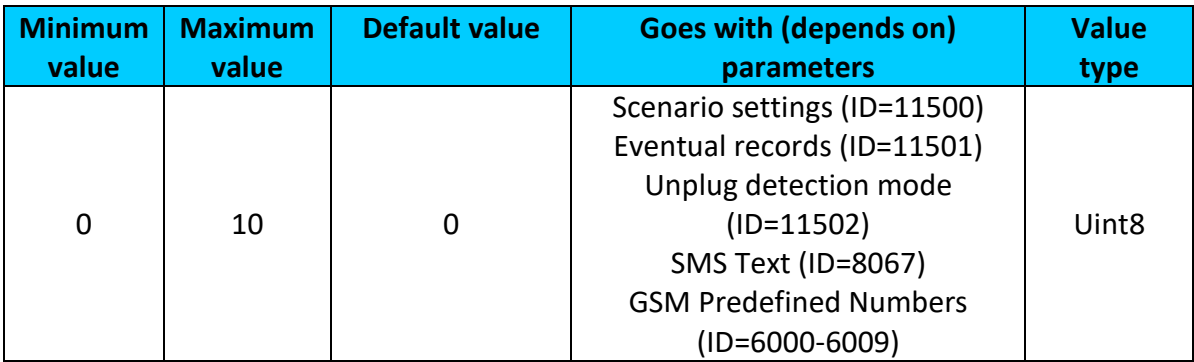

## <span id="page-161-0"></span>9.10.1.5 SMS Text (ID=8067)

Configure unplug detection sms event text here.

| <b>Minimum</b> | <b>Maximum</b> | <b>Default value</b> | <b>Goes with (depends on)</b> | <b>Value</b> |
|----------------|----------------|----------------------|-------------------------------|--------------|
| value          | value          |                      | parameters                    | type         |
|                |                |                      | Scenario settings (ID=11500)  |              |
|                |                |                      | Eventual records (ID=11501)   |              |
| 0              | 160            | Unplug               | Unplug detection mode         | S8[160]      |
|                |                |                      | $(ID=11502)$                  |              |
|                |                |                      | Unplug send sms to (ID=7067)  |              |

#### **9.10.2 Towing Detection**

<span id="page-161-2"></span>9.10.2.1 Scenario setting (ID=11600)

#### $0 -$  disabled,  $1 -$  low,  $2 -$  high,  $3 -$  panic

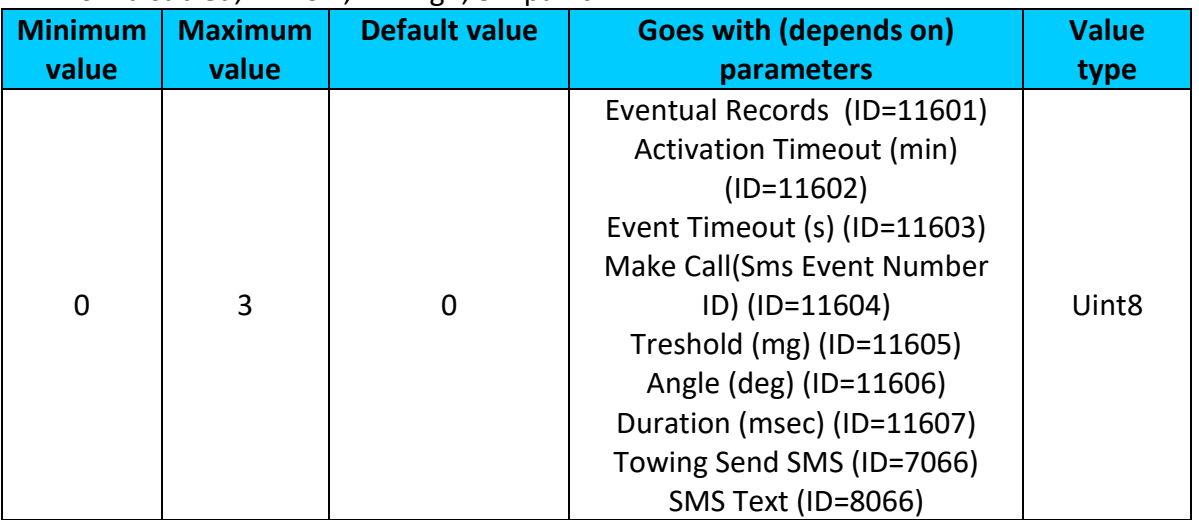

#### <span id="page-161-1"></span>9.10.2.2 Eventual Records (ID=11601) Generate event: 0 – disable; 1 – enable.

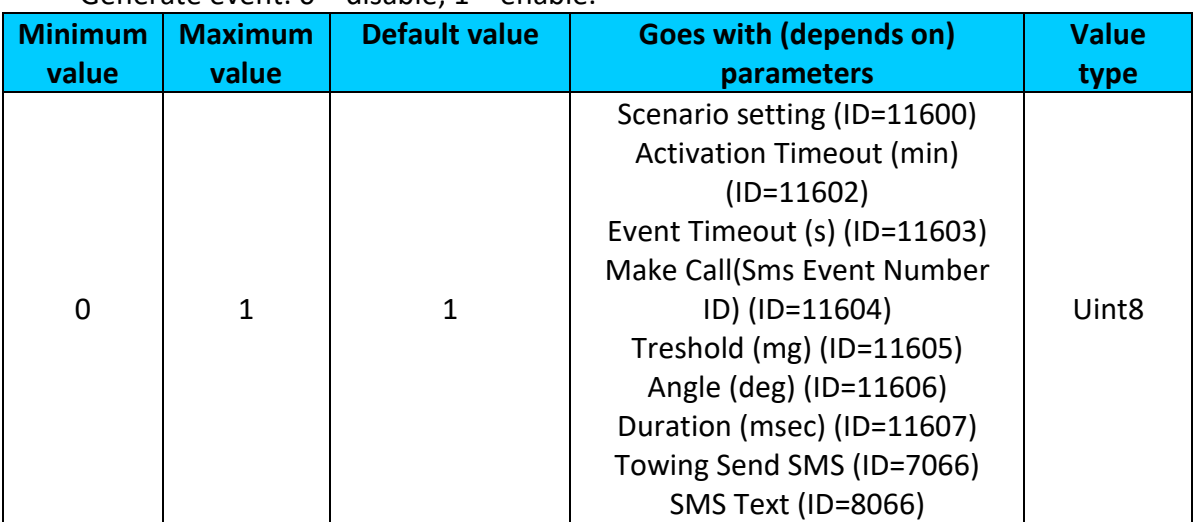

#### <span id="page-162-0"></span>9.10.2.3 Activation Timeout (min) (ID=11602)

Activation timeout is time after which FMB1YX turns ON Towing detection function if other requirement is met (Ignition OFF state detected).

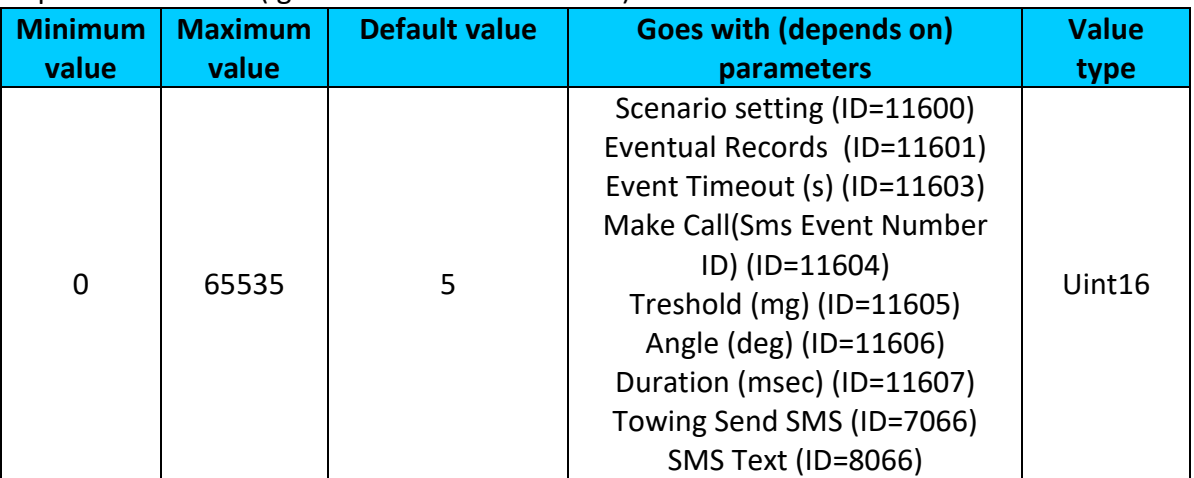

### <span id="page-162-1"></span>9.10.2.4 Event Timeout (s) (ID=11603)

Defines time period (in second) to check ignition state when Acceleration or Angle value reach. If towing event is generated during this time period, it is skipped. It allows to filter out redundant towing event while entering car.

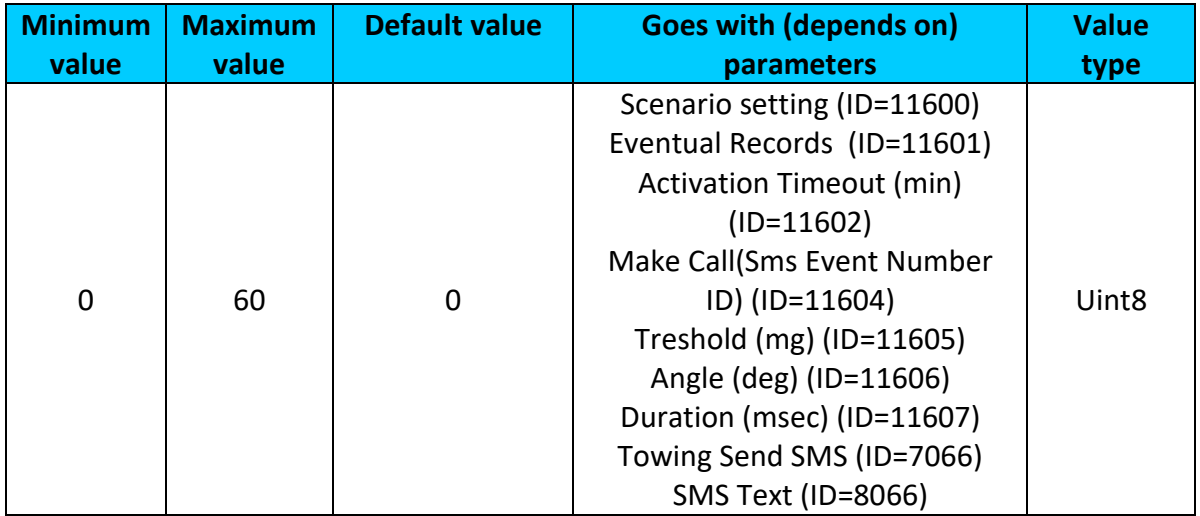

<span id="page-162-2"></span>9.10.2.5 Towing Make Call(Sms Event Number ID) (ID=11604)

If function enabled makes call to specified phone number (configured in pre defined numbers).

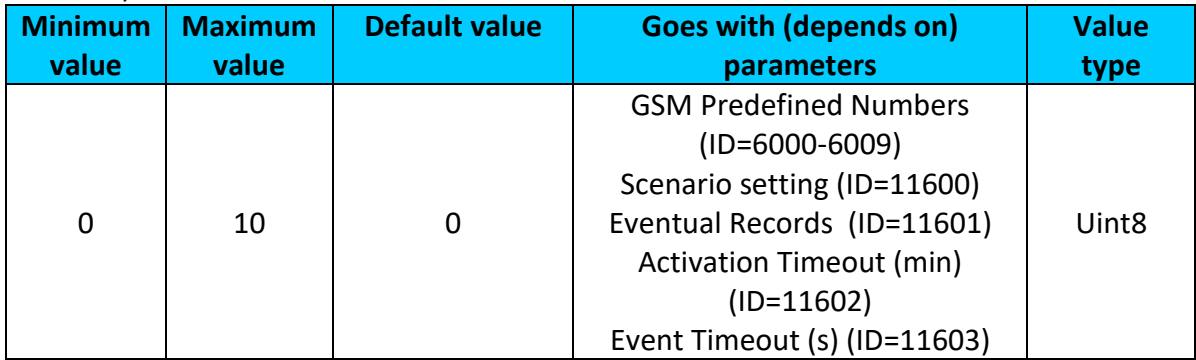

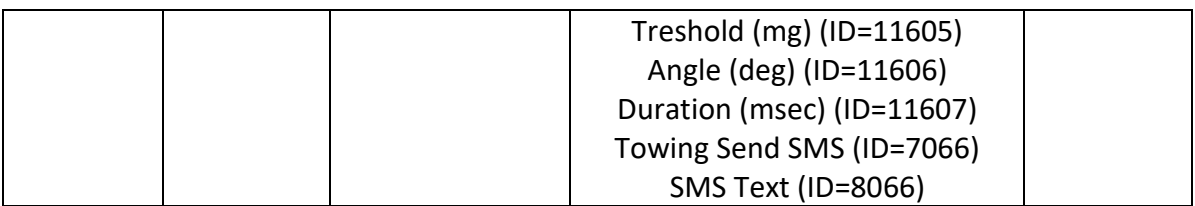

## <span id="page-163-0"></span>9.10.2.6 Treshold (mg) (ID=11605)

Value used to detect towing when ignition is OFF.

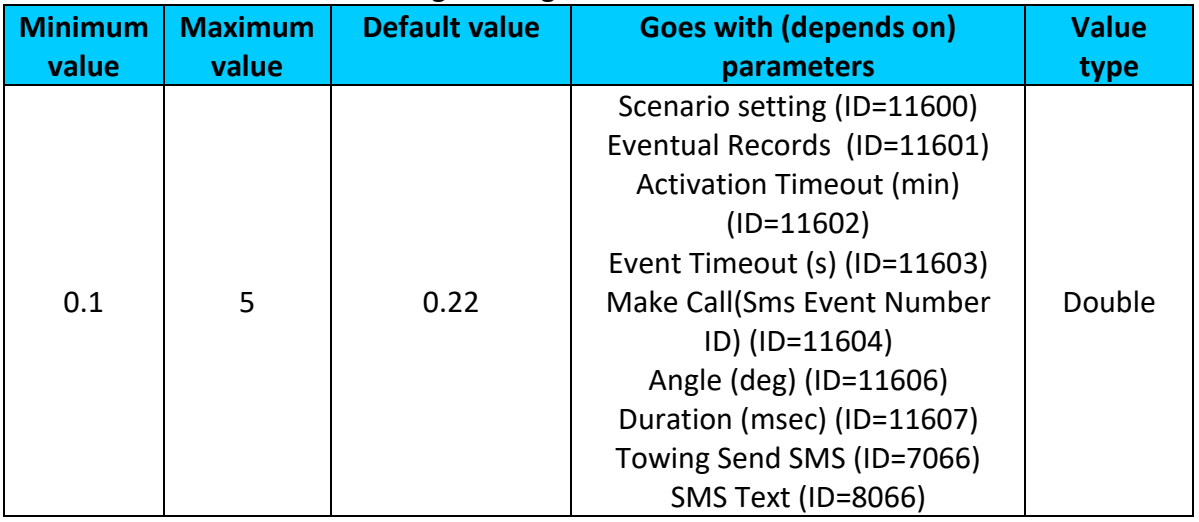

## <span id="page-163-1"></span>9.10.2.7 Angle (deg) (ID=11606)

Value used to detect towing when ignition is OFF.

| inimum | <b>Maximum</b> | <b>Default value</b> | <b>Goes with (depends on)</b>   | <b>Value</b> |
|--------|----------------|----------------------|---------------------------------|--------------|
| value  | value          |                      | parameters                      | type         |
|        |                |                      | Scenario setting (ID=11600)     |              |
|        |                |                      | Eventual Records (ID=11601)     |              |
|        |                |                      | <b>Activation Timeout (min)</b> |              |
|        |                |                      | $(ID=11602)$                    |              |
|        |                |                      | Event Timeout (s) (ID=11603)    |              |
| 0.1    | 5              |                      | Make Call(Sms Event Number      | Double       |
|        |                |                      | ID) (ID=11604)                  |              |
|        |                |                      | Treshold (mg) (ID=11605)        |              |
|        |                |                      | Duration (msec) (ID=11607)      |              |
|        |                |                      | Towing Send SMS (ID=7066)       |              |
|        |                |                      | SMS Text (ID=8066)              |              |

# <span id="page-163-2"></span>9.10.2.8 Duration (msec) (ID=11607)

Defines time period to check Acceleration, angle values.

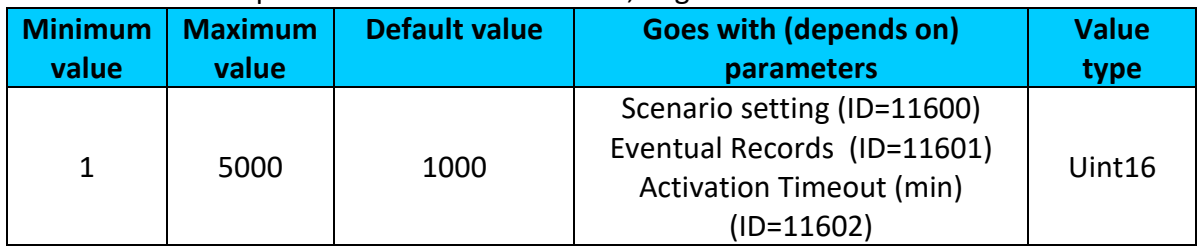

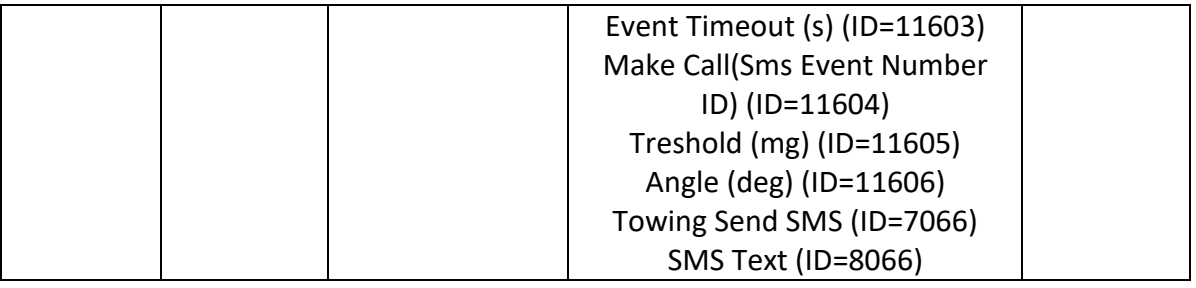

# <span id="page-164-0"></span>9.10.2.9 Towing Send SMS (ID=7066)

Enable/disable sms event sending.  $0 -$  Disable, 1-10 – sms will be sent to configured GSM number.

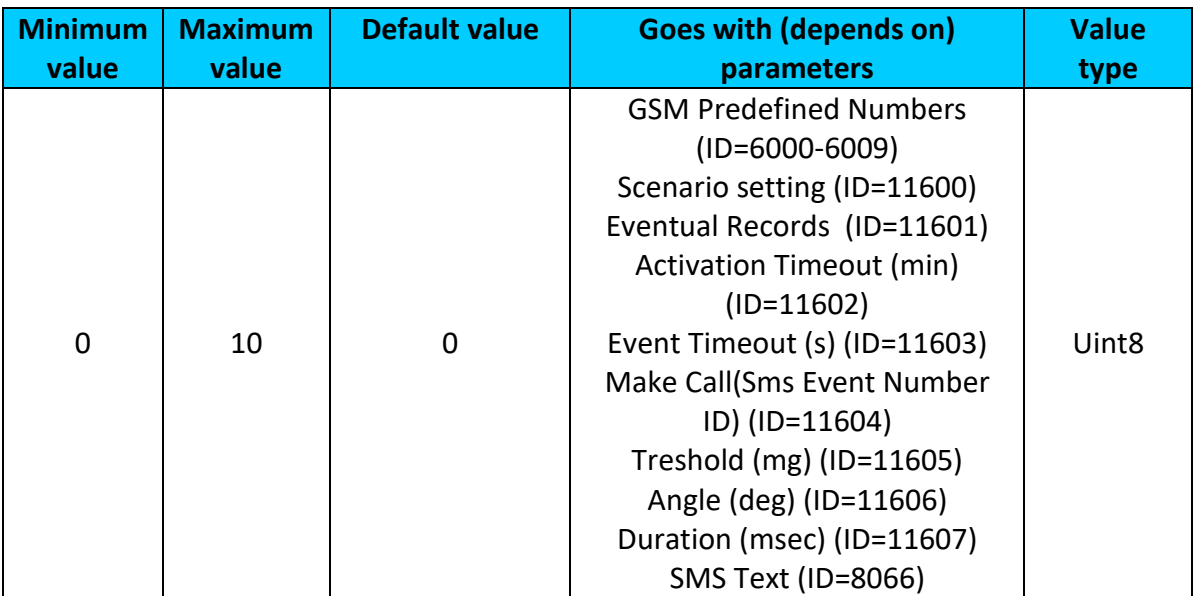

## <span id="page-164-1"></span>9.10.2.10SMS Text (ID=8066)

Configure Towing detection sms event text here.

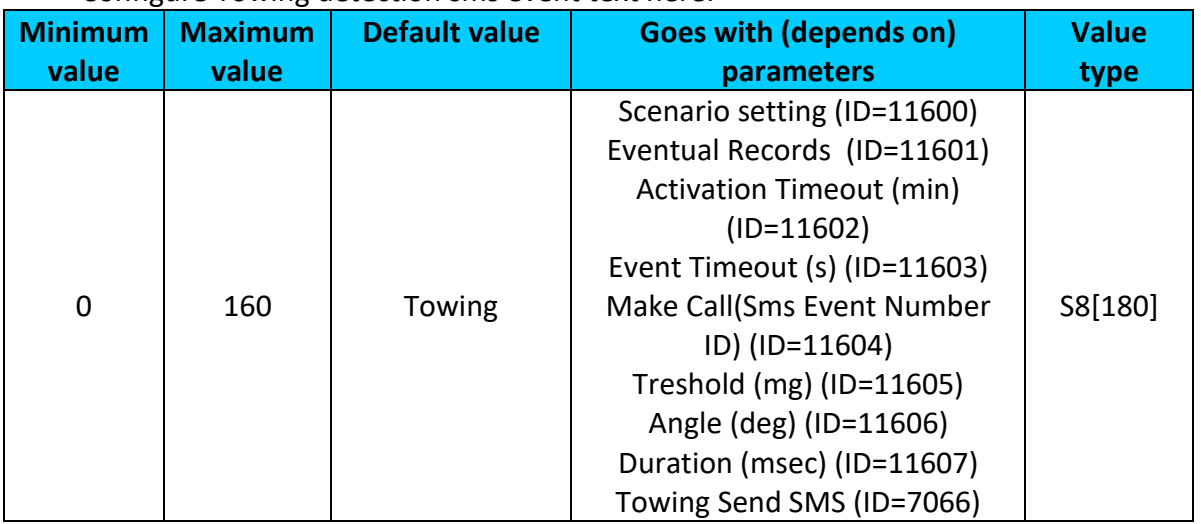

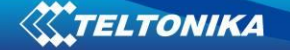

#### **9.10.3 Crash Detection**

<span id="page-165-4"></span>9.10.3.1 Scenario settings (ID=11400)

Sets priority of the scenario:  $0 -$  Disable,  $1 -$  Low Priority,  $2 -$  High Priority,  $3 -$  Panic Priority

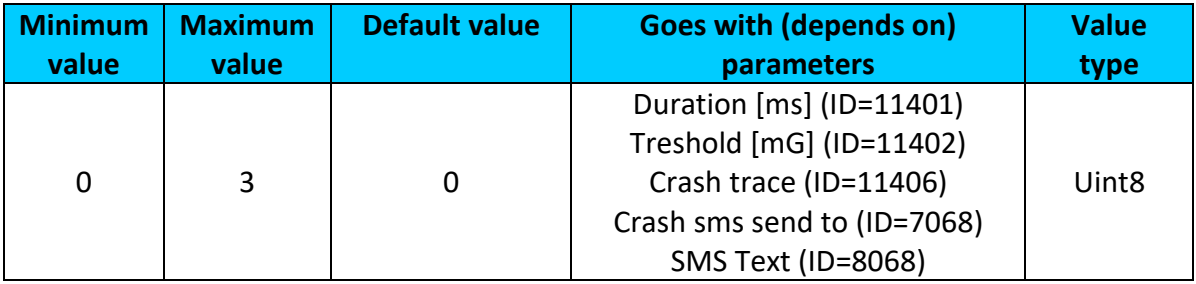

#### <span id="page-165-0"></span>9.10.3.2 Duration [ms] (ID=11401)

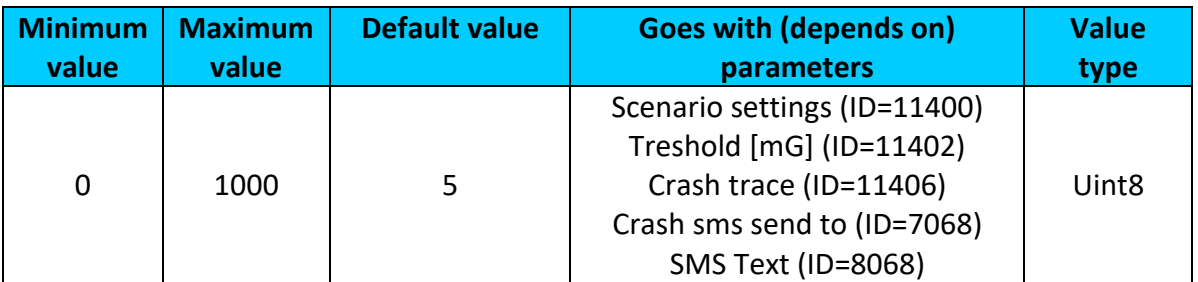

#### <span id="page-165-1"></span>9.10.3.3 Treshold [mG] (ID=11402)

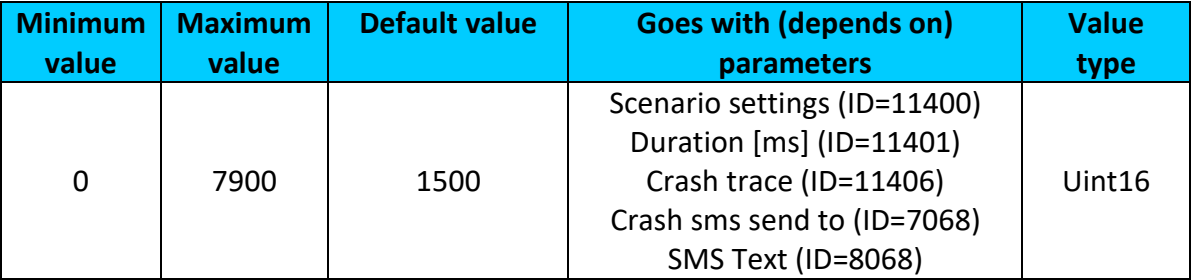

#### <span id="page-165-2"></span>9.10.3.4 Crash trace (ID=11406)

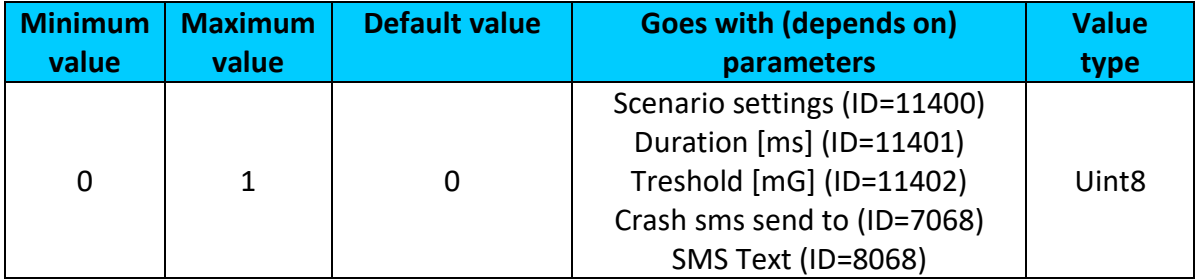

### <span id="page-165-3"></span>9.10.3.5 Crash sms send to (ID=7068)

Enable/disable sms event sending.  $0 -$  Disable,  $1-10 -$  sms will be sent to configured GSM number.

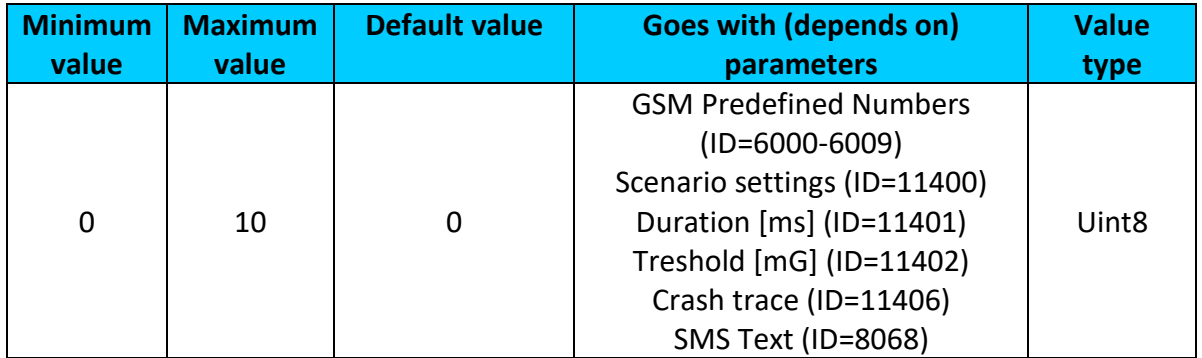

# <span id="page-166-0"></span>9.10.3.6 SMS Text (ID=8068)

Configure Crash sms event text here.

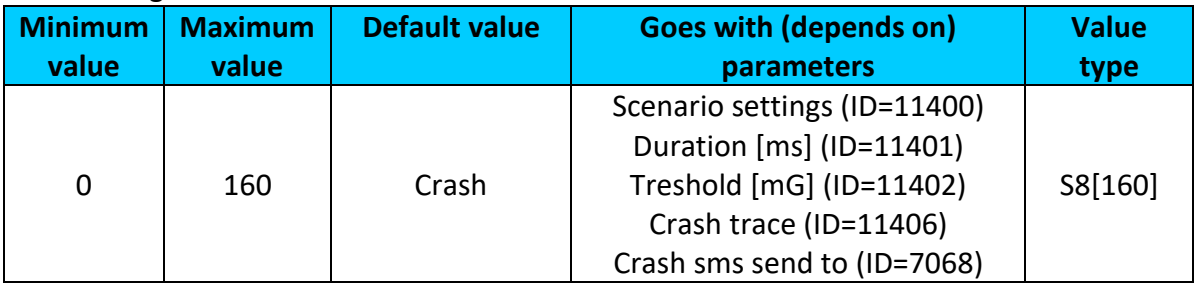

# **9.10.4 Excessive idling**

<span id="page-166-1"></span>9.10.4.1 Excessive idling priority (ID=11200) Defines priority of Excessive idling scenario:

 $0$  – disabled,  $1$  – low,  $2$  – high,  $3$  – panic

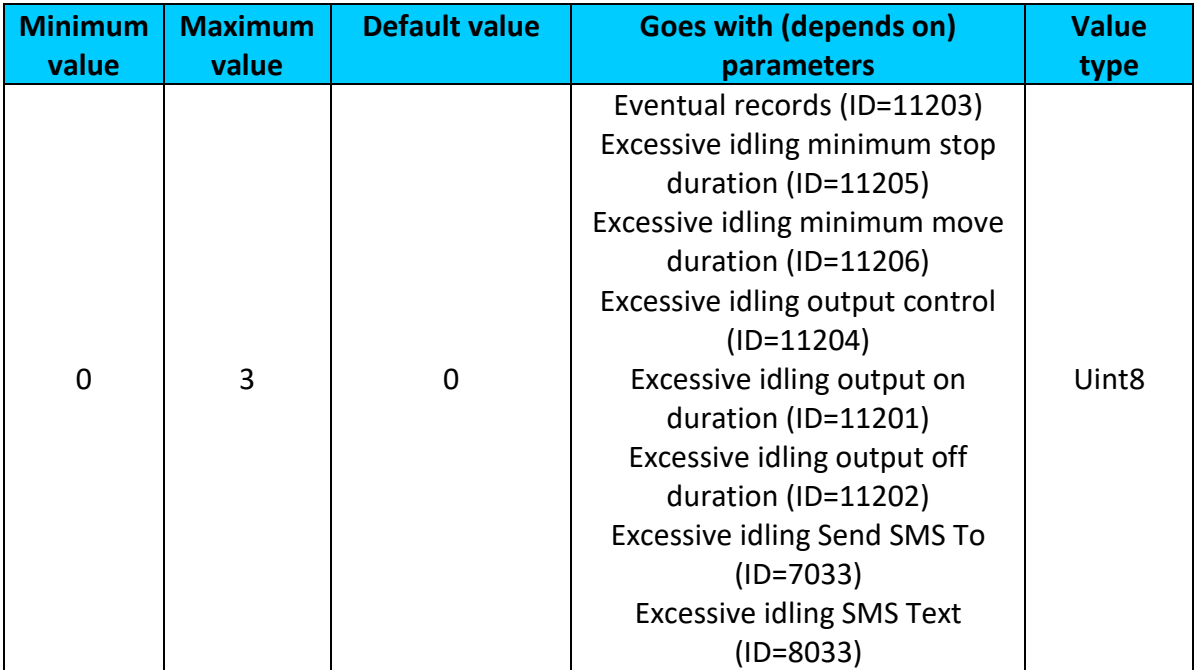

# <span id="page-167-0"></span>9.10.4.2 Eventual records (ID=11203) Disables (0) or enables (1) eventual records with idling value.

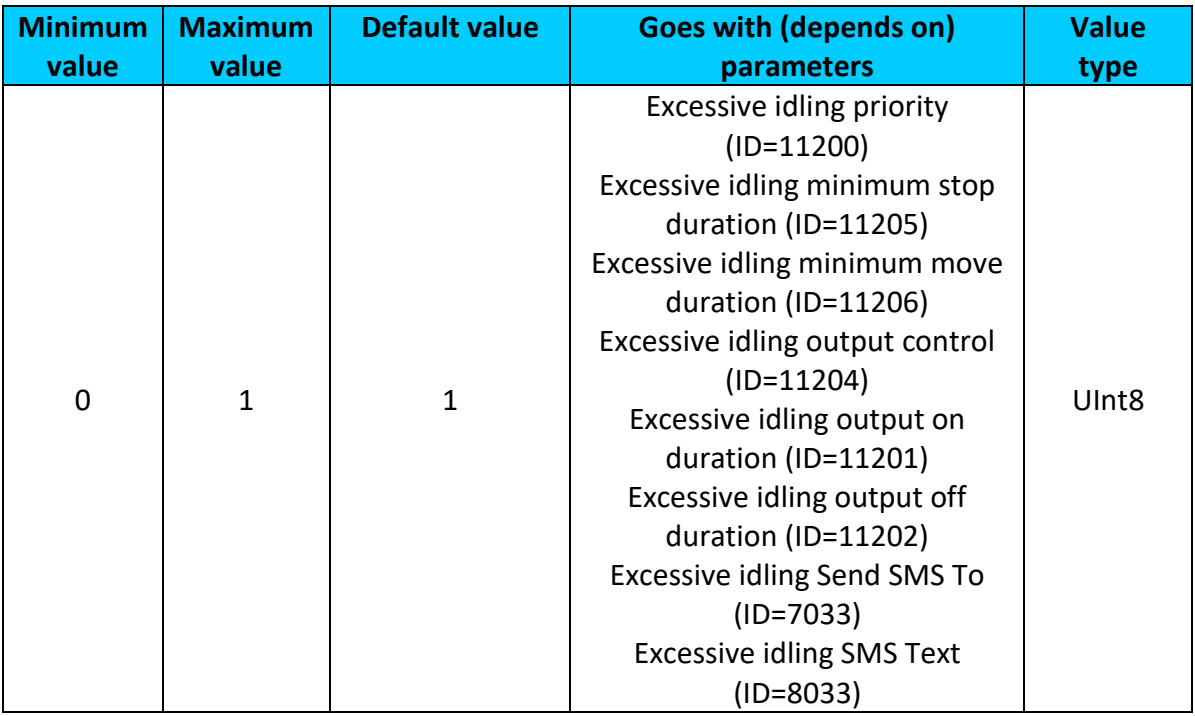

# <span id="page-167-1"></span>9.10.4.3 Excessive idling time to stopped (ID=11205)

Defines minimum time in seconds of vehicle idling before scenario enables.

<span id="page-167-2"></span>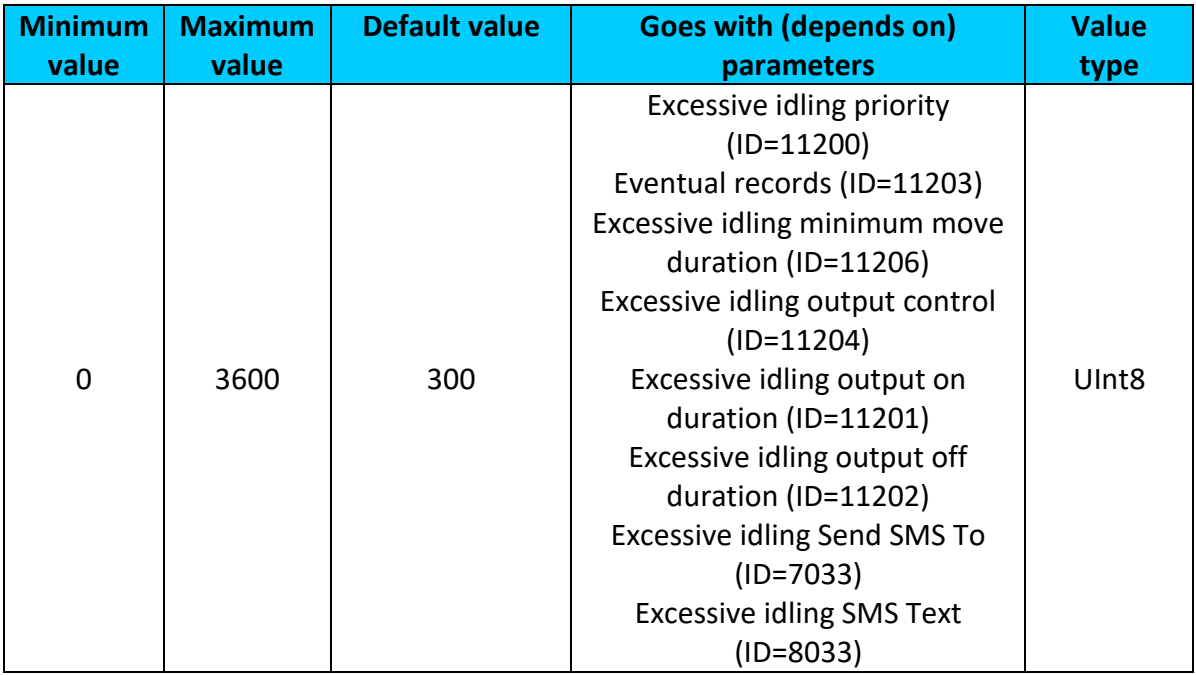

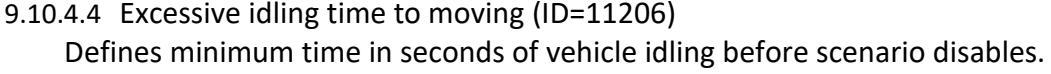

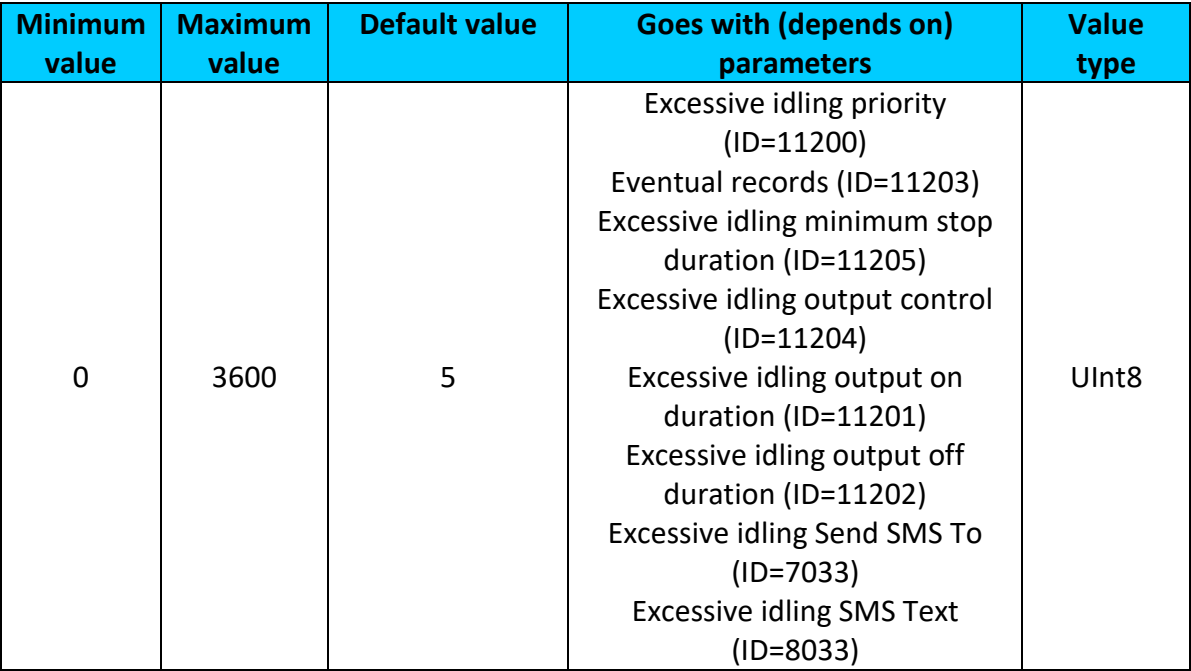

## <span id="page-168-0"></span>9.10.4.5 Excessive idling output control (ID=11204) Enables DOUT1 (1), enables DOUT2 (2)<sup>1</sup> or disables (0) Excessive idling output control.

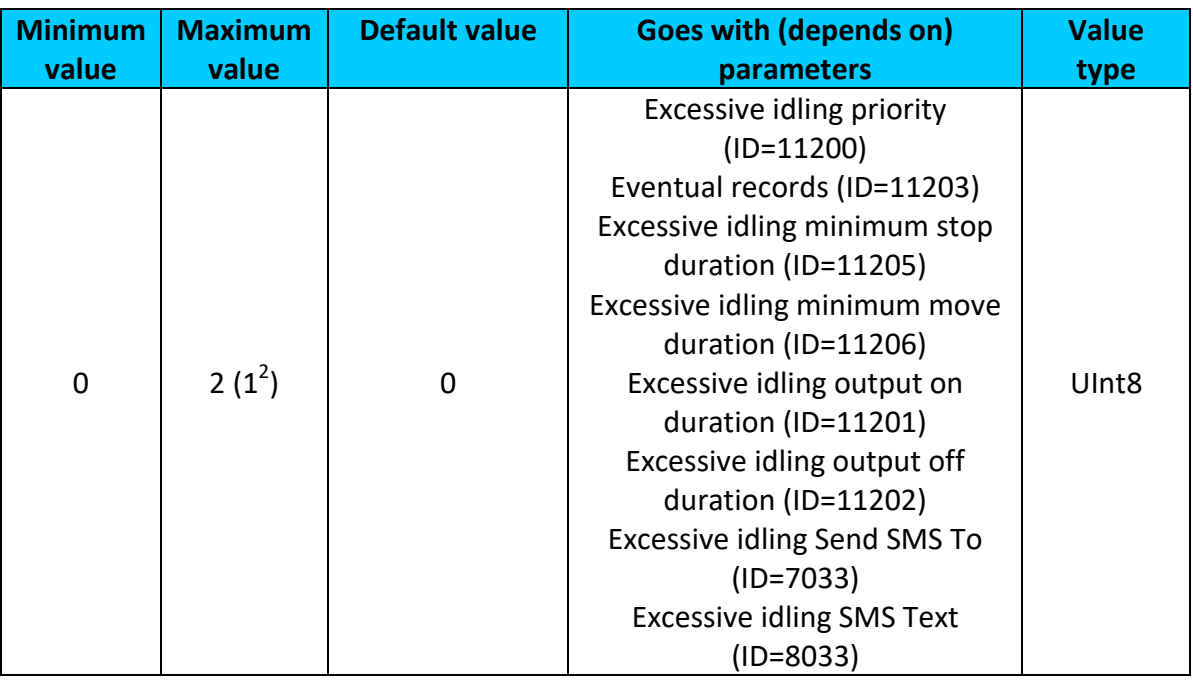

<span id="page-168-1"></span> 1 Only with FMB120 and FMB122 devices

 $2$  Max value with FMB125 is 1.

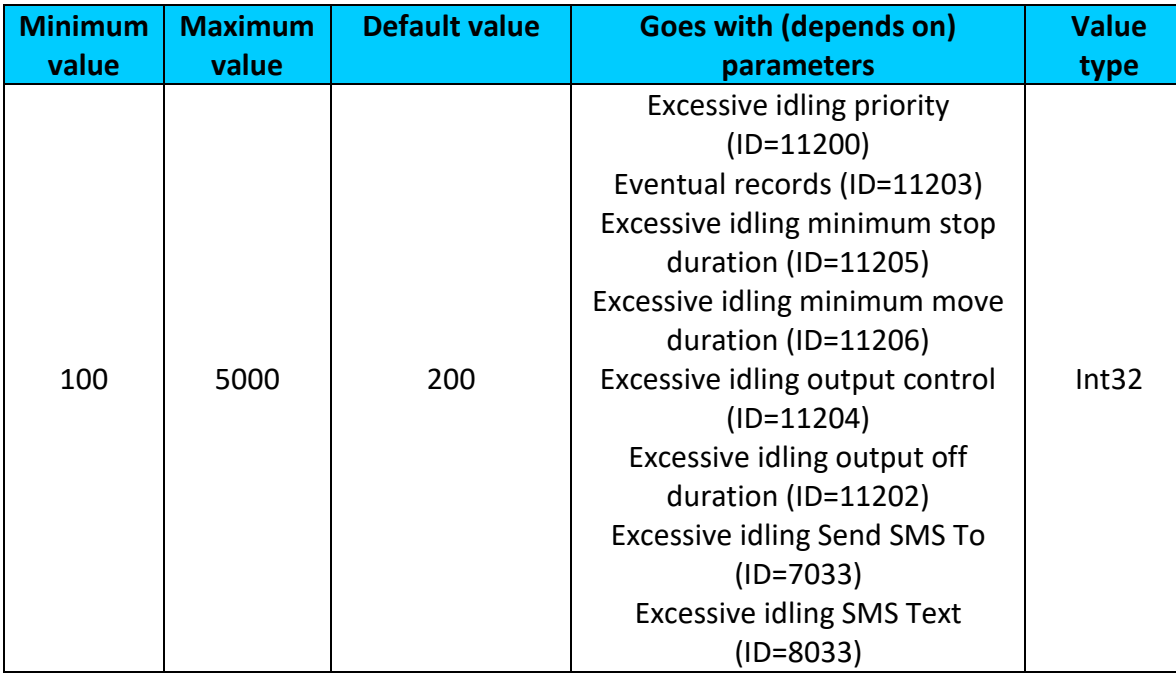

# 9.10.4.6 Excessive idling output on duration (ID=11201) Output ON duration in seconds

# <span id="page-169-0"></span>9.10.4.7 Excessive idling output off duration (ID=11202) Output OFF duration in seconds

<span id="page-169-1"></span>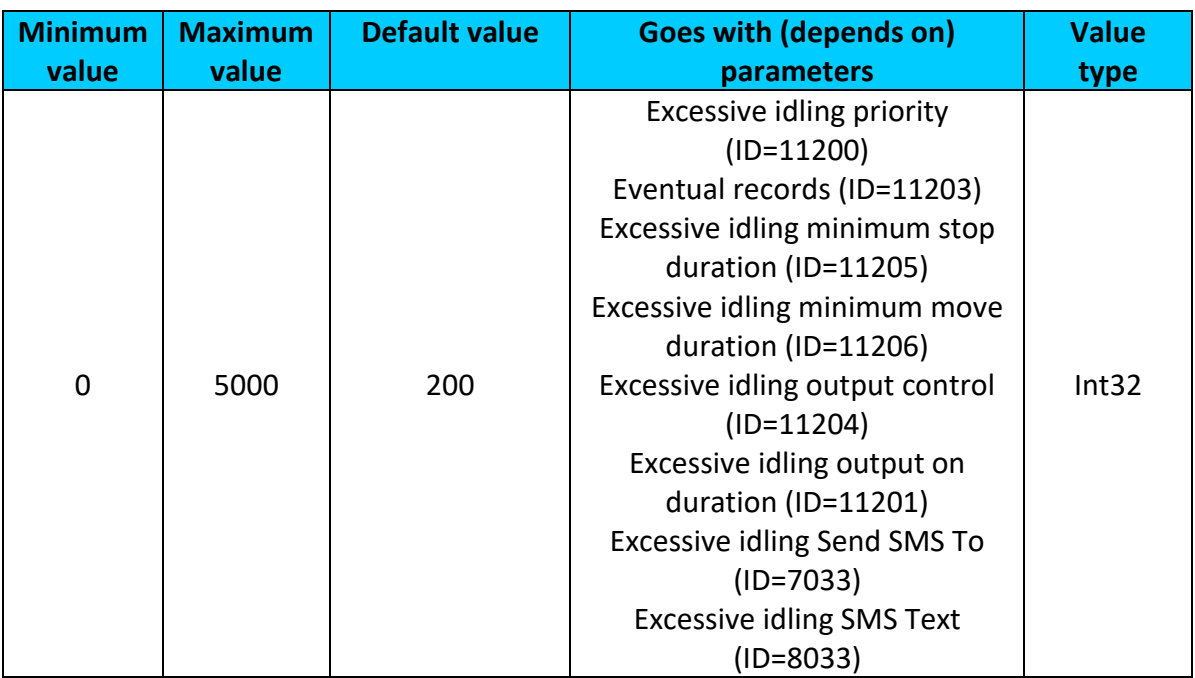

9.10.4.8 Excessive idling Send SMS To (ID=7033)

Enable/disable sms event sending.  $0 -$  Disable,  $1-10 -$  sms will be sent to configured GSM number.

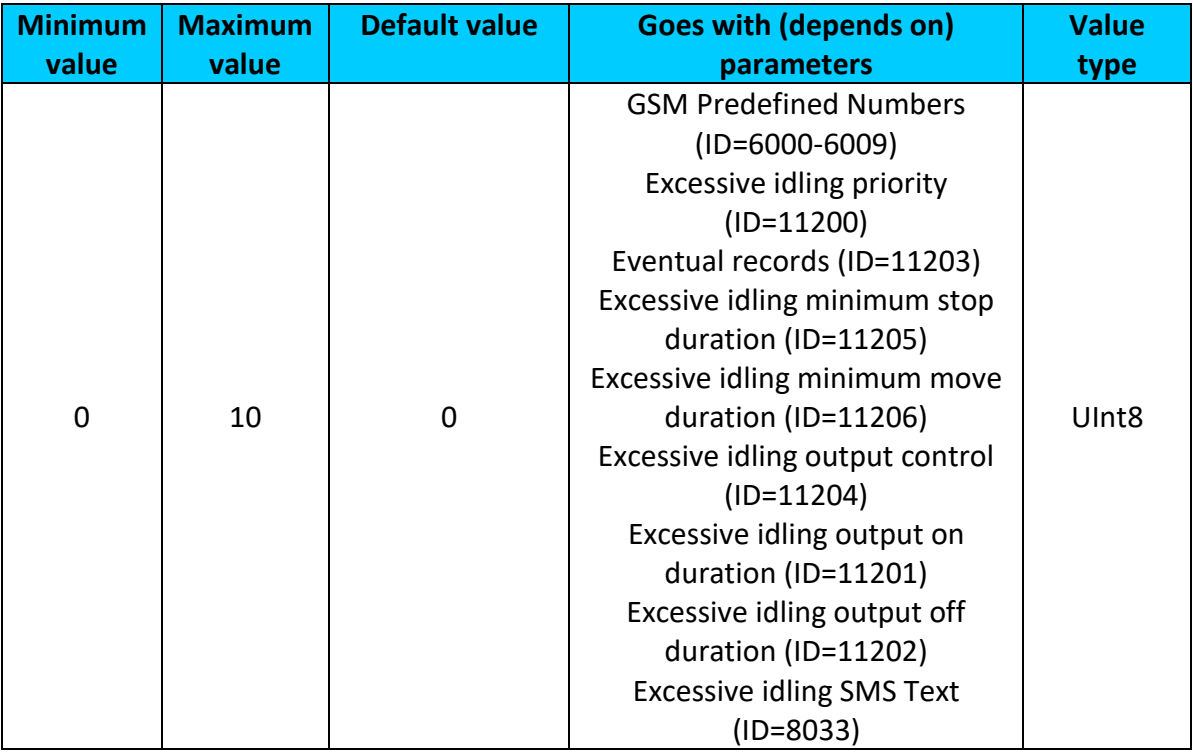

### <span id="page-170-0"></span>9.10.4.9 Excessive idling SMS Text (ID=8033) Configure excessive idling sms event text here.

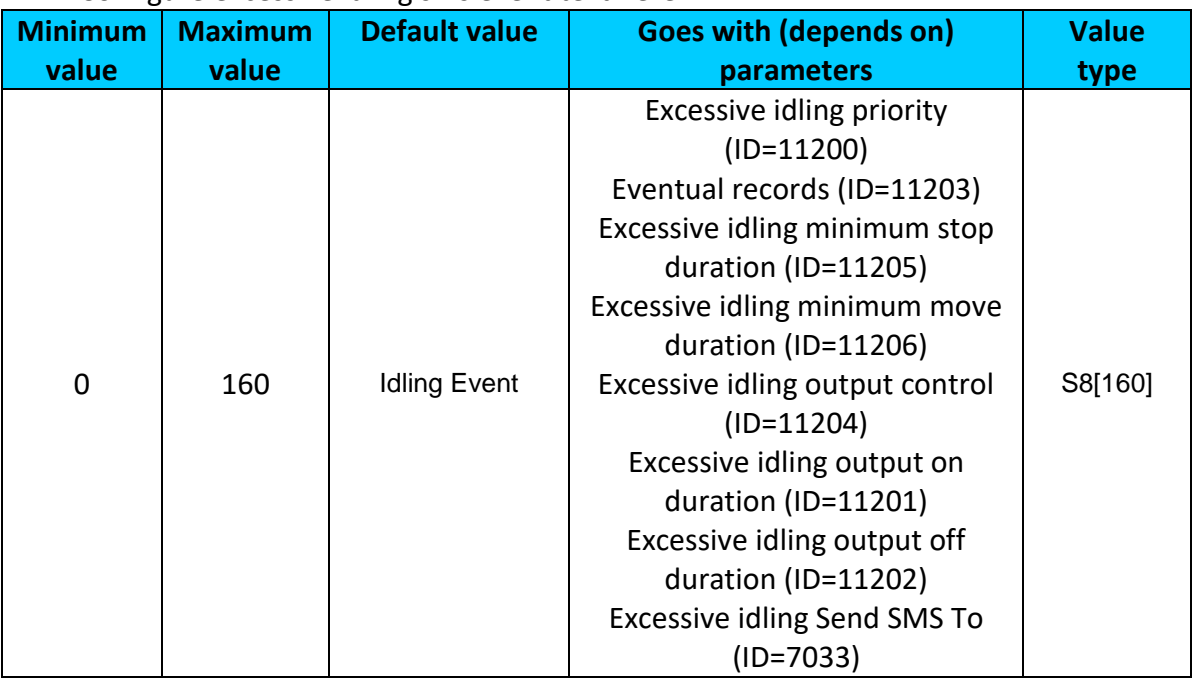

## *9.11 Blue-tooth*

<span id="page-171-3"></span>9.11.1.1 BT Radio (ID=800)

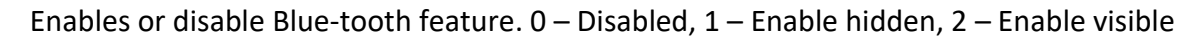

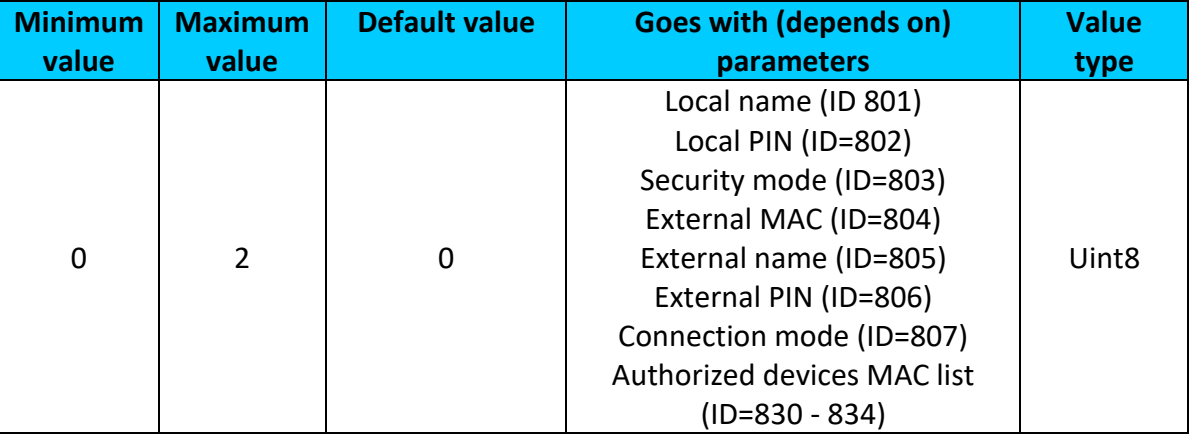

# <span id="page-171-0"></span>9.11.1.2 Local name (ID 801)

Parameter defines a visible name of FMB1YX device.

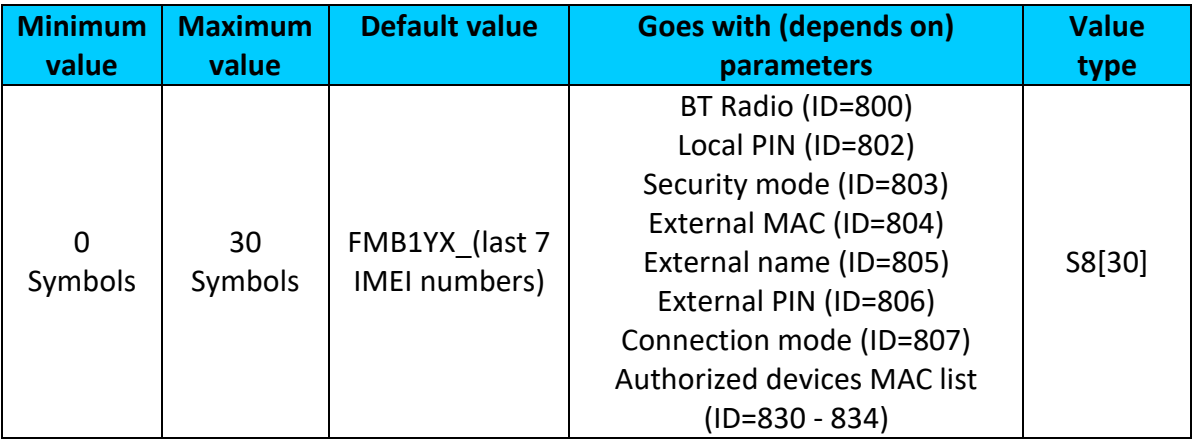

## <span id="page-171-1"></span>9.11.1.3 Local PIN (ID=802)

Parameter Lets to configure Blue-tooth PIN.

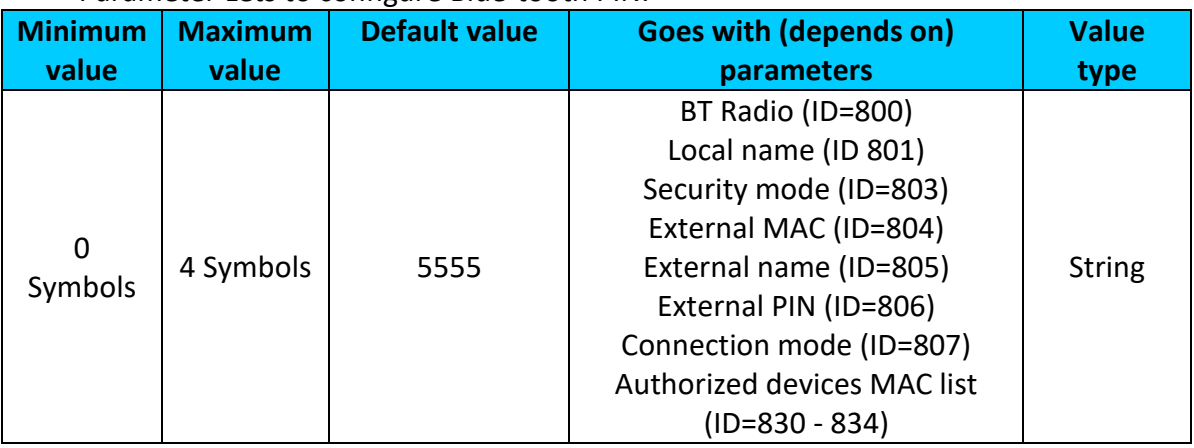

## <span id="page-171-2"></span>9.11.1.4 Security mode (ID=803)

Parameter defines a security mode of FMBX device. 0 – PIN only, 1 – PIN and MAC,  $2 - MAC only$ ,  $3 - None$ .

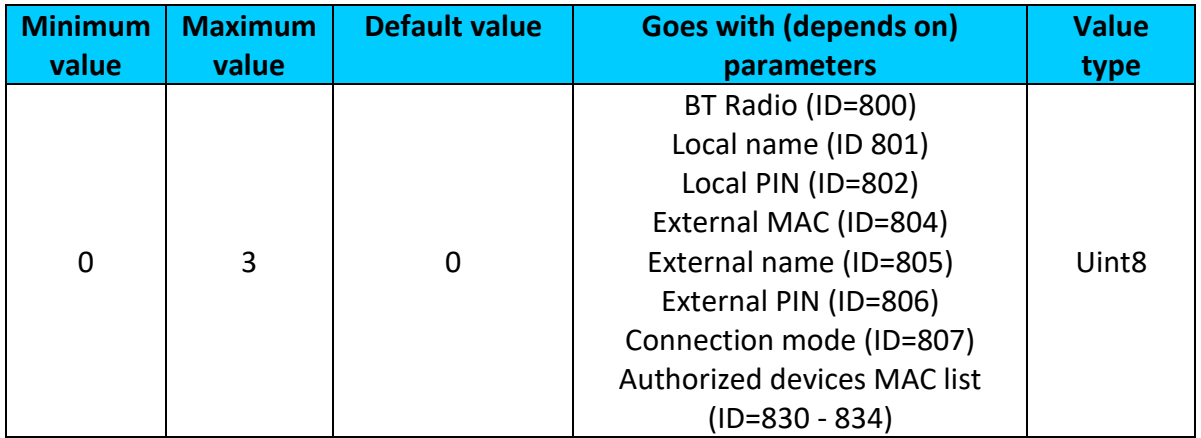

## <span id="page-172-0"></span>9.11.1.5 External MAC (ID=804)

## Defines external device's MAC, for FMB1YX to auto connect to.

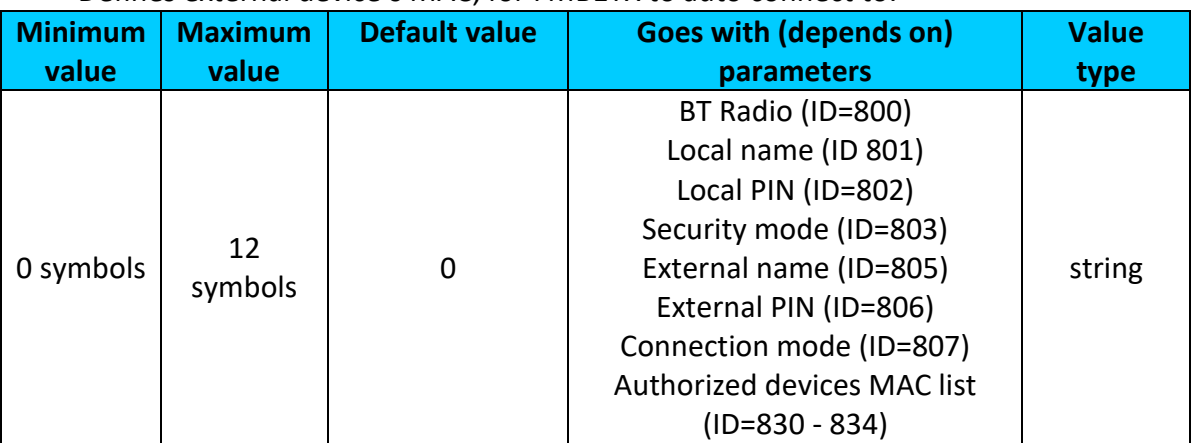

## <span id="page-172-1"></span>9.11.1.6 External name (ID=805)

# Defines external device's name, for FMB1YX to auto connect to.

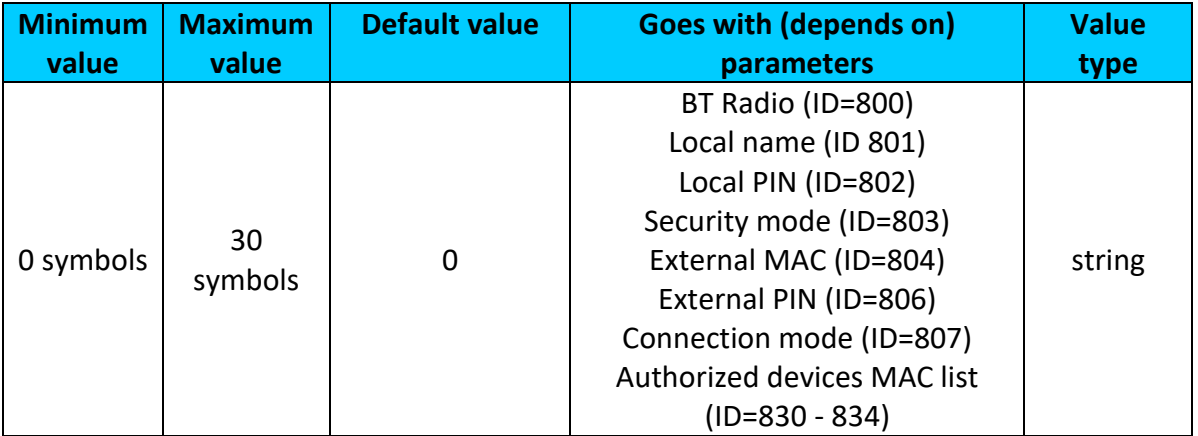

### <span id="page-172-2"></span>9.11.1.7 External PIN (ID=806)

Defines external device's PIN, for FMB1YX to auto connect to.

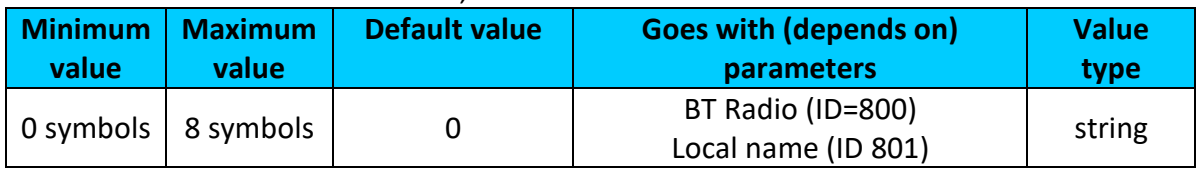

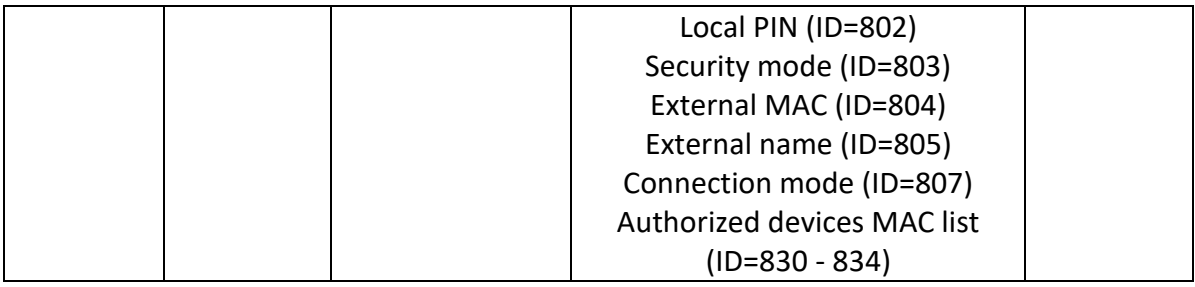

## <span id="page-173-1"></span>9.11.1.8 Connection mode (ID=807)

Defines a mode in which FMB1YX will connect to external devices. 0 – None,

1 – FMB1YX will connect to Hands Free Headset, 2 – FMB1YX will connect to OBDII Bluetooth dongle, 3 – Data Link.

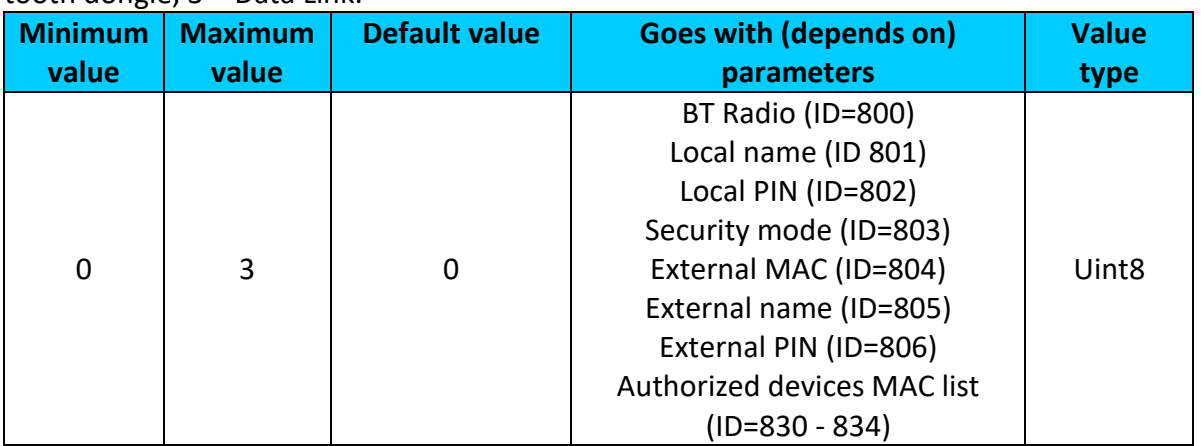

# <span id="page-173-2"></span>9.11.1.9 Authorized devices MAC list (ID=830 - 834)

## Parameter allows to add an authorized devices MAC for connection to FMB1YX

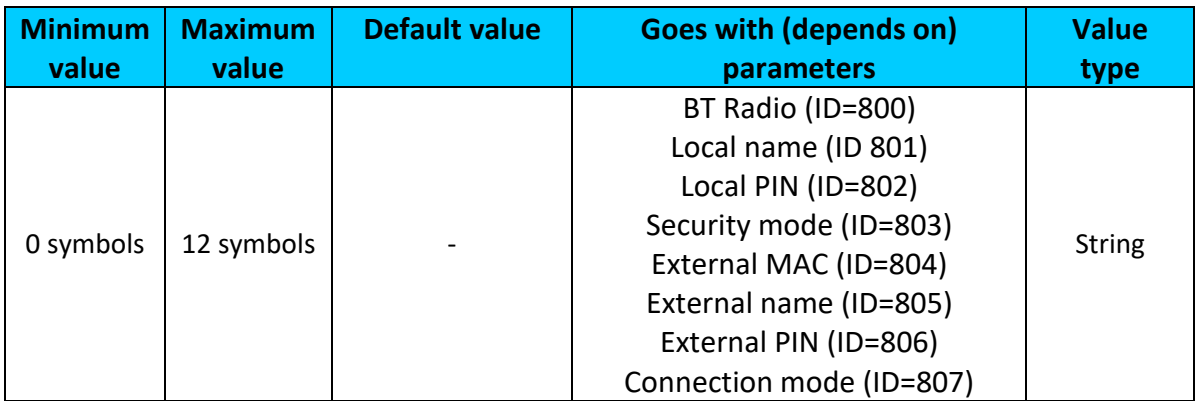

<span id="page-173-0"></span>Common Settings (ID=1100)

# *9.12 iButton List (ID=30000 – 30500)*

### List of 500 authorized iButtons' IDs.

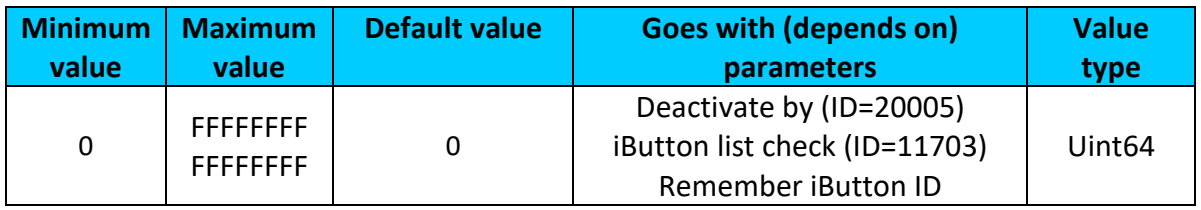

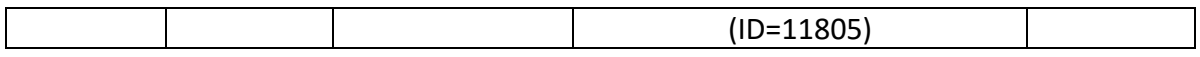

#### *9.13 I/O parameters*

I/O properties are additional data sources which are recorded along with usual GPS data.

#### <span id="page-174-2"></span>**9.13.1 I/O#1 property parameter priority Ignition (ID=50000)**

Parameter defines I/O property type of priority: 0 is disabled, 1 – low, 2 – high, 3 - panic.

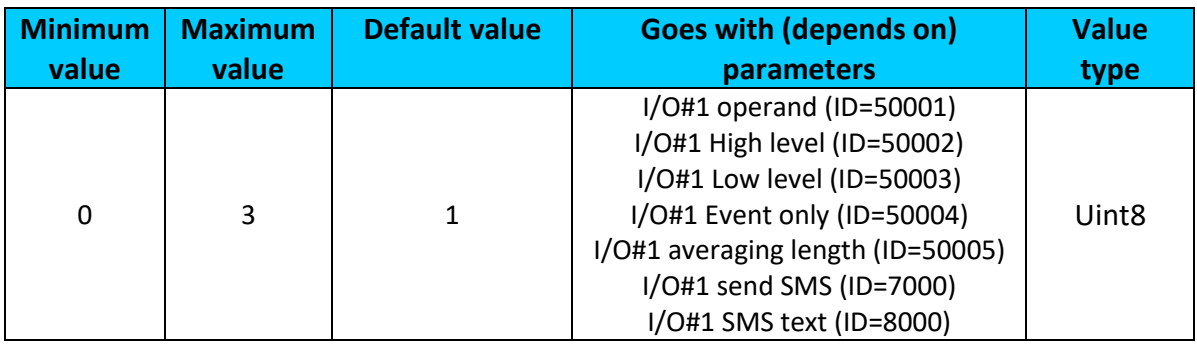

#### <span id="page-174-0"></span>**9.13.2 I/O#1 operand (ID=50001)**

Parameter defines when event is sent:  $0$  – on range exit,  $1$  – on range entrance,  $2$  – both,  $3$  – monitoring,  $4$  – hysteresis,  $5$  – on changes,  $6$  – on delta change.

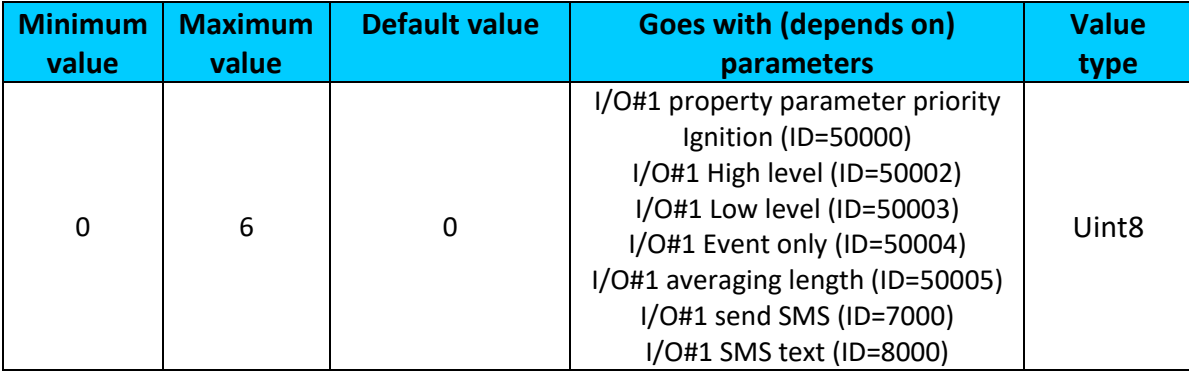

## <span id="page-174-1"></span>**9.13.3 I/O#1 High level (ID=50002)**

Parameter defines high value of triggered I/O property. This parameter is used to set thresholds for I/O properties to generate events.

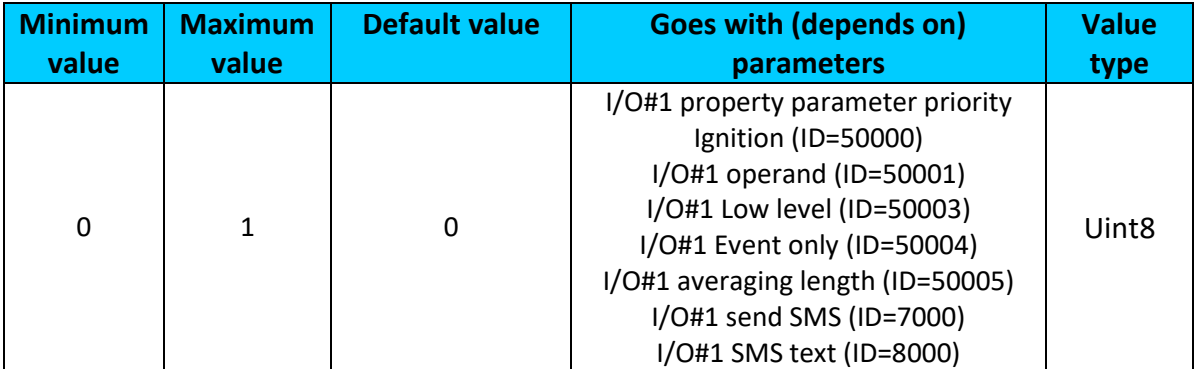

#### <span id="page-175-0"></span>**9.13.4 I/O#1 Low level (ID=50003)**

Parameter defines low value of triggered I/O property. This parameter is used to set thresholds for I/O properties to generate events.

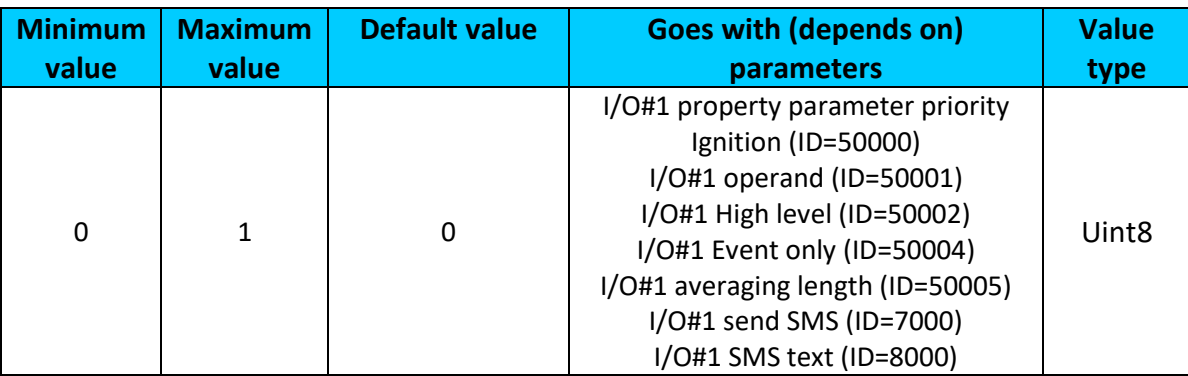

#### <span id="page-175-1"></span>**9.13.5 I/O#1 Event only (ID=50004)**

Parameter defines when IO element value is sent: 0 - with every AVL packet, 1 - on event only. On event means that IO element value is included to AVL packet only when this particular event happens. With regular, periodic records such IO element value is not included.

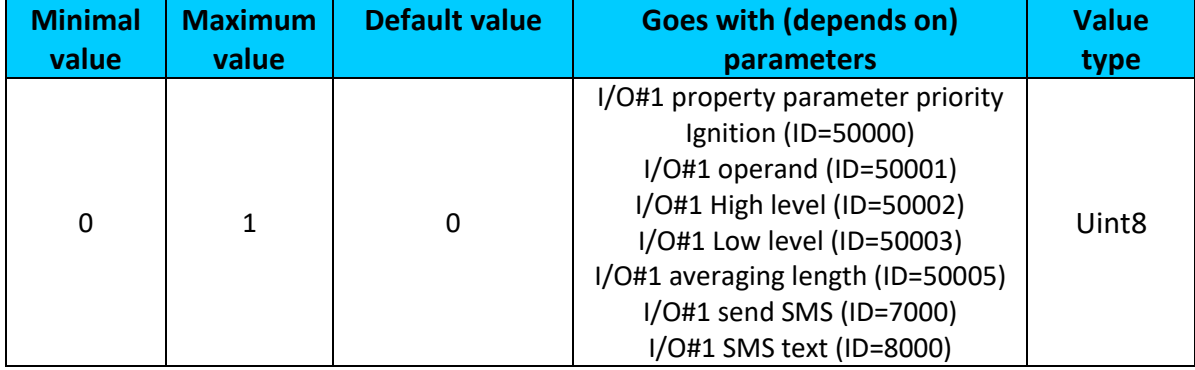

### <span id="page-175-2"></span>**9.13.6 I/O#1 averaging length (ID=50005)**

Parameter defines I/O property sample length to average.

<span id="page-175-3"></span>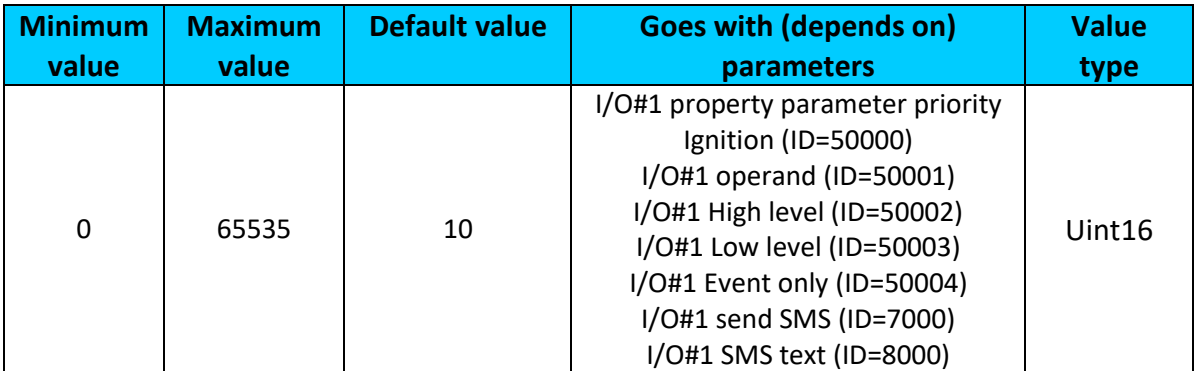

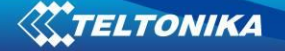

## **9.13.7 I/O#1 send SMS (ID=7000)**

Enable/disable sms event sending.  $0 -$  Disable, 1-10 – sms will be sent to configured GSM number.

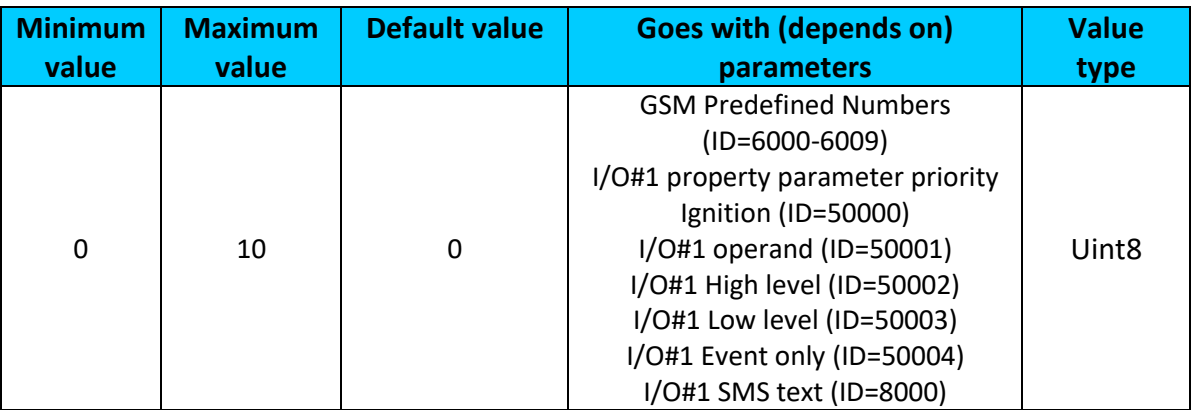

#### <span id="page-176-0"></span>**9.13.8 I/O#1 SMS text (ID=8000)**

Configure I/O#1 sms event text here.

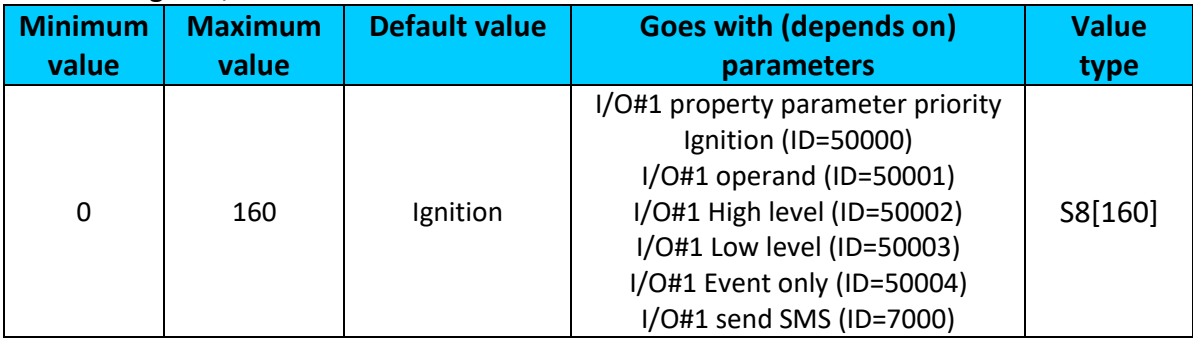

### **9.13.9 I\O elements parameters and types.**

**Priority:**  $0 -$  disabled,  $1 -$  low,  $2 -$  high,  $3 -$  panic.

**Operand:** 0 – On Exit, 1 – On Entrance, 2 – On Both, 3 – Monitoring, 4 – On Hysteresis, 5 – On Change, 6 – On Delta Change.

**Event only:**  $0 - No$ ,  $1 - Yes$ .

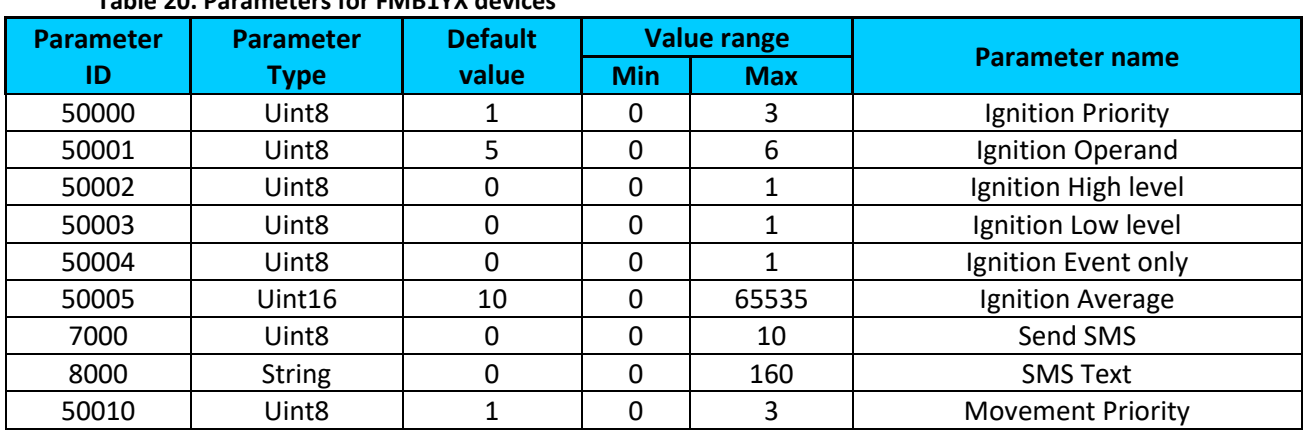

## **Table 20. Parameters for FMB1YX devices**

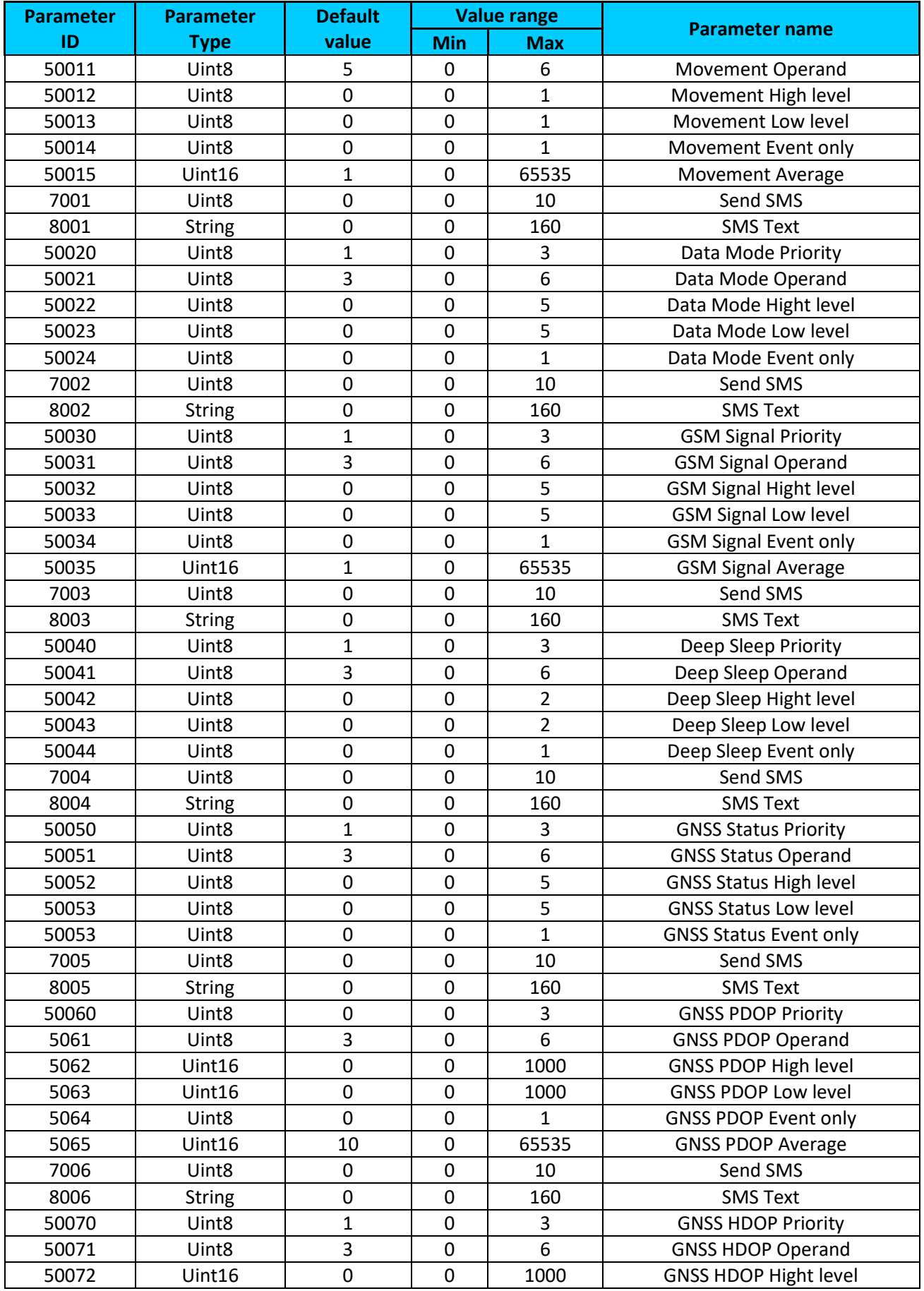

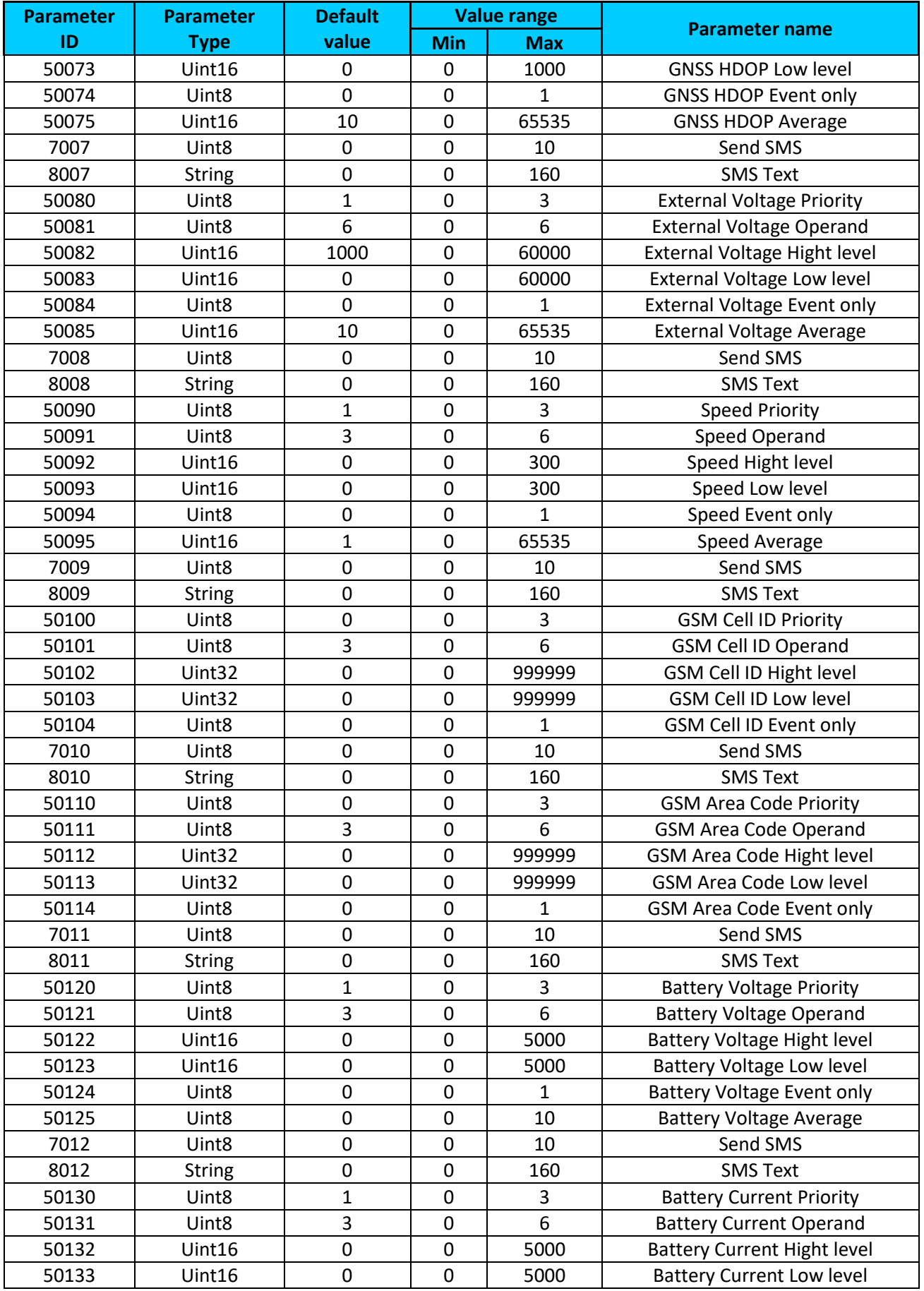

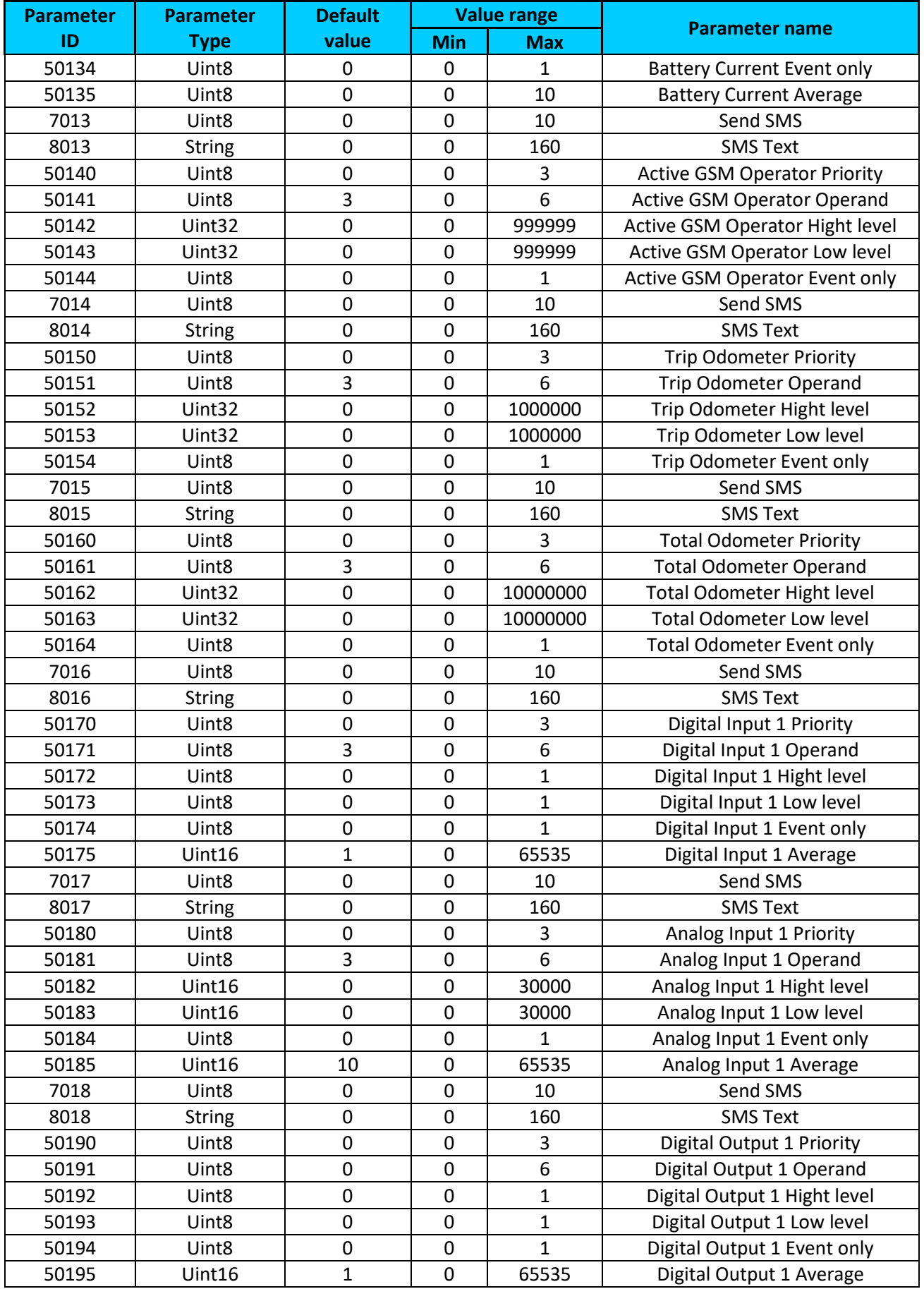
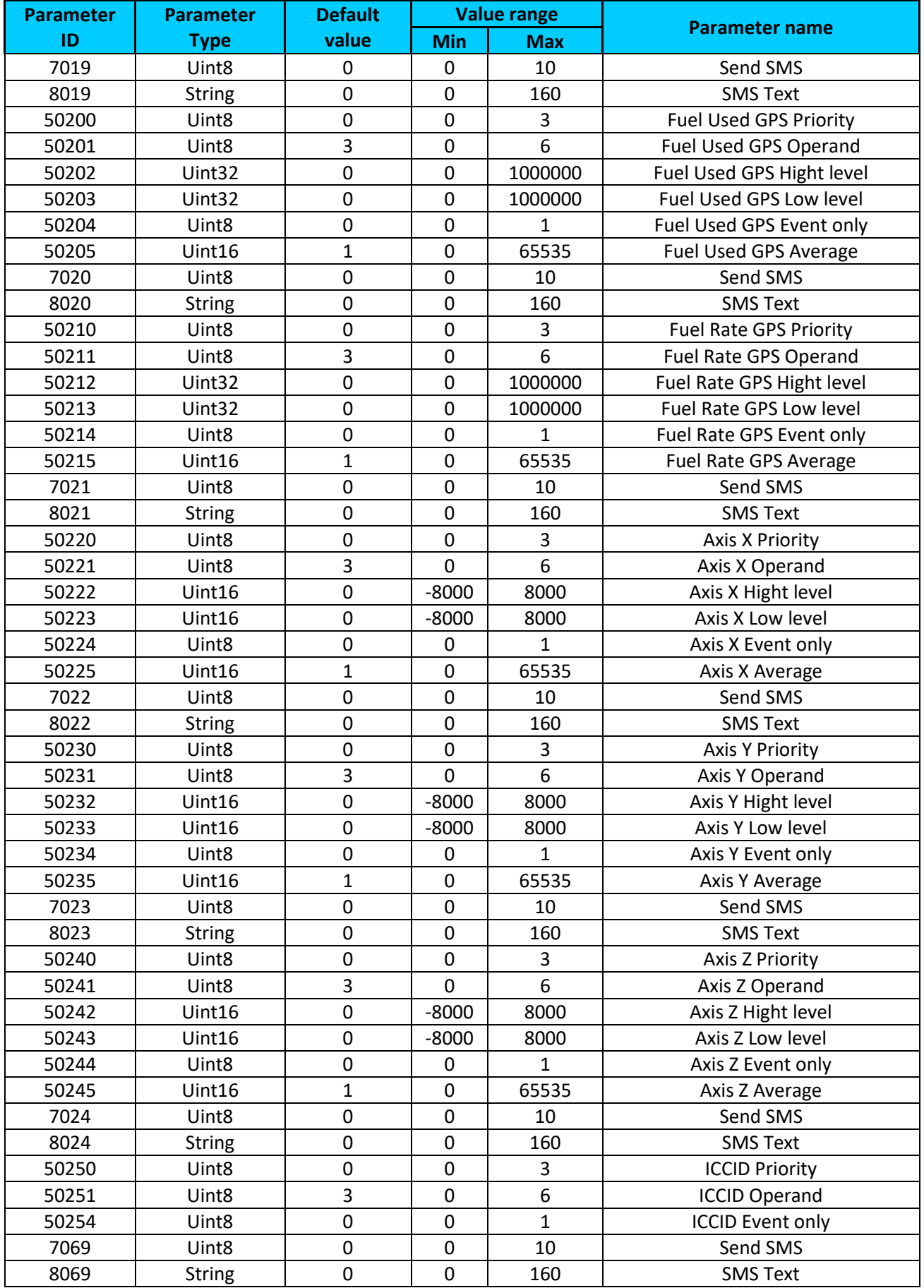

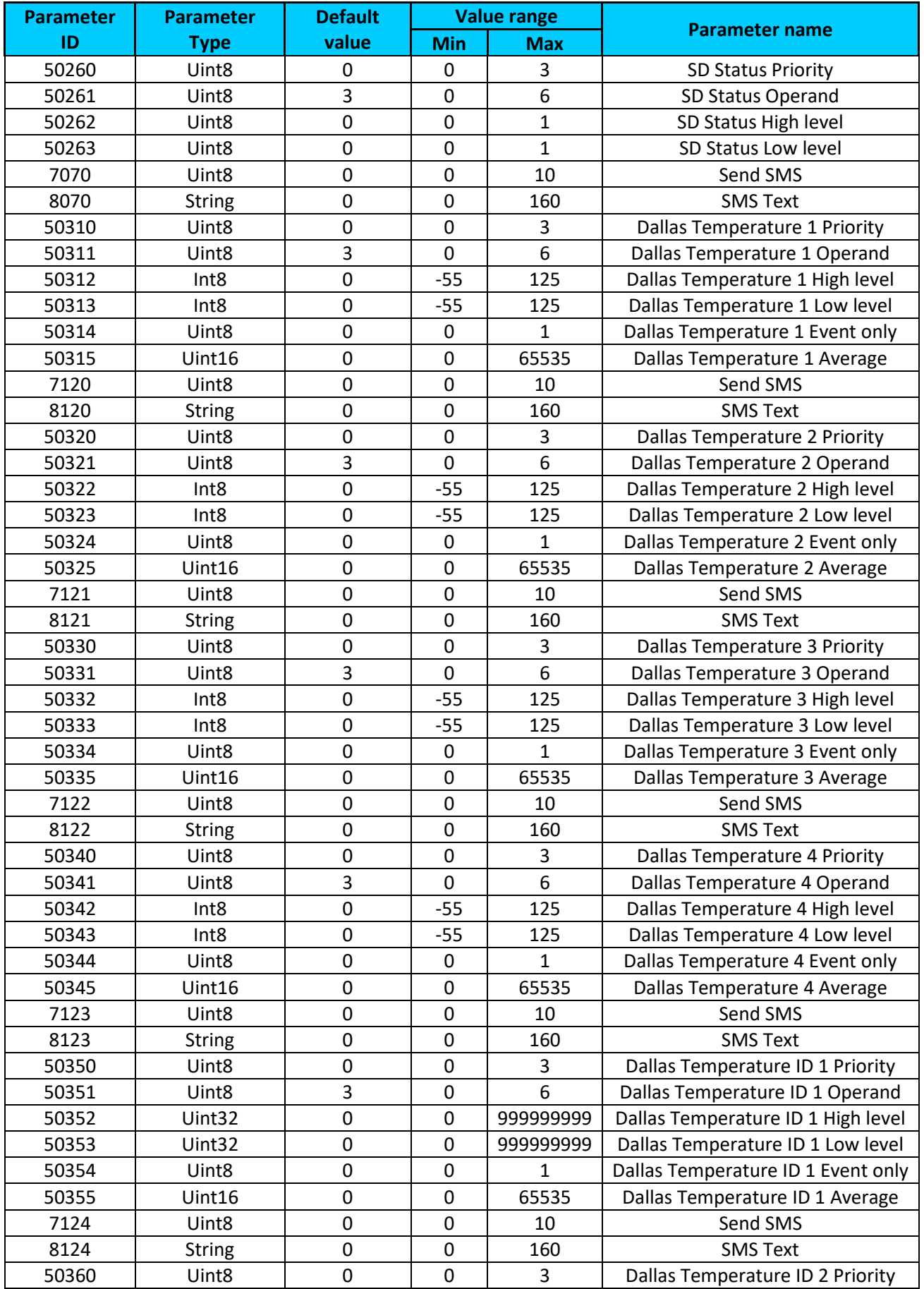

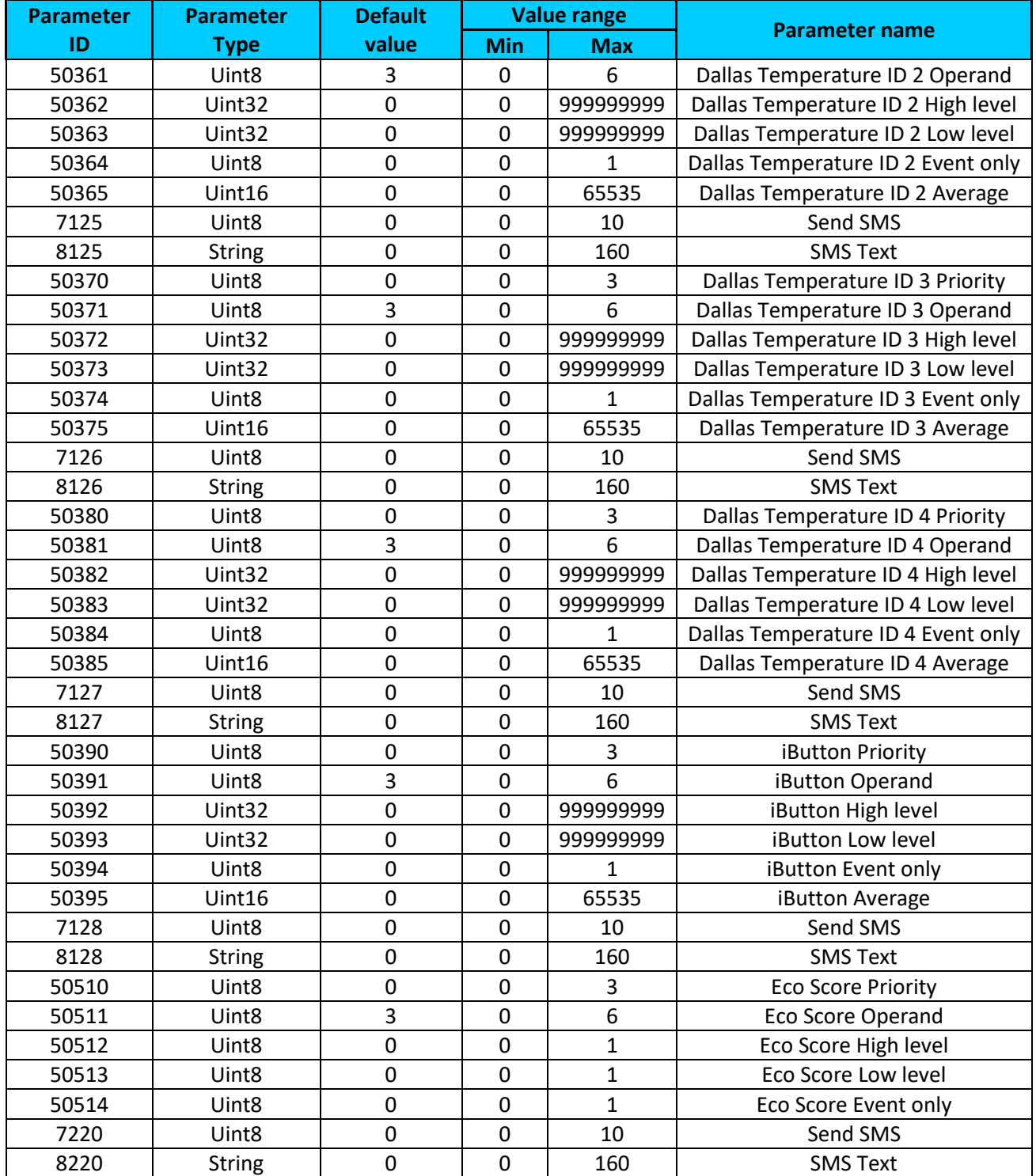

#### **Table 21. Parameters only for FMB120 and FMB122 devices**

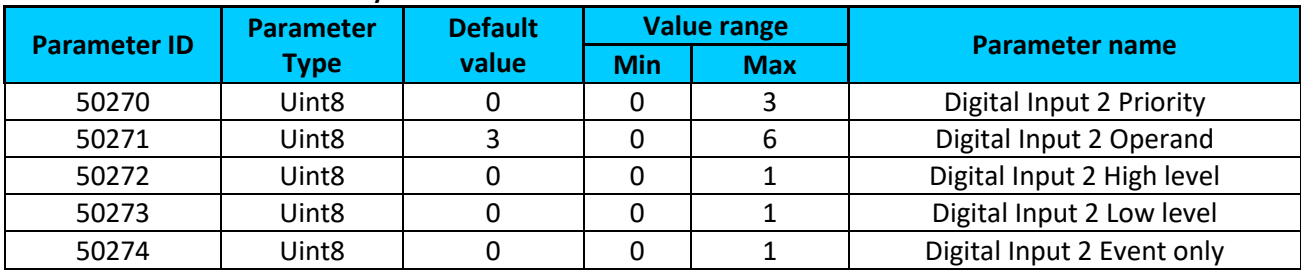

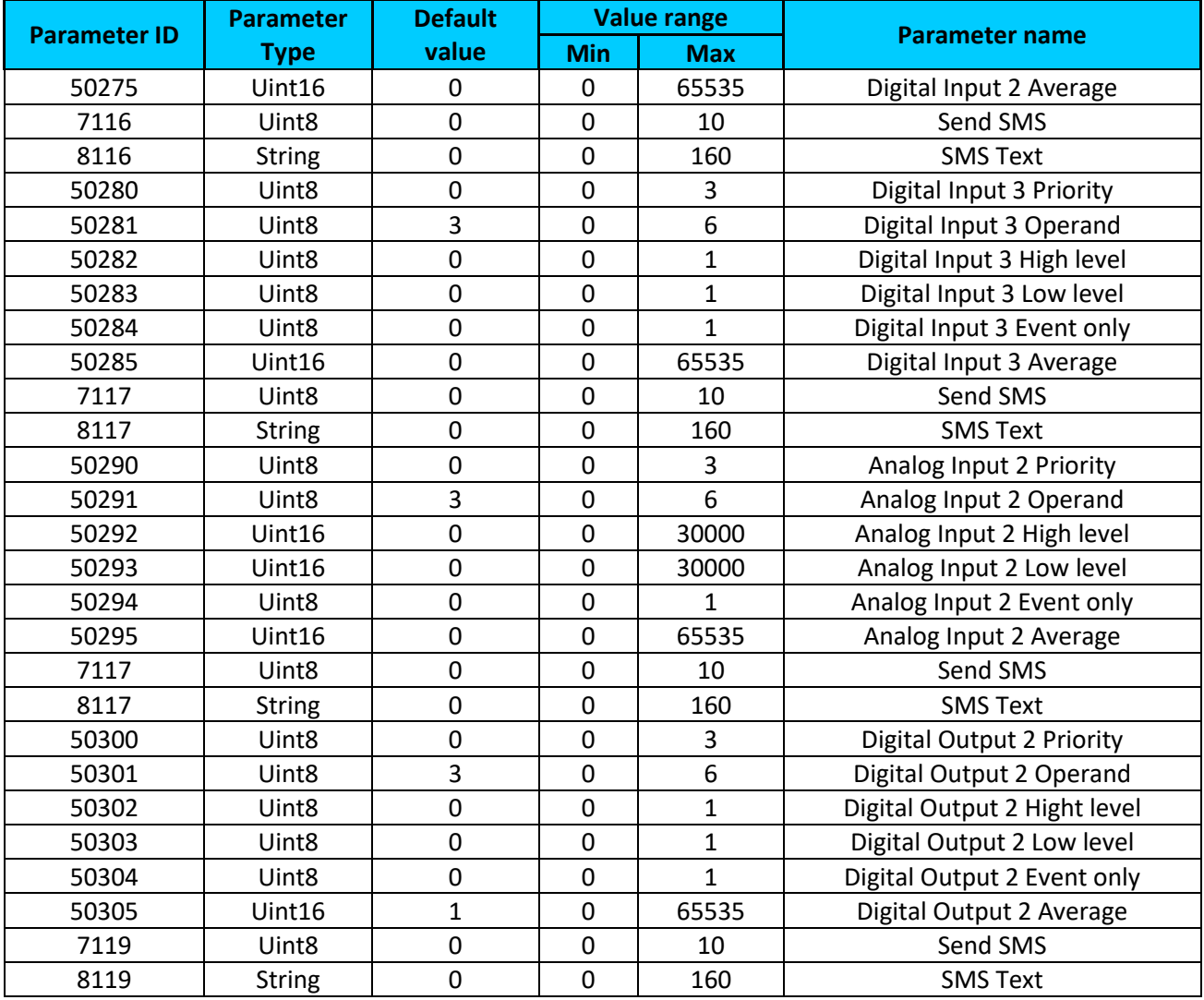

#### **Table 22. Parameters only for FMB125 device**

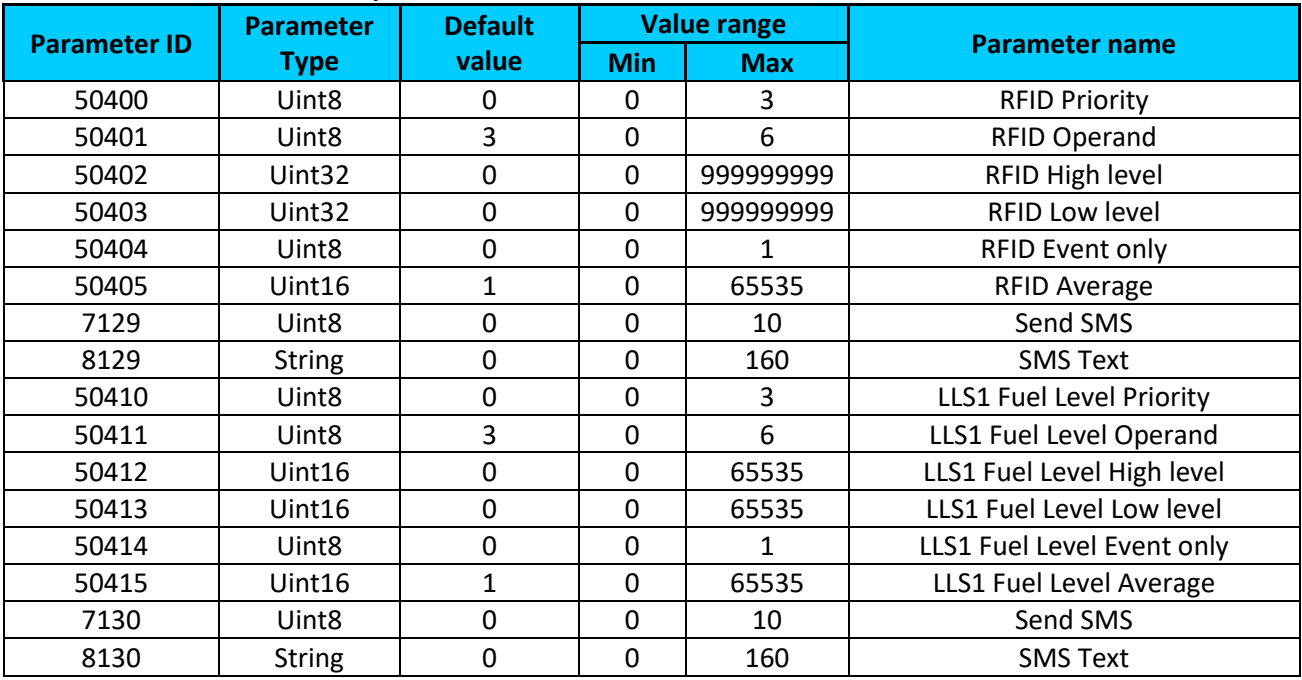

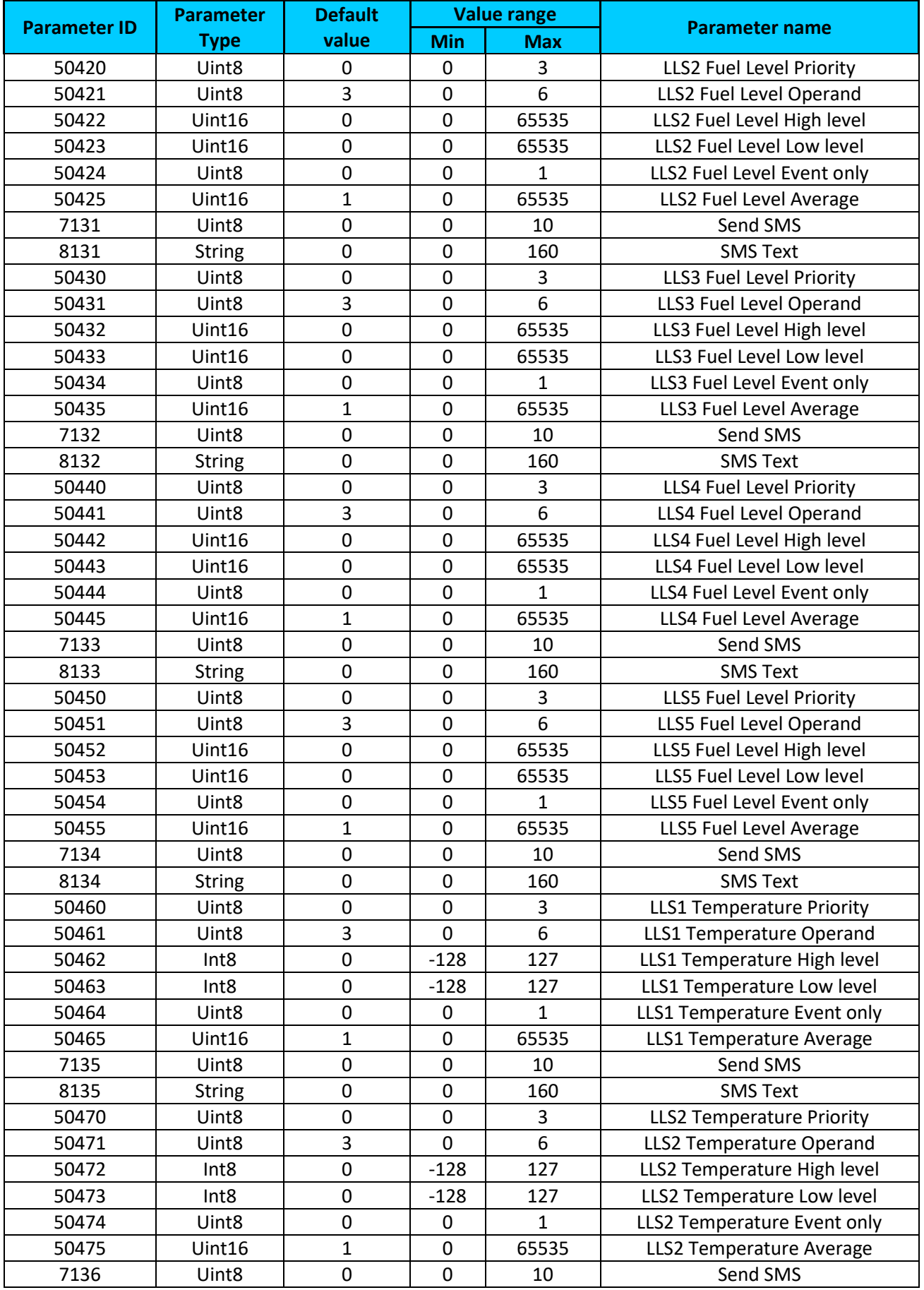

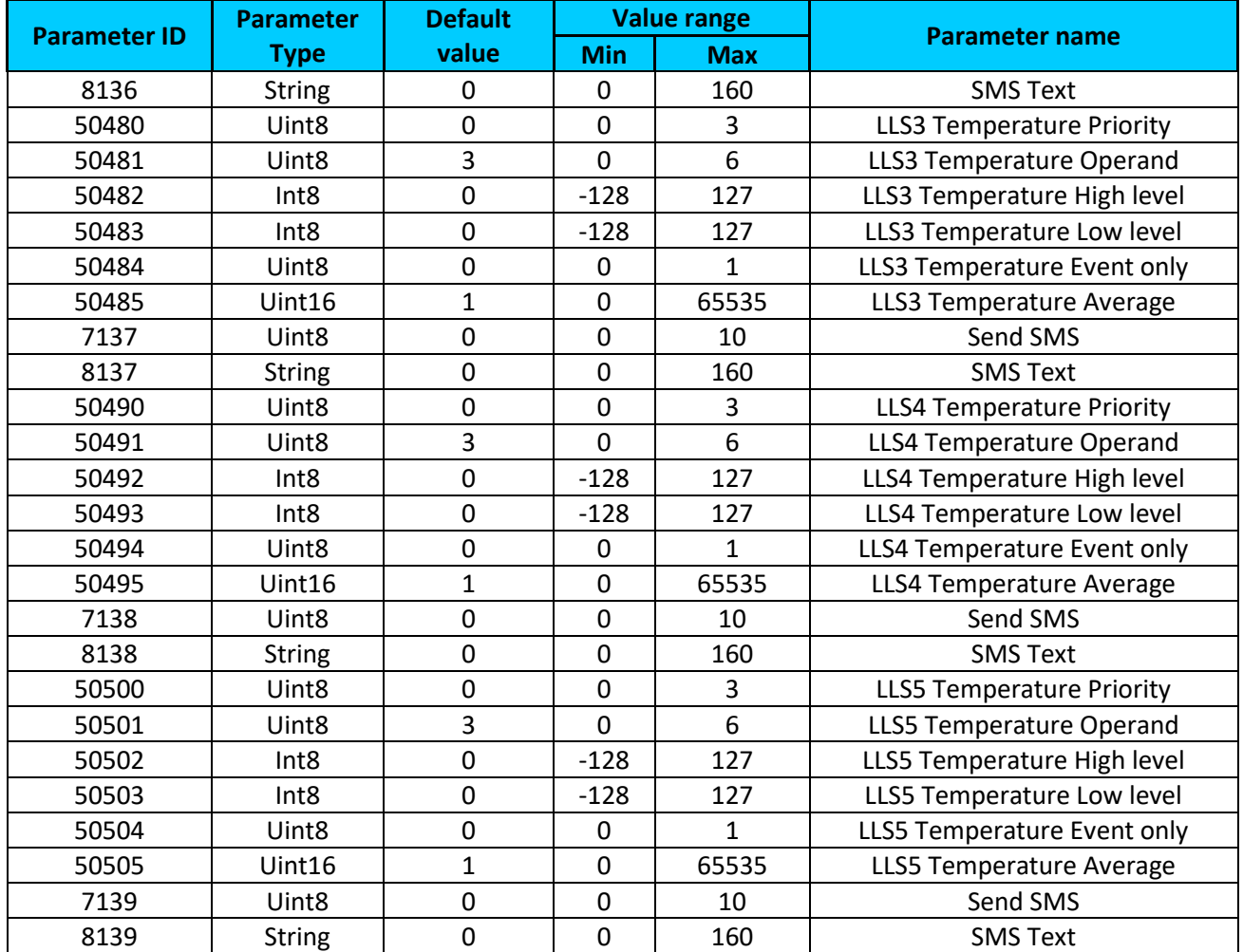

## *9.14 OBD II (Blue-tooth)*

## <span id="page-185-0"></span>**9.14.1 1 st OBD II (Blue-tooth) property parameter priority (ID=40100)**

Parameter defines OBD II property type of priority: 0 is disabled, 1 – low, 2 – high, 3 - panic.

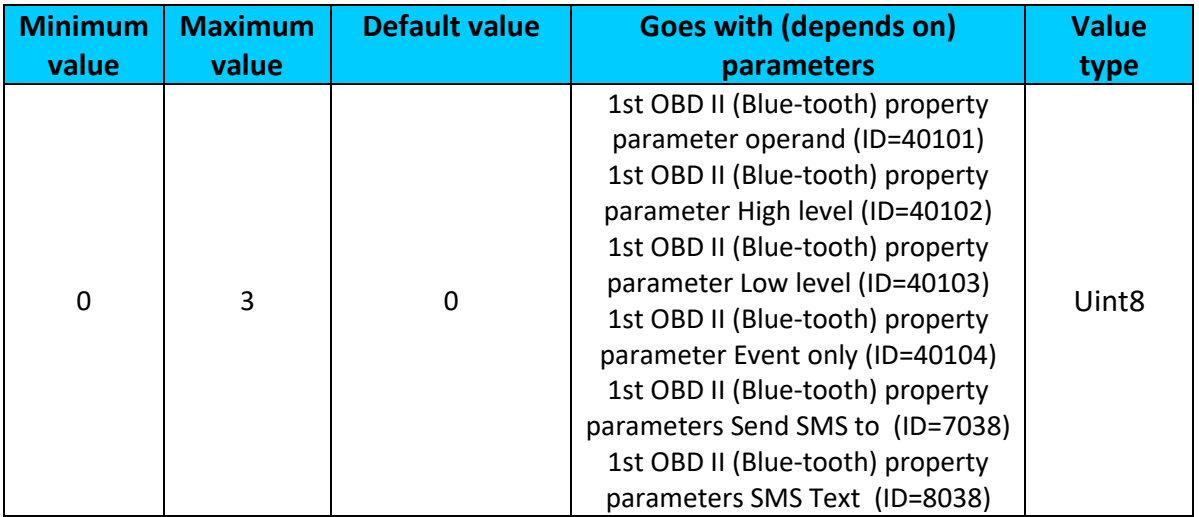

## <span id="page-186-0"></span>**9.14.2 1 st OBD II (Blue-tooth) property parameter operand (ID=40101)**

Parameter defines when event is sent:  $0$  – on range exit,  $1$  – on range entrance,  $2$  – both, 3 – monitoring, 4 – hysteresis, 5 – on changes, 6 – on delta change.

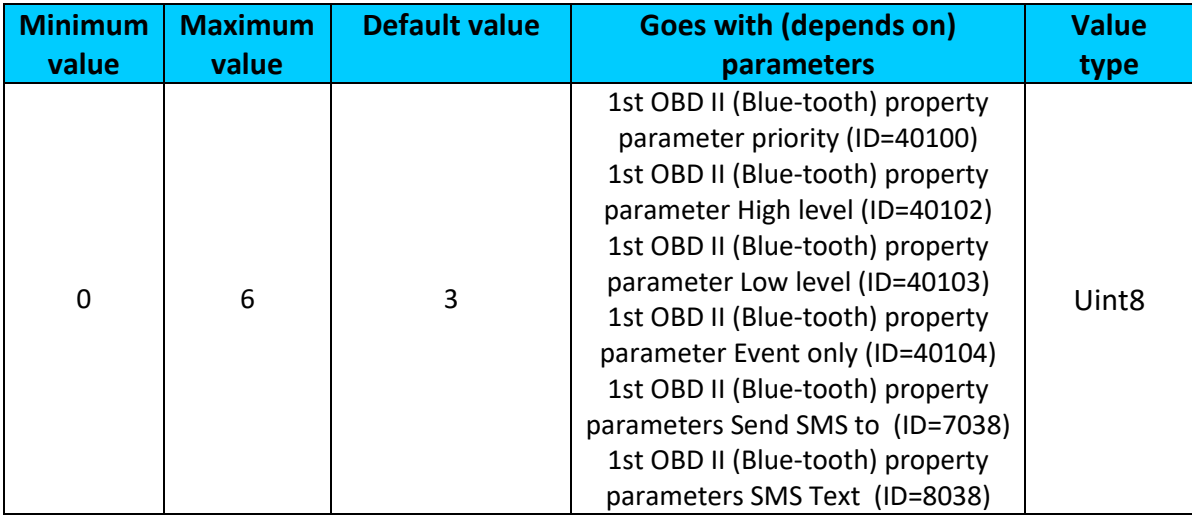

### <span id="page-186-1"></span>**9.14.3 1 st OBD II (Blue-tooth) property parameter High level (ID=40102)**

Parameter defines high value of triggered OBD II property. This parameter is used to set thresholds for OBD II properties to generate events.

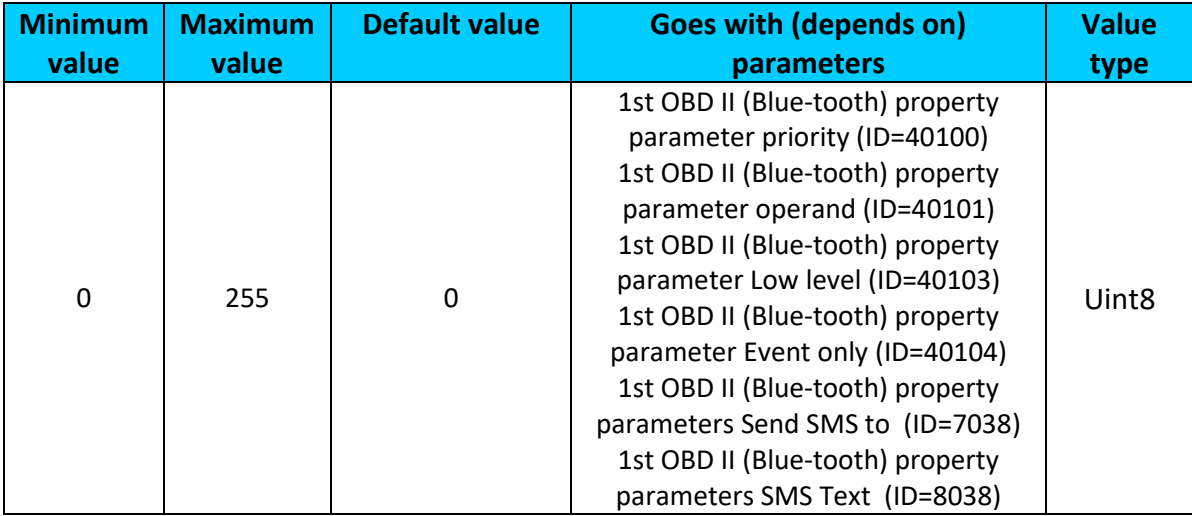

## <span id="page-186-2"></span>**9.14.4 1 st OBD II (Blue-tooth) property parameter Low level (ID=40103)**

Parameter defines low value of triggered OBD II property. This parameter is used to set thresholds for OBD II properties to generate events.

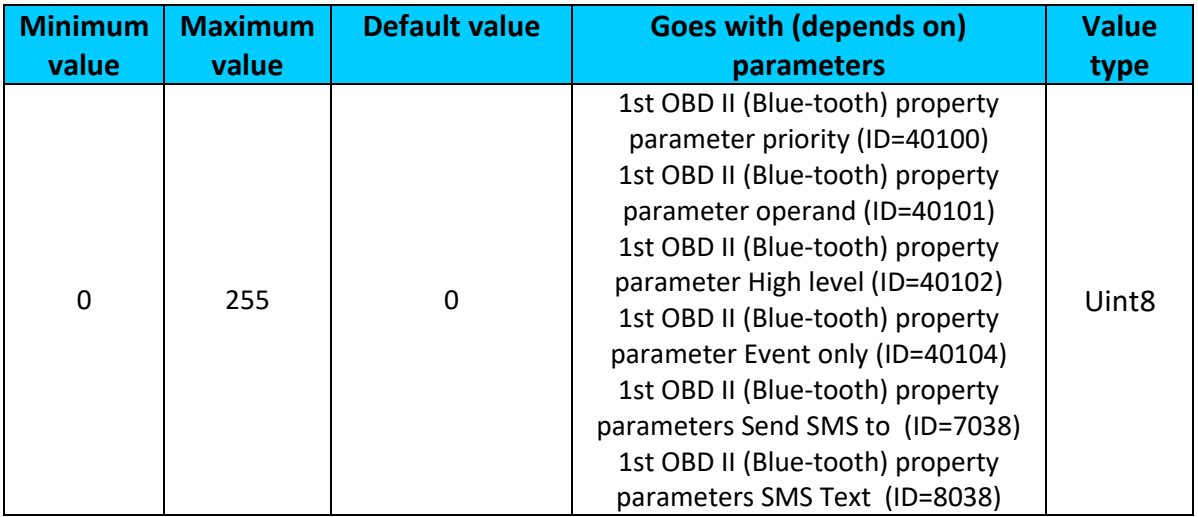

## <span id="page-187-0"></span>**9.14.5 1 st OBD II (Blue-tooth) property parameter Event only (ID=40104)**

Parameter defines when OBD II element value is sent:  $0 -$  with every AVL packet,  $1 -$  on event only. On event means that OBD II element value is included to AVL packet only when this particular event happens. With regular, periodic records such OBD II element value is not included.

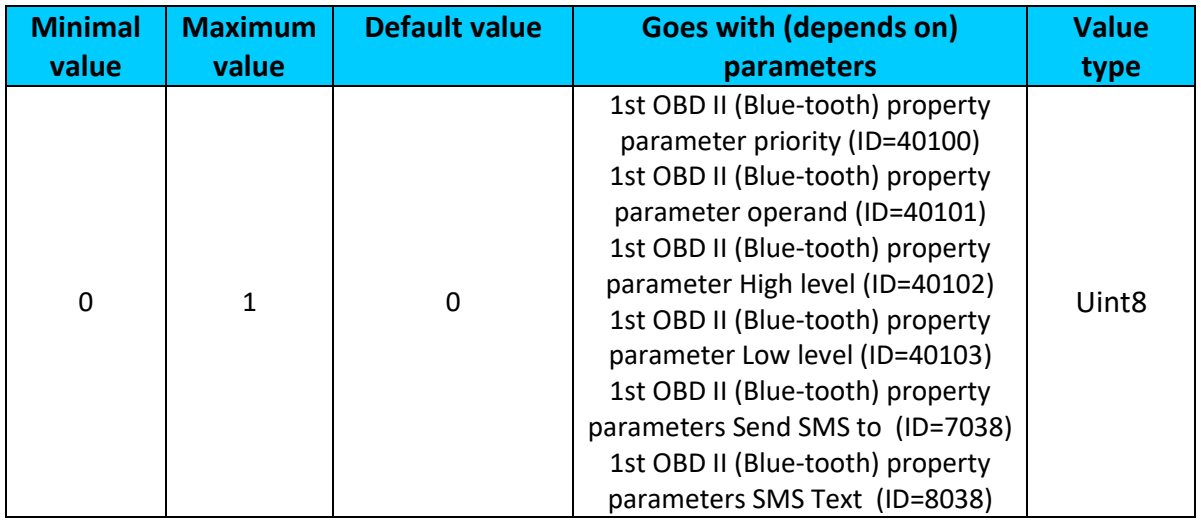

## <span id="page-187-1"></span>**9.14.6 1 st OBD II (Blue-tooth) property parameters Send SMS to (ID=7038)**

Enable/Disable SMS event sending. 0 – Disable, 1-10 SMS will be sent to configured GSM number.

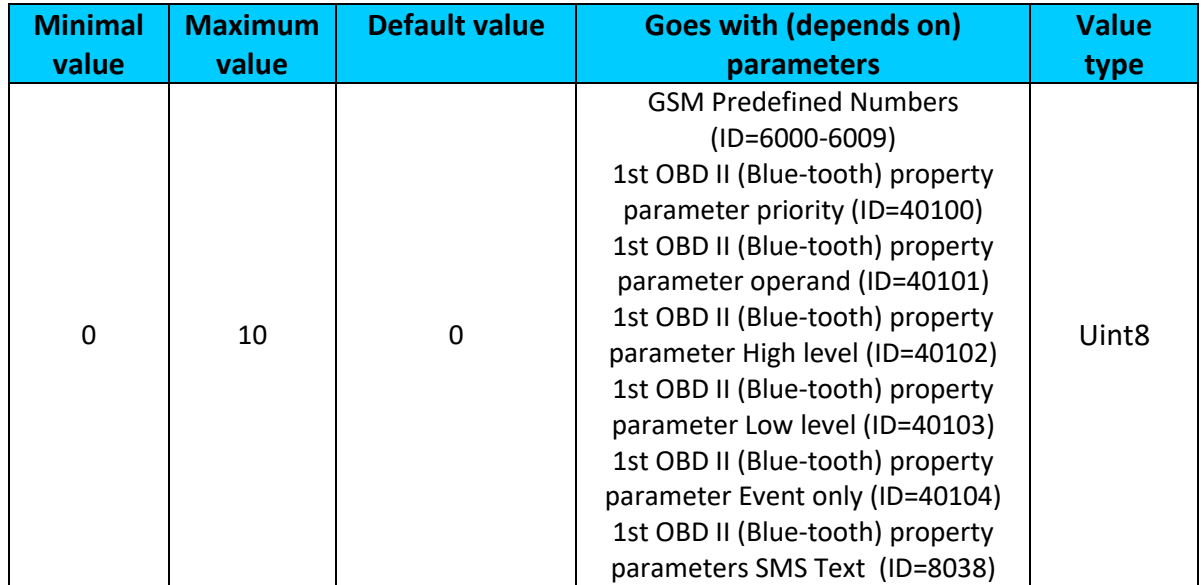

# <span id="page-188-0"></span>**9.14.7 1 st OBD II (Blue-tooth) property parameters SMS Text (ID=8038)**

Configure 1<sup>st</sup> OBD II (Blue-tooth) I/O SMS event text here.

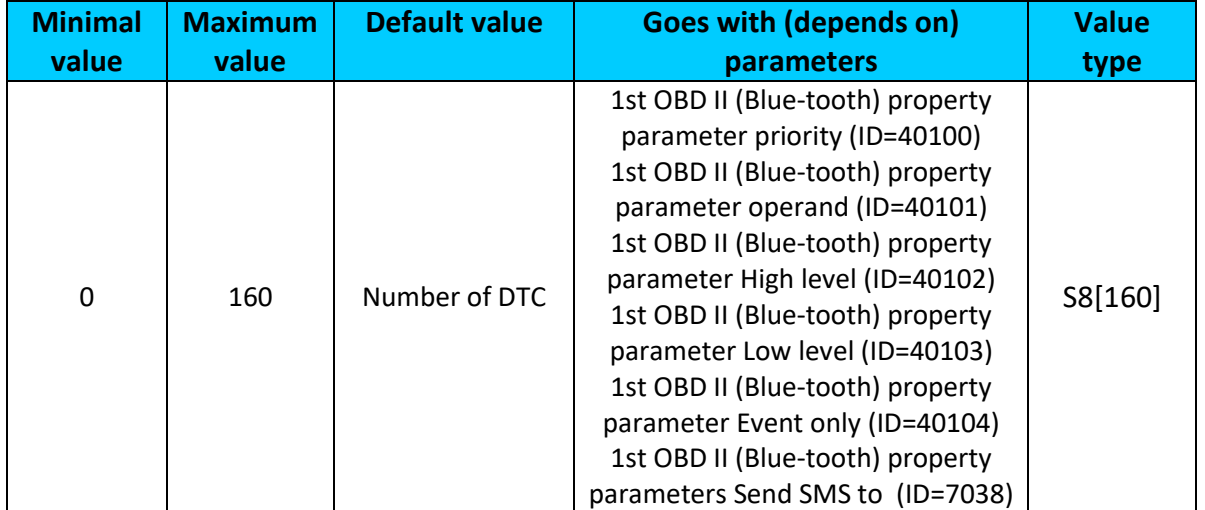

## **9.14.8 All OBD II (Blue-tooth) I/O elements parameters property ID**

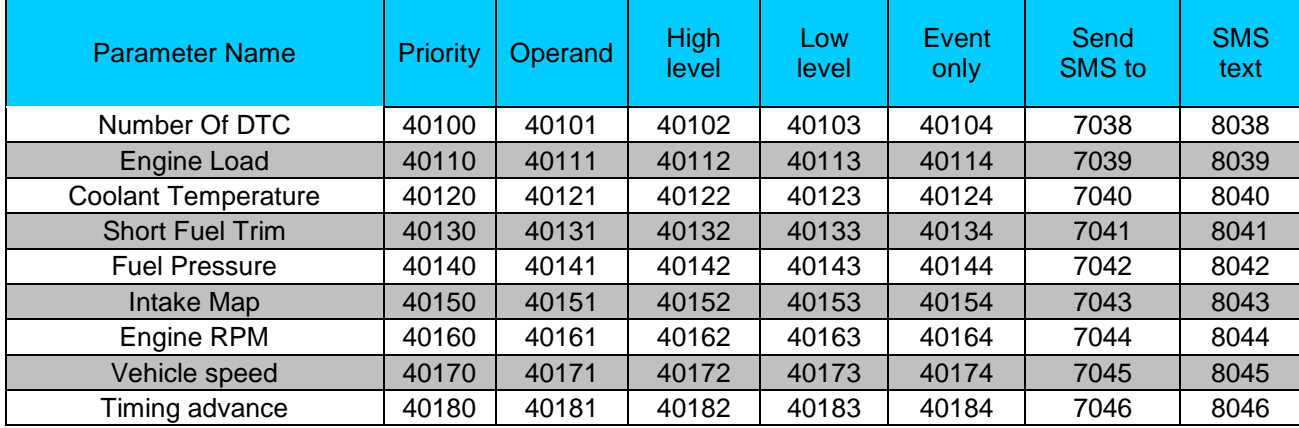

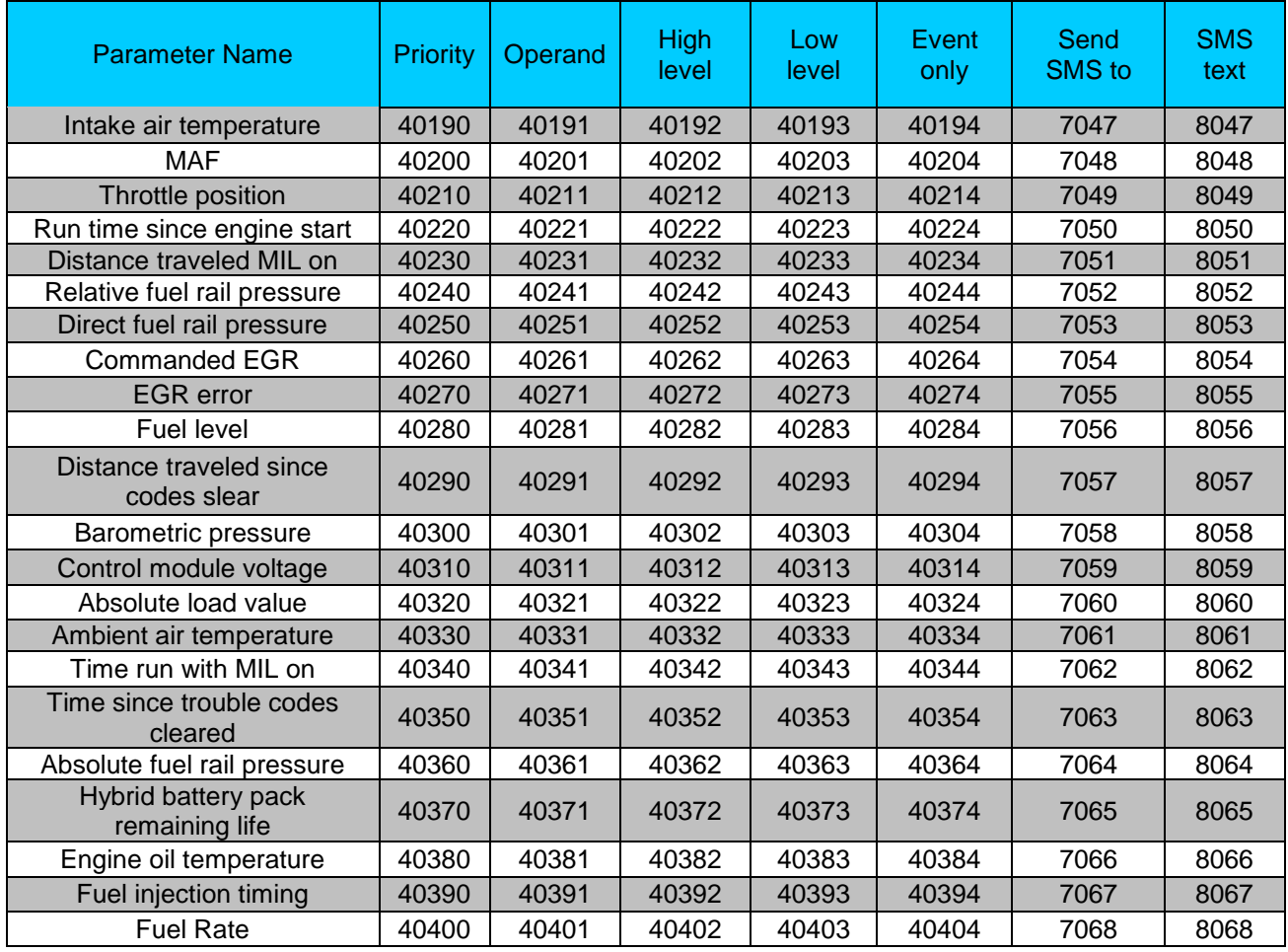

All OBD II (Blue-tooth) I/O parameters configuration settings are described in "FMB1YX Protocols" document.

## *9.15 LVCAN*

#### <span id="page-189-1"></span>**9.15.1 LVCAN Mode (ID = 45000)**

Sets LVCAN mode: 0 – Auto Detect, 1 – LV-CAN200, 2 – ALL-CAN300.

| <b>Minimum</b> | <b>Maximum</b> | <b>Default value</b> | <b>Goes with (depends on)</b>                                                         | <b>Value</b> |
|----------------|----------------|----------------------|---------------------------------------------------------------------------------------|--------------|
| value          | value          |                      | <b>parameters</b>                                                                     | type         |
| 0              |                |                      | Send data with 0, if ignition is off<br>$(ID = 45001)$<br>Program Number (ID = 45002) | Uint8        |

## <span id="page-189-0"></span>**9.15.2 Send data with 0, if ignition is off (ID = 45001)**

This parameter enables/disables data sending with 0 value, if ignition is off.  $0 -$  Disable,  $1 -$ Enable.

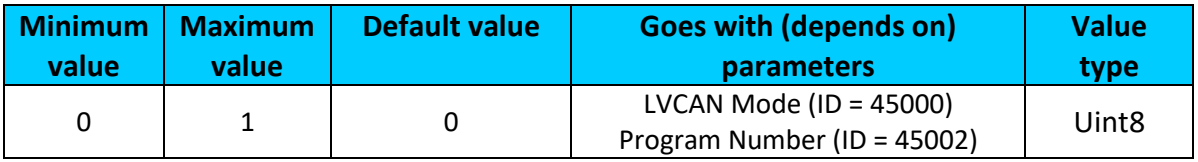

### <span id="page-190-0"></span>**9.15.3 Program Number (ID = 45002)**

Sets LVCAN Program number.

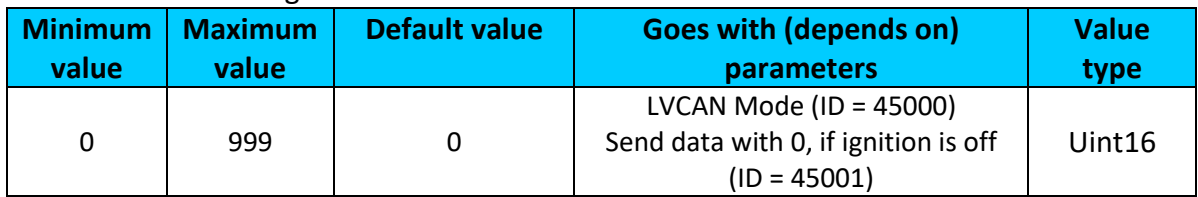

### <span id="page-190-2"></span>**9.15.4 1 st LVCAN property parameter priority (ID=45100)**

Parameter defines LVCAN property type of priority: 0 is disabled,  $1 - low$ ,  $2 - high$ ,  $3$ panic.

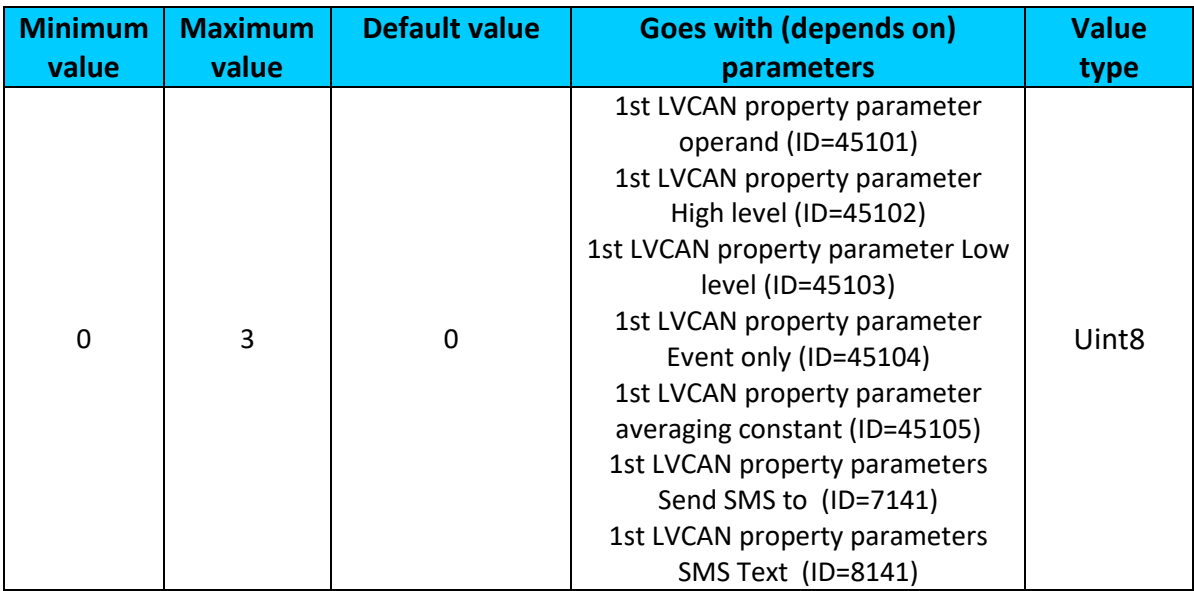

## <span id="page-190-1"></span>**9.15.5 1 st LVCAN property parameter operand (ID=45101)**

Parameter defines when event is sent:  $0 -$  on range exit,  $1 -$  on range entrance,  $2 -$  both, 3 – monitoring, 4 – hysteresis, 5 – on changes, 6 – on delta change.

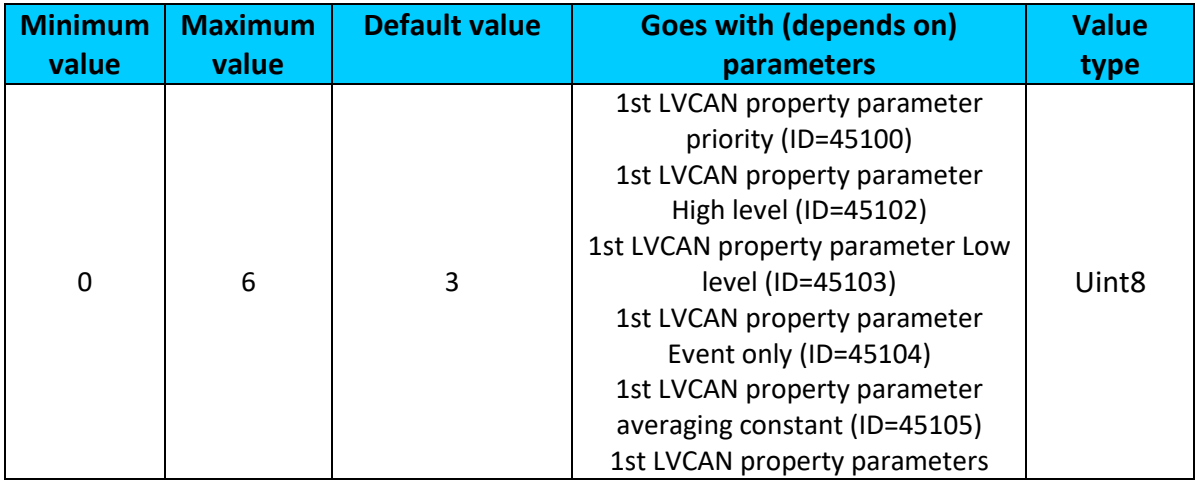

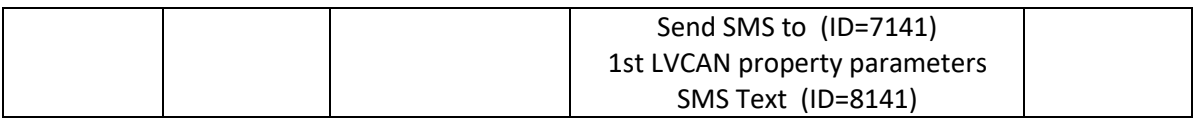

## <span id="page-191-0"></span>**9.15.6 1 st LVCAN property parameter High level (ID=45102)**

Parameter defines high value of triggered LVCAN property. This parameter is used to set thresholds for LVCAN properties to generate events.

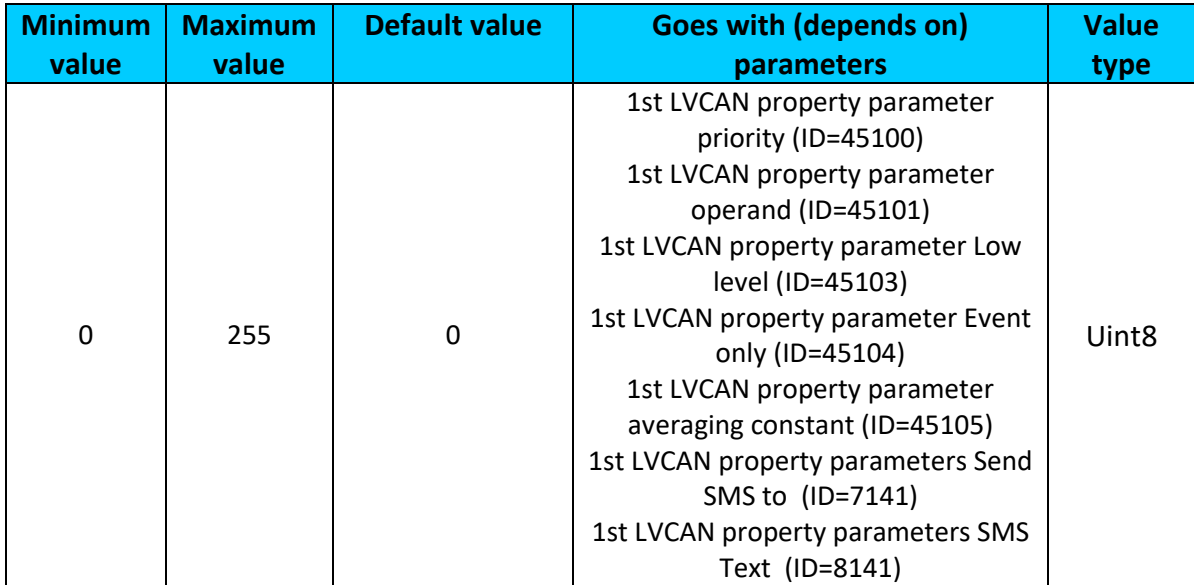

## <span id="page-191-1"></span>**9.15.7 1 st LVCAN property parameter Low level (ID=45103)**

Parameter defines low value of triggered LVCAN property. This parameter is used to set thresholds for LVCAN properties to generate events.

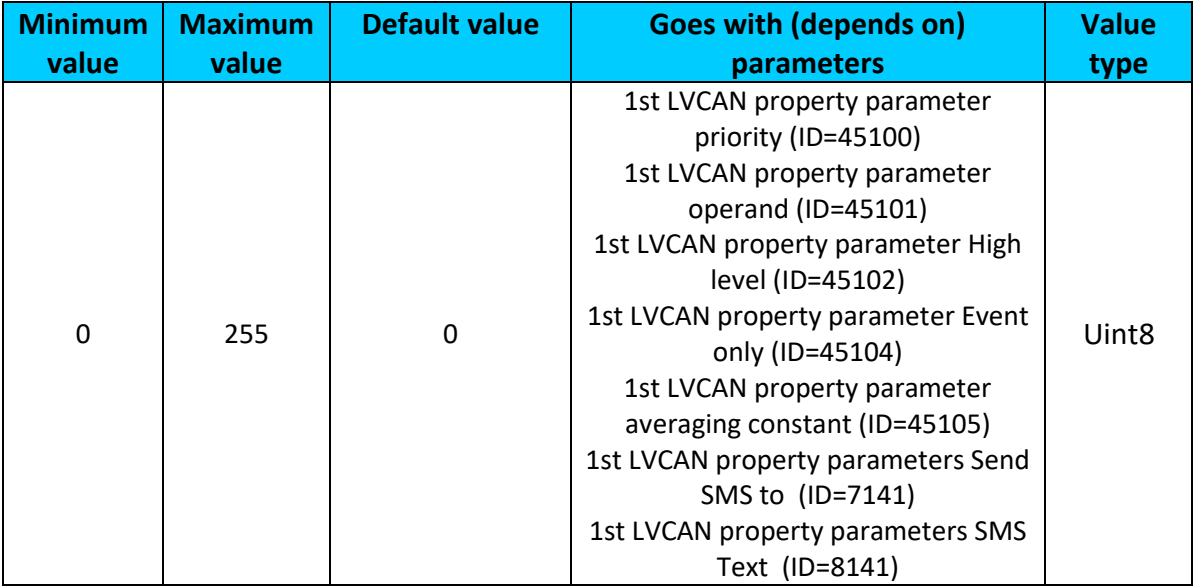

## <span id="page-191-2"></span>**9.15.8 1 st LVCAN property parameter Event only (ID=45104)**

Parameter defines when LVCAN element value is sent:  $0 -$  with every AVL packet,  $1 -$  on event only. On event means that LVCAN element value is included to AVL packet only when this particular event happens. With regular, periodic records such LVCAN element value is not included.

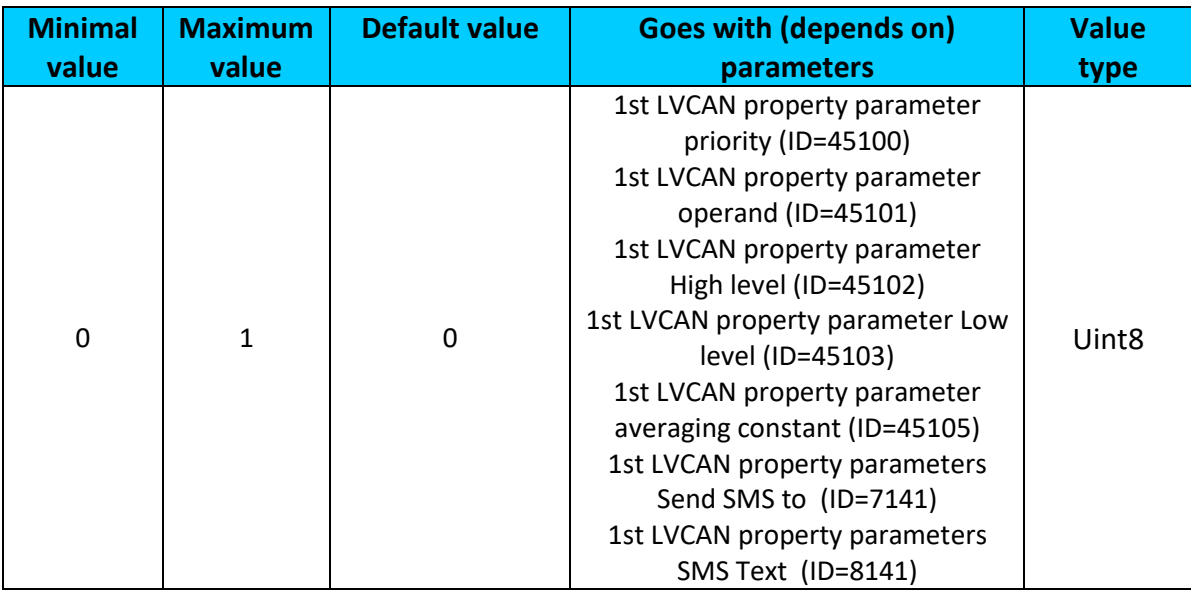

### <span id="page-192-0"></span>**9.15.9 1 st LVCAN property parameter averaging constant (ID=45105)**

Parameter defines LVCAN property sample length to average.

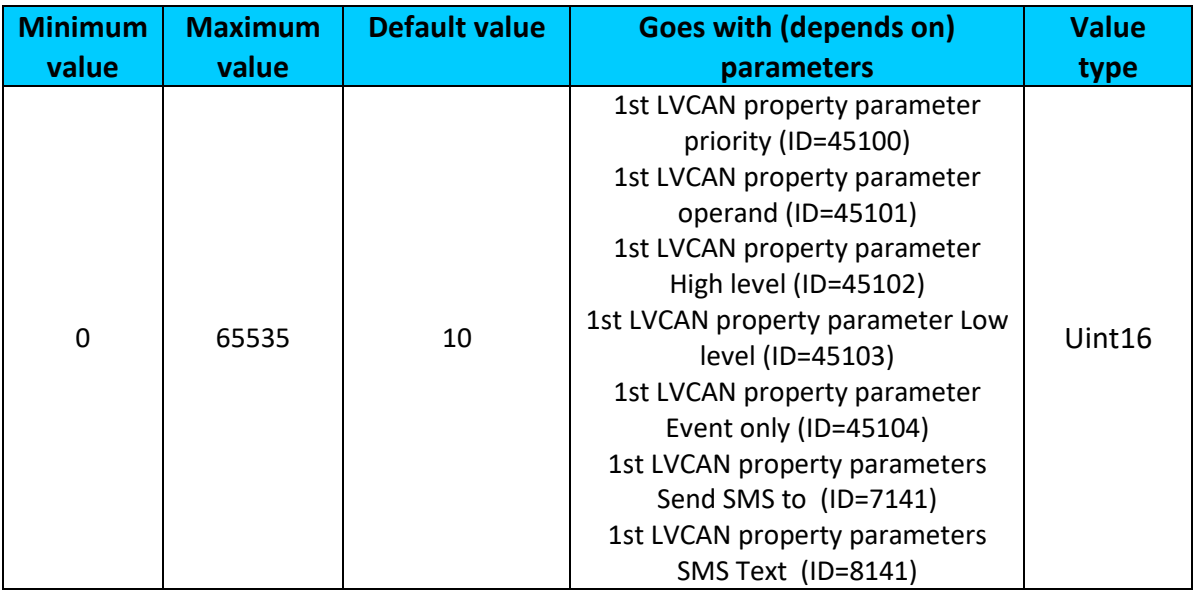

## <span id="page-192-1"></span>**9.15.10 1 st LVCAN property parameters Send SMS to (ID=7141)**

Enable/Disable SMS event sending. 0 – Disable, 1-10 SMS will be sent to configured GSM number.

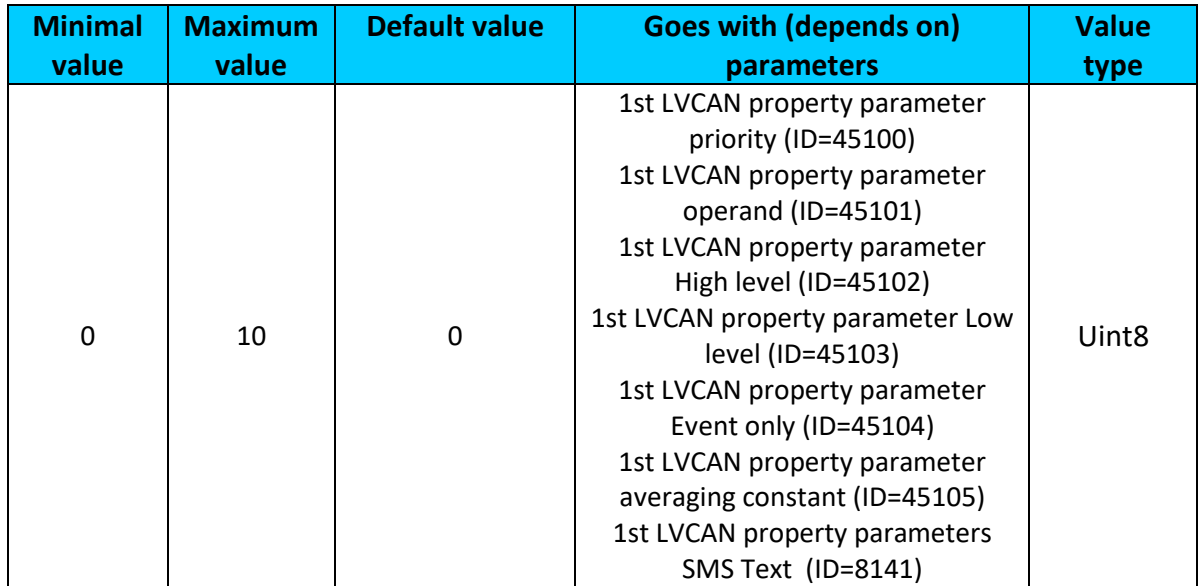

## <span id="page-193-0"></span>**9.15.11 1 st LVCAN property parameters SMS Text (ID=8141)**

Configure 1<sup>st</sup> LVCAN property parameter SMS event text here.

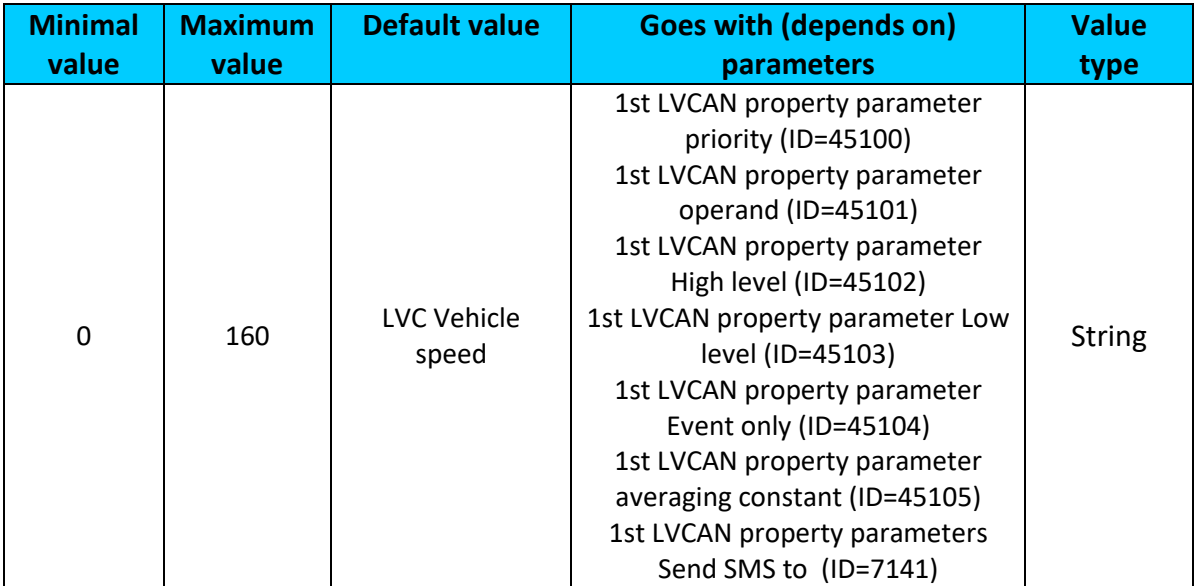

## **9.15.12All LVCAN I/O elements parameters property ID**

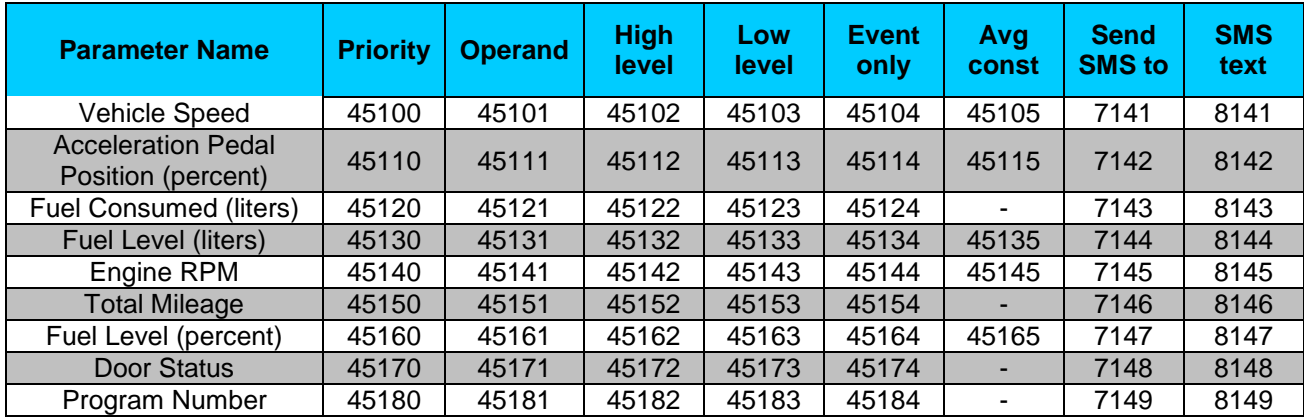

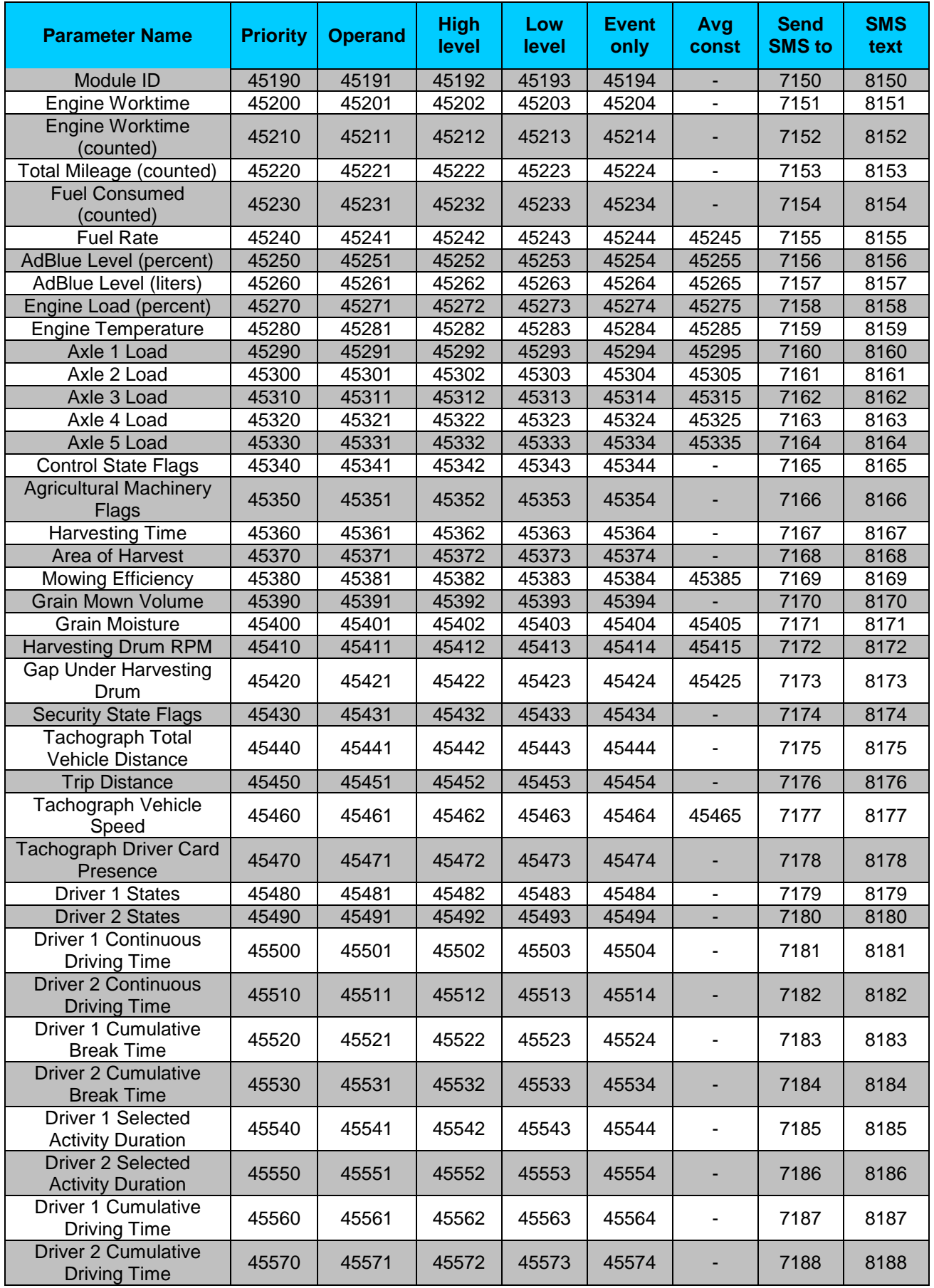

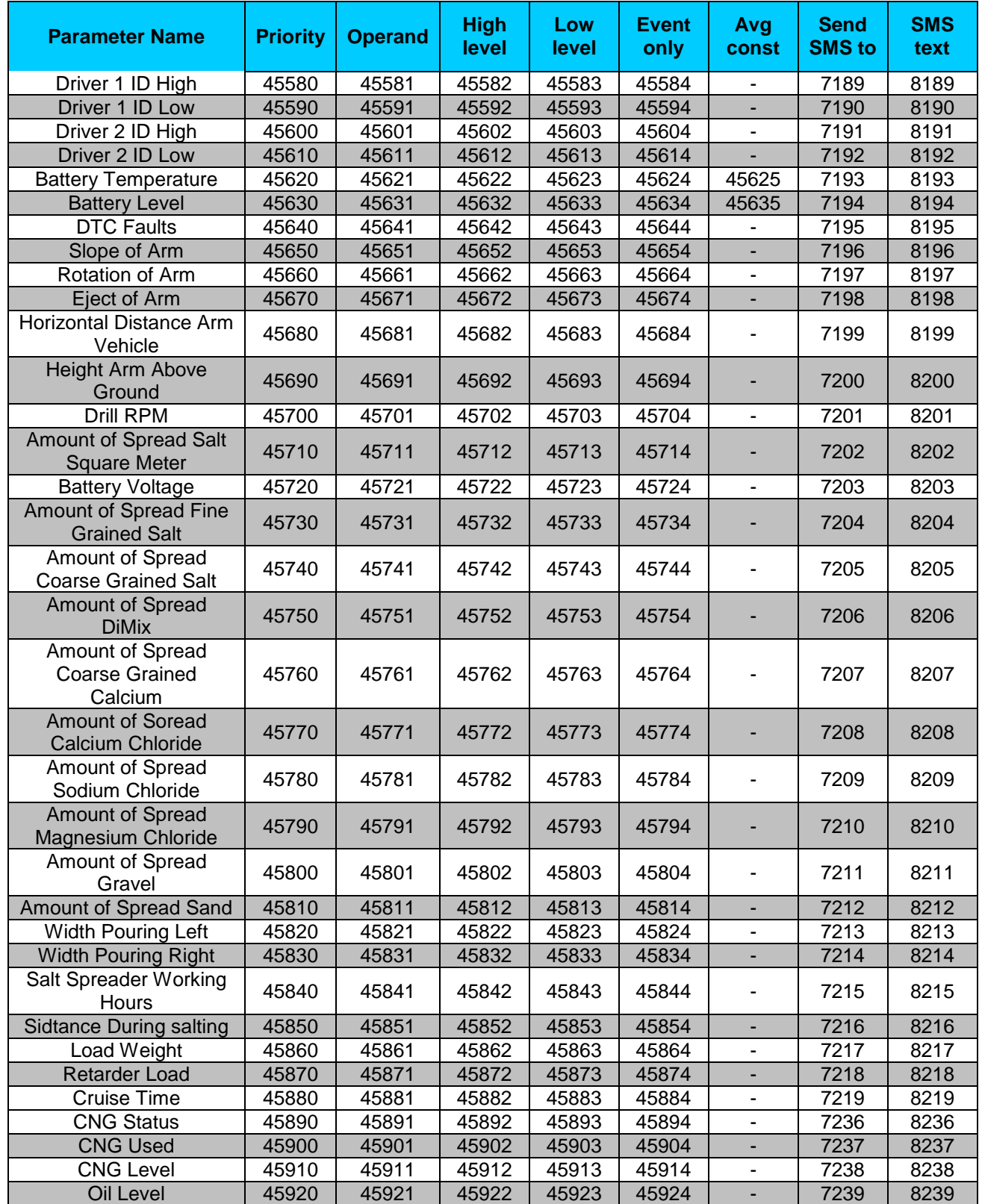

All LV-CAN200/ALL-CAN300 I/O parameters configuration settings are described in "FMB1YX Protocols" document.

## *9.16 RS232\RS48<sup>1</sup>*

### <span id="page-196-2"></span>**9.16.1 External UART working mode (ID=150)**

FMB125 support RS232 and RS485 modes. Only one mode may be selected for work at one time.

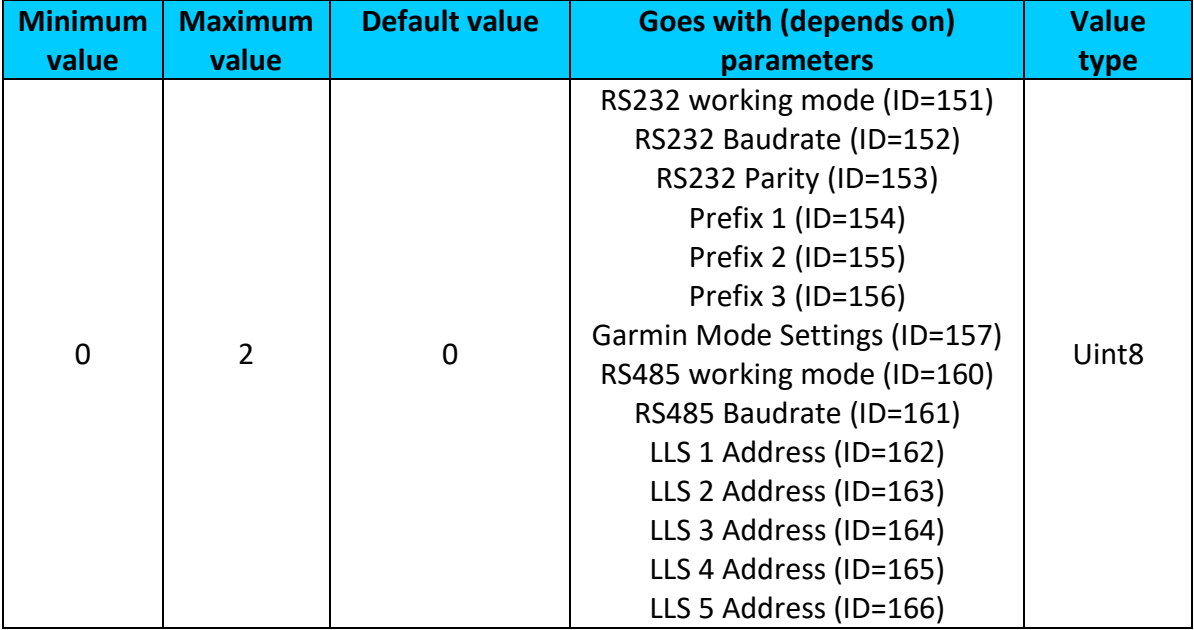

#### **9.16.2 RS232**

<span id="page-196-0"></span>9.16.2.1 RS232 working mode (ID=151)

RS232 support several modes:  $0 - log$  mode,  $1 - NMEA$ ,  $2 - LLS$ ,  $3 - LCD$ ,  $4 - RFID HID$ ,  $5 -$ RFID MF7, 6 – Garmin FMI, 7 – TCP ASCII, 8 – TCP Binary.

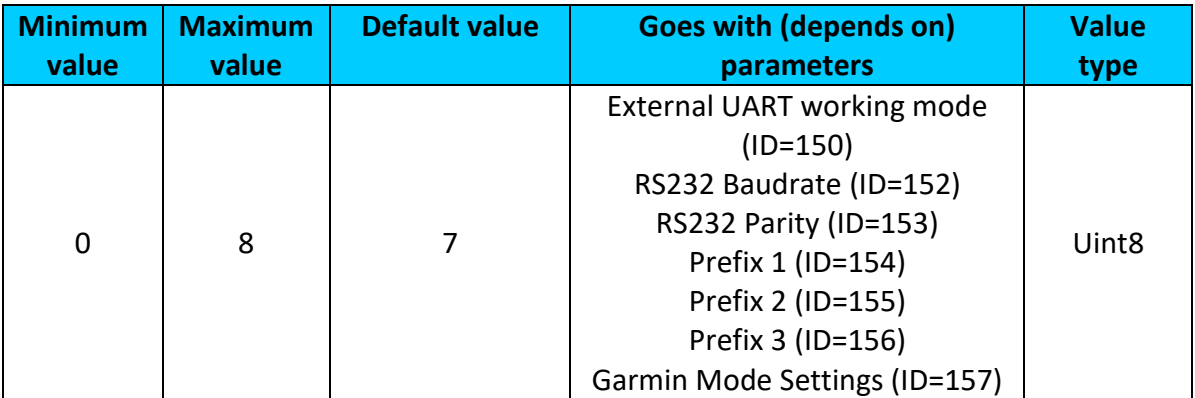

<span id="page-196-1"></span>9.16.2.2 RS232 Baudrate (ID=152)

Every RS232 mode support different Baudrate: 0 – default, 1 – 1200, 2 – 2400, 3 – 9600, 4 – 14400, 5 – 19200, 6 – 38400, 7 – 57600, 8 – 115200. Every mode default Baudrate are shown in chapter [RS232 Baudrate](#page-80-0) and parity, table 14.

**.** 

<sup>&</sup>lt;sup>1</sup> Only support FMB125 device

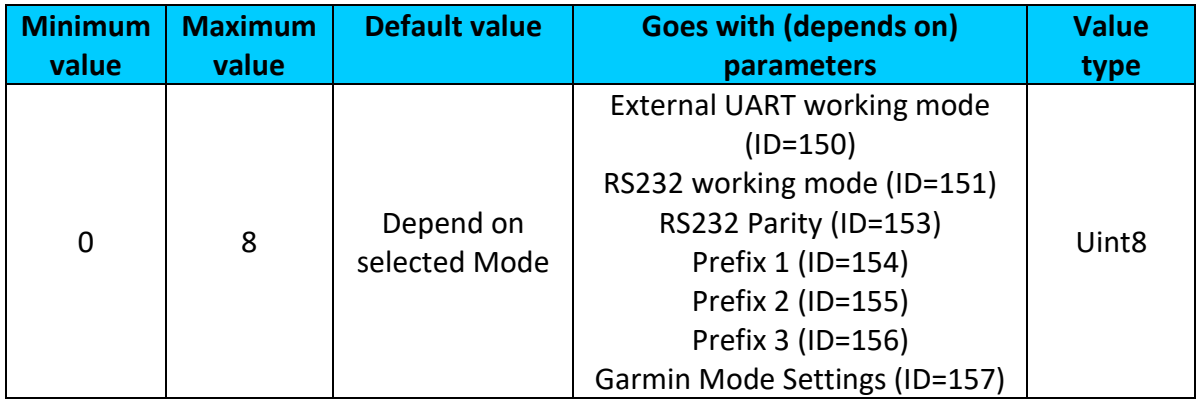

## <span id="page-197-0"></span>9.16.2.3 RS232 Parity (ID=153)

Every RS232 mode support different parity: 0 – default, 1 – None, 2 – Odd, 3 – Even. Every mode default parity are shown in chapter [RS232 Baudrate](#page-80-0) and parity, table 14.

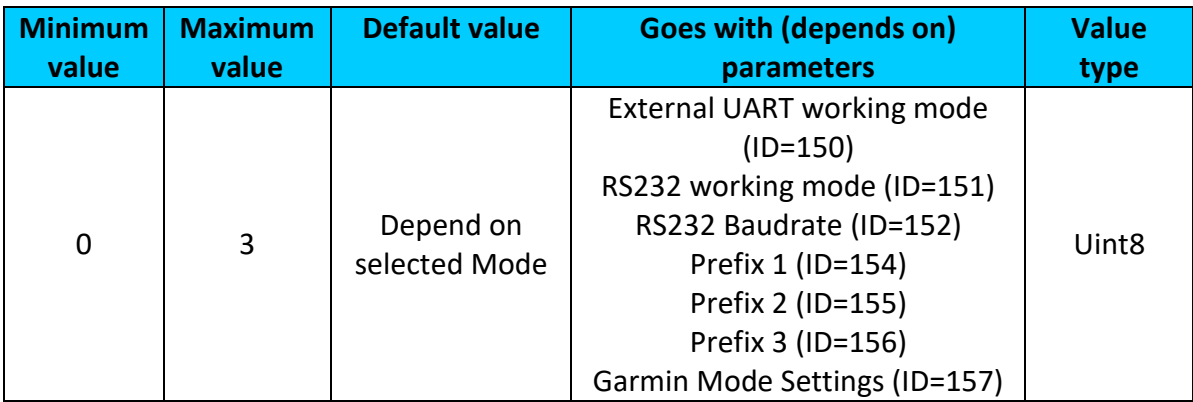

## **9.16.3 RS232 TCP Binary Mode Settings**

```
9.16.3.1 Prefix 1 (ID=154)
```
Prefix 1 for advanced data filtering in RS232 TCP Binary mode.

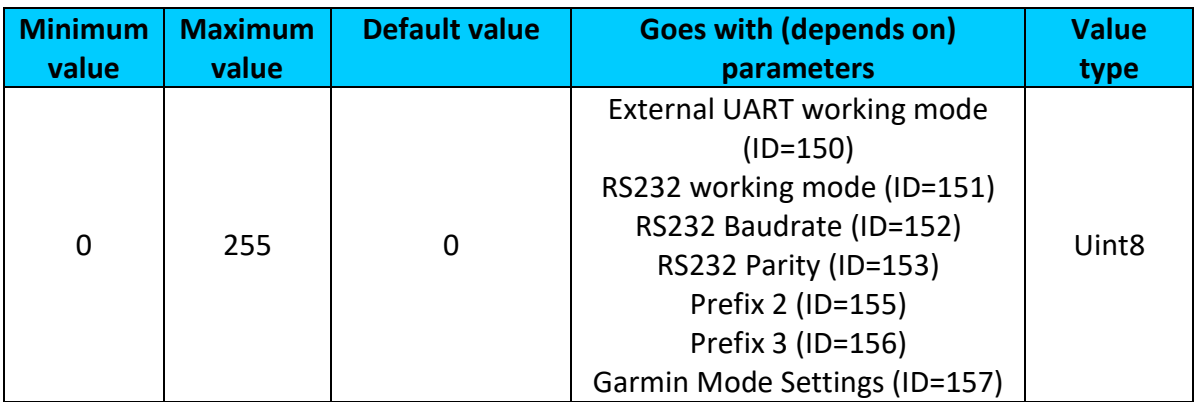

## <span id="page-198-0"></span>9.16.3.2 Prefix 2 (ID=155)

Prefix 2 for advanced data filtering in RS232 TCP Binary mode.

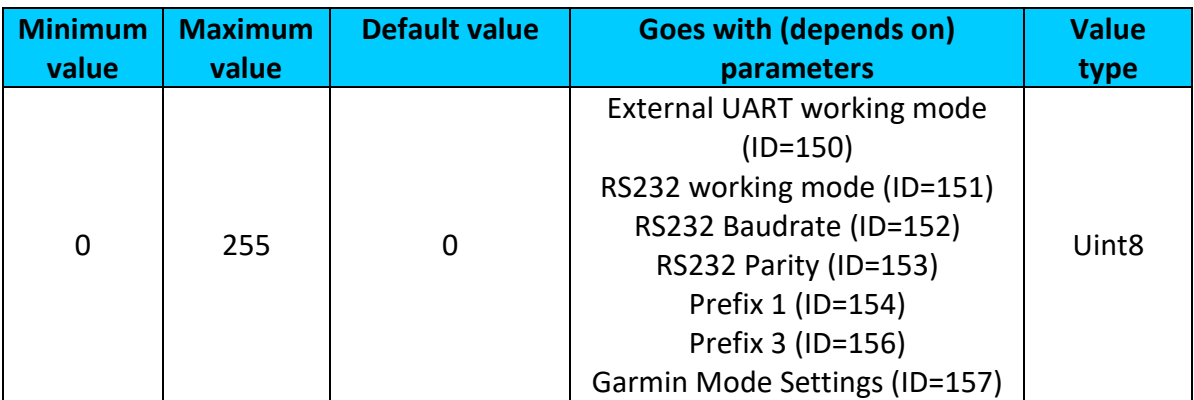

## <span id="page-198-1"></span>9.16.3.3 Prefix 3 (ID=156)

Prefix 3 for advanced data filtering in RS232 TCP Binary mode.

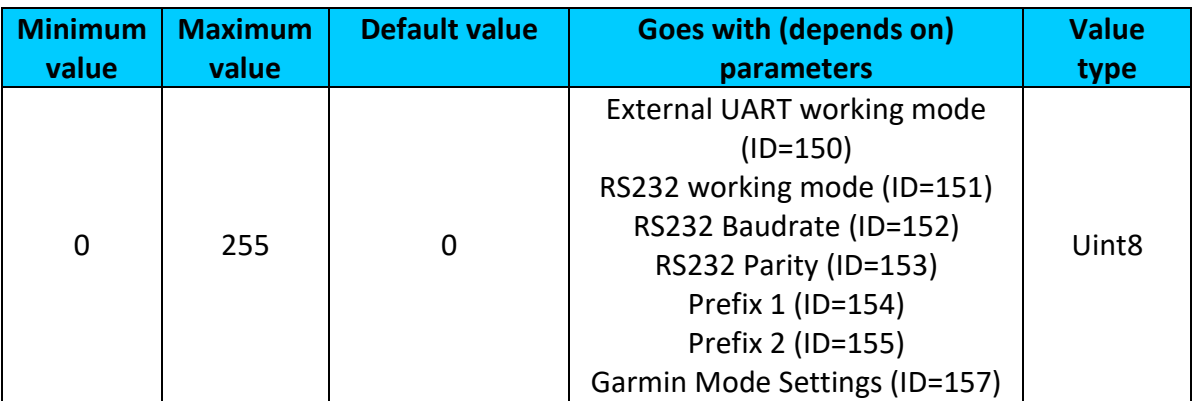

## <span id="page-198-2"></span>**9.16.4 Garmin Mode Settings (ID=157)**

Garmin FMI mode has additional filtering capabilities. It is possible to filter Ping and Unicode packets. If Ping filter will be enabled, then Ping packets will be blocked. If Unicode filter will be enabled, then Unicode packets will not be sent to server. Both filters may be enabled for simultaneous work. Possible values: 0 – No filter, 1 – Ping filter, 2 – Unicode filter, 3 – Ping and Unicode filters.

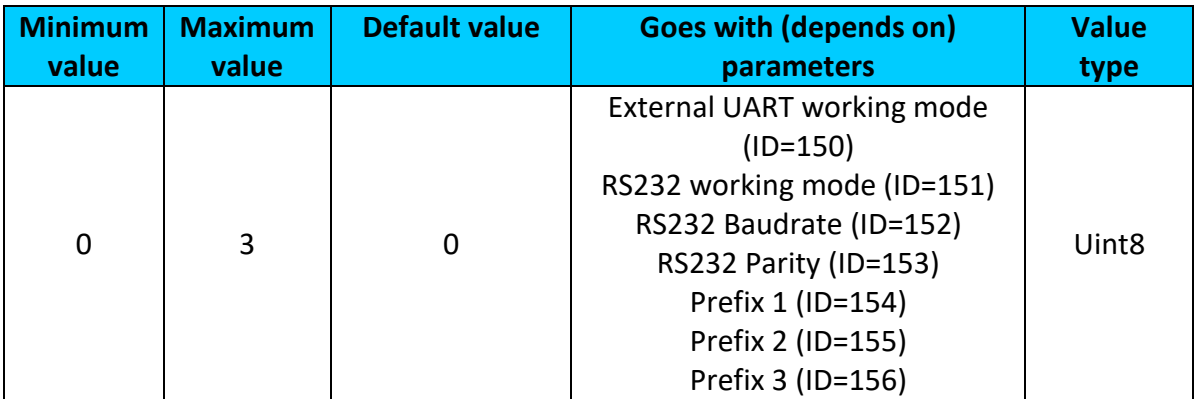

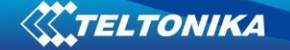

#### **9.16.5 RS485**

<span id="page-199-0"></span>9.16.5.1 RS485 working mode (ID=160)

RS485 support several modes: 0 – log mode, 1 – NMEA, 2 – LLS, 7 – TCP ASCII, 8 – TCP Binary.

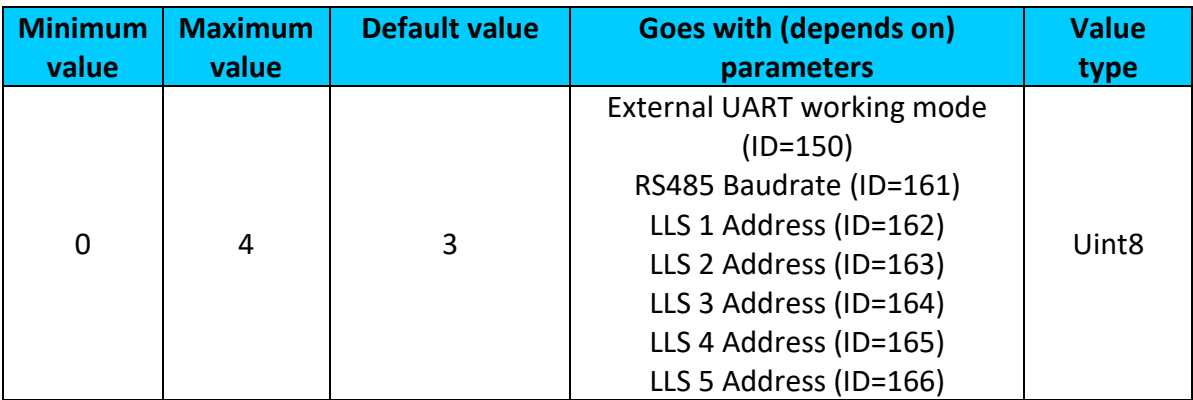

### <span id="page-199-1"></span>9.16.5.2 RS485 Baudrate (ID=161)

Every RS232 mode support different Baudrate: 0 – default, 1 – 1200, 2 – 2400, 3 – 9600, 4 – 14400, 5 – 19200, 6 – 38400, 7 – 57600, 8 – 115200. Every mode default Baudrate are shown in chapter [RS232 Baudrate](#page-80-0) and parity, table 14.

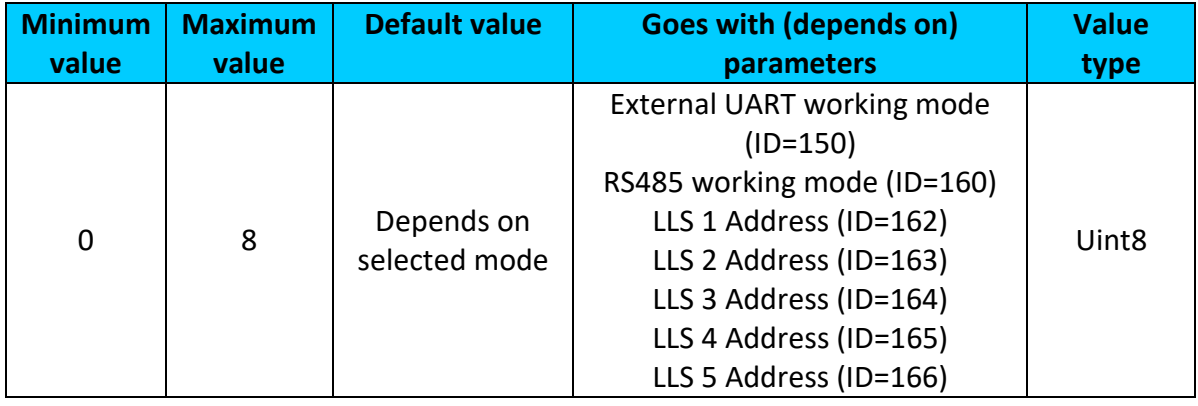

#### **9.16.6 RS485 LLS Sensors**

LLS addresses may be configured for 5 LLS sensors.

<span id="page-199-2"></span>9.16.6.1 LLS 1 Address (ID=162)

LLS fuel level sensor 1 address.

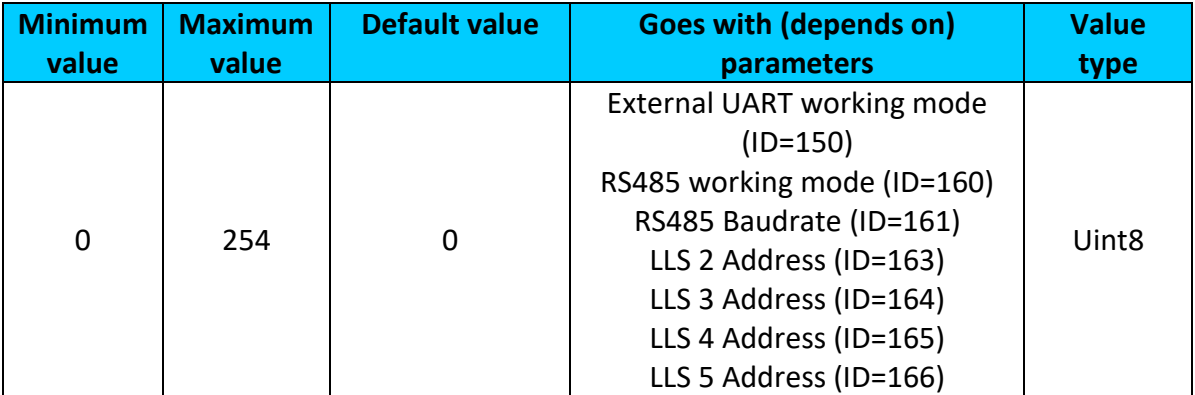

## <span id="page-200-0"></span>9.16.6.2 LLS 2 Address (ID=163) LLS fuel level sensor 2 address.

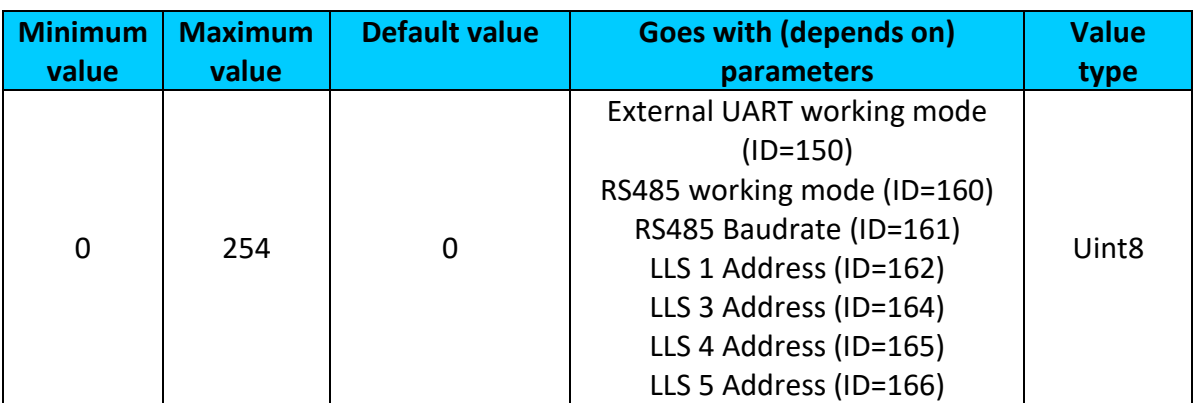

## <span id="page-200-1"></span>9.16.6.3 LLS 3 Address (ID=164) LLS fuel level sensor 3 address.

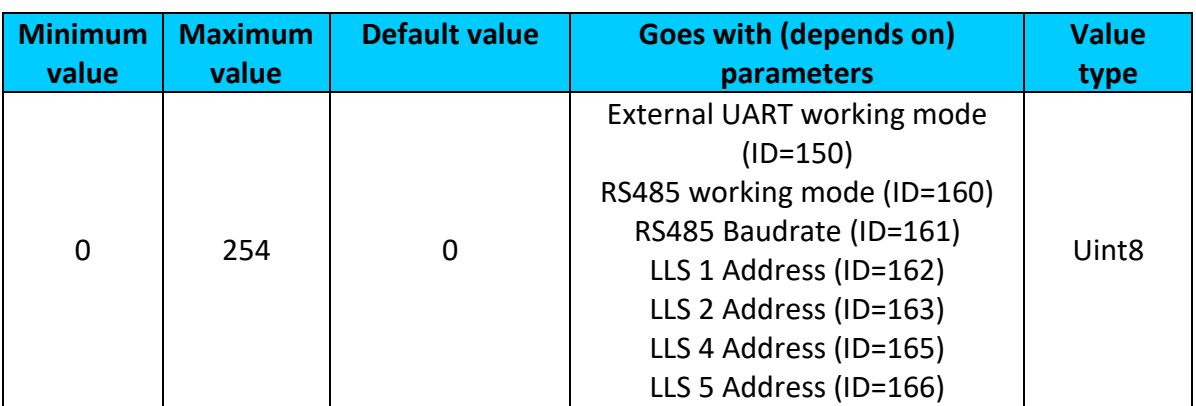

## <span id="page-200-2"></span>9.16.6.4 LLS 4 Address (ID=165) LLS fuel level sensor 4 address.

<span id="page-200-3"></span>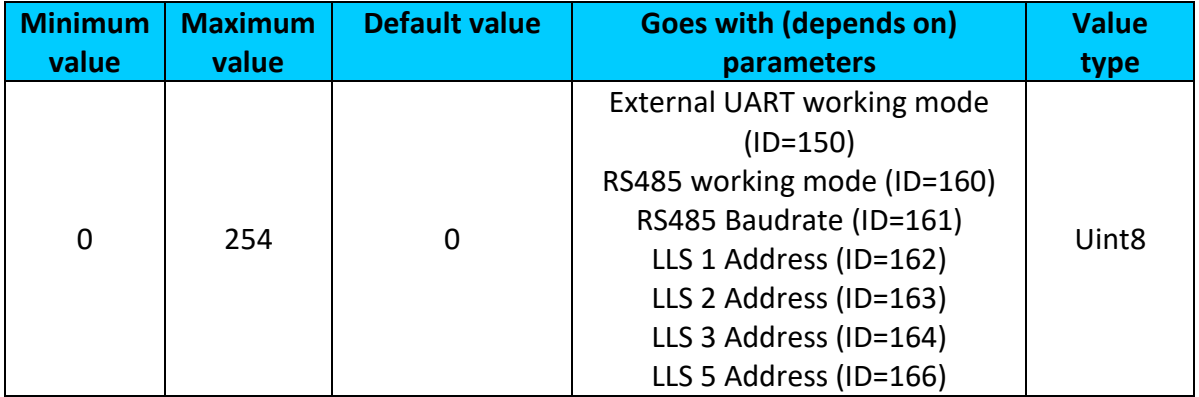

## 9.16.6.5 LLS 5 Address (ID=166) LLS fuel level sensor 5 address.

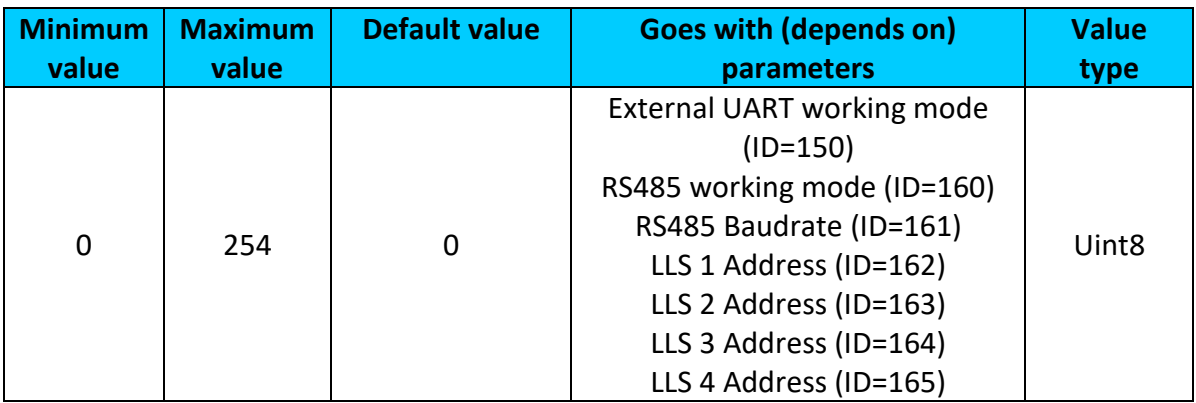

# **10 MOUNTING RECOMMENDATIONS**

## *10.1 Connecting Wires*

- Wires should be connected while module is not plugged in.
- Wires should be fastened to the other wires or non-moving parts. Try to avoid heat emitting and moving objects near the wires.
- The connections should not be seen very clearly. If factory isolation was removed while connecting wires, it should be applied again.
- If the wires are placed in the exterior or in places where they can be damaged or exposed to heat, humidity, dirt, etc., additional isolation should be applied.
- Wires cannot be connected to the board computers or control units.

## *10.2 Connecting Power Source*

- Be sure that after the car computer falls asleep, power is still available on chosen wire. Depending on car, this may happen in 5 to 30 minutes period.
- When module is connected, measure voltage again to make sure it did not decrease.
- It is recommended to connect to the main power cable in the fuse box.
- Use 3A, 125V external fuse.

## *10.3 Connecting Ignition Wire*

- Be sure to check if it is a real ignition wire power does not disappear while starting the engine.
- Check if this is not an ACC wire (when key is in the first position, most electronics of the vehicle are available).
- Check if power is still available when you turn off any of vehicles devices.
- Ignition is connected to the ignition relay output. As alternative, any other relay, which has power output when ignition is on, may be chosen.

## *10.4 Connecting Ground Wire*

Ground wire is connected to the vehicle frame or metal parts that are fixed to the frame.

- If the wire is fixed with the bolt, the loop must be connected to the end of the wire.
- For better contact scrub paint from the place where loop is connected.

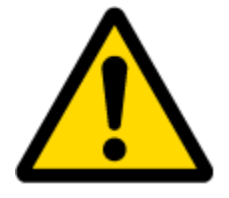

PAY ATTENTION! Connecting the power supply must be carried out in a very low impedance point of on-board vehicle network. These points in the car are the battery terminals. Therefore, we recommend connecting the power of FMB1YX (GND and POWER wires) directly to the battery terminals. Another valid option is to connect the wires to the main POWER cable inside the fuse box (if there is none, then to the power supply where the fuses of vehicle's computer are), GND wire must be connected in a special point, designed to connect GND vehicle computer. Connecting the GND at an arbitrary point to the mass of the car is unacceptable, as static and dynamic potentials on the line GND will be unpredictable, which can lead to unstable FMB1YX operation and even its failure.

## **11 FMB1YX installation instruction**

FMB120 is the device that has internal GNSS and GSM antenna.

Device should be mounted with the sticker view to the open sky (metal free). FMB120 area with sticker is shown in figure 85.

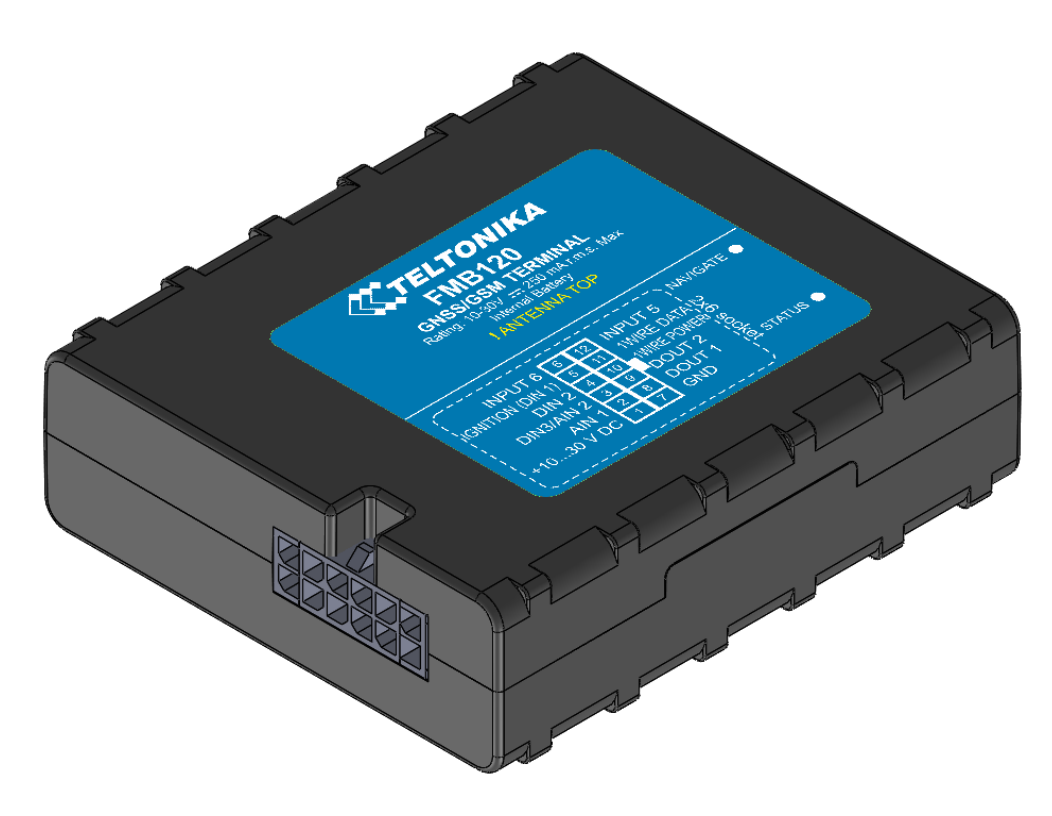

**Figure 85 FMB120 view**

FMB122 and FMB125 are the devices that have external GNSS antenna and internal GSM antenna.When placing GNSS antenna:

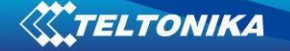

- Avoid easily reached places.
- Avoid placement under metal surfaces.
- GNSS antenna must be placed so its state is as horizontal as possible (if antenna is leant more than 30 degrees, it is considered incorrect mounting).
- GNSS antenna cable cannot be bent more than 80 degrees.
- GNSS antenna must be placed sticker facing down

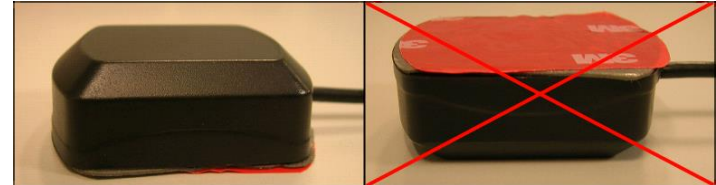

**Figure 86 FMB122 and FMB125 GNSS antenna correct and wrong position**

Most light vehicles has oblique front window that opens most part of interior front panel.

FMB1YX can be mounted under the plastic panel behind the front window, with the sticker direction to a window (sky). It is recommended to place FMB1YX behind dashboard as close to the window as possible. A good example of GNSS antenna placement is displayed in a picture below (area colored green).

SIM card should be inserted in the module while the connector is plugged off (while module has no power).

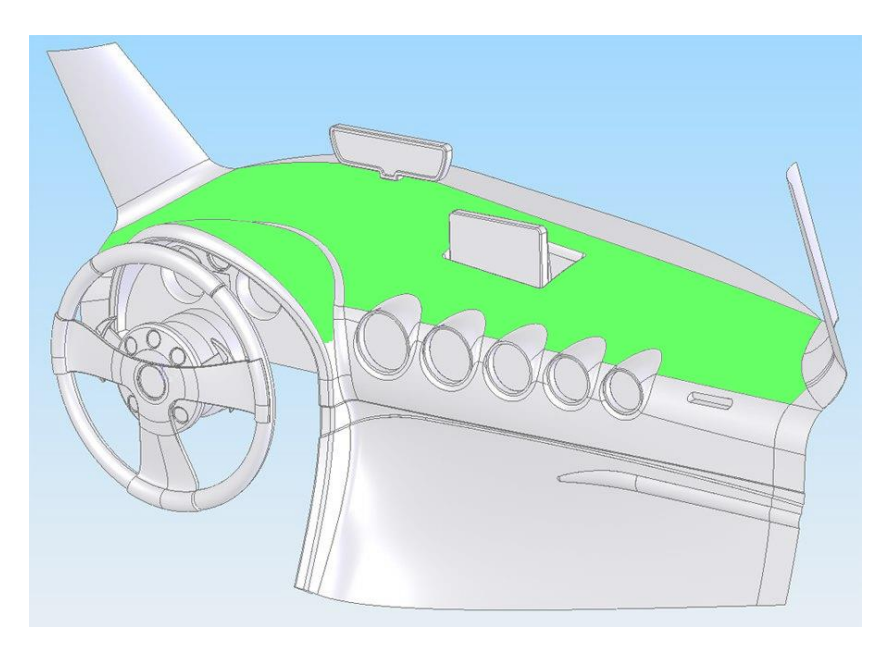

**Figure 87 Correct placement of FMB1YX**

## **12 Debug mode**

FMB device is able to transmit its current state when it is connected to PC using USB cable. It is used to detect errors and provide information for solution when device is operating as unexpected. Required Terminal application can be downloaded here:

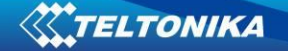

### <http://avl1.teltonika.lt/Downloads/Software/Terminal.zip>

After connecting FMB device to PC, it creates two ports:

- MTK USB Debug Port used for modem trace;
- *MTK USB Modem Port* used for Terminal log.

If connected FMB device is not recognized by PC, please install apropriate drivers. Here is download link: <http://avl1.teltonika.lt/Downloads/FMB1/>

After selecting your port (usually lower number port) click connect and then click on 'Start Log' button. If log is not running, please send .log:1 command (see picture below).

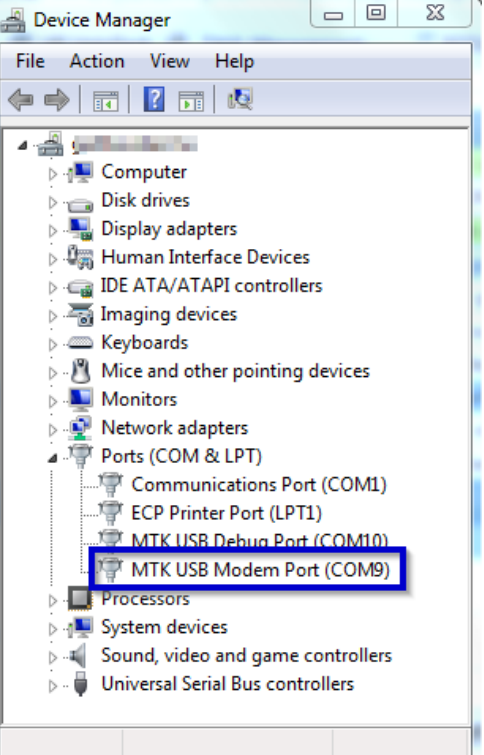

#### **Figure 88 Ports created by FMB1YX device, market port is used for terminal log**

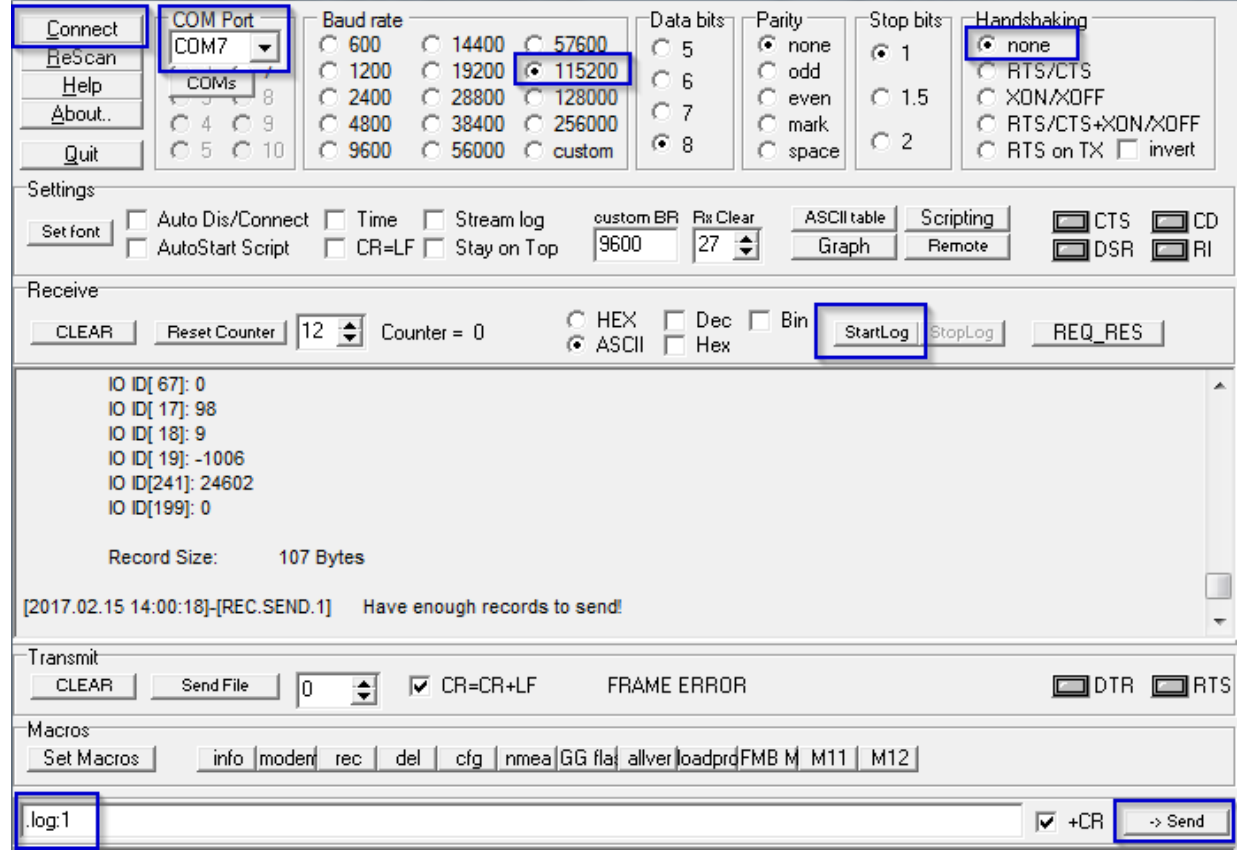

**Figure 89 Terminal.exe window.**

# **13 CHANGE LOG**

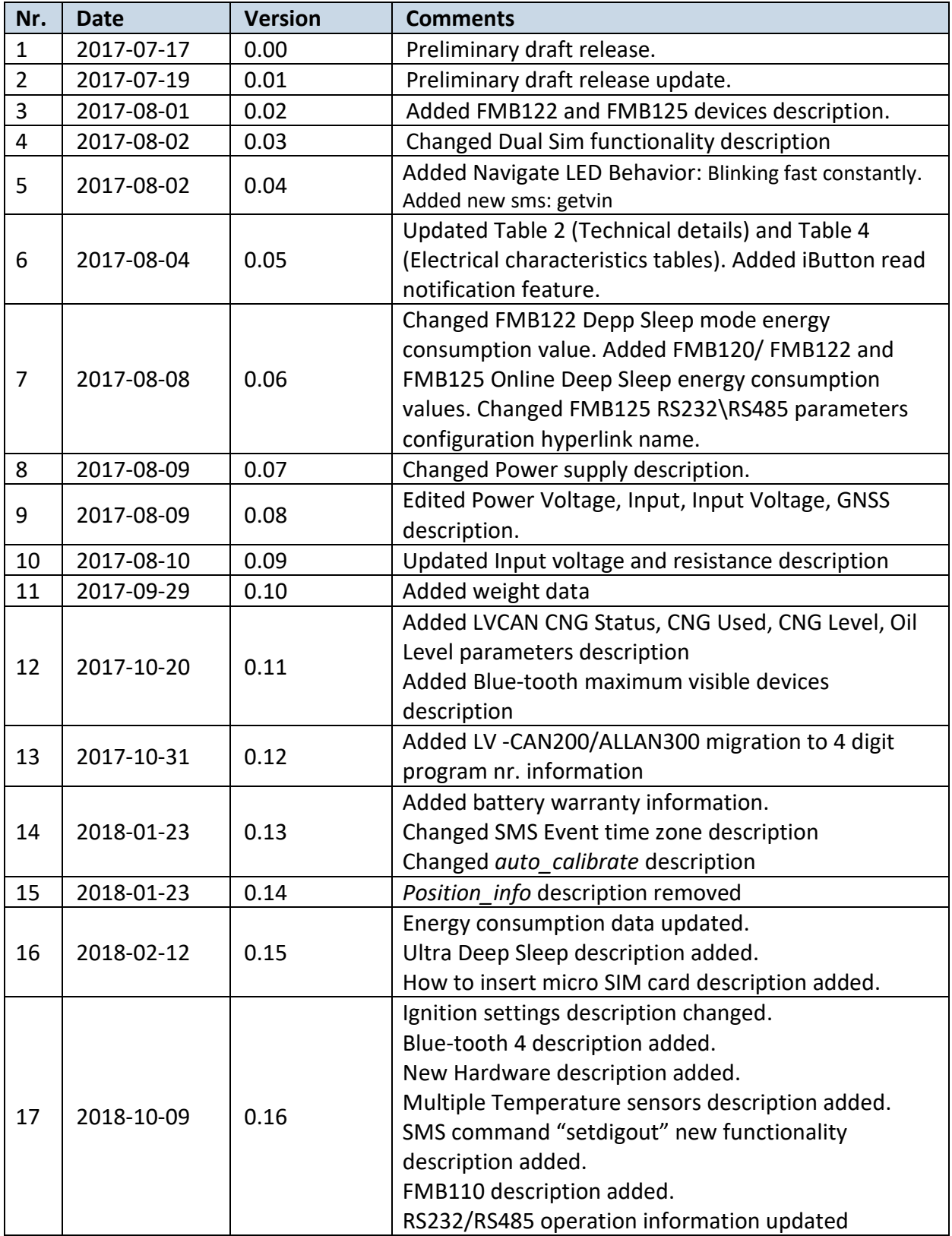